## VACON®100 INDUSTRIAL taajuusmuuttajat

sovelluskäsikirja

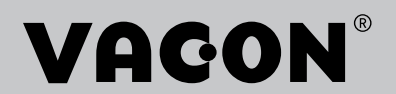

## <span id="page-2-0"></span>**ESIPUHE**

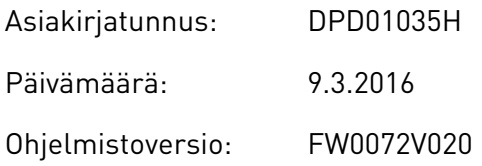

## **TIETOJA TÄSTÄ OPPAASTA**

Copyright Vacon Oy. Kaikki oikeudet pidätetään.

Tässä oppaassa on tietoja VACON®-taajuusmuuttajan toiminnoista sekä käytöstä. Oppaassa on sama rakenne kuin taajuusmuuttajan valikossa (luvut 1 ja 4–8).

#### **Luku 1, Pikaopas**

• Työskentelyn aloittaminen ohjauspaneelin avulla.

#### **Luku 2, ohjatut toiminnot**

- sovellusasetusten valitseminen.
- Sovelluksen nopea määrittäminen.
- Erilaisia sovelluksia esimerkkeineen.

#### **Luku 3, Käyttöliittymät**

- Paneelityypit ja ohjauspaneelin käyttö.
- PC-työkalu Vacon Live.
- Kenttäväylän toiminnot.

#### **Luku 4, Valvontavalikko**

• Tietoja valvonta-arvoista.

#### **Luku 5, Parametrivalikko**

• Kaikkien taajuusmuuttajan parametrien luettelo.

#### **Luku 6, Viat ja tiedot** ‑**valikko**

#### **Luku 7, I/O ja laitteisto** ‑**valikko**

#### **Luku 8, Käyttäjän asetukset, suosikkiasetukset ja käyttäjätason valikot**

#### **Luku 9, Parametrikuvaukset**

- Parametrien käyttö.
- Digitaali- ja analogiatulojen ohjelmointi.
- Sovelluskohtaiset toiminnot.

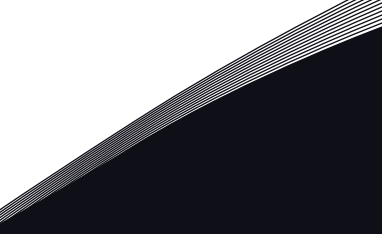

#### **Luku 10, Vianetsintä**

- Viat ja niiden mahdolliset syyt.
- Vikojen kuittaaminen.

#### **Luku 11, Liite**

• Tietoja sovellusten oletusarvoista.

Tämä opas sisältää useita parametritaulukoita. Näissä ohjeissa kerrotaan, miten taulukoita luetaan.

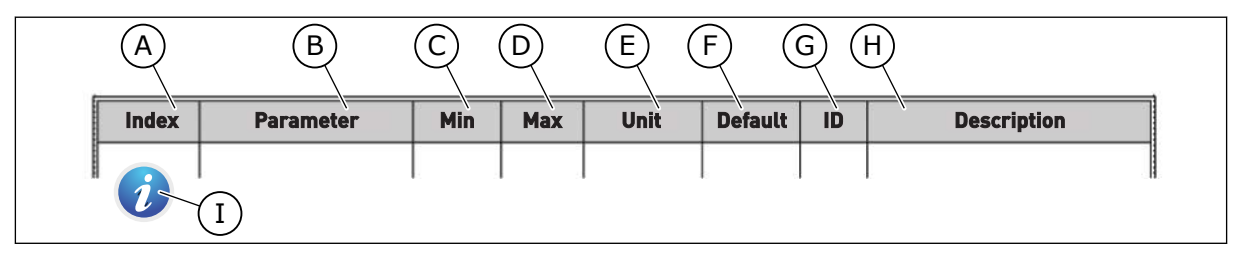

- A. Parametrin sijainti taulukossa (parametrin numero).
- B. Parametrin nimi.
- C. Parametrin pienin mahdollinen arvo.
- D. Parametrin suurin mahdollinen arvo.
- E. Parametrin arvon yksikkö. Yksikkö näytetään, jos sellainen on.
- F. Tehtaalla asetettu arvo.
- G. Parametrin tunnus.
- H. Parametrin arvojen tai toiminnan lyhyt kuvaus.
- I. Kun tämä symboli on näkyvissä, voit lukea lisätietoja parametrista luvusta Parametrikuvaukset.

## <span id="page-4-0"></span>**VACON**®**-TAAJUUSMUUTTAJAN TOIMINNOT**

- Voit valita prosessiin jonkin valmiista sovelluksista: vakiosovellus, paikallis-/ etäohjaussovellus, Multi-Step-sovellus, PID-säätösovellus, erikoiskäyttösovellus tai moottoripotentiometrisovellus. Taajuusmuuttaja tekee jotkin tarvittavista asetuksista automaattisesti, mikä helpottaa käyttöönottoa.
- Ohjatut toiminnot ensimmäiseen käynnistykseen ja Fire Mode -tilaan.
- Ohjatut toiminnot kullekin sovellukselle: vakiosovellus, paikallis-/etäohjaussovellus, Multi-Step-sovellus, PID-säätösovellus, erikoiskäyttösovellus tai moottoripotentiometrisovellus.
- FUNCT-painike, jonka avulla voi helposti siirtyä paikallisohjauksesta etäohjaukseen ja päinvastoin. Etäohjauspaikka voi olla riviliitin tai kenttäväylä. Voit valita etäohjauspaikan parametrin avulla.
- Kahdeksan vakionopeutta.
- Moottoripotentiometritoiminnot.
- Sauvaohjaus.
- Ryömintätoiminto.
- Kaksi ohjelmoitavaa ramppiaikaa, kaksi valvontatasoa ja kolme estotaajuusaluetta.
- Pakotettu pysäytys.
- Ohjaussivu tärkeimpien arvojen nopeaan käyttöön ja valvontaan.
- Kenttäväylädatan kartoitus.
- Automaattinen viankuittaus.
- Erilaiset esilämmitystilat kondensaatio-ongelmien estämiseksi.
- Suurin lähtötaajuus 320 Hz.
- Reaaliaikakello ja ajastintoiminnot (edellyttävät lisävarusteena hankittavaa akkua). Mahdollisuus ohjelmoida kolme aikakanavaa, joihin voidaan määrittää erilaisia taajuusmuuttajan toimintoja.
- Saatavana on myös ulkoinen PID-säädin. Sitä voidaan käyttää esimerkiksi venttiilin ohjaamiseen taajuusmuuttajan riviliitinohjauksella.
- Lepotilatoiminto, joka säästää energiaa ottamalla taajuusmuuttajan käyttöön ja poistamalla sen käytöstä automaattisesti.
- Kahden vyöhykkeen PID-säädin, jossa on kaksi takaisinkytkentäsignaalia: minimin ja maksimin ohjaus.
- Kaksi asetusarvon lähdettä PID-säätimelle. Voit valita arvon digitaalitulon avulla.
- PID-asetusarvon tehostustoiminto.
- Myötäkytkentätoiminto, joka parantaa reagointia prosessin muutoksiin.
- Prosessiarvojen valvonta.
- Monipumppuohjaus.
- Huoltolaskuri.
- Pumpun ohjaustoiminnot: siemenvesipumpun ohjaus, paineen ylläpitopumpun ohjaus, pumpun juoksupyörän automaattinen puhdistus, pumpun syöttöpaineen valvonta sekä jäätymisenestotoiminto.

e de la concellativa de la concellativa de la concellativa de la concellativa de la concellativa de la concellativa de la concellativa de la concellativa de la concellativa de la concellativa de la concellativa de la conce

a dhe ann an 1970.<br>Chuirtean

a dheegaalka waxaa ku dhalka dheegaalka dheegaalka dhalka dheegaalka dheegaalka dhalka dheegaalka dheegaalka d<br>Marka dhalka dhalka dhalka dheegaalka dhalka dhalka dhalka dhalka dhalka dhalka dhalka dhalka dhalka dhalka dh

# **SISÄLLYS**

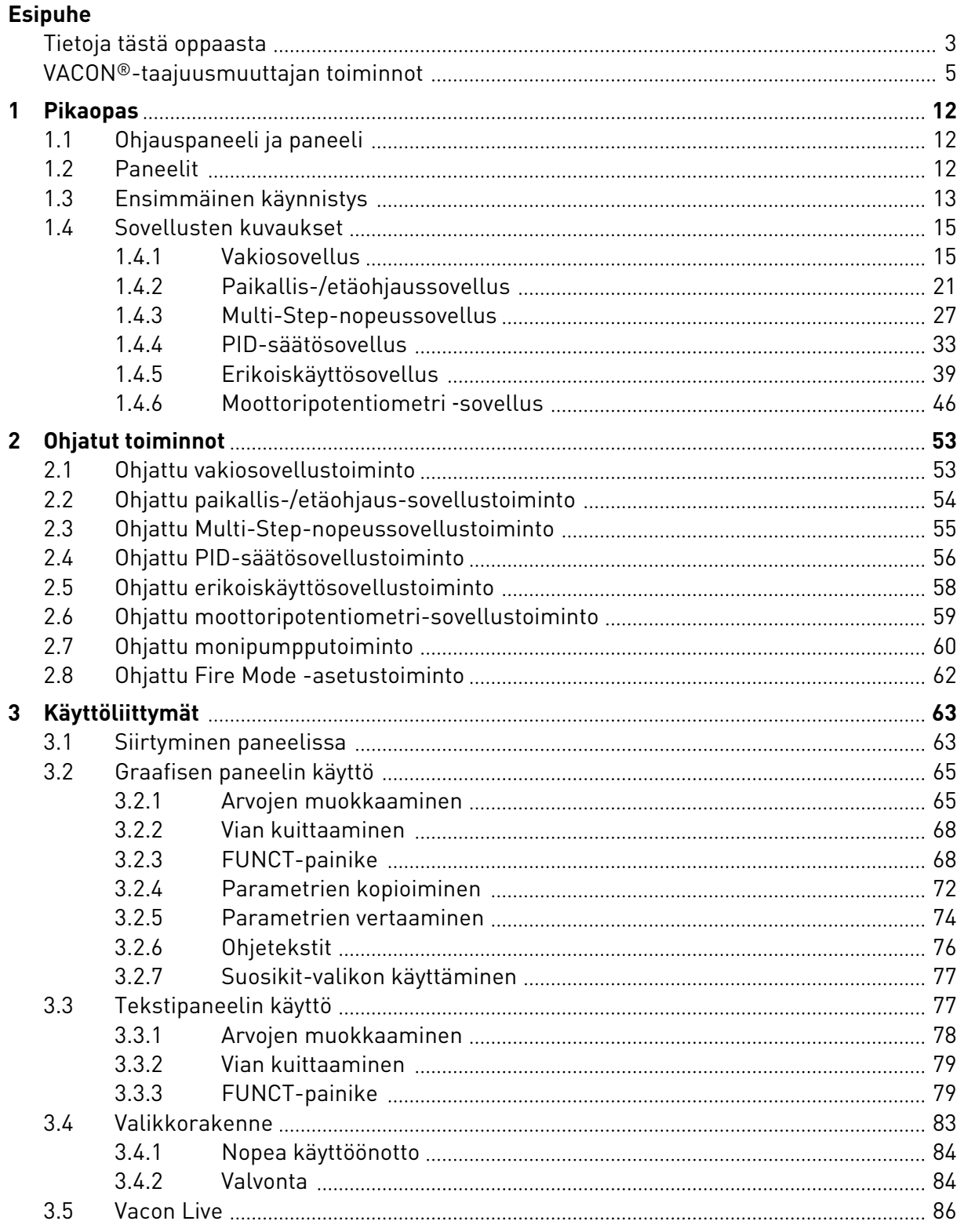

a dhe ann an 1970.<br>Na bailtean

a dhe ann an 1970.<br>Chuir ann an 1970, ann an 1970, ann an 1970.

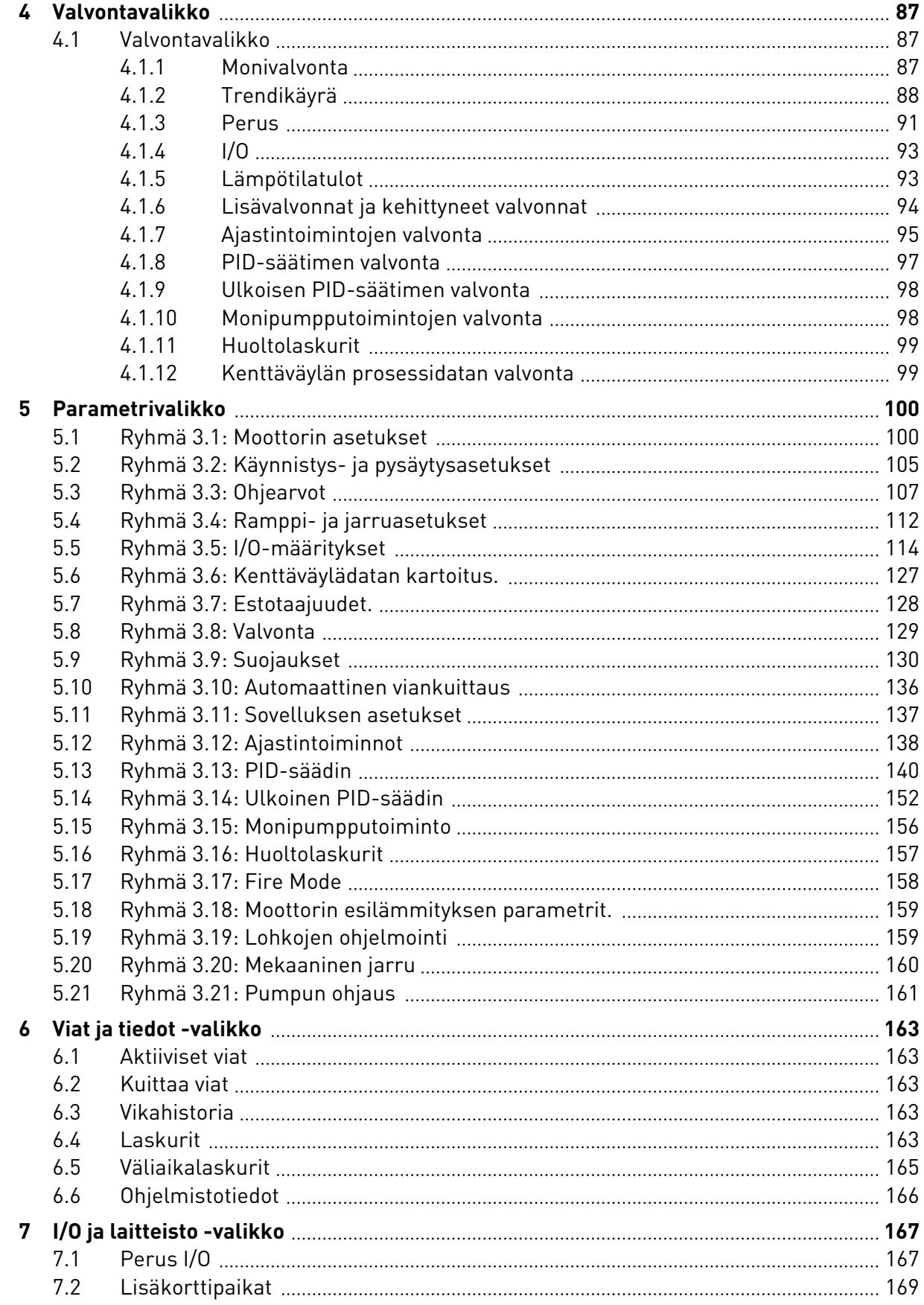

ffill fr

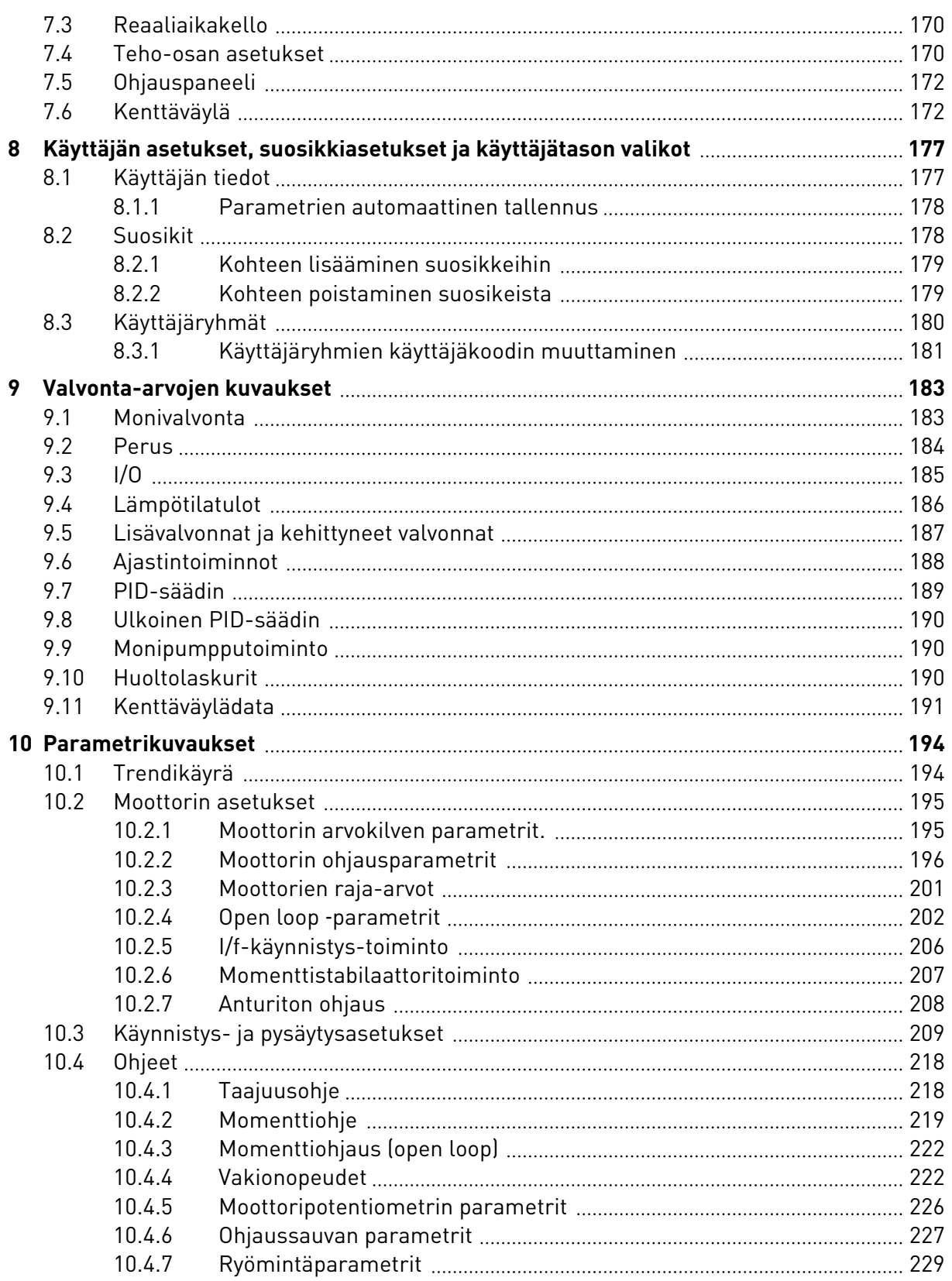

a dhe ann an 1970.<br>Na bailtean

a dhe ann an 1970.<br>Chuir ann an 1970, ann an 1970, ann an 1970.

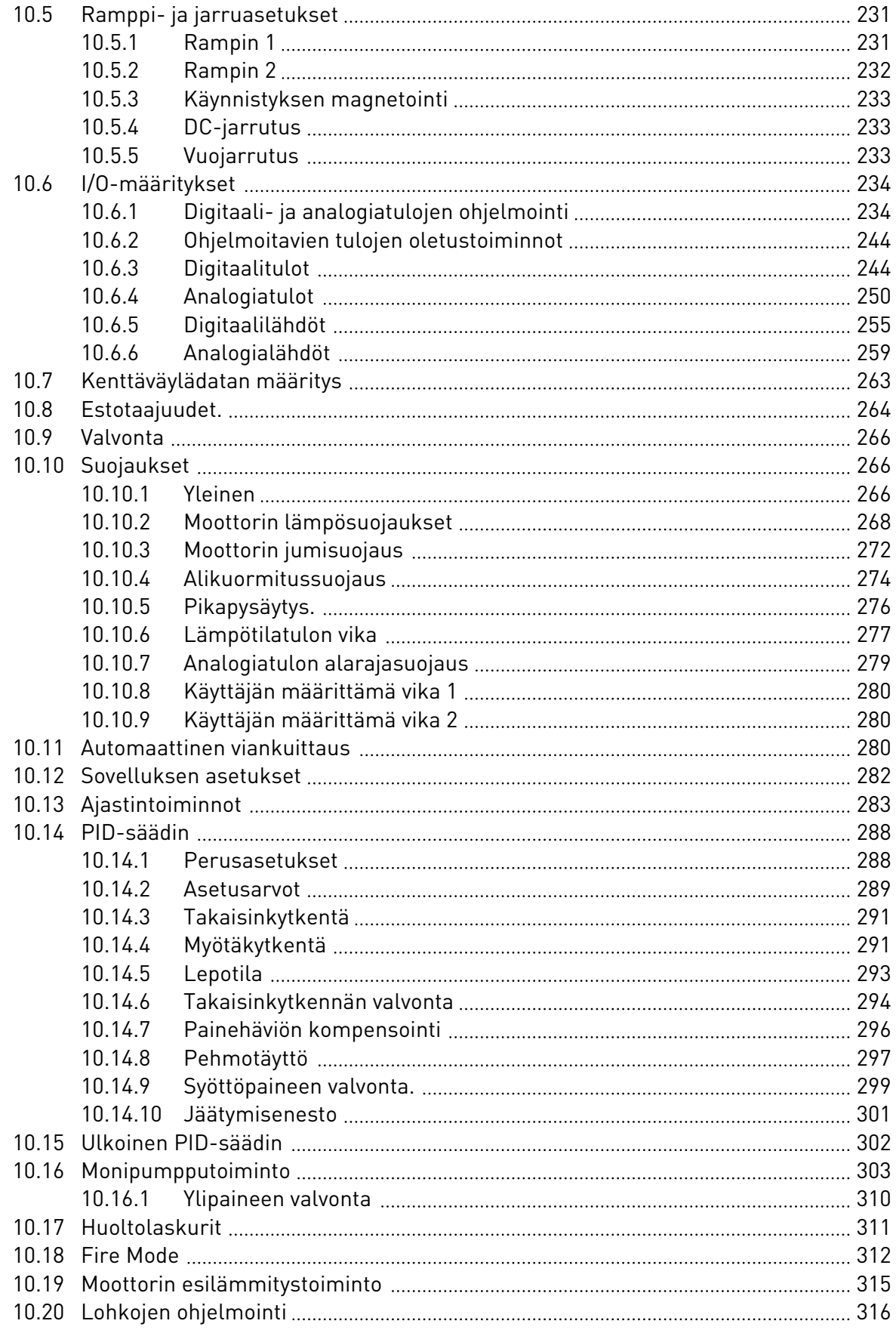

ffill fra

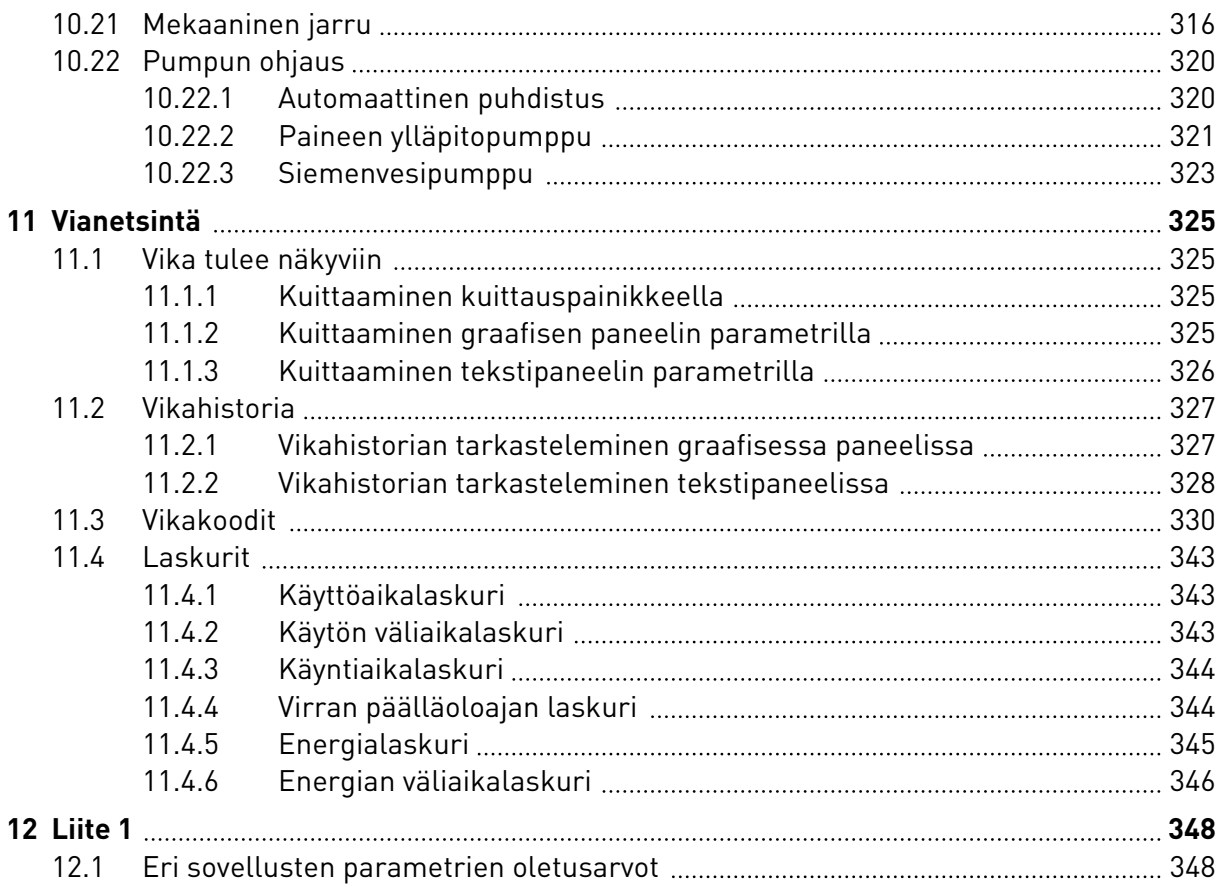

# <span id="page-11-0"></span>**1 PIKAOPAS**

## **1.1 OHJAUSPANEELI JA PANEELI**

Ohjauspaneeli toimii linkkinä taajuusmuuttajan ja käyttäjän välillä. Ohjauspaneelin avulla säädetään moottorin nopeutta ja seurataan taajuusmuuttajan tilaa. Lisäksi voit asettaa taajuusmuuttajan parametrit.

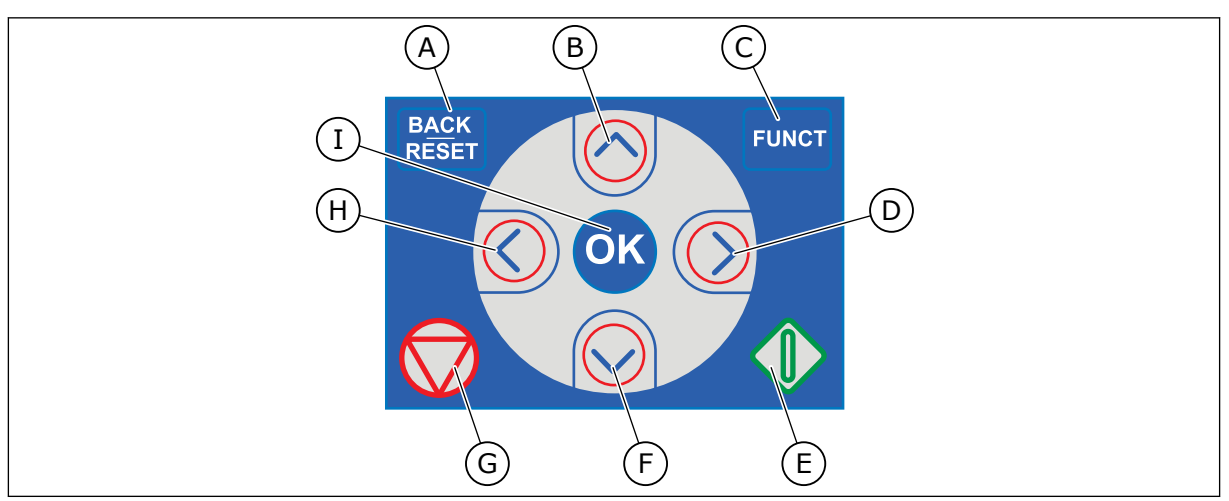

*Kuva 1: Paneelin painikkeet*

- A. BACK/RESET-painike. Tällä painikkeella voit palata takaisinpäin valikossa, poistua muokkaustilasta tai kuitata vian.
- B. Ylänuolipainike. Tällä painikkeella voit selata valikkoa ylöspäin ja suurentaa arvoa.
- C. FUNCT-painike. Tällä painikkeella voit muuttaa moottorin pyörimissuuntaa, käyttää ohjaussivua ja vaihtaa ohjauspaikan. Lisätietoja on kohdassa *[3](#page-62-0)  [Käyttöliittymät](#page-62-0)*.
- D. Oikea nuolipainike.
- E. Käynnistyspainike (Start).
- F. Alanuolipainike. Tällä painikkeella voit selata valikkoa alaspäin ja pienentää arvoa.
- G. Pysäytyspainike (Stop).
- H. Vasen nuolipainike. Tällä painikkeella voit siirtää kohdistinta vasemmalle.
- I. OK-painike. Tällä painikkeella voit siirtyä valitulle tasolle tai valittuun kohteeseen ja vahvistaa valinnan.

## **1.2 PANEELIT**

Laitteen paneeli voi olla graafinen paneeli tai tekstipaneeli. Ohjauspaneelissa on aina sama näppäimistö ja samat painikkeet.

Nämä tiedot näkyvät paneelissa.

- Moottorin ja taajuusmuuttajan tila.
- Moottorin ja taajuusmuuttajan viat.
- Sijaintisi valikkorakenteessa.

<span id="page-12-0"></span>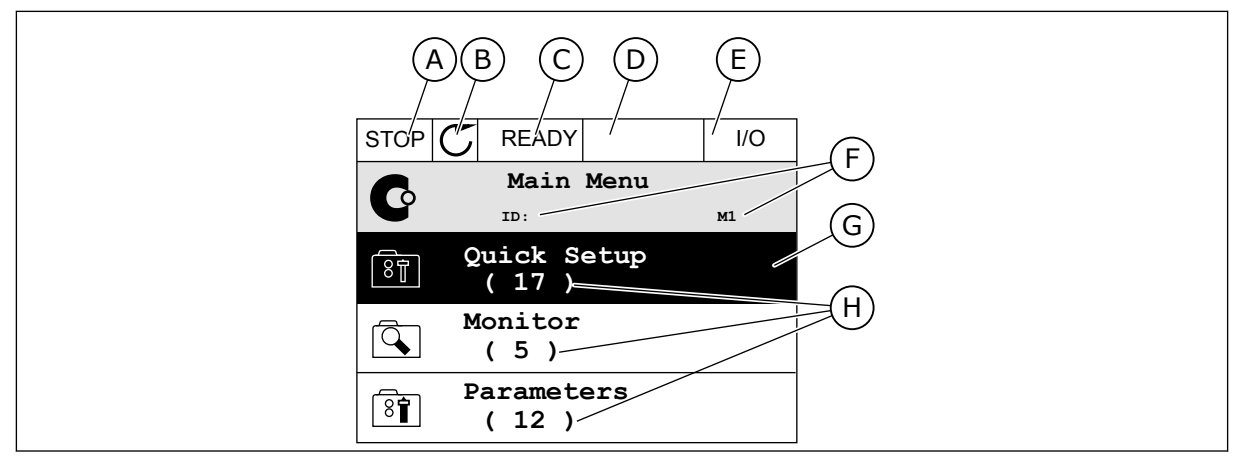

*Kuva 2: Graafinen paneeli*

- A. Ensimmäinen tilakenttä: SEIS/KÄY
- B. Moottorin pyörimissuunta
- C. Toinen tilakenttä: VALMIS / EI VALMIS / VIKA
- D. Hälytyskenttä: HÄLYTYS/-
- E. Ohjauspaikkakenttä: PC / I/O / PANEELI / KENTTÄVÄYLÄ
- F. Sijaintikenttä: parametrin tunnus ja nykyinen sijainti valikossa
- G. Valittu ryhmä tai kohde
- H. Kohteiden lukumäärä ryhmässä

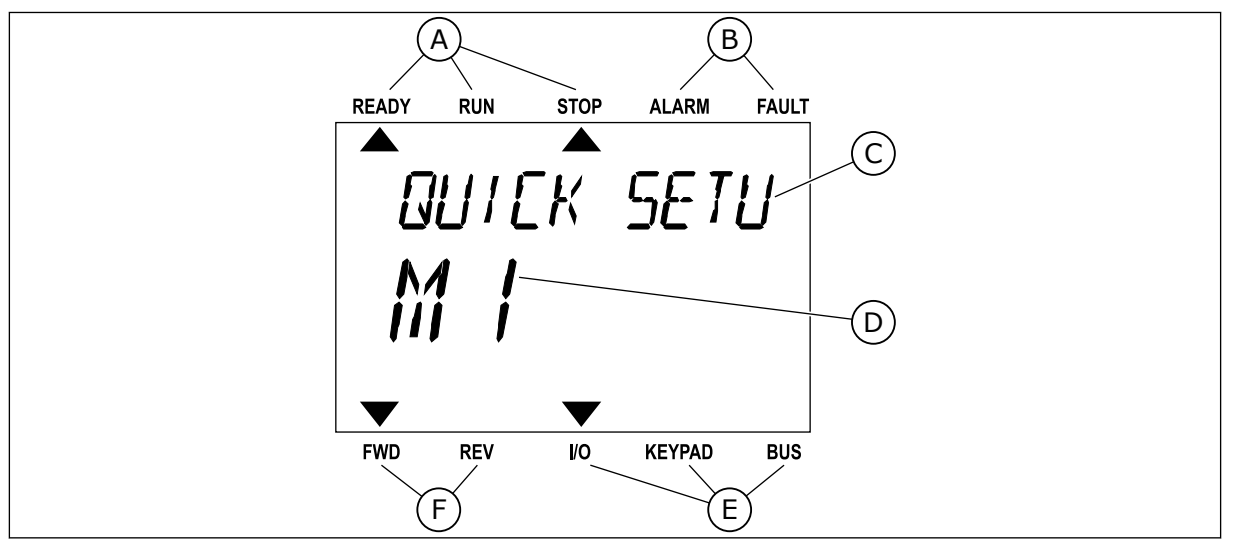

*Kuva 3: Tekstipaneeli. Jos teksti on liian pitkä näyttöön, järjestelmä vierittää sen paneelissa automaattisesti.*

- A. Tilan merkkivalot
- B. Hälytyksen ja vian ilmaisimet
- C. Nykyisen sijainnin ryhmän tai kohteen nimi

## D. Nykyinen sijainti valikossa

- E. Ohjauspaikan merkkivalot
- F. Pyörimissuunnan merkkivalot

## **1.3 ENSIMMÄINEN KÄYNNISTYS**

Ohjatut asetukset ‑toiminto kehottaa antamaan tiedot, joita taajuusmuuttaja tarvitsee voidakseen ohjata toimintoja.

<span id="page-13-0"></span>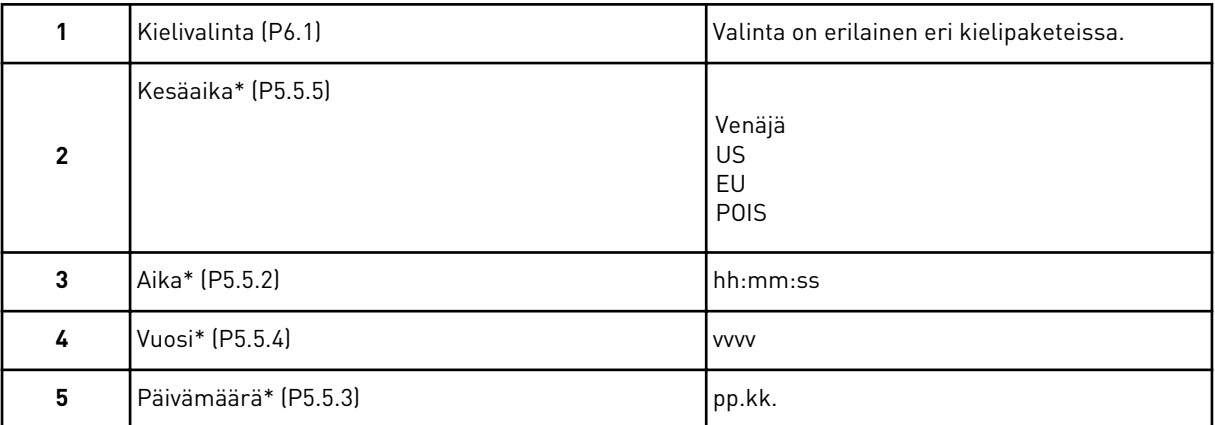

\* Nämä vaiheet tulevat näkyviin, jos akku on asennettuna.

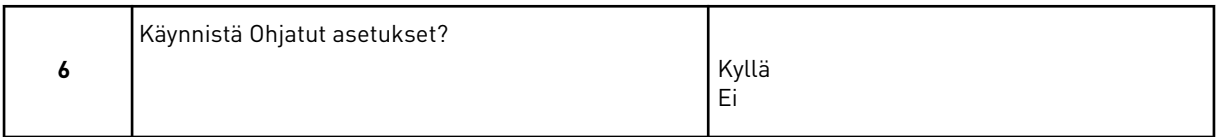

Jos haluat asettaa parametrien arvot manuaalisesti, valitse *Ei* ja paina OK-painiketta.

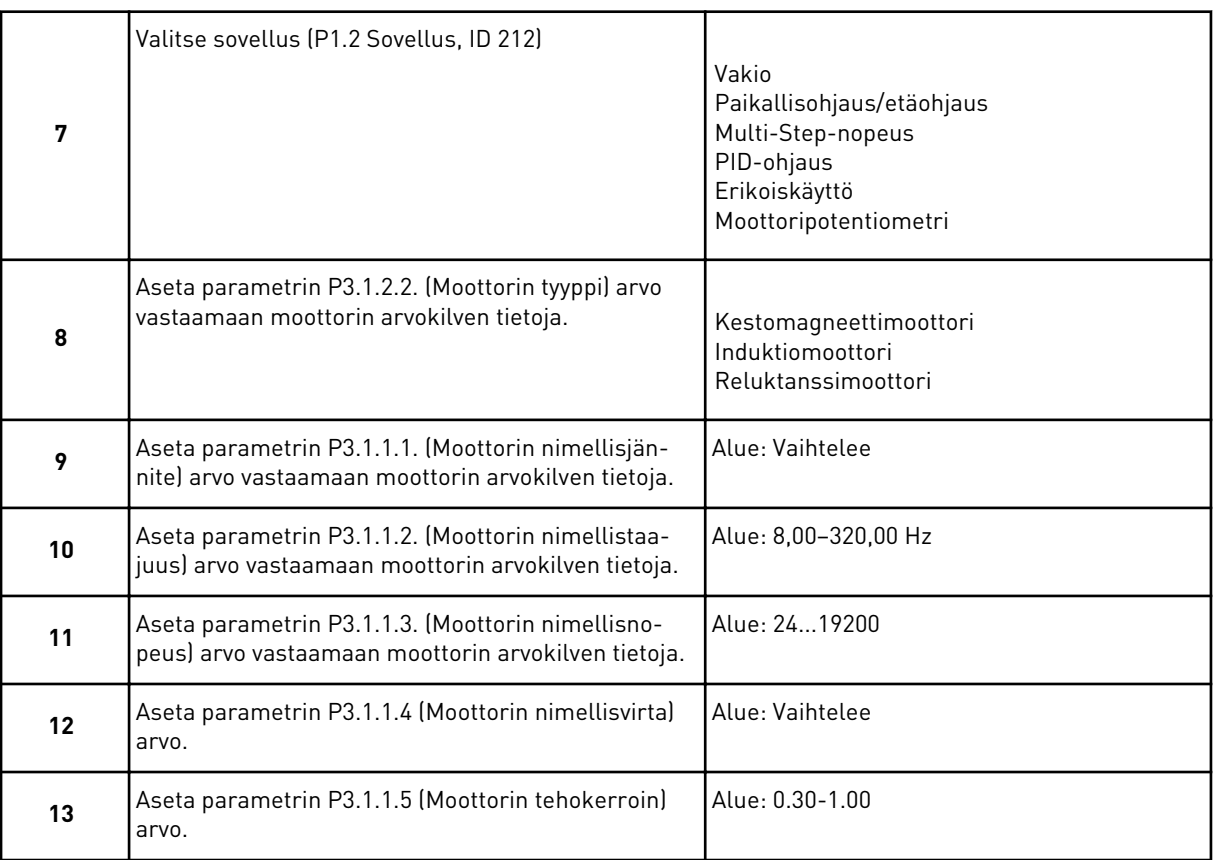

Jos moottorityypiksi valitaan *Induktiomoottori*, seuraava vaihe tulee näkyviin. Jos valinta on *Kestomagneettimoottori*, parametrin P3.1.1.5 (Moottorin tehokerroin) arvoksi asetetaan 1,00 ja Ohjatut asetukset -toiminto siirtyy suoraan vaiheeseen 14.

<span id="page-14-0"></span>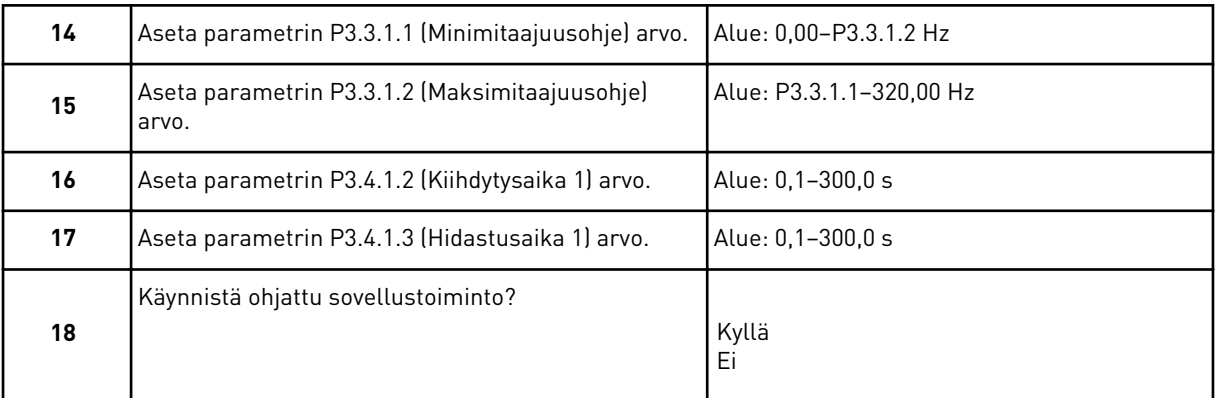

Jos haluat jatkaa ohjatun sovellustoiminnon käyttöä, valitse *Kyllä* ja paina OK-painiketta. Ohjattujen sovellustoimintojen kuvaukset ovat luvussa *[2 Ohjatut toiminnot](#page-52-0)*.

Kun olet tehnyt nämä valinnat, Ohjatut asetukset ‑toiminto on valmis. Voit aloittaa Ohjatut asetukset ‑toiminnon uudelleen kahdella tavalla: Siirry parametriin P6.5.1 (Palauta oletusasetukset) tai parametriin B1.1.2 (Ohjatut asetukset). Aseta sitten arvoksi *Aktiivinen*.

#### **1.4 SOVELLUSTEN KUVAUKSET**

Parametrin P1.2 (Sovellus) avulla voit valita taajuusmuuttajan käyttötarkoituksen. Heti, kun parametrin P1.2 arvoa muutetaan, parametriryhmät saavat valmiiksi asetetut arvonsa.

#### 1.4.1 VAKIOSOVELLUS

Voit käyttää vakiosovellusta nopeudensäätösovelluksissa, joissa ei tarvita erityisominaisuuksia (esimerkiksi pumpuissa, puhaltimissa tai kuljettimissa).

Taajuusmuuttajaa voidaan ohjata paneelin, kenttäväylän tai riviliitinten välityksellä.

Riviliitinohjauksessa taajuusmuuttajan taajuusohjesignaali kytketään joko liittimeen AI1 (0– 10 V) tai AI2 (4–20 mA). Kytkentä vaihtelee signaalin tyypin mukaan. Käytettävissä on myös kolme vakionopeusohjetta. Voit aktivoida ne liittimien DI4 ja DI5 avulla. Taajuusmuuttajan käynnistys- ja pysäytyssignaalit on kytketty liittimiin DI1 (käynnistys eteenpäin) ja DI2 (käynnistys taaksepäin).

Kaikki taajuusmuuttajan lähdöt voidaan määrittää vapaasti sovelluksissa. Peruslaajennuskortissa on käytettävissä yksi analogialähtö (Lähtötaajuus) ja kolme relelähtöä (Käy, Vika, Valmis).

|                         |              |                 | Vakiolaajennuskortti      |                                                                                                    |  |  |
|-------------------------|--------------|-----------------|---------------------------|----------------------------------------------------------------------------------------------------|--|--|
|                         |              | Liitin          | <b>Signaali</b>           | <b>Kuvaus</b>                                                                                              |  |  |
|                         | 1            | $+10$ Vref      | Ohjausjännitelähtö        |                                                                                                    |  |  |
| Viitepoten-<br>tiometri | $\mathbf{2}$ | $AI1+$          | Analogiatulo 1 +          | Taajuusohje                                                                                                |  |  |
| $1-10$ kΩ               | 3            | $AI1-$          | Analogiatulo 1 -          | (oletusarvo 0-10 V)                                                                                        |  |  |
|                         | 4            | $AI2+$          | Analogiatulo 2 +          | Taajuusohje<br>(oletusarvo 4-20 mA)                                                                        |  |  |
|                         | 5            | $AI2-$          | Analogiatulo 2 -          |                                                                                                    |  |  |
|                         | 6            | 24 Vout         | 24 V:n apujännite         |                                                                                                    |  |  |
|                         | 7            | <b>GND</b>      | I/O maa                   |                                                                                                    |  |  |
|                         | 8            | DI1             | Digitaalitulo 1           | Käy eteen                                                                                                  |  |  |
|                         | 9            | DI <sub>2</sub> | Digitaalitulo 2           | Käy taakse                                                                                                 |  |  |
|                         | 10           | DI3             | Digitaalitulo 3           | Ulkoinen vika                                                                                              |  |  |
|                         | 11           | <b>CM</b>       | Yhteinen tuloille DI1-DI6 |                                                                                                    |  |  |
|                         | 12           | 24 Vout         | 24 V:n apujännite         |                                                                                                    |  |  |
|                         | 13           | <b>GND</b>      | I/O maa                   |                                                                                                    |  |  |
|                         | 14           | DI <sub>4</sub> | Digitaalitulo 4           | <u>DI4</u><br><b>DI5</b><br>Taaj.ohje<br>Analogiatulo 1<br>Vakionopeus 1<br>Auki<br>Auki<br>Kiinni<br>Auki |  |  |
|                         | 15           | DI5             | Digitaalitulo 5           | Vakionopeus 2<br>Auki<br>Kiinni<br>Kiinni Kiinni<br>Vakionopeus 3                                          |  |  |
|                         | 16           | DI <sub>6</sub> | Digitaalitulo 6           | Vian kuittaus                                                                                              |  |  |
|                         | 17           | CM              | Yhteinen tuloille DI1-DI6 |                                                                                                    |  |  |
| mA                      | 18           | $AO1+$          | Analogialähtö 1 +         | Lähtötaajuus (0-20 mA)                                                                                     |  |  |
|                         | 19           | $AO1-$          | Analogialähtö 1 -         |                                                                                                    |  |  |
|                         | 30           | $+24$ Vin       | 24 V:n aputulojännite     |                                                                                                    |  |  |
|                         | A            | <b>RS485</b>    | Sarjaväylä, negatiivinen  | Modbus RTU,                                                                                                |  |  |
|                         | В            | <b>RS485</b>    | Sarjaväylä, positiivinen  | N2, BACnet                                                                                                 |  |  |
| KÄY                     | 21           | <b>RO1/1 NC</b> | Relelähtö 1               |                                                                                                    |  |  |
|                         | 22           | <b>RO1/2 CM</b> |                           | KÄY                                                                                                    |  |  |
|                         | 23           | RO1/3 NO        |                           |                                                                                                    |  |  |
| VIKA                    | 24           | <b>RO2/1 NC</b> | Relelähtö 2               | <b>VIKA</b>                                                                                                |  |  |
|                         | 25           | <b>RO2/2 CM</b> |                           |                                                                                                    |  |  |
|                         | 26           | RO2/3 NO        |                           |                                                                                                    |  |  |
|                         | 28           | $TI1+$          | Termistoritulo            | $^{*}$                                                                                                    |  |  |
|                         | 29           | TI1-            |                           |                                                                                                    |  |  |
|                         | 32           | <b>RO3/2 CM</b> | Relelähtö 3               | $***)$<br>VALMIS                                                                                           |  |  |
|                         | 33           | <b>RO3/3 NO</b> |                           |                                                                                                    |  |  |

*Kuva 4: Vakiosovelluksen oletusohjausliitännät*

\* = Käytettävissä vain Vacon 100 X ‑mallissa.

#### \*\* = Vacon 100 X ‑mallin DIP-kytkimien määritykset ovat Vacon 100 -asennusoppaassa.

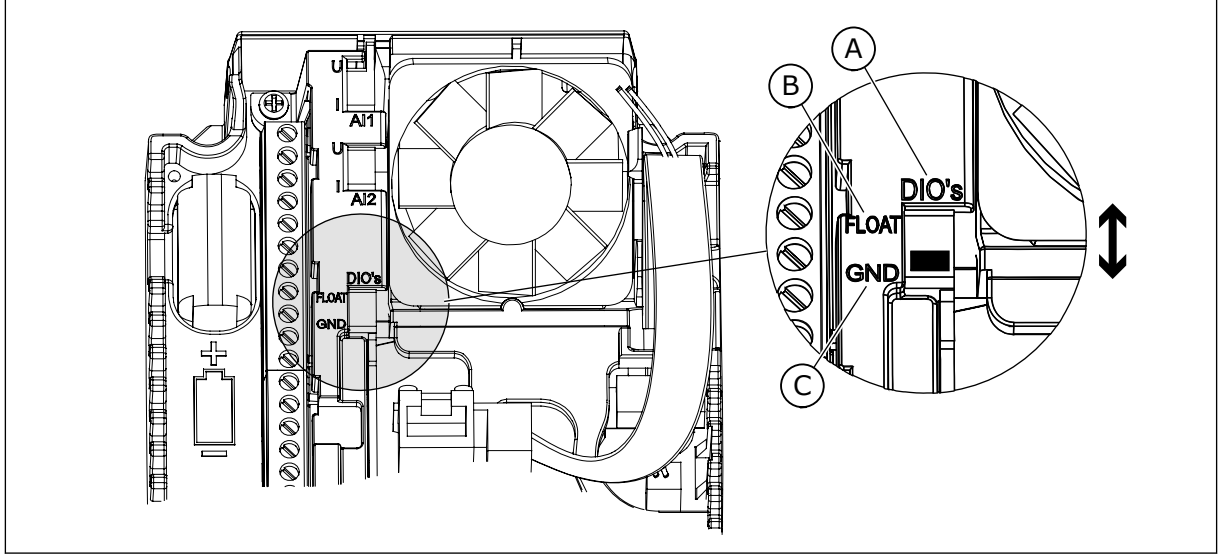

#### *Kuva 5: DIP-kytkin*

A. Digitaalitulon DIP-kytkin

C. Kytketty maahan **(oletus)**

B. Kelluva

## *Taulukko 2: M1.1 Ohjatut toiminnot*

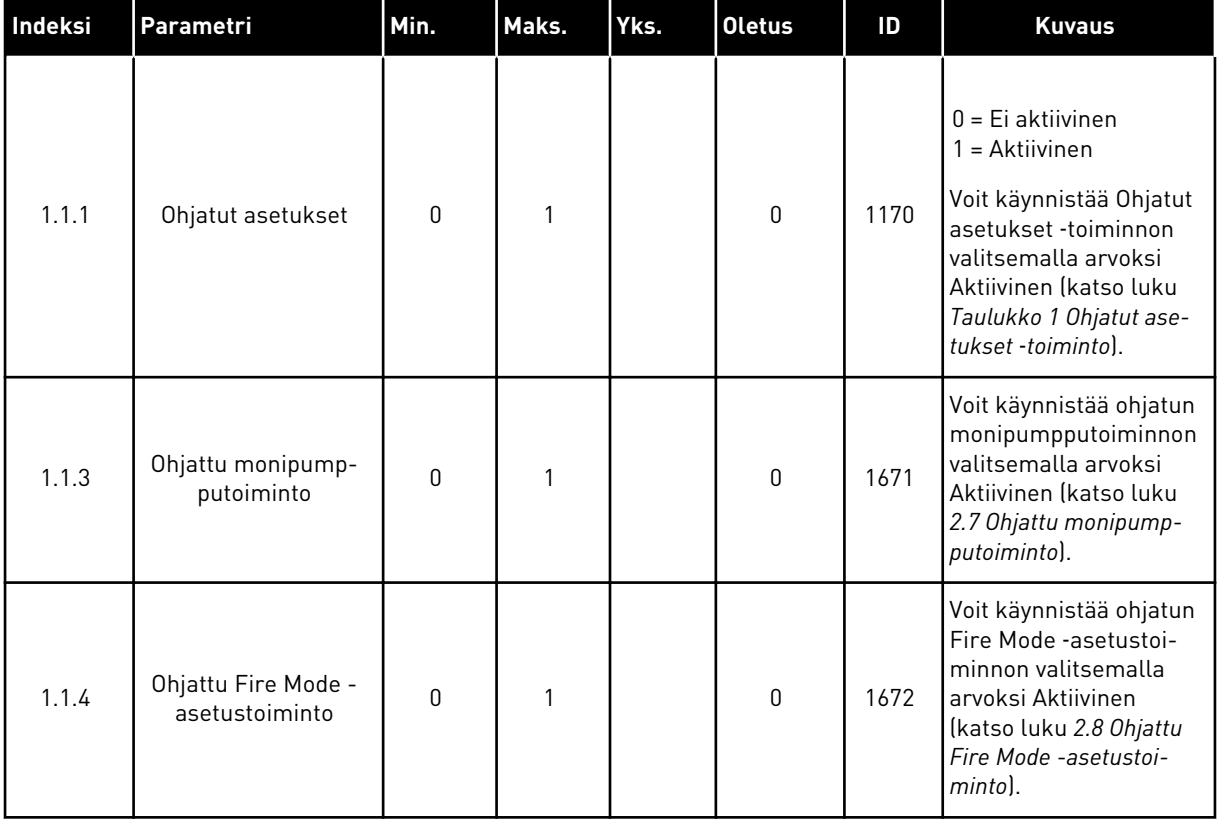

## *Taulukko 3: M1 Nopea käyttöönotto*

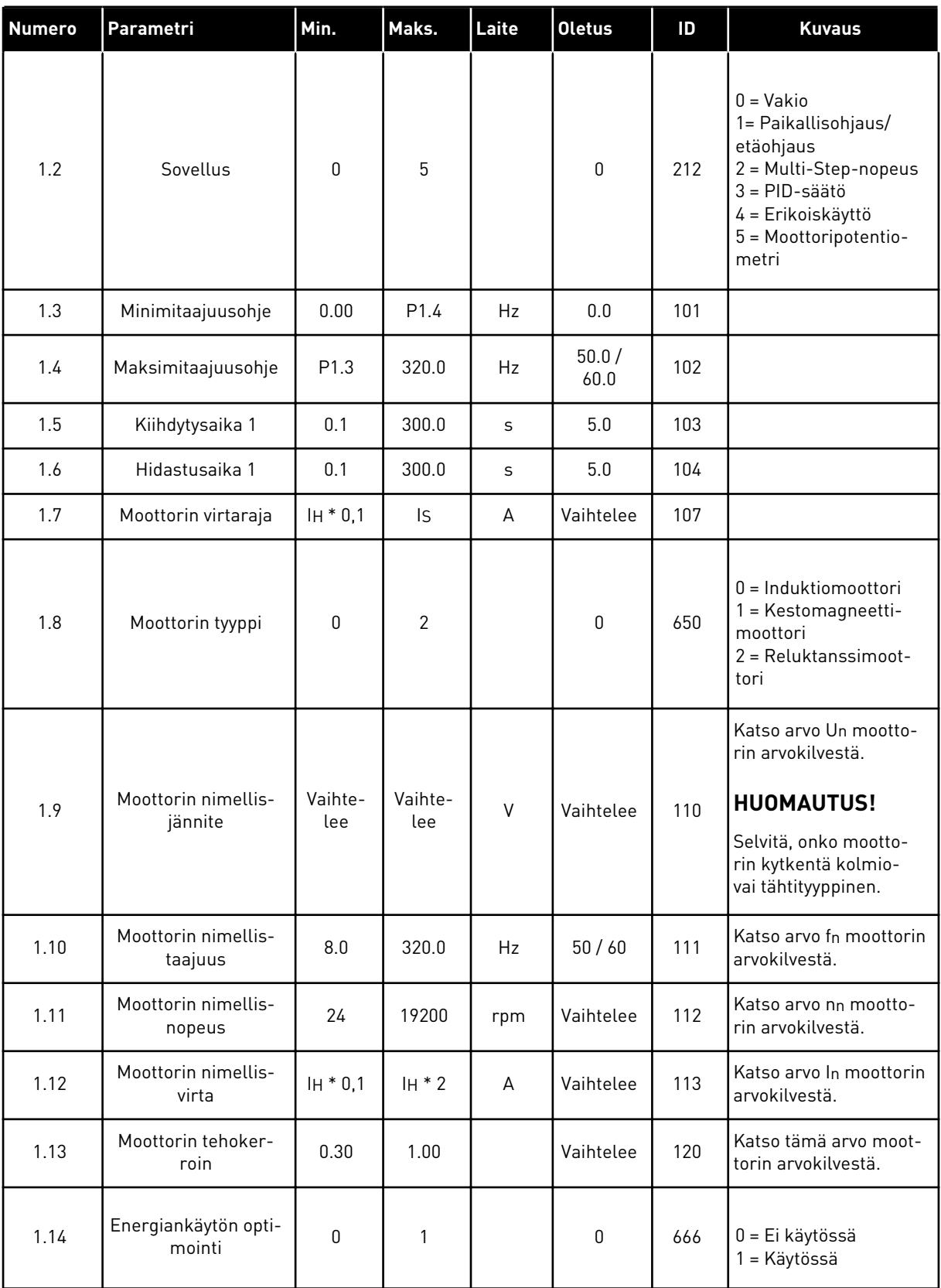

a dhe ann ann an 1970.

## *Taulukko 3: M1 Nopea käyttöönotto*

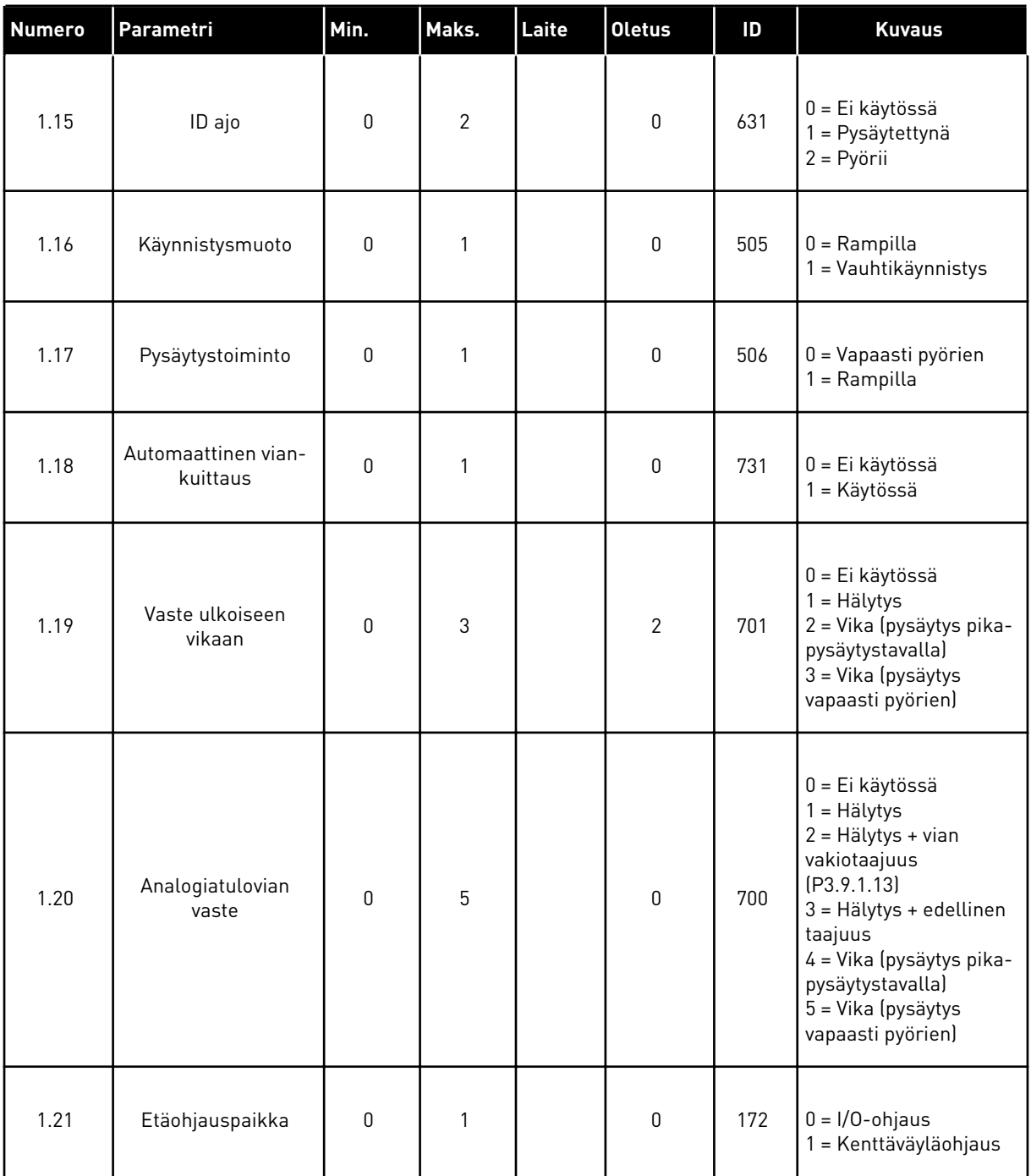

## *Taulukko 3: M1 Nopea käyttöönotto*

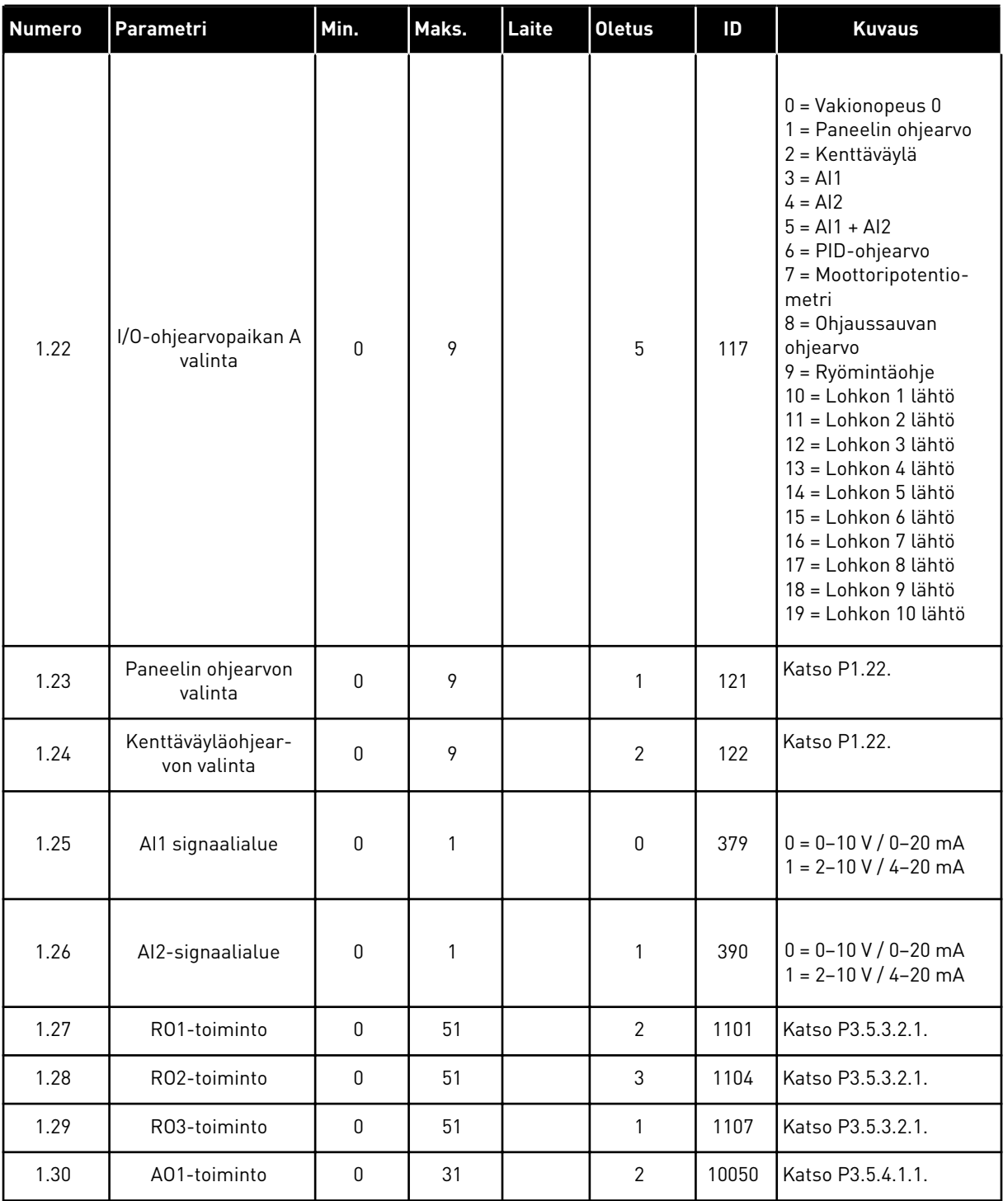

a dhe ann ann an 1970.

#### <span id="page-20-0"></span>*Taulukko 4: M1.31 Vakio*

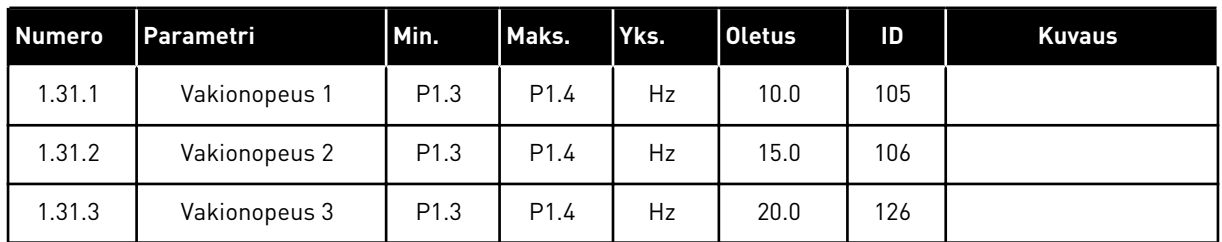

#### 1.4.2 PAIKALLIS-/ETÄOHJAUSSOVELLUS

Paikallis-/etäohjaussovellusta käytetään esimerkiksi silloin, kun täytyy siirtyä kahden ohjauspaikan välillä.

Voit siirtyä paikallisen ohjauspaikan ja etäohjauspaikan välillä digitaalitulon DI6 avulla. Kun etäohjaus on käytössä, voit antaa Käy/Seis-komentoja joko kenttäväylän välityksellä tai riviliittimistä (DI1 ja DI2). Kun paikallisohjaus on käytössä, voit antaa Käy/Seis-komentoja paneelista, kenttäväylän välityksellä tai riviliittimistä (DI4 ja DI5).

Voit jokaisessa ohjauspaikassa valita taajuusohjeen paneelin, kenttäväylän tai riviliitinten (AI1 tai AI2) avulla.

Kaikki taajuusmuuttajan lähdöt voidaan määrittää vapaasti sovelluksissa. Peruslaajennuskortissa on käytettävissä yksi analogialähtö (Lähtötaajuus) ja kolme relelähtöä (Käy, Vika, Valmis).

|                                           | Vakiolaajennuskortti     |                       |                          |                                    |  |  |  |
|-------------------------------------------|--------------------------|-----------------------|--------------------------|------------------------------------|--|--|--|
|                                           |                          | Liitin                | <b>Signaali</b>          | <b>Kuvaus</b>                      |  |  |  |
|                                           | $\mathbf{1}$             | $+10$ Vref            | Ohjausjännitelähtö       |                                    |  |  |  |
| Ohjearvopo-<br>tentiometri<br>$1 - 10000$ | $\overline{2}$           | $AI1+$                | Analogiatulo $1 +$       | PAIKALLISOHJAUS:<br>Taajuusohje    |  |  |  |
|                                           | 3                        | $AI1 -$               | Analogiatulo 1 -         | (oletusarvo: 0-10V)                |  |  |  |
|                                           | 4                        | $AI2+$                | Analogiatulo 2 +         | ETÄOHJAUS:<br>Taajuusohje          |  |  |  |
| Etäohjaus (420 mA)                        | 5                        | $AI2 -$               | Analogiatulo 2 -         | (oletusarvo: 4-20mA)               |  |  |  |
| Etäohjaus                                 | 6                        | 24 V:n lähtö ●        | 24 V:n apujännite        |                                    |  |  |  |
| $(+24 V)$                                 | $\overline{\phantom{a}}$ | GND                   | I/O Maa                  |                                    |  |  |  |
|                                           | 8                        | DI1                   | Digitaalitulo 1          | ETÄOHJAUS: Käy eteen               |  |  |  |
|                                           | 9                        | DI <sub>2</sub>       | Digitaalitulo 2          | ETÄOHJAUS: Käy taakse              |  |  |  |
|                                           | 10                       | DI3                   | Digitaalitulo 3          | Ulkoinen vika                      |  |  |  |
| Etäohjaus, maa                            | 11                       | <b>CM</b>             | Yhteinen tuloile DI1-DI6 |                                    |  |  |  |
|                                           | 12                       | 24 V:n lähtö          | 24 V:n apujännite        |                                    |  |  |  |
|                                           | 13                       | GND                   | I/O Maa                  |                                    |  |  |  |
|                                           | 14                       | DI4                   | Digitaalitulo 4          | PAIKALLISOHJAUS:<br>Käy eteen      |  |  |  |
|                                           | 15                       | DI <sub>5</sub>       | Digitaalitulo 5          | PAIKALLISOHJAUS:<br>Käy taakse     |  |  |  |
|                                           | 16                       | DI <sub>6</sub>       | Digitaalitulo 6          | PATKALLIS-/ETÄOHJAUKSEN<br>valinta |  |  |  |
|                                           | 17                       | <b>CM</b>             | Yhteinen tuloile DI1-DI6 |                                    |  |  |  |
| mA                                        | 18                       | $AO1+$                | Analogialähtö 1 +        | Lähtötaajuus                       |  |  |  |
|                                           | 19                       | AO1-/GND              | Analogialähtö 1 -        | $(0-20$ mA)                        |  |  |  |
|                                           | 30                       | $+24$ V:n tulo        | 24 V:n<br>aputulojännite |                                    |  |  |  |
|                                           | A                        | <b>RS485</b>          | Sarjaväylä, negatiivinen | Modbus RTU,                        |  |  |  |
|                                           | B                        | <b>RS485</b>          | Sarjaväylä, positiivinen | N2, BACnet                         |  |  |  |
| KÄY                                       | 21                       | <b>RO1/1 NC</b>       | Relelähtö 1              |                                    |  |  |  |
|                                           | 22                       | $\overline{RO1/2}$ CM |                          | KÄY                                |  |  |  |
|                                           | 23                       | RO1/3 NO              |                          |                                    |  |  |  |
|                                           | 24                       | <b>RO2/1 NC</b>       | Relelähtö 2              |                                    |  |  |  |
| <b>VIKA</b>                               | 25                       | <b>RO2/2 CM</b>       |                          | <b>VIKA</b>                        |  |  |  |
|                                           | 26                       | RO2/3 NO              |                          |                                    |  |  |  |
|                                           | 28                       | $TI1+$                | Termistoritulo           | $^{*}$                             |  |  |  |
|                                           | 29                       | $TI1-$                |                          | **)                                |  |  |  |
|                                           | 32                       | <b>RO3/2 CM</b>       | Relelähtö 3              | VALMIS                             |  |  |  |
|                                           | 33                       | RO3/3 NO              |                          |                                    |  |  |  |

*Kuva 6: Paikallis-/etäohjaussovelluksen oletusohjausliitännät*

\* = Käytettävissä vain Vacon 100 X ‑mallissa.

#### \*\* = Vacon 100 X ‑mallin DIP-kytkimien määritykset ovat Vacon 100 -asennusoppaassa.

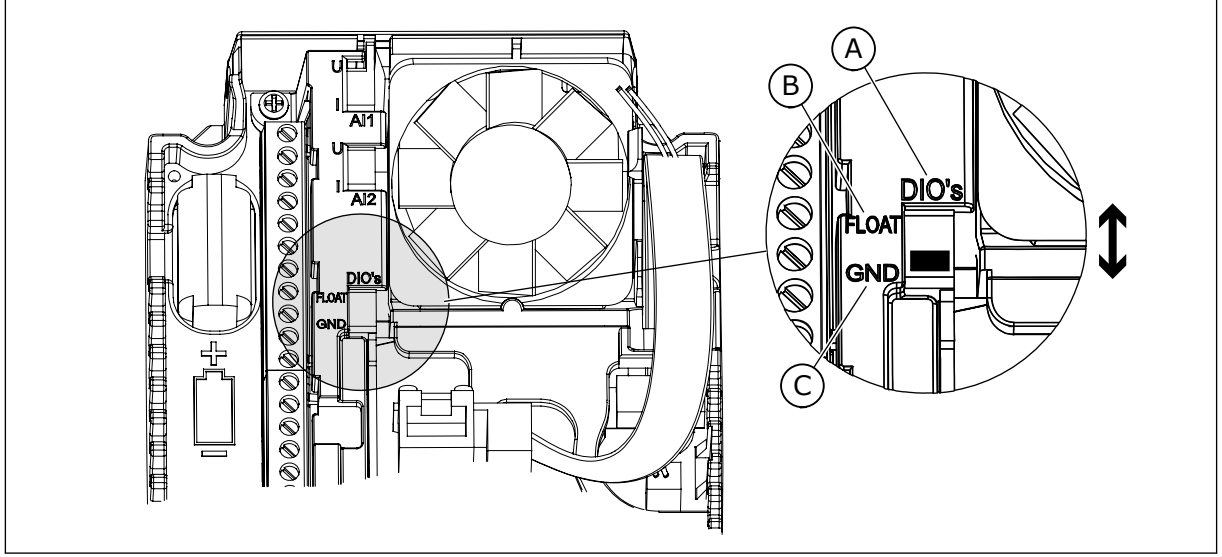

#### *Kuva 7: DIP-kytkin*

A. Digitaalitulon DIP-kytkin

C. Kytketty maahan **(oletus)**

B. Kelluva

## *Taulukko 5: M1.1 Ohjatut toiminnot*

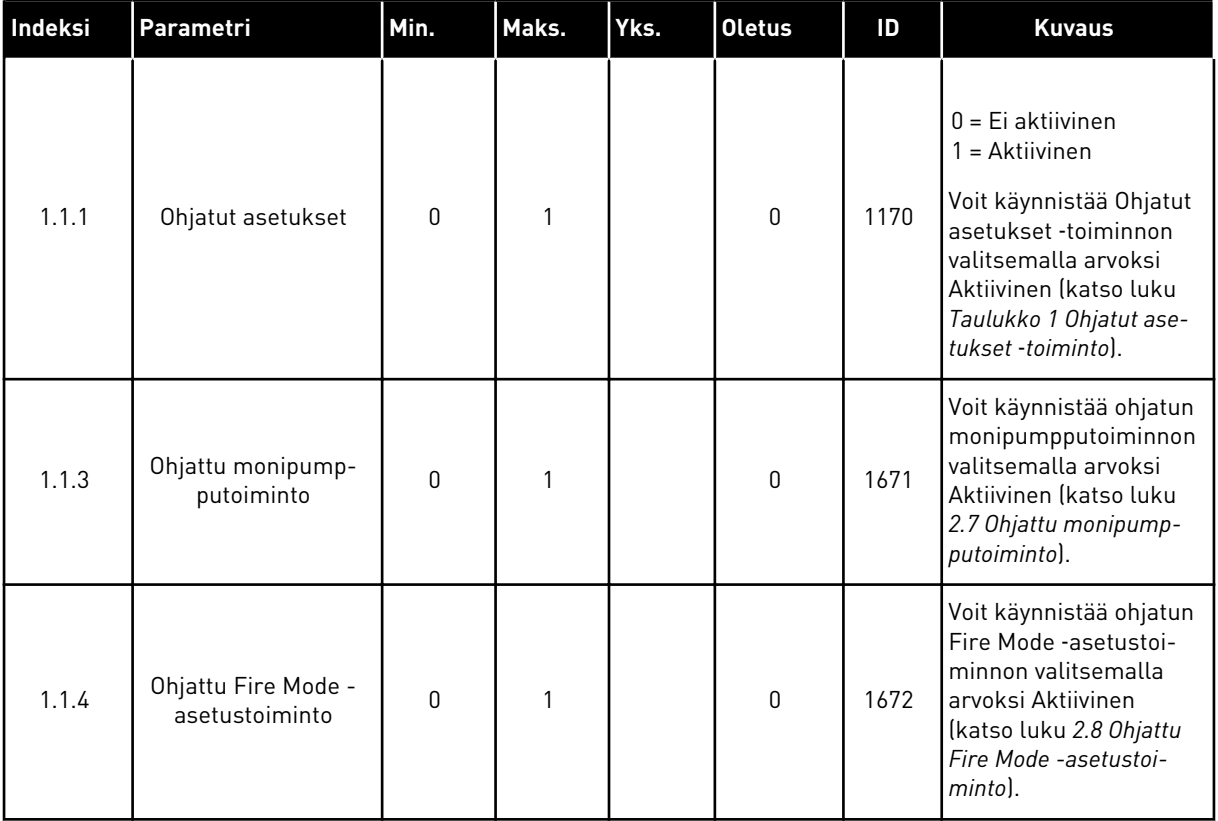

## *Taulukko 6: M1 Nopea käyttöönotto*

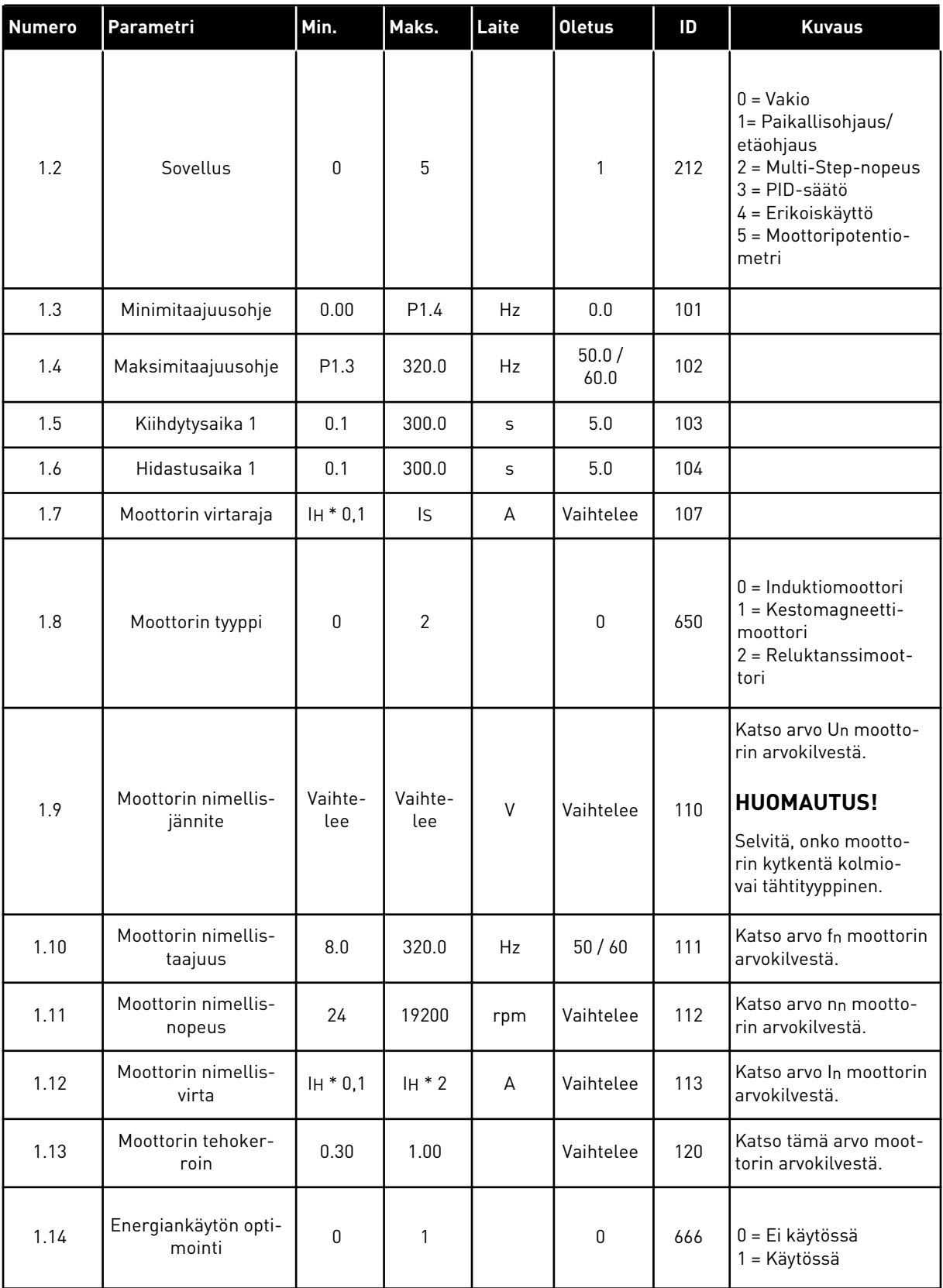

a dhe ann ann an 1970.

## *Taulukko 6: M1 Nopea käyttöönotto*

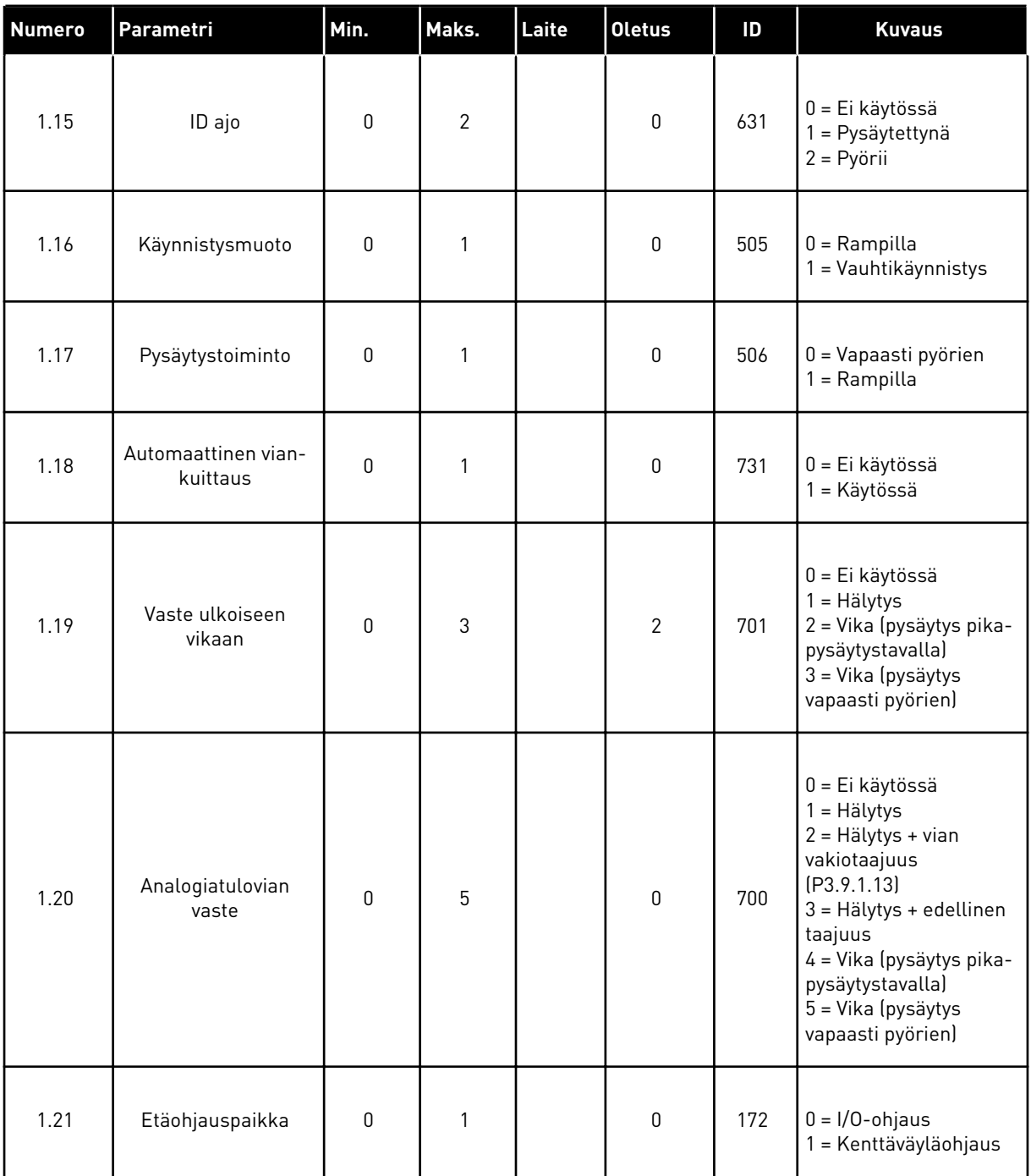

## *Taulukko 6: M1 Nopea käyttöönotto*

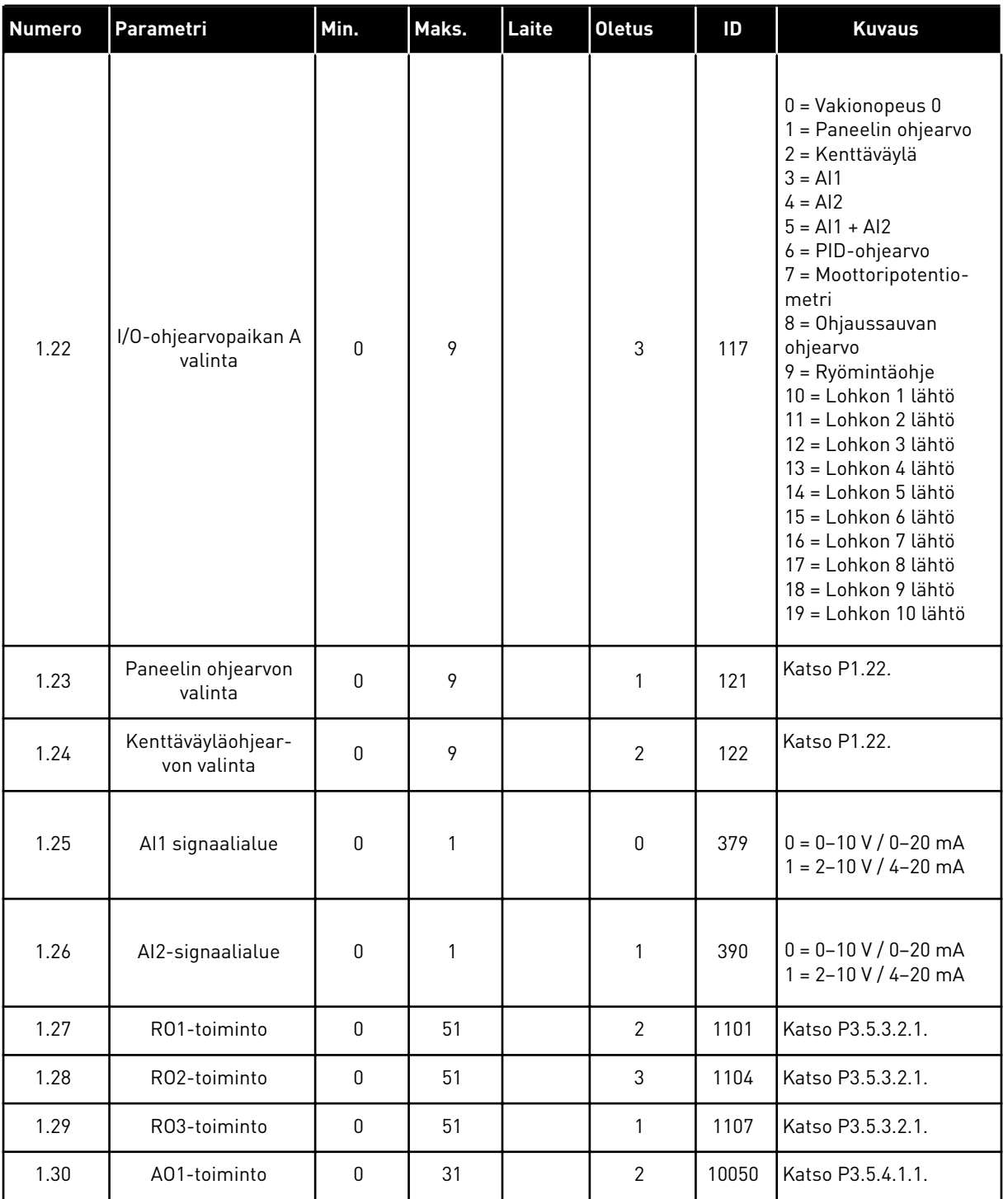

<span id="page-26-0"></span>*Taulukko 7: M1.32 Paik/kauko*

| <b>Numero</b> | Parametri                       | Min. | Maks. | Yks. | <b>Oletus</b>           | ID  | <b>Kuvaus</b>                                                                           |
|---------------|---------------------------------|------|-------|------|-------------------------|-----|-----------------------------------------------------------------------------------------|
| 1.32.1        | I/O-ohjearvopaikan B<br>valinta | 1    | 20    |      | 4                       | 131 | Katso P1.22.                                                                            |
| 1.32.2        | Pakota ohjaus I/O B             |      |       |      | DigIN<br>paikka A.<br>6 | 425 | CLOSED = Pakota<br>ohjauspaikaksi I/O B.                                                |
| 1.32.3        | Pakota taajuusohje<br>1/0 B     |      |       |      | DigIN<br>paikka A.<br>6 | 343 | CLOSED = I/O-ohjeen B<br>parametri (P1.32.1)<br>määrittää käytettävän<br>taajuusohjeen. |
| 1.32.4        | Ohjaussignaali 1 B              |      |       |      | DigIN<br>paikka A.<br>4 | 423 |                                                                                         |
| 1.32.5        | Ohjaussignaali 2 B              |      |       |      | DigIN<br>paikka A.<br>5 | 424 |                                                                                         |
| 1.32.6        | Pakota paneeliohjaus            |      |       |      | DigIN<br>paikka A.<br>1 | 410 |                                                                                         |
| 1.32.7        | Pakota kenttäväylä-<br>ohjaus   |      |       |      | DigIN<br>paikka<br>0.1  | 411 |                                                                                         |
| 1.32.8        | Ulkoinen vika (kiinni)          |      |       |      | DigIN<br>paikka A.<br>3 | 405 | $OPEN = OK$<br>CLOSED = Ulkoinen<br>vika                                                |
| 1.32.9        | Vian kuittaus (kiinni)          |      |       |      | DigIN<br>paikka<br>0.1  | 414 | Kun arvo on CLOSED,<br>kaikki aktiiviset viat<br>nollautuvat.                           |

#### 1.4.3 MULTI-STEP-NOPEUSSOVELLUS

Voit käyttää Multi-Step-nopeussovellusta prosesseissa, joissa tarvitaan useita erilaisia vakionopeuksia (esimerkiksi testipenkeissä).

Voit käyttää 1 + 7 ‑taajuusohjemallia: yksi perusohje (AI1 tai AI2) ja 7 esiasetettua ohjetta.

Valitse vakionopeusohjeet digitaalisignaalien DI4, DI5 ja DI6 avulla. Jos mikään näistä tuloista ei ole aktiivinen, taajuusohje poistetaan analogiatulosta (AI1 tai AI2). Käy/Seiskomennot annetaan riviliittimen (DI1 ja DI2) kautta.

Kaikki taajuusmuuttajan lähdöt voidaan määrittää vapaasti sovelluksissa. Peruslaajennuskortissa on käytettävissä yksi analogialähtö (Lähtötaajuus) ja kolme relelähtöä (Käy, Vika, Valmis).

|                                                  | Vakiolaajennuskortti |                                    |                          |                                                                                                    |  |  |  |
|--------------------------------------------------|----------------------|------------------------------------|--------------------------|----------------------------------------------------------------------------------------------------|--|--|--|
|                                                  |                      | Liitin                             | <b>Signaali</b>          | <b>Kuvaus</b>                                                                                                    |  |  |  |
|                                                  | 1                    | $+10$ Vref                         | Ohjausjännitelähtö       |                                                                                                    |  |  |  |
| Ohjearvopo-<br>tentiometri<br>$1 - 10000 \Omega$ | $\overline{2}$       | $AI1+$                             | Analogiatulo 1 +         | Taajuusohje                                                                                                    |  |  |  |
|                                                  | 3                    | $AI1 -$                            | Analogiatulo 1 -         | (oletusarvo 0-10 V)                                                                                                    |  |  |  |
|                                                  | 4                    | $AI2+$                             | Analogiatulo 2 +         | Taajuusohje<br>(oletusarvo 4-20 mA)                                                                                                |  |  |  |
|                                                  | 5                    | AI2-                               | Analogiatulo 2 -         |                                                                                                    |  |  |  |
|                                                  | 6                    | 24 V:n lähtö●                      | 24 V:n apujännite        |                                                                                                    |  |  |  |
|                                                  | 7                    | <b>GND</b>                         | I/O Maa                  |                                                                                                    |  |  |  |
|                                                  | 8                    | DI1                                | Digitaalitulo 1          | Käy eteen                                                                                                    |  |  |  |
|                                                  | 9                    | DI <sub>2</sub>                    | Digitaalitulo 2          | Käy taakse                                                                                                    |  |  |  |
|                                                  | 10                   | DI3                                | Digitaalitulo 3          | Ulkoinen vika                                                                                                    |  |  |  |
|                                                  | 11                   | <b>CM</b>                          | Yhteinen tuloile DI1-DI6 |                                                                                                    |  |  |  |
|                                                  | 12                   | 24 V:n lähtö ●                     | 24 V:n apujännite        |                                                                                                    |  |  |  |
|                                                  | 13                   | GND                                | I/O Maa                  |                                                                                                    |  |  |  |
|                                                  | 14                   | DI <sub>4</sub>                    | Digitaalitulo 4          | <b>DI4</b><br>DI5<br>DI6 Taaj.ohje<br>Analogiatulo<br>0<br>o<br><sup>n</sup><br>akionopeus<br>$\overline{0}$<br>0<br>Vakionopeus 2 |  |  |  |
|                                                  | 15                   | DI <sub>5</sub>                    | Digitaalitulo 5          | akionopeus<br>akionopeus 4<br>$\frac{0}{0}$<br>Vakionopeus                                                                         |  |  |  |
|                                                  | 16                   | DI <sub>6</sub>                    | Digitaalitulo 6          | $\overline{0}$<br>Vakionopeus 6<br>Vakionopeus 7                                                                                   |  |  |  |
|                                                  | 17                   | CM                                 | Yhteinen tuloile DI1-DI6 |                                                                                                    |  |  |  |
|                                                  | 18                   | $AO1+$                             | Analogialähtö 1 +        |                                                                                                    |  |  |  |
| mA                                               | 19                   | $AO1-$                             | Analogialähtö 1 -        | Lähtötaajuus<br>$(0-20$ mA)                                                                                                    |  |  |  |
|                                                  | 30                   | +24 V:n tulo                       | 24 V:n<br>aputulojännite |                                                                                                    |  |  |  |
|                                                  | A                    | <b>RS485</b>                       | Sarjaväylä, negatiivinen | Modbus RTU,                                                                                                    |  |  |  |
|                                                  | в                    | <b>RS485</b>                       | Sarjaväylä, positiivinen | N2, BACnet                                                                                                    |  |  |  |
| KÄY                                              | 21                   | <b>RO1/1 NC</b>                    | Relelähtö 1              |                                                                                                    |  |  |  |
|                                                  | 22                   | <b>RO1/2 CM</b>                    |                          | KÄY                                                                                                    |  |  |  |
|                                                  | 23                   | RO1/3 NO                           |                          |                                                                                                    |  |  |  |
|                                                  | 24                   | <b>RO2/1 NC</b>                    | Relelähtö 2              |                                                                                                    |  |  |  |
| <b>VIKA</b>                                      | 25                   | RO2/2 CM                           |                          | VIKA                                                                                                    |  |  |  |
|                                                  | 26                   | RO2/3 NO                           |                          |                                                                                                    |  |  |  |
|                                                  | 28                   | $T11+$                             | Termistoritulo           | $^{*}$                                                                                                    |  |  |  |
|                                                  | 29                   | TI1-                               | Relelähtö 3              |                                                                                                    |  |  |  |
|                                                  | 32                   | <b>RO3/2 CM</b><br><b>RO3/3 NO</b> |                          | $***)$<br>VALMIS                                                                                                    |  |  |  |
|                                                  | 33                   |                                    |                          |                                                                                                    |  |  |  |

*Kuva 8: Multi-Step-nopeussovelluksen oletusohjausliitännät*

\* = Käytettävissä vain Vacon 100 X ‑mallissa.

#### \*\* = Vacon 100 X ‑mallin DIP-kytkimien määritykset ovat Vacon 100 -asennusoppaassa.

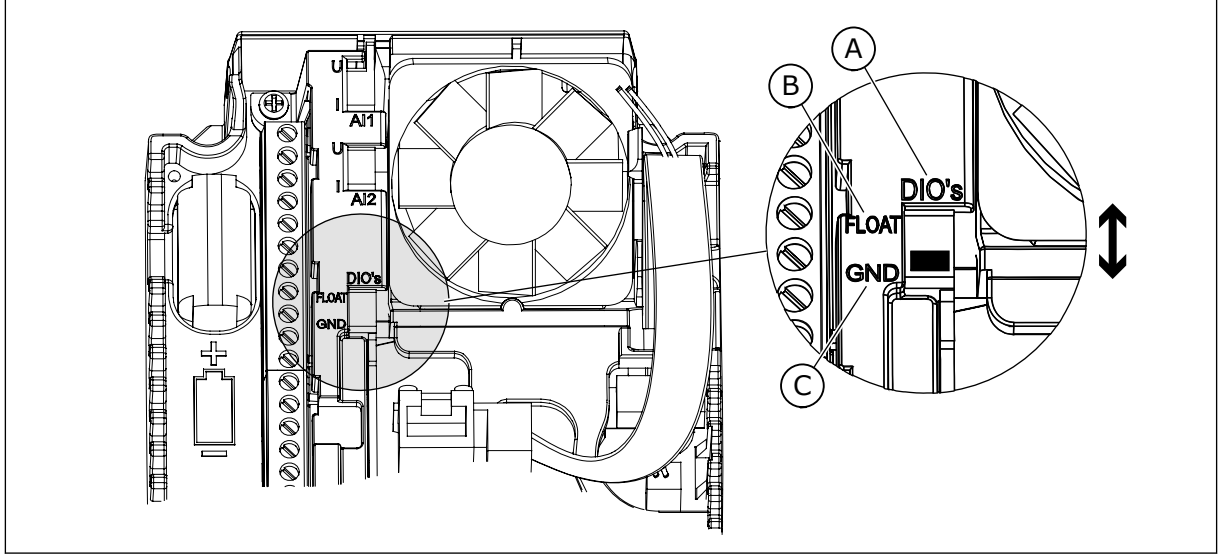

#### *Kuva 9: DIP-kytkin*

A. Digitaalitulon DIP-kytkin

C. Kytketty maahan **(oletus)**

B. Kelluva

## *Taulukko 8: M1.1 Ohjatut toiminnot*

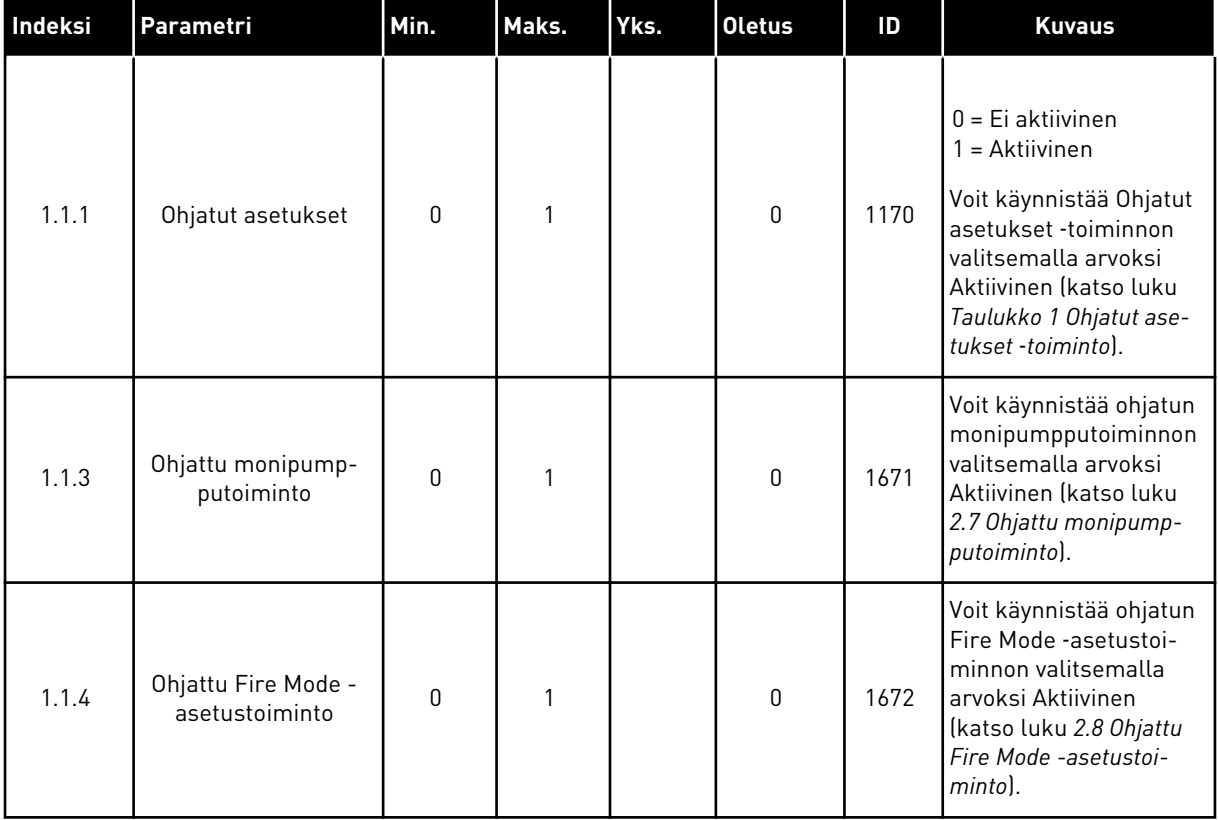

## *Taulukko 9: M1 Nopea käyttöönotto*

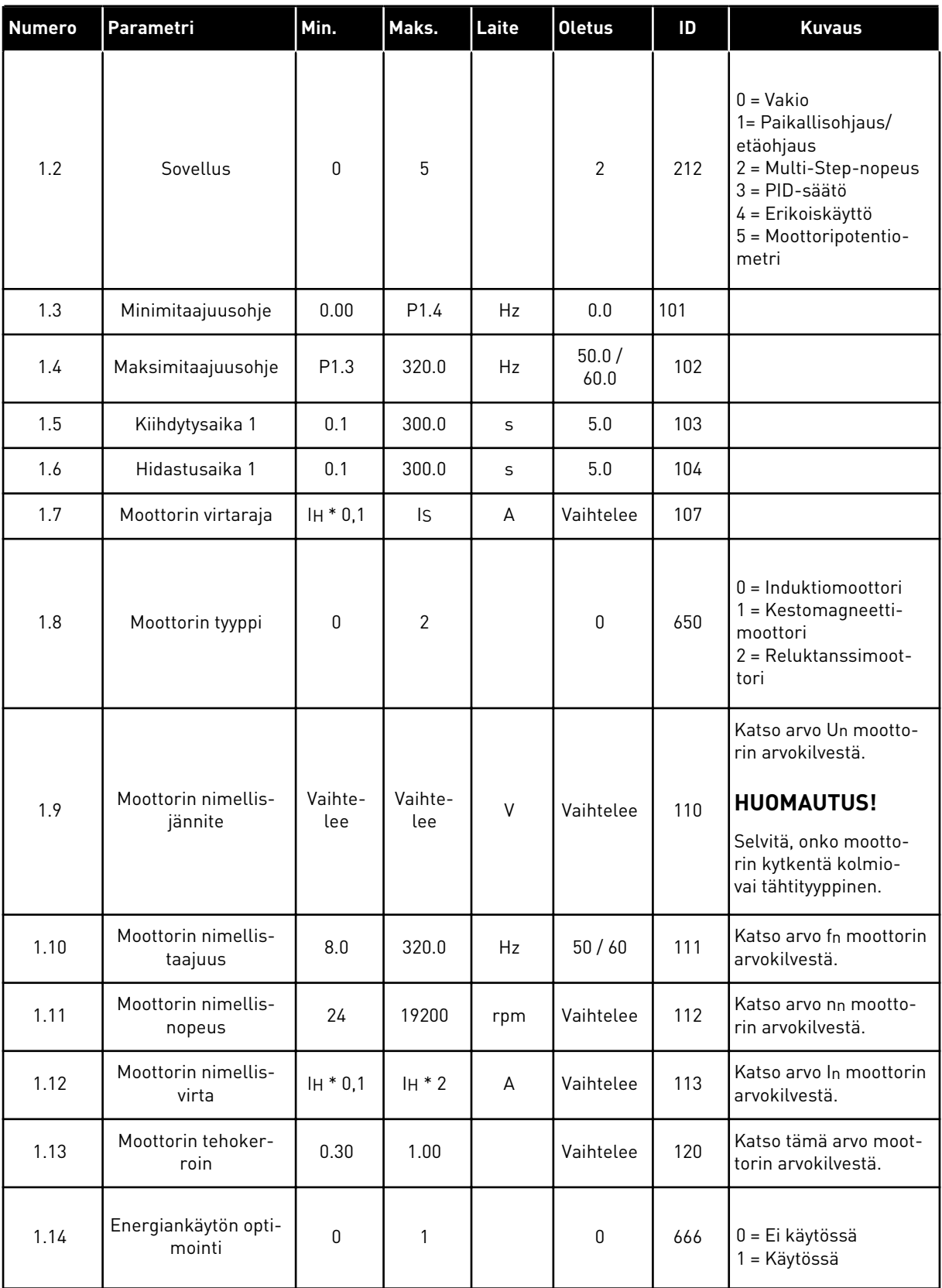

a dhe ann ann an 1970.

## *Taulukko 9: M1 Nopea käyttöönotto*

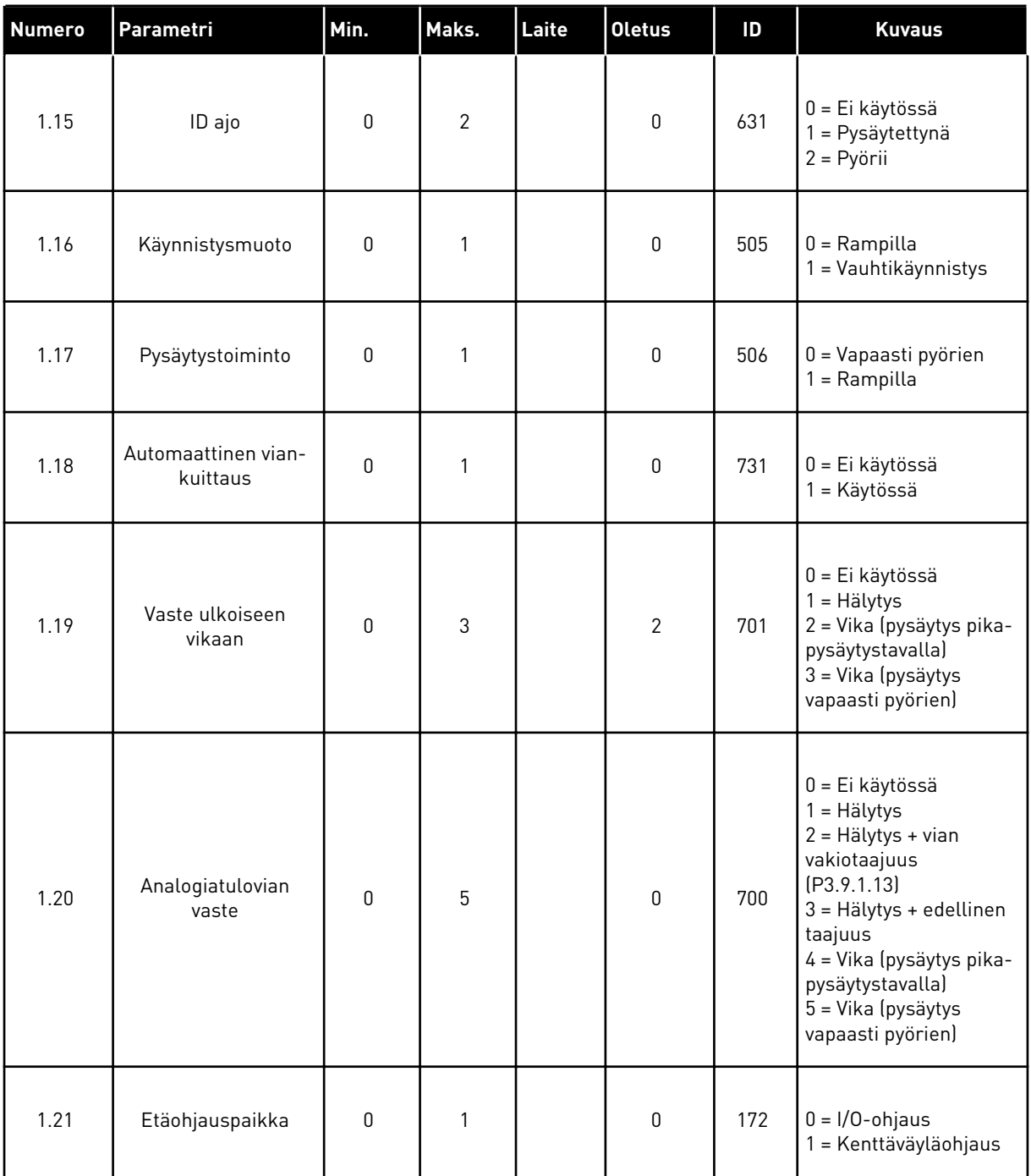

## *Taulukko 9: M1 Nopea käyttöönotto*

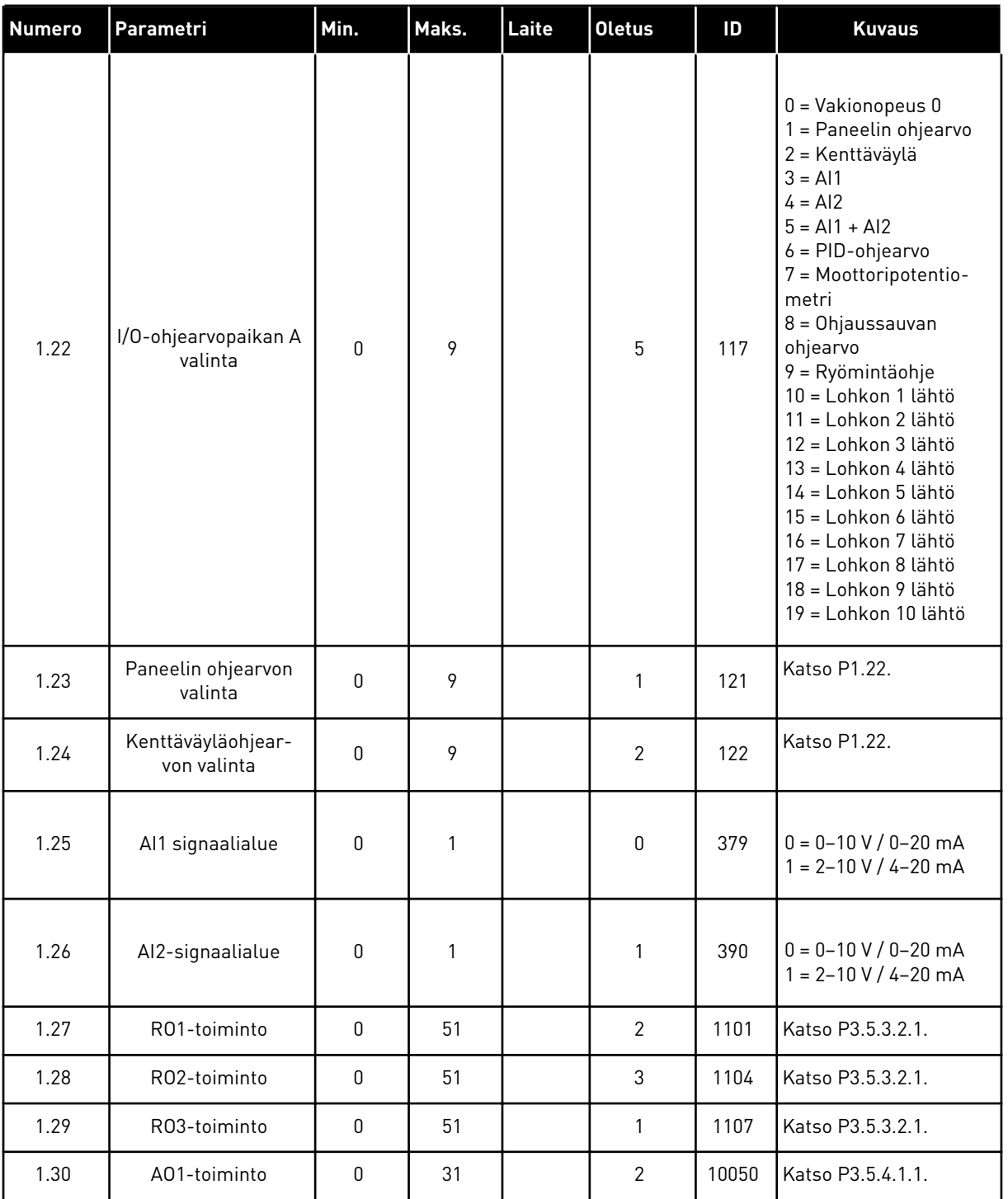

| <b>Numero</b> | Parametri              | Min.             | Maks.            | Yks. | <b>Oletus</b>           | ID  | <b>Kuvaus</b>                                                                                                    |
|---------------|------------------------|------------------|------------------|------|-------------------------|-----|----------------------------------------------------------------------------------------------------|
| 1.33.1        | Vakionopeus 1          | P1.3             | P <sub>1.4</sub> | Hz   | 10.0                    | 105 |                                                                                                    |
| 1.33.2        | Vakionopeus 2          | P <sub>1.3</sub> | P <sub>1.4</sub> | Hz   | 15.0                    | 106 |                                                                                                    |
| 1.33.3        | Vakionopeus 3          | P <sub>1.3</sub> | P <sub>1.4</sub> | Hz   | 20.0                    | 126 |                                                                                                    |
| 1.33.4        | Vakionopeus 4          | P1.3             | P <sub>1.4</sub> | Hz   | 25.0                    | 127 |                                                                                                    |
| 1.33.5        | Vakionopeus 5          | P1.3             | P <sub>1.4</sub> | Hz   | 30.0                    | 128 |                                                                                                    |
| 1.33.6        | Vakionopeus 6          | P1.3             | P <sub>1.4</sub> | Hz   | 40.0                    | 129 |                                                                                                    |
| 1.33.7        | Vakionopeus 7          | P <sub>1.3</sub> | P <sub>1.4</sub> | Hz   | 50.0                    | 130 |                                                                                                    |
| 1.33.8        | Vakionopeustila        | 0                | 1                |      | 0                       | 128 | $0 = Biniaritila$<br>1 = Tulojen määrä<br>Vakionopeus valitaan<br>aktiivisten digitaalitu-<br>lojen määrän mukaan. |
| 1.33.9        | Ulkoinen vika (kiinni) |                  |                  |      | DigIN<br>paikka A.<br>3 | 405 | $CLOSED = OK$<br>OPEN = Ulkoinen vika                                                                              |
| 1.33.10       | Vian kuittaus (kiinni) |                  |                  |      | DigIN<br>paikka<br>0.1  | 414 | Kun arvo on CLOSED,<br>kaikki aktiiviset viat<br>nollautuvat.                                                      |

<span id="page-32-0"></span>*Taulukko 10: M1.33 Multi-Step-nopeus*

#### 1.4.4 PID-SÄÄTÖSOVELLUS

Voit käyttää PID-säätösovellusta sovelluksissa, joissa prosessimuuttujaa (esimerkiksi painetta) ohjataan säätämällä moottorin nopeutta.

Tässä sovelluksessa taajuusmuuttajan sisäinen PID-säädin on määritetty käyttämään yhtä asetusarvoa ja yhtä takaisinkytkentäsignaalia.

Voit käyttää kahta ohjauspaikkaa. Valitse ohjauspaikka A tai B digitaalitulon DI6 avulla. Kun ohjauspaikka A on käytössä, käynnistys- ja pysäytyskomennot annetaan liittimellä DI1 ja taajuusohje saadaan PID-säätimestä. Kun ohjauspaikka B on käytössä, käynnistys- ja pysäytyskomennot annetaan liittimellä DI4 ja taajuusohje saadaan liittimestä AI1.

Kaikki taajuusmuuttajan lähdöt voidaan määrittää vapaasti sovelluksissa. Peruslaajennuskortissa on käytettävissä yksi analogialähtö (Lähtötaajuus) ja kolme relelähtöä (Käy, Vika, Valmis).

|                                                  |                |                 | Vakiolaajennuskortti |                          |                                                                |  |
|--------------------------------------------------|----------------|-----------------|----------------------|--------------------------|----------------------------------------------------------------|--|
|                                                  | Liitin         |                 |                      | <b>Signaali</b>          | <b>Kuvaus</b>                                                  |  |
|                                                  | 1              | $+10$ Vref      |                      | Ohjausjännitelähtö       |                                                                |  |
| Ohjearvopo-<br>tentiometri<br>$1 - 10000 \Omega$ | $\overline{2}$ | $AI1+$          |                      | Analogiatulo $1 +$       | Paikka A:<br>PID-asetusarvo (ohje)<br>Paikka B:                |  |
| Kaksijohdinlähetin                               | 3              | AI1-            |                      | Analogiatulo 1 -         | Taajuusohje<br>(oletusarvo: 0-10V)                             |  |
| Oloarvo                                          | 4              | $AI2+$          |                      | Analogiatulo 2 +         | PID-takaisinkytkentäarvo<br>(oloarvo)<br>(oletusarvo: 4-20 mA) |  |
| $I =$                                            | 5              | $AI2-$          |                      | Analogiatulo 2 -         |                                                                |  |
| $(0)420$ m $A$                                   | 6              | 24 V:n lähtö    |                      | 24 V:n apujännite        |                                                                |  |
| $1 - 1$                                          | $\overline{z}$ | <b>GND</b>      |                      | I/O Maa                  |                                                                |  |
|                                                  | 8              | DI1             |                      | Digitaalitulo 1          | Paikka A: Käy eteen (PID-säädin)                               |  |
|                                                  | 9              | DI <sub>2</sub> |                      | Digitaalitulo 2          | Ulkoinen vika                                                  |  |
|                                                  | 10             | DI3             |                      | Digitaalitulo 3          | Vian kuittaus                                                  |  |
|                                                  | 11             | СM              |                      | Yhteinen tuloile DI1-DI6 |                                                                |  |
|                                                  | 12             | 24 V:n lähtö    |                      | 24 V:n apujännite        |                                                                |  |
|                                                  | 13             | GND             |                      | I/O Maa                  |                                                                |  |
|                                                  | 14             | DI4             |                      | Digitaalitulo 4          | Paikka B: Käy eteen<br>(taajuusohje P3.3.1.6)                  |  |
|                                                  | 15             | DI <sub>5</sub> |                      | Digitaalitulo 5          | Vakionopeus 1                                                  |  |
|                                                  | 16             | DI <sub>6</sub> |                      | Digitaalitulo 6          | Ohjauspaikan A/B valinta                                       |  |
|                                                  | 17             | <b>CM</b>       |                      | Yhteinen tuloile DI1-DI6 |                                                                |  |
| mA                                               | 18             | $AO1+$          |                      | Analogialähtö 1 +        |                                                                |  |
|                                                  | 19             | AO1-/GND        |                      | Analogialähtö 1 -        | Lähtötaajuus<br>$(0-20$ mA)                                    |  |
|                                                  | 30             | +24 V:n tulo    |                      | 24 V:n<br>aputulojännite |                                                                |  |
|                                                  | A              | <b>RS485</b>    |                      | Sarjaväylä, negatiivinen | Modbus RTU,                                                    |  |
|                                                  | в              | <b>RS485</b>    |                      | Sarjaväylä, positiivinen | N2, BACnet                                                     |  |
| KÄY                                              | 21             | <b>RO1/1 NC</b> |                      | Relelähtö 1              |                                                                |  |
|                                                  | 22             | <b>RO1/2 CM</b> |                      |                          | KÄY                                                            |  |
|                                                  | 23             | RO1/3 NO        |                      |                          |                                                                |  |
|                                                  | 24             | <b>RO2/1 NC</b> |                      | Relelähtö 2              |                                                                |  |
| <b>VIKA</b>                                      | 25             | RO2/2 CM        |                      |                          | VIKA                                                           |  |
|                                                  | 26             | RO2/3 NO        |                      |                          |                                                                |  |
|                                                  | 28             | $TI1+$          |                      | Termistoritulo           | $^*)$                                                          |  |
|                                                  | 29             | $TI1-$          |                      |                          |                                                                |  |
|                                                  | 32             | RO3/2 CM        |                      | Relelähtö 3              | $***$<br>VALMIS                                                |  |
|                                                  | 33             | RO3/3 NO        |                      |                          |                                                                |  |

*Kuva 10: PID-säätösovelluksen oletusohjausliitännät*

\* = Käytettävissä vain Vacon 100 X ‑mallissa.

#### \*\* = Vacon 100 X ‑mallin DIP-kytkimien määritykset ovat Vacon 100 -asennusoppaassa.

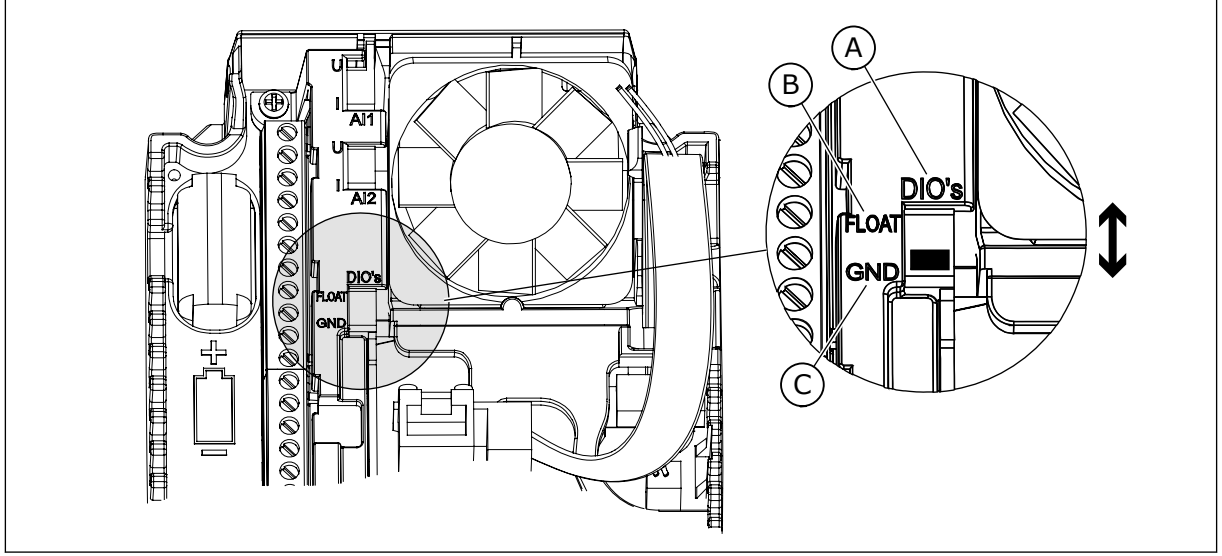

#### *Kuva 11: DIP-kytkin*

A. Digitaalitulon DIP-kytkin

C. Kytketty maahan **(oletus)**

B. Kelluva

## *Taulukko 11: M1.1 Ohjatut toiminnot*

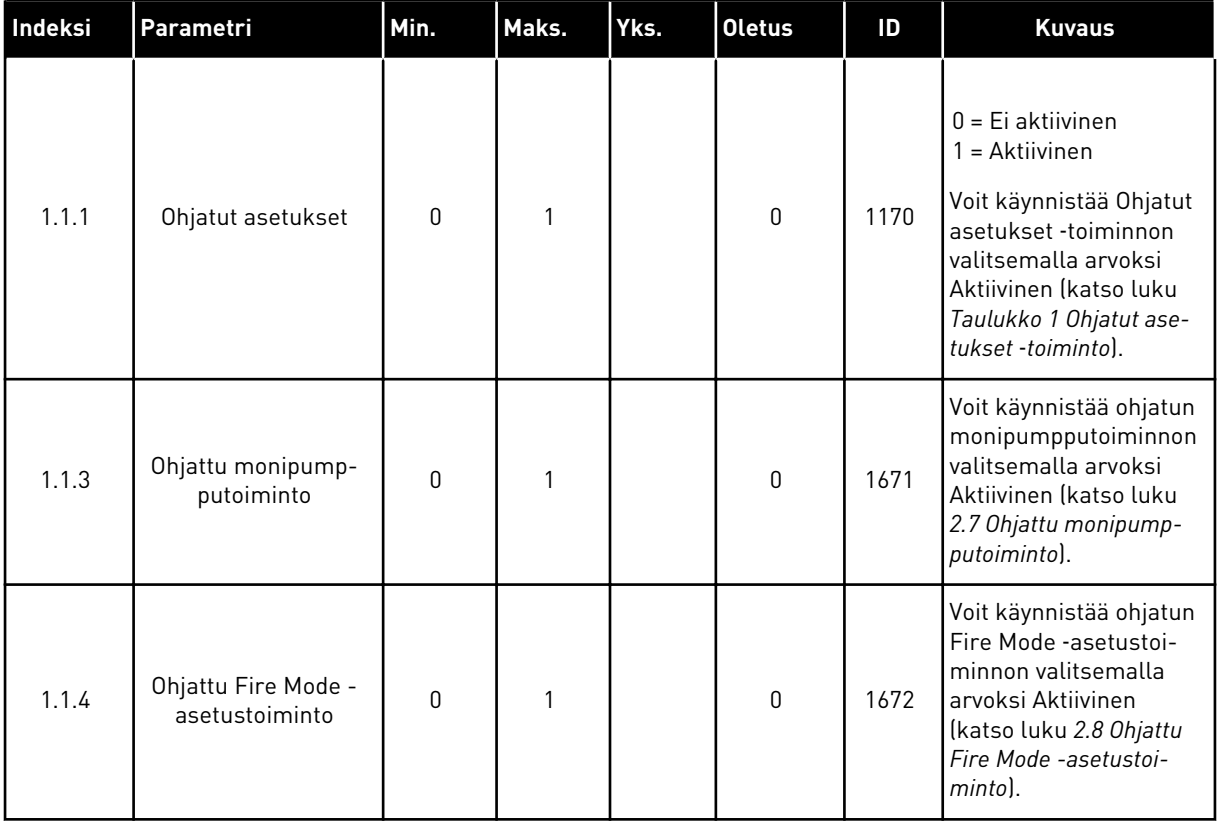

## *Taulukko 12: M1 Nopea käyttöönotto*

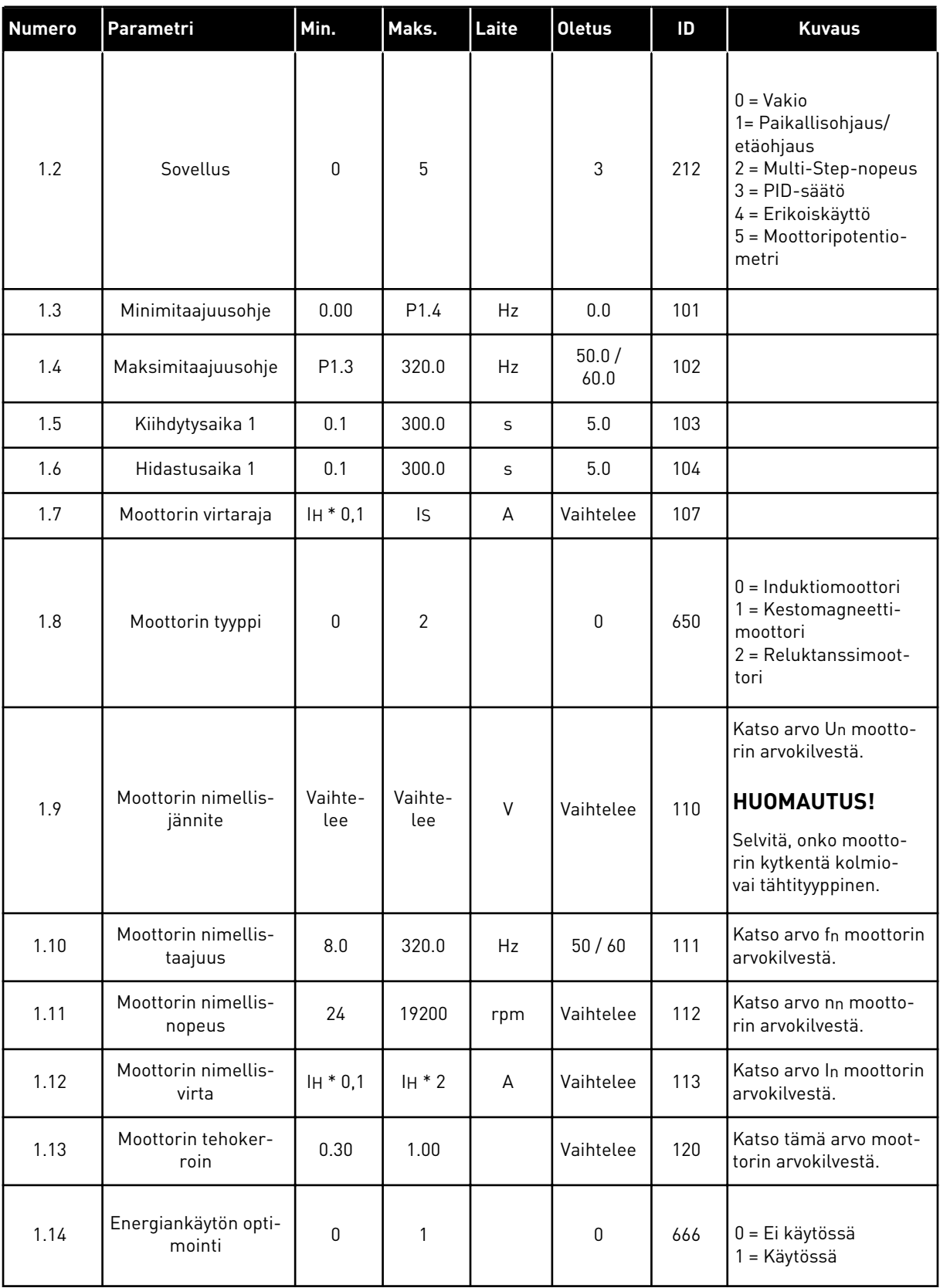

a dhe ann ann an 1970.
# *Taulukko 12: M1 Nopea käyttöönotto*

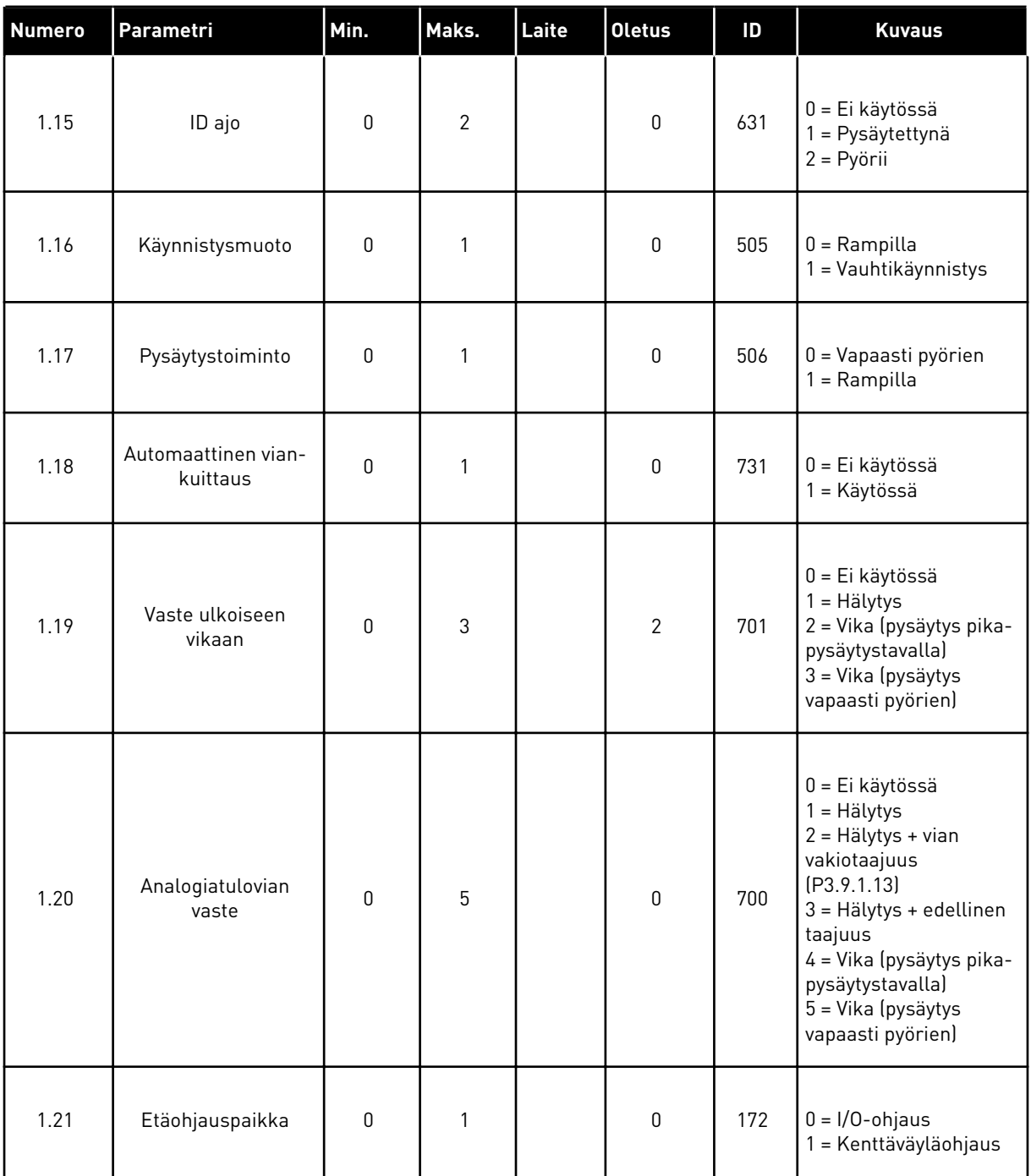

# *Taulukko 12: M1 Nopea käyttöönotto*

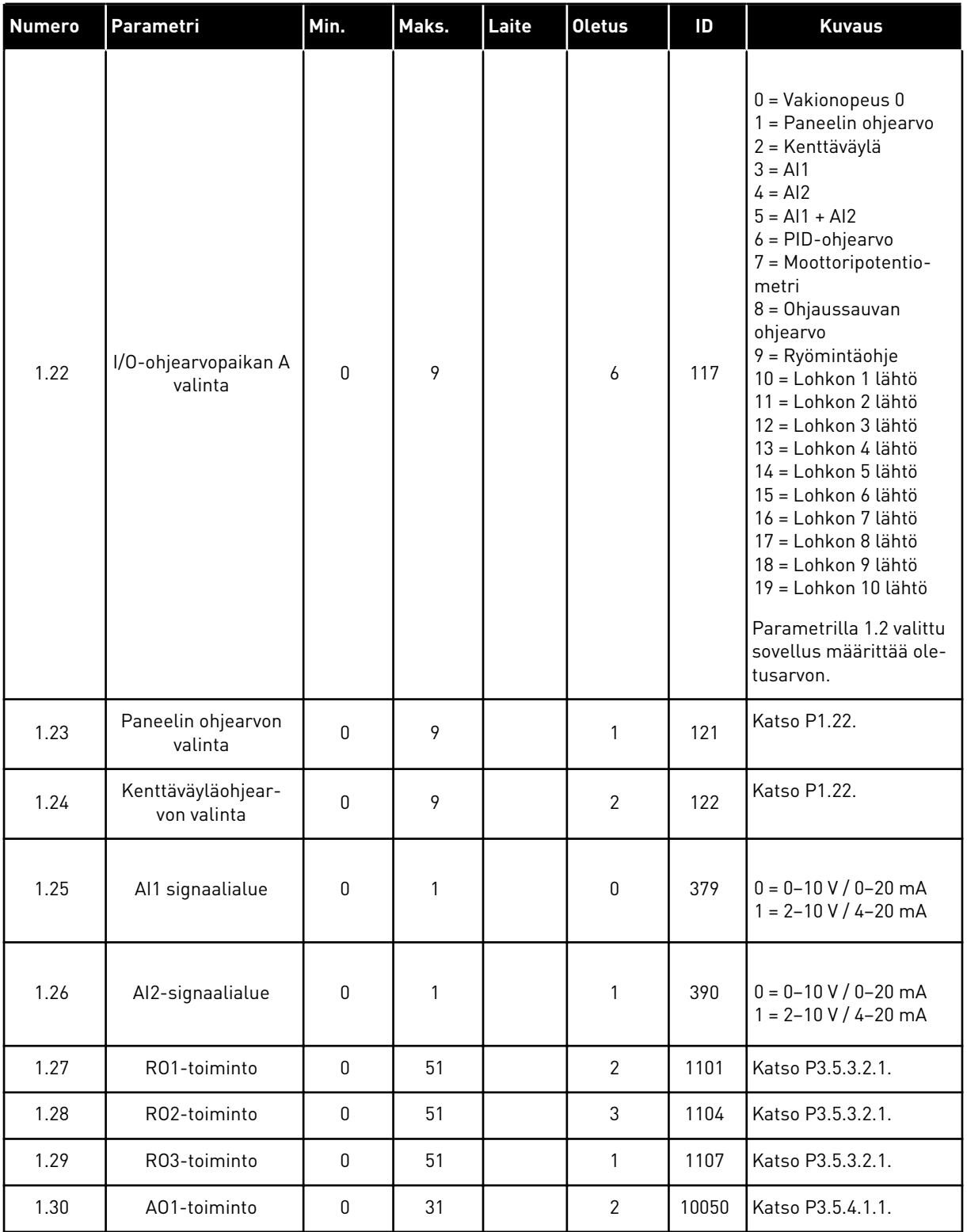

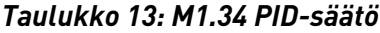

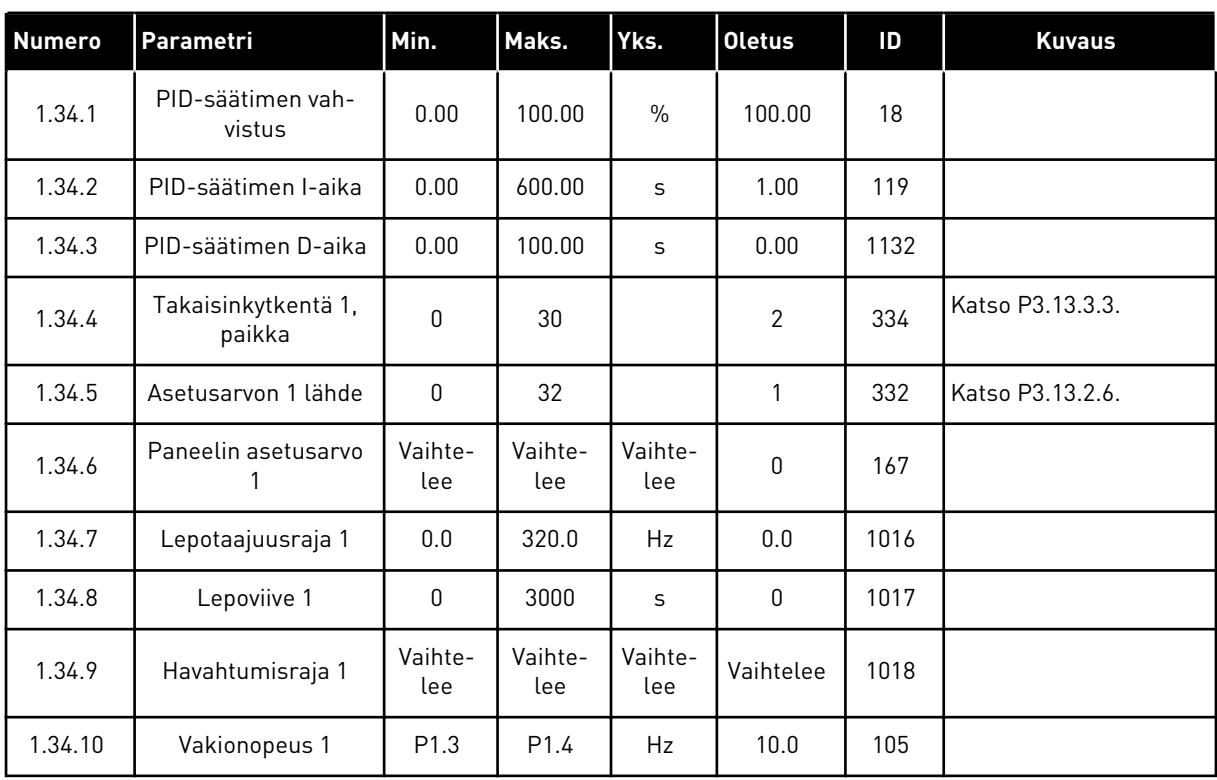

#### 1.4.5 ERIKOISKÄYTTÖSOVELLUS

Erikoiskäyttösovellusta voidaan käyttää prosesseissa, joissa tarvitaan useita moottorin ohjaustoimintoja (esimerkiksi kuljettimissa).

Taajuusmuuttajaa voidaan ohjata paneelin, kenttäväylän tai riviliitinten välityksellä. Kun käytetään riviliitinohjausta, Käy/Seis-komennot annetaan liittimellä DI1 ja DI2 ja taajuusohje joko liittimellä AI1 tai liittimellä AI2.

Käytettävissä on kaksi kiihdytys- ja hidastusramppia. Valinta rampin 1 ja rampin 2 välillä tehdään liittimellä DI6.

Kaikki taajuusmuuttajan lähdöt voidaan määrittää vapaasti sovelluksissa. Peruslaajennuskortissa on käytettävissä yksi analogialähtö (Lähtötaajuus) ja kolme relelähtöä (Käy, Vika, Valmis).

|                                                  | Vakiolaajennuskortti    |                 |                           |                                     |  |  |
|--------------------------------------------------|-------------------------|-----------------|---------------------------|-------------------------------------|--|--|
|                                                  |                         | Liitin          | <b>Signaali</b>           | <b>Kuvaus</b>                       |  |  |
|                                                  | 1                       | $+10$ Vref      | Ohjausjännitelähtö        |                                     |  |  |
| Ohjearvopo-<br>tentiometri<br>$1 - 10000 \Omega$ | $\overline{2}$          | $AI1+$          | Analogiatulo 1 +          | Taajuusohje                         |  |  |
|                                                  | 3                       | $AI1 -$         | Analogiatulo 1 -          | (oletusarvo 0-10 V)                 |  |  |
| Kaksijohdin-<br>anturi                           | 4                       | $AI2+$          | Analogiatulo 2 +          | Taajuusohje<br>(oletusarvo 4-20 mA) |  |  |
|                                                  | 5                       | $AI2 -$         | Analogiatulo 2 -          |                                     |  |  |
| (0)420mA                                         | 6                       | 24 V:n lähtö    | 24 V:n apujännite         |                                     |  |  |
|                                                  | $\overline{\mathbf{z}}$ | GND             | I/O Maa                   |                                     |  |  |
|                                                  | 8                       | DI1             | Digitaalitulo 1           | Käy eteen                           |  |  |
|                                                  | 9                       | DI <sub>2</sub> | Digitaalitulo 2           | Käy taakse                          |  |  |
|                                                  | 10                      | DI3             | Digitaalitulo 3           | Vian kuittaus                       |  |  |
|                                                  | 11                      | <b>CM</b>       | Yhteinen tuloile DI1-DI6  |                                     |  |  |
|                                                  | 12                      | 24 V:n lähtö    | 24 V:n apujännite         |                                     |  |  |
|                                                  | 13                      | GND             | I/O Maa                   |                                     |  |  |
|                                                  | 14                      | DI4             | Digitaalitulo 4           | Vakionopeus 1                       |  |  |
|                                                  | 15                      | DI <sub>5</sub> | Digitaalitulo 5           | Ulkoinen vika                       |  |  |
|                                                  | 16                      | DI <sub>6</sub> | Digitaalitulo 6           | Rampin 1 / rampin 2 valinta         |  |  |
|                                                  | 17                      | <b>CM</b>       | Yhteinen tuloille DI1-DI6 |                                     |  |  |
|                                                  | 18                      | $AO1+$          | Analogialähtö 1 +         |                                     |  |  |
| mA                                               | 19                      | AO1-/GND        | Analogialähtö 1 -         | Lähtötaajuus<br>$(0-20$ mA)         |  |  |
|                                                  | 30                      | $+24$ V:n tulo  | 24 V:n<br>aputulojännite  |                                     |  |  |
|                                                  | A                       | <b>RS485</b>    | Sarjaväylä, negatiivinen  | Modbus RTU,                         |  |  |
|                                                  | в                       | RS485           | Sarjaväylä, positiivinen  | N2, BACnet                          |  |  |
| KÄY                                              | 21                      | <b>RO1/1 NC</b> | Relelähtö 1               |                                     |  |  |
|                                                  | 22                      | <b>RO1/2 CM</b> |                           | KÄY                                 |  |  |
|                                                  | 23                      | RO1/3 NO        |                           |                                     |  |  |
| 24<br><b>VIKA</b><br>25                          |                         | <b>RO2/1 NC</b> | Relelähtö 2               | <b>VIKA</b>                         |  |  |
|                                                  |                         | <b>RO2/2 CM</b> |                           |                                     |  |  |
|                                                  | 26                      | RO2/3 NO        |                           |                                     |  |  |
|                                                  | 28                      | $TI1+$          | Termistoritulo            | $^{*}$                              |  |  |
|                                                  | 29                      | $TI1-$          |                           |                                     |  |  |
|                                                  | 32                      | RO3/2 CM        | Relelähtö 3               | $***)$<br>VALMIS                    |  |  |
|                                                  | 33                      | RO3/3 NO        |                           |                                     |  |  |

*Kuva 12: Erikoiskäyttösovelluksen oletusohjausliitännät*

\* = Käytettävissä vain Vacon 100 X ‑mallissa.

#### \*\* = Vacon 100 X ‑mallin DIP-kytkimien määritykset ovat Vacon 100 -asennusoppaassa.

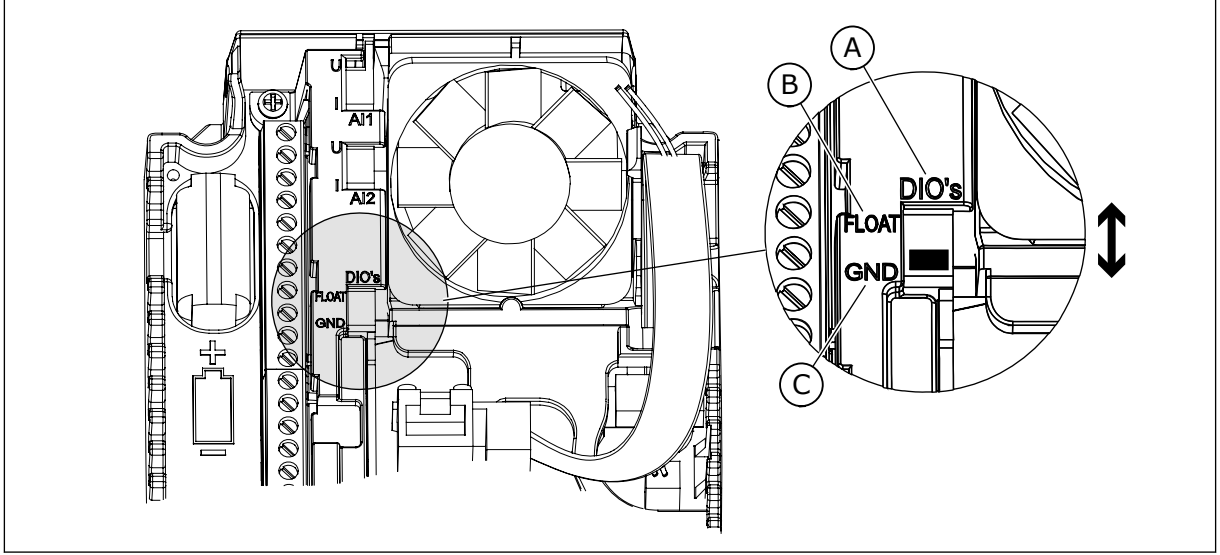

# *Kuva 13: DIP-kytkin*

A. Digitaalitulon DIP-kytkin

C. Kytketty maahan **(oletus)**

B. Kelluva

# *Taulukko 14: M1.1 Ohjatut toiminnot*

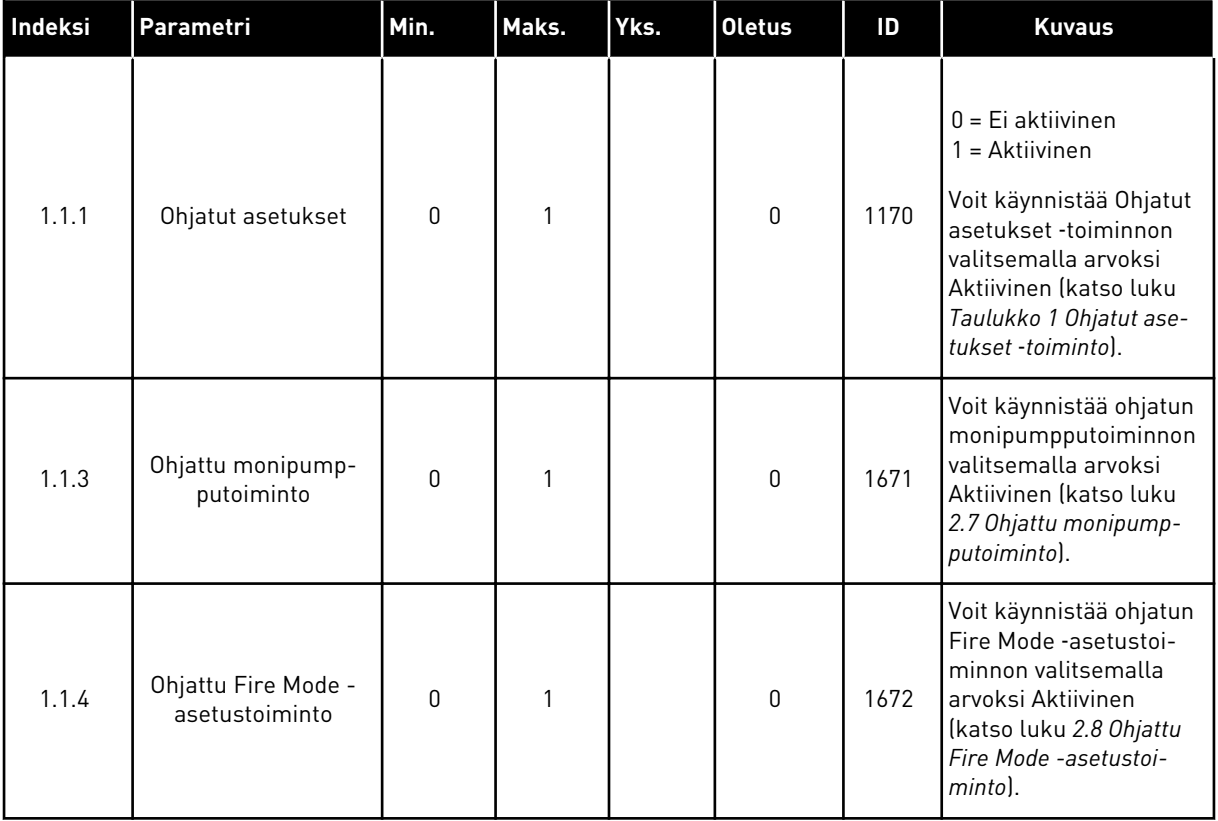

# *Taulukko 15: M1 Nopea käyttöönotto*

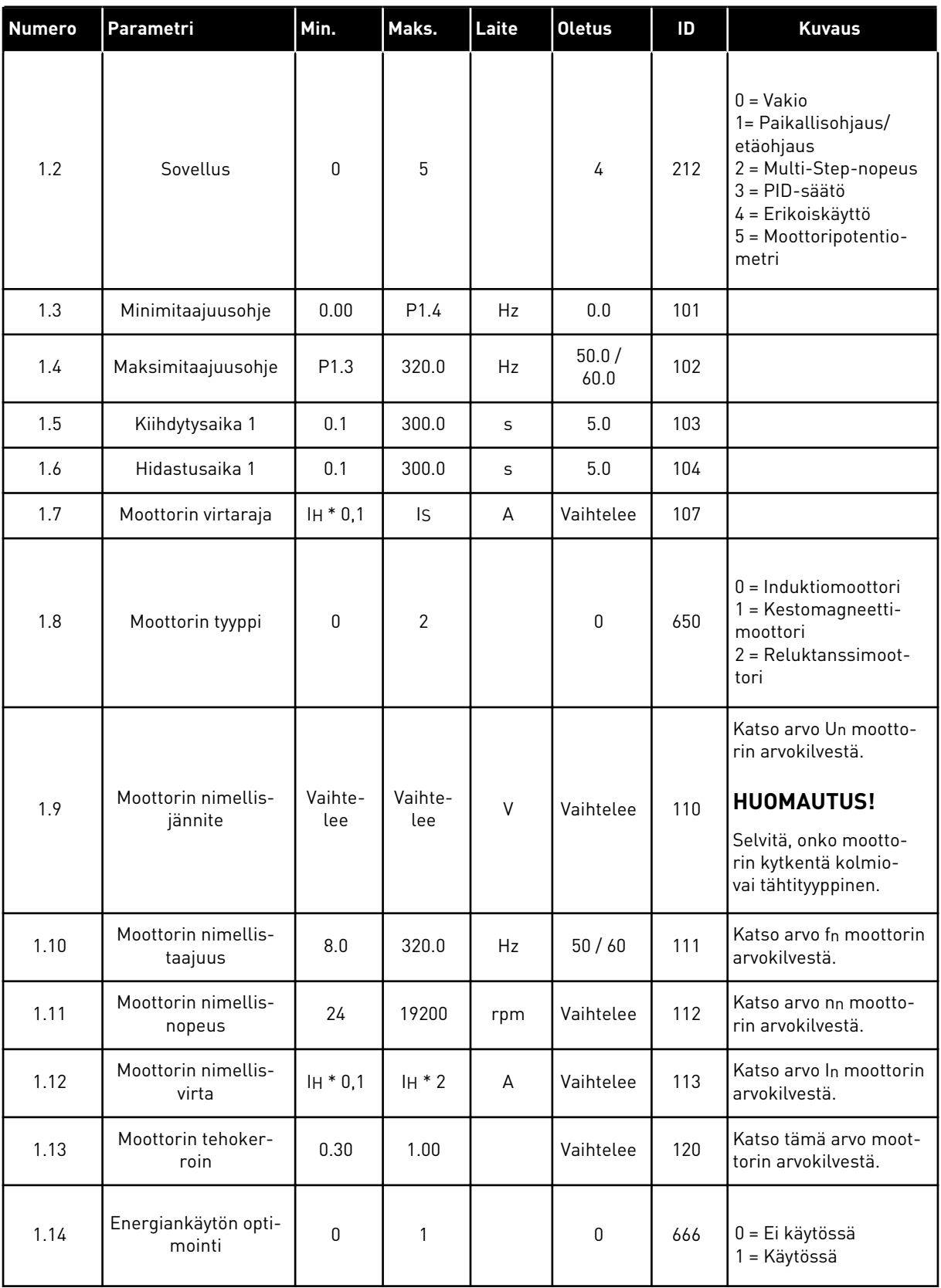

# *Taulukko 15: M1 Nopea käyttöönotto*

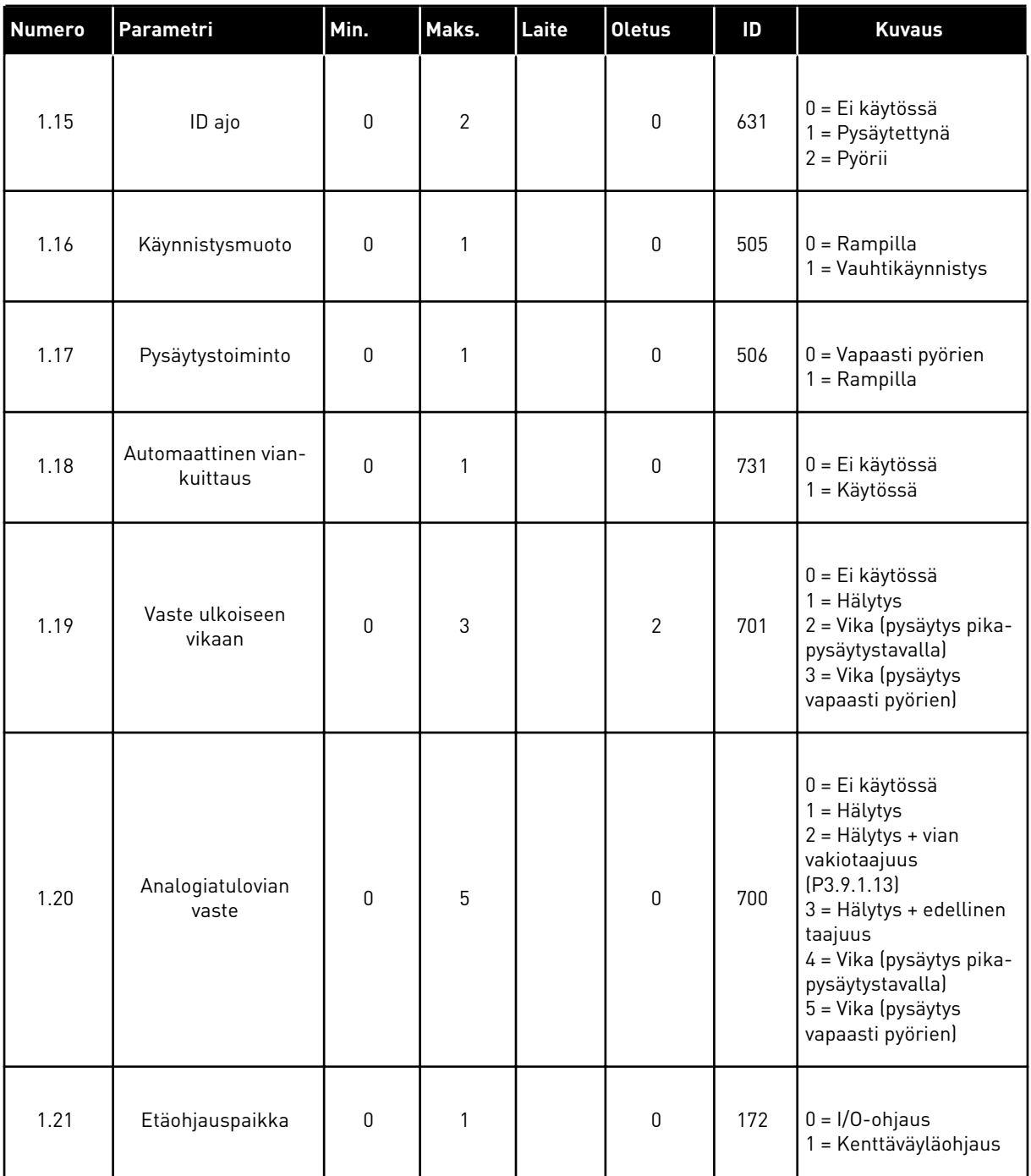

# *Taulukko 15: M1 Nopea käyttöönotto*

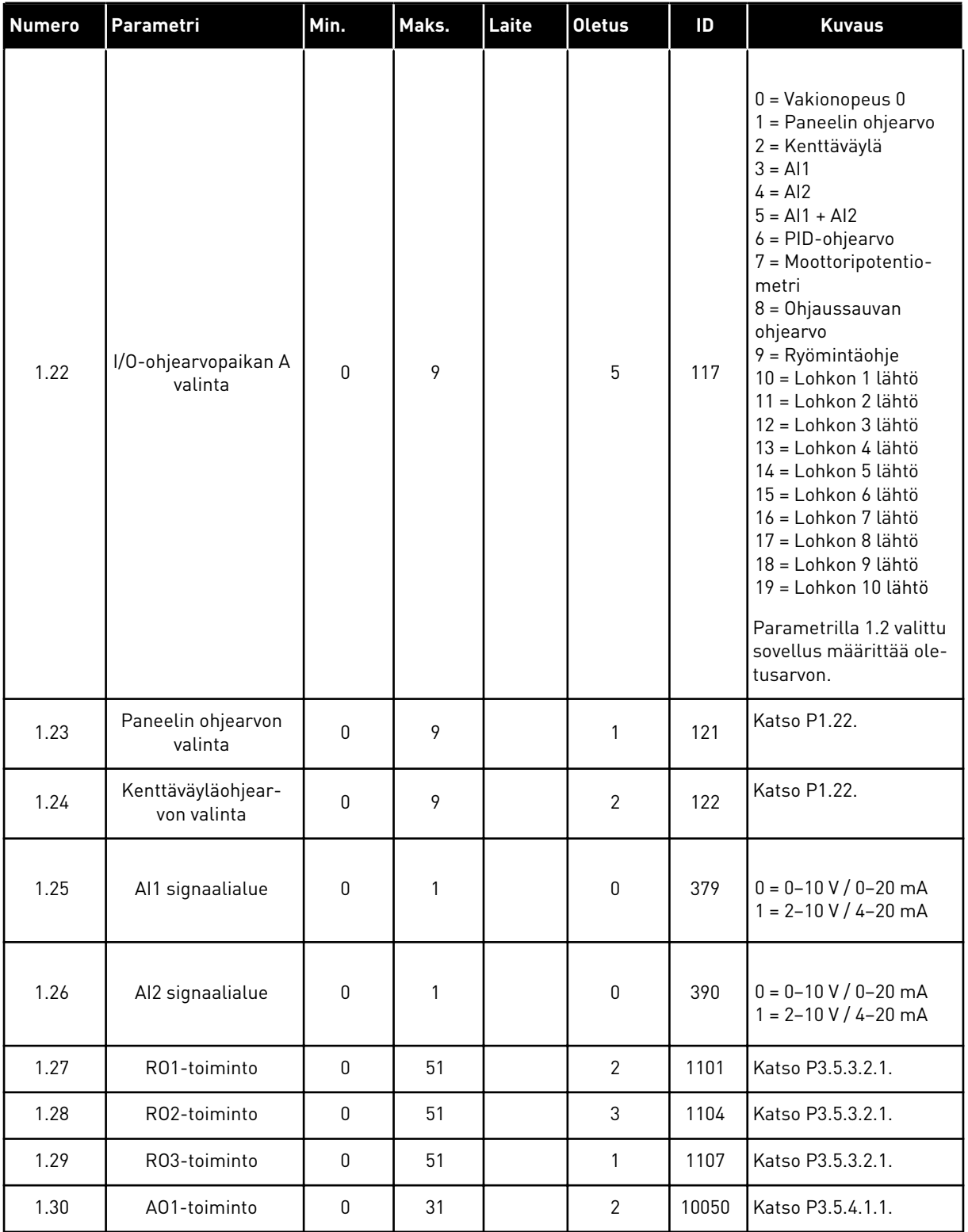

# *Taulukko 16: M1.35 Erikoiskäyttö*

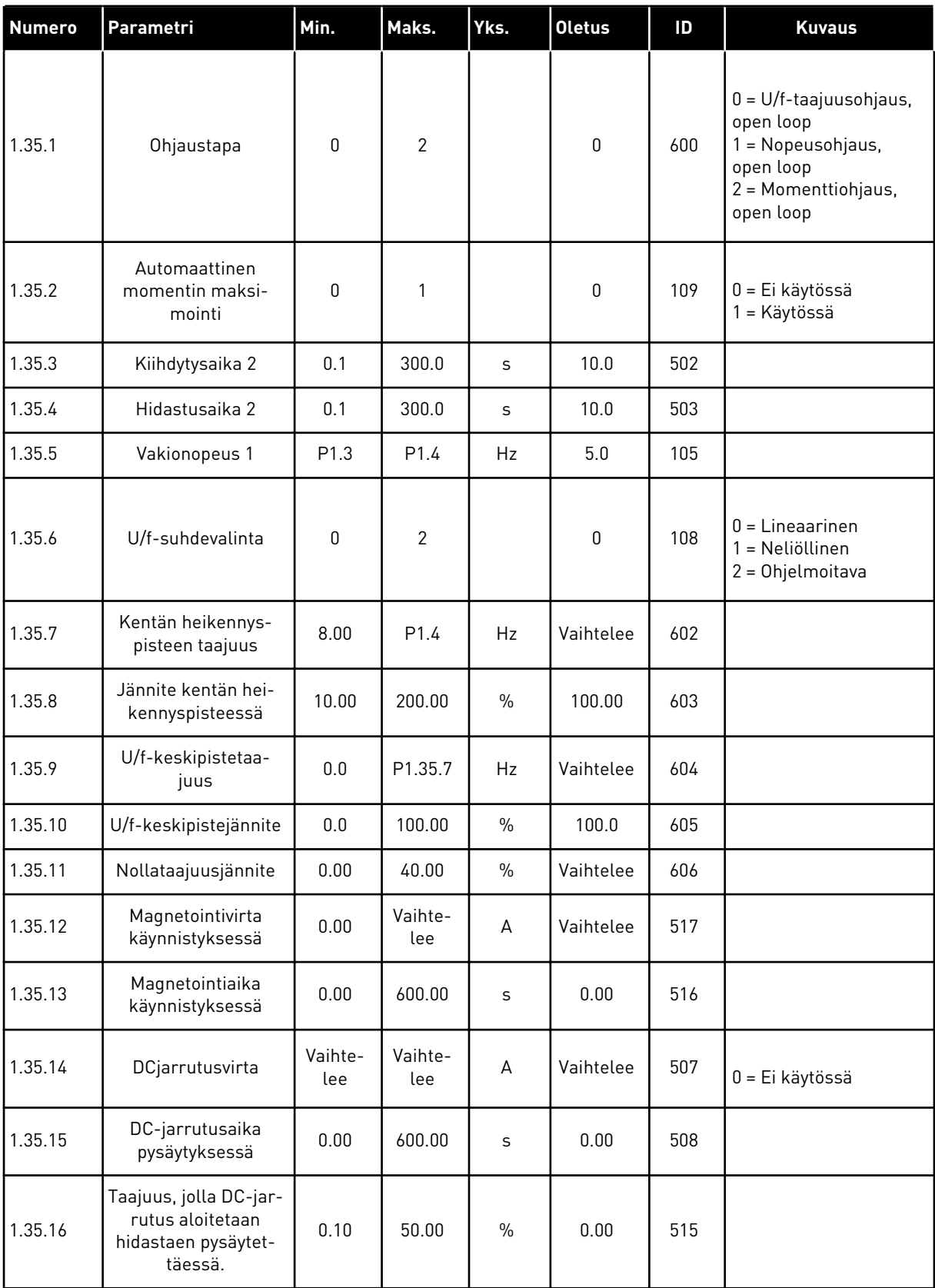

#### *Taulukko 16: M1.35 Erikoiskäyttö*

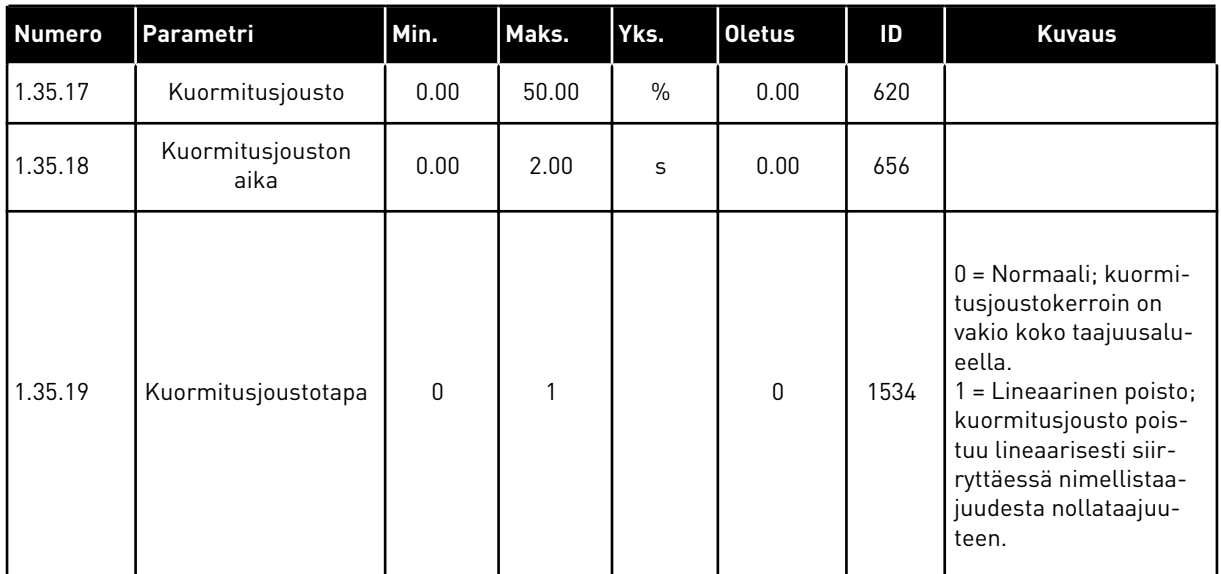

#### 1.4.6 MOOTTORIPOTENTIOMETRI ‑SOVELLUS

Moottoripotentiometri ‑sovellusta käytetään prosesseissa, joissa moottorin taajuusohjetta säädetään (suurennetaan tai pienennetään) digitaalitulojen kautta.

Tässä sovelluksessa riviliitin on asetettu oletusohjauspaikaksi, ja Käy/Seis-komennot annetaan liittimillä DI1 ja DI2. Moottorin taajuusohjetta suurennetaan liittimellä DI5 ja pienennetään liittimellä DI6.

Kaikki taajuusmuuttajan lähdöt voidaan määrittää vapaasti sovelluksissa. Peruslaajennuskortissa on käytettävissä yksi analogialähtö (Lähtötaajuus) ja kolme relelähtöä (Käy, Vika, Valmis).

|             | Vakiolaajennuskortti    |                 |                          |                  |  |  |
|-------------|-------------------------|-----------------|--------------------------|------------------|--|--|
|             |                         | Liitin          | <b>Signaali</b>          | <b>Kuvaus</b>    |  |  |
|             | 1                       | $+10$ Vref      | Ohjausjännitelähtö       |                  |  |  |
|             | $\overline{\mathbf{2}}$ | $AI1+$          | Analogiatulo $1 +$       |                  |  |  |
|             | 3                       | $AI1 -$         | Analogiatulo 1 -         | Ei käytössä      |  |  |
|             | 4                       | $AI2+$          | Analogiatulo 2 +         | Ei käytössä      |  |  |
|             | 5                       | $AI2-$          | Analogiatulo 2 -         |                  |  |  |
|             | 6                       | 24 V:n lähtö    | 24 V:n apujännite        |                  |  |  |
|             | 7                       | GND             | I/O Maa                  |                  |  |  |
|             | 8                       | DI1             | Digitaalitulo 1          | Käy eteen        |  |  |
|             | 9                       | DI <sub>2</sub> | Digitaalitulo 2          | Käy taakse       |  |  |
|             | 10                      | DI3             | Digitaalitulo 3          | Ulkoinen vika    |  |  |
|             | 11                      | CM              | Yhteinen tuloile DI1-DI6 |                  |  |  |
|             | 12                      | 24 V:n lähtö    | 24 V:n apujännite        |                  |  |  |
|             | 13                      | <b>GND</b>      | $I/O$ Maa                |                  |  |  |
|             | 14                      | DI <sub>4</sub> | Digitaalitulo 4          | Vakionopeus 1    |  |  |
|             | 15                      | DI5             | Digitaalitulo 5          | Taajuusohje YLÖS |  |  |
|             | 16                      | DI <sub>6</sub> | Digitaalitulo 6          | Taajuusohje ALAS |  |  |
|             | 17                      | CM              | Yhteinen tuloile DI1-DI6 |                  |  |  |
| $mA$        | 18                      | $AO1+$          | Analogialähtö 1 +        | Lähtötaajuus     |  |  |
|             | 19                      | AO1-/GND        | Analogialähtö 1 -        | $(0-20$ mA)      |  |  |
|             | 30                      | 30 +24 V:n tulo | 24 V:n<br>aputulojännite |                  |  |  |
|             | A                       | <b>RS485</b>    | Sarjaväylä, negatiivinen | Modbus, RTU,     |  |  |
|             | в                       | RS485           | Sarjaväylä, positiivinen | BACnet, N2       |  |  |
| KÄY         | 21                      | <b>RO1/1 NC</b> | Relelähtö 1              |                  |  |  |
|             | 22                      | <b>RO1/2 CM</b> |                          | KÄY              |  |  |
|             | 23                      | RO1/3 NO        |                          |                  |  |  |
|             | 24                      | <b>RO2/1 NC</b> | Relelähtö 2              |                  |  |  |
| <b>VIKA</b> | 25                      | <b>RO2/2 CM</b> |                          | <b>VIKA</b>      |  |  |
|             | 26                      | RO2/3 NO        |                          |                  |  |  |
|             | 28                      | $TI1+$          | Termistoritulo           | $^{*}$           |  |  |
|             | 29                      | $TI1-$          |                          |                  |  |  |
|             | 32<br>RO3/2 CM          |                 | Relelähtö 3              | $***)$<br>VALMIS |  |  |
|             | 33                      | RO3/3 NO        |                          |                  |  |  |

*Kuva 14: Moottoripotentiometri* ‑*sovelluksen oletusohjausliitännät*

\* = Käytettävissä vain Vacon 100 X ‑mallissa.

#### \*\* = Vacon 100 X ‑mallin DIP-kytkimien määritykset ovat Vacon 100 -asennusoppaassa.

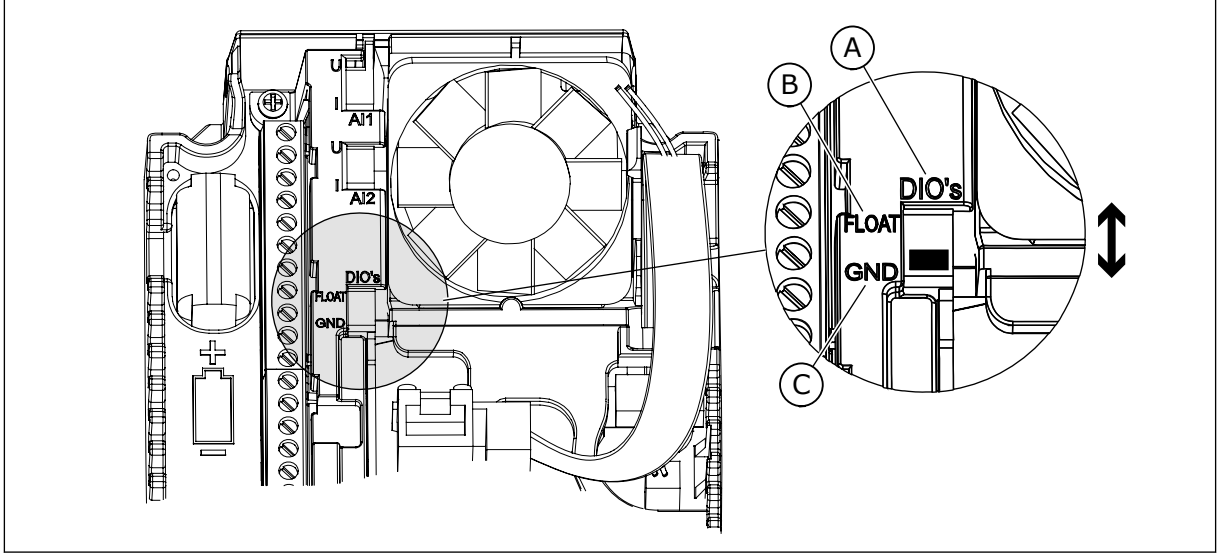

# *Kuva 15: DIP-kytkin*

A. Digitaalitulon DIP-kytkin

C. Kytketty maahan **(oletus)**

B. Kelluva

# *Taulukko 17: M1.1 Ohjatut toiminnot*

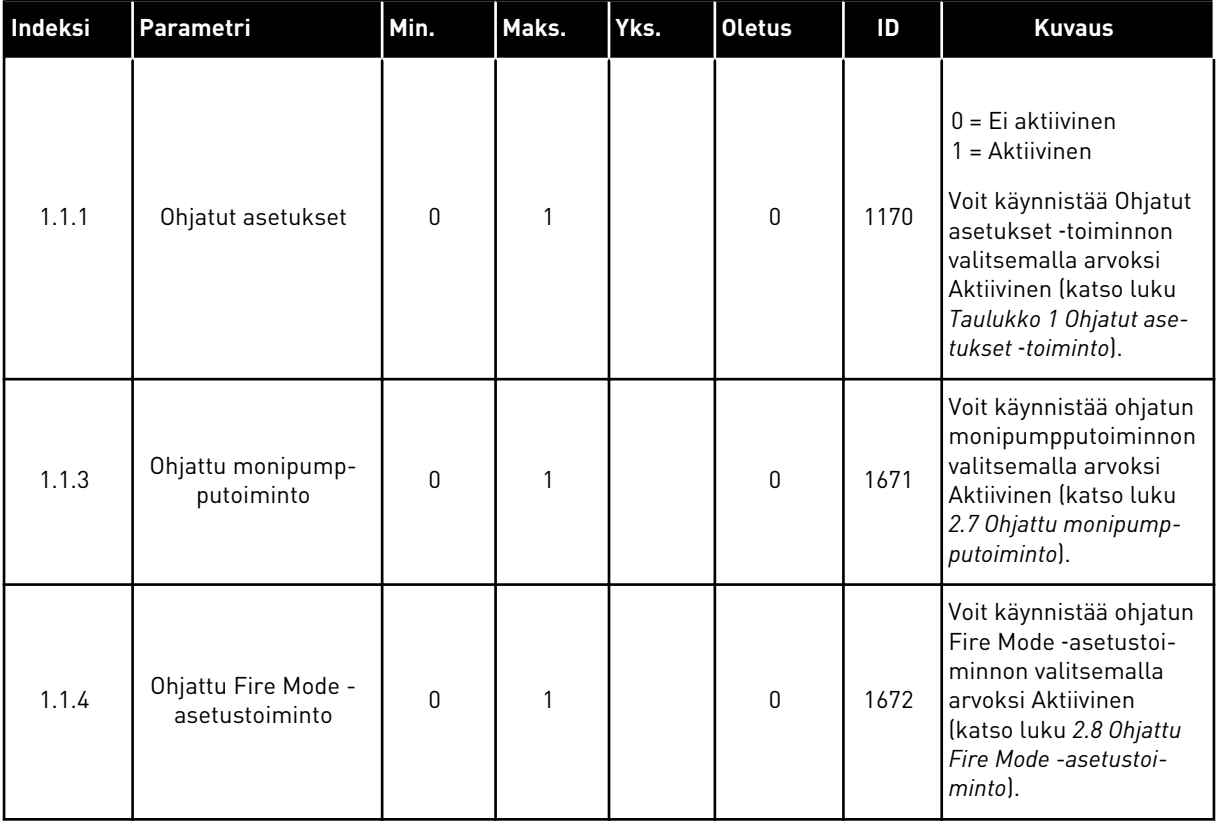

# *Taulukko 18: M1 Nopea käyttöönotto*

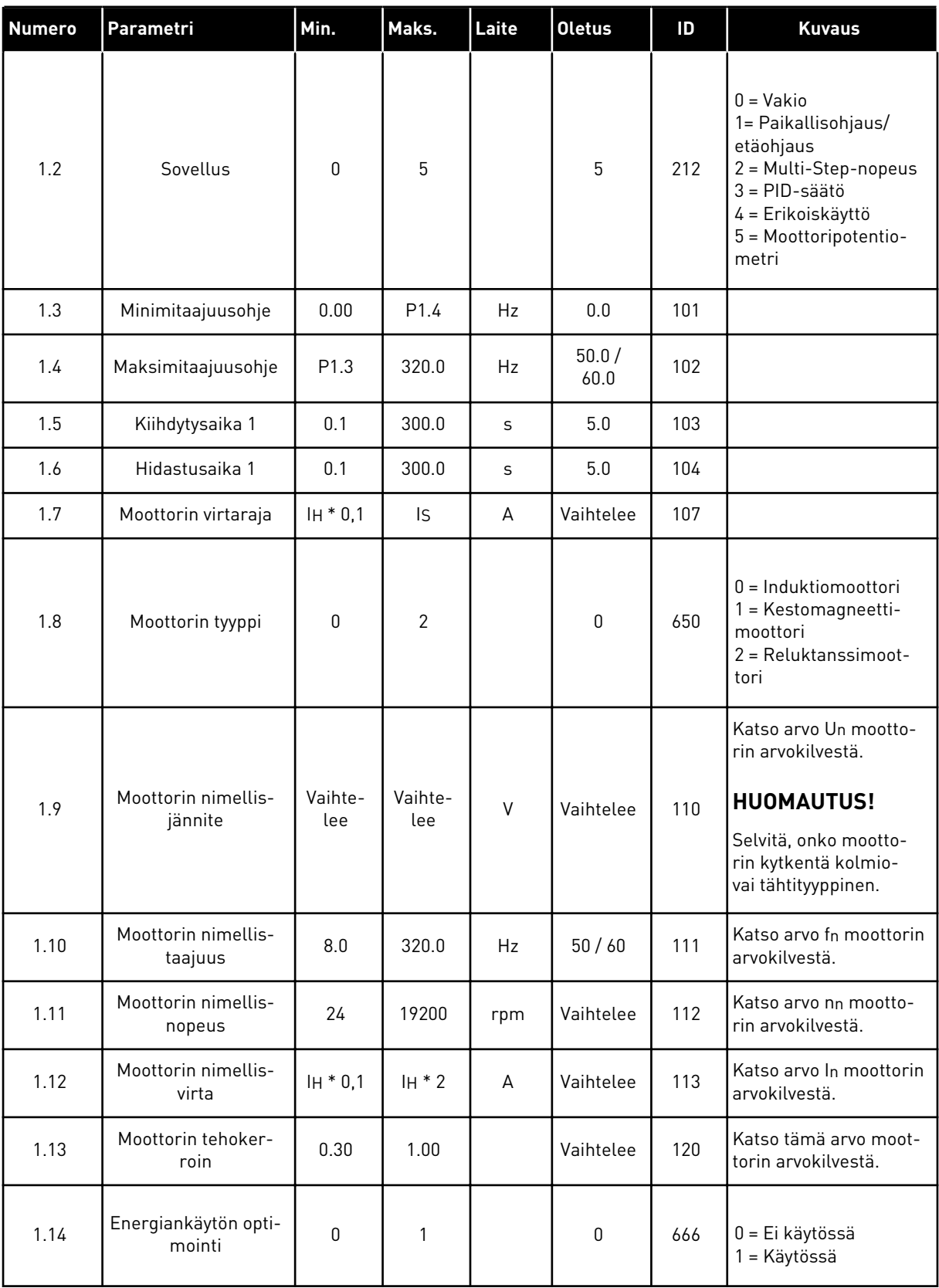

# *Taulukko 18: M1 Nopea käyttöönotto*

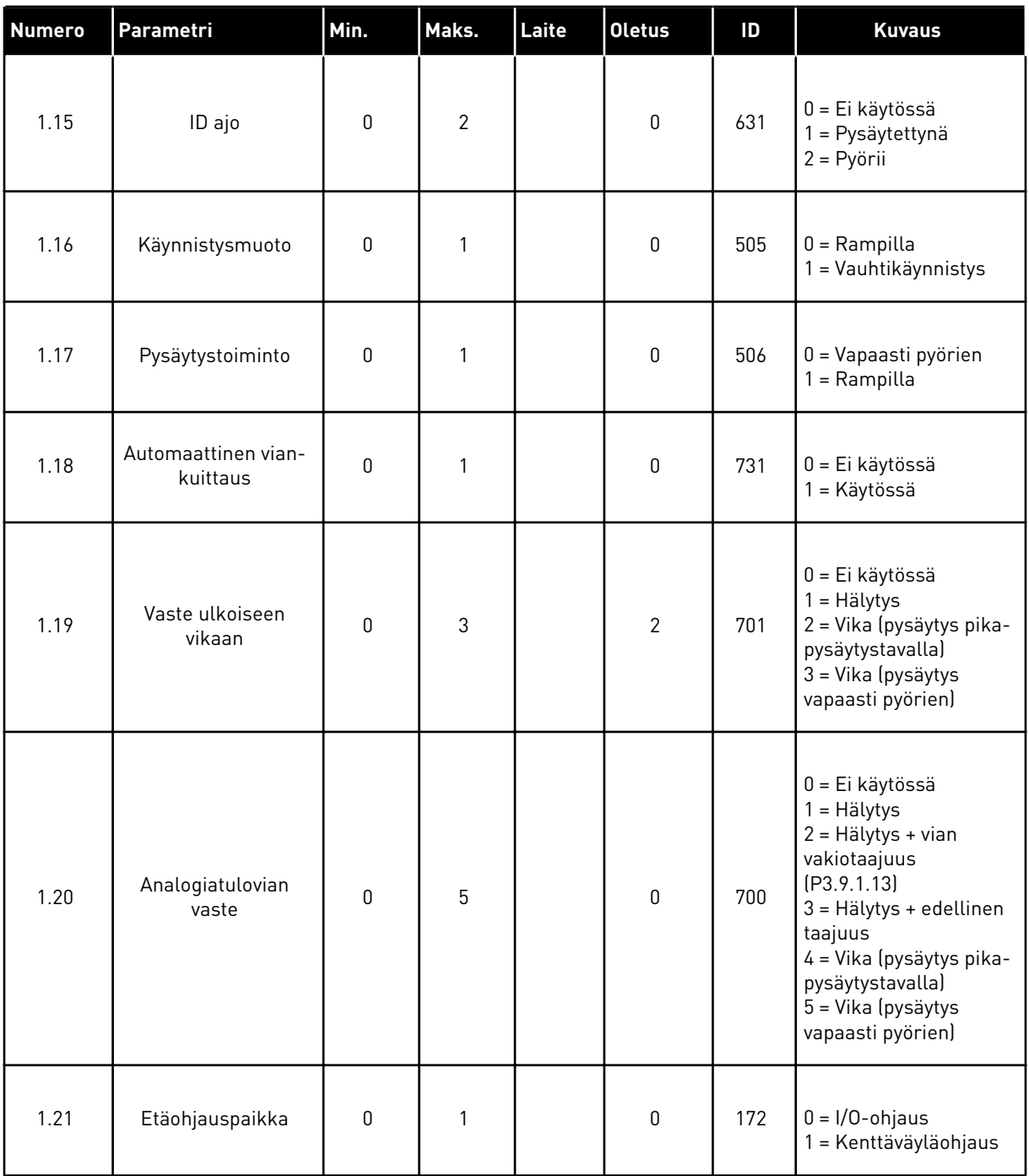

# *Taulukko 18: M1 Nopea käyttöönotto*

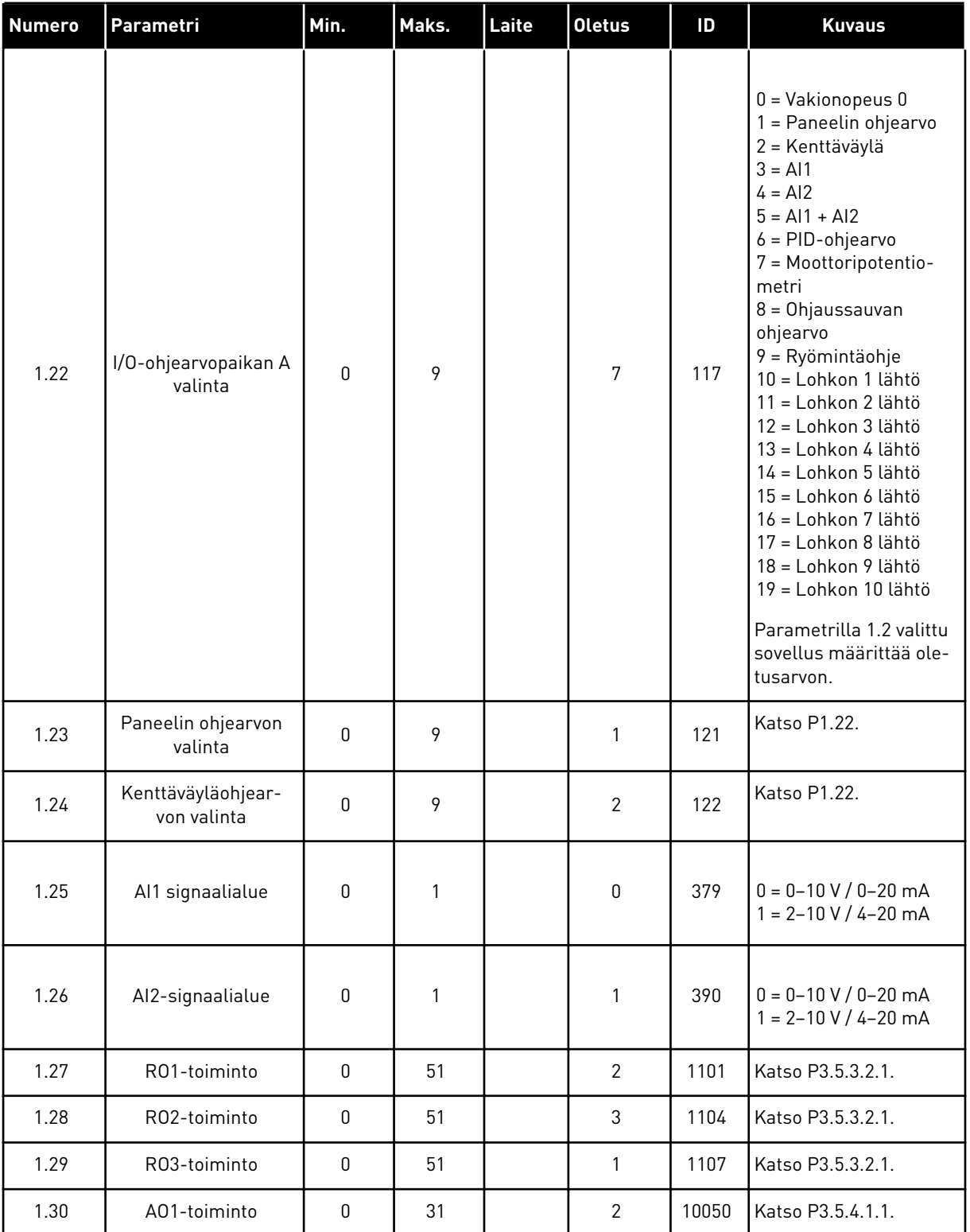

a dhe ann ann an 1970.

*Taulukko 19: M1.36 Moottoripotentiometri*

| <b>Numero</b> | Parametri                            | Min.             | Maks.            | Yks. | <b>Oletus</b> | ID  | <b>Kuvaus</b>                                                                                       |
|---------------|--------------------------------------|------------------|------------------|------|---------------|-----|----------------------------------------------------------------------------------------------------|
| 1.36.1        | Moottoripotentio-<br>metrin ramppi   | 0.1              | 500.0            | Hz/s | 10.0          | 331 |                                                                                                    |
| 1.31.2        | Moottoripotentio-<br>metrin palautus | 0                | $\mathfrak{p}$   |      |               | 367 | $0 = Ei$ palautusta<br>= Palautus pysäytyk-<br>sessä<br>2 = Nollaus virrankat-<br>kaisun yhteydessä |
| 1.31.2        | Vakionopeus 1                        | P <sub>1.3</sub> | P <sub>1.4</sub> | Hz   | 10.0          | 105 |                                                                                                    |

1 LOCAL CONTACTS: HTTP://DRIVES.DANFOSS.COM/DANFOSS-DRIVES/LOCAL-CONTACTS/

# **2 OHJATUT TOIMINNOT**

# **2.1 OHJATTU VAKIOSOVELLUSTOIMINTO**

Ohjattu sovellustoiminto opastaa sovellukseen liittyvien parametriarvojen asettamisessa.

Aloita ohjattu vakiosovellustoiminto asettamalla paneelista parametrin P1.2 (Sovellus) (ID 212) arvoksi *Vakio*.

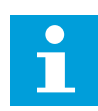

#### **HUOMAUTUS!**

Jos ohjattu sovellustoiminto aloitetaan Ohjatut asetukset ‑toiminnosta, toiminto siirtyy suoraan vaiheeseen 11.

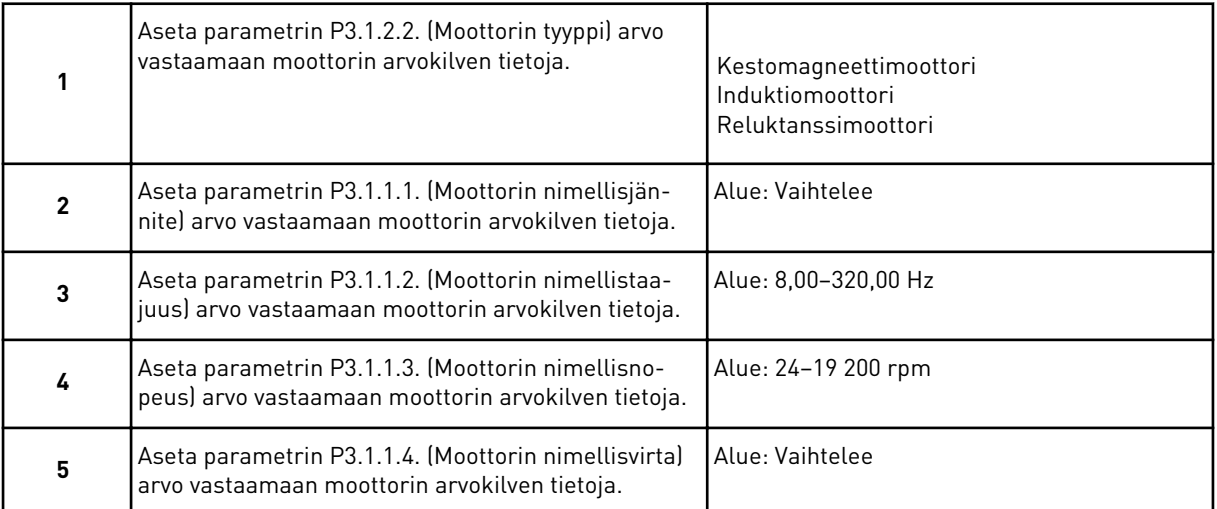

Jos moottorityypiksi valitaan *Induktiomoottori*, seuraava vaihe tulee näkyviin. Jos valinta on *Kestomagneettimoottori*, parametrin P3.1.1.5 (Moottorin tehokerroin) arvoksi asetetaan 1,00 ja Ohjatut asetukset ‑toiminto siirtyy suoraan vaiheeseen 7.

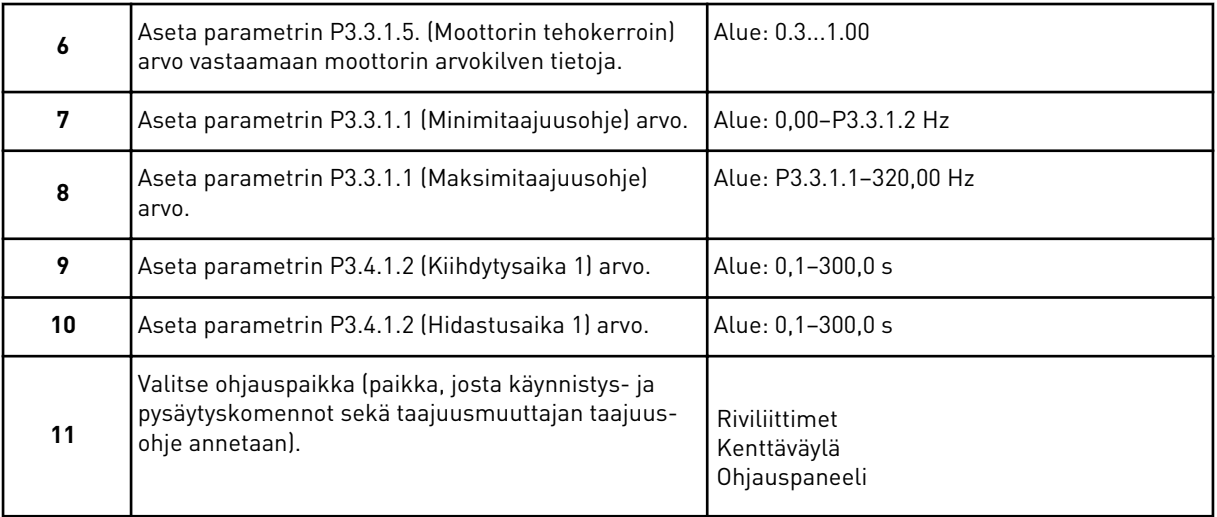

Ohjattu vakiosovellustoiminto on nyt valmis.

# **2.2 OHJATTU PAIKALLIS-/ETÄOHJAUS-SOVELLUSTOIMINTO**

Ohjattu sovellustoiminto opastaa sovellukseen liittyvien parametriarvojen asettamisessa.

Aloita ohjattu paikallis-/etäohjaus-sovellustoiminto asettamalla paneelista parametrin P1.2 (Sovellus) (ID 212) arvoksi *Paik/kauko*.

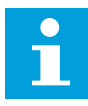

### **HUOMAUTUS!**

Jos ohjattu sovellustoiminto aloitetaan Ohjatut asetukset ‑toiminnosta, toiminto siirtyy suoraan vaiheeseen 11.

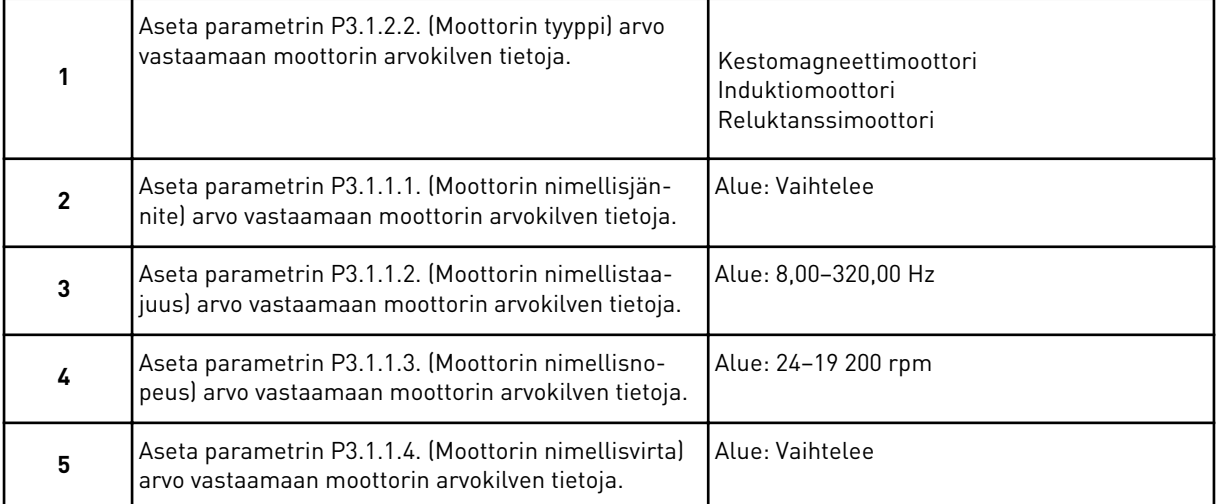

Jos moottorityypiksi valitaan *Induktiomoottori*, seuraava vaihe tulee näkyviin. Jos valinta on *Kestomagneettimoottori*, parametrin P3.1.1.5 (Moottorin tehokerroin) arvoksi asetetaan 1,00 ja Ohjatut asetukset ‑toiminto siirtyy suoraan vaiheeseen 7.

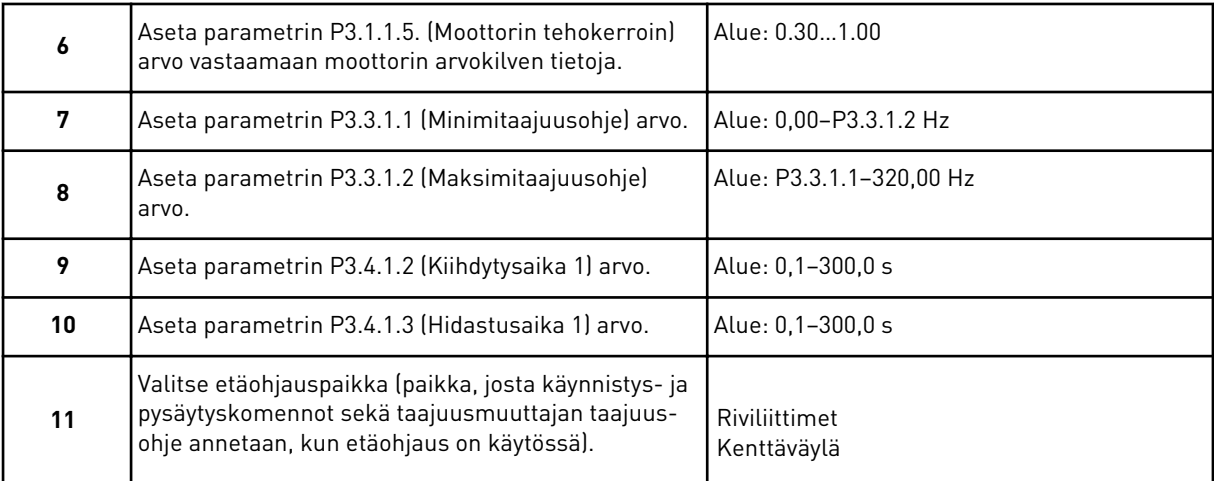

Jos etäohjauspaikaksi valitaan *Riviliittimet*, seuraava vaihe tulee näkyviin. Jos valitset vaihtoehdon *Kenttäväylä*, ohjattu toiminto siirtyy suoraan vaiheeseen 14.

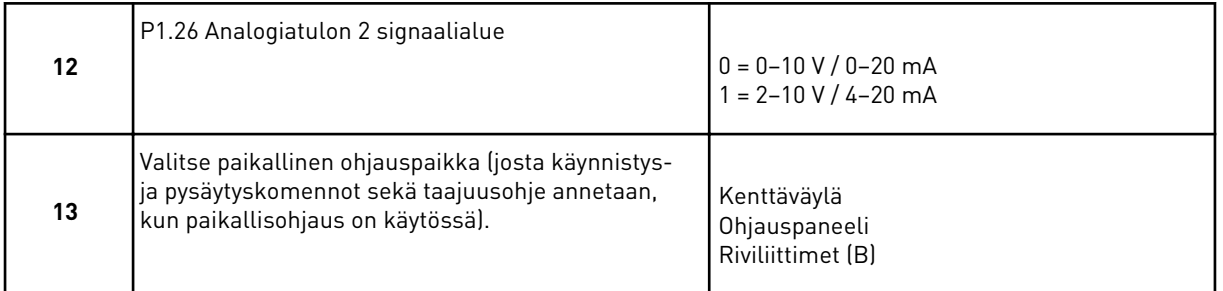

Jos paikalliseksi ohjauspaikaksi valitaan *Riviliittimet (B)*, seuraava vaihe tulee näkyviin. Jos valitset jonkin muun vaihtoehdon, ohjattu toiminto siirtyy suoraan vaiheeseen 16.

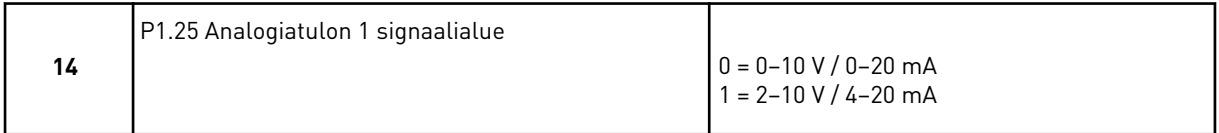

Ohjattu paikallis-/etäohjaussovellus toiminto on nyt valmis.

# **2.3 OHJATTU MULTI-STEP-NOPEUSSOVELLUSTOIMINTO**

Ohjattu sovellustoiminto opastaa sovellukseen liittyvien parametriarvojen asettamisessa.

Aloita ohjattu Multi-Step-nopeussovellustoiminto asettamalla paneelista parametrin P1.2 (Sovellus) (ID 212) arvoksi *Multi-Step-nopeus*.

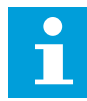

#### **HUOMAUTUS!**

Jos aloitat ohjatun sovellustoiminnon Ohjatut asetukset ‑toiminnosta, ohjattu toiminto näyttää vain I/O-asetukset.

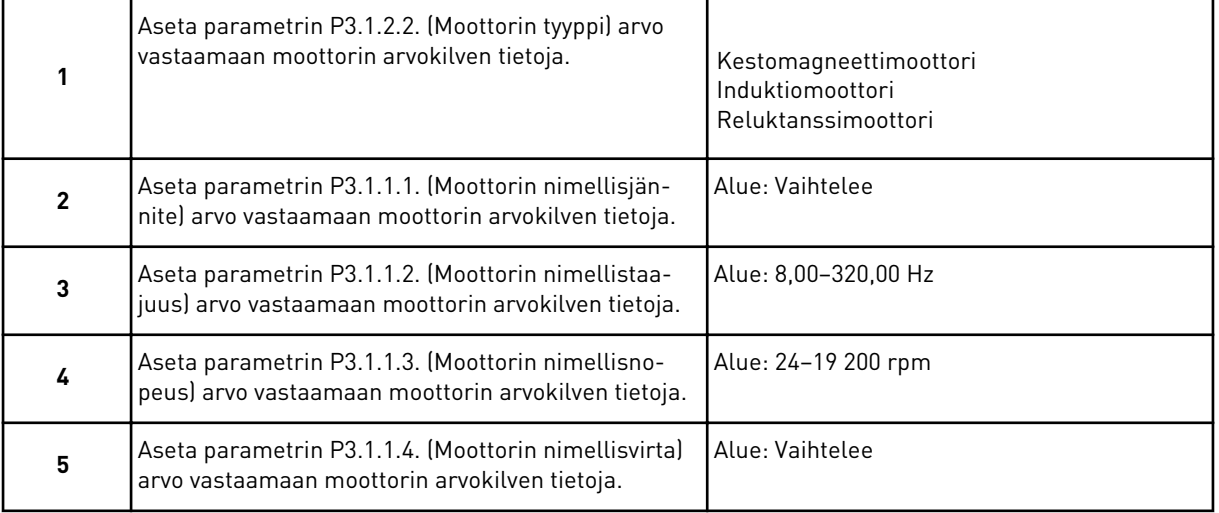

Jos moottorityypiksi valitaan *Induktiomoottori*, seuraava vaihe tulee näkyviin. Jos valinta on *Kestomagneettimoottori*, parametrin P3.1.1.5 (Moottorin tehokerroin) arvoksi asetetaan 1,00 ja Ohjatut asetukset -toiminto siirtyy suoraan vaiheeseen 7.

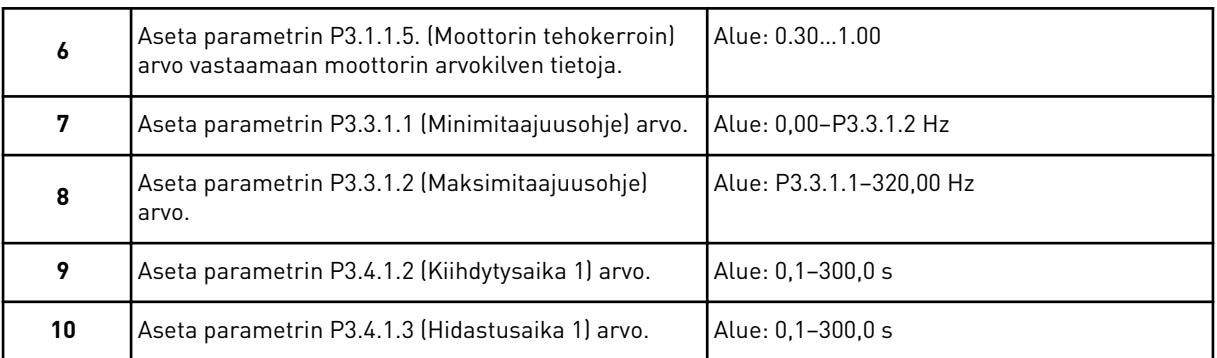

Ohjattu Multi-Step-nopeussovellustoiminto on nyt valmis.

# **2.4 OHJATTU PID-SÄÄTÖSOVELLUSTOIMINTO**

Ohjattu sovellustoiminto opastaa sovellukseen liittyvien parametriarvojen asettamisessa.

Aloita ohjattu PID-säätösovellustoiminto asettamalla paneelista parametrin P1.2 (Sovellus) (ID 212) arvoksi *PID-säätö*.

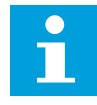

#### **HUOMAUTUS!**

Jos ohjattu sovellustoiminto aloitetaan Ohjatut asetukset ‑toiminnosta, toiminto siirtyy suoraan vaiheeseen 11.

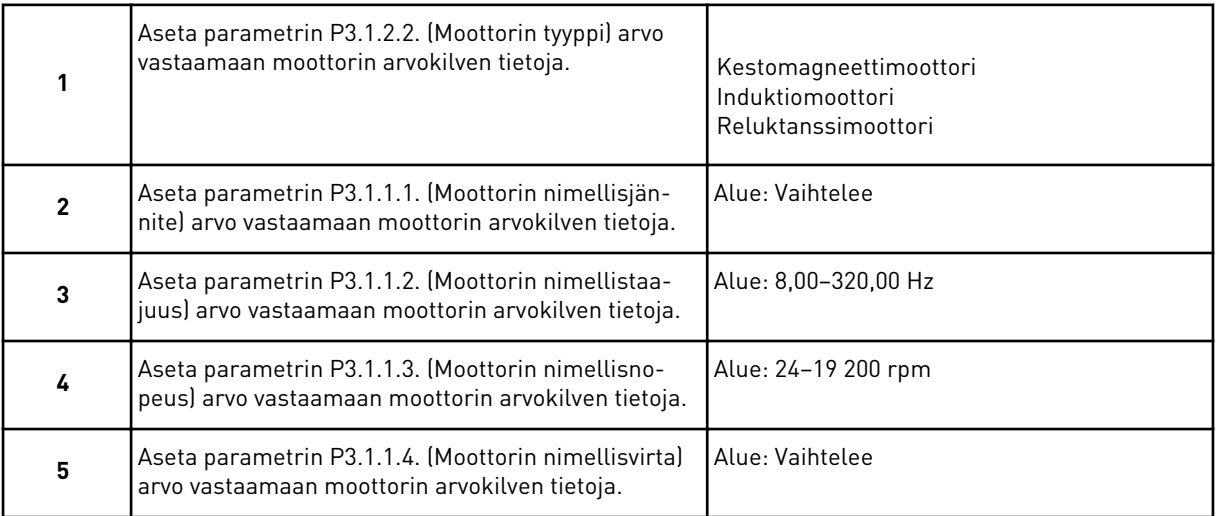

Jos moottorityypiksi valitaan *Induktiomoottori*, seuraava vaihe tulee näkyviin. Jos valinta on *Kestomagneettimoottori*, parametrin P3.1.1.5 (Moottorin tehokerroin) arvoksi asetetaan 1,00 ja Ohjatut asetukset ‑toiminto siirtyy suoraan vaiheeseen 7.

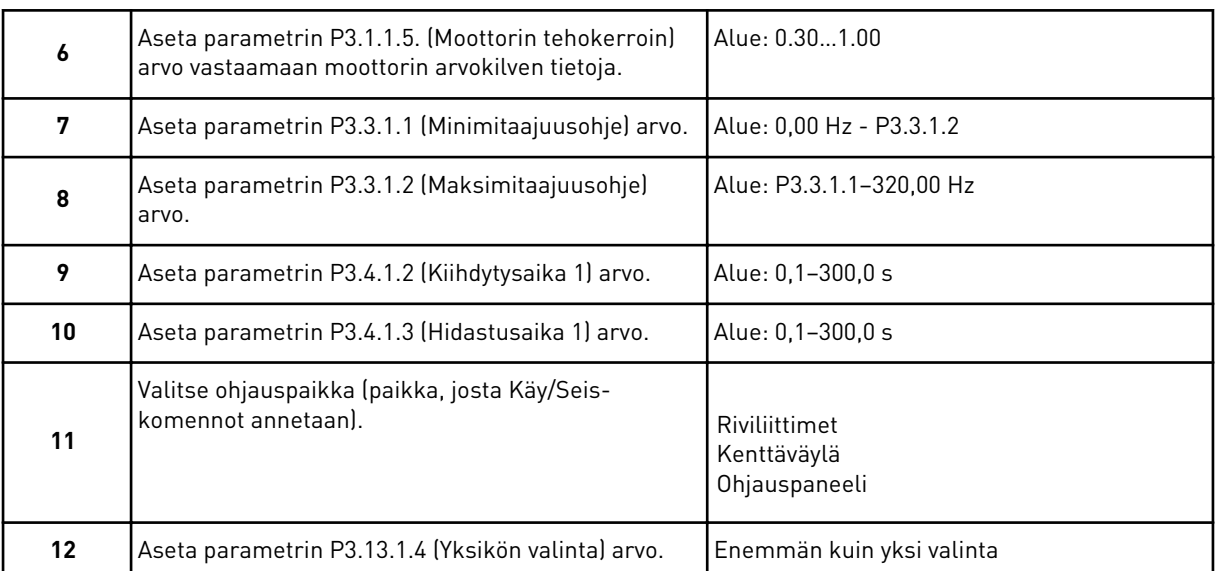

Jos valintasi on muu kuin %, seuraavat vaiheet tulevat näkyviin. Jos valitset vaihtoehdon %, ohjattu toiminto siirtyy suoraan vaiheeseen 17.

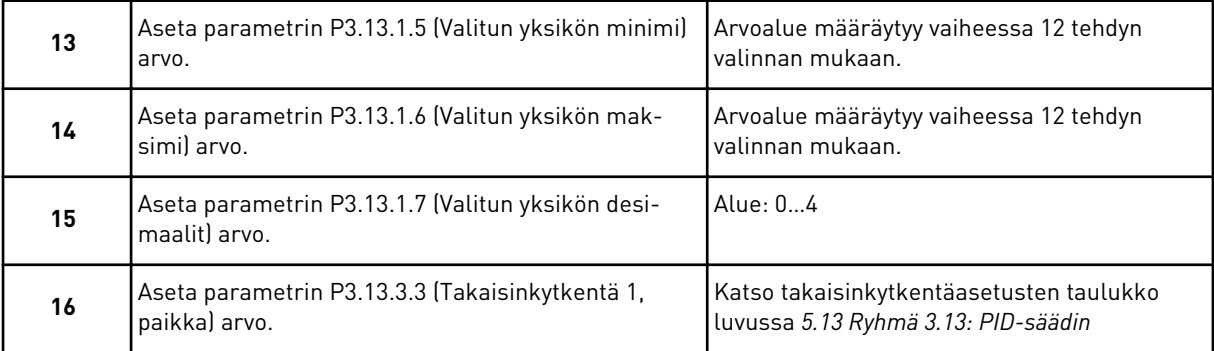

Jos valitset analogiatulosignaalin, näkyviin tulee vaihe 18. Muussa tapauksessa ohjattu toiminto siirtyy vaiheeseen 19.

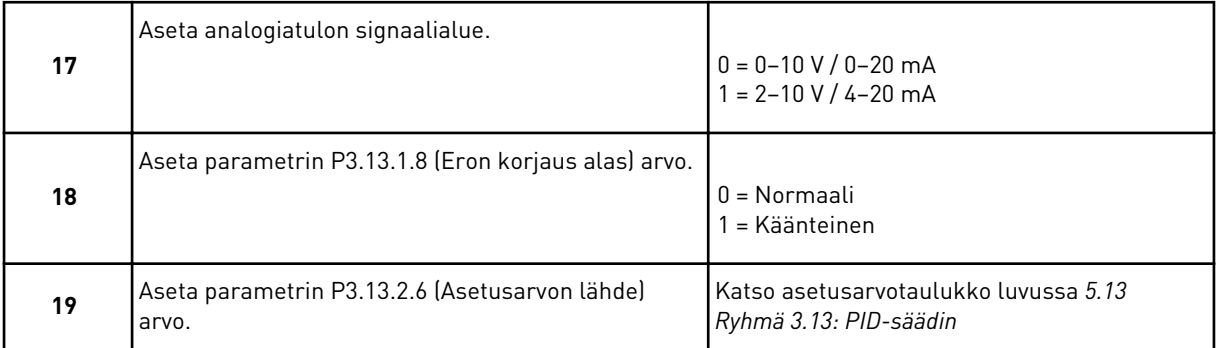

Jos valitset analogiatulosignaalin, näkyviin tulee vaihe 21. Muussa tapauksessa ohjattu toiminto siirtyy vaiheeseen 23.

Jos asetat arvoksi *Paneelin asetusarvo 1* tai *Paneelin asetusarvo 2*, ohjattu toiminto siirtyy suoraan vaiheeseen 22.

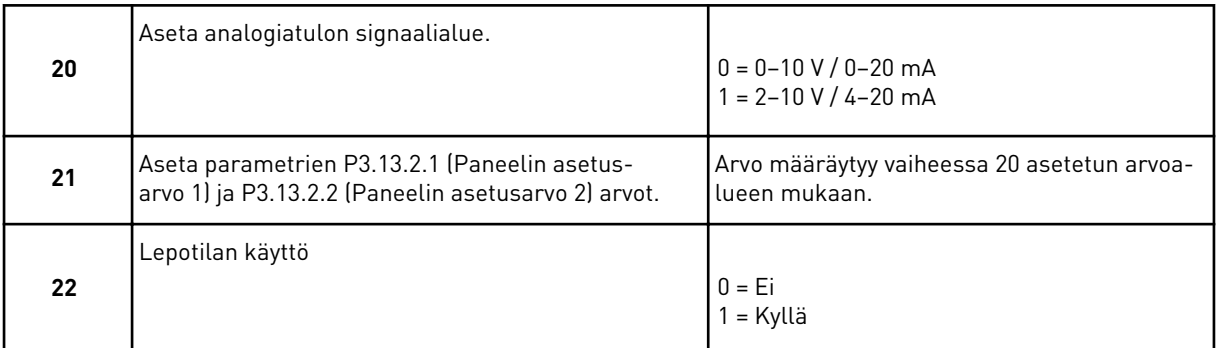

Jos annat vaiheessa 22 arvon *Kyllä*, seuraavat kolme vaihetta tulevat näkyviin. Jos valitset vaihtoehdon *Ei*, ohjattu toiminto on valmis.

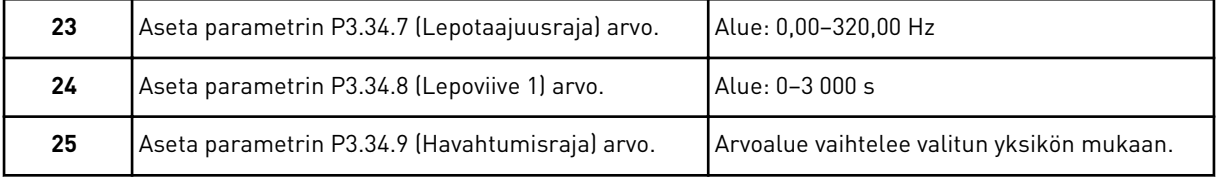

Ohjattu PID-säätösovellustoiminto on nyt valmis.

# **2.5 OHJATTU ERIKOISKÄYTTÖSOVELLUSTOIMINTO**

Ohjattu sovellustoiminto opastaa sovellukseen liittyvien parametriarvojen asettamisessa.

Aloita ohjattu erikoiskäyttösovellustoiminto asettamalla paneelista parametrin P1.2 (Sovellus) (ID 212) arvoksi *Erikoiskäyttö*.

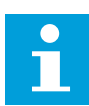

### **HUOMAUTUS!**

Jos ohjattu sovellustoiminto aloitetaan Ohjatut asetukset ‑toiminnosta, toiminto siirtyy suoraan vaiheeseen 11.

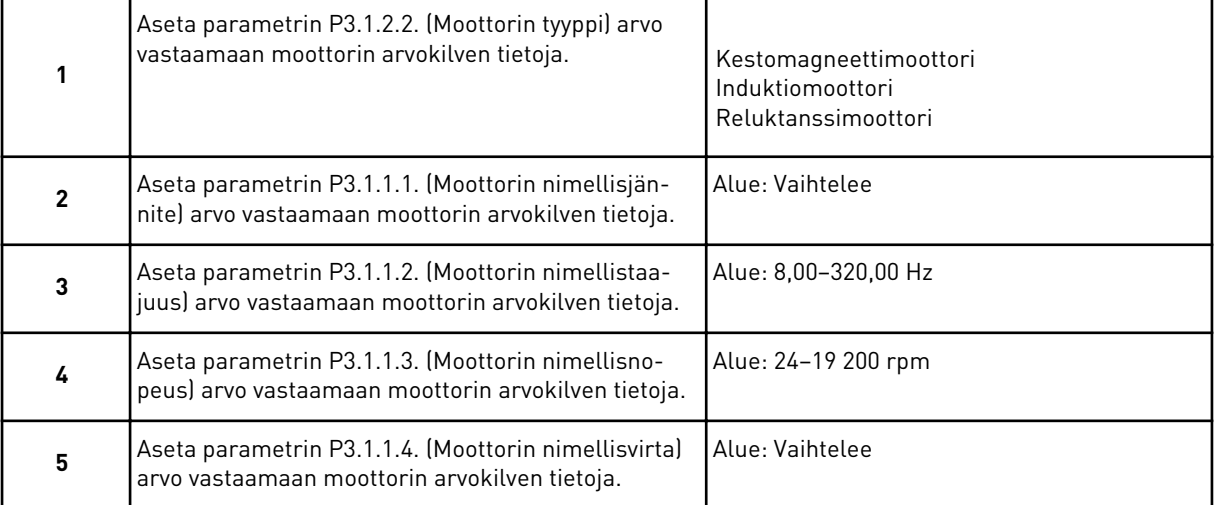

Jos moottorityypiksi valitaan *Induktiomoottori*, seuraava vaihe tulee näkyviin. Jos valinta on *Kestomagneettimoottori*, parametrin P3.1.1.5 (Moottorin tehokerroin) arvoksi asetetaan 1,00 ja Ohjatut asetukset ‑toiminto siirtyy suoraan vaiheeseen 7.

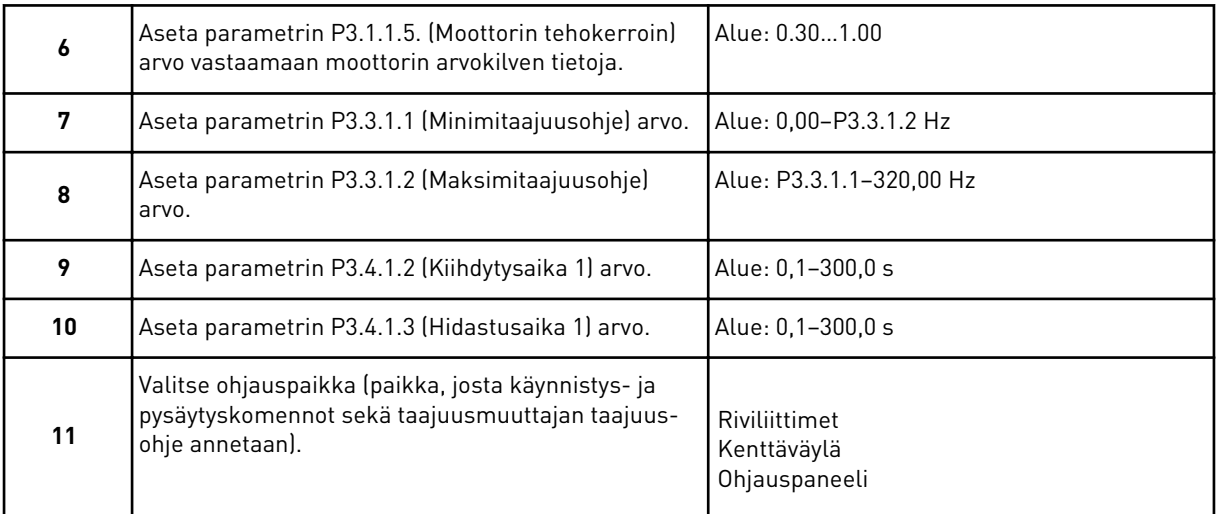

Ohjattu erikoiskäyttösovellustoiminto on nyt valmis.

# **2.6 OHJATTU MOOTTORIPOTENTIOMETRI-SOVELLUSTOIMINTO**

Ohjattu sovellustoiminto opastaa sovellukseen liittyvien parametriarvojen asettamisessa.

Aloita ohjattu moottoripotentiometri-sovellustoiminto asettamalla paneelista parametrin P1.2 (Sovellus) (ID 212) arvoksi *Moottoripotentiometri*.

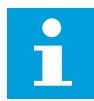

#### **HUOMAUTUS!**

Jos ohjattu sovellustoiminto aloitetaan Ohjatut asetukset ‑toiminnosta, toiminto siirtyy suoraan vaiheeseen 11.

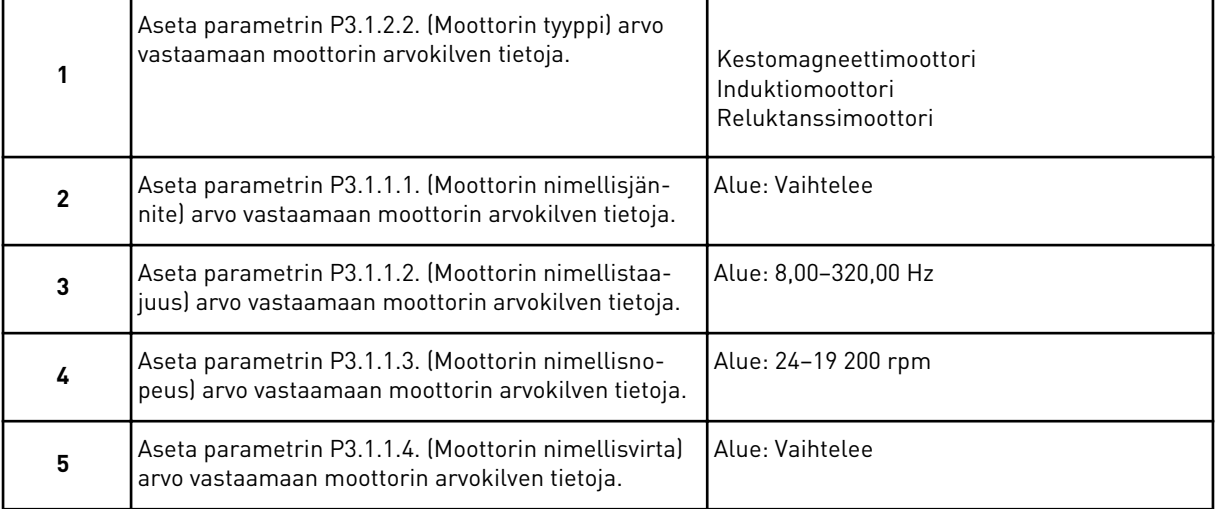

<span id="page-59-0"></span>Jos moottorityypiksi valitaan *Induktiomoottori*, seuraava vaihe tulee näkyviin. Jos valinta on *Kestomagneettimoottori*, parametrin P3.1.1.5 (Moottorin tehokerroin) arvoksi asetetaan 1,00 ja Ohjatut asetukset ‑toiminto siirtyy suoraan vaiheeseen 7.

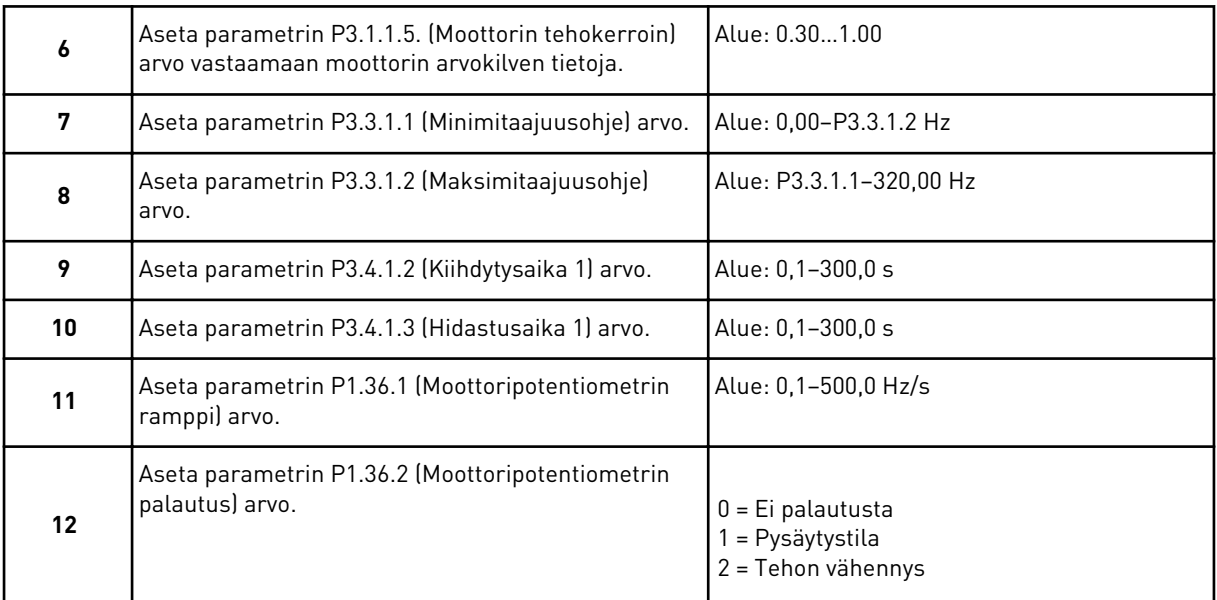

Ohjattu moottoripotentiometri-sovellustoiminto on nyt valmis.

# **2.7 OHJATTU MONIPUMPPUTOIMINTO**

Voit aloittaa ohjatun monipumpputoiminnon valitsemalla nopean käyttöönoton valikossa parametrin B1.1.3 arvoksi *Aktiivinen*. Oletusasetuksen mukaan käytetään PID-säädintä yhden takaisinkytkennän ja yhden asetusarvon tilassa. Oletusohjauspaikkana on I/O A ja oletusyksikkönä %.

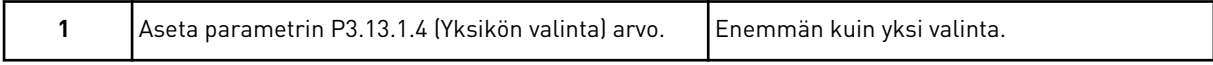

Jos valintasi on muu kuin %, seuraavat vaiheet tulevat näkyviin. Jos valitset vaihtoehdon %, ohjattu toiminto siirtyy suoraan vaiheeseen 5.

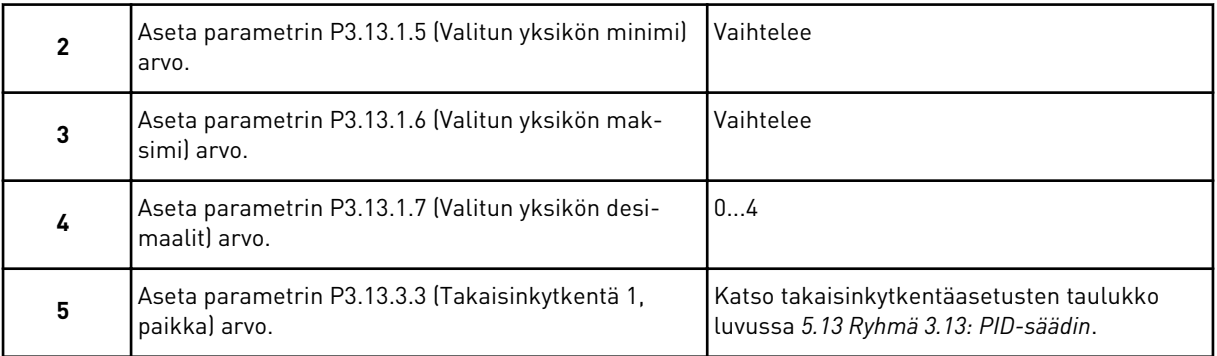

Jos valitset analogiatulosignaalin, näkyviin tulee vaihe 6. Muussa tapauksessa ohjattu toiminto siirtyy vaiheeseen 7.

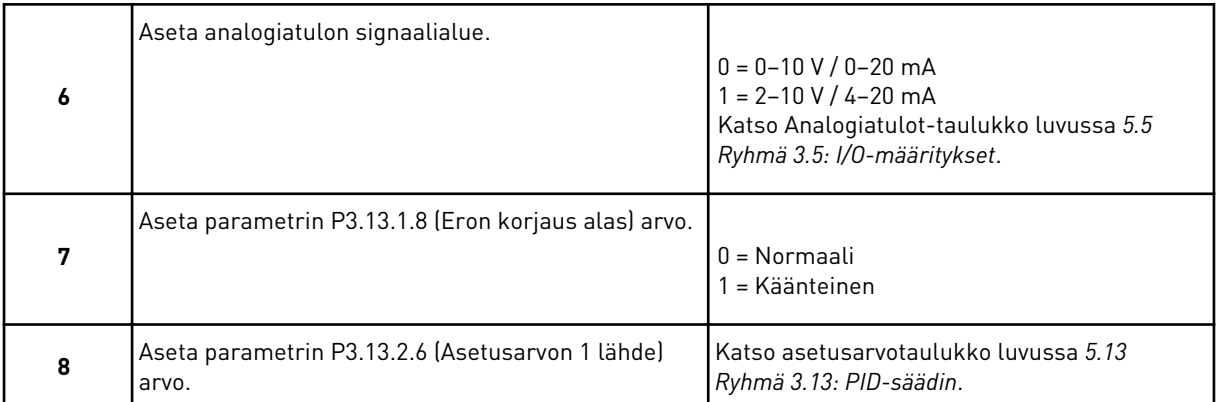

Jos valitset analogiatulosignaalin, näkyviin tulee vaihe 9. Muussa tapauksessa ohjattu toiminto siirtyy vaiheeseen 11.

Jos valittuna on *Paneelin asetusarvo 1* tai *Paneelin asetusarvo 2*, näkyviin tulee vaihe 10.

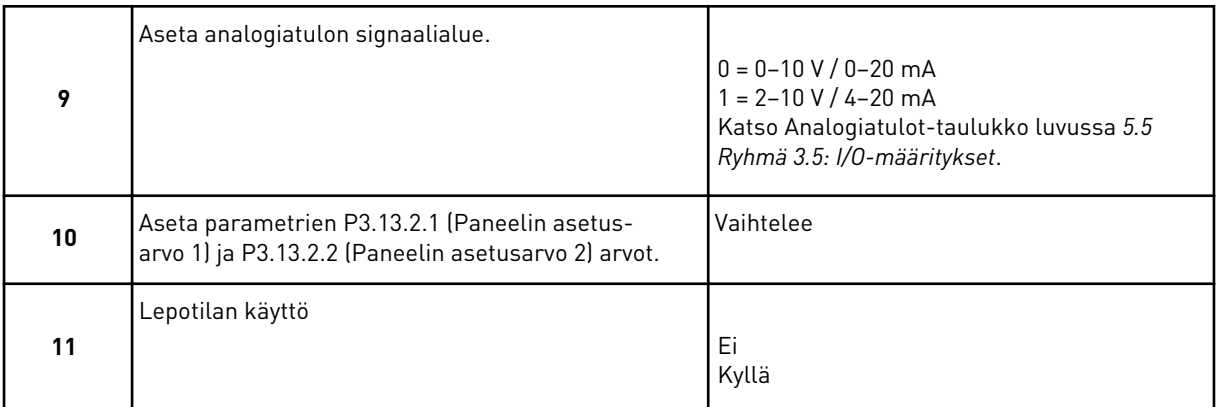

Jos annat vaiheessa 11 arvon *Kyllä*, seuraavat kolme vaihetta tulevat näkyviin.

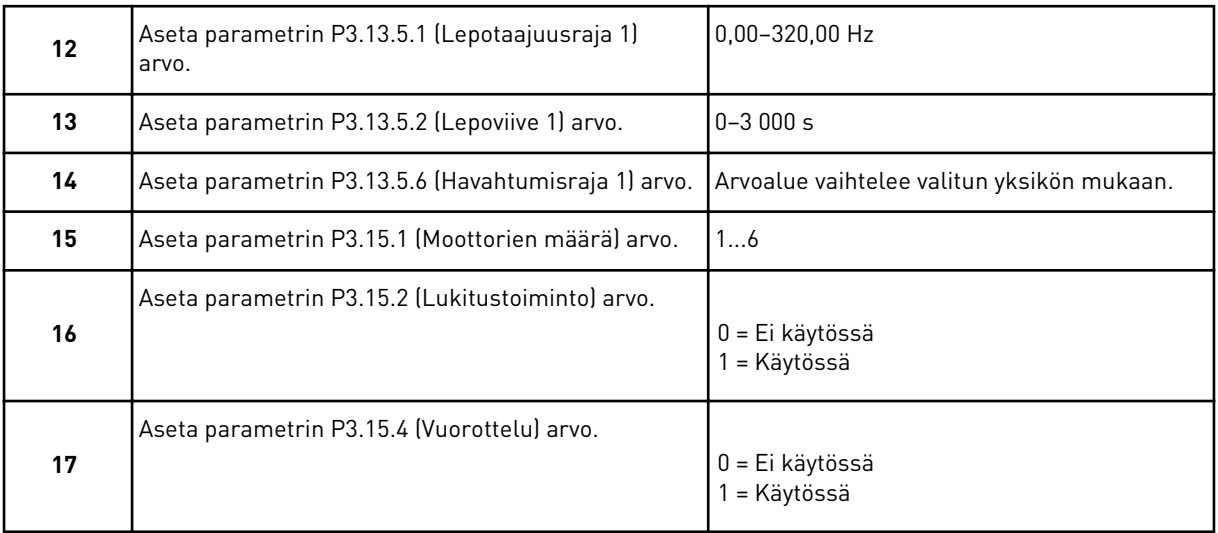

Jos otat vuorottelutoiminnon käyttöön, seuraavat kolme vaihetta tulevat näkyviin. Jos et käytä vuorottelutoimintoa, ohjattu toiminto siirtyy suoraan vaiheeseen 21.

<span id="page-61-0"></span>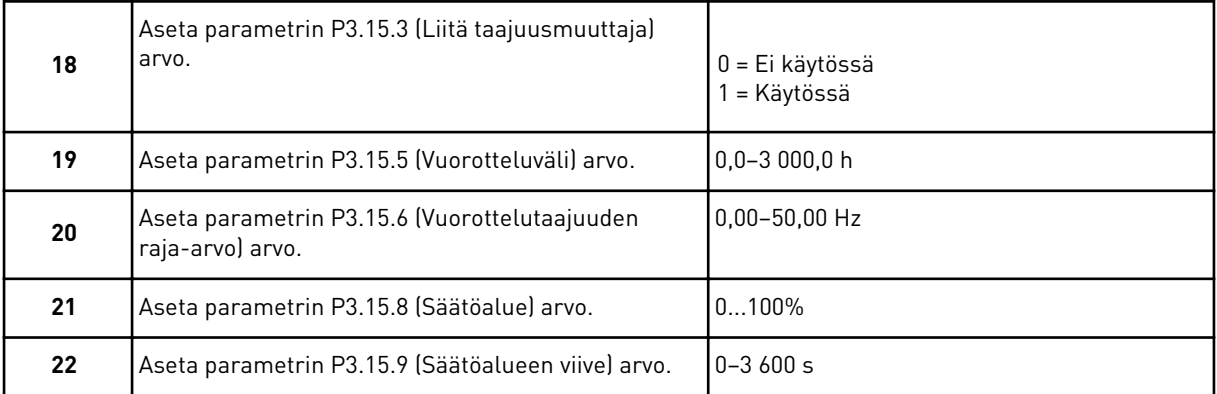

Tämän jälkeen paneelissa näkyvät sovelluksen automaattisesti määrittämät digitaalitulot ja relelähdöt. Kirjoita nämä arvot muistiin. Tämä toiminto ei ole käytettävissä tekstipaneelissa.

# **2.8 OHJATTU FIRE MODE -ASETUSTOIMINTO**

Voit aloittaa ohjatun Fire Mode ‑asetustoiminnon valitsemalla nopean käyttöönoton valikossa parametrin B1.1.4 arvoksi *Aktiivinen*.

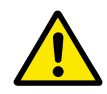

# **HUOMIO!**

Ennen kuin jatkat, lue salasanoja ja takuuta koskevat tiedot luvusta *[10.18 Fire Mode](#page-311-0)*.

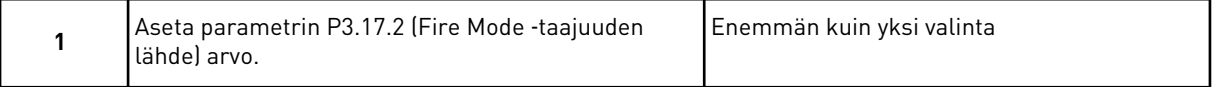

Jos asetat muun arvon kuin *Fire Mode -taajuus*, ohjattu toiminto siirtyy suoraan vaiheeseen 3.

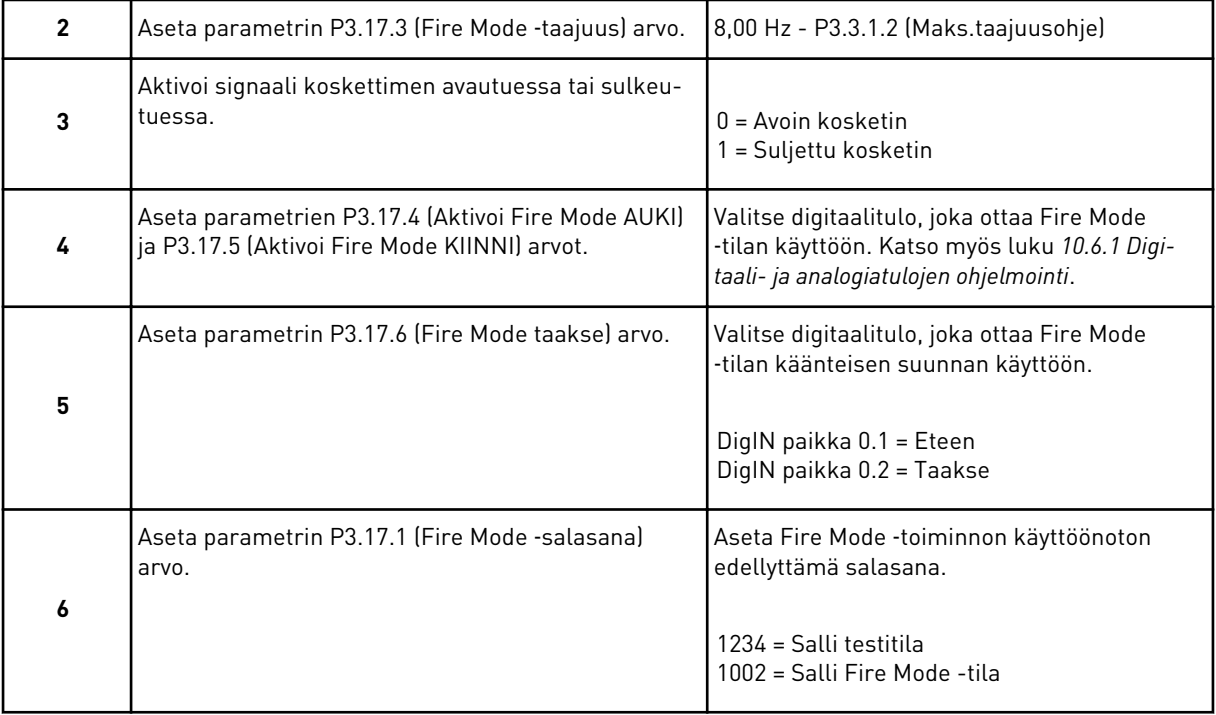

# **3 KÄYTTÖLIITTYMÄT**

# **3.1 SIIRTYMINEN PANEELISSA**

Taajuusmuuttajan tiedot on järjestetty valikkoihin ja alavalikkoihin. Voit siirtyä valikoiden välillä paneelin ylä- ja alanuolipainikkeilla. Voit avata ryhmän tai kohteen painamalla OKpainiketta. Voit siirtyä takaisin edelliselle tasolle painamalla Back/Reset-painiketta.

Paneelissa näkyy nykyinen valikkosijaintisi, esimerkiksi M3.2.1. Näet myös nykyisen sijainnin ryhmän tai kohteen nimen.

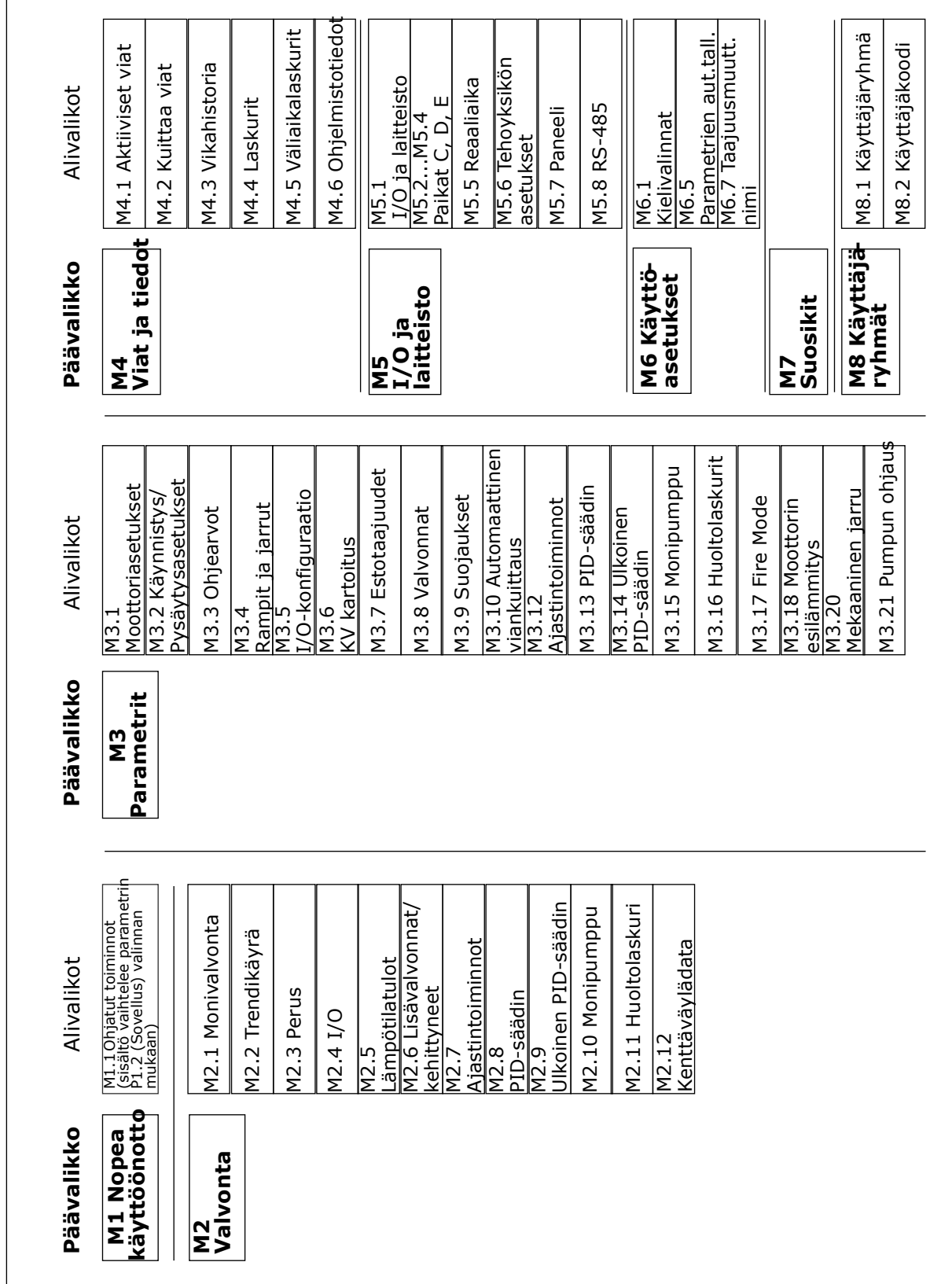

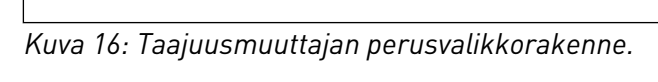

# **3.2 GRAAFISEN PANEELIN KÄYTTÖ**

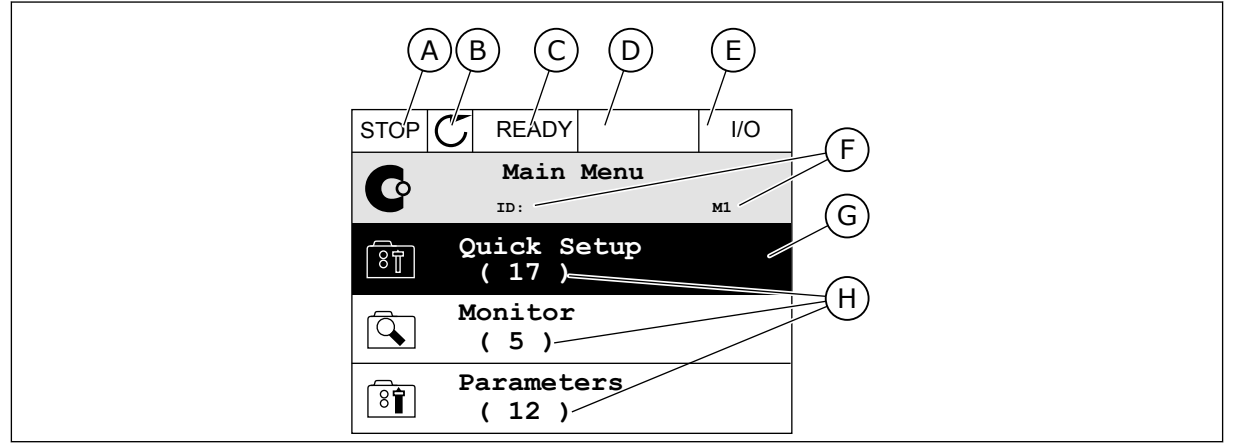

*Kuva 17: Graafisen paneelin päävalikko*

- A. Ensimmäinen tilakenttä: SEIS/KÄY
- B. Pyörimissuunta
- C. Toinen tilakenttä: VALMIS / EI VALMIS / VIKA
- D. Hälytyskenttä: HÄLYTYS/-
- E. Ohjauspaikka: PC / I/O / PANEELI / KENTTÄVÄYLÄ

# F. Sijaintikenttä: parametrin tunnus ja nykyinen sijainti valikossa

- G. Valittu ryhmä tai kohde: avaa painamalla OK-painiketta
- H. Kohteiden lukumäärä ryhmässä

# 3.2.1 ARVOJEN MUOKKAAMINEN

Graafisessa paneelissa on kaksi toimintatapaa kohteen arvon muokkaamiseen.

Yleensä parametrilla voi olla vain yksi arvo. Valitse arvo tekstiarvojen luettelosta tai numeroarvojen alueelta.

### PARAMETRIN TEKSTIARVON MUUTTAMINEN

1 Etsi parametri nuolipainikkeilla.

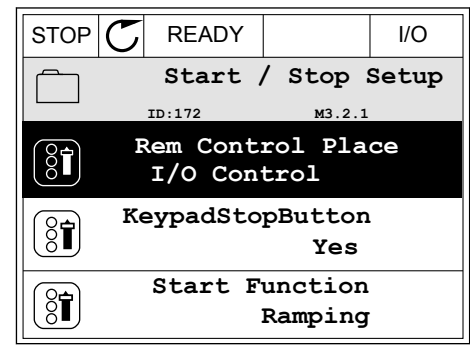

2 Siirry muokkaustilaan ja paina OK-painiketta kaksi kertaa tai paina oikeaa nuolipainiketta.  $\|\text{STOP}[\mathcal{C}]$  READY  $\|$  //O

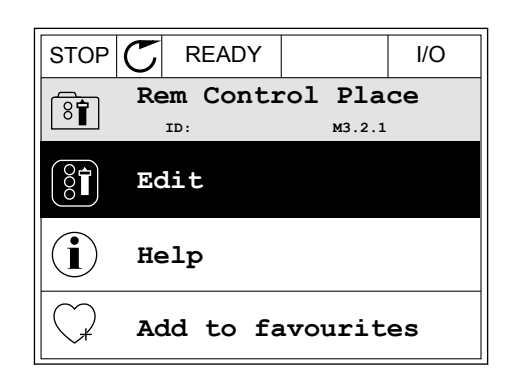

STOP READY I/O **Rem Control Place ID: M3.2.1**

िंगे

**FieldbusCTRL**

**I/O Control**

3 Aseta uusi arvo ylä- tai alanuolipainikkeella.

4 Vahvista muutos painamalla OK-painiketta. Voit peruuttaa muutoksen painamalla Back/Resetpainiketta.

#### NUMEROARVOJEN MUOKKAAMINEN

1 Etsi parametri nuolipainikkeilla.

2 Siirry muokkaustilaan.

 $STOP$   $\boxed{\bigcirc}$  READY  $\boxed{\qquad}$  I/O **Frequency Ref ID:101 P3.3.1.1 MaxFreqReference** 0.00 Hz **MinFreqReference**  $\left[\begin{smallmatrix} 8 \\ 8 \end{smallmatrix}\right]$ 50.00 Hz **PosFreqRefLimit**  $\frac{1}{6}$ 320.00 Hz

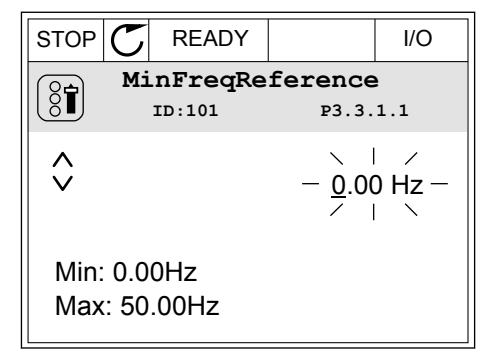

3 Jos arvo on numeroarvo, siirry numeroiden välillä vasemmalla ja oikealla nuolipainikkeella. Muuta numeroa ylä- tai alanuolipainikkeella.

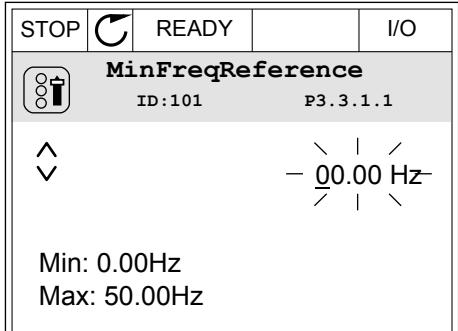

4 Vahvista muutos painamalla OK-painiketta. Voit peruuttaa muutoksen palaamalla edelliselle tasolle Back/Reset-painikkeella.

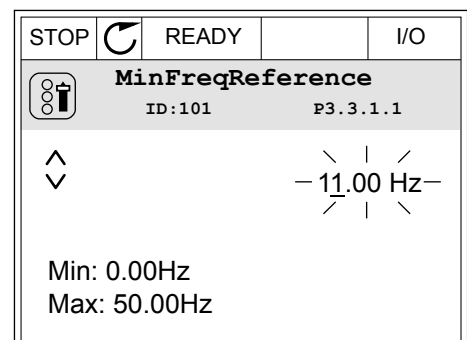

#### USEIDEN ARVOJEN VALITSEMINEN

Joillekin parametreille voi valita useita arvoja. Valitse kunkin tarvittavan arvon valintaruutu.

1 Paikanna parametri. Paneelissa näkyy symboli, kun r alkalilla parallieti II. Lalleetissa Hakyy Symboti, Kull  $\sqrt{STOP}$  READY  $\left| \begin{array}{c} | \\ | \end{array} \right|$  I/O

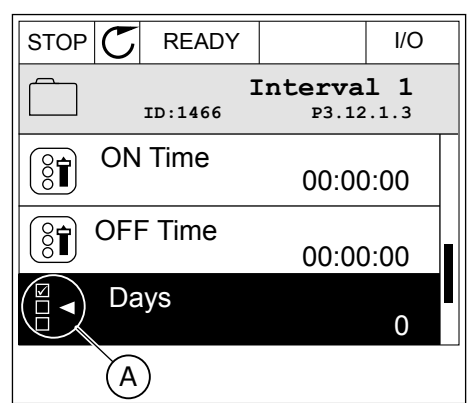

A. Valintaruudun valintamerkki.

2 Voit siirtyä arvoluettelossa ylä- ja alanuolipainikkeilla.

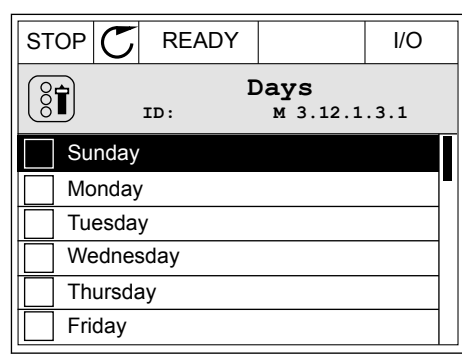

3 Voit lisätä arvon valintaan valitsemalla arvon vieressä olevan ruudun oikealla nuolipainikkeella.

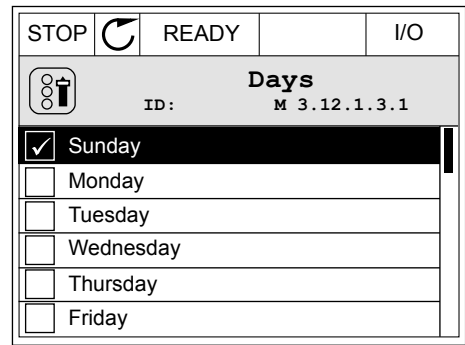

#### 3.2.2 VIAN KUITTAAMINEN

Voit kuitata vian kuittauspainikkeella tai Kuittaa viat ‑parametrilla. Katso kohdan *[11.1 Vika](#page-324-0)  [tulee näkyviin](#page-324-0)* ohjeet.

#### 3.2.3 FUNCT-PAINIKE

FUNCT-painikkeella voidaan suorittaa neljä toimintoa:

- ohjaussivun avaaminen
- siirtyminen paikallisen ohjauspaikan ja etäohjauspaikan välillä
- pyörimissuunnan vaihtaminen
- parametrin arvon nopea muuttaminen.

Ohjauspaikan valinta määrittää, mistä taajuusmuuttaja ottaa käynnistys- ja pysäytyskomennot. Kaikilla ohjauspaikoilla on parametri taajuusohjelähteen valintaan. Paikallinen ohjauspaikka on aina laitteen paneeli. Etäohjauspaikka voi olla riviliitin (I/O) tai kenttäväylä. Nykyinen ohjauspaikka näkyy paneelin tilarivillä.

Etäohjauspaikaksi voidaan valita I/O A, I/O B tai kenttäväylä. I/O A:lla ja kenttäväylällä on alin prioriteetti. Voit valita ne parametrilla P3.2.1 (Etäohjauspaikka). I/O B voi ohittaa etäohjauspaikat I/O ja Kenttäväylä digitaalitulon avulla. Voit valita digitaalitulon parametrin P3.5.1.7 (Pakota ohjaus I/O B) avulla.

Kun paikallisohjaus on käytössä, ohjauspaikkana on aina paneeli. Paikallisohjaus ohittaa etäohjauksen. Kun esimerkiksi etäohjaus on käytössä, parametri P3.5.1.7 ohittaa ohjauspaikan digitaalitulon avulla ja valitset paikallisohjauksen, ohjauspaikaksi tulee paneeli. Voit siirtyä paikallisohjauksesta etäohjaukseen ja päinvastoin FUNCT-painikkeella tai parametrilla P3.2.2 (Paik/kauko).

#### OHJAUSPAIKAN MUUTTAMINEN

1 Paina FUNCT-painiketta missä tahansa valikkorakenteen kohdassa.  $\|\text{stop}[\mathbb{C}]$  READY  $\|\text{Keypad}\|$ 

- 2 Voit valita paikallisen ohjauksen tai etäohjauksen ylä- tai alanuolipainikkeella. Paina OK-painiketta.  $\begin{array}{|c|c|c|c|c|}\n\hline \text{STOP} & \text{READV} & \text{Keypad}\n\end{array}$ 
	- **Choose action**  $\left( \begin{smallmatrix} 8 \ 6 \end{smallmatrix} \right)$ **ID:1805 Change direction Control page Local/Remote**
- 3 Valitse paikallinen ohjaus tai etäohjaus painamalla ylä- tai alanuolipainiketta uudelleen. Vahvista valinta painamalla OK-painiketta.

- 4 Jos siirryit etäohjauspaikasta paikalliseen ohjaukseen (paneeliin), sinun on annettava paneelin ohjearvo.
- $STOP$   $\boxed{C}$  READY  $\boxed{1/1}$ **Main Menu**  $\bf C$ **ID: M1 Monitor** वि **( 12 ) Parameters**  $\boxed{8}$ **( 21 ) Diagnostics**  $\mathcal{Q}$ **( 6 )**

Valinnan jälkeen paneeliin tulee näkyviin sama valikkorakenteen sijainti, joka siinä oli ennen FUNCT-painikkeen painamista.

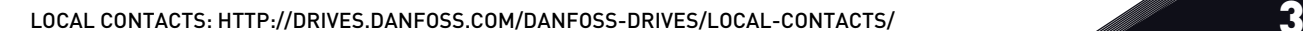

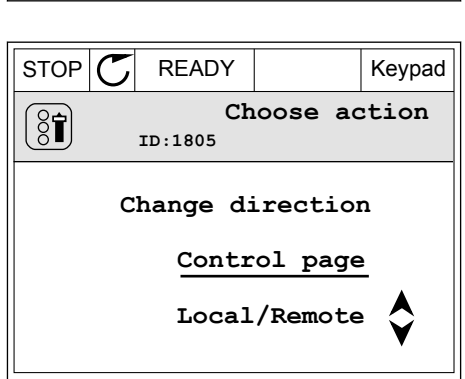

 $STOP$  READY Keypad

**Local/Remote**

**Remote Local**

**ID:211**

**ID: M1**

**( 21 )**

**Diagnostics**

**Parameters**

**( 6 )**

**Monitor ( 12 )**

 $\mathbf C$ 

 $\overline{\mathbf{Q}}$ 

िन

 $\overline{\mathcal{A}}$ 

 $\overline{\mathbf{?}}$ 

**Main Menu**

#### OHJAUSSIVUN AVAAMINEN

Tärkeimpiä arvoja on helppo valvoa ohjaussivulla.

1 Paina FUNCT-painiketta missä tahansa valikkorakenteen kohdassa. STOP STOP STOP READY IIIO

- 2 Valitse ohjaussivu ylä- tai alanuolipainikkeella. Valitse ohjaussivu ylä- tai alahuotipaihinneetta.<br>Avaa sivu OK-painikkeella. Ohjaussivu avautuu. STOP CREADY Keypad
- **Main Menu**  $\mathbf G$ **ID: M1 Monitor**  $\overline{Q}$ **( 12 ) Parameters**  $\overline{\overline{\mathbf{8}}\overline{\mathbf{f}}}$ **( 21 ) Diagnostics**  $\alpha$ **( 6 )**

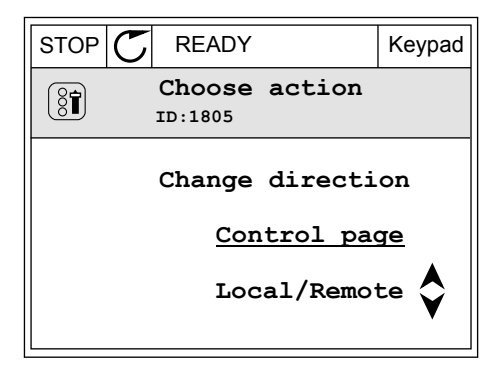

- 3 Jos käytät paikallista ohjauspaikkaa ja paneeliohjearvoa, voit määrittää parametrin P3.3.1.8 (Paneelin ohjearvo) painamalla OK-painiketta.
	- **Keypad Reference**  $\mathbf{R}$ **ID: 184**  $\lambda$ 0.00Hz **Output Frequency Motor Torque** 0.00Hz 0.00% **Motor Current Motor Power** 0.00A 0.00%

 $STOP$   $\begin{bmatrix} \bullet \\ \bullet \end{bmatrix}$  READY Reypad

- **Keypad Reference**  $\mathbf{R}$ **ID: 168** À 0.00Hz **Output Frequency Motor Torque** 0.00Hz 0.00% **Motor Current Motor Power** 0.00A 0.00%
- 4 Voit muuttaa arvoa ylä- ja alanuolipainikkeilla. Vahvista muutos painamalla OK-painiketta.  $\|\text{STOP}[\mathcal{C}]$  READY | Keypad

Lisätietoja paneelin ohjearvosta on kohdassa *[5.3 Ryhmä 3.3: Ohjearvot](#page-106-0)*. Jos käytössä on jokin toinen ohjauspaikka tai ohjearvo, paneelissa näkyy taajuusohje, jota ei voi muokata. Muut

sivulla olevat arvot ovat Monivalvonta-arvoja. Voit valita tässä näkyvät arvot (ohjeet ovat kohdassa *[4.1.1 Monivalvonta](#page-86-0)*).

#### PYÖRIMISSUUNNAN VAIHTAMINEN

Voit vaihtaa moottorin pyörimissuunnan nopeasti FUNCT-painikkeella.

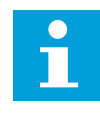

### **HUOMAUTUS!**

Suunnanmuutoskomento näkyy valikossa vain, jos paikallinen ohjauspaikka on valittuna.

1 Paina FUNCT-painiketta missä tahansa valikkorakenteen kohdassa.

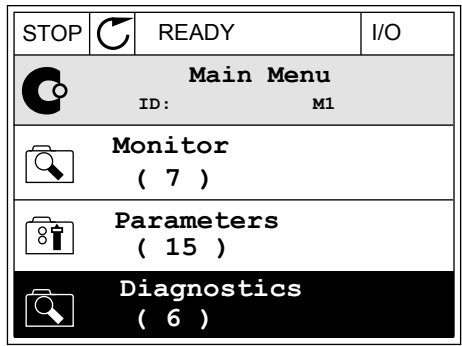

- 2 Voit valita Vaihda suunta ‑sivun ylä- tai alanuolipainikkeella. Paina OK-painiketta.  $\|\text{RUN} \|\text{C}\|$  READY Keypad
	- **Choose action**  $\left[\begin{smallmatrix} 8 \\ 8 \end{smallmatrix}\right]$ **ID:1805 Change direction Control page Local/Remote**

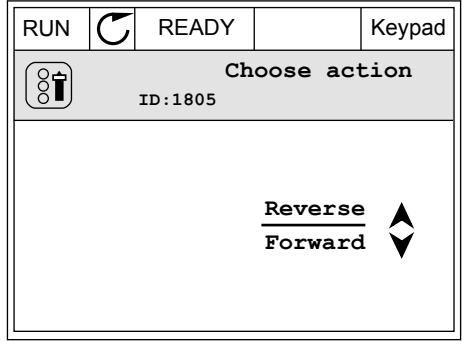

3 Valitse uusi pyörimissuunta. Nykyinen pyörimissuunta vilkkuu. Paina OK-painiketta.  $\|\text{RUN} \|\tilde{\text{C}}\|$  READY  $\|\text{Keypad}\|$  4 Pyörimissuunta vaihtuu heti, ja paneelissa näkyvä tilakentän ilmaisinnuoli muuttuu.

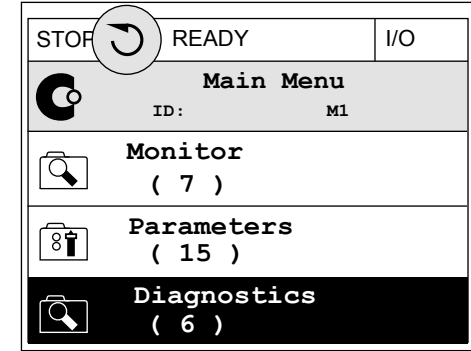

#### PIKAMUOKKAUSTOIMINTO

Pikamuokkaustoiminnolla voit avata haluamasi parametrin nopeasti kirjoittamalla parametrin tunnuksen.

- 1 Paina FUNCT-painiketta missä tahansa valikkorakenteen kohdassa.
- 2 Valitse Pikamuokkaus ylä- tai alanuolipainikkeella ja vahvista valinta painamalla OK-painiketta.
- 3 Kirjoita parametrin tai valvonta-arvon tunnus. Paina OK-painiketta. Parametrin arvo tulee näkyviin muokkaustilassa ja valvonta-arvo valvontatilassa.

#### 3.2.4 PARAMETRIEN KOPIOIMINEN

# $\bullet$

#### **HUOMAUTUS!**

Tämä toiminto on käytettävissä vain graafisessa paneelissa.

Ennen kuin voit kopioida parametreja ohjauspaneelista taajuusmuuttajaan, taajuusmuuttaja on pysäytettävä.

### TAAJUUSMUUTTAJAN PARAMETRIEN KOPIOIMINEN

Tämän toiminnon avulla voit kopioida parametrit taajuusmuuttajasta toiseen.

- 1 Tallenna parametrit ohjauspaneeliin.
- 2 Irrota ohjauspaneeli ja liitä se toiseen taajuusmuuttajaan.
- 3 Lataa parametrit uuteen taajuusmuuttajaan paneelin palautuskomennon avulla.
$STOP$  READY Keypad

**ID: M6 Main Menu**

**User settings**

**( 9 )**

 $\sqrt{8}$ 

 $\overline{8}$ 

 $\overline{8}$ 

 $\bullet$ 

 $\boxed{8}$ 

 $\left[\begin{smallmatrix} 8 \\ 8 \end{smallmatrix}\right]$ 

 $\binom{8}{6}$ 

৪ৰী

 $\left( \text{\textbf{8}} \right)$ 

**( 4 ) Favourites ( 0 )**

**( 7 ) Drive name**

**I/O and Hardware**

**ID: M6.5 User settings**

**Parameter backup**

**ID: M6.5.1 Parameter backup**

**Restore factory defaults**

**Restore from keypad**

**Save to keypad**

**Language selection**

**English**

**Drive**

#### PARAMETRIEN TALLENNUS OHJAUSPANEELIIN

1 Siirry Käyttäjän tiedot ‑valikkoon.

2 Avaa Parametrien automaattinen tallennus ‑alivalikko. STOP READY Keypad

3 Valitse toiminto ylä- tai alanuolipainikkeella. Vahvista valinta painamalla OK-painiketta.  $\|\text{STOP}[\mathcal{C}]$  READY | Keypad

Palauta oletusasetukset ‑komento palauttaa parametrien alkuperäiset asetukset. Voit kopioida kaikki parametrit ohjauspaneeliin valitsemalla Tallenna paneelille ‑komennon. Palauta paneelilta ‑komento kopioi kaikki parametrit ohjauspaneelista taajuusmuuttajaan.

#### **Parametrit, joita ei voi kopioida, jos taajuusmuuttajat ovat erikokoiset**

Jos korvaat taajuusmuuttajan ohjauspaneelin erikokoisen taajuusmuuttajan ohjauspaneelilla, seuraavien parametrien arvot eivät muutu.

- Moottorin nimellisjännite (P3.1.1.1)
- Moottorin nimellistaajuus (P3.1.1.2)
- Moottorin nimellisnopeus (P3.1.1.3)
- Moottorin nimellisvirta (P3.1.1.4)
- Moottorin tehokerroin (P3.1.1.5)
- Moottorin nimellisteho (P3.1.1.6)
- Kytkentätaajuus (P3.1.2.3)
- Magnetointivirta (P3.1.2.5)
- Staattorin jännitteen säätö (P3.1.2.13)
- Moottorin virtaraja (P3.1.3.1)
- Enimmäistaajuuden referenssi (P3.3.1.2)
- Kentän heikennyspisteen taajuus (P3.1.4.2)
- Jännite kentän heikennyspisteessä (P3.1.4.3)
- U/f-keskipistetaajuus (P3.1.4.4)
- U/f-keskipistejännite (P3.1.4.5)
- Nollataajuusjännite (P3.1.4.6)
- Magnetointivirta käynnistyksessä (P3.4.3.1)
- DC-jarrutusvirta (P3.4.4.1)
- Vuojarrutusvirta (P3.4.5.2)
- Moottorin lämpöaikavakio (P3.9.2.4).
- Jumivirtaraja (P3.9.3.2)
- Moottorin esilämmitysvirta (P3.18.3)

#### 3.2.5 PARAMETRIEN VERTAAMINEN

Tällä toiminnolla voit verrata nykyistä parametrijoukkoa johonkin näistä neljästä joukosta.

- Joukko 1 (P6.5.4 Tall. joukkoon 1)
- Joukko 2 (P6.5.6 Tall. joukkoon 2)
- Oletusarvot (P6.5.1 Palauta oletusasetukset)
- Paneelijoukko (P6.5.2 Tallenna paneelille).

Lisätietoja näistä parametreista on kohdassa *[Taulukko 117 Käyttäjän tiedot -valikon](#page-177-0)  [Parametrien automaattinen tallennus -parametrit.](#page-177-0)*.

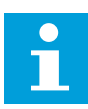

#### **HUOMAUTUS!**

Jos et tallentanut parametrijoukkoa, johon haluat verrata nykyistä joukkoa, paneeliin tulee näkyviin teksti *Vertaaminen epäonnistui*.

#### PARAMETRIEN VERTAILUTOIMINNON KÄYTTÖ

1 Valitse Käyttäjän tiedot ‑valikon Parametrien vertailu -vaihtoehto.

2 Valitse vertailtavat joukot. Vahvista valinta  $p$ ainamalla OK-painiketta.  $\sqrt{q}$  STOP  $\sigma$  READY I/O

3 Valitse Aktiivinen-vaihtoehto ja paina OKpainiketta.

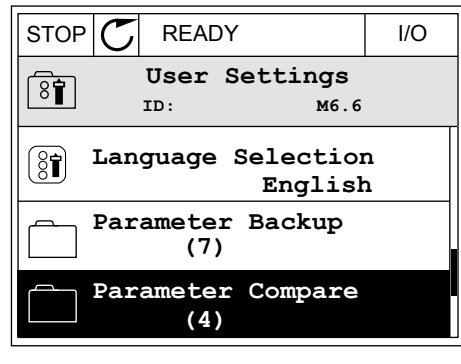

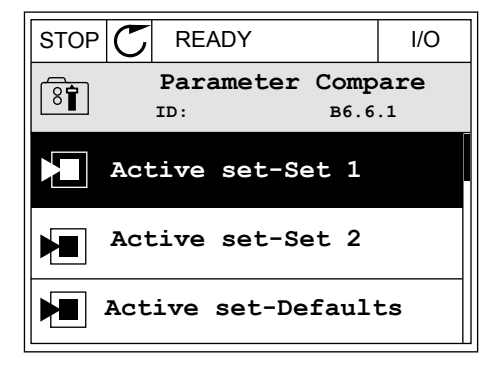

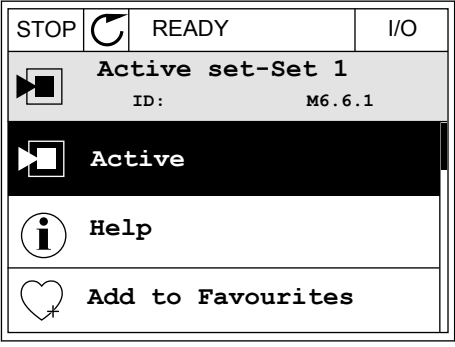

4 Tarkastele nykyisten arvojen ja toisen joukon arvojen eroja.

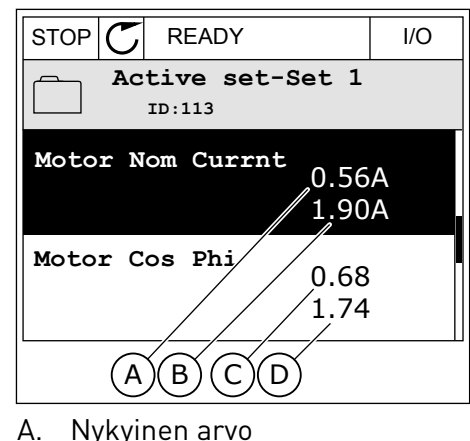

- B. Toisen joukon arvo
- 
- C. Nykyinen arvo
- D. Toisen joukon arvo

#### 3.2.6 OHJETEKSTIT

Graafisessa paneelissa voit näyttää moniin aiheisiin liittyviä ohjeaiheita. Kaikkiin parametreihin liittyy ohjeteksti.

Ohjeita on saatavana myös vioille, hälytyksille ja Ohjatut asetukset ‑toiminnolle.

#### OHJETEKSTIN LUKEMINEN

1 Etsi kohde, josta haluat lukea.

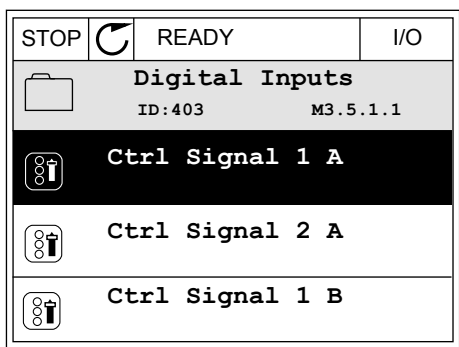

2 Valitse ohjetoiminto ylä- tai alanuolipainikkeella.

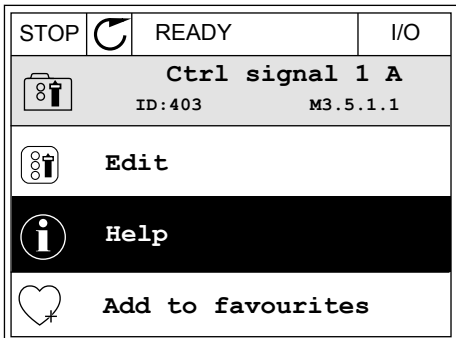

3 Avaa ohjeteksti painamalla OK-painiketta.

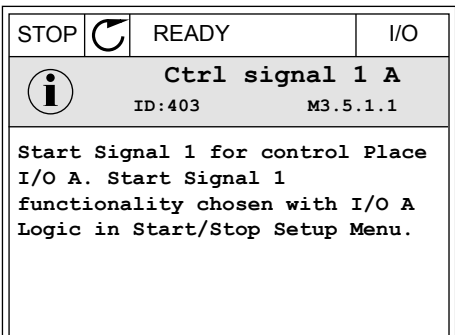

#### **HUOMAUTUS!**

Ohjetekstit ovat aina englanninkielisiä.

#### 3.2.7 SUOSIKIT-VALIKON KÄYTTÄMINEN

Jos käytät samaa kohdetta usein, voit lisätä sen suosikkeihin. Voit kerätä joukon parametreja tai valvontasignaaleja kaikista paneelin valikoista yhteen paikkaan.

Lisätietoja Suosikit-valikon käytöstä on luvussa *[8.2 Suosikit](#page-177-0)*.

# **3.3 TEKSTIPANEELIN KÄYTTÖ**

Voit valita käyttöliittymäksi myös ohjauspaneelin, jossa on tekstinäyttö. Tekstipaneelissa ja graafisessa paneelissa on lähes samat toiminnot. Jotkin toiminnot ovat käytettävissä vain graafisessa paneelissa.

Paneeli näyttää moottorin ja taajuusmuuttajan tilat sekä niiden käytön aikana ilmenneet viat. Paneelissa näkyy nykyinen valikkosijaintisi. Näet myös nykyisen sijainnin ryhmän tai kohteen nimen. Jos teksti on liian pitkä näytettäväksi, järjestelmä vierittää sen siten, että koko tekstimerkkijono tulee näkyviin.

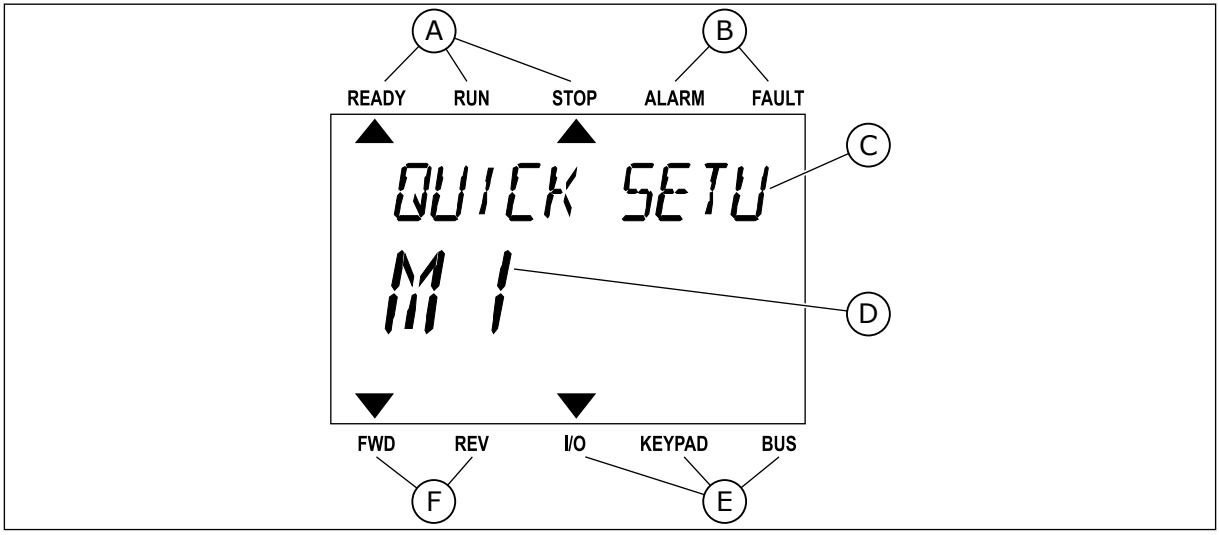

*Kuva 18: Tekstipaneelin päävalikko*

- A. Tilan merkkivalot
- B. Hälytyksen ja vian ilmaisimet
- C. Nykyisen sijainnin ryhmän tai kohteen nimi
- D. Nykyinen sijainti valikossa
- E. Ohjauspaikan merkkivalot

#### 3.3.1 ARVOJEN MUOKKAAMINEN

#### PARAMETRIN TEKSTIARVON MUUTTAMINEN

Voit asettaa parametrin arvon seuraavasti:

1 Etsi parametri nuolipainikkeilla.

2 Siirry muokkaustilaan painamalla OK-painiketta.

3 Aseta uusi arvo ylä- tai alanuolipainikkeella. READY RUN STOP ALARM FAULT

3 LOCAL CONTACTS: HTTP://DRIVES.DANFOSS.COM/DANFOSS-DRIVES/LOCAL-CONTACTS/

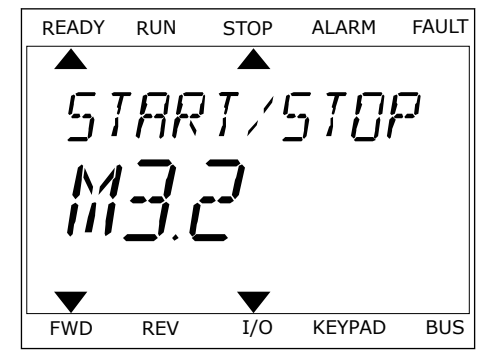

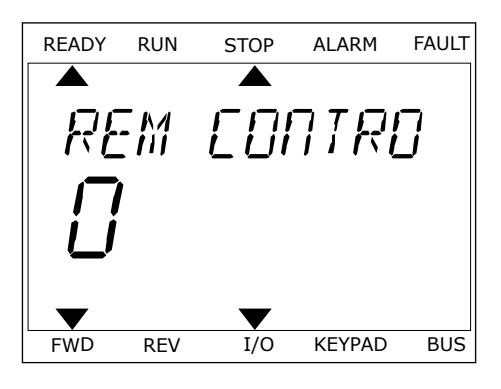

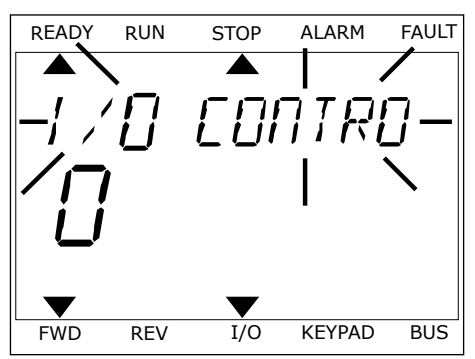

4 Vahvista muutos painamalla OK-painiketta. Voit peruuttaa muutoksen palaamalla edelliselle tasolle Back/Reset-painikkeella.

#### NUMEROARVOJEN MUOKKAAMINEN

- 1 Etsi parametri nuolipainikkeilla.
- 2 Siirry muokkaustilaan.
- 3 Siirry numeroiden välillä vasemmalla ja oikealla nuolipainikkeella. Muuta numeroa ylä- tai alanuolipainikkeella.
- 4 Vahvista muutos painamalla OK-painiketta. Voit peruuttaa muutoksen palaamalla edelliselle tasolle Back/Reset-painikkeella.

#### 3.3.2 VIAN KUITTAAMINEN

Voit kuitata vian kuittauspainikkeella tai Kuittaa viat ‑parametrilla. Katso kohdan *[11.1 Vika](#page-324-0)  [tulee näkyviin](#page-324-0)* ohjeet.

#### 3.3.3 FUNCT-PAINIKE

FUNCT-painikkeella voidaan suorittaa neljä toimintoa:

- ohjaussivun avaaminen
- siirtyminen paikallisen ohjauspaikan ja etäohjauspaikan välillä
- pyörimissuunnan vaihtaminen
- parametrin arvon nopea muuttaminen.

Ohjauspaikan valinta määrittää, mistä taajuusmuuttaja ottaa käynnistys- ja pysäytyskomennot. Kaikilla ohjauspaikoilla on parametri taajuusohjelähteen valintaan. Paikallinen ohjauspaikka on aina laitteen paneeli. Etäohjauspaikka voi olla riviliitin (I/O) tai kenttäväylä. Nykyinen ohjauspaikka näkyy paneelin tilarivillä.

Etäohjauspaikaksi voidaan valita I/O A, I/O B tai kenttäväylä. I/O A:lla ja kenttäväylällä on alin prioriteetti. Voit valita ne parametrilla P3.2.1 (Etäohjauspaikka). I/O B voi ohittaa etäohjauspaikat I/O ja Kenttäväylä digitaalitulon avulla. Voit valita digitaalitulon parametrin P3.5.1.7 (Pakota ohjaus I/O B) avulla.

Kun paikallisohjaus on käytössä, ohjauspaikkana on aina paneeli. Paikallisohjaus ohittaa etäohjauksen. Kun esimerkiksi etäohjaus on käytössä, parametri P3.5.1.7 ohittaa ohjauspaikan digitaalitulon avulla ja valitset paikallisohjauksen, ohjauspaikaksi tulee paneeli. Voit siirtyä paikallisohjauksesta etäohjaukseen ja päinvastoin FUNCT-painikkeella tai parametrilla P3.2.2 (Paik/kauko).

#### OHJAUSPAIKAN MUUTTAMINEN

1 Paina FUNCT-painiketta missä tahansa valikkorakenteen kohdassa.

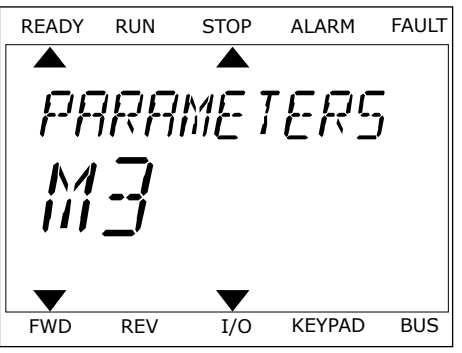

2 Voit valita paikallisen ohjauksen tai etäohjauksen voit vatita paikatusen onjauksen tai etaonjauksen kapan kaukaan kaukaan kaukusta valla paikatusen kaukusta kau<br>ylä- tai alanuolipainikkeella. Paina OK-painiketta.

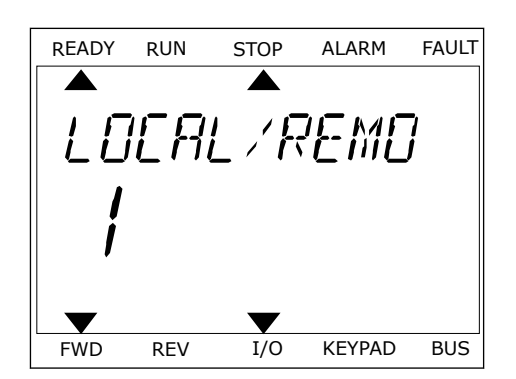

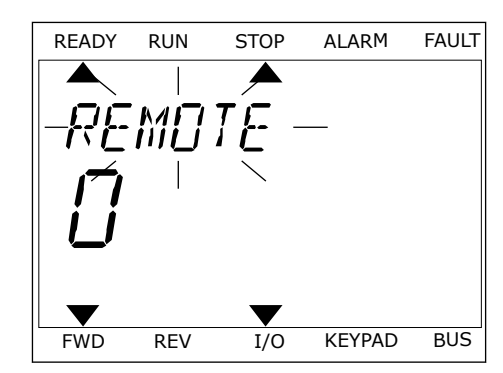

3 Valitse paikallinen ohjaus **tai** etäohjaus painamalla ylä- tai alanuolipainiketta uudelleen. Vahvista valinta painamalla OK-painiketta.

4 Jos siirryit etäohjauspaikasta paikalliseen ohjaukseen (paneeliin), sinun on annettava paneelin ohjearvo.

Valinnan jälkeen paneeliin tulee näkyviin sama valikkorakenteen sijainti, joka siinä oli ennen FUNCT-painikkeen painamista.

#### OHJAUSSIVUN AVAAMINEN

Tärkeimpiä arvoja on helppo valvoa ohjaussivulla.

1 Paina FUNCT-painiketta missä tahansa valikkorakenteen kohdassa.

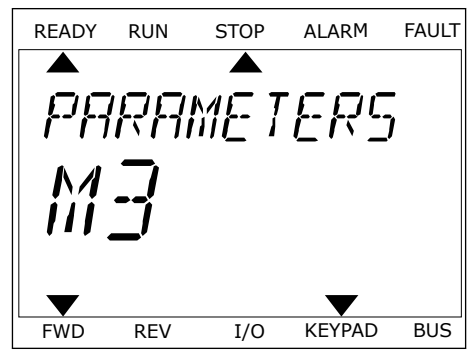

2 Valitse ohjaussivu ylä- tai alanuolipainikkeella. Aukse enjaassiva ja taralandolipaliinkileella.<br>Avaa sivu OK-painikkeella. Ohjaussivu avautuu.

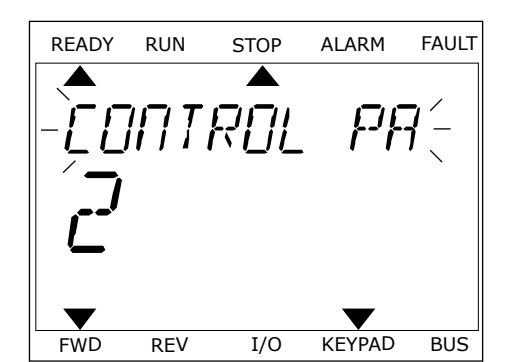

READY RUN STOP ALARM FAULT

RFF

FWD REV I/O KEYPAD BUS

3 Jos käytät paikallista ohjauspaikkaa ja paneeliohjearvoa, voit määrittää parametrin P3.3.1.8 (Paneelin ohjearvo) painamalla OK-painiketta.

Lisätietoja paneelin ohjearvosta on kohdassa *[5.3 Ryhmä 3.3: Ohjearvot](#page-106-0)*). Jos käytössä on jokin toinen ohjauspaikka tai ohjearvo, paneelissa näkyy taajuusohje, jota ei voi muokata. Muut sivulla olevat arvot ovat Monivalvonta-arvoja. Voit valita tässä näkyvät arvot (ohjeet ovat kohdassa *[4.1.1 Monivalvonta](#page-86-0)*).

#### PYÖRIMISSUUNNAN VAIHTAMINEN

Voit vaihtaa moottorin pyörimissuunnan nopeasti FUNCT-painikkeella.

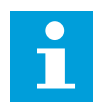

### **HUOMAUTUS!**

Suunnanmuutoskomento näkyy valikossa vain, jos paikallinen ohjauspaikka on valittuna.

- 1 Paina FUNCT-painiketta missä tahansa valikkorakenteen kohdassa.
- 2 Voit valita Vaihda suunta ‑sivun ylä- tai alanuolipainikkeella. Paina OK-painiketta.
- 3 Valitse uusi pyörimissuunta. Nykyinen pyörimissuunta vilkkuu. Paina OK-painiketta. Pyörimissuunta vaihtuu välittömästi, ja paneelissa näkyvä tilakentän ilmaisinnuoli muuttuu.

#### PIKAMUOKKAUSTOIMINTO

Pikamuokkaustoiminnolla voit avata haluamasi parametrin nopeasti kirjoittamalla parametrin tunnuksen.

1 Paina FUNCT-painiketta missä tahansa valikkorakenteen kohdassa.

- 2 Valitse Pikamuokkaus ylä- tai alanuolipainikkeella ja vahvista valinta painamalla OK-painiketta.
- 3 Kirjoita parametrin tai valvonta-arvon tunnus. Paina OK-painiketta. Parametrin arvo tulee näkyviin muokkaustilassa ja valvonta-arvo valvontatilassa.

# **3.4 VALIKKORAKENNE**

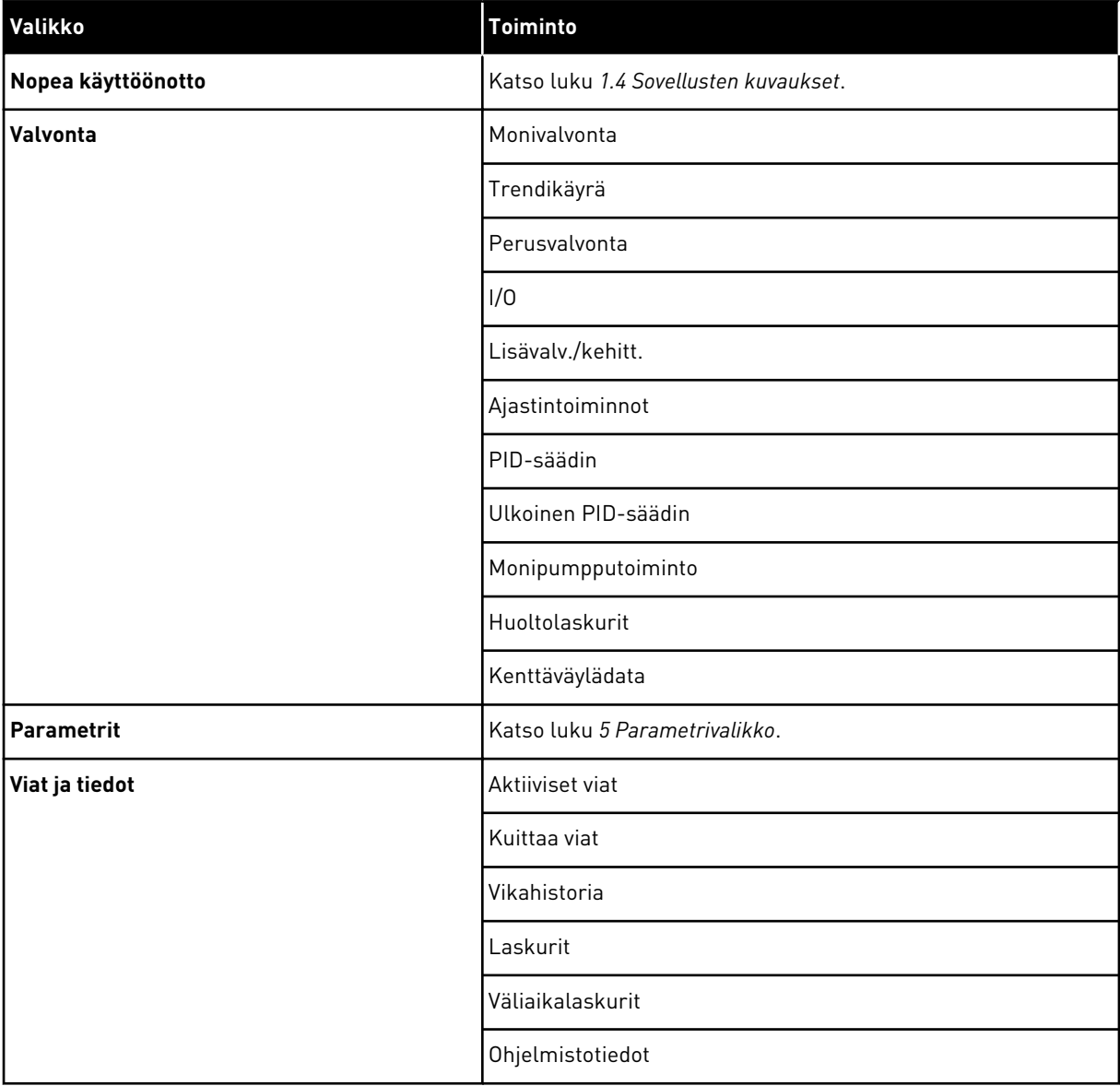

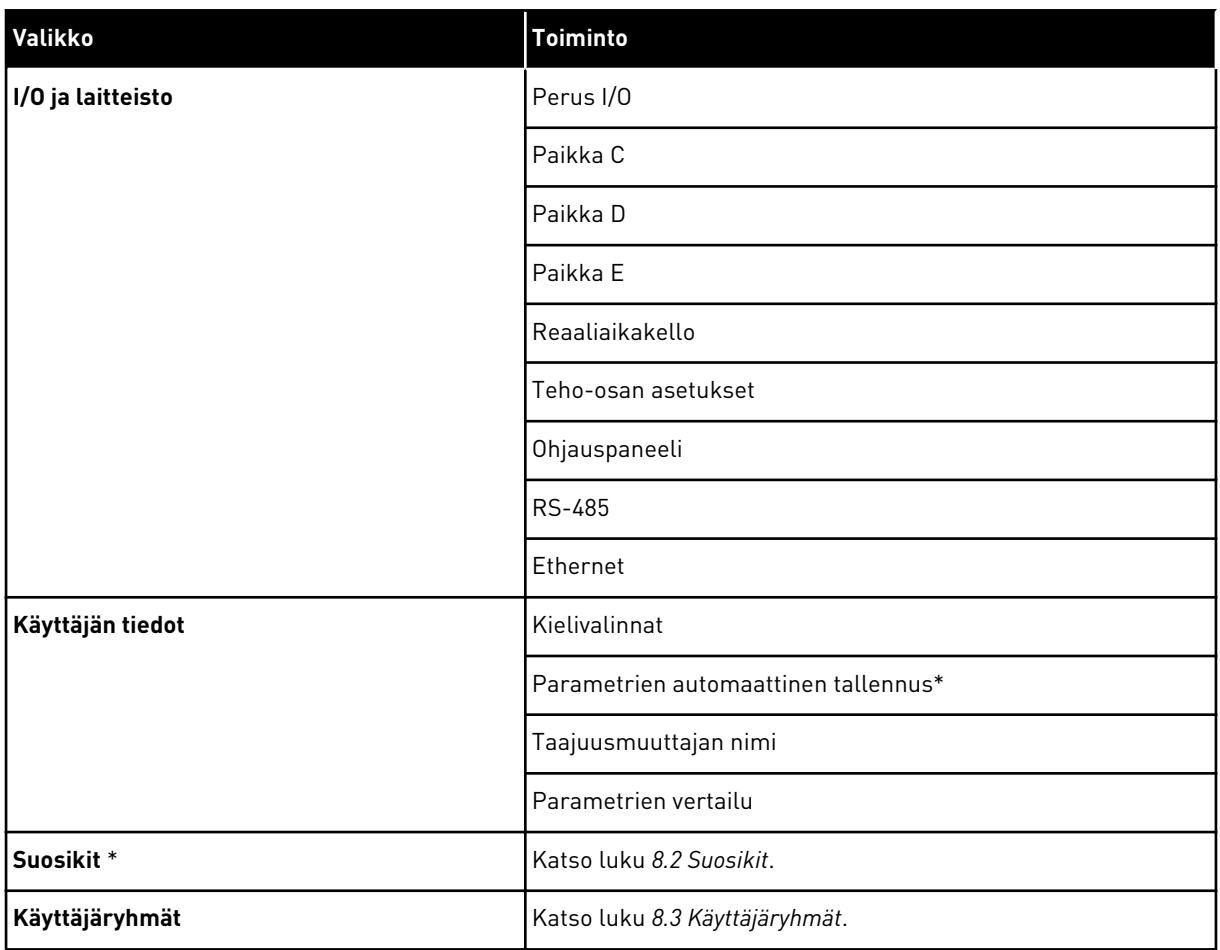

\* = Tämä toiminto ei ole käytettävissä ohjauspaneelissa, jossa on tekstinäyttö.

### 3.4.1 NOPEA KÄYTTÖÖNOTTO

Nopea käyttöönotto -ryhmässä on asetusaputoimintoja ja nopean käyttöönotonparametreja Vacon 100 -sovelluksen asetusten määrittämiseen. Lisätietoja tämän ryhmän parametreista on luvuissa *[1.3 Ensimmäinen käynnistys](#page-12-0)* ja *[2 Ohjatut toiminnot](#page-52-0)*.

# 3.4.2 VALVONTA

#### MONIVALVONTA

Monivalvontatoiminnon avulla voit kerätä 4–9 valvottavaa arvoa. Katso *[4.1.1 Monivalvonta](#page-86-0)*.

# $\overline{\mathsf{C}}$ H

#### **HUOMAUTUS!**

Monivalvontavalikko ei ole käytettävissä tekstipaneelissa.

#### TRENDIKÄYRÄ

Trendikäyrässä esitetään kaksi valvonta-arvoa samassa graafisessa esityksessä. Katso *[4.1.2](#page-87-0)  [Trendikäyrä](#page-87-0)*.

#### PERUSVALVONTA

Valvonnan perusarvoja ovat esimerkiksi parametrien ja signaalien oloarvot, tilat ja mitatut arvot. Katso *[4.1.3 Perus](#page-90-0)*.

#### I/O

Voit valvoa tulo- ja lähtösignaalien arvojen tiloja ja tasoja. Katso *[4.1.4 I/O](#page-92-0)*.

#### LISÄVALV./KEHITT.

Voit valvoa erilaisia arvoja, kuten kenttäväylän arvoja. Katso *[4.1.6 Lisävalvonnat ja kehittyneet](#page-93-0)  [valvonnat](#page-93-0)*.

#### AJASTINTOIMINNOT

Tämän toiminnon avulla voit valvoa ajastintoimintoihin ja reaaliaikakelloon liittyviä toimintoja. Katso *[4.1.7 Ajastintoimintojen valvonta](#page-94-0)*.

#### PID-SÄÄDIN

Tämän toiminnon avulla voit valvoa PID-säätimen arvoja. Katso *[4.1.8 PID-säätimen valvonta](#page-96-0)*.

#### ULKOINEN PID-SÄÄDIN

Voit valvoa ulkoiseen PID-säätimeen liittyviä arvoja. Katso *[4.1.9 Ulkoisen PID-säätimen](#page-97-0)  [valvonta](#page-97-0)*.

#### MONIPUMPPUTOIMINTO

Tämän toiminnon avulla voit valvoa useiden taajuusmuuttajien käyttöön liittyviä arvoja. Katso *[4.1.10 Monipumpputoimintojen valvonta](#page-97-0)*.

#### HUOLTOLASKURIT

Voit valvoa huoltolaskureihin liittyviä arvoja. Katso *[4.1.11 Huoltolaskurit](#page-98-0)*.

#### KENTTÄVÄYLÄDATA

Tämän toiminnon avulla voit tarkastella kenttäväylädataa valvonta-arvoina. Voit käyttää tätä toimintoa esimerkiksi valvontaan kenttäväylän käyttöönoton aikana. Katso *[4.1.12](#page-98-0)  [Kenttäväylän prosessidatan valvonta](#page-98-0)*.

# **3.5 VACON LIVE**

Vacon Live on VACON® 10-, VACON® 20- ja VACON® 100 ‑taajuusmuuttajien käyttöönottoon ja huoltoon tarkoitettu PC-työkalu. Voit ladata sen osoitteesta www.vacon.com.

Vacon Live ‑työkalussa on muun muassa seuraavat ominaisuudet:

- parametrien asetus, valvonta, taajuusmuuttajan tiedot ja tietojen kirjaus
- ohjelmistojen lataustyökalu Vacon Loader
- sarjatietoliikenne- ja Ethernet-yhteyksien tuki
- Windows XP-, Vista-, 7- ja 8-tuki
- 17 kieltä: suomi, englanti, saksa, espanja, ranska, italia, venäjä, ruotsi, kiina, tšekki, tanska, hollanti, puola, portugali, romania, slovakki ja turkki.

Voit liittää taajuusmuuttajan PC-työkaluun Vaconin mustalla sarjatietoliikennekaapelilla. Sarjatietoliikenneajurit asentuvat automaattisesti Vacon Live -asennuksen yhteydessä. Kun olet asentanut kaapelin, Vacon Live löytää liitetyn taajuusmuuttajan automaattisesti.

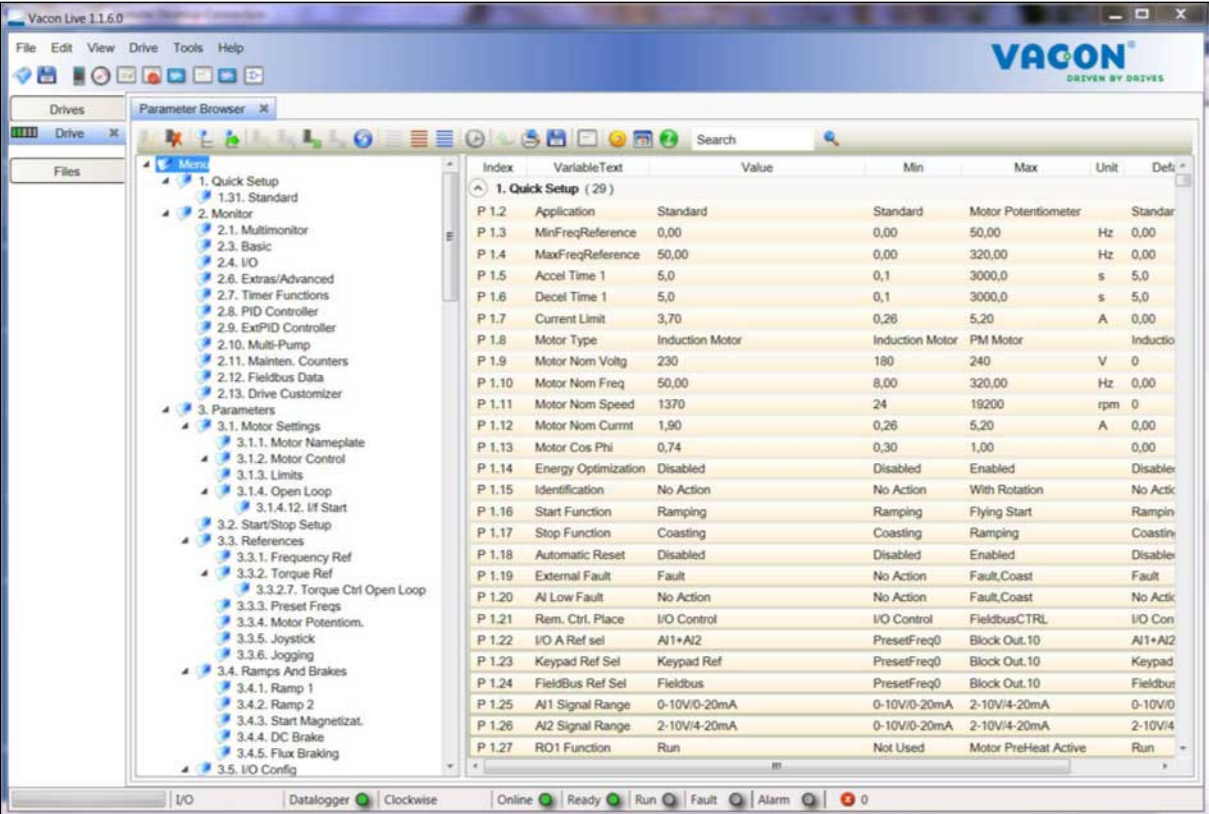

Lisätietoja Vacon Live ‑työkalun käytöstä on ohjelman ohjevalikossa.

*Kuva 19: Vacon Live* ‑*PC-työkalu.*

# <span id="page-86-0"></span>**4 VALVONTAVALIKKO**

# **4.1 VALVONTAVALIKKO**

Voit valvoa parametrien ja signaalien oloarvoja, tiloja ja mitattuja arvoja. Voit myös mukauttaa joitakin valvottavia arvoja.

#### 4.1.1 MONIVALVONTA

Voit kerätä 4–9 valvottavaa arvoa Monivalvonta-sivulle. Valitse kohteiden määrä parametrilla P3.11.4 (Monivalvontanäkymä). Lisätietoja on luvussa *[5.11 Ryhmä 3.11: Sovelluksen asetukset](#page-136-0)*.

#### VALVOTTAVIEN KOHTEIDEN VAIHTAMINEN

1 Siirry valvontavalikkoon painamalla OK-painiketta.

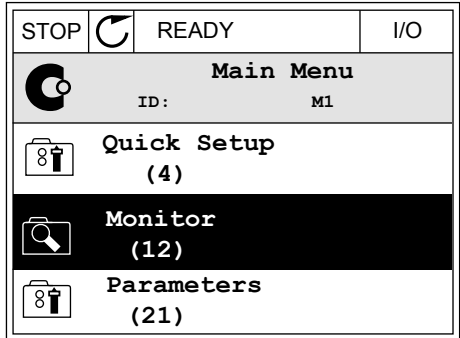

2 Valitse Monivalvonta.

3 Korvaa vanha kohde valitsemalla se nuolipainikkeilla.

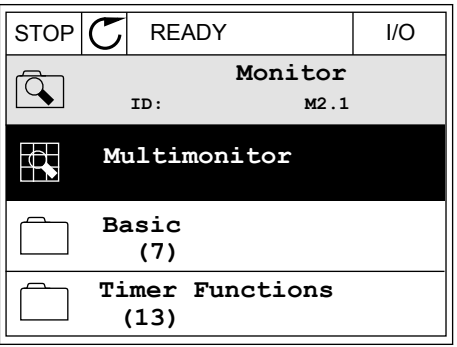

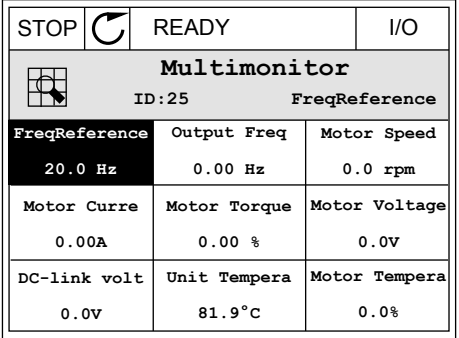

<span id="page-87-0"></span>4 Valitse uusi kohde luettelosta painamalla OKpainiketta.

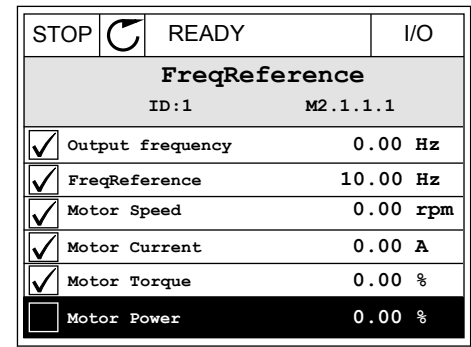

### 4.1.2 TRENDIKÄYRÄ

Trendikäyrä on kahden valvonta-arvon graafinen esitys.

Kun valitset arvon, taajuusmuuttaja alkaa arvojen tallentamisen. Trendikäyrä-alivalikossa voit tarkastella trendikäyrää ja valita signaalit. Voit myös asettaa minimi- ja maksimiasetukset sekä näytteenottovälin ja käyttää automaattista skaalausta.

#### ARVOJEN MUUTTAMINEN

Voit muuttaa valvottavia arvoja seuraavasti:

1 Siirry Valvonta-valikon Trendikäyrä-alivalikkoon ja paina OK-painiketta.

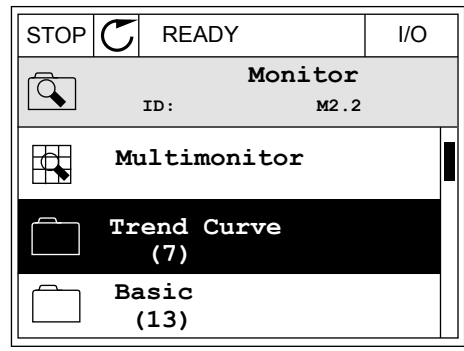

2 Siirry Näytä trendikäyrä ‑alivalikkoon painamalla  $\mathcal{O}(\mathcal{C})$  READY I/O<br>OK-painiketta.

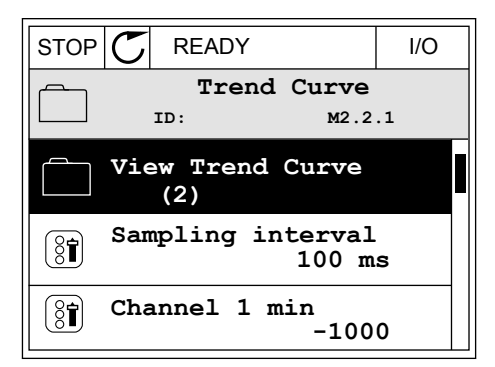

3 Voit valvoa trendikäyrän avulla samanaikaisesti vain kahta arvoa. Nykyiset valinnat, Taajuusohje ja Moottorin nopeus näkyvät näytön alareunassa. Valitse muutettava nykyinen arvo ala- ja ylänuolipainikkeiden avulla. Paina OK-painiketta.

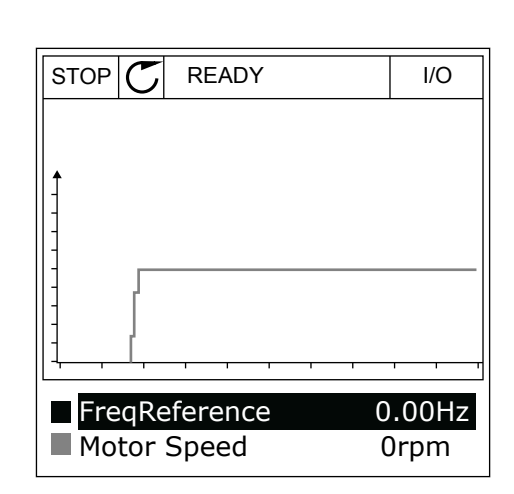

4 Selaa valvonta-arvojen luetteloa nuolipainikkeilla.

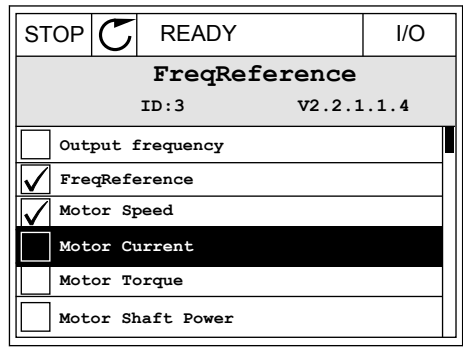

5 Valitse haluamasi arvo ja paina OK-painiketta.

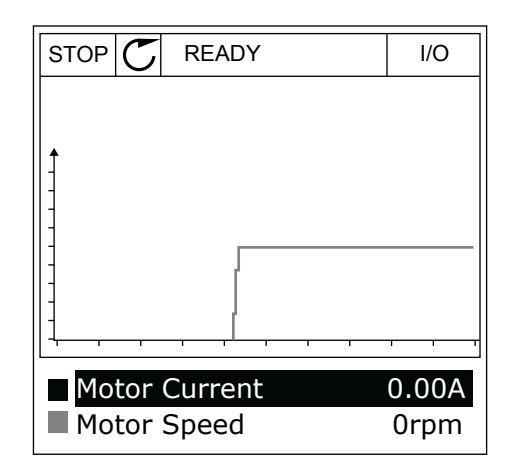

### KÄYRÄN ETENEMISEN PYSÄYTTÄMINEN

Trendikäyrä-toiminnolla voi myös pysäyttää käyrän etenemisen ja lukea nykyiset arvot. Voit sitten aloittaa käyrän etenemisen uudelleen.

1 Valitse käyrä Trendikäyrä-näkymässä ylänuolipainikkeella. Näytön kehys näkyy lihavoituna.

2 Paina OK-painiketta haluamassasi käyrän

kohdassa.

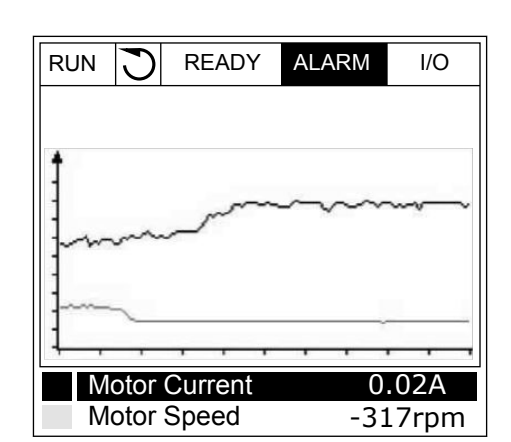

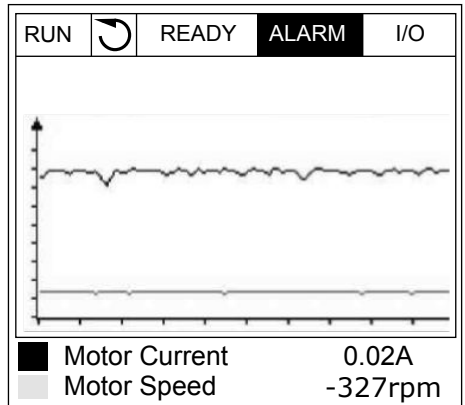

3 Näyttöön tulee pystysuuntainen viiva. Näytön alareunassa olevat arvot vastaavat viivan sijaintia. RUN O READY ALARM I/O

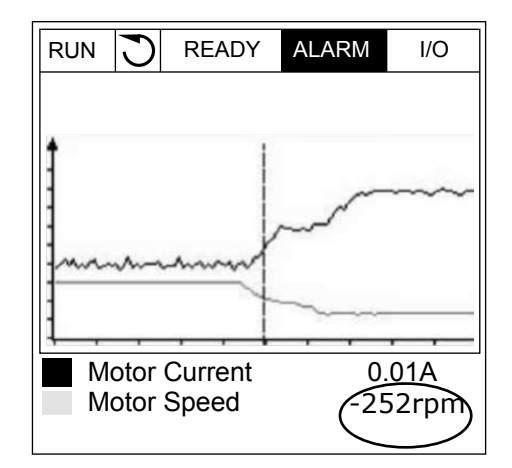

<span id="page-90-0"></span>4 Voit tarkastella haluamasi toisen kohdan arvoja siirtämällä viivaa vasemmalla tai oikealla nuolipainikkeella.

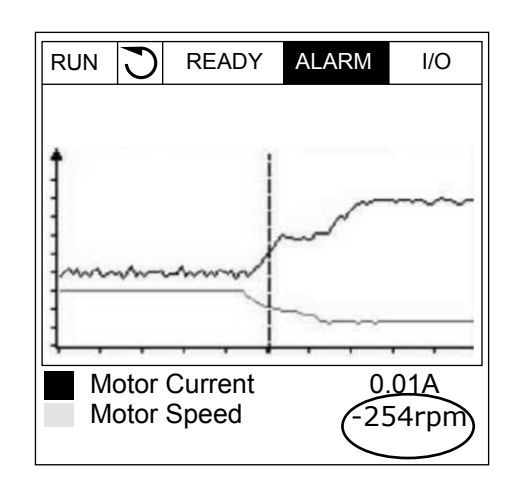

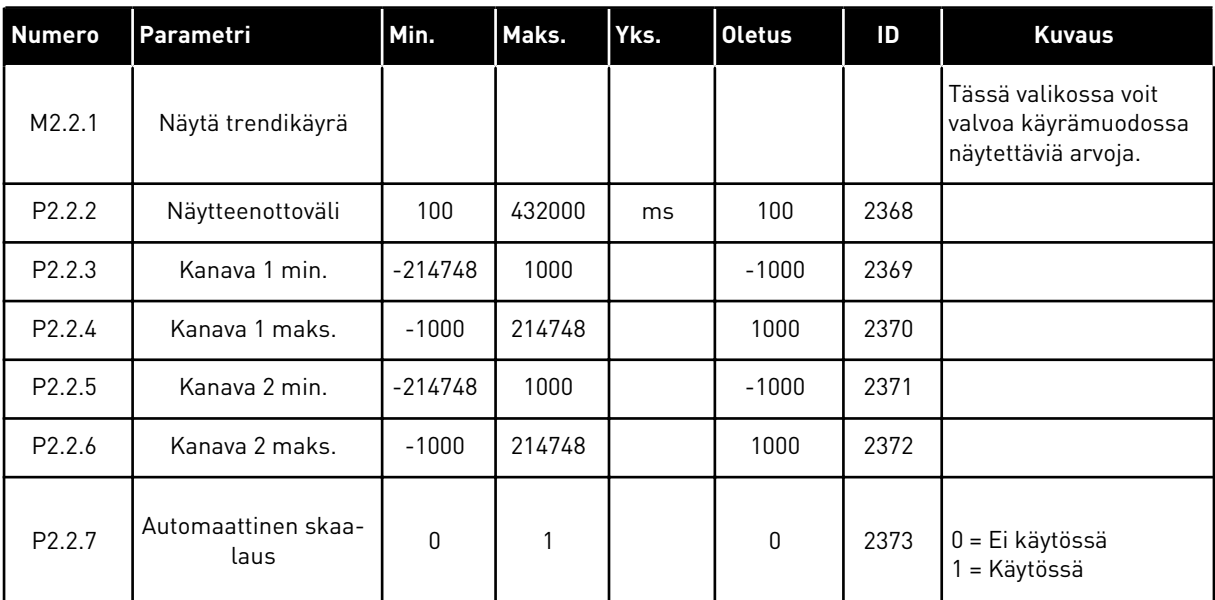

#### *Taulukko 20: Trendikäyrän parametrit.*

# 4.1.3 PERUS

Perusvalvonta-arvot ja niihin liittyvät tiedot ovat seuraavassa taulukossa.

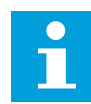

#### **HUOMAUTUS!**

Valvontavalikossa näkyvät vain vakiolaajennuskorttien tilatiedot. Kaikkien laajennuskorttien signaalien tilat näkyvät raakatietomuodossa I/O ja laitteisto valikossa.

Tarkista laajennuskorttien tilat I/O ja laitteisto -valikosta, kun järjestelmä pyytää niin tekemään.

#### *Taulukko 21: Valvontavalikon kohteet.*

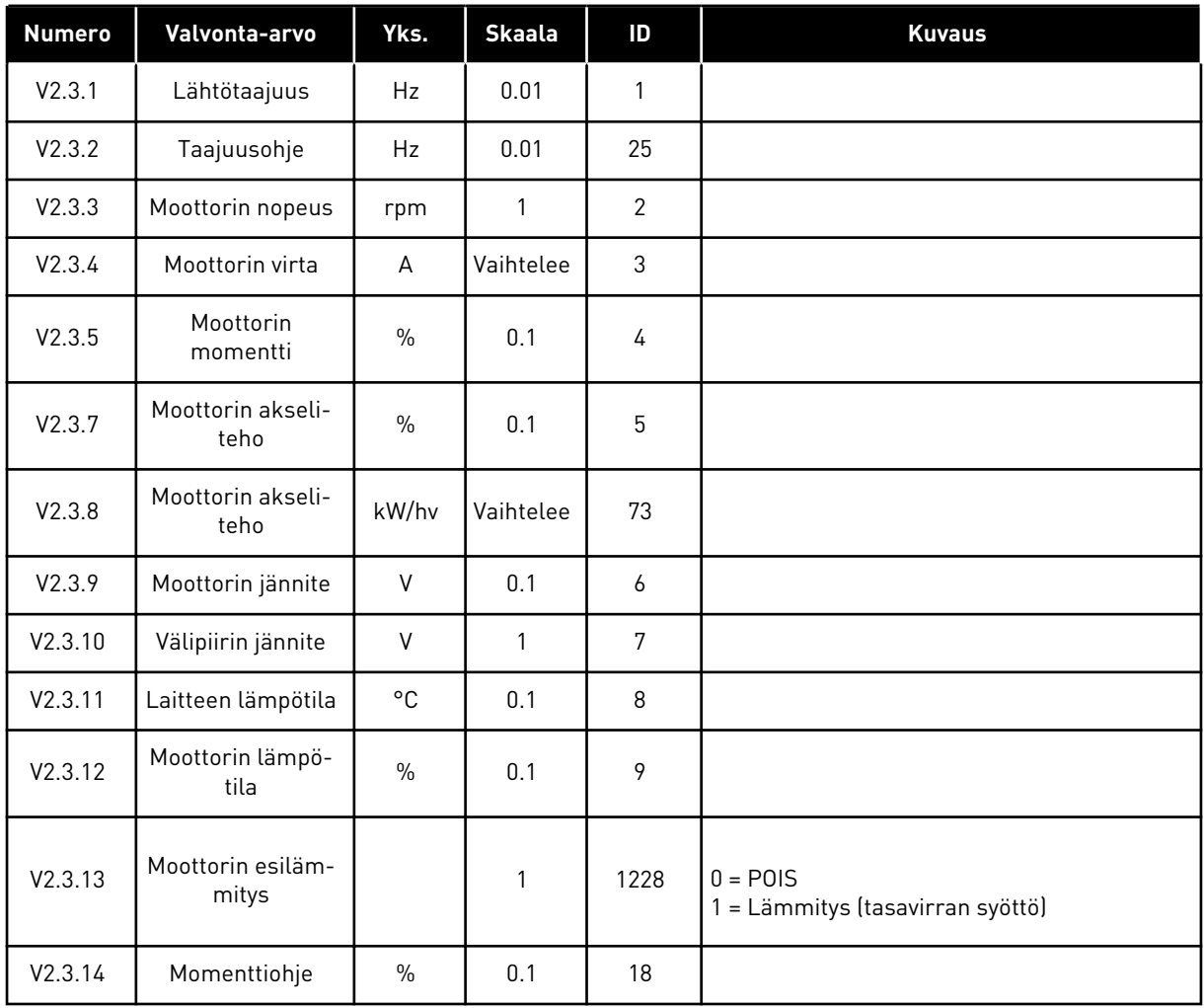

a dhe ann an 1970.<br>Tha ann an 1970, ann an 1970, ann an 1970.

#### <span id="page-92-0"></span>4.1.4 I/O

*Taulukko 22: I/O-signaalien valvonta*

| <b>Numero</b> | Valvonta-arvo           | Yks.          | <b>Skaala</b> | $\overline{D}$ | <b>Kuvaus</b>         |  |  |
|---------------|-------------------------|---------------|---------------|----------------|-----------------------|--|--|
| V2.4.1        | Paikka A DIN 1, 2,<br>3 |               | 1             | 15             |                       |  |  |
| V2.4.2        | Paikka A DIN 4, 5,<br>6 |               | $\mathbf{1}$  | 16             |                       |  |  |
| V2.4.3        | Paikka B RO 1, 2,<br>3  |               | 1             | 17             |                       |  |  |
| V2.4.4        | Analogiatulo 1          | $\%$          | 0.01          | 59             | oletuksena paikka A.1 |  |  |
| V2.4.5        | Analogiatulo 2          | $\frac{0}{0}$ | 0.01          | 60             | oletuksena paikka A.2 |  |  |
| V2.4.6        | Analogiatulo 3          | $\frac{0}{0}$ | 0.01          | 61             | oletuksena paikka D.1 |  |  |
| V2.4.7        | Analogiatulo 4          | $\frac{0}{0}$ | 0.01          | 62             | oletuksena paikka D.2 |  |  |
| V2.4.8        | Analogiatulo 5          | $\frac{0}{0}$ | 0.01          | 75             | oletuksena paikka E.1 |  |  |
| V2.4.9        | Analogiatulo 6          | $\frac{0}{0}$ | 0.01          | 76             | oletuksena paikka E.2 |  |  |
| V2.4.10       | Paikka A A01            | $\frac{0}{0}$ | 0.01          | 81             |                       |  |  |

# 4.1.5 LÄMPÖTILATULOT

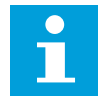

# **HUOMAUTUS!**

Tämä parametriryhmä näkyy, jos laitteeseen on asennettu lämpötilanmittauksen lisäkortti (OPT-BH).

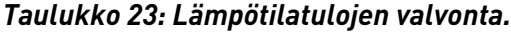

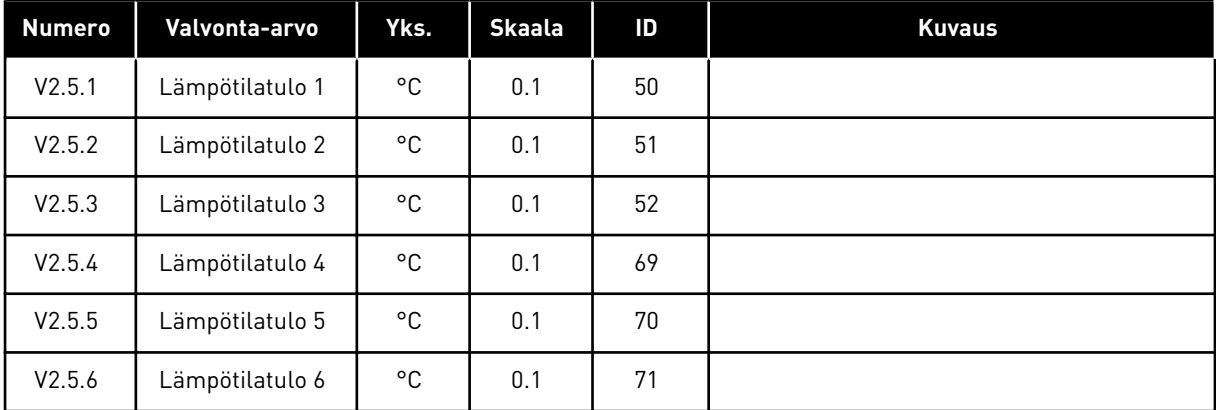

#### <span id="page-93-0"></span>4.1.6 LISÄVALVONNAT JA KEHITTYNEET VALVONNAT

#### *Taulukko 24: Kehittynyt arvojen valvonta.*

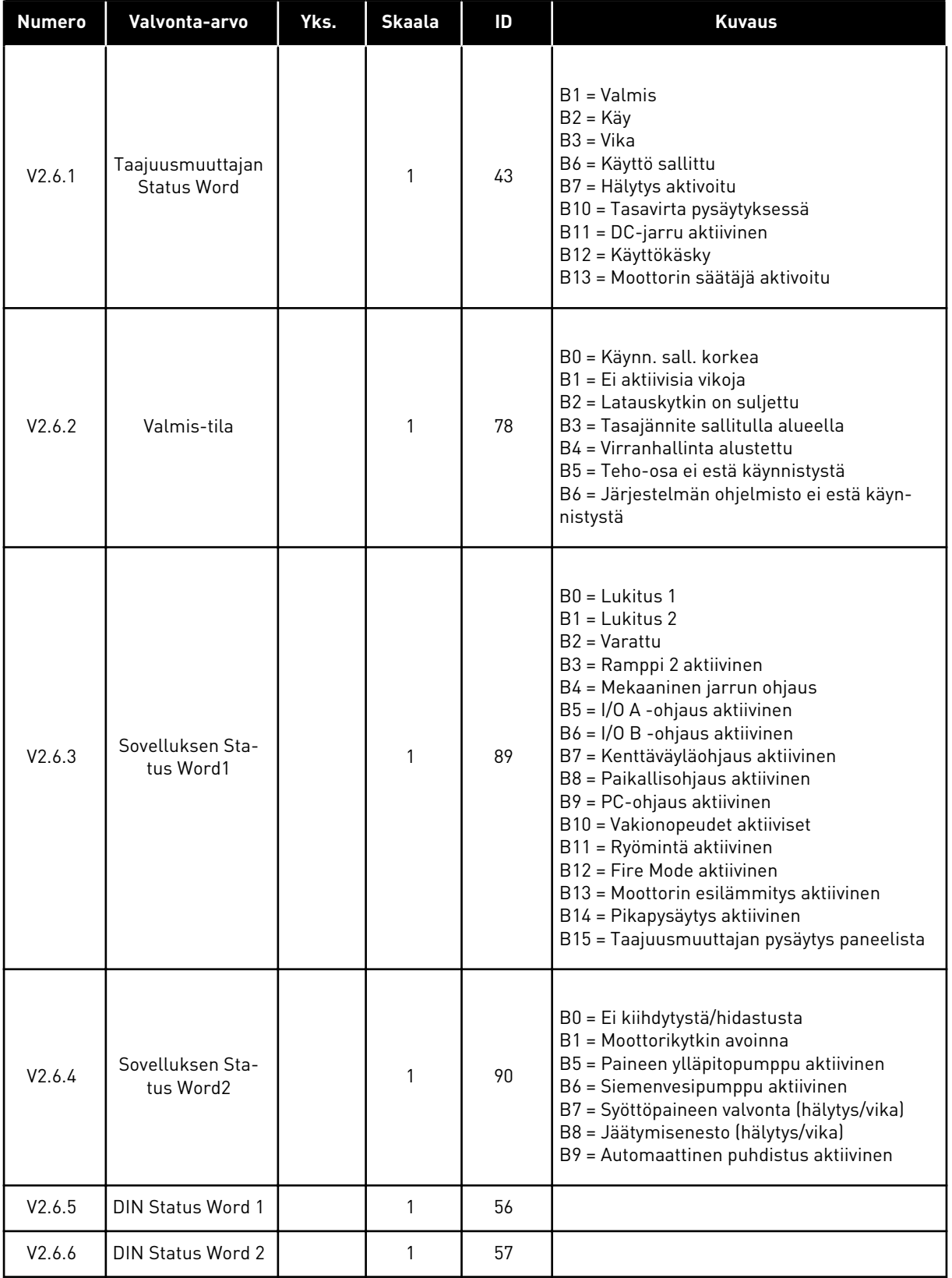

<span id="page-94-0"></span>*Taulukko 24: Kehittynyt arvojen valvonta.*

| <b>Numero</b> | Valvonta-arvo                           | Yks. | <b>Skaala</b> | ID   | <b>Kuvaus</b>                                                                                                    |  |  |
|---------------|-----------------------------------------|------|---------------|------|----------------------------------------------------------------------------------------------------|--|--|
| V2.6.7        | Moottorin virta, 1<br>desimaali         |      | 0.1           | 45   |                                                                                                    |  |  |
| V2.6.8        | Taajuusohjelähde                        |      | 1             | 1495 | $0 = PC$<br>1 = Vakionopeudet<br>2 = Paneelin ohjearvo<br>3 = Kenttäväylä<br>$4 = A11$<br>$5 = AI2$<br>$6 = A11 + A12$<br>7 = PID-säädin<br>8 = Moottoripotentiometri<br>9 = Ohjaussauva<br>10 = Ryömintä<br>100 = Ei määritetty<br>101 = Hälytys, vakionopeus<br>102 = Automaattinen puhdistus |  |  |
| V2.6.9        | Viimeisin aktiivi-<br>nen vikakoodi     |      | 1             | 37   |                                                                                                    |  |  |
| V2.6.10       | Viimeisin aktiivi-<br>nen vikatunnus    |      | $\mathbf{1}$  | 95   |                                                                                                    |  |  |
| V2.6.11       | Viimeisin aktiivi-<br>nen hälytyskoodi  |      | $\mathbf{1}$  | 74   |                                                                                                    |  |  |
| V2.6.12       | Viimeisin aktiivi-<br>nen hälytystunnus |      | 1             | 94   |                                                                                                    |  |  |
| V2.6.13       | Moottorisäätimen<br>tila                |      | 1             | 77   | B0 = Virtaraja (moottori)<br>B1 = Virtaraja (generaattori)<br>B2 = Momenttiraja (moottori)<br>B3 = Momenttiraja (generaattori)<br>B4 = Ylijännitesäätö<br>B5 = Alijännitesäätö<br>B6 = Tehoraja (moottori)<br>B7 = Tehoraja (generaattori)                                                      |  |  |

# 4.1.7 AJASTINTOIMINTOJEN VALVONTA

Voit valvoa ajastintoimintoihin ja reaaliaikakelloon liittyviä toimintoja.

| <b>Numero</b> | Valvonta-arvo    | Yks.         | <b>Skaala</b> | ID   | <b>Kuvaus</b> |
|---------------|------------------|--------------|---------------|------|---------------|
| V2.7.1        | AK 1, AK 2, AK 3 |              | 1             | 1441 |               |
| V2.7.2        | Intervalli 1     |              | 1             | 1442 |               |
| V2.7.3        | Intervalli 2     |              | 1             | 1443 |               |
| V2.7.4        | Intervalli 3     |              | 1             | 1444 |               |
| V2.7.5        | Intervalli 4     |              | 1             | 1445 |               |
| V2.7.6        | Intervalli 5     |              | 1             | 1446 |               |
| V2.7.7        | Ajastin 1        | $\mathsf{s}$ | 1             | 1447 |               |
| V2.7.8        | Ajastin 2        | $\mathsf{s}$ | 1             | 1448 |               |
| V2.7.9        | Ajastin 3        | $\mathsf{s}$ | 1             | 1449 |               |
| V2.7.10       | Reaaliaikakello  |              |               | 1450 |               |

*Taulukko 25: Ajastintoimintojen valvonta.*

a dhe ann an 1970.<br>Tha ann an 1970, ann an 1970, ann an 1970.

# <span id="page-96-0"></span>4.1.8 PID-SÄÄTIMEN VALVONTA

#### *Taulukko 26: PID-säätimen arvojen valvonta.*

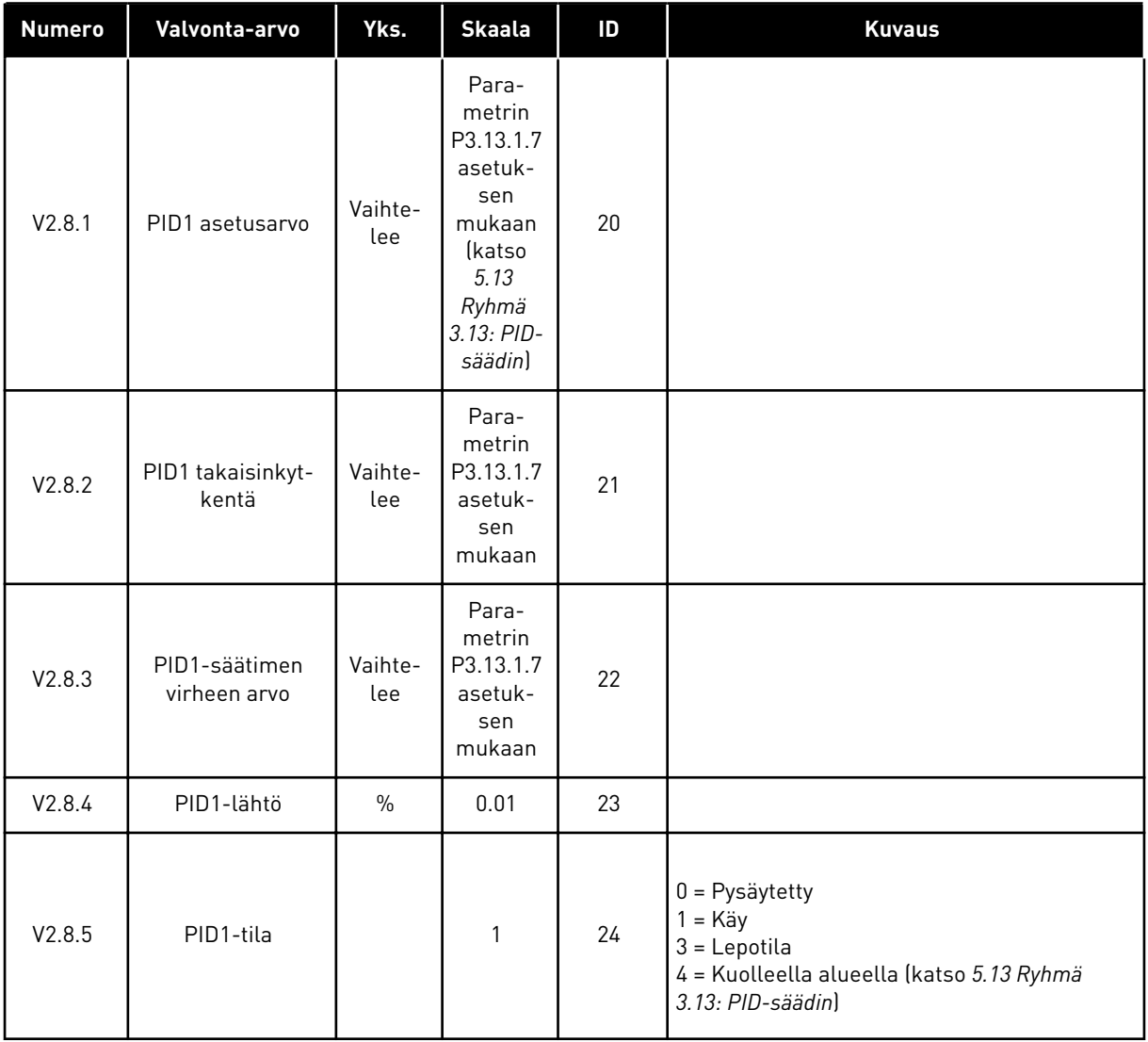

#### <span id="page-97-0"></span>4.1.9 ULKOISEN PID-SÄÄTIMEN VALVONTA

#### *Taulukko 27: Ulkoisen PID-säätimen arvojen valvonta.*

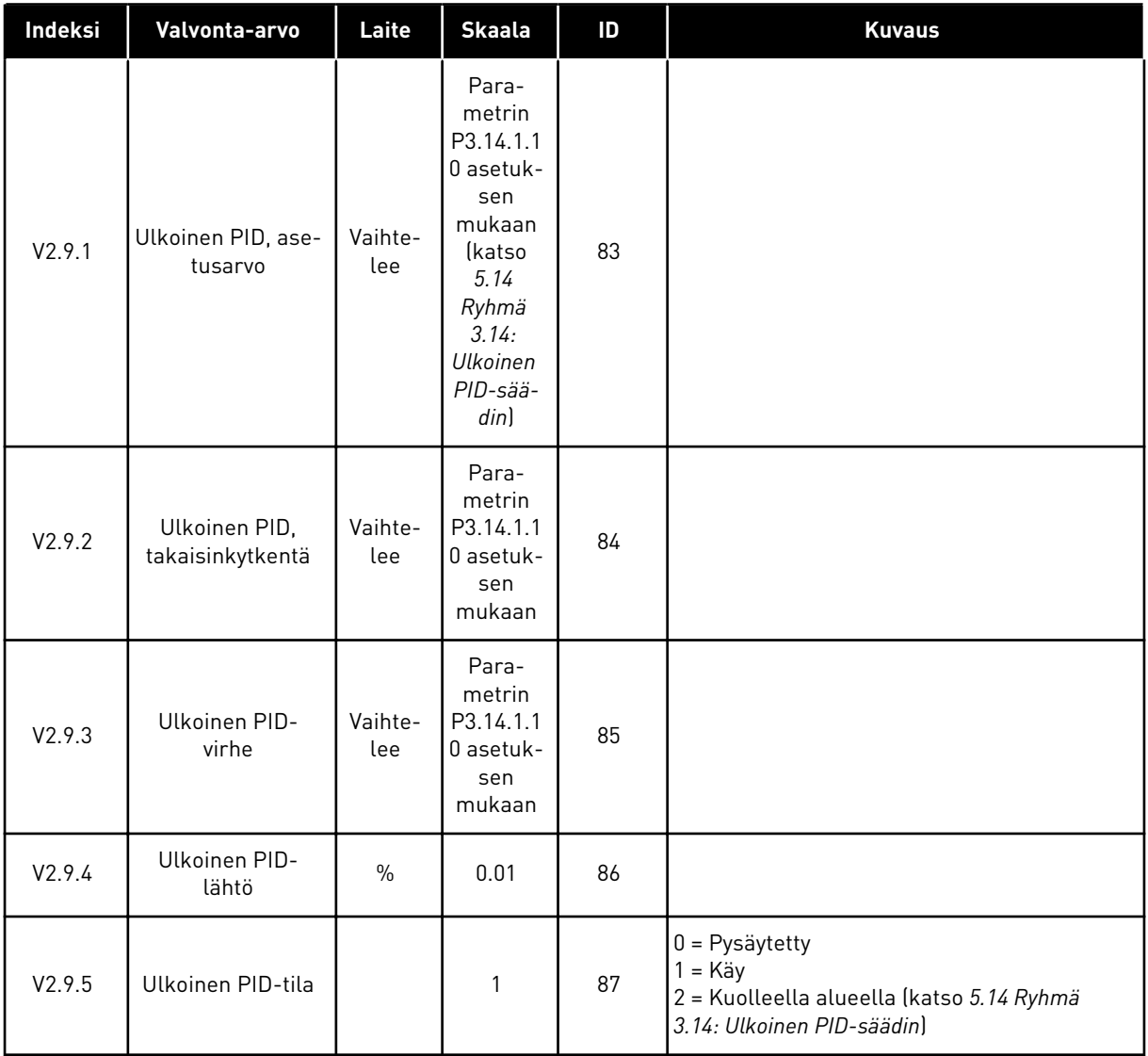

#### 4.1.10 MONIPUMPPUTOIMINTOJEN VALVONTA

# *Taulukko 28: Monipumpputoimintojen valvonta*

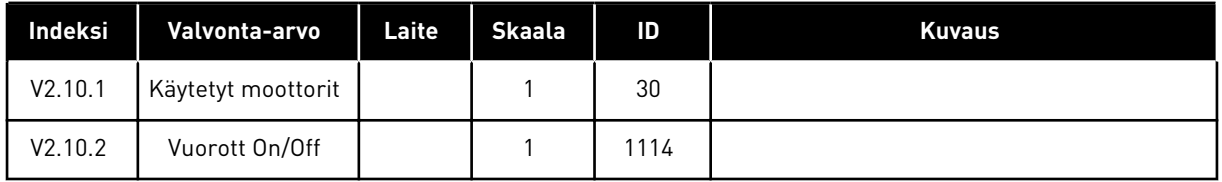

#### <span id="page-98-0"></span>4.1.11 HUOLTOLASKURIT

#### *Taulukko 29: Huoltolaskurin valvonta.*

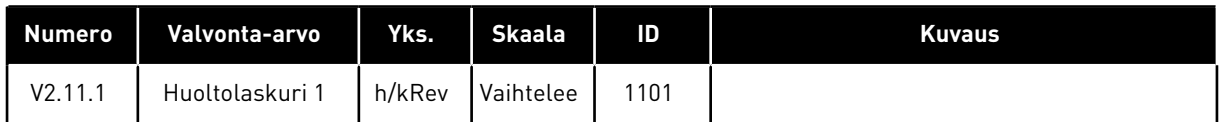

# 4.1.12 KENTTÄVÄYLÄN PROSESSIDATAN VALVONTA

#### *Taulukko 30: Kenttäväylän prosessidatan valvonta*

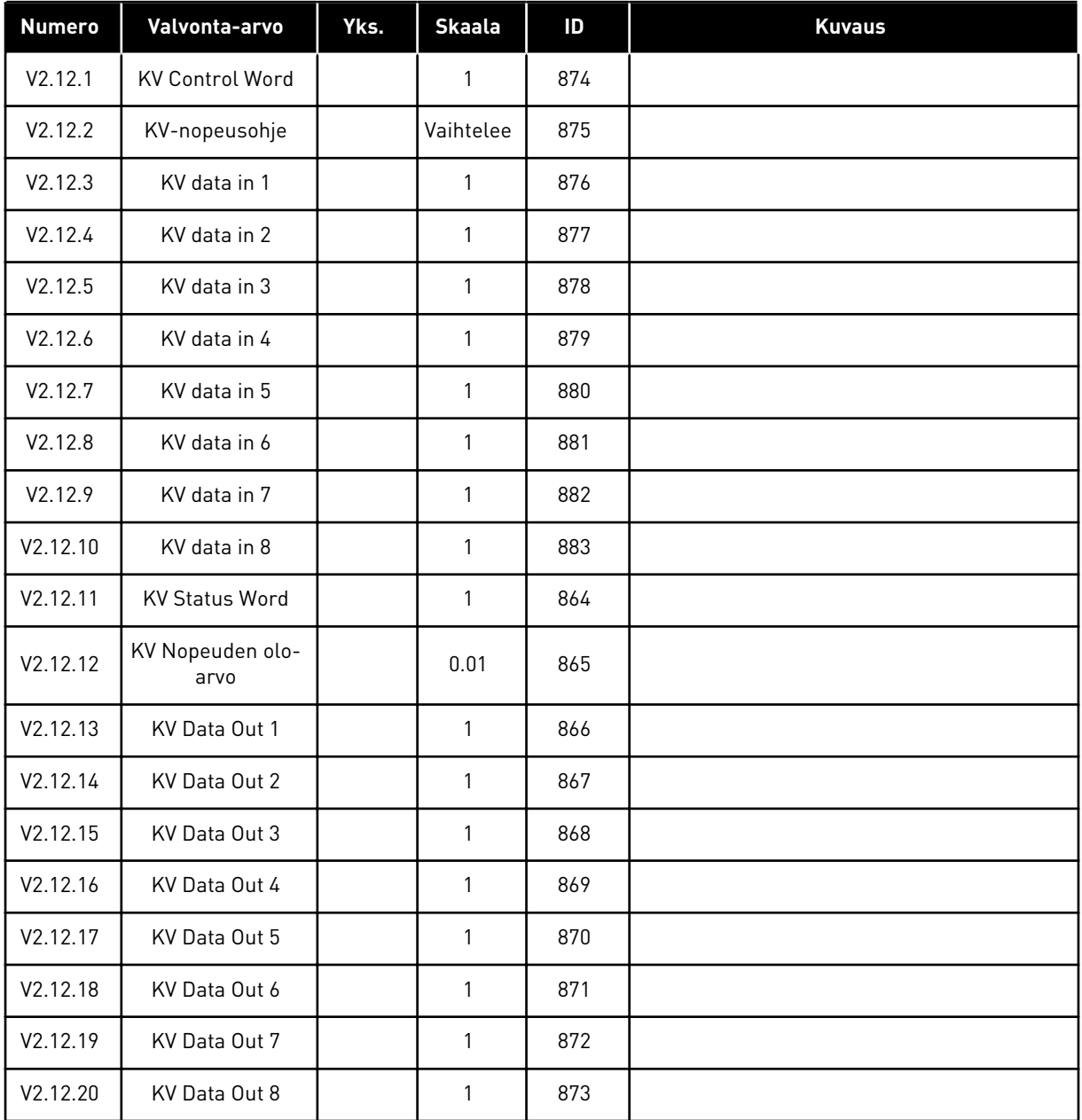

# <span id="page-99-0"></span>**5 PARAMETRIVALIKKO**

# **5.1 RYHMÄ 3.1: MOOTTORIN ASETUKSET**

*Taulukko 31: Moottorin arvokilven parametrit.*

| <b>Numero</b> | Parametri                      | Min.           | Maks.          | Yks. | <b>Oletus</b> | ID  | <b>Kuvaus</b> |
|---------------|--------------------------------|----------------|----------------|------|---------------|-----|---------------|
| P3.1.1.1      | Moottorin nimellis-<br>jännite | Vaihte-<br>lee | Vaihte-<br>lee | V    | Vaihtelee     | 110 |               |
| P3.1.1.2      | Moottorin nimellis-<br>taajuus | 8.00           | 320.00         | Hz   | 50/60         | 111 |               |
| P3.1.1.3      | Moottorin nimellis-<br>nopeus  | 24             | 19200          | rpm  | Vaihtelee     | 112 |               |
| P3.1.1.4      | Moottorin nimellis-<br>virta   | $IH * 0,1$     | $H * 2$        | A    | Vaihtelee     | 113 |               |
| P3.1.1.5      | Moottorin tehoker-<br>roin     | 0.30           | 1.00           |      | Vaihtelee     | 120 |               |
| P3.1.1.6      | Moottorin nimellis-<br>teho    | Vaihte-<br>lee | Vaihte-<br>lee | kW   | Vaihtelee     | 116 |               |

a dhe ann an 1970.

# *Taulukko 32: Moottorin ohjausasetukset.*

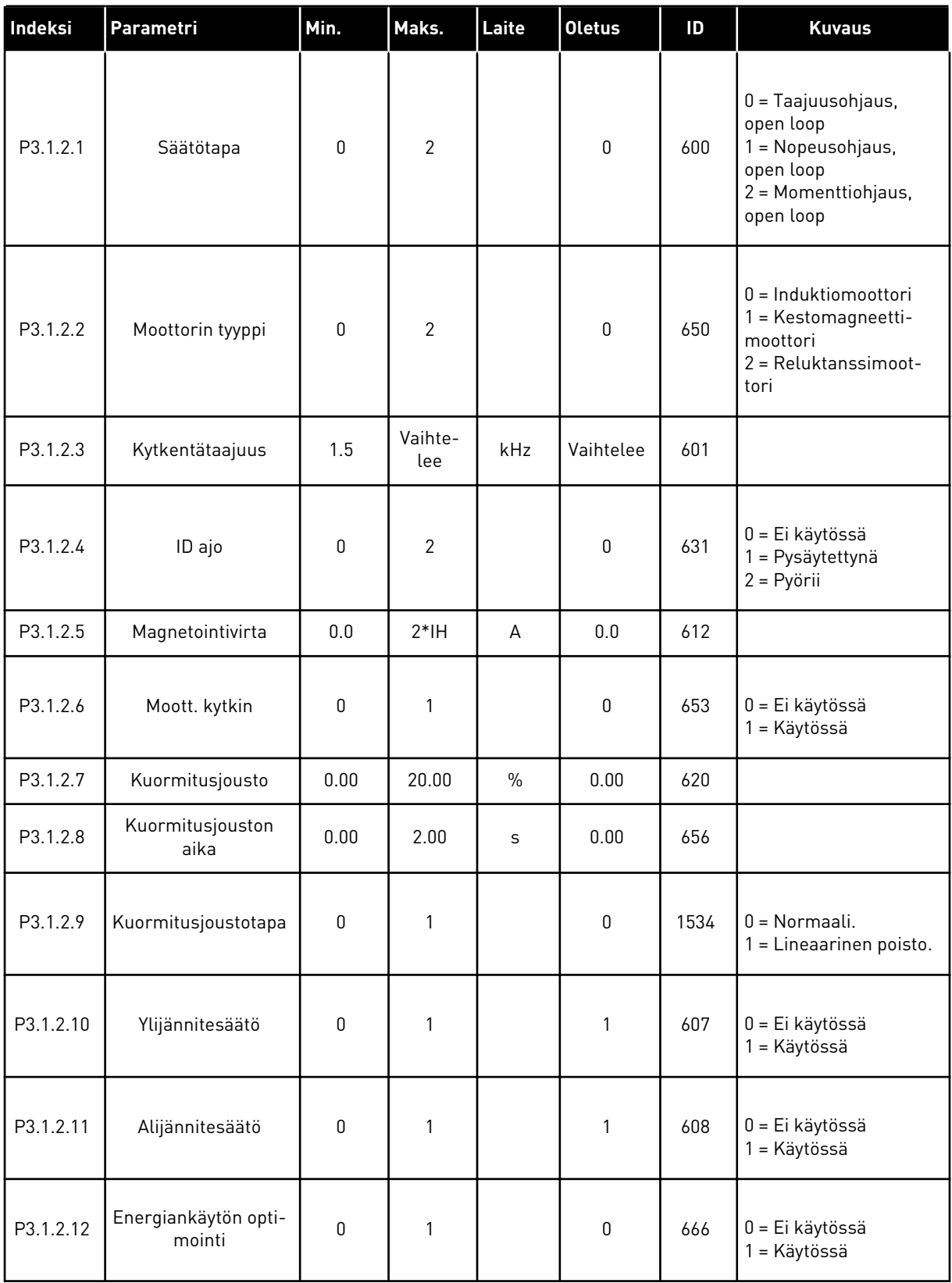

# *Taulukko 32: Moottorin ohjausasetukset.*

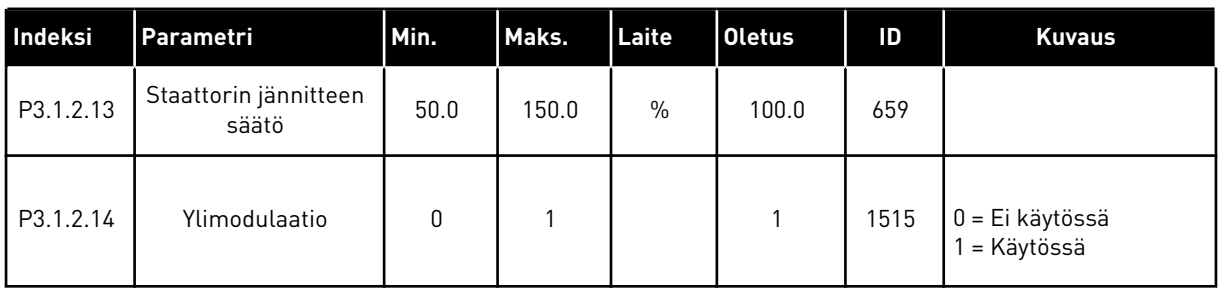

#### *Taulukko 33: Moottorin raja-arvoasetukset*

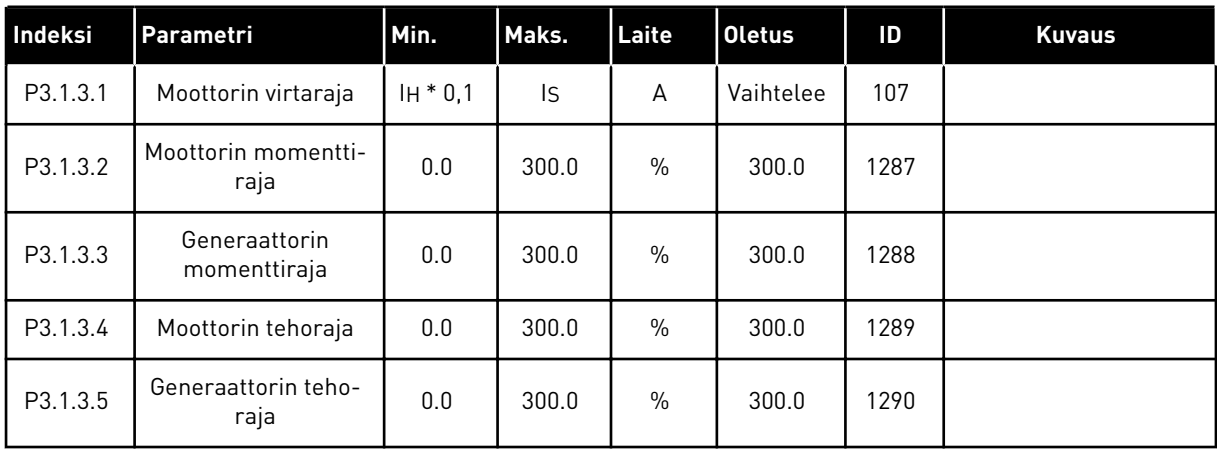

a dhe ann an 1970.<br>Bhuailtean

# *Taulukko 34: Open loop -asetukset.*

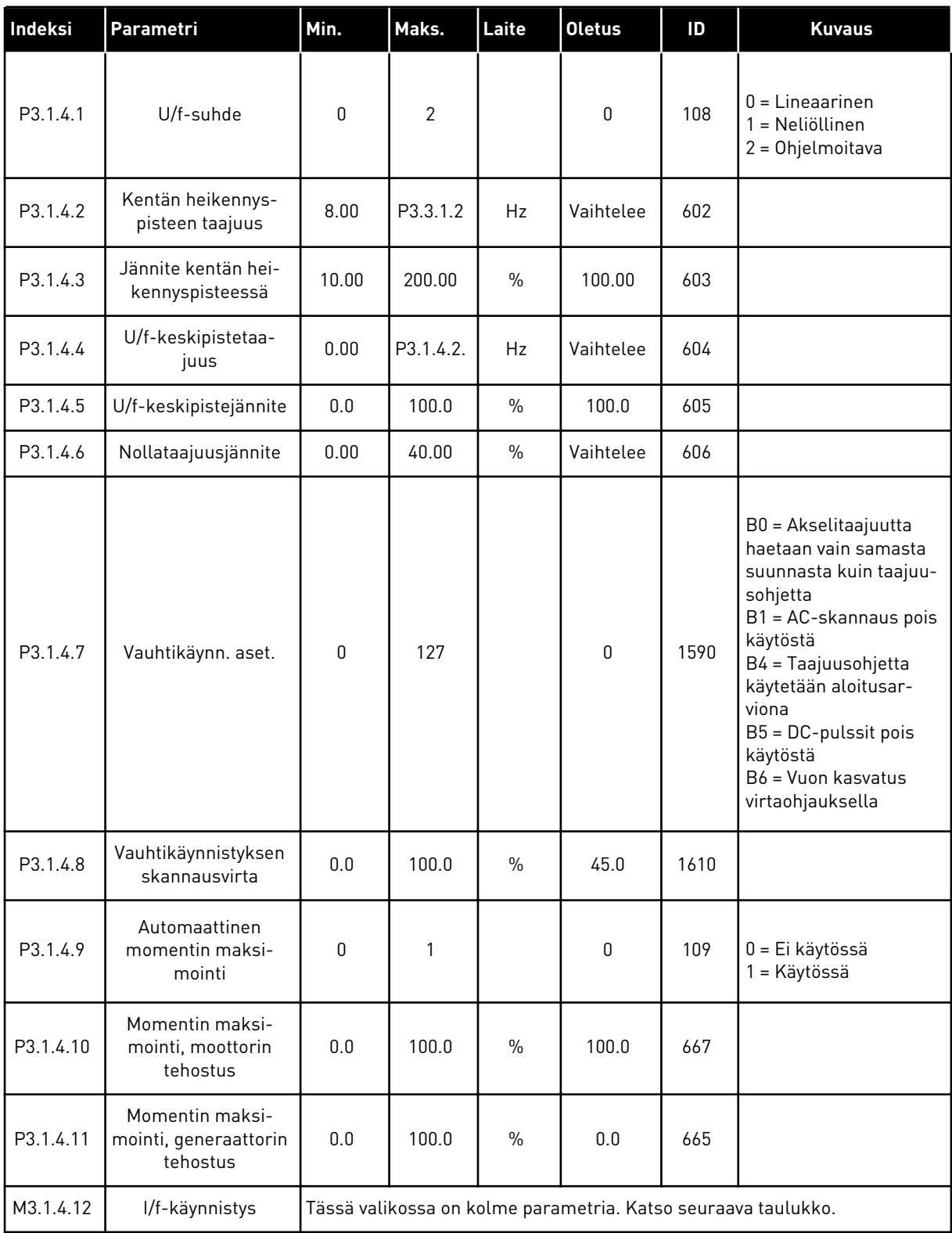

# *Taulukko 35: I/f-käynnistyksen parametrit*

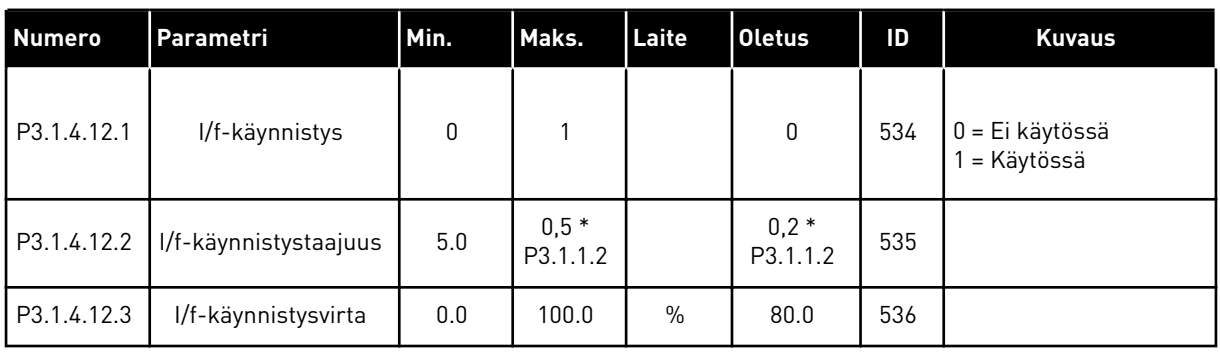

# *Taulukko 36: Momenttistabilaattorin parametrit.*

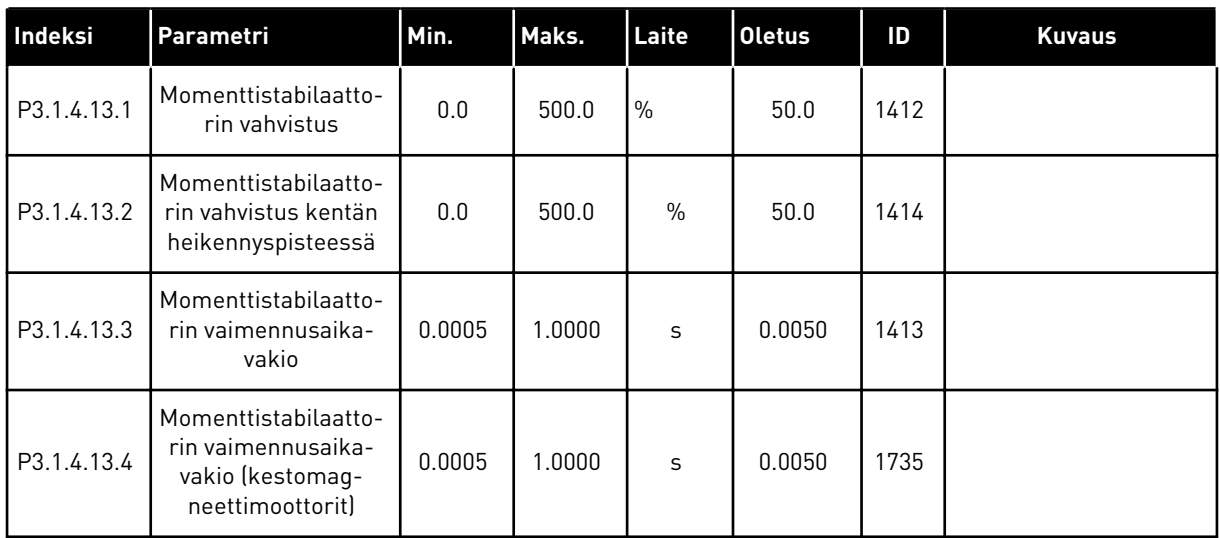

# *Taulukko 37: Anturittomat ohjausasetukset*

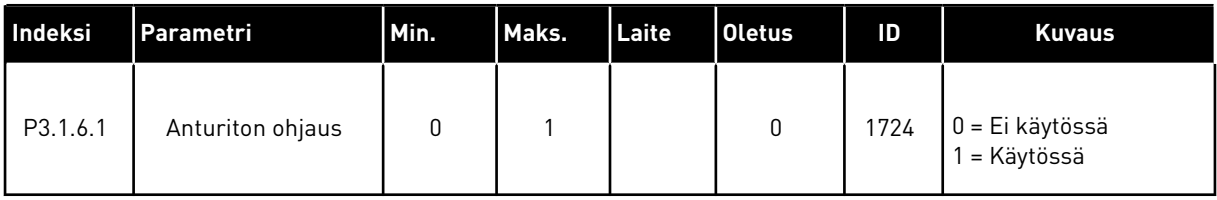

# **5.2 RYHMÄ 3.2: KÄYNNISTYS- JA PYSÄYTYSASETUKSET**

#### *Taulukko 38: Käy/Seis-asetusvalikko.*

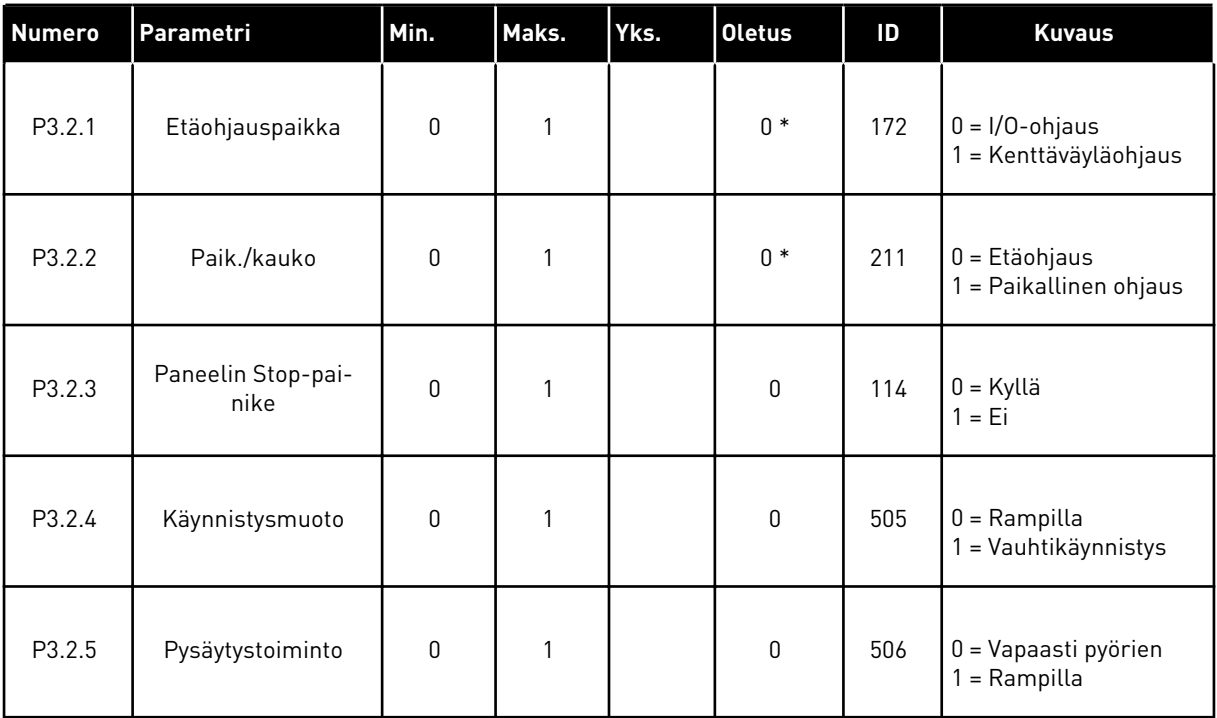

# *Taulukko 38: Käy/Seis-asetusvalikko.*

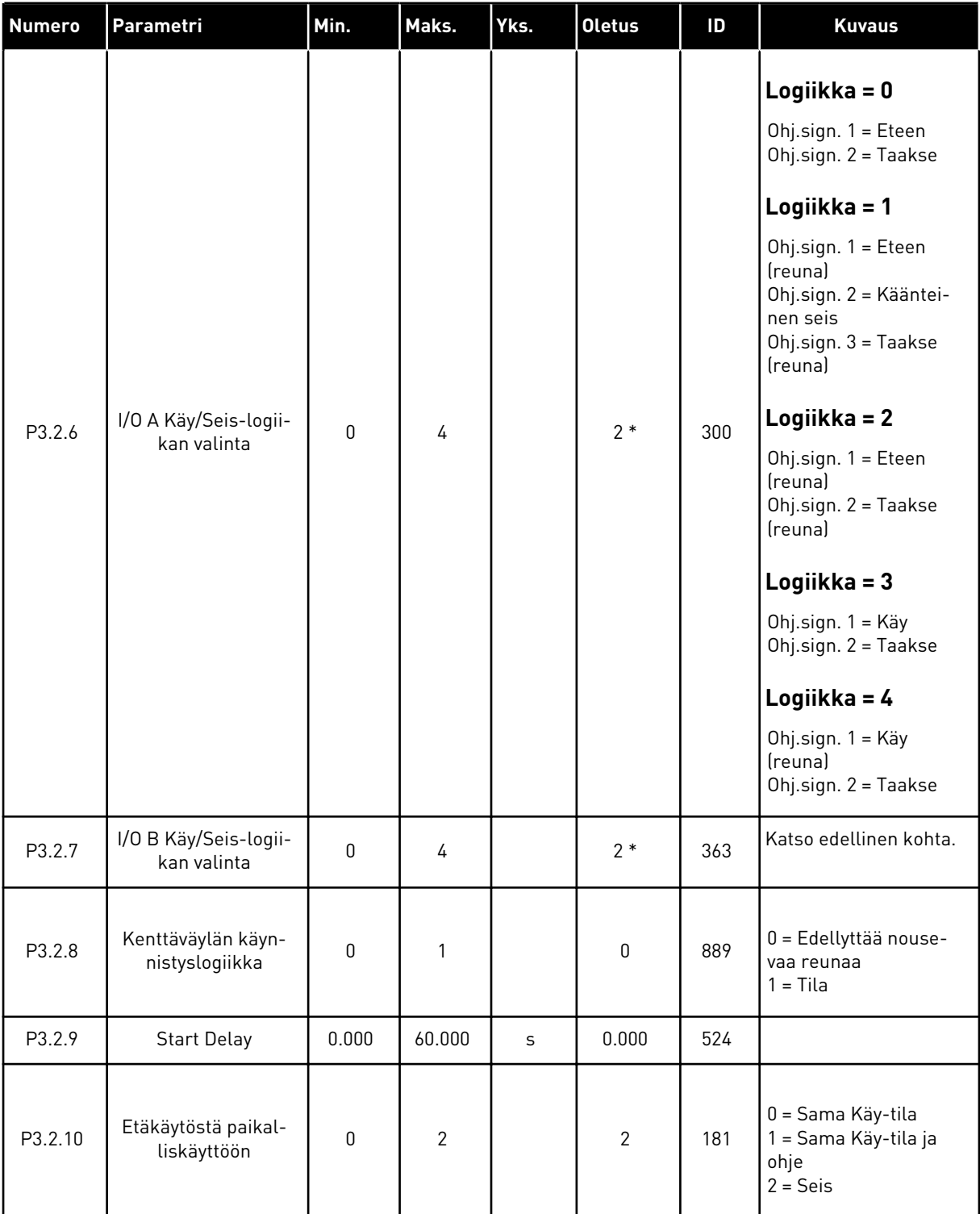

\* = Oletusarvo määräytyy parametrilla P1.2 (Sovellus) valitun sovelluksen mukaan. Tietoja oletusarvoista on luvussa *[12 Liite 1](#page-347-0)*.

# <span id="page-106-0"></span>**5.3 RYHMÄ 3.3: OHJEARVOT**

*Taulukko 39: Taajuusohjeen parametrit*

| <b>Numero</b> | Parametri                         | Min.      | Maks.     | Yks. | <b>Oletus</b>   | ID   | <b>Kuvaus</b>                                                                                                    |
|---------------|-----------------------------------|-----------|-----------|------|-----------------|------|----------------------------------------------------------------------------------------------------|
| P3.3.1.1      | Minimitaajuusohje                 | 0.00      | P3.3.1.2. | Hz   | 0.00            | 101  |                                                                                                    |
| P3.3.1.2      | Maksimitaajuusohje                | P3.3.1.1. | 320.00    | Hz   | 50.00/<br>60.00 | 102  |                                                                                                    |
| P3.3.1.3      | Positiivinen taajuu-<br>sohjeraja | $-320.0$  | 320.0     | Hz   | 320.00          | 1285 |                                                                                                    |
| P3.3.1.4      | Negatiivinen taajuu-<br>sohjeraja | $-320.0$  | 320.0     | Hz   | $-320.00$       | 1286 |                                                                                                    |
| P3.3.1.5      | I/O-ohjearvopaikan A<br>valinta   | 0         | 19        |      | $5*$            | 117  | $0 = V$ akionopeus $0$<br>1 = Paneelin ohjearvo<br>2 = Kenttäväylä<br>$3 = A11$<br>$4 = AI2$<br>$5 = A11 + A12$<br>$6 = PID-ohjearvo$<br>7 = Moottoripotentio-<br>metri<br>8 = Ohjaussauvan<br>ohjearvo<br>9 = Ryömintäohje<br>10 = Lohkon 1 lähtö<br>11 = Lohkon 2 lähtö<br>12 = Lohkon 3 lähtö<br>13 = Lohkon 4 lähtö<br>14 = Lohkon 5 lähtö<br>15 = Lohkon 6 lähtö<br>16 = Lohkon 7 lähtö<br>17 = Lohkon 8 lähtö<br>18 = Lohkon 9 lähtö<br>19 = Lohkon 10 lähtö |
| P3.3.1.6      | I/O-ohjearvopaikan B<br>valinta   | 0         | 9         |      | $4 *$           | 131  |                                                                                                    |

# *Taulukko 39: Taajuusohjeen parametrit*

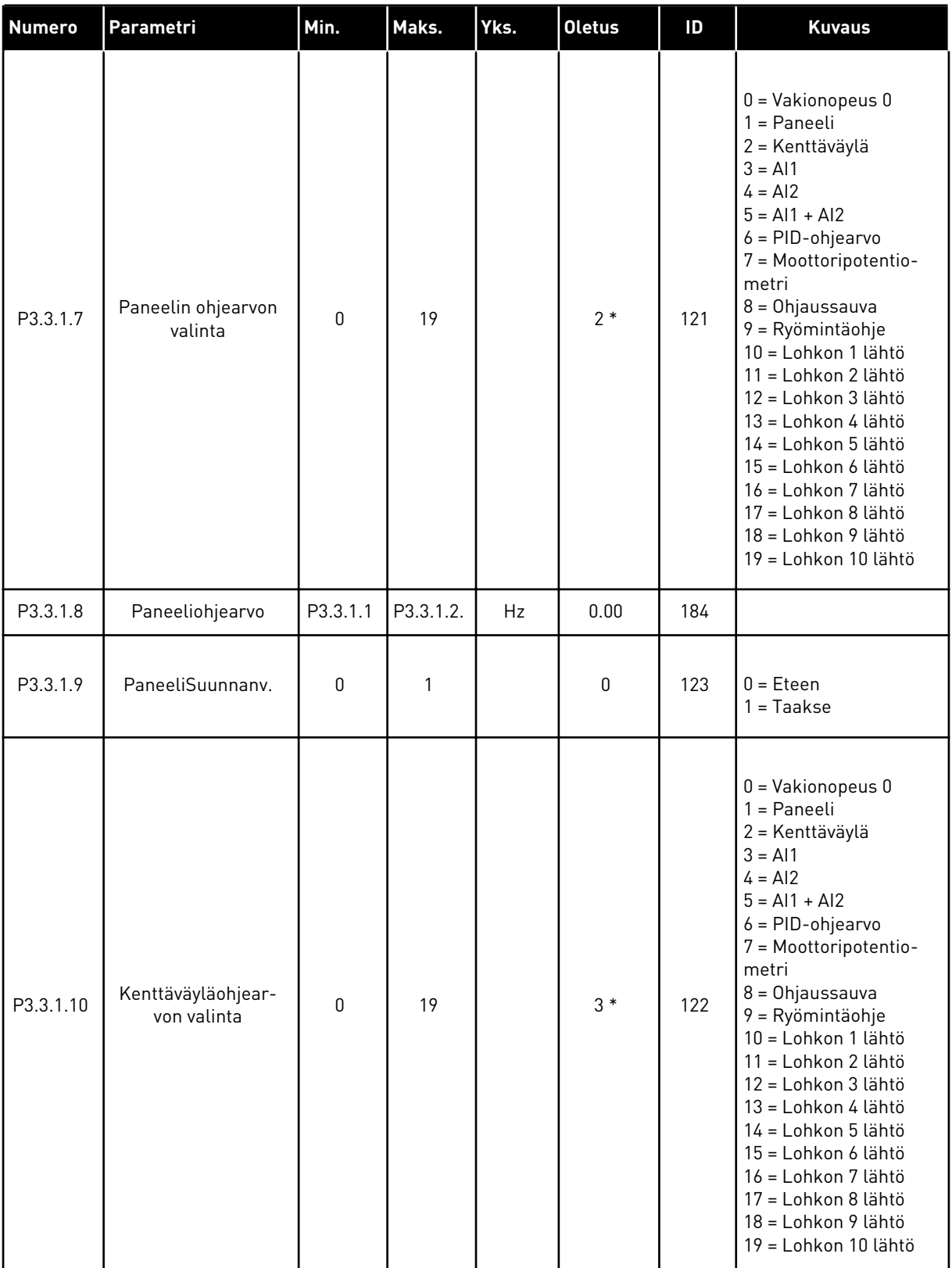

\* = Oletusarvo määräytyy parametrilla P1.2 (Sovellus) valitun sovelluksen mukaan. Tietoja oletusarvoista on luvussa *[12 Liite 1](#page-347-0)*.
# *Taulukko 40: Momenttiohjeparametrit*

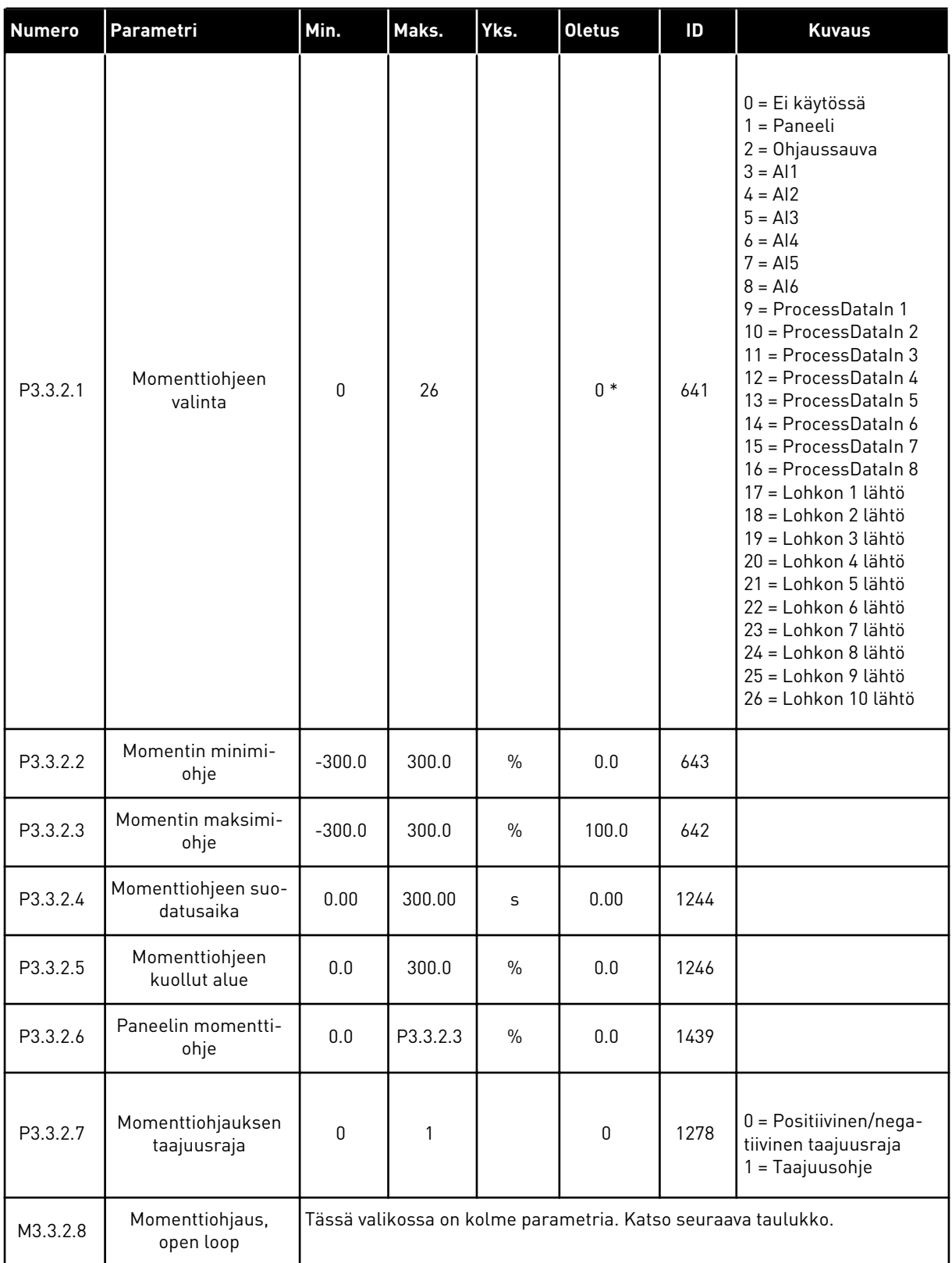

| Indeksi    | Parametri                                          | Min. | Maks.    | Yks. | <b>Oletus</b> | ID  | <b>Kuvaus</b> |
|------------|----------------------------------------------------|------|----------|------|---------------|-----|---------------|
| P3.3.2.8.1 | Open loop -moment-<br>tiohjaus, minimitaa-<br>juus | 0.0  | P3.3.1.2 | Hz   | 3.0           | 636 |               |
| P3.3.2.8.2 | Open loop -moment-<br>tiohjaus, P-vahvistus        | 0.0  | 32000.0  |      | 0.01          | 639 |               |
| P3.3.2.8.3 | Open loop -moment-<br>tiohjaus, I-vahvistus        | 0.0  | 32000.0  |      | 2.0           | 640 |               |

*Taulukko 41: Momenttiohjaus, open loop -parametrit*

### *Taulukko 42: Vakionopeuksien parametrit.*

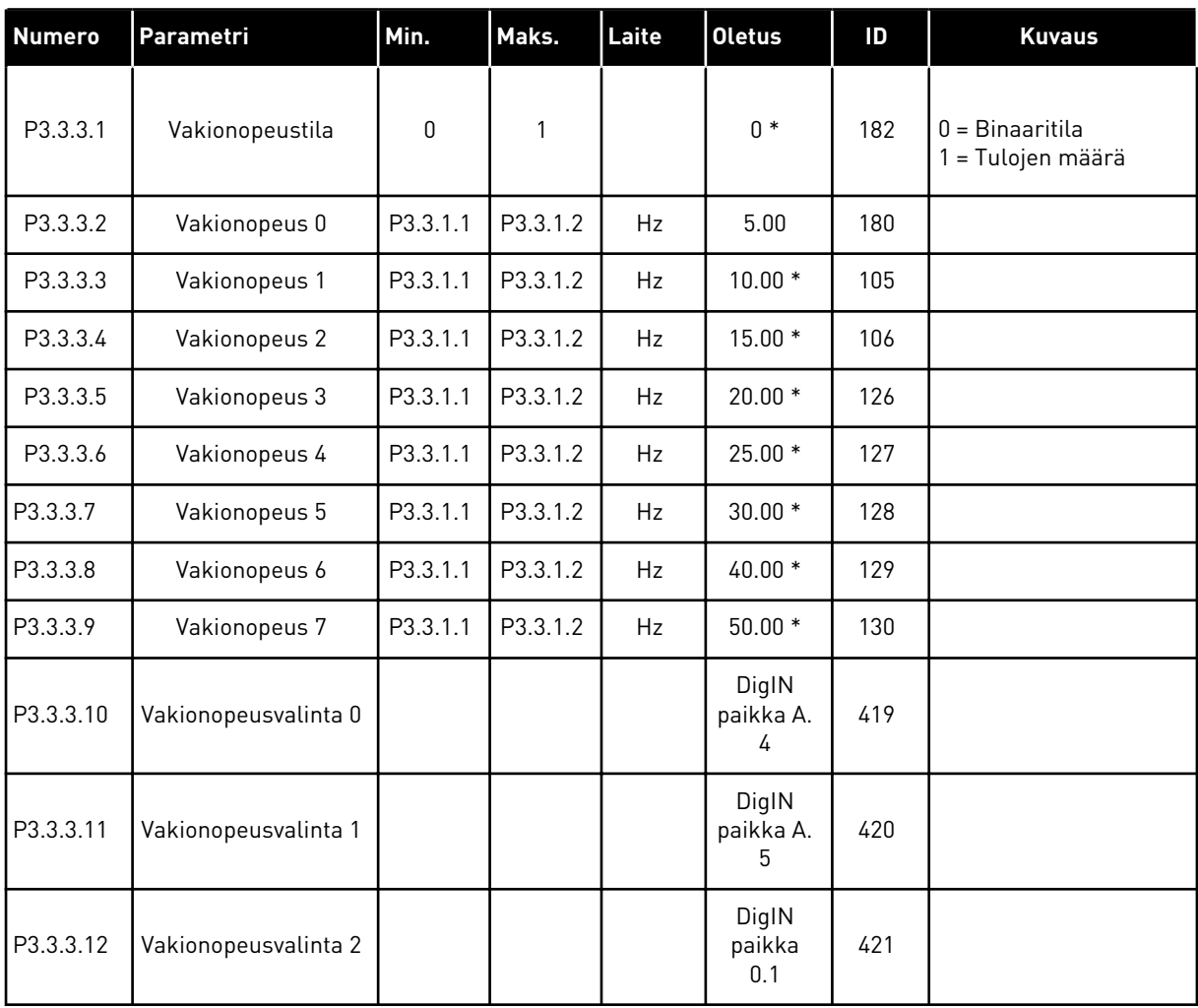

a dhe ann ann an 1970.<br>Tha ann an 1970, ann an 1970, ann an 1970.

*Taulukko 43: Moottoripotentiometrin parametrit*

| Indeksi  | Parametri                            | Min. | Maks.          | Laite | <b>Oletus</b>          | ID  | <b>Kuvaus</b>                                                                                         |
|----------|--------------------------------------|------|----------------|-------|------------------------|-----|----------------------------------------------------------------------------------------------------|
| P3.3.4.1 | Moottoripotentio-<br>metri YLÖS      |      |                |       | DigIN<br>paikka<br>0.1 | 418 | OPEN = Ei aktiivinen<br>CLOSED = Aktiivinen                                                           |
| P3.3.4.2 | Moottoripotentio-<br>metri ALAS      |      |                |       | DigIN<br>paikka<br>0.1 | 417 | OPEN = Ei aktiivinen<br>CLOSED = Aktiivinen                                                           |
| P3.3.4.3 | Moottoripotentio-<br>metrin ramppi   | 0.1  | 500.0          | Hz/s  | 10.0                   | 331 |                                                                                                    |
| P3.3.4.4 | Moottoripotentio-<br>metrin palautus | 0    | $\overline{2}$ |       | 1                      | 367 | $0 = Ei$ palautusta<br>1 = Palautus pysäytyk-<br>sessä<br>2 = Nollaus virrankat-<br>kaisun yhteydessä |

# *Taulukko 44: Sauvaohjausparametrit*

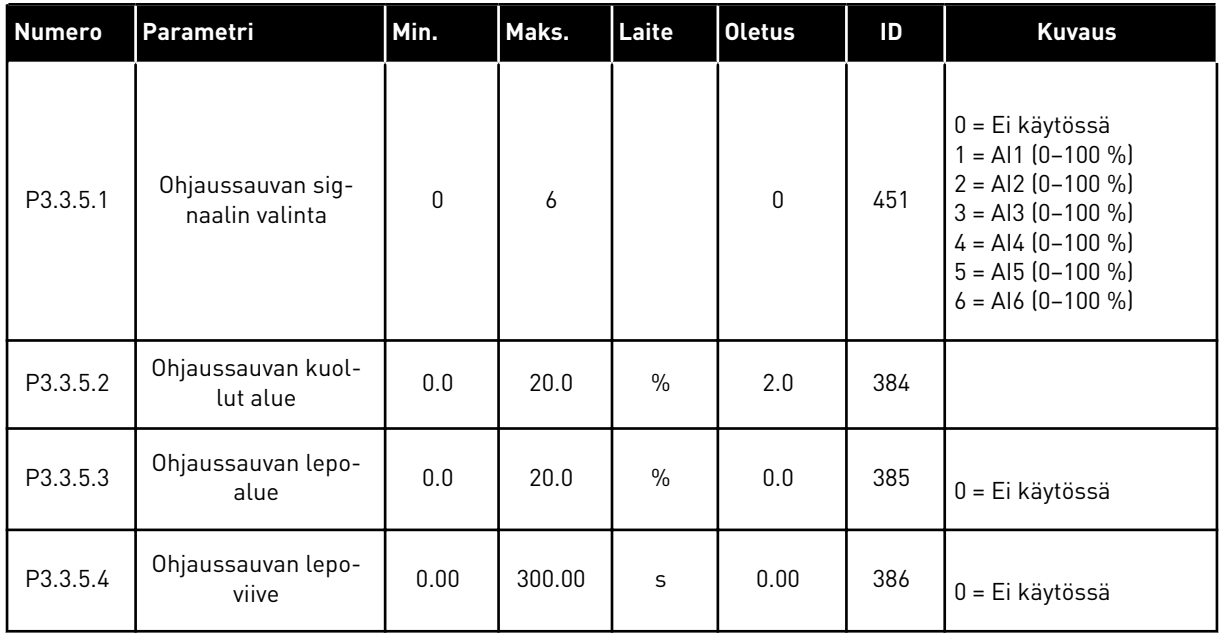

*Taulukko 45: Ryömintäparametrit*

| Indeksi  | Parametri                      | Min.           | Maks.          | Laite | <b>Oletus</b>          | ID   | <b>Kuvaus</b> |
|----------|--------------------------------|----------------|----------------|-------|------------------------|------|---------------|
| P3.3.6.1 | DI ryömintä käyttöön           | Vaihte-<br>lee | Vaihte-<br>lee |       | DigIN<br>paikka<br>0.1 | 532  |               |
| P3.3.6.2 | Ryömintäohjeen 1<br>aktivointi | Vaihte-<br>lee | Vaihte-<br>lee |       | DigIN<br>paikka<br>0.1 | 530  |               |
| P3.3.6.3 | Ryömintäohjeen 2<br>aktivointi | Vaihte-<br>lee | Vaihte-<br>lee |       | DigIN<br>paikka<br>0.1 | 531  |               |
| P3.3.6.4 | Ryömintäohje 1                 | Maks.oh<br>je  | Maks.oh<br>je  | Hz    | 0.00                   | 1239 |               |
| P3.3.6.5 | Ryömintäohje 2                 | Maks.oh<br>je  | Maks.oh<br>je  | Hz    | 0.00                   | 1240 |               |
| P3.3.6.6 | Ryöminnän ramppi               | 0.1            | 300.0          | S     | 10.0                   | 1257 |               |

\* = Oletusarvo määräytyy parametrilla P1.2 (Sovellus) valitun sovelluksen mukaan. Tietoja oletusarvoista on luvussa *[12 Liite 1](#page-347-0)*.

### **5.4 RYHMÄ 3.4: RAMPPI- JA JARRUASETUKSET**

#### *Taulukko 46: Rampin 1 asetukset.*

| Indeksi  | Parametri       | Min. | Maks. | Laite | <b>Oletus</b> | ID  | <b>Kuvaus</b> |
|----------|-----------------|------|-------|-------|---------------|-----|---------------|
| P3.4.1.1 | Rampin 1 muoto  | 0.0  | 100.0 | $\%$  | 0.0           | 500 |               |
| P3.4.1.2 | Kiihdytysaika 1 | 0.1  | 300.0 | S     | 5.0           | 103 |               |
| P3.4.1.3 | Hidastusaika 1  | 0.1  | 300.0 | S     | 5.0           | 104 |               |

*Taulukko 47: Rampin 2 asetukset.*

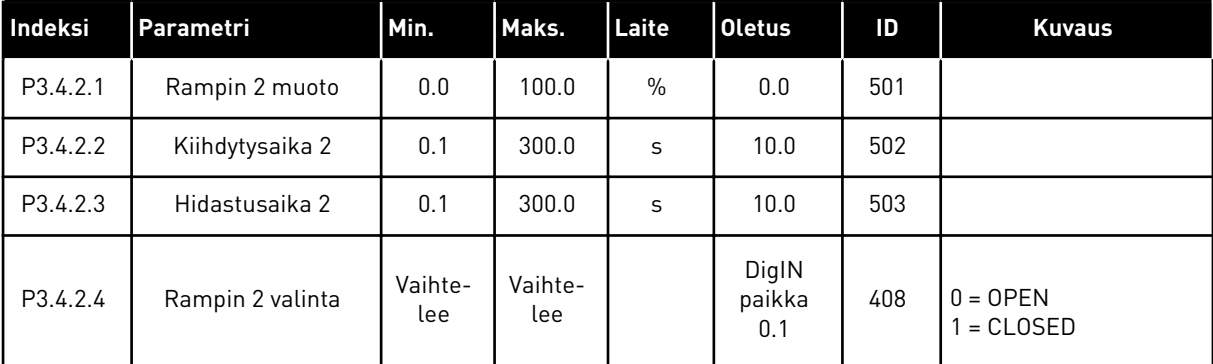

| Indeksi  | <b>Parametri</b>                    | Min. | Maks.  | Yks. | Oletus | ID  | <b>Kuvaus</b>   |
|----------|-------------------------------------|------|--------|------|--------|-----|-----------------|
| P3.4.3.1 | Magnetointivirta<br>käynnistyksessä | 0.00 | IL     | А    | ΙH     | 517 | 0 = Ei käytössä |
| P3.4.3.2 | Magnetointiaika<br>käynnistyksessä  | 0.00 | 600.00 | S    | 0.00   | 516 |                 |

*Taulukko 48: Käynnistysmagnetoinnin parametrit.*

### *Taulukko 49: DC-jarrutuksen parametrit*

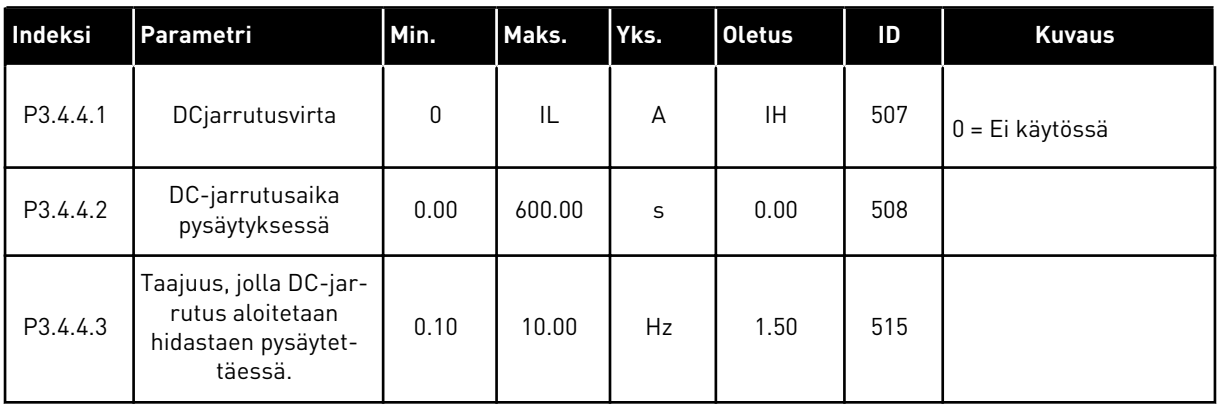

### *Taulukko 50: Vuojarrutuksen parametrit.*

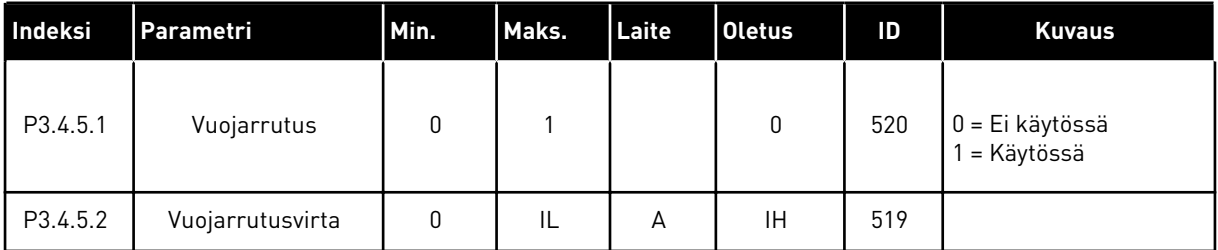

# **5.5 RYHMÄ 3.5: I/O-MÄÄRITYKSET**

# *Taulukko 51: Digitaalitulojen asetukset*

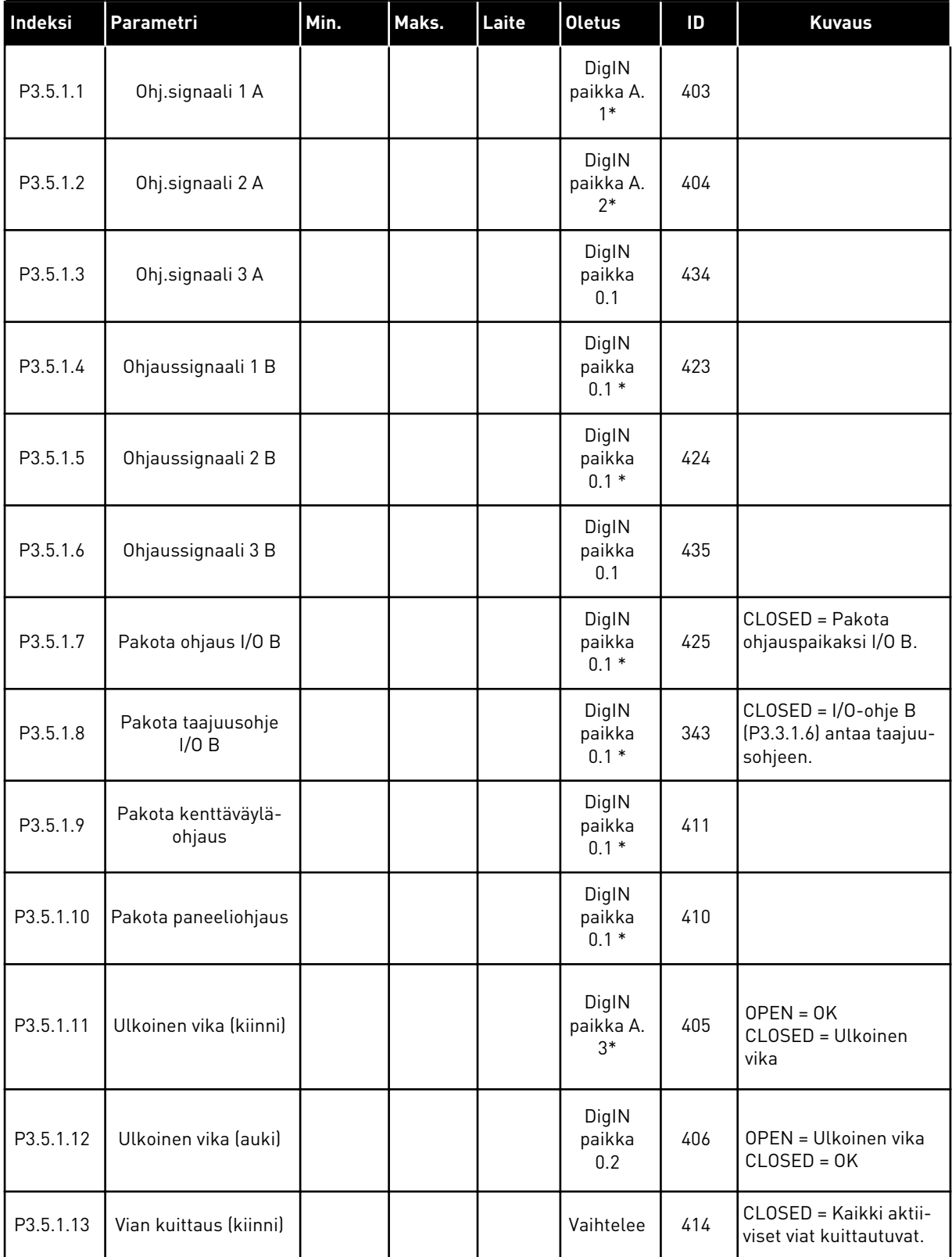

a dhe ann ann an 1970.

*Taulukko 51: Digitaalitulojen asetukset*

| Indeksi   | Parametri                         | Min. | Maks. | Laite | <b>Oletus</b>              | ID   | <b>Kuvaus</b>                                                                                                    |
|-----------|-----------------------------------|------|-------|-------|----------------------------|------|----------------------------------------------------------------------------------------------------|
| P3.5.1.14 | Vian kuittaus (auki)              |      |       |       | DigIN<br>paikka<br>0.1     | 213  | OPEN = Kaikki aktiivi-<br>set viat kuittautuvat.                                                                                                    |
| P3.5.1.15 | Käynn.sallittu                    |      |       |       | DigIN<br>paikka<br>0.2     | 407  |                                                                                                    |
| P3.5.1.16 | KäyLukitus 1                      |      |       |       | DigIN<br>paikka<br>0.2     | 1041 |                                                                                                    |
| P3.5.1.17 | KäyLukitus 2                      |      |       |       | DigIN<br>paikka<br>0.2     | 1042 |                                                                                                    |
| P3.5.1.18 | Moottorin esilämmi-<br>tys PÄÄLLÄ |      |       |       | DigIN<br>paikka<br>0.1     | 1044 | AUKI = Ei toimintaa.<br>KIINNI = Moottorin esi-<br>lämmityksen tasavir-<br>taa käytetään pysäy-<br>tystilassa. Käytetään,<br>kun parametrin<br>P3.18.1 arvo on 2. |
| P3.5.1.19 | Rampin 2 valinta                  |      |       |       | DigIN<br>paikka<br>$0.1*$  | 408  | OPEN = Rampin 1<br>muoto, kiihdytysaika 1<br>ja hidastusaika 1.<br>CLOSED = Rampin 2<br>muoto, kiihdytysaika 2<br>ja hidastusaika 2.                              |
| P3.5.1.20 | Kiihd/Hid.esto                    |      |       |       | DigIN<br>paikka<br>0.1     | 415  |                                                                                                    |
| P3.5.1.21 | Vakionopeusvalinta 0              |      |       |       | DigIN<br>paikka A.<br>$4*$ | 419  |                                                                                                    |
| P3.5.1.22 | Vakionopeusvalinta 1              |      |       |       | Vaihtelee                  | 420  |                                                                                                    |
| P3.5.1.23 | Vakionopeusvalinta 2              |      |       |       | DigIN<br>paikka<br>$0.1*$  | 421  |                                                                                                    |
| P3.5.1.24 | Moottoripotentio-<br>metri YLÖS   |      |       |       | DigIN<br>paikka<br>$0.1 *$ | 418  | OPEN = Ei aktiivinen<br>CLOSED = Aktiivinen.                                                                                                    |

*Taulukko 51: Digitaalitulojen asetukset*

| Indeksi   | Parametri                             | Min. | Maks. | Laite | <b>Oletus</b>             | ID   | <b>Kuvaus</b>                                                       |
|-----------|---------------------------------------|------|-------|-------|---------------------------|------|---------------------------------------------------------------------|
| P3.5.1.25 | Moottoripotentio-<br>metri ALAS       |      |       |       | DigIN<br>paikka<br>$0.1*$ | 417  | OPEN = Ei aktiivinen<br>CLOSED = Aktiivinen.                        |
| P3.5.1.26 | Pikapysäytyksen<br>aktivointi         |      |       |       | Vaihtelee                 | 1213 | OPEN = Aktiivinen                                                   |
| P3.5.1.27 | Ajastin 1                             |      |       |       | DigIN<br>paikka<br>0.1    | 447  |                                                                     |
| P3.5.1.28 | Ajastin 2                             |      |       |       | DigIN<br>paikka<br>0.1    | 448  |                                                                     |
| P3.5.1.29 | Ajastin 3                             |      |       |       | DigIN<br>paikka<br>0.1    | 449  |                                                                     |
| P3.5.1.30 | PID1 asetusarvon<br>tehostus          |      |       |       | DigIN<br>paikka<br>0.1    | 1046 | OPEN = Ei tehostusta<br>CLOSED = Tehostus                           |
| P3.5.1.31 | PID1 asetusarvon<br>valinta           |      |       |       | DigIN<br>paikka<br>0.1    | 1047 | OPEN = Asetuspiste 1<br>CLOSED = Asetuspiste<br>$\overline{c}$      |
| P3.5.1.32 | Ulkoinen PID-käyn-<br>nistyssignaali  |      |       |       | DigIN<br>paikka<br>0.2    | 1049 | OPEN = PID2 pysäytys-<br>tilassa<br>CLOSED = PID2 säätö-<br>tilassa |
| P3.5.1.33 | Ulkoisen PID-ase-<br>tusarvon valinta |      |       |       | DigIN<br>paikka<br>0.1    | 1048 | OPEN = Asetuspiste 1<br>CLOSED = Asetuspiste<br>2                   |
| P3.5.1.34 | Moottorin 1 lukitus                   |      |       |       | DigIN<br>paikka<br>0.1    | 426  | OPEN = Ei aktiivinen<br>CLOSED = Aktiivinen                         |
| P3.5.1.35 | Moottorin 2 lukitus                   |      |       |       | DigIN<br>paikka<br>0.1    | 427  | OPEN = Ei aktiivinen<br>CLOSED = Aktiivinen                         |
| P3.5.1.36 | Moottorin 3 lukitus                   |      |       |       | DigIN<br>paikka<br>0.1    | 428  | OPEN = Ei aktiivinen<br>CLOSED = Aktiivinen                         |

a dhe ann an 1970.

# *Taulukko 51: Digitaalitulojen asetukset*

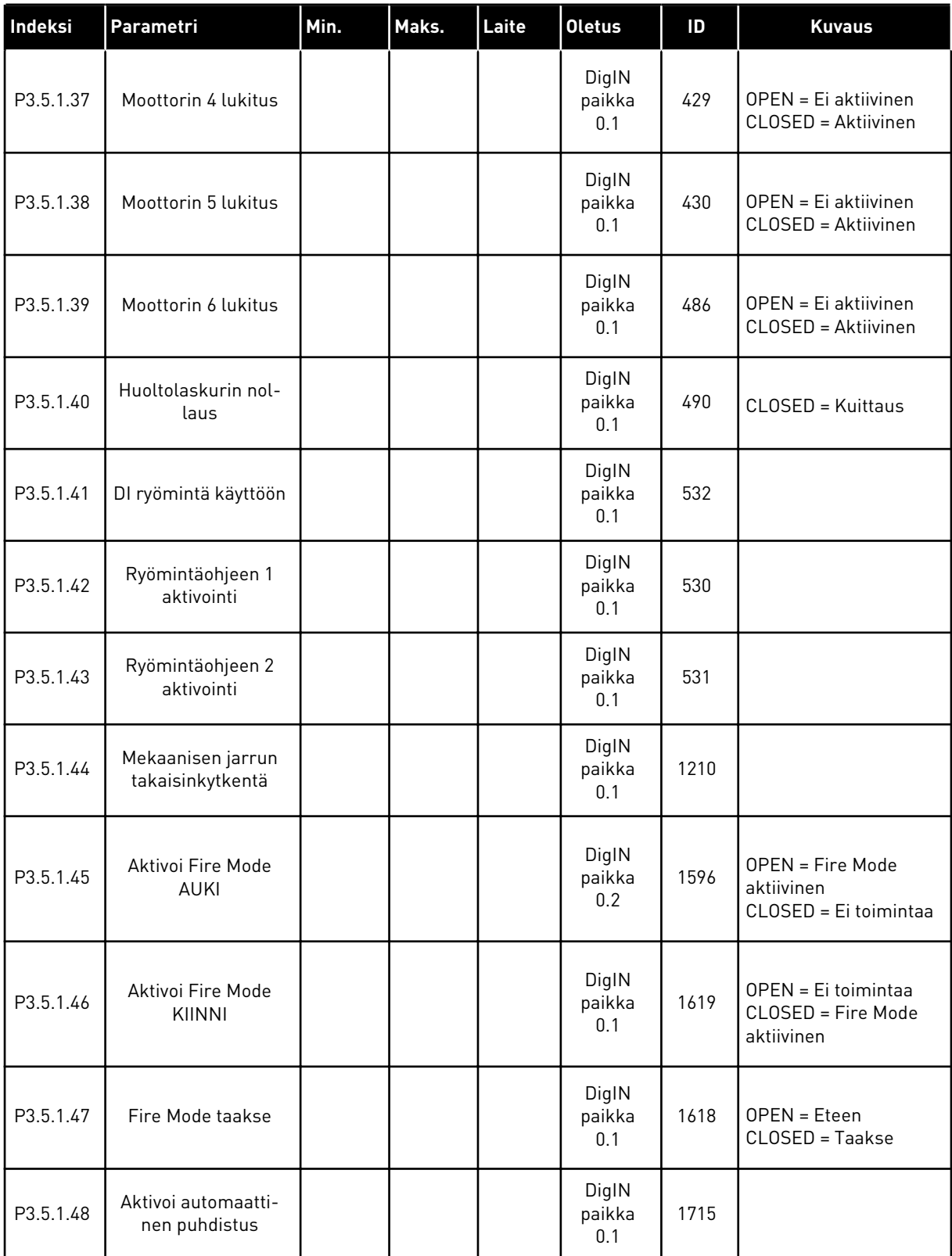

*Taulukko 51: Digitaalitulojen asetukset*

| Indeksi   | Parametri                                        | Min. | Maks. | Laite | <b>Oletus</b>          | ID    | <b>Kuvaus</b>                                                    |
|-----------|--------------------------------------------------|------|-------|-------|------------------------|-------|------------------------------------------------------------------|
| P3.5.1.49 | Parametrijoukon 1/2<br>valinta                   |      |       |       | DigIN<br>paikka<br>0.1 | 496   | OPEN = Parametri-<br>joukko 1<br>CLOSED = Parametri-<br>joukko 2 |
| P3.5.1.50 | Käyttäjän määrit-<br>tämä vika 1 aktiivi-<br>nen |      |       |       | DigIN<br>paikka<br>0.1 | 15523 | OPEN = Ei toimintaa<br>CLOSED = Aktiivinen<br>vika               |
| P3.5.1.51 | Käyttäjän määrit-<br>tämä vika 2 aktiivi-<br>nen |      |       |       | DigIN<br>paikka<br>0.1 | 15524 | OPEN = Ei toimintaa<br>CLOSED = Aktiivinen<br>vika               |

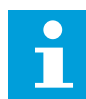

# **HUOMAUTUS!**

Käytettävissä olevien analogiatulojen määrä vaihtelee lisäkortin sekä kortin asetusten mukaan. Vakiokokoonpanoon kuuluvassa laajennuskortissa on kaksi analogiatuloa.

\* = Oletusarvo määräytyy parametrilla P1.2 (Sovellus) valitun sovelluksen mukaan. Tietoja oletusarvoista on luvussa *[12 Liite 1](#page-347-0)*.

*Taulukko 52: Analogiatulon 1 asetukset.*

| <b>Numero</b> | Parametri                       | Min.        | Maks.        | Yks.          | <b>Oletus</b>     | ID  | <b>Kuvaus</b>                                                            |
|---------------|---------------------------------|-------------|--------------|---------------|-------------------|-----|--------------------------------------------------------------------------|
| P3.5.2.1.1    | Al1-signaalin valinta           |             |              |               | AnIN<br>paikka A. | 377 |                                                                          |
| P3.5.2.1.2    | Al1-signaalin suoda-<br>tusaika | 0.00        | 300.00       | S             | $0.1*$            | 378 |                                                                          |
| P3.5.2.1.3    | Al1 signaalialue                | $\mathbf 0$ | 1            |               | $0*$              | 379 | $0 = 0 - 10 V / 0 - 20 mA$<br>$1 = 2 - 10 \text{ V} / 4 - 20 \text{ mA}$ |
| P3.5.2.1.4    | Al1: oma Min.                   | $-160.00$   | 160.00       | $\frac{0}{0}$ | $0.00*$           | 380 |                                                                          |
| P3.5.2.1.5    | Al1: oma Maks.                  | $-160.00$   | 160.00       | $\frac{0}{0}$ | $100.00*$         | 381 |                                                                          |
| P3.5.2.1.6    | Al1-signaalin kääntö            | $\mathbf 0$ | $\mathbf{1}$ |               | $0*$              | 387 | $0 = \text{Normal}$<br>= Käännetty signaali                              |

*Taulukko 53: Analogiatulon 2 asetukset.*

| <b>Numero</b> | Parametri                       | Min.      | Maks.  | Yks.          | <b>Oletus</b>          | ID  | <b>Kuvaus</b>     |
|---------------|---------------------------------|-----------|--------|---------------|------------------------|-----|-------------------|
| P3.5.2.2.1    | Al2-signaalin valinta           |           |        |               | AnIN<br>paikka A.<br>2 | 388 | Katso P3.5.2.1.1. |
| P3.5.2.2.2    | Al2-signaalin suoda-<br>tusaika | 0.00      | 300.00 | S             | $0.1*$                 | 389 | Katso P3.5.2.1.2. |
| P3.5.2.2.3    | Al2 signaalialue                | 0         |        |               | $1*$                   | 390 | Katso P3.5.2.1.3. |
| P3.5.2.2.4    | Al2: oma Min.                   | $-160.00$ | 160.00 | $\frac{0}{0}$ | $0.00*$                | 391 | Katso P3.5.2.1.4. |
| P3.5.2.2.5    | Al <sub>2</sub> : oma Maks.     | $-160.00$ | 160.00 | $\frac{0}{0}$ | $100.00*$              | 392 | Katso P3.5.2.1.5. |
| P3.5.2.2.6    | Al2-signaalin kääntö            | 0         |        |               | $0*$                   | 398 | Katso P3.5.2.1.6. |

# *Taulukko 54: Analogiatulon 3 asetukset.*

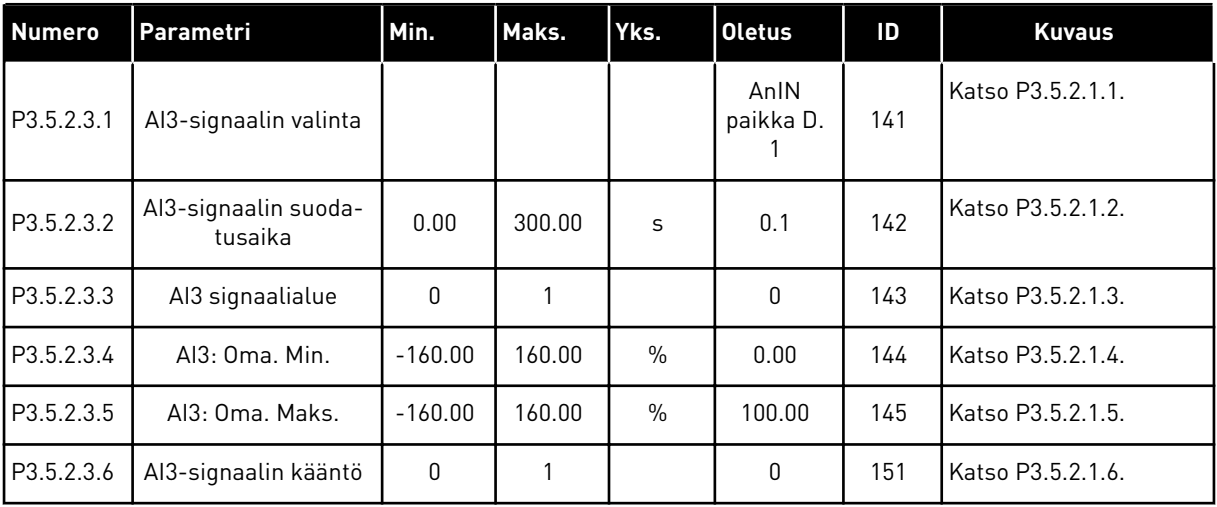

# *Taulukko 55: Analogiatulon 4 asetukset.*

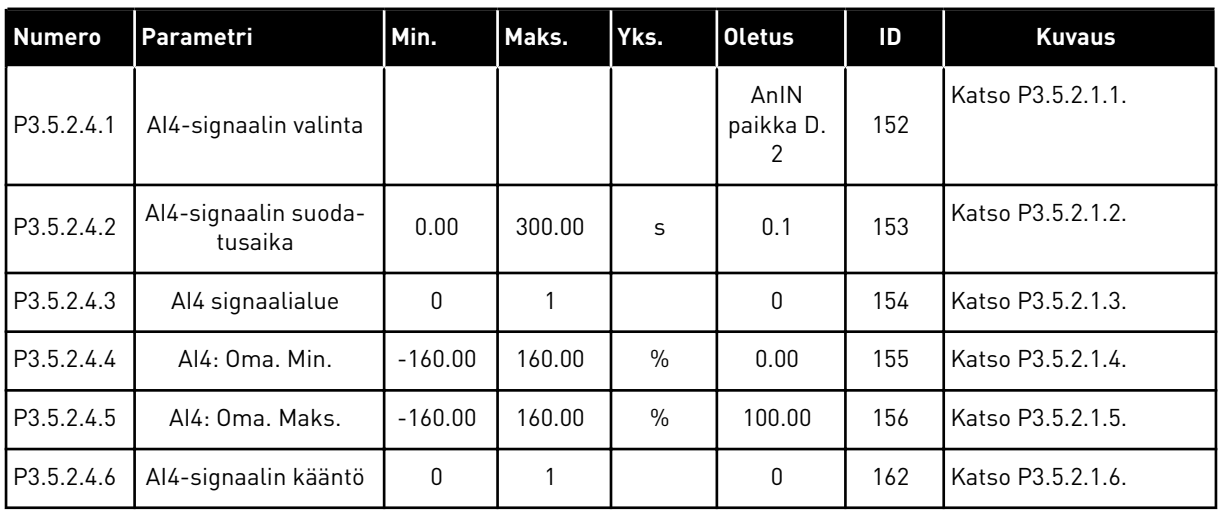

# *Taulukko 56: Analogiatulon 5 asetukset.*

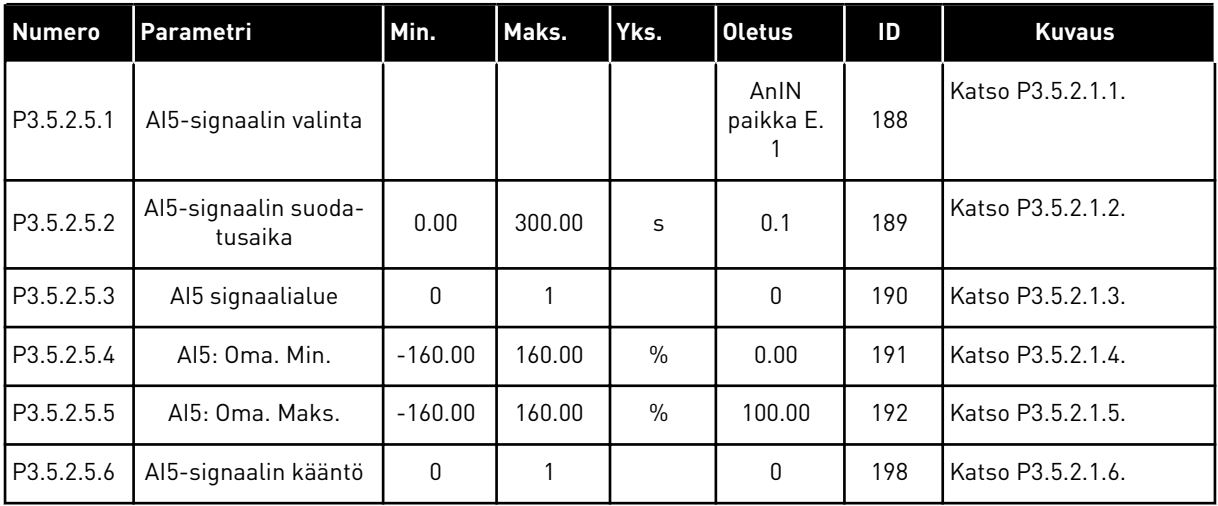

a dhe ann an 1970.

*Taulukko 57: Analogiatulon 6 asetukset.*

| <b>Numero</b> | <b>Parametri</b>                | Min.      | Maks.  | Yks.          | <b>Oletus</b>          | ID  | <b>Kuvaus</b>     |
|---------------|---------------------------------|-----------|--------|---------------|------------------------|-----|-------------------|
| P3.5.2.6.1    | Al6-signaalin valinta           |           |        |               | AnIN<br>paikka E.<br>2 | 199 | Katso P3.5.2.1.1. |
| P3.5.2.6.2    | Al6-signaalin suoda-<br>tusaika | 0.00      | 300.00 | $\sf S$       | 0.1                    | 200 | Katso P3.5.2.1.2. |
| P3.5.2.6.3    | Al6 signaalialue                | 0         |        |               | 0                      | 201 | Katso P3.5.2.1.3. |
| P3.5.2.6.4    | Al6: oma Min.                   | $-160.00$ | 160.00 | $\frac{0}{0}$ | 0.00                   | 202 | Katso P3.5.2.1.4. |
| P3.5.2.6.5    | Al6: oma Maks.                  | $-160.00$ | 160.00 | $\frac{0}{0}$ | 100.00                 | 203 | Katso P3.5.2.1.5. |
| P3.5.2.6.6    | Al6-signaalin kääntö            | 0         |        |               | 0                      | 209 | Katso P3.5.2.1.6. |

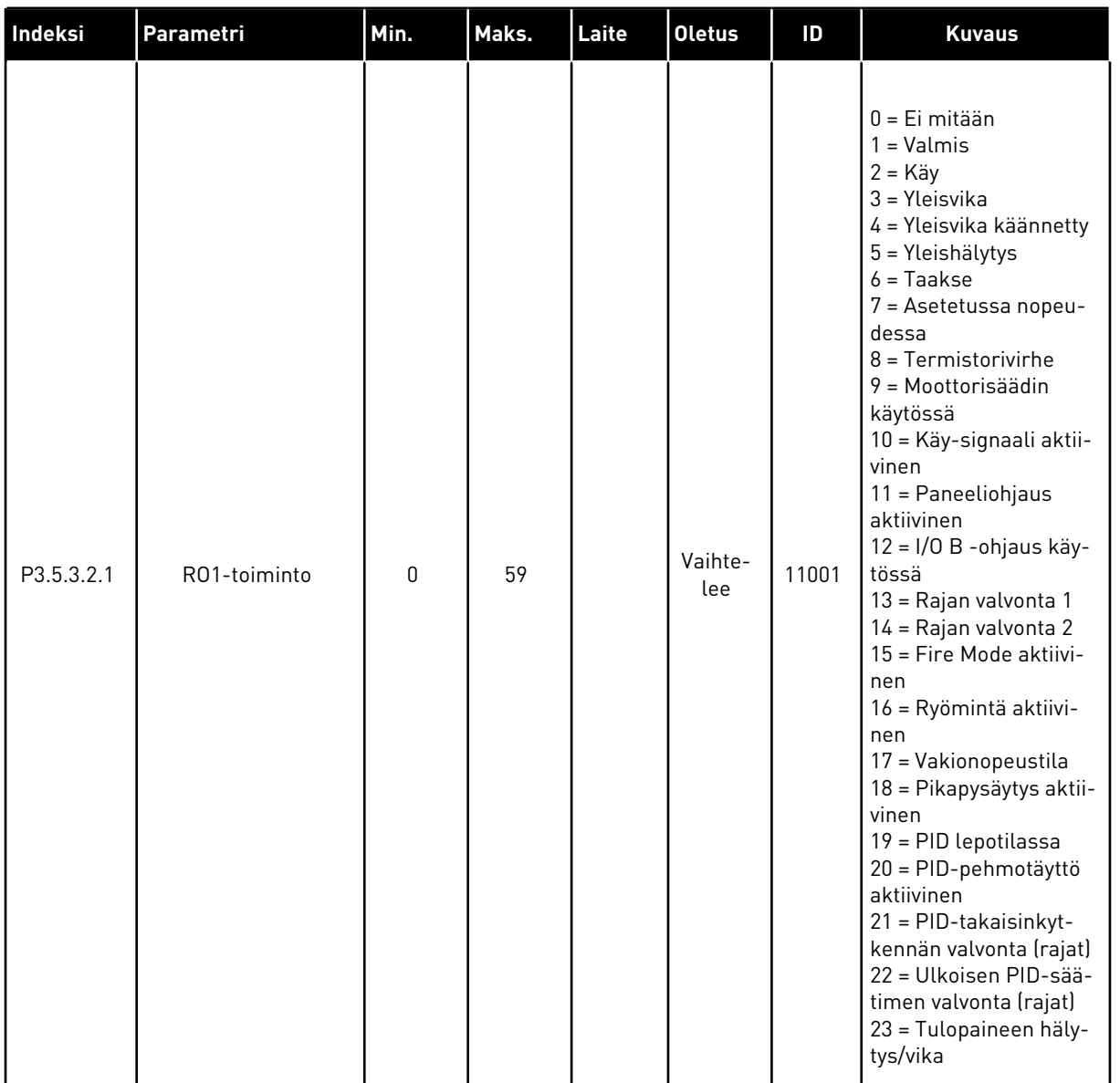

# *Taulukko 58: Vakiolaajennuskortin digitaalilähtöjen asetukset.*

a dhe ann an 1970.

# *Taulukko 58: Vakiolaajennuskortin digitaalilähtöjen asetukset.*

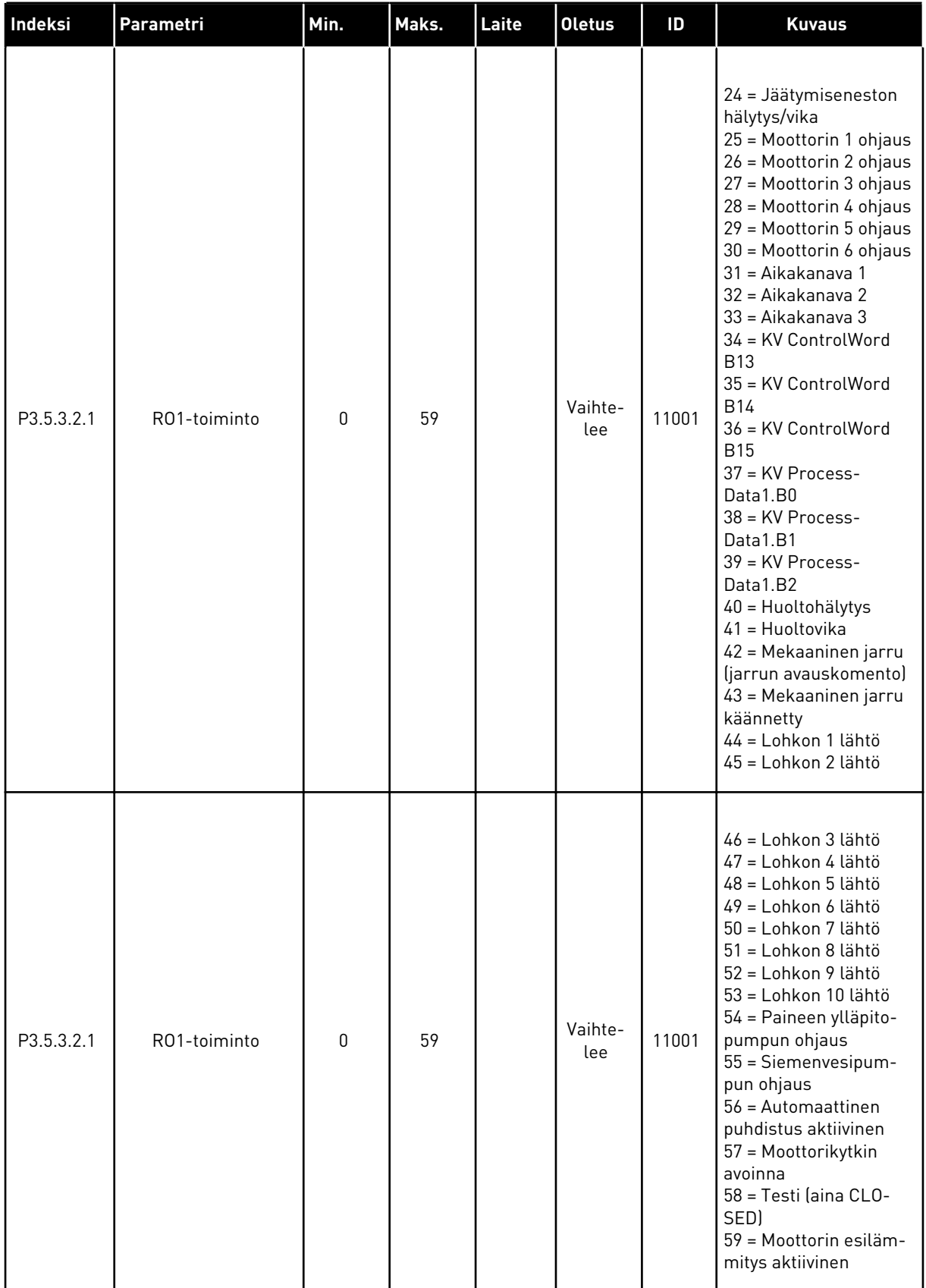

LOCAL CONTACTS: HTTP://DRIVES.DANFOSS.COM/DANFOSS-DRIVES/LOCAL-CONTACTS/ 5

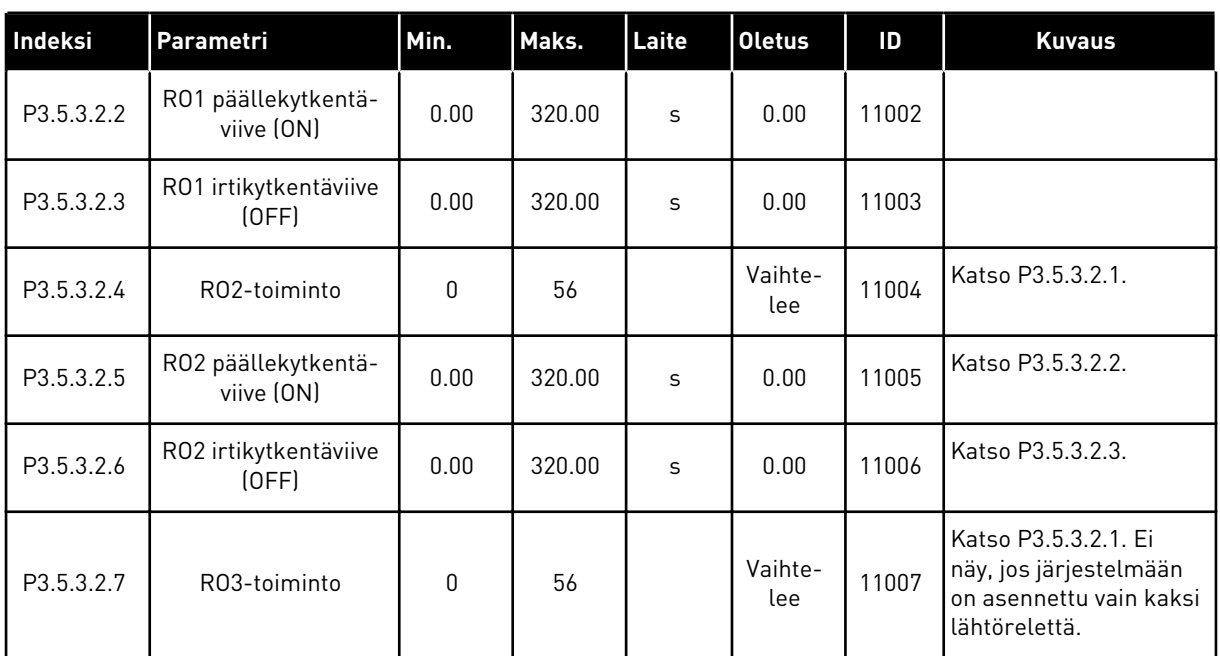

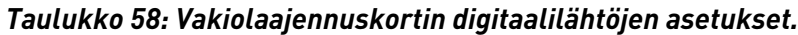

\* = Oletusarvo määräytyy parametrilla P1.2 (Sovellus) valitun sovelluksen mukaan. Tietoja oletusarvoista on luvussa *[12 Liite 1](#page-347-0)*.

#### LAAJENNUSKORTTIPAIKKOJEN C, D JA E DIGITAALILÄHDÖT

Tässä näkyvät vain paikkoihin C, D ja E asennettujen lisäkorttien lähtöjen parametrit. Tee samat valinnat kuin parametrissa P3.5.3.2.1 (RO1-toiminto).

Tämä ryhmä tai nämä parametrit eivät näy, jos korttipaikoissa C, D ja E ei ole digitaalilähtöjä.

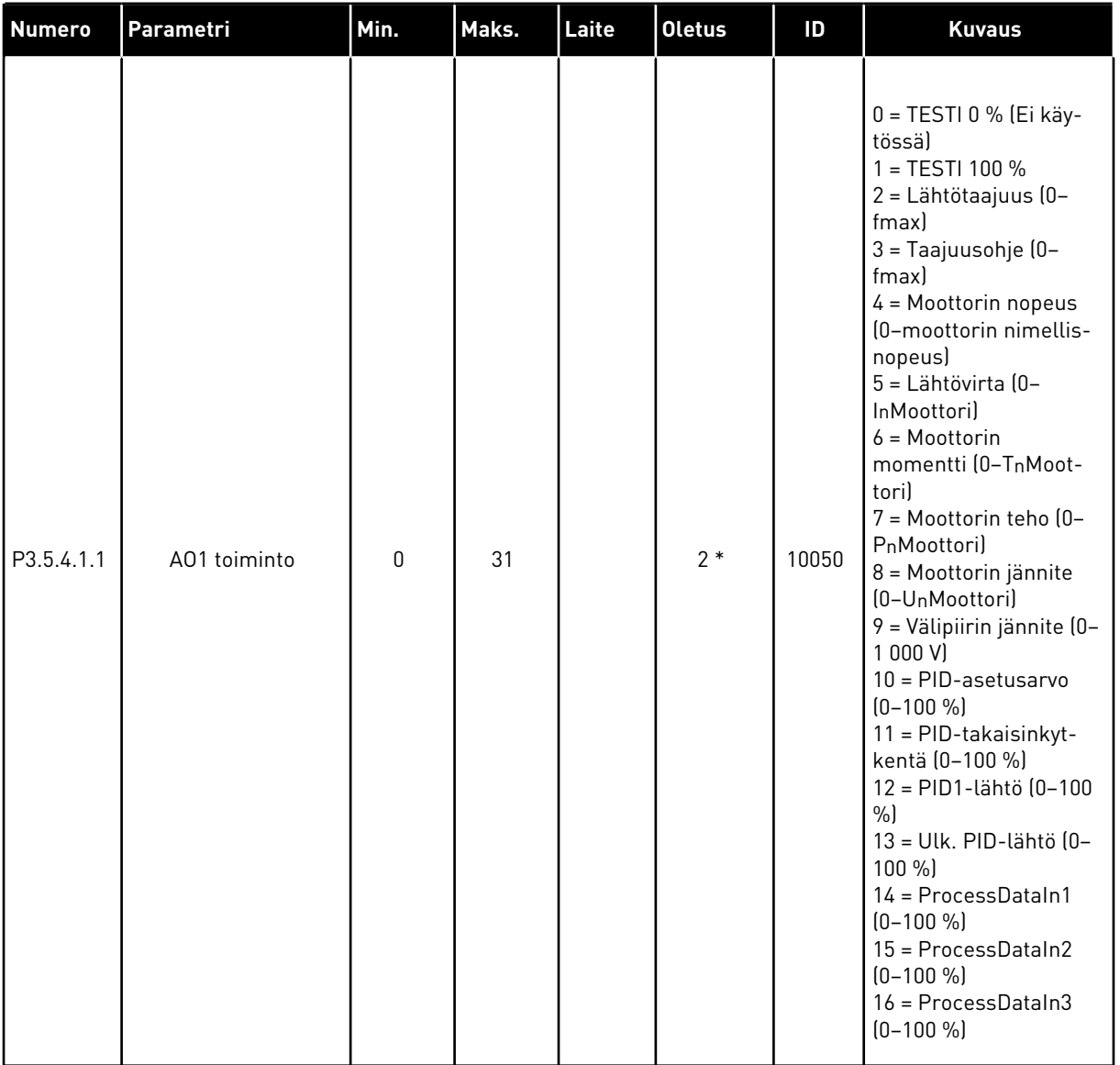

# *Taulukko 59: Vakiolaajennuskortin analogialähtöjen asetukset.*

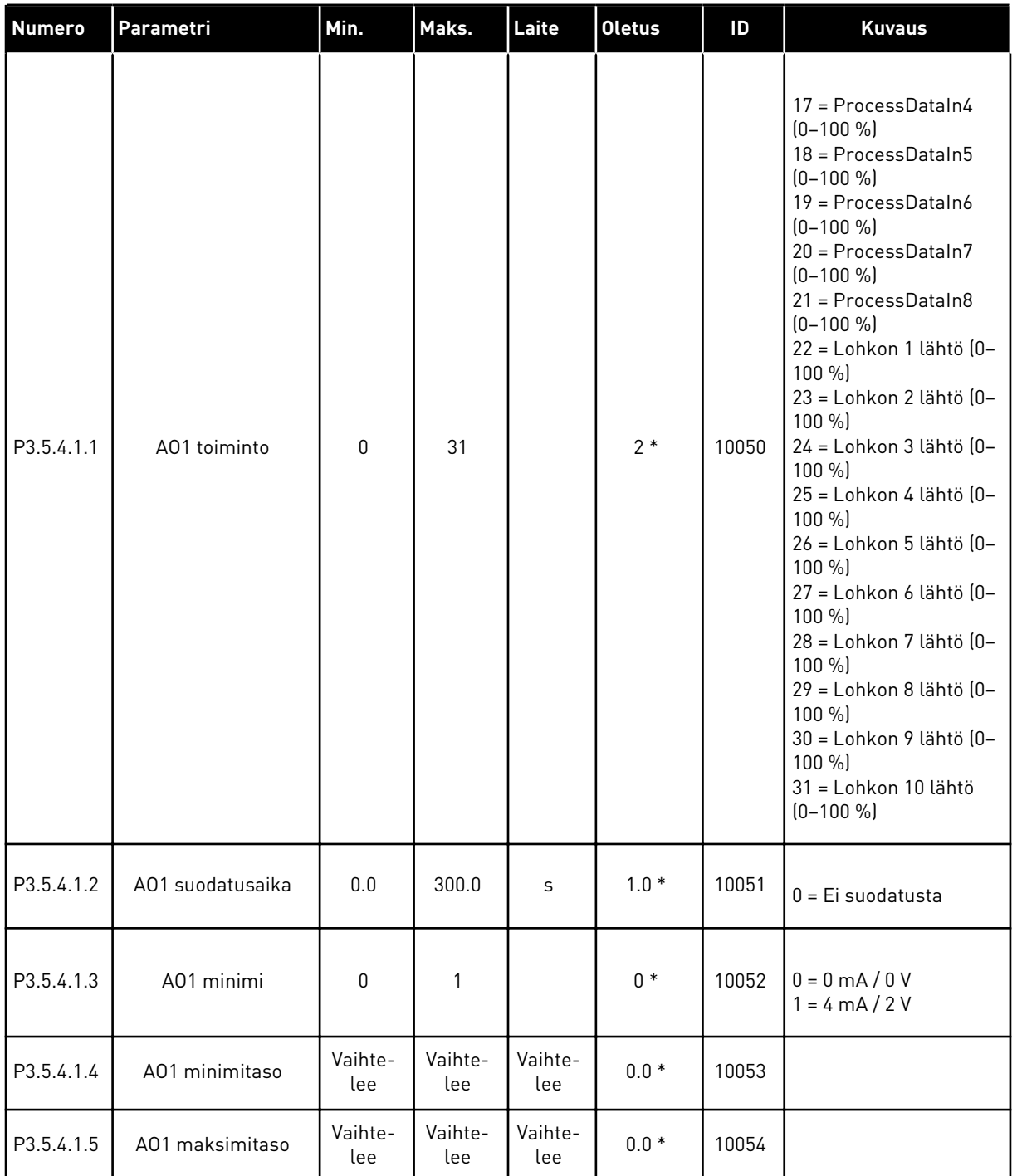

#### *Taulukko 59: Vakiolaajennuskortin analogialähtöjen asetukset.*

\* = Oletusarvo määräytyy parametrilla P1.2 (Sovellus) valitun sovelluksen mukaan. Tietoja oletusarvoista on luvussa *[12 Liite 1](#page-347-0)*.

#### LAAJENNUSKORTTIPAIKKOJEN C, D JA E ANALOGIALÄHDÖT

Tässä näkyvät vain paikkoihin C, D ja E asennettujen lisäkorttien lähtöjen parametrit. Tee samat valinnat kuin parametrissa P3.5.4.1.1 (AO1-toiminto).

Tämä ryhmä tai nämä parametrit eivät näy, jos korttipaikoissa C, D ja E ei ole digitaalilähtöjä.

# **5.6 RYHMÄ 3.6: KENTTÄVÄYLÄDATAN KARTOITUS.**

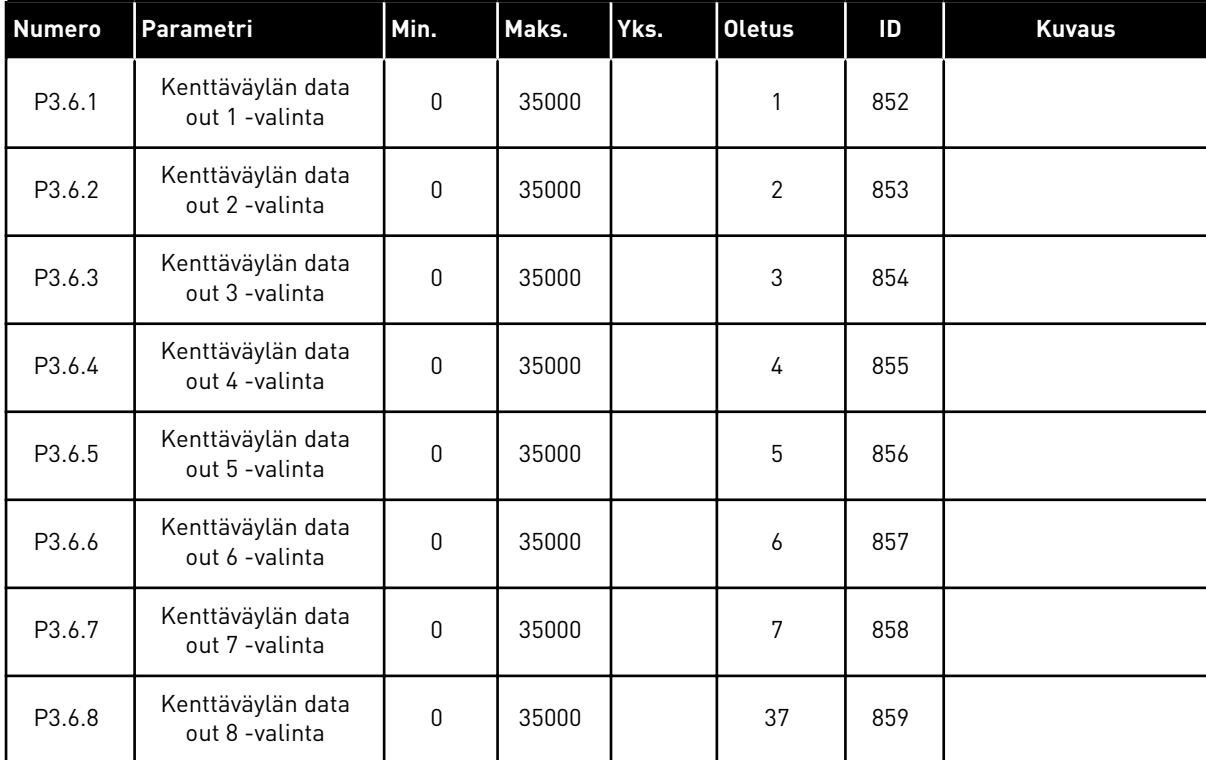

#### *Taulukko 60: Kenttäväylädatan kartoitus.*

#### *Taulukko 61: Kenttäväylän prosessidatan lähtöjen oletusarvot.*

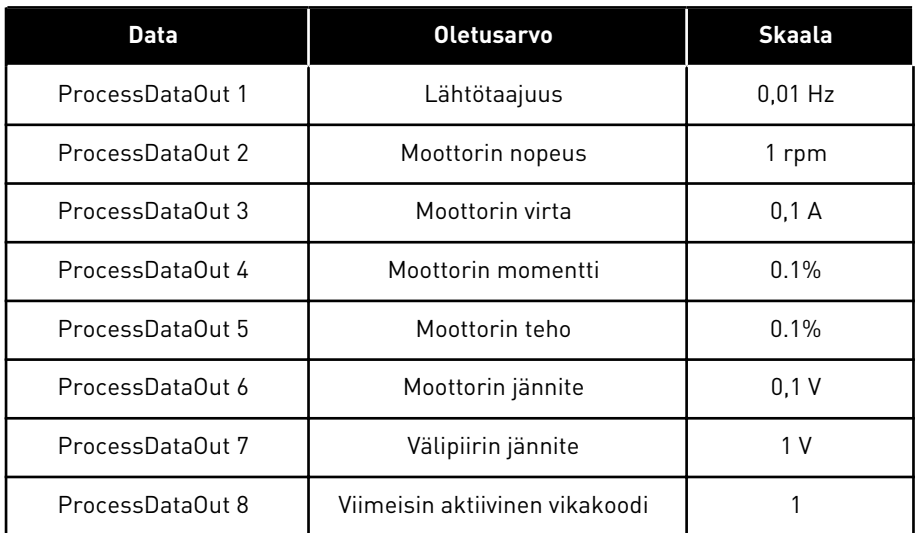

Esimerkiksi lähtötaajuuden arvo *2500* vastaa 25,00 hertsiä, koska asteikko on 0,01. Kaikilla luvussa *[4.1 Valvontavalikko](#page-86-0)* luetelluilla valvonta-arvoilla on skaalauskerroin.

# **5.7 RYHMÄ 3.7: ESTOTAAJUUDET.**

### *Taulukko 62: Estotaajuudet.*

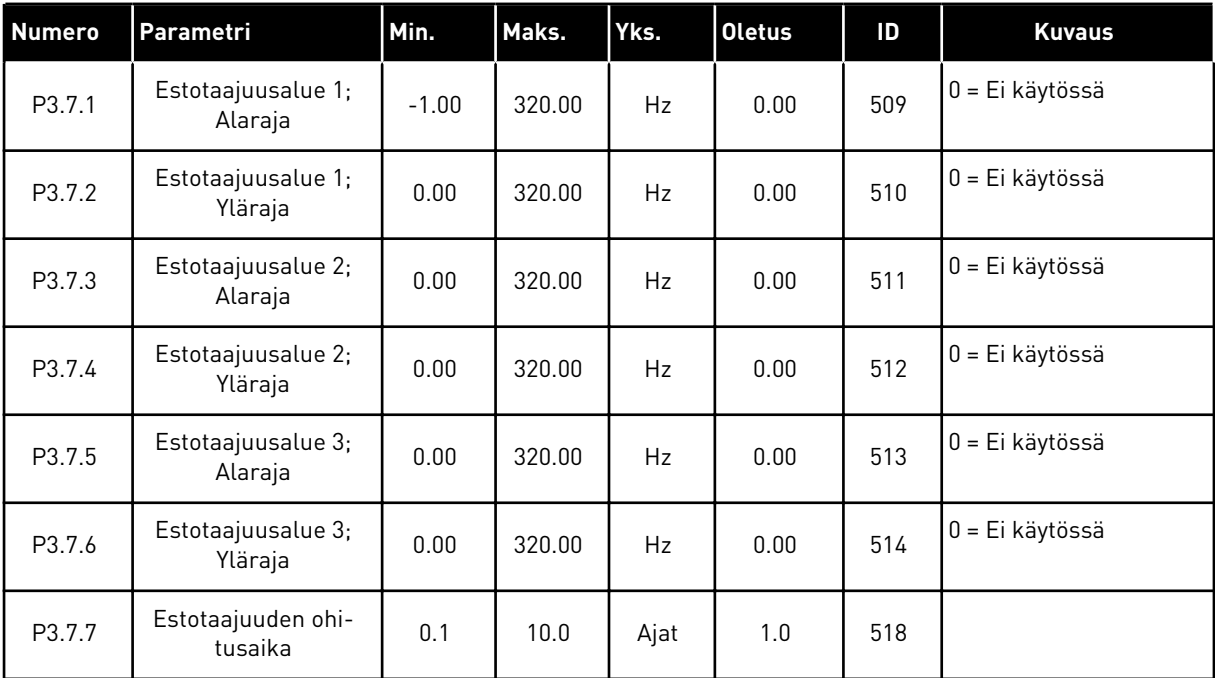

a dhe ann an 1970.

# **5.8 RYHMÄ 3.8: VALVONTA**

#### *Taulukko 63: Valvonnan asetukset.*

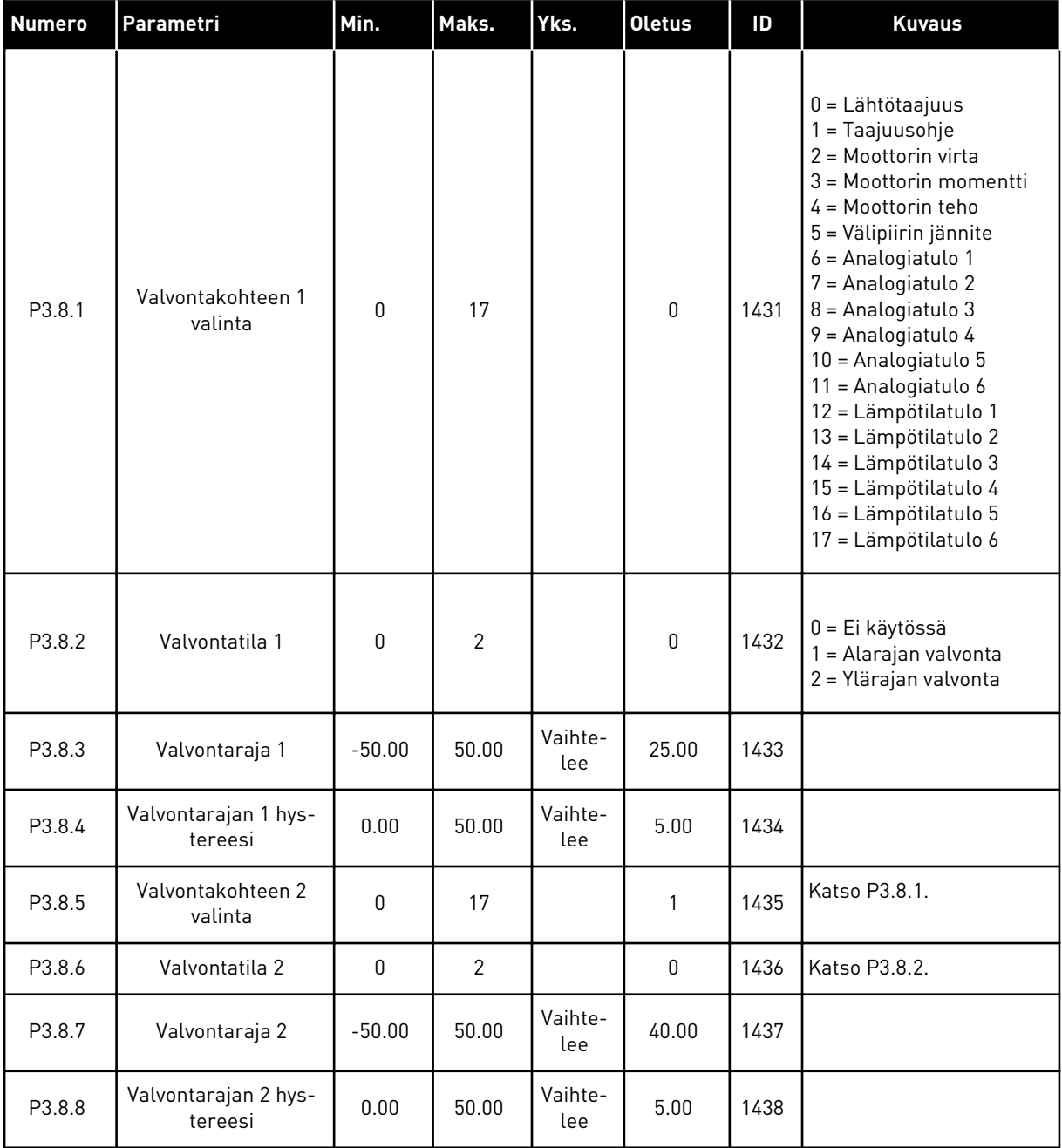

# **5.9 RYHMÄ 3.9: SUOJAUKSET**

### *Taulukko 64: Yleiset suojausasetukset*

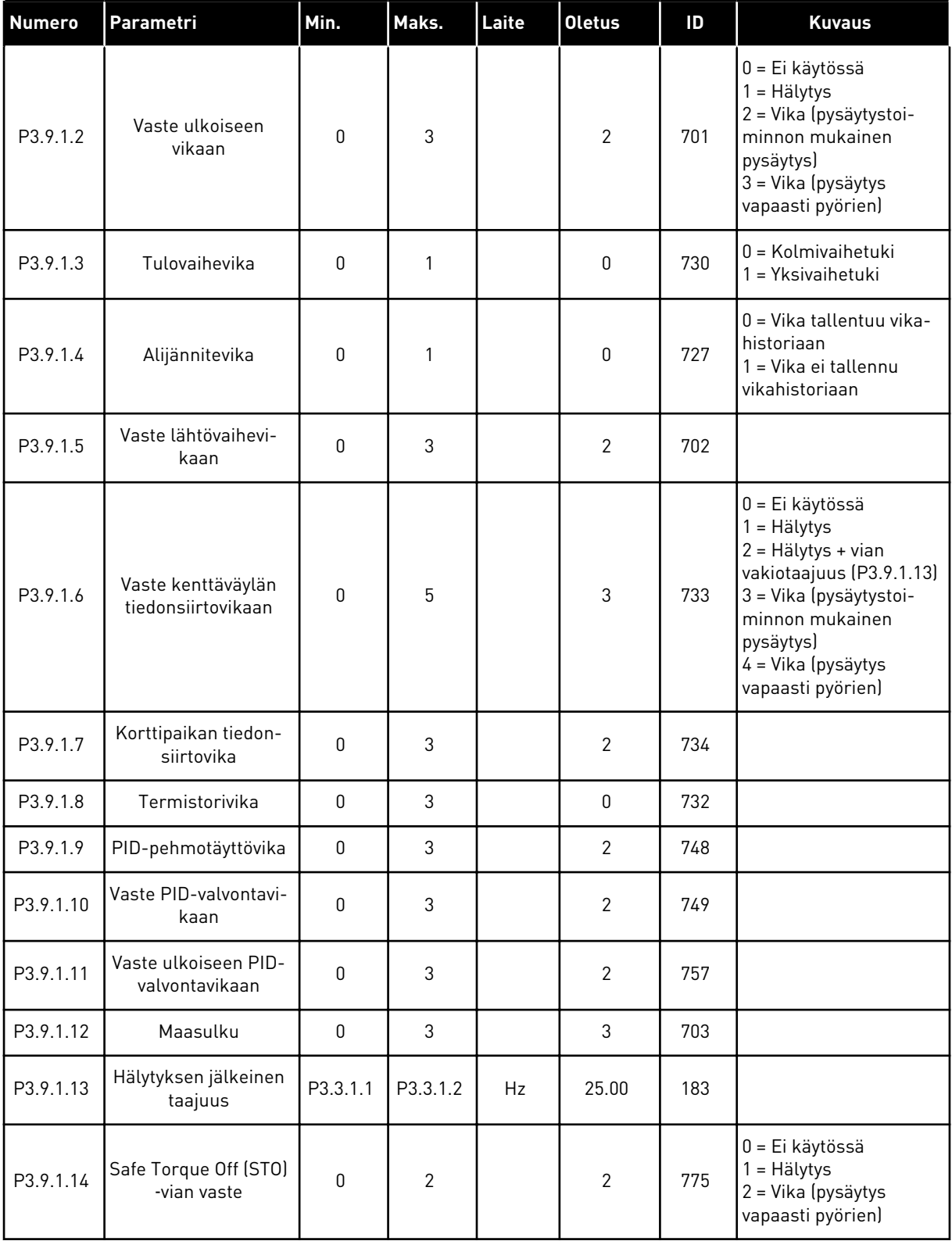

a dhe ann an 1970.<br>Tha ann an 1970, ann an 1970, ann an 1970.

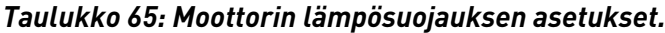

| <b>Numero</b> | Parametri                           | Min.         | Maks. | Yks. | <b>Oletus</b>  | ID  | <b>Kuvaus</b>                                                                                                    |
|---------------|-------------------------------------|--------------|-------|------|----------------|-----|----------------------------------------------------------------------------------------------------|
| P3.9.2.1      | Moottorin lämpö-<br>suoja           | $\mathbf{0}$ | 3     |      | $\overline{2}$ | 704 | 0 = Ei käytössä<br>= Hälytys<br>2 = Vika (pysäytys pika-<br>pysäytystavalla)<br>3 = Vika (pysäytys<br>vapaasti pyörien) |
| P3.9.2.2      | Ympäristön lämpötila                | $-20.0$      | 100.0 | °C   | 40.0           | 705 |                                                                                                    |
| P3.9.2.3      | Nollanopeuden jääh-<br>dytyskerroin | 5.0          | 150.0 | $\%$ | Vaihtelee      | 706 |                                                                                                    |
| P3.9.2.4      | Moottorin lämpöai-<br>kavakio       | 1            | 200   | min. | Vaihtelee      | 707 |                                                                                                    |
| P3.9.2.5      | Moottorin kuormitet-<br>tavuus      | 10           | 150   | $\%$ | 100            | 708 |                                                                                                    |

*Taulukko 66: Moottorin jumisuojauksen asetukset.*

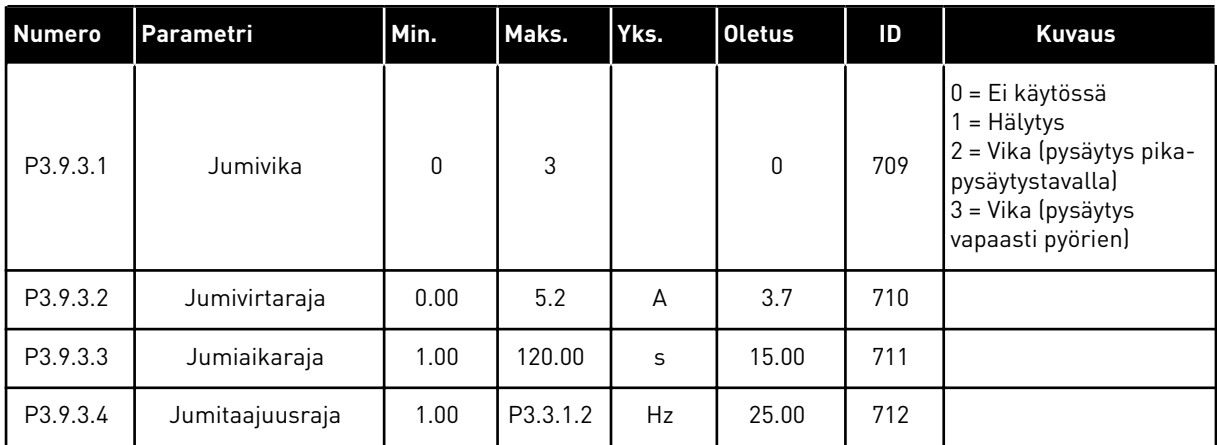

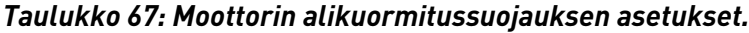

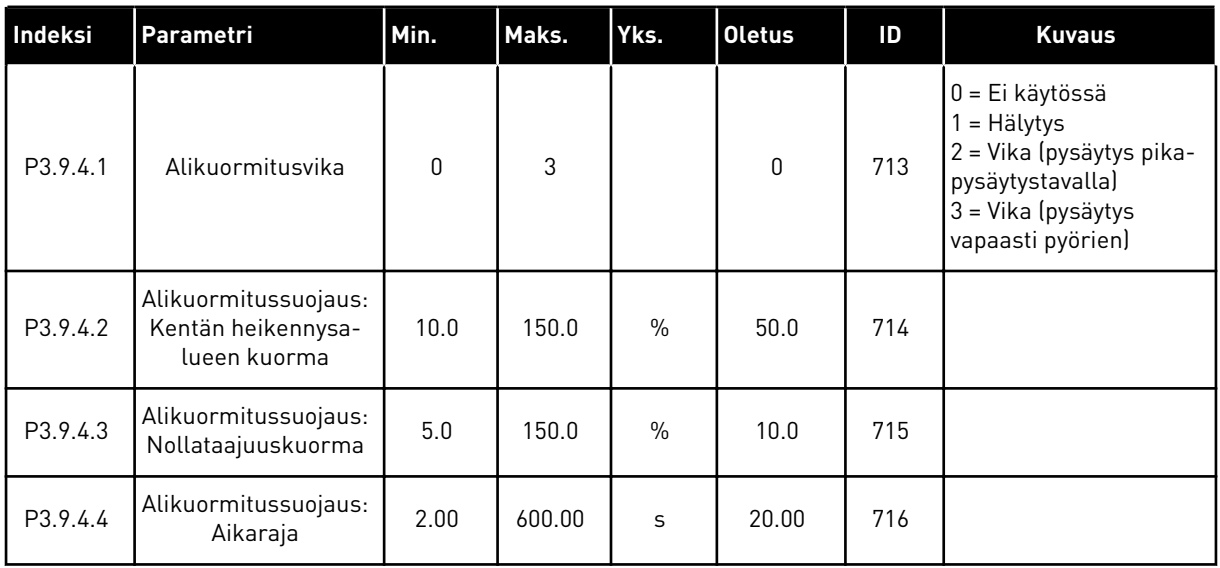

# *Taulukko 68: Pikapysäytyksen asetukset*

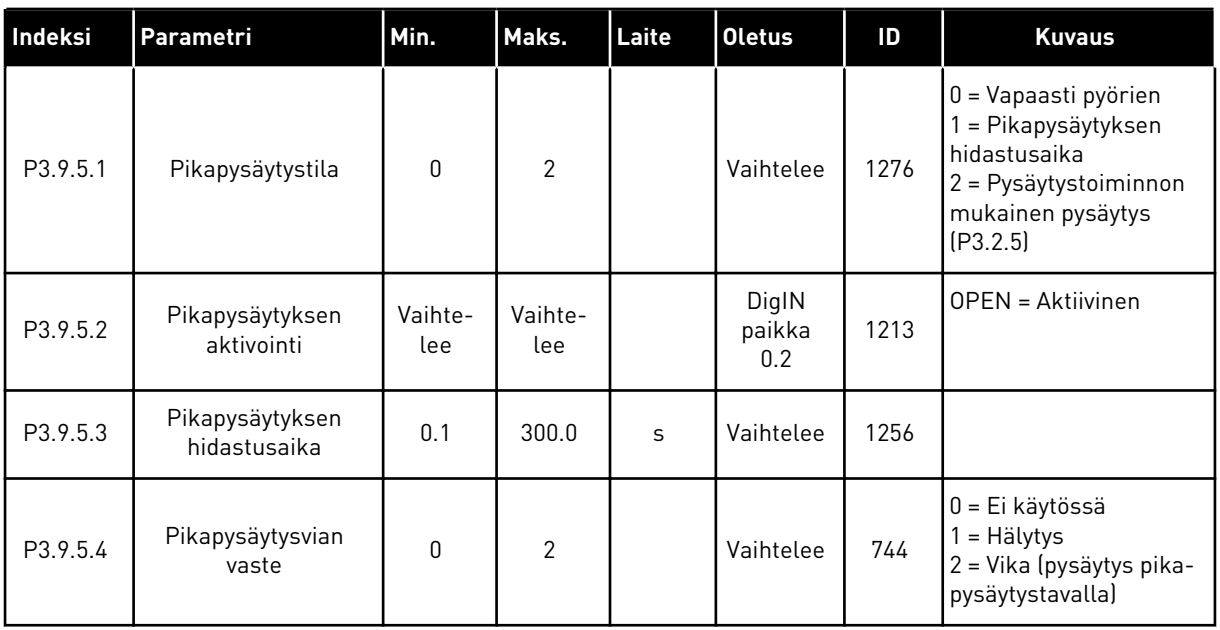

a kuwa wake wake ya kuwa wake ya kuwa wake ya kuwa wake ya kuwa wake ya kuwa wake ya kuwa wake ya kuwa wake ya kuwa wake ya kuwa wake ya kuwa wake ya kuwa wake ya kuwa wake ya kuwa wake ya kuwa wake ya kuwa wake ya kuwa wa

| <b>Numero</b> | Parametri           | Min.         | Maks. | Yks. | <b>Oletus</b>  | ID  | <b>Kuvaus</b>                                                                                                    |
|---------------|---------------------|--------------|-------|------|----------------|-----|----------------------------------------------------------------------------------------------------|
| P3.9.6.1      | Lämpötilasignaali 1 | $\mathbf{0}$ | 63    |      | $\mathbf{0}$   | 739 | B0 = Lämpötilasignaali<br>B1 = Lämpötilasignaali<br>$\overline{2}$<br>B2 = Lämpötilasignaali<br>3<br>B3 = Lämpötilasignaali<br>4<br>B4 = Lämpötilasignaali<br>5<br>B5 = Lämpötilasignaali<br>6 |
| P3.9.6.2      | Hälytysraja 1       | $-30.0$      | 200.0 | °C   | 130.0          | 741 |                                                                                                    |
| P3.9.6.3      | Hälytysraja 1       | $-30.0$      | 200.0 | °C   | 155.0          | 742 |                                                                                                    |
| P3.9.6.4      | Hälytysrajavaste 1  | $\mathbf{0}$ | 3     |      | $\overline{2}$ | 740 | $0 = Ei$ vastetta<br>$1 = H\ddot{a}$ lytys<br>2 = Vika (pysäytys pika-<br>pysäytystavalla)<br>3 = Vika (pysäytys<br>vapaasti pyörien)                                                          |

*Taulukko 69: Lämpötilatulovian 1 asetukset*

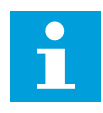

# **HUOMAUTUS!**

Lämpötilatulojen asetukset ovat käytettävissä vain, jos laitteeseen on asennettu B8- tai BH-lisäkortti.

| Indeksi  | Parametri           | Min.         | Maks. | Yks. | <b>Oletus</b>  | ID  | <b>Kuvaus</b>                                                                                                    |
|----------|---------------------|--------------|-------|------|----------------|-----|----------------------------------------------------------------------------------------------------|
| P3.9.6.5 | Lämpötilasignaali 2 | $\mathbf{0}$ | 63    |      | $\mathbf 0$    | 763 | B0 = Lämpötilasignaali<br>B1 = Lämpötilasignaali<br>$\overline{2}$<br>B2 = Lämpötilasignaali<br>3<br>B3 = Lämpötilasignaali<br>4<br>B4 = Lämpötilasignaali<br>5<br>B5 = Lämpötilasignaali<br>6 |
| P3.9.6.6 | Hälytysraja 2       | $-30.0$      | 200.0 | °C   | 130.0          | 764 |                                                                                                    |
| P3.9.6.7 | Hälytysraja 2       | $-30.0$      | 200.0 | °C   | 155.0          | 765 |                                                                                                    |
| P3.9.6.8 | Hälytysrajavaste 2  | $\mathbf{0}$ | 3     |      | $\overline{2}$ | 766 | $0 = Ei$ vastetta<br>$1 = H\ddot{a}$ lytys<br>2 = Vika (pysäytys pika-<br>pysäytystavalla)<br>3 = Vika (pysäytys<br>vapaasti pyörien)                                                          |

*Taulukko 70: Lämpötilatulovian 2 asetukset.*

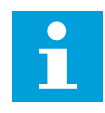

# **HUOMAUTUS!**

Lämpötilatulojen asetukset ovat käytettävissä vain, jos laitteeseen on asennettu B8- tai BH-lisäkortti.

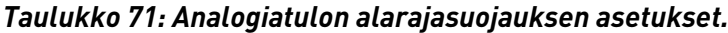

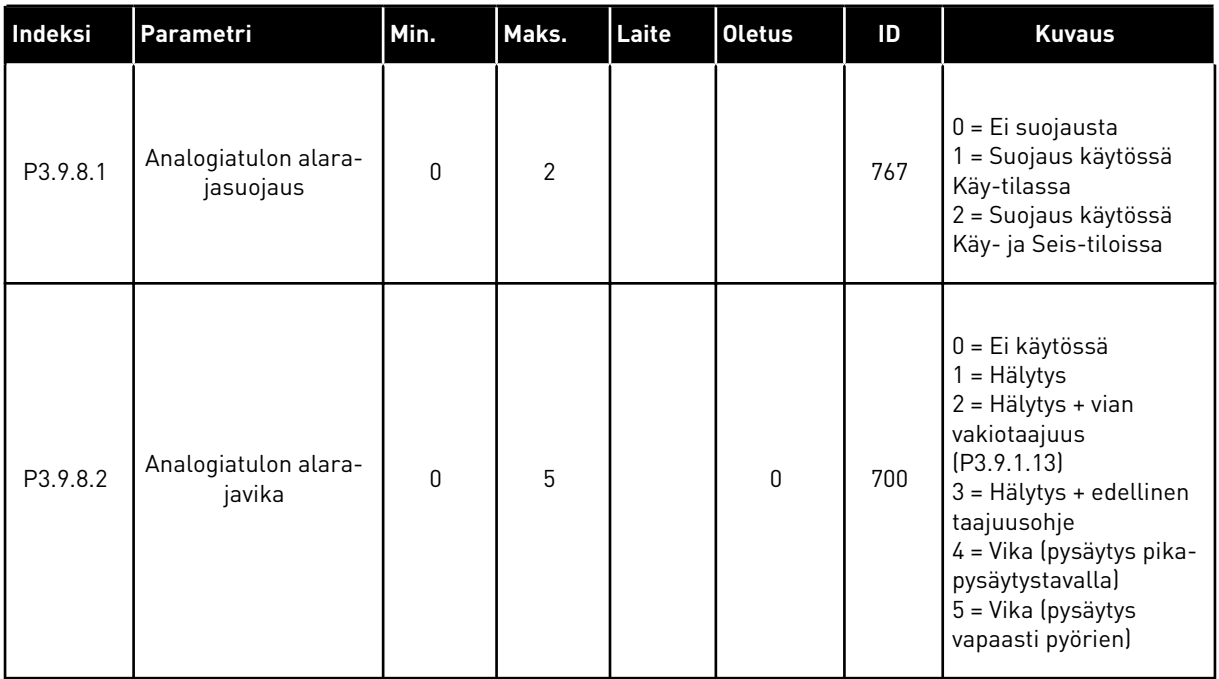

### *Taulukko 72: Käytt. määr. vika 1*

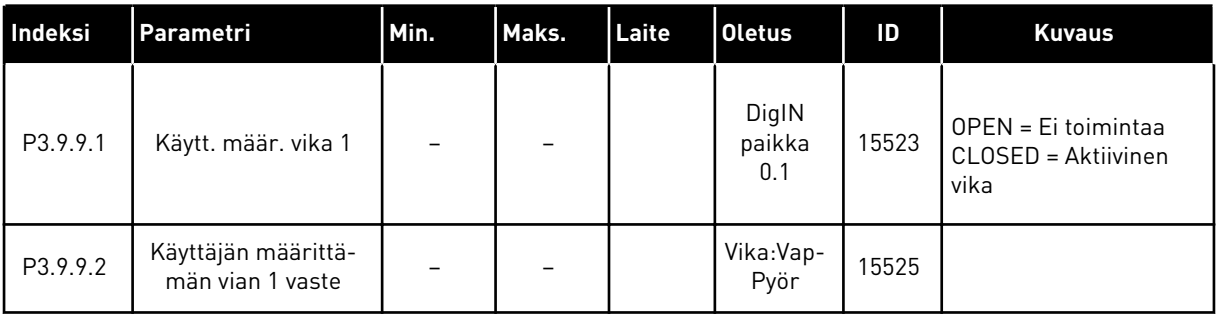

# *Taulukko 73: Käytt. määr. vika 2*

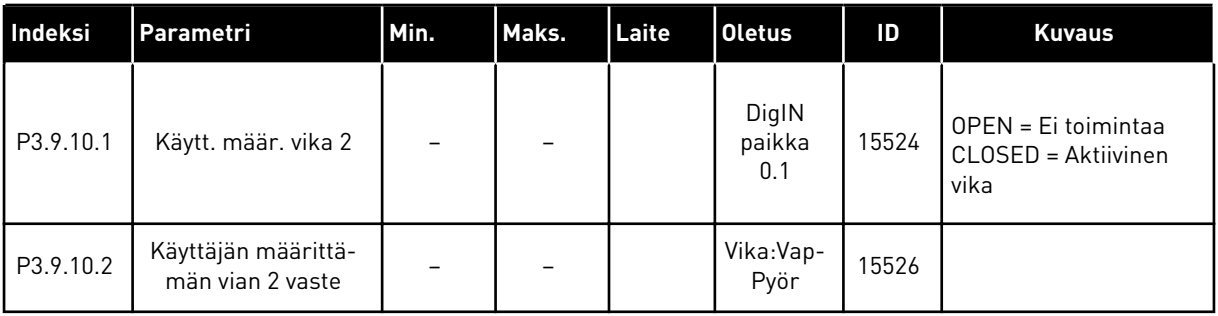

# **5.10 RYHMÄ 3.10: AUTOMAATTINEN VIANKUITTAUS**

#### *Taulukko 74: Automaattisen viankuittauksen asetukset.*

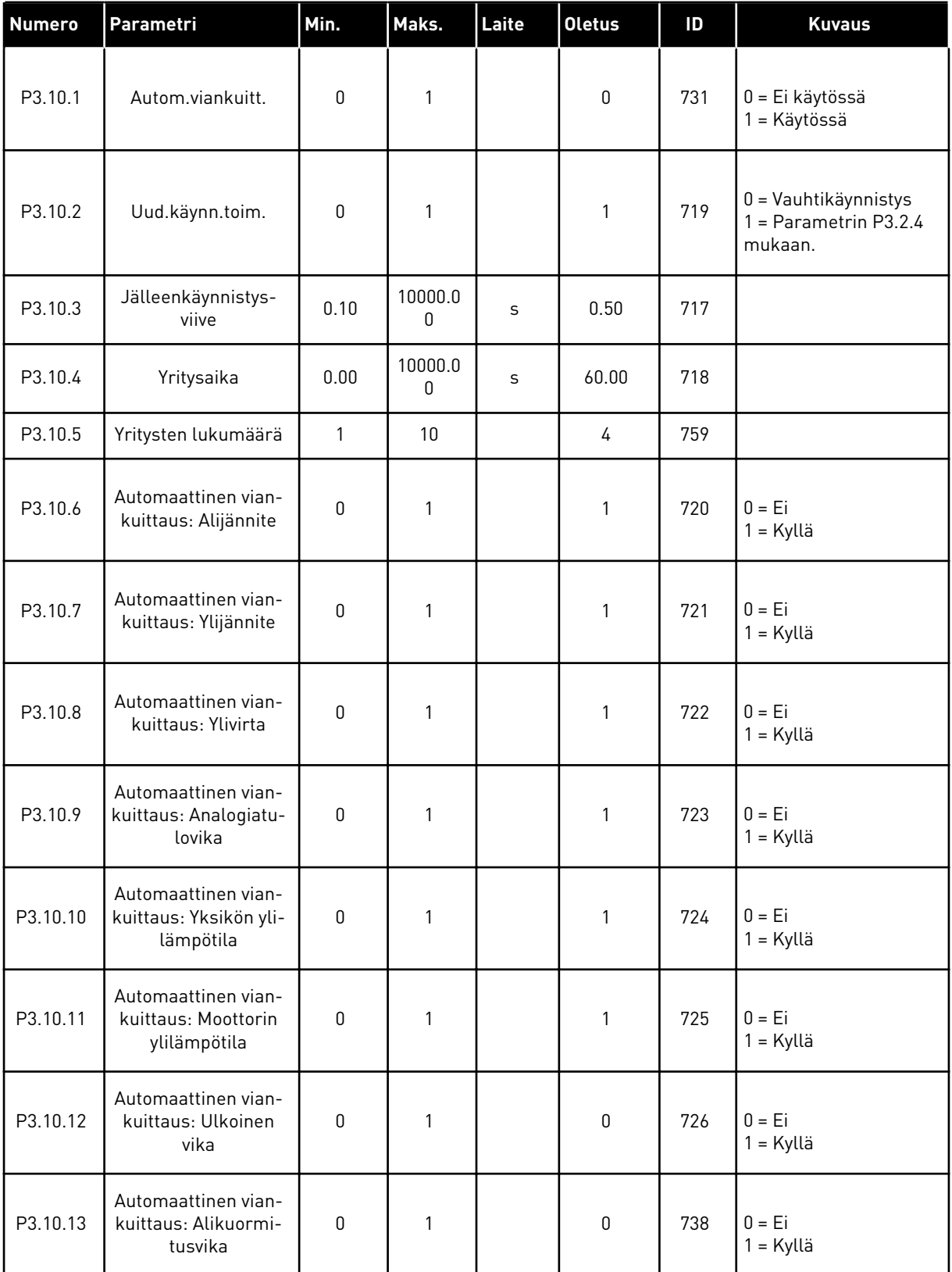

a dhe ann an 1970.

#### *Taulukko 74: Automaattisen viankuittauksen asetukset.*

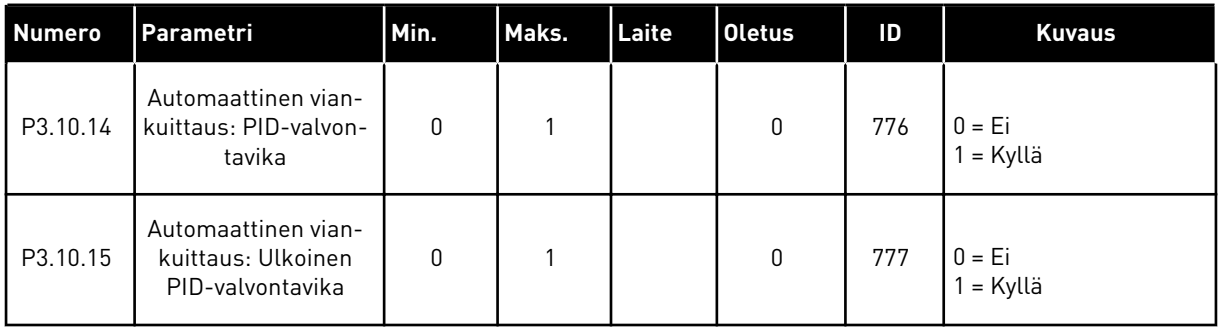

# **5.11 RYHMÄ 3.11: SOVELLUKSEN ASETUKSET**

#### *Taulukko 75: Sovelluksen asetukset*

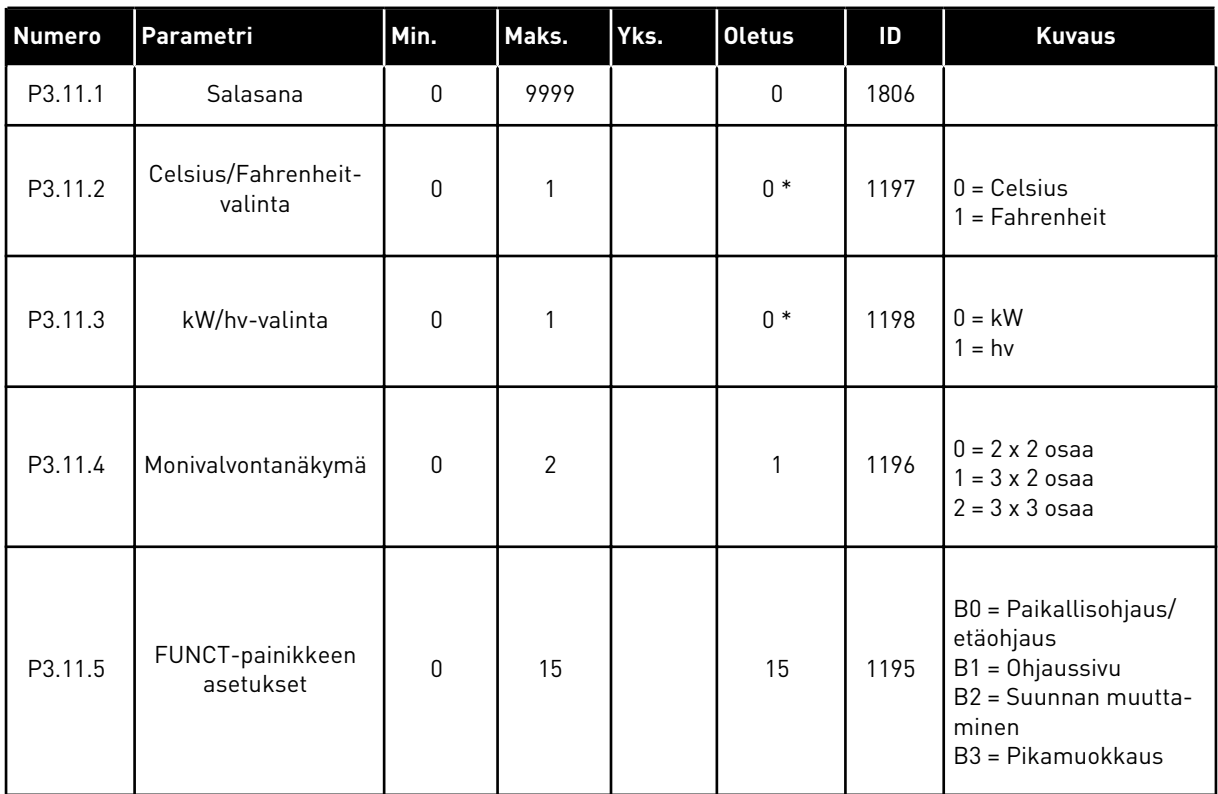

\* = Oletusarvo Yhdysvalloissa on 1.

# **5.12 RYHMÄ 3.12: AJASTINTOIMINNOT**

#### *Taulukko 76: Intervalli 1*

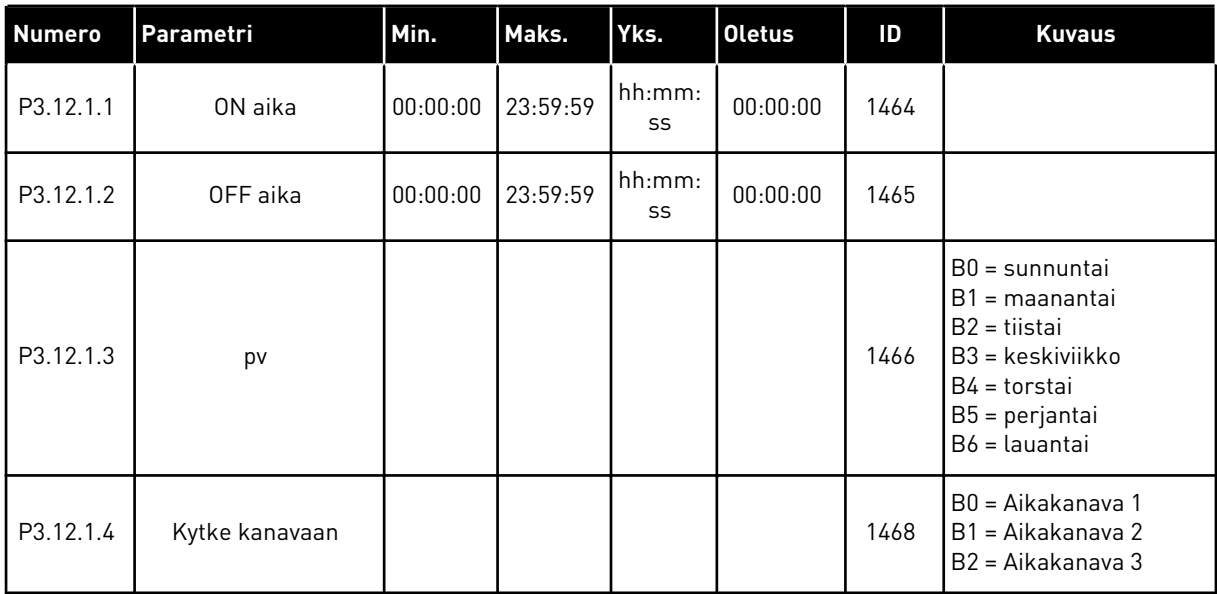

# *Taulukko 77: Intervalli 2*

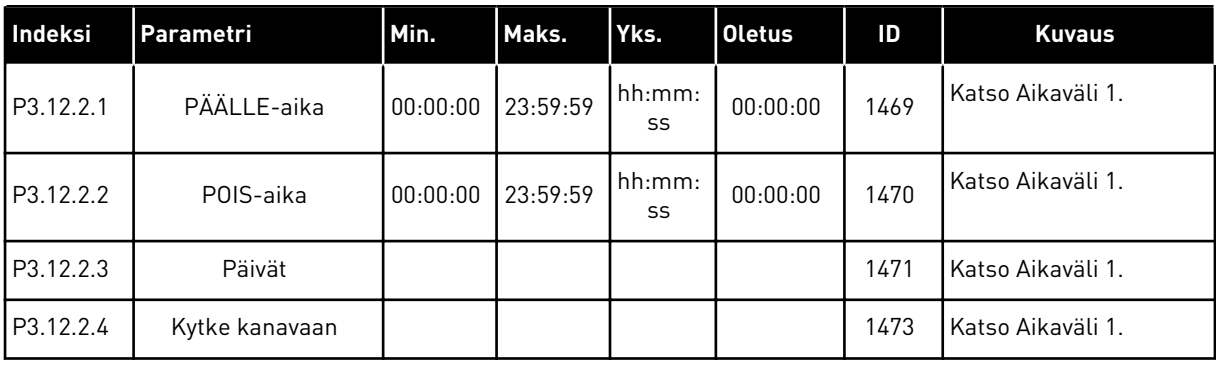

### *Taulukko 78: Aikaväli 3*

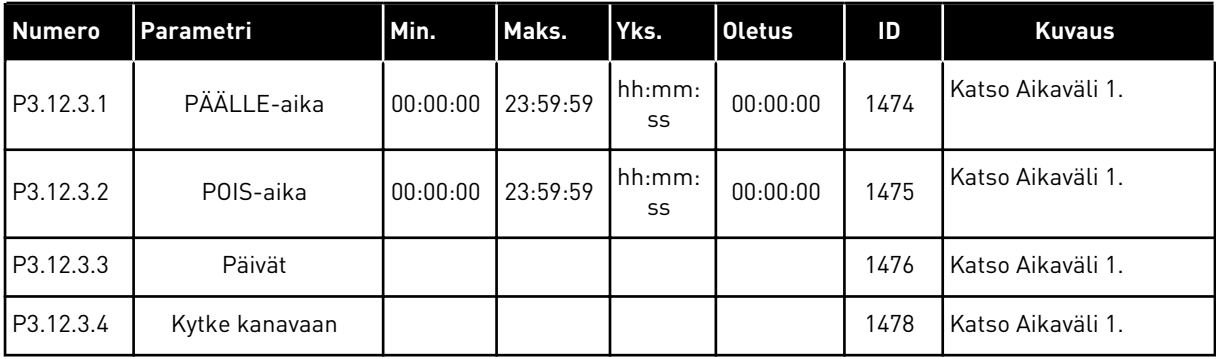

#### *Taulukko 79: Aikaväli 4*

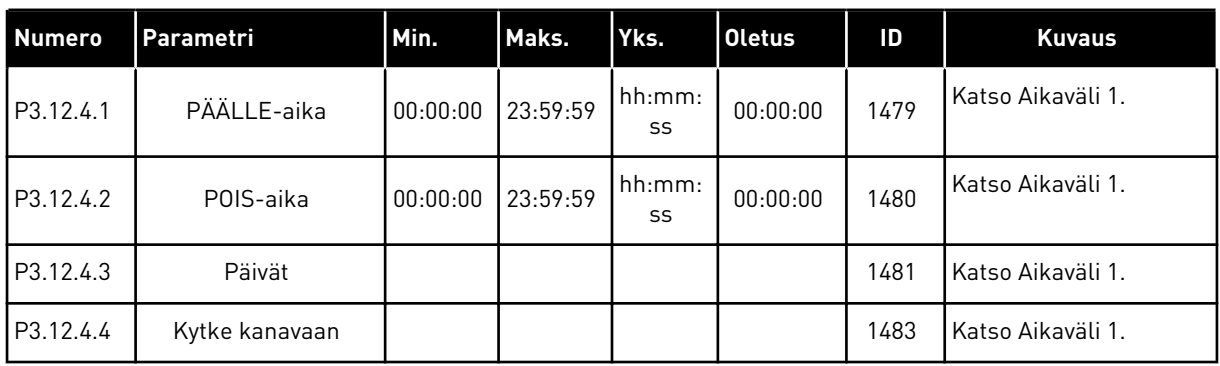

#### *Taulukko 80: Aikaväli 5*

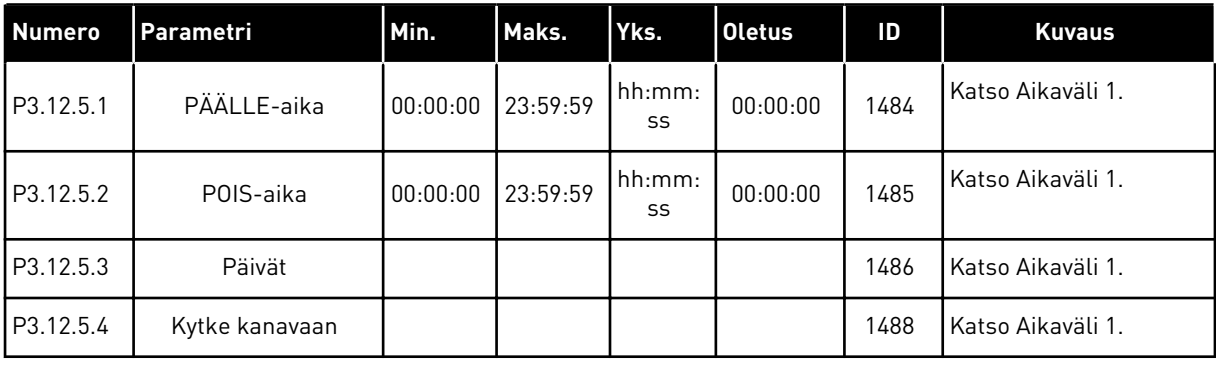

### *Taulukko 81: Ajastin 1*

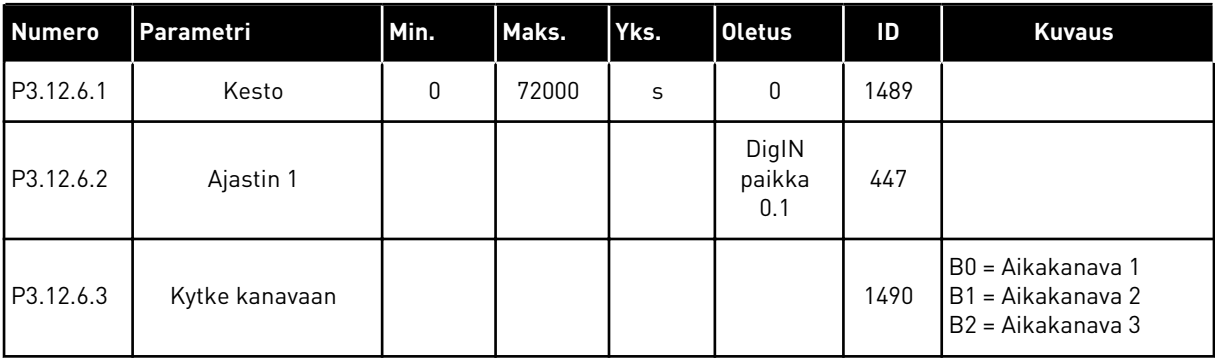

### *Taulukko 82: Ajastin 2*

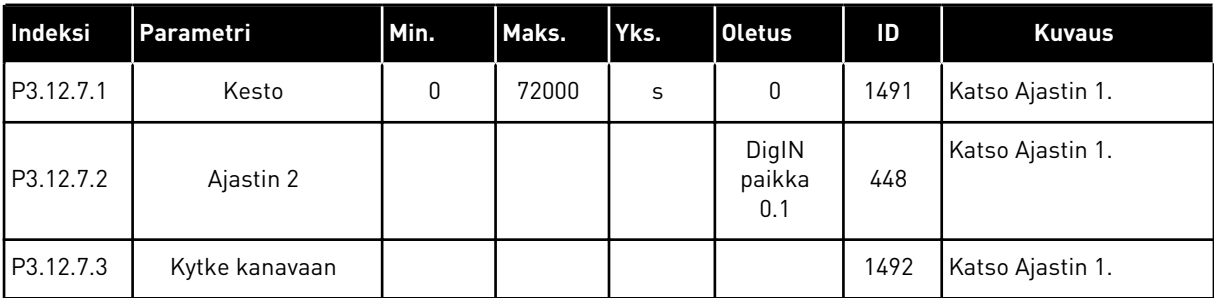

# *Taulukko 83: Ajastin 3*

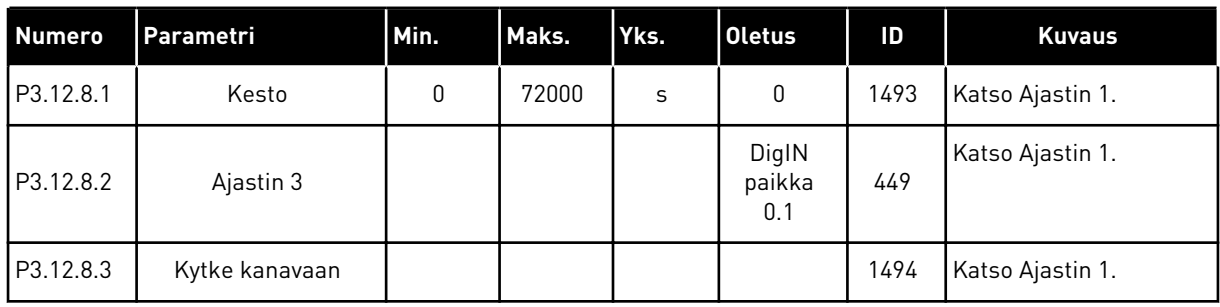

# **5.13 RYHMÄ 3.13: PID-SÄÄDIN**

### *Taulukko 84: PID-säätimen perusasetukset.*

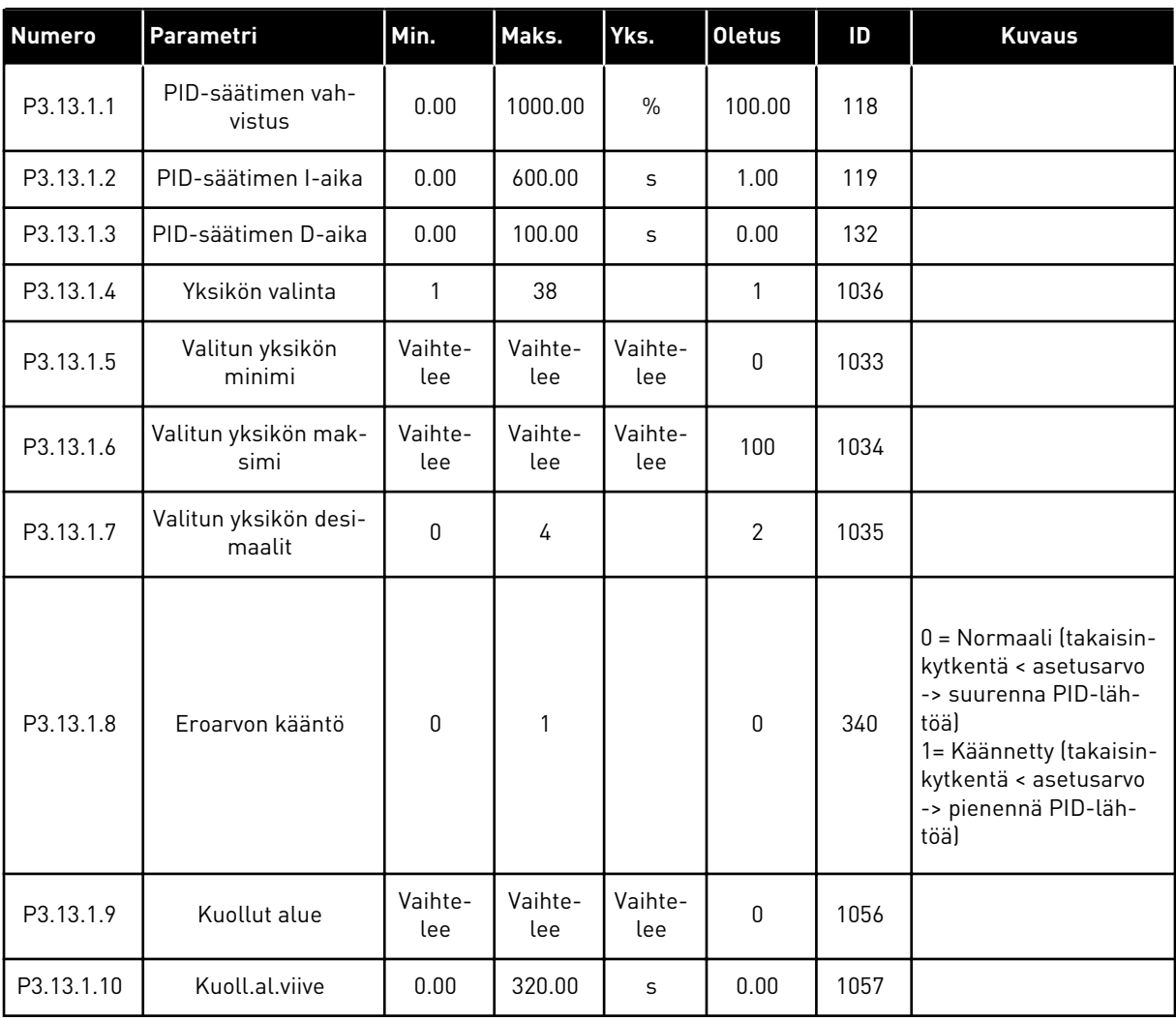

#### *Taulukko 85: Asetusarvon asetukset.*

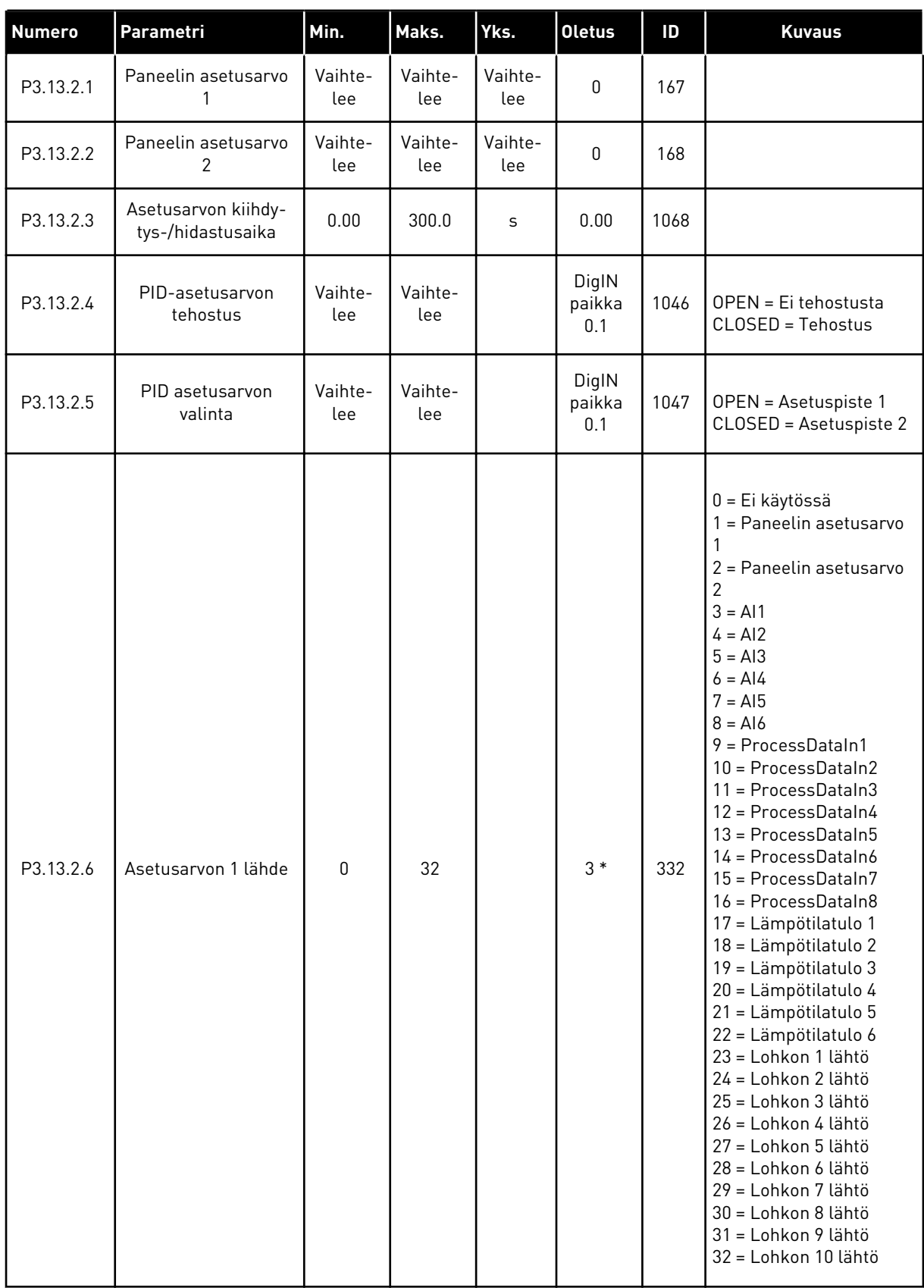

#### *Taulukko 85: Asetusarvon asetukset.*

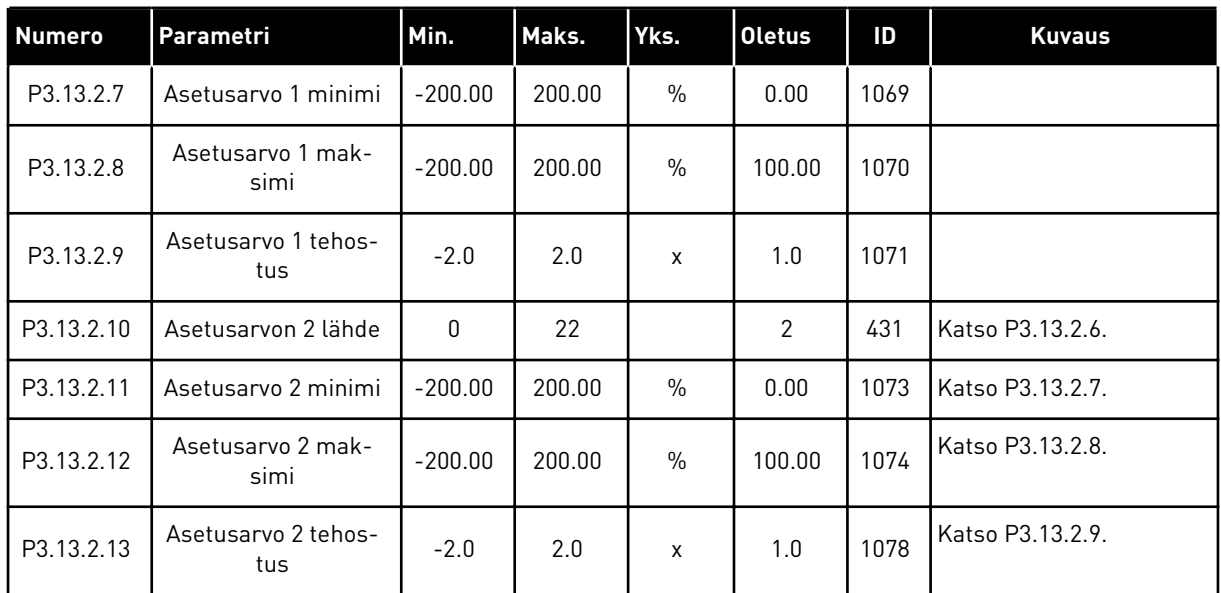

\* = Oletusarvo määräytyy parametrilla P1.2 (Sovellus) valitun sovelluksen mukaan. Tietoja oletusarvoista on luvussa *[12 Liite 1](#page-347-0)*.

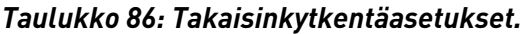

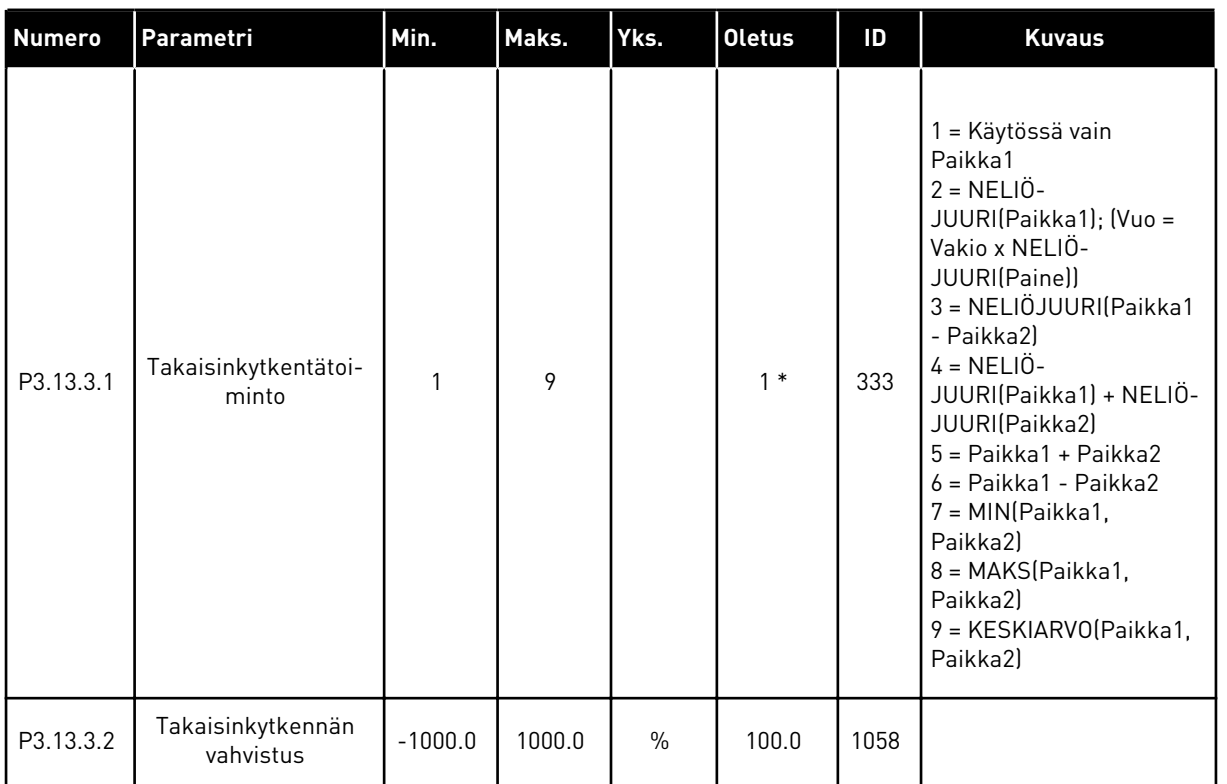

### *Taulukko 86: Takaisinkytkentäasetukset.*

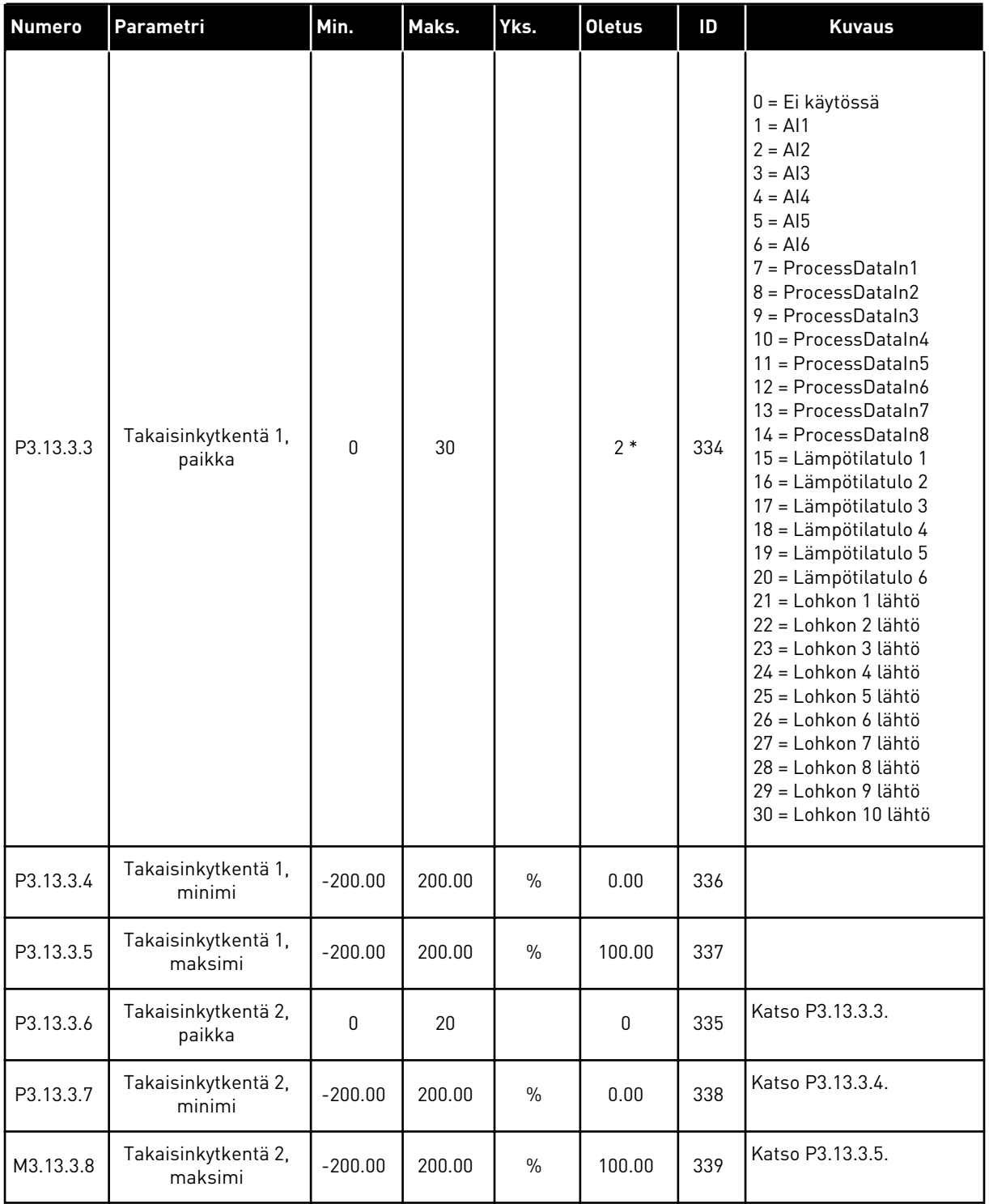

\* = Oletusarvo määräytyy parametrilla P1.2 (Sovellus) valitun sovelluksen mukaan. Tietoja oletusarvoista on luvussa *[12 Liite 1](#page-347-0)*.
| <b>Numero</b> | Parametri                             | Min.      | Maks.  | Laite         | <b>Oletus</b> | ID   | <b>Kuvaus</b>    |
|---------------|---------------------------------------|-----------|--------|---------------|---------------|------|------------------|
| P3.13.4.1     | Myötäkytkentätoi-<br>minto            | 1         | 9      |               | 1             | 1059 | Katso P3.13.3.1. |
| P3.13.4.2     | Myötäkytkentätoi-<br>minnon vahvistus | $-1000$   | 1000   | $\frac{0}{0}$ | 100.0         | 1060 | Katso P3.13.3.2. |
| P3.13.4.3     | Myötäkytkentä 1,<br>paikka            | 0         | 25     |               | 0             | 1061 | Katso P3.13.3.3. |
| P3.13.4.4     | Myötäkytkentä 1,<br>minimi            | $-200.00$ | 200.00 | $\frac{0}{0}$ | 0.00          | 1062 | Katso P3.13.3.4. |
| P3.13.4.5     | Myötäkytkentä 1,<br>maksimi           | $-200.00$ | 200.00 | $\frac{0}{0}$ | 100.00        | 1063 | Katso P3.13.3.5. |
| P3.13.4.6     | Myötäkytkentä 2,<br>paikka            | 0         | 25     |               | 0             | 1064 | Katso P3.13.3.6. |
| P3.13.4.7     | Myötäkytkentä 2,<br>minimi            | $-200.00$ | 200.00 | $\frac{0}{0}$ | 0.00          | 1065 | Katso P3.13.3.7. |
| P3.13.4.8     | Myötäkytkentä 2,<br>maksimi           | $-200.00$ | 200.00 | $\frac{0}{0}$ | 100.00        | 1066 | Katso P3.13.3.8. |

*Taulukko 87: Myötäkytkennän asetukset*

#### *Taulukko 88: Lepotilan asetukset.*

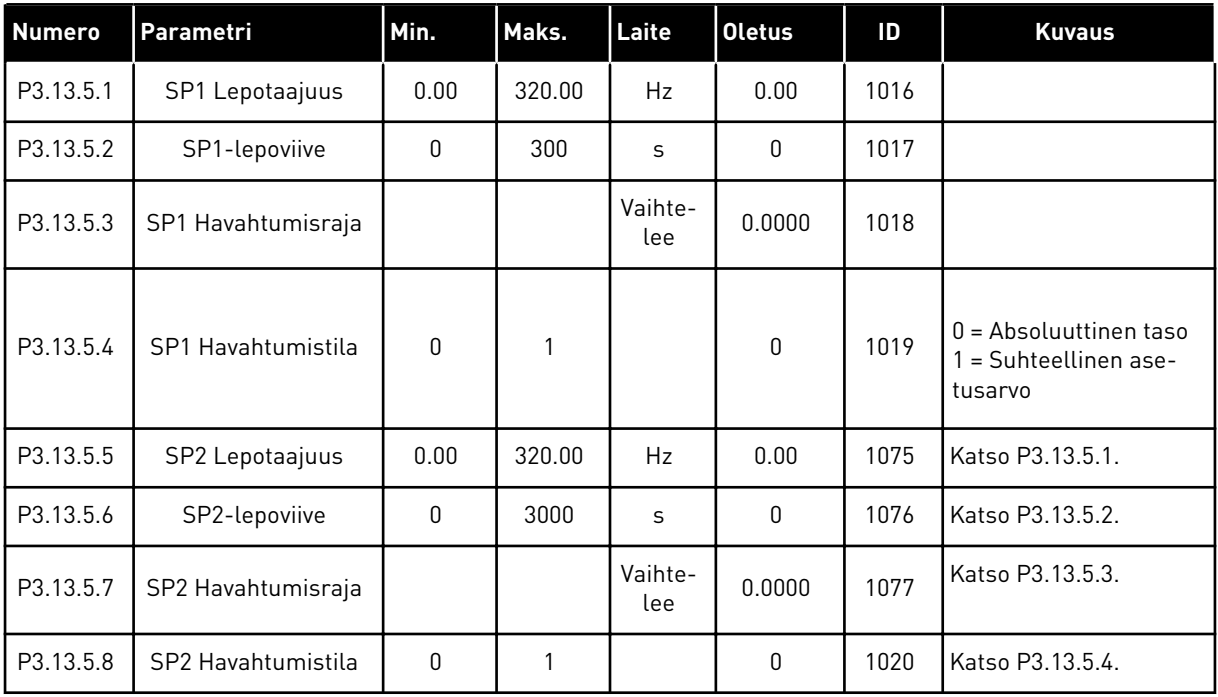

| Indeksi   | Parametri                              | Min.           | Maks.          | Laite          | <b>Oletus</b> | ID  | <b>Kuvaus</b>                                                                                                    |
|-----------|----------------------------------------|----------------|----------------|----------------|---------------|-----|----------------------------------------------------------------------------------------------------|
| P3.13.6.1 | Käytä takaisinkyt-<br>kennän valvontaa | 0              | 1              |                | 0             | 735 | 0 = Ei käytössä<br>1 = Käytössä                                                                                             |
| P3.13.6.2 | Yläraja                                | Vaihte-<br>lee | Vaihte-<br>lee | Vaihte-<br>lee | Vaihtelee     | 736 |                                                                                                    |
| P3.13.6.3 | Alaraja                                | Vaihte-<br>lee | Vaihte-<br>lee | Vaihte-<br>lee | Vaihtelee     | 758 |                                                                                                    |
| P3.13.6.4 | Viive                                  | 0              | 30000          | S              | 0             | 737 |                                                                                                    |
| P3.13.6.5 | Vaste PID-valvontavi-<br>kaan          | 0              | 3              |                | 2             | 749 | 0 = Ei käytössä<br>$1 =$ Hälytys<br>2 = Vika (pysäytys pika-<br>pysäytystavalla)<br>3 = Vika (pysäytys<br>vapaasti pyörien) |

*Taulukko 89: Takaisinkytkentävalvonnan parametrit.*

*Taulukko 90: Painehäviön kompensoinnin parametrit*

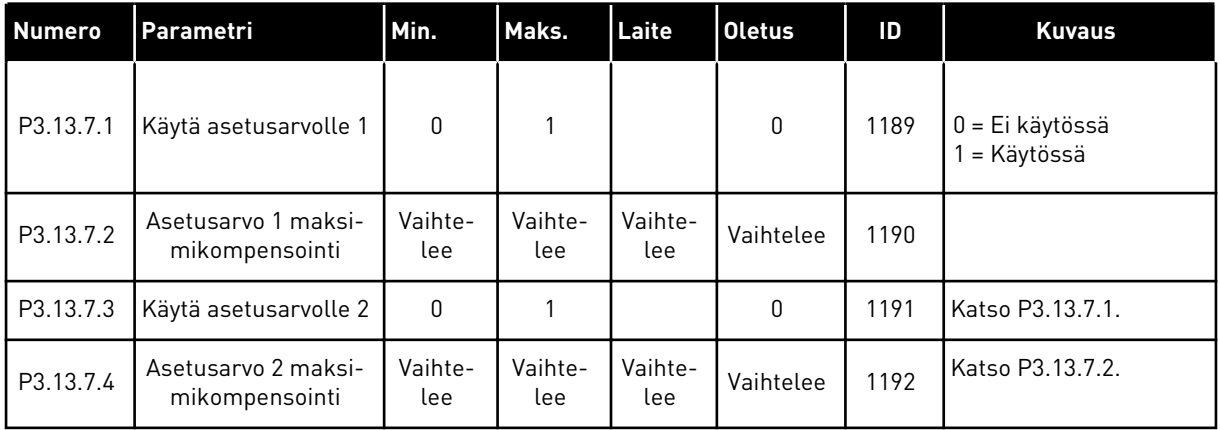

a dhe ann an 1970.

## *Taulukko 91: Pehmotäytön asetukset.*

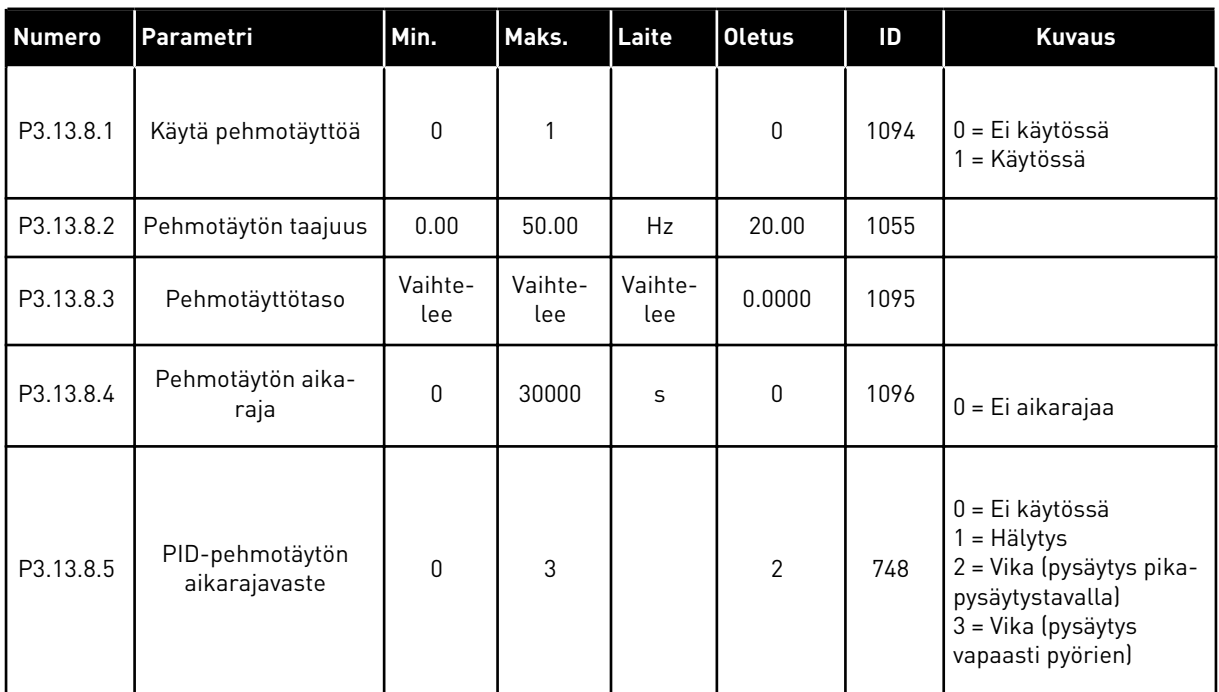

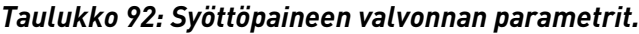

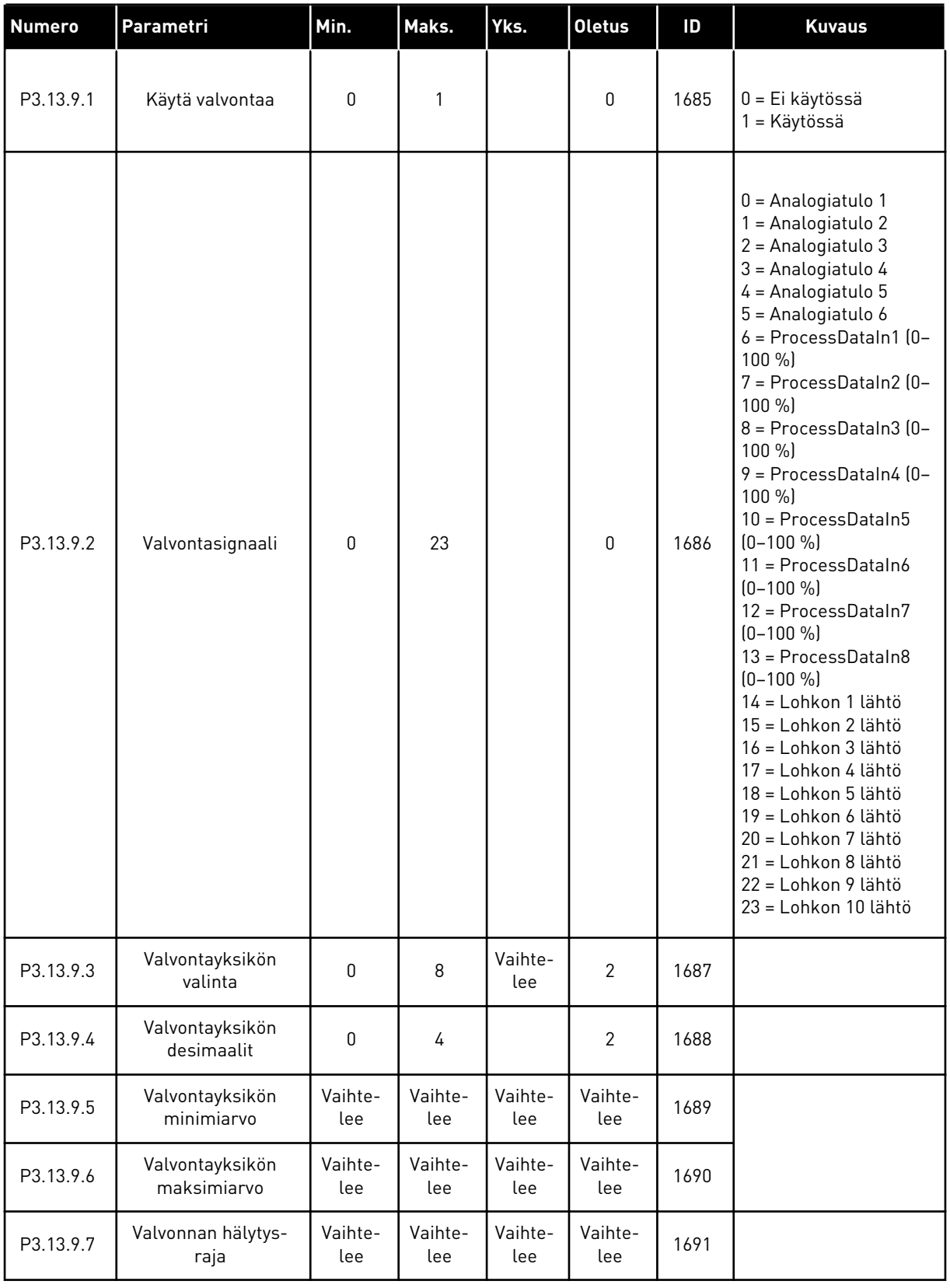

a dhe ann an 1970.<br>Bhailtean

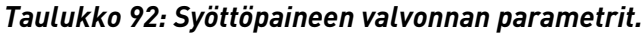

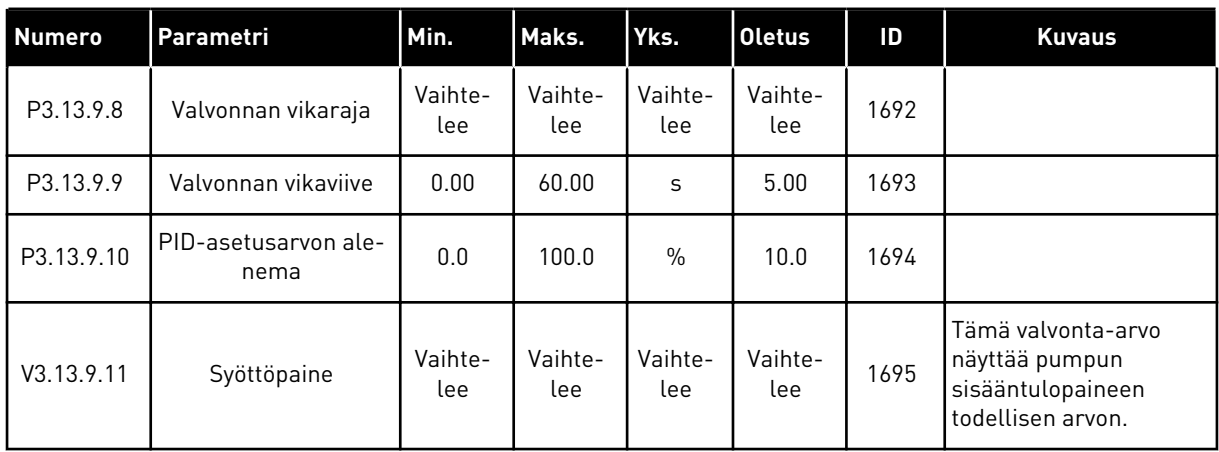

*Taulukko 93: Jäätymiseneston parametrit*

| Indeksi    | Parametri                    | Min.             | Maks.          | Yks.  | <b>Oletus</b> | ID   | <b>Kuvaus</b>                                                                                                    |
|------------|------------------------------|------------------|----------------|-------|---------------|------|----------------------------------------------------------------------------------------------------|
| P3.13.10.1 | Jäätymisenesto               | $\boldsymbol{0}$ | 1              |       | $\mathbf 0$   | 1704 | 0 = Ei käytössä<br>1 = Käytössä                                                                                                    |
| P3.13.10.2 | Lämpötilasignaali            | $\boldsymbol{0}$ | 29             |       | 6             | 1705 | 0 = Lämpötilatulo 1<br>$(-50-200 °C)$<br>1 = Lämpötilatulo 2<br>$(-50-200 °C)$<br>2 = Lämpötilatulo 3<br>$[-50-200 °C]$<br>3 = Lämpötilatulo 4<br>$(-50-200 °C)$<br>4 = Lämpötilatulo 5<br>$(-50-200 °C)$<br>5 = Lämpötilatulo 6<br>$[-50-200 °C]$<br>$6 =$ Analogiatulo 1<br>7 = Analogiatulo 2<br>8 = Analogiatulo 3<br>9 = Analogiatulo 4<br>10 = Analogiatulo 5<br>11 = Analogiatulo 6<br>12 = ProcessDataIn1<br>$[0 - 100 %]$<br>13 = ProcessDataIn2<br>$(0-100\%$<br>14 = ProcessDataIn3<br>$(0-100\% )$<br>15 = ProcessDataIn4<br>$[0 - 100 %]$<br>16 = ProcessDataIn5<br>$[0 - 100 %]$<br>17 = ProcessDataIn6<br>$[0 - 100 %]$<br>18 = ProcessDataIn7<br>$[0 - 100 %]$<br>$19 = ProcessDatabase$<br>$(0-100\% )$<br>20 = Lohkon 1 lähtö<br>21 = Lohkon 2 lähtö<br>22 = Lohkon 3 lähtö<br>23 = Lohkon 4 lähtö<br>24 = Lohkon 5 lähtö<br>25 = Lohkon 6 lähtö<br>26 = Lohkon 7 lähtö<br>27 = Lohkon 8 lähtö<br>28 = Lohkon 9 lähtö<br>29 = Lohkon 10 lähtö |
| P3.13.10.3 | Lämpötilasignaalin<br>minimi | $-100.0$         | P3.13.10.<br>4 | °C/°F | $-50,0$ (°C)  | 1706 |                                                                                                    |

a dhe ann an 1970.

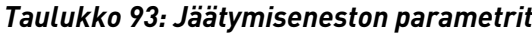

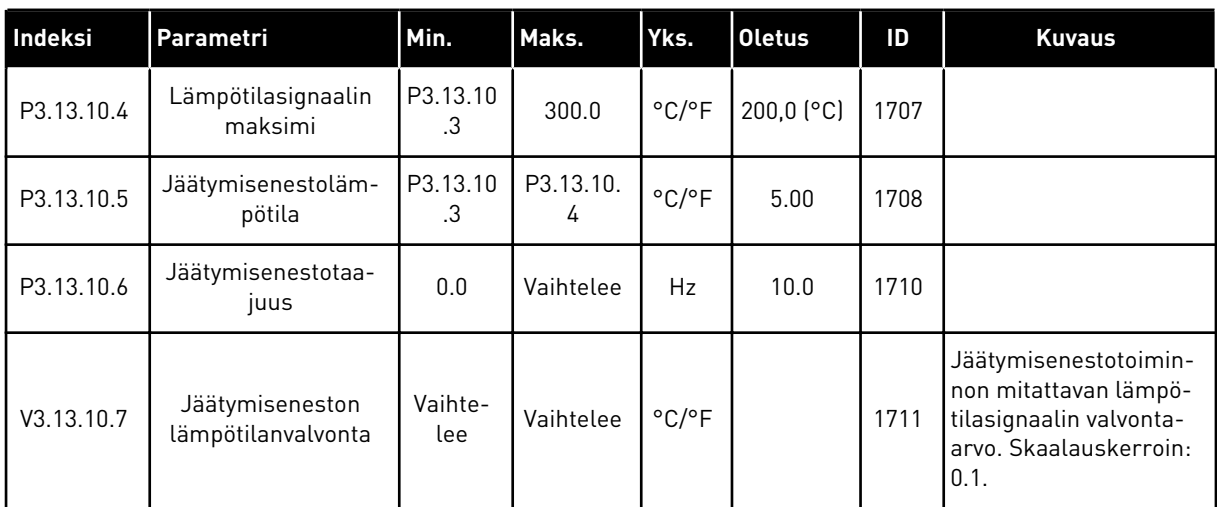

# **5.14 RYHMÄ 3.14: ULKOINEN PID-SÄÄDIN**

*Taulukko 94: Ulkoisen PID-säätimen perusasetukset.*

| <b>Numero</b> | Parametri                       | Min.             | Maks.          | Yks.           | <b>Oletus</b>          | ID   | <b>Kuvaus</b>                                                       |
|---------------|---------------------------------|------------------|----------------|----------------|------------------------|------|---------------------------------------------------------------------|
| P3.14.1.1     | Ota ulkoinen PID<br>käyttöön    | $\boldsymbol{0}$ | 1              |                | 0                      | 1630 | 0 = Ei käytössä<br>1 = Käytössä                                     |
| P3.14.1.2     | Käynn.sign.                     |                  |                |                | DigIN<br>paikka<br>0.2 | 1049 | OPEN = PID2 pysäytys-<br>tilassa<br>CLOSED = PID2 säätö-<br>tilassa |
| P3.14.1.3     | Lähtö Stop-til.                 | 0.0              | 100.0          | $\%$           | 0.0                    | 1100 |                                                                     |
| P3.14.1.4     | PID-säätimen vah-<br>vistus     | 0.00             | 1000.00        | $\%$           | 100.00                 | 1631 | Katso P3.13.1.1.                                                    |
| P3.14.1.5     | PID-säätimen I-aika             | 0.00             | 600.00         | $\sf S$        | 1.00                   | 1632 | Katso P3.13.1.2.                                                    |
| P3.14.1.6     | PID-säätimen D-aika             | 0.00             | 100.00         | S              | 0.00                   | 1633 | Katso P3.13.1.3.                                                    |
| P3.14.1.7     | Yksikön valinta                 | $\boldsymbol{0}$ | 37             |                | 0                      | 1635 | Katso P3.13.1.4.                                                    |
| P3.14.1.8     | Valitun yksikön<br>minimi       | Vaihte-<br>lee   | Vaihte-<br>lee | Vaihte-<br>lee | $\pmb{0}$              | 1664 | Katso P3.13.1.5.                                                    |
| P3.14.1.9     | Valitun yksikön mak-<br>simi    | Vaihte-<br>lee   | Vaihte-<br>lee | Vaihte-<br>lee | 100                    | 1665 | Katso P3.13.1.6.                                                    |
| P3.14.1.10    | Valitun yksikön desi-<br>maalit | 0                | 4              |                | $\overline{2}$         | 1666 | Katso P3.13.1.7.                                                    |
| P3.14.1.11    | Eroarvon kääntö                 | $\boldsymbol{0}$ | 1              |                | 0                      | 1636 | Katso P3.13.1.8.                                                    |
| P3.14.1.12    | Kuollut alue                    | Vaihte-<br>lee   | Vaihte-<br>lee | Vaihte-<br>lee | 0.0                    | 1637 | Katso P3.13.1.9.                                                    |
| P3.14.1.13    | Kuoll.al.viive                  | 0.00             | 320.00         | S              | 0.00                   | 1638 | Katso P3.13.1.10.                                                   |

a dhe ann an 1970.<br>Chuirtean

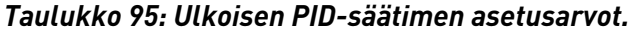

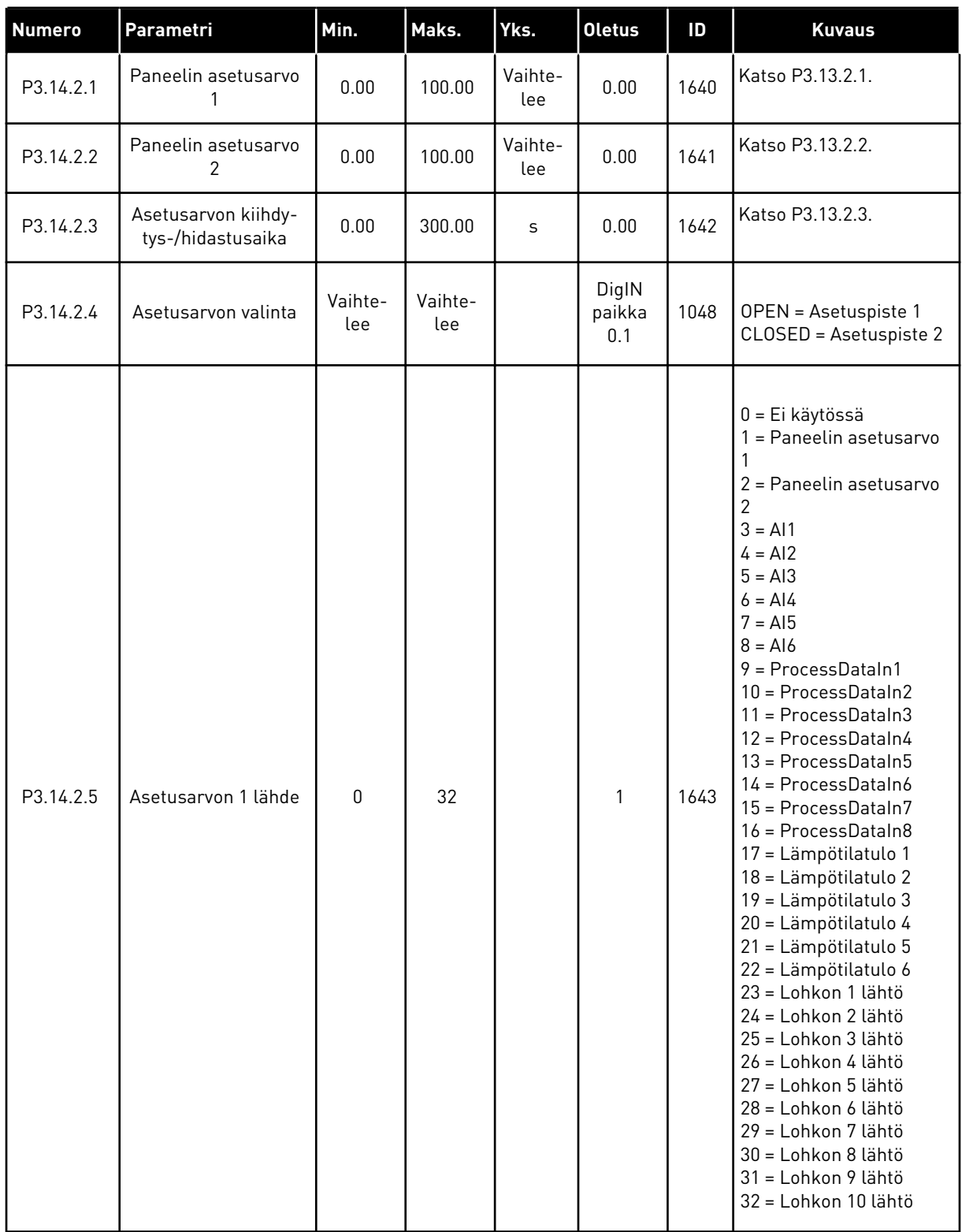

#### *Taulukko 95: Ulkoisen PID-säätimen asetusarvot.*

| <b>Numero</b> | Parametri                 | Min.         | Maks.  | Yks.          | <b>Oletus</b> | ID   | <b>Kuvaus</b>                                                                                                    |
|---------------|---------------------------|--------------|--------|---------------|---------------|------|----------------------------------------------------------------------------------------------------|
| P3.14.2.5     | Asetusarvon 1 lähde       | 0            | 32     |               | 1             | 1643 | Jos lämpötilatulot on<br>valittu, parametrien<br>P3.14.1.8 (Valitun yksi-<br>kön minimi) ja P3.14.1.9<br>(Valitun yksikön mak-<br>simi) arvot täytyy asettaa<br>lämpötilanmittauskortin<br>skaalan mukaisesti: |
| P3.14.2.6     | Asetusarvo 1 minimi       | $-200.00$    | 200.00 | $\frac{0}{0}$ | 0.00          | 1644 |                                                                                                    |
| P3.14.2.7     | Asetusarvo 1 mak-<br>simi | $-200.00$    | 200.00 | $\frac{0}{0}$ | 100.00        | 1645 |                                                                                                    |
| P3.14.2.8     | Asetusarvon 2 lähde       | $\mathbf{0}$ | 22     |               | 0             | 1646 | Katso P3.14.2.5.                                                                                                    |
| P3.14.2.9     | Asetusarvo 2 minimi       | $-200.00$    | 200.00 | $\%$          | 0.00          | 1647 |                                                                                                    |
| P3.14.2.10    | Asetusarvo 2 mak-<br>simi | $-200.00$    | 200.00 | $\%$          | 100.00        | 1648 |                                                                                                    |

*Taulukko 96: Ulkoisen PID-säätimen takaisinkytkentäarvo.*

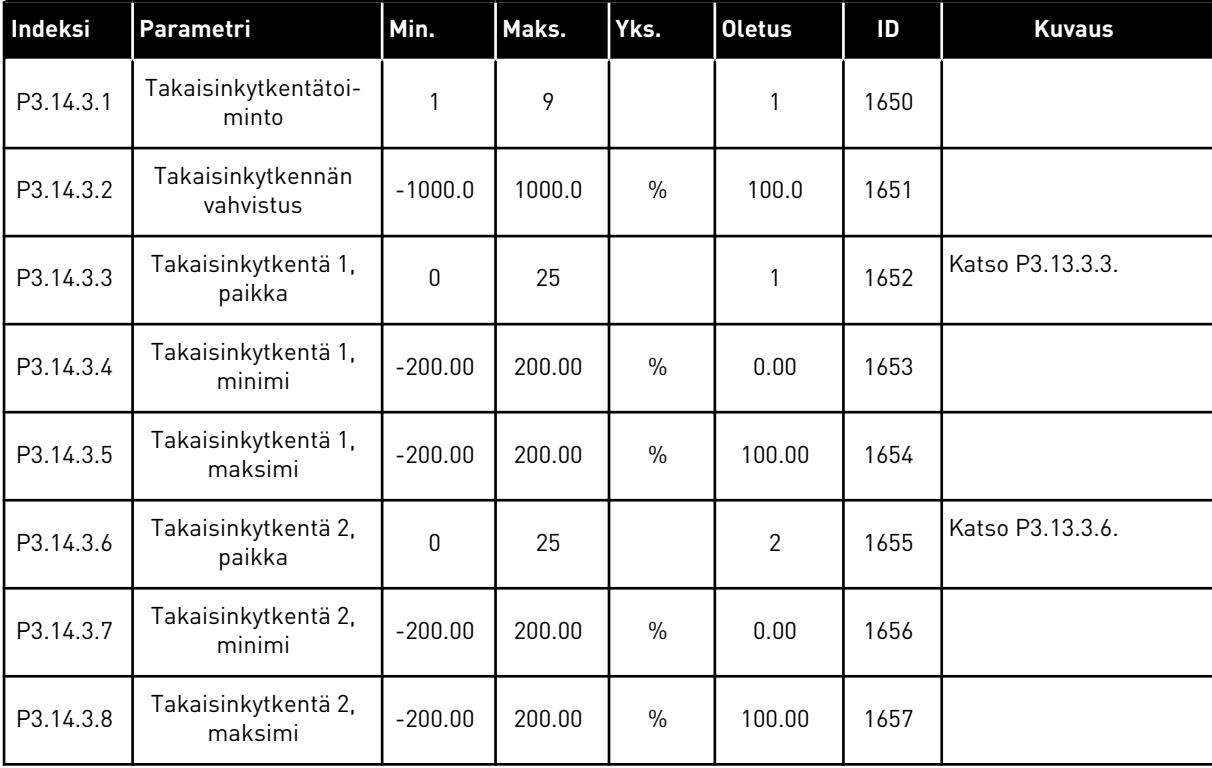

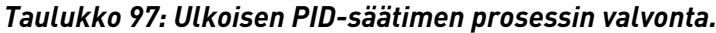

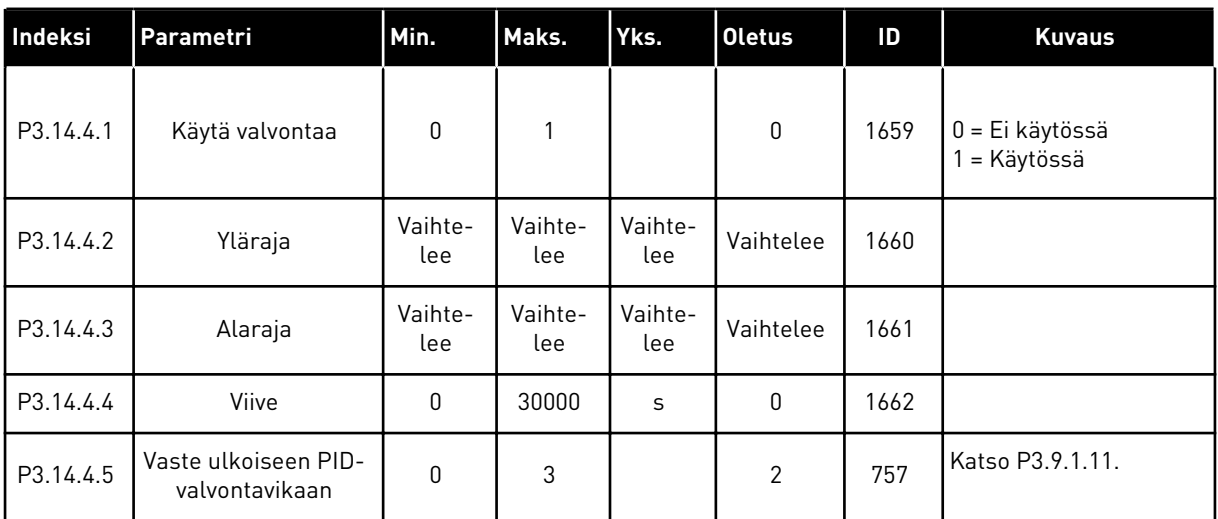

## **5.15 RYHMÄ 3.15: MONIPUMPPUTOIMINTO**

*Taulukko 98: Monipumpputoiminnon parametrit*

| Indeksi  | Parametri                             | Min.           | Maks.          | Yks.    | <b>Oletus</b>          | ID   | <b>Kuvaus</b>                               |
|----------|---------------------------------------|----------------|----------------|---------|------------------------|------|---------------------------------------------|
| P3.15.1  | Moottorien luku-<br>määrä             | 1              | 6              |         | 1                      | 1001 |                                             |
| P3.15.2  | Lukitustoiminto                       | 0              | 1              |         | 1                      | 1032 | 0 = Ei käytössä<br>1 = Käytössä             |
| P3.15.3  | Liitä tamu                            | 0              | 1              |         | 1                      | 1028 | 0 = Ei käytössä<br>1 = Käytössä             |
| P3.15.4  | Vuorott On/Off                        | $\mathbf 0$    | 1              |         | 1                      | 1027 | 0 = Ei käytössä<br>1 = Käytössä             |
| P3.15.5  | Vuorotteluväli                        | $0.0\,$        | 3000.0         | h       | 48.0                   | 1029 |                                             |
| P3.15.6  | Vuorottelu: Taajuus-<br>raja          | 0.00           | P3.3.1.2       | Hz      | 25.00                  | 1031 |                                             |
| P3.15.7  | Vuorottelu: Mootto-<br>rien lukumäärä | 1              | 6              |         | 1                      | 1030 |                                             |
| P3.15.8  | Säätöalue                             | $\pmb{0}$      | 100            | $\%$    | 10                     | 1097 |                                             |
| P3.15.9  | Säätöal. viive                        | $\pmb{0}$      | 3600           | $\sf S$ | 10                     | 1098 |                                             |
| P3.15.10 | Moottorin 1 lukitus                   | Vaihte-<br>lee | Vaihte-<br>lee |         | DigIN<br>paikka<br>0.1 | 426  | OPEN = Ei aktiivinen<br>CLOSED = Aktiivinen |
| P3.15.11 | Moottorin 2 lukitus                   | Vaihte-<br>lee | Vaihte-<br>lee |         | DigIN<br>paikka<br>0.1 | 427  | Katso P3.15.10.                             |
| P3.15.12 | Moottorin 3 lukitus                   | Vaihte-<br>lee | Vaihte-<br>lee |         | DigIN<br>paikka<br>0.1 | 428  | Katso P3.15.10.                             |
| P3.15.13 | Moottorin 4 lukitus                   | Vaihte-<br>lee | Vaihte-<br>lee |         | DigIN<br>paikka<br>0.1 | 429  | Katso P3.15.10.                             |
| P3.15.14 | Moottorin 5 lukitus                   | Vaihte-<br>lee | Vaihte-<br>lee |         | DigIN<br>paikka<br>0.1 | 430  | Katso P3.15.10.                             |
| P3.15.15 | Moottorin 6 lukitus                   | Vaihte-<br>lee | Vaihte-<br>lee |         | DigIN<br>paikka<br>0.1 | 486  | Katso P3.15.10.                             |

a dhe ann ann an 1970.

### *Taulukko 98: Monipumpputoiminnon parametrit*

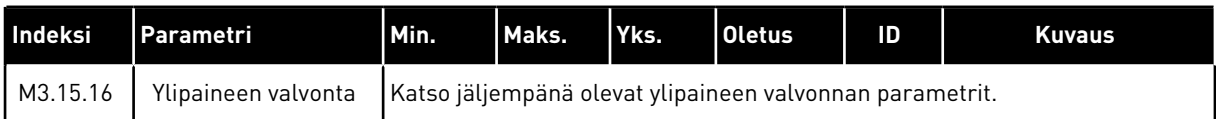

### *Taulukko 99: Ylipaineen valvonnan parametrit.*

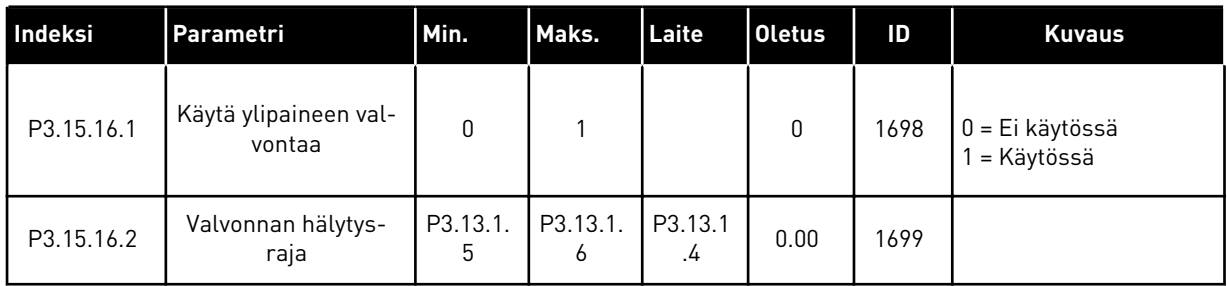

# **5.16 RYHMÄ 3.16: HUOLTOLASKURIT**

#### *Taulukko 100: Huoltolaskurit*

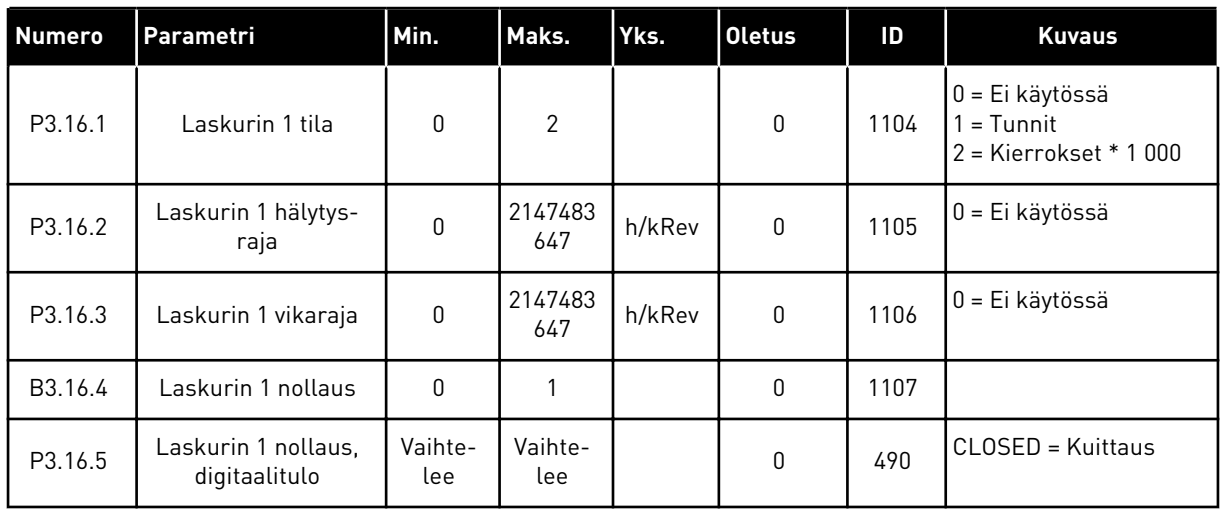

# **5.17 RYHMÄ 3.17: FIRE MODE**

### *Taulukko 101: Fire Mode -parametrit.*

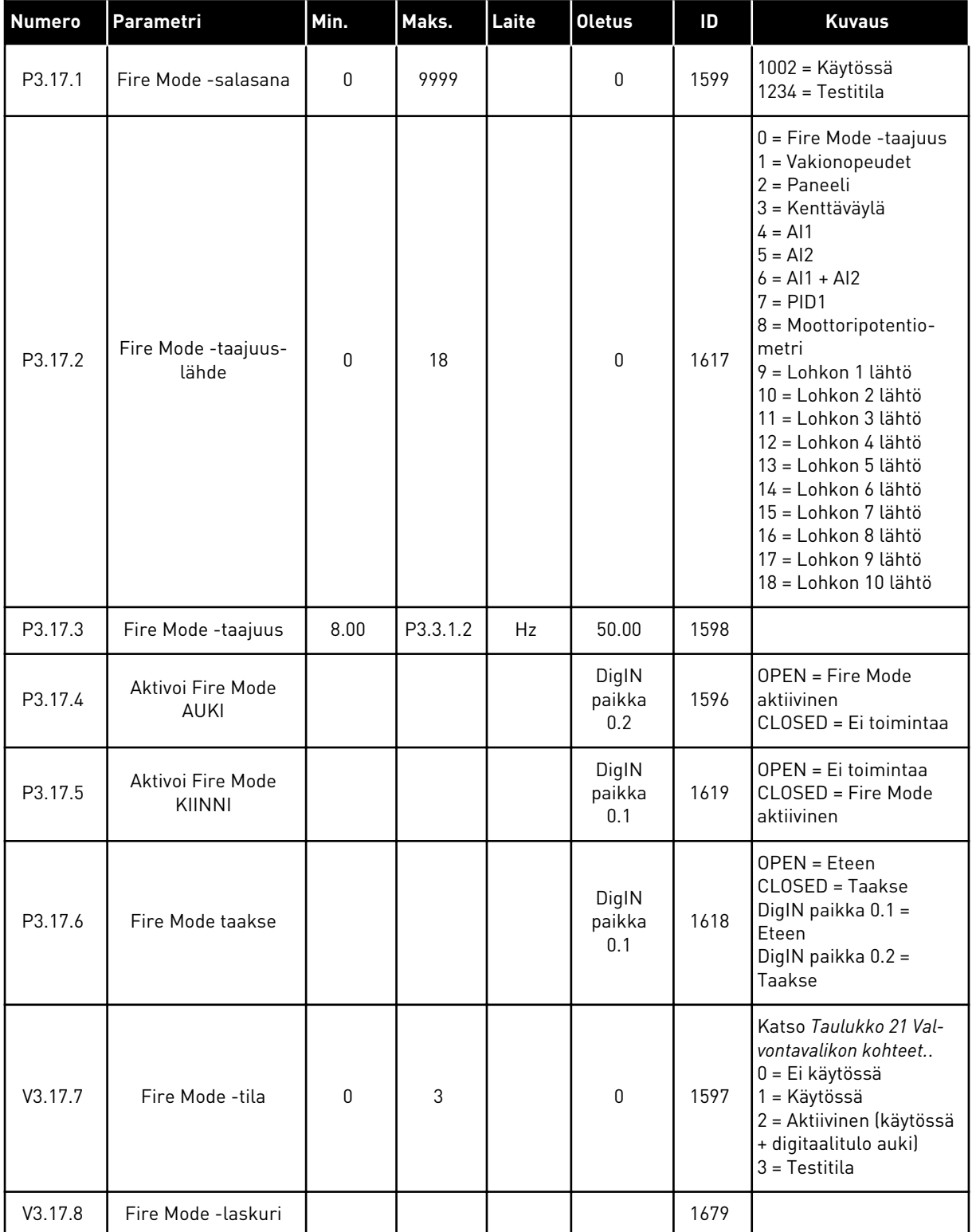

a dhe ann an 1970.

## **5.18 RYHMÄ 3.18: MOOTTORIN ESILÄMMITYKSEN PARAMETRIT.**

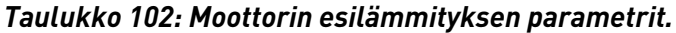

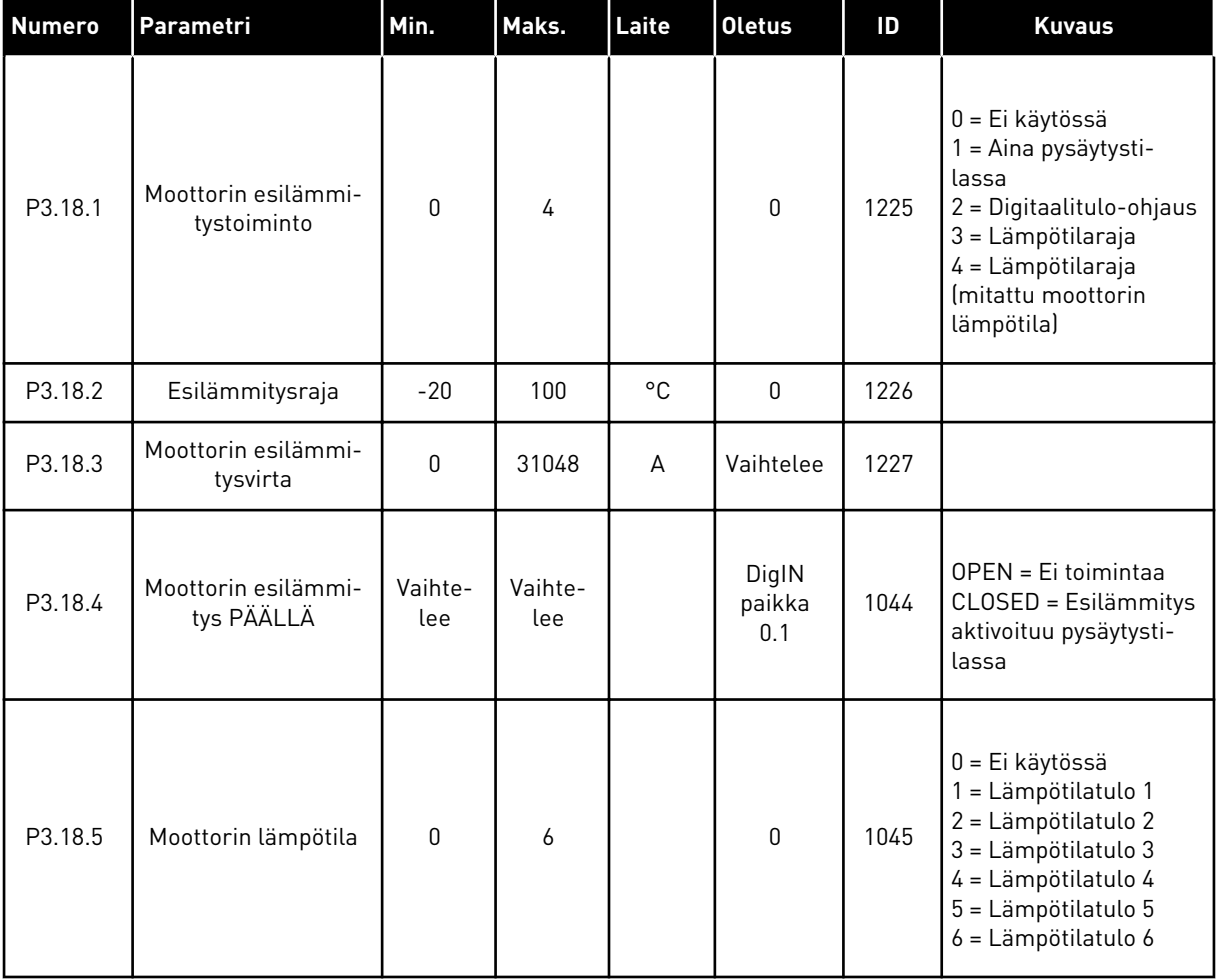

## **5.19 RYHMÄ 3.19: LOHKOJEN OHJELMOINTI**

*Taulukko 103: Lohkojen ohjelmointiparametrit*

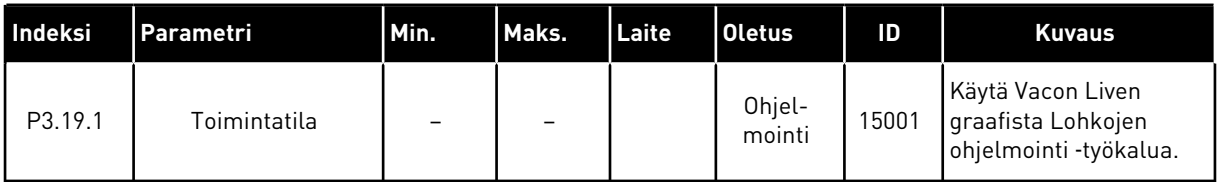

# **5.20 RYHMÄ 3.20: MEKAANINEN JARRU**

### *Taulukko 104: Mekaanisen jarrun parametrit*

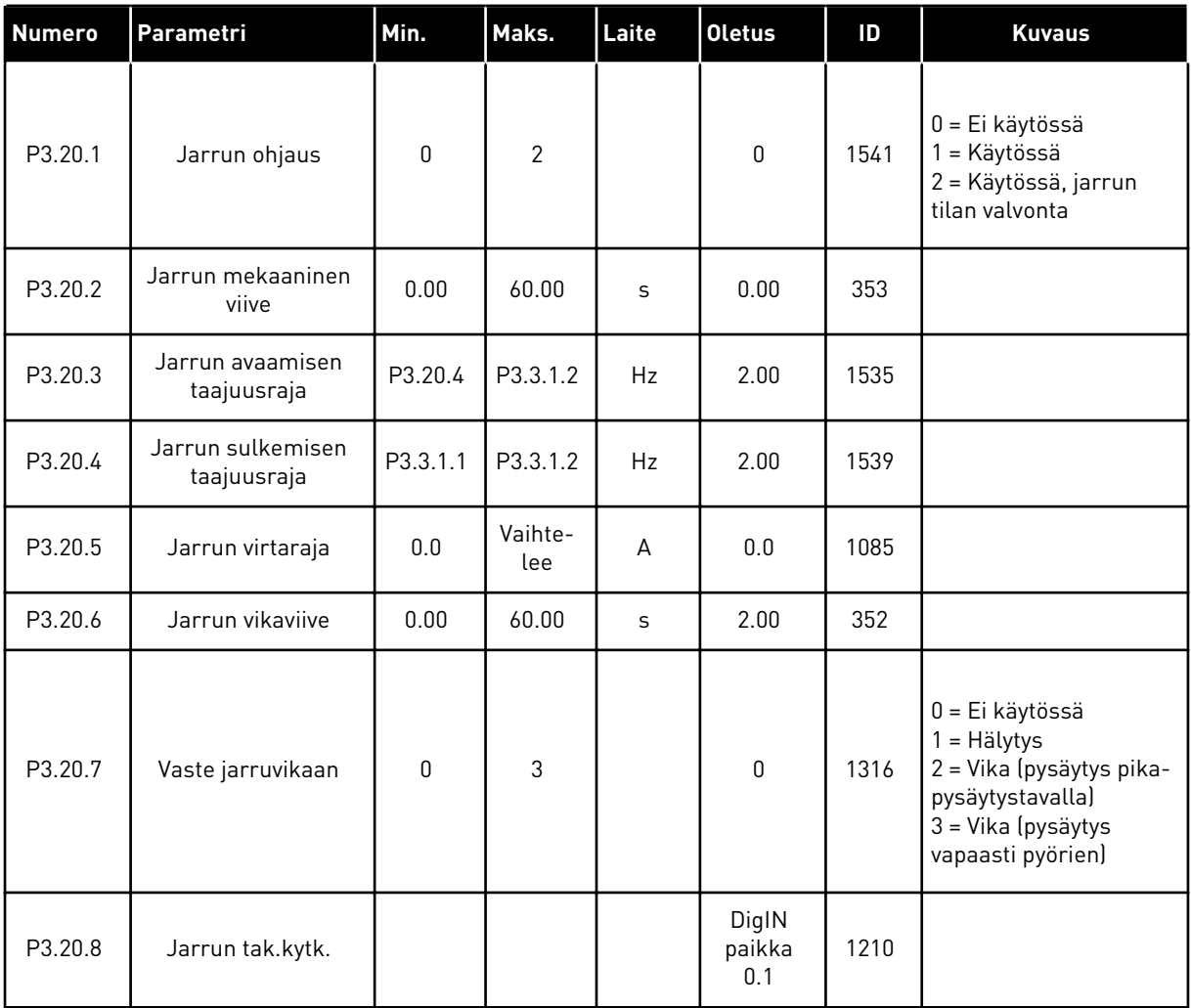

a dhe ann ann an 1970.<br>Tha ann an 1970, ann an 1970, ann an 1970.

# **5.21 RYHMÄ 3.21: PUMPUN OHJAUS**

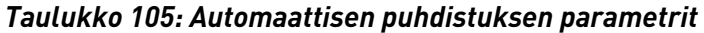

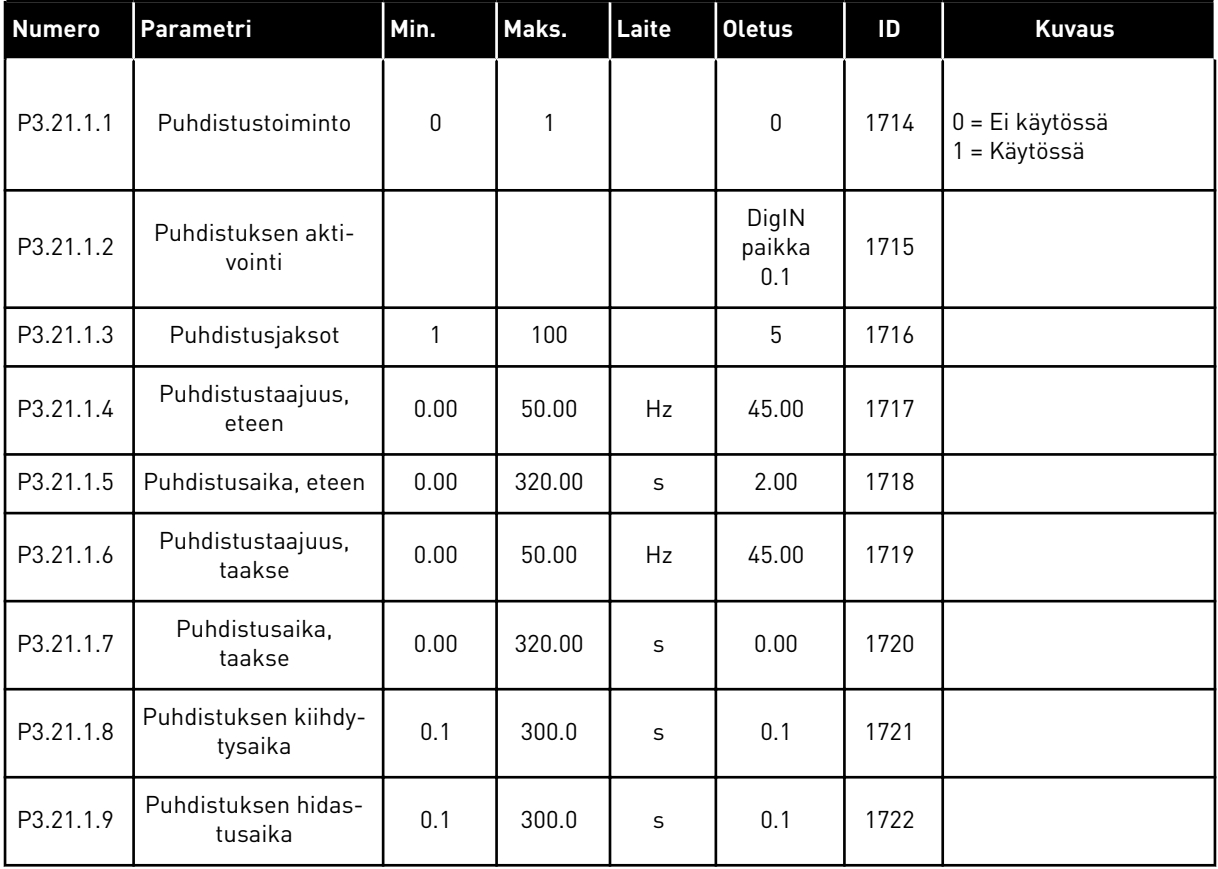

#### *Taulukko 106: Paineen ylläpitopumpun parametrit.*

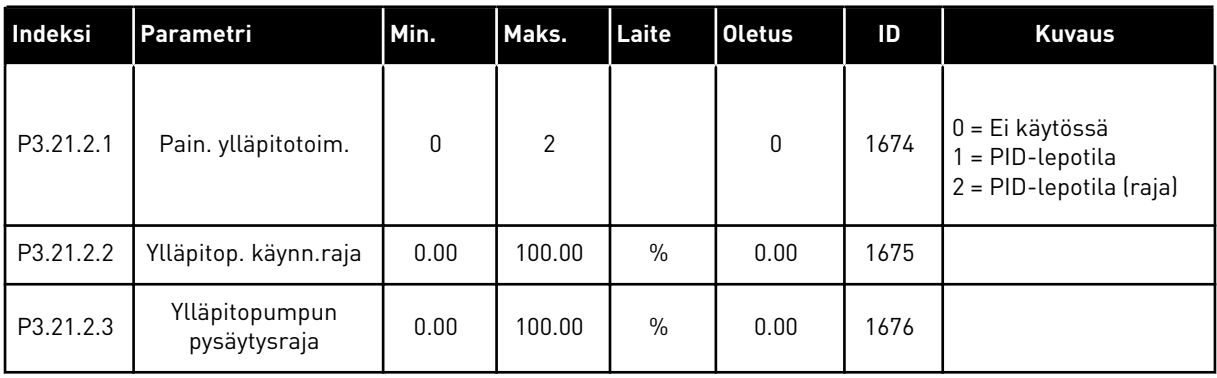

*Taulukko 107: Siemenvesipumpun parametrit.*

| Indeksi   | <b>Parametri</b>            | Min. | Maks.  | Laite | Oletus | ID   | <b>Kuvaus</b>                                                  |
|-----------|-----------------------------|------|--------|-------|--------|------|----------------------------------------------------------------|
| P3.21.3.1 | Siemenvesitoiminto          | 0    |        |       | 0      | 1677 | $\begin{bmatrix} 0 & = & Ei \\ 1 & = & Käytössä \end{bmatrix}$ |
| P3.21.3.2 | Siemenveden syöttö-<br>aika | 0.0  | 320.00 |       | 3.0    | 1678 |                                                                |

a dhe ann an 1970.

# **6 VIAT JA TIEDOT -VALIKKO**

## **6.1 AKTIIVISET VIAT**

Kun järjestelmässä ilmenee vikoja, vian nimi vilkkuu näytössä. Palaa Viat ja tiedot -valikkoon painamalla OK-painiketta. Vikojen lukumäärä näkyy Aktiiviset viat ‑alivalikossa. Jos haluat tarkastella vian ilmenemisaikaan liittyviä tietoja, valitse vika ja paina OK-painiketta.

Vika pysyy aktiivisena, kunnes se kuitataan. Vian voi kuitata viidellä tavalla.

- Paina kuittauspainiketta kahden sekunnin ajan.
- Siirry Kuittaa viat ‑alivalikkoon ja käytä Kuittaa viat ‑parametria.
- Anna kuittaussignaali riviliittimessä.
- Anna kuittaussignaali kenttäväylän kautta.
- Anna kuittaussignaali Vacon Live ‑työkalussa.

Aktiiviset viat ‑alivalikkoon tallentuu enintään kymmenen vikaa. Viat näkyvät ilmenemisjärjestyksessä.

### **6.2 KUITTAA VIAT**

Tässä valikossa voit kuitata vikoja. Katso luvun *[11.1 Vika tulee näkyviin](#page-324-0)* ohjeet.

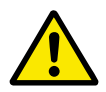

## **HUOMIO!**

Ennen kuin kuittaat vian, poista ulkoinen ohjaussignaali, jotta taajuusmuuttaja ei pääse käynnistymään vahingossa uudelleen.

## **6.3 VIKAHISTORIA**

Vikahistoria sisältää 40 viimeisintä vikaa.

Voit tarkastella vian tietoja siirtymällä Vikahistoria-valikkoon, etsimällä haluamasi vian ja painamalla OK-painiketta.

#### **6.4 LASKURIT**

Jos luet laskurin lukeman kenttäväylän avulla, katso luku *[11.4 Laskurit](#page-342-0)*.

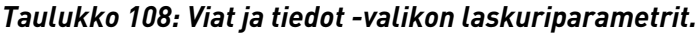

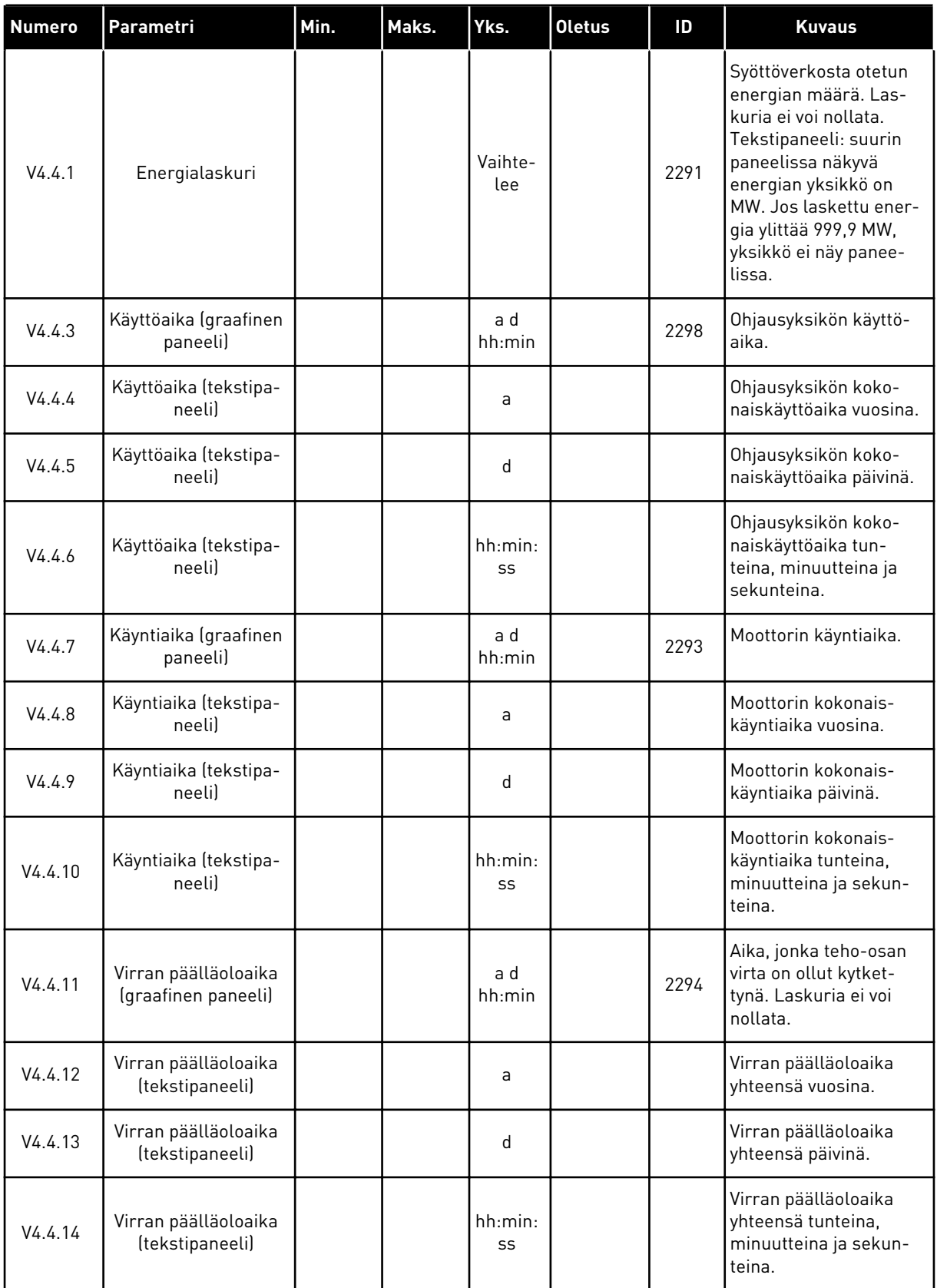

a dhe ann an 1970.<br>Tha ann an 1970, ann an 1970, ann an 1970.

*Taulukko 108: Viat ja tiedot -valikon laskuriparametrit.*

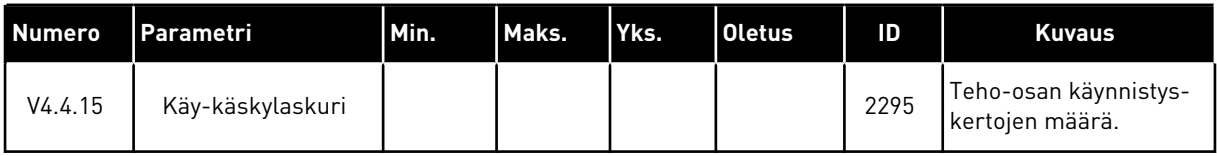

## **6.5 VÄLIAIKALASKURIT**

Jos luet laskurin lukeman kenttäväylän avulla, katso luku *[11.4 Laskurit](#page-342-0)*.

*Taulukko 109: Viat ja tiedot -valikon väliaikalaskuriparametrit.*

| <b>Numero</b> | Parametri                         | Min. | Maks. | Yks.           | <b>Oletus</b> | ID   | <b>Kuvaus</b>                                                                                                    |
|---------------|-----------------------------------|------|-------|----------------|---------------|------|----------------------------------------------------------------------------------------------------|
| P4.5.1        | Energian väliaikalas-<br>kuri     |      |       | Vaihte-<br>lee |               | 2296 | Tämän laskurin voi<br>nollata. Tekstipaneeli:<br>suurin paneelissa<br>näkyvä energian<br>yksikkö on MW. Jos<br>laskettu energia ylittää<br>999,9 MW, yksikkö ei<br>näy paneelissa.<br>Laskurin nollaa-<br>minen<br>$\bullet$<br>Tekstipaneeli:<br>Paina OK-paini-<br>ketta neljän<br>sekunnin ajan.<br>Graafinen paneeli:<br>$\bullet$<br>Paina OK-paini-<br>ketta. Näyttöön<br>tulee Nollaa las-<br>kuri -sivu. Paina<br>OK-painiketta<br>uudelleen. |
| P4.5.3        | Käyttöaika (graafinen<br>paneeli) |      |       | a d<br>hh:min  |               | 2299 | Tämän laskurin voi<br>nollata. Katso para-<br>metrin P4.5.1 ohjeet.                                                                                                    |
| P4.5.4        | Käyttöaika (tekstipa-<br>neeli)   |      |       | a              |               |      | Kokonaiskäyttöaika<br>vuosina.                                                                                                    |
| P4.5.5        | Käyttöaika (tekstipa-<br>neeli)   |      |       | d              |               |      | Kokonaiskäyttöaika<br>päivinä.                                                                                                    |
| P4.5.6        | Käyttöaika (tekstipa-<br>neeli)   |      |       | hh:min:<br>SS  |               |      | Käyttöaika tunteina,<br>minuutteina ja sekun-<br>teina.                                                                                                    |

## **6.6 OHJELMISTOTIEDOT**

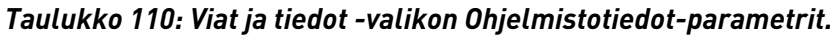

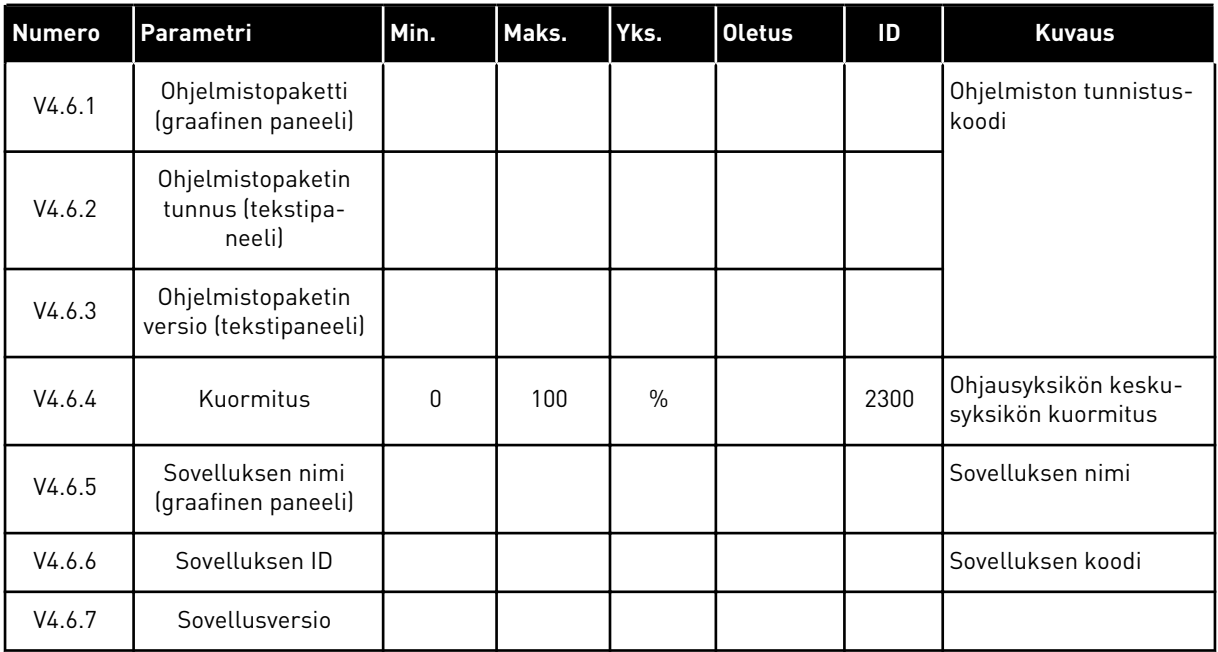

a katalunan dan katalunan dan katalunan dan katalunan dan katalunan dan katalunan dan katalunan dan katalunan <br>Katalunan dan katalunan dan katalunan dan katalunan dan katalunan dan katalunan dan katalunan dan katalunan da

# **7 I/O JA LAITTEISTO -VALIKKO**

I/O ja laitteisto -valikossa on erilaisia valintoihin liittyviä asetuksia. Valikon arvot ovat raakaarvoja eli sovellus ei ole skaalannut niitä.

## **7.1 PERUS I/O**

Perus I/O ‑valikossa voit valvoa tulojen ja lähtöjen tiloja.

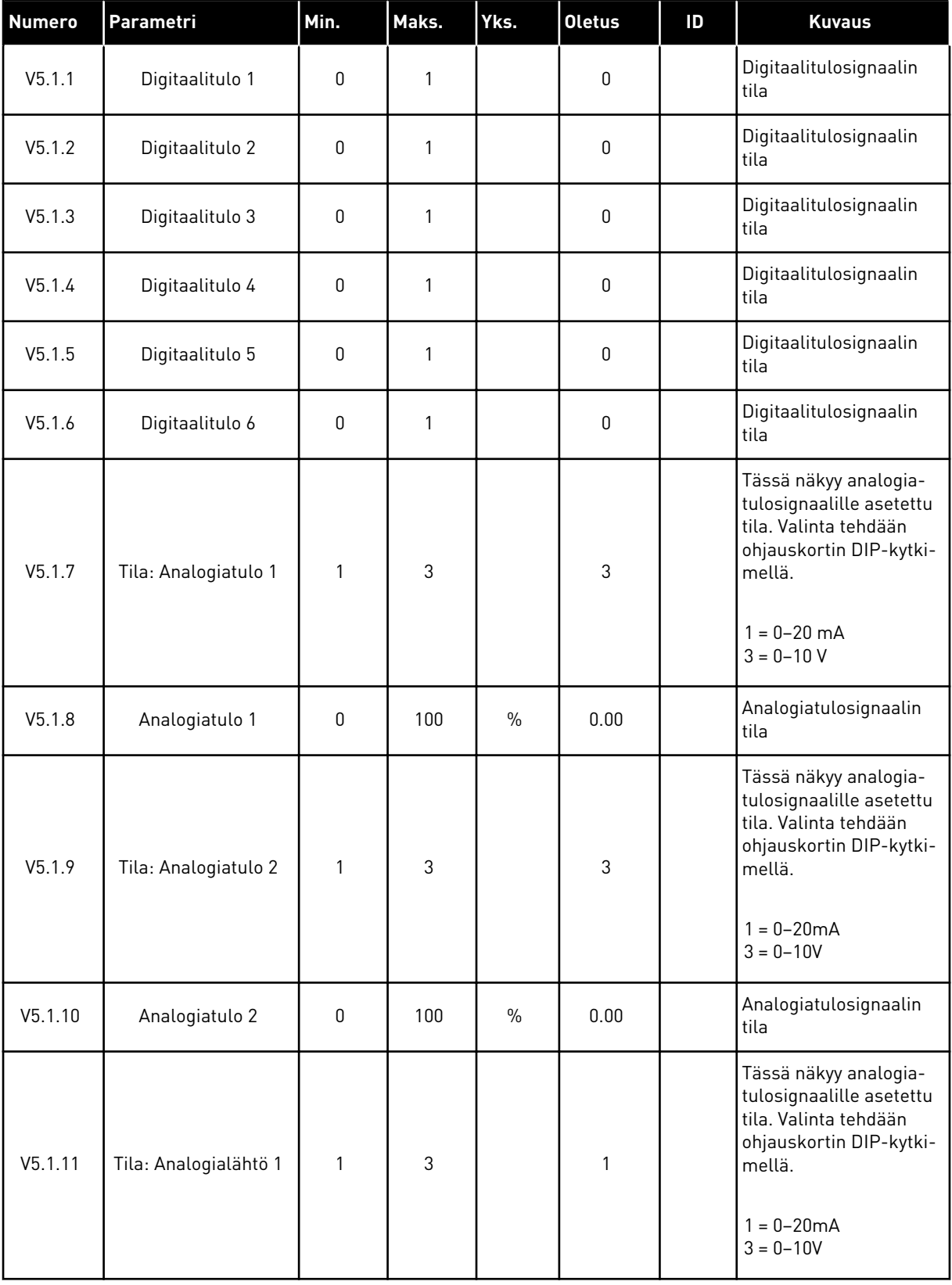

## *Taulukko 111: I/O ja laitteisto -valikon perus-I/O-parametrit.*

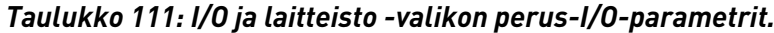

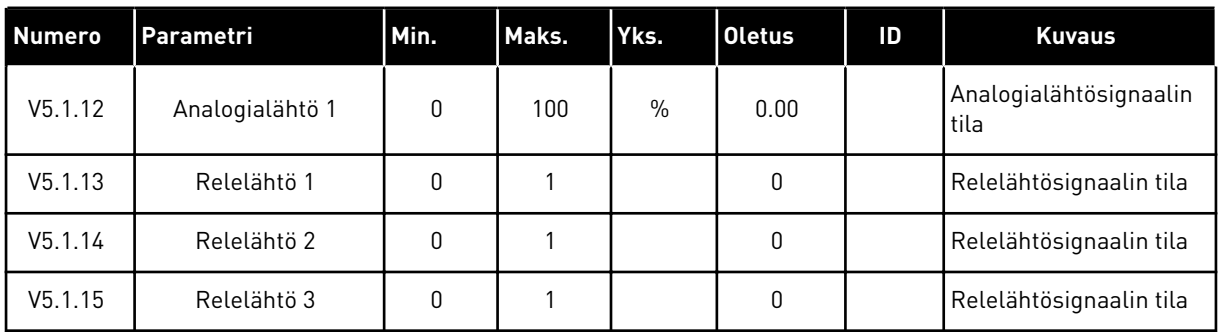

## **7.2 LISÄKORTTIPAIKAT**

Tämän valikon parametrit ovat erilaiset eri lisäkorteissa. Näkyvissä ovat asennetun lisäkortin parametrit. Jos paikassa C, D tai E ei ole lisäkorttia, parametreja ei näy. Lisätietoja korttipaikkojen sijainnista on luvussa *[10.6.1 Digitaali- ja analogiatulojen ohjelmointi](#page-233-0)*.

Kun lisäkortti poistetaan järjestelmästä, näyttöön tulee vikakoodi 39 ja vian nimi *Laite poistettu*. Katso luku *[11.3 Vikakoodit](#page-329-0)*.

*Taulukko 112: Lisäkortteihin liittyvät parametrit*

| Valikko  | Toiminto  | <b>Kuvaus</b>                               |  |  |  |  |  |
|----------|-----------|---------------------------------------------|--|--|--|--|--|
| Paikka C | Asetukset | Lisäkorttiin liittyvät asetukset.           |  |  |  |  |  |
|          | Valvonta  | Voit valvoa lisäkorttiin liittyviä tietoja. |  |  |  |  |  |
| Paikka D | Asetukset | Lisäkorttiin liittyvät asetukset.           |  |  |  |  |  |
|          | Valvonta  | Voit valvoa lisäkorttiin liittyviä tietoja. |  |  |  |  |  |
| Paikka E | Asetukset | Lisäkorttiin liittyvät asetukset.           |  |  |  |  |  |
|          | Valvonta  | Voit valvoa lisäkorttiin liittyviä tietoja. |  |  |  |  |  |

### **7.3 REAALIAIKAKELLO**

| <b>Numero</b> | Parametri     | Min. | Maks. | Yks.         | <b>Oletus</b> | ID   | <b>Kuvaus</b>                                                                                                    |
|---------------|---------------|------|-------|--------------|---------------|------|----------------------------------------------------------------------------------------------------|
| V5.5.1        | Pariston tila | 1    | 3     |              |               | 2205 | Pariston tila.<br>1 = Ei paikallaan<br>2 = Paikallaan<br>3 = Vaihda paristo                                                                                                    |
| P5.5.2        | Aika          |      |       | hh:mm:<br>SS |               | 2201 | Tämänhetkinen kellon-<br>aika                                                                                                    |
| P5.5.3        | Päivämäärä    |      |       | pp.kk.       |               | 2202 | Kuluvan päivän päivä-<br>määrä                                                                                                    |
| P5.5.4        | Vuosi         |      |       | <b>VVVV</b>  |               | 2203 | Kuluva vuosi                                                                                                    |
| P5.5.5        | Kesäaika      | 1    | 4     |              | 1             | 2204 | Kesäaikasääntö<br>1 = Ei käytössä<br>2 = EU: alkaa maalis-<br>kuun viimeisenä sun-<br>nuntaina ja päättyy<br>lokakuun viimeisenä<br>sunnuntaina<br>3 = Yhdysvallat: alkaa<br>maaliskuun toisena<br>sunnuntaina ja päättyy<br>marraskuun ensim-<br>mäisenä sunnuntaina<br>4 = Venäjä (pysyvä) |

*Taulukko 113: I/O ja laitteisto -valikon reaaliaikakellon parametrit.*

#### **7.4 TEHO-OSAN ASETUKSET**

Tässä valikossa voit muuttaa puhaltimen, jarrukatkojan ja sinisuodattimen asetuksia.

Puhallin toimii optimoidussa tilassa tai jatkuvassa tilassa. Optimoidussa tilassa taajuusmuuttajan sisäinen logiikka vastaanottaa lämpötilatietoja ja ohjaa puhaltimen nopeutta. Kun taajuusmuuttaja siirtyy valmiustilaan, puhallin pysähtyy viiden minuutin kuluttua. Jatkuvassa tilassa puhallin toimii täydellä nopeudella pysähtymättä.

Sinisuodatin rajoittaa ylimodulaation syvyyttä ja estää lämmönhallintatoimintoja alentamasta kytkentätaajuutta.

#### *Taulukko 114: Teho-osan asetukset*

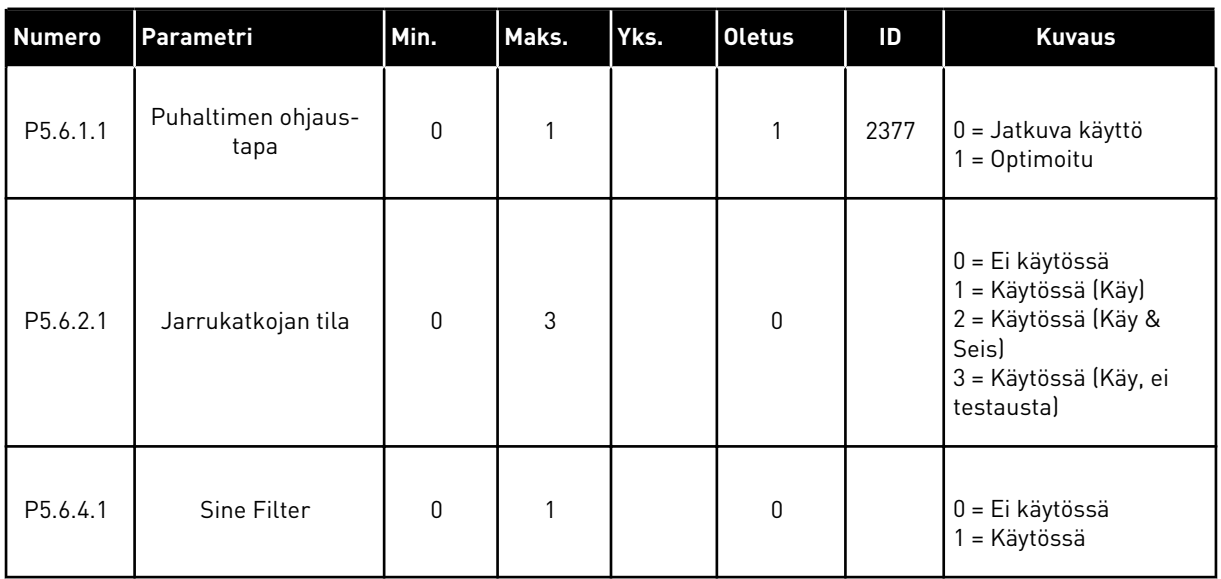

#### **7.5 OHJAUSPANEELI**

| <b>Numero</b>      | Parametri                   | Min.     | Maks. | Yks.          | <b>Oletus</b> | ID | <b>Kuvaus</b>                                                                                                    |
|--------------------|-----------------------------|----------|-------|---------------|---------------|----|----------------------------------------------------------------------------------------------------|
| P <sub>5.7.1</sub> | Aikaraja                    | 0        | 60    | min           | $\Omega$      |    | Aika, jonka jälkeen<br>näyttö palaa paramet-<br>rin P5.7.2 määrittä-<br>mälle sivulle.                                                                                                    |
|                    |                             |          |       |               |               |    | 0 = Ei käytössä                                                                                                    |
| P5.7.2             | Oletussivu                  | 0        | 4     |               | 0             |    | Sivu, joka näkyy panee-<br>lin näytössä, kun taa-<br>juusmuuttajaan kytke-<br>tään jännite tai kun<br>parametrilla P5.7.1<br>määritetty aika on<br>kulunut. Jos arvoksi<br>määritetään 0, näyt-<br>töön tulee viimeksi<br>käytetty sivu.<br>$0 = Ei$ mitään<br>1 = Valikkonumero<br>2 = Päävalikko<br>$3 = Ohjaussivu$<br>4 = Monivalvonta |
| P5.7.3             | Valikkonumero               |          |       |               |               |    | Aseta valikkonumerona<br>käytettävä sivu. (Para-<br>metrin P5.7.2<br>valinta 1.)                                                                                                    |
| P5.7.4             | Kontrasti*                  | 30       | 70    | $\frac{0}{n}$ | 50            |    | Määritä näytön kont-<br>rasti.                                                                                                    |
| P5.7.5             | Taustavalaistuksen<br>kesto | $\Omega$ | 60    | min           | 5             |    | Määritä aika, jonka jäl-<br>keen taustavalo sam-<br>muu. Jos arvoksi mää-<br>ritetään 0, taustavalo<br>on aina päällä.                                                                                                    |

*Taulukko 115: I/O ja laitteisto -valikon paneeliparametrit.*

\* Käytettävissä vain graafisessa paneelissa.

## **7.6 KENTTÄVÄYLÄ**

I/O ja laitteisto -valikossa on kenttäväyläkortteihin liittyviä parametreja. Näiden parametrien käsittelyohjeet ovat kenttäväylän oppaassa.

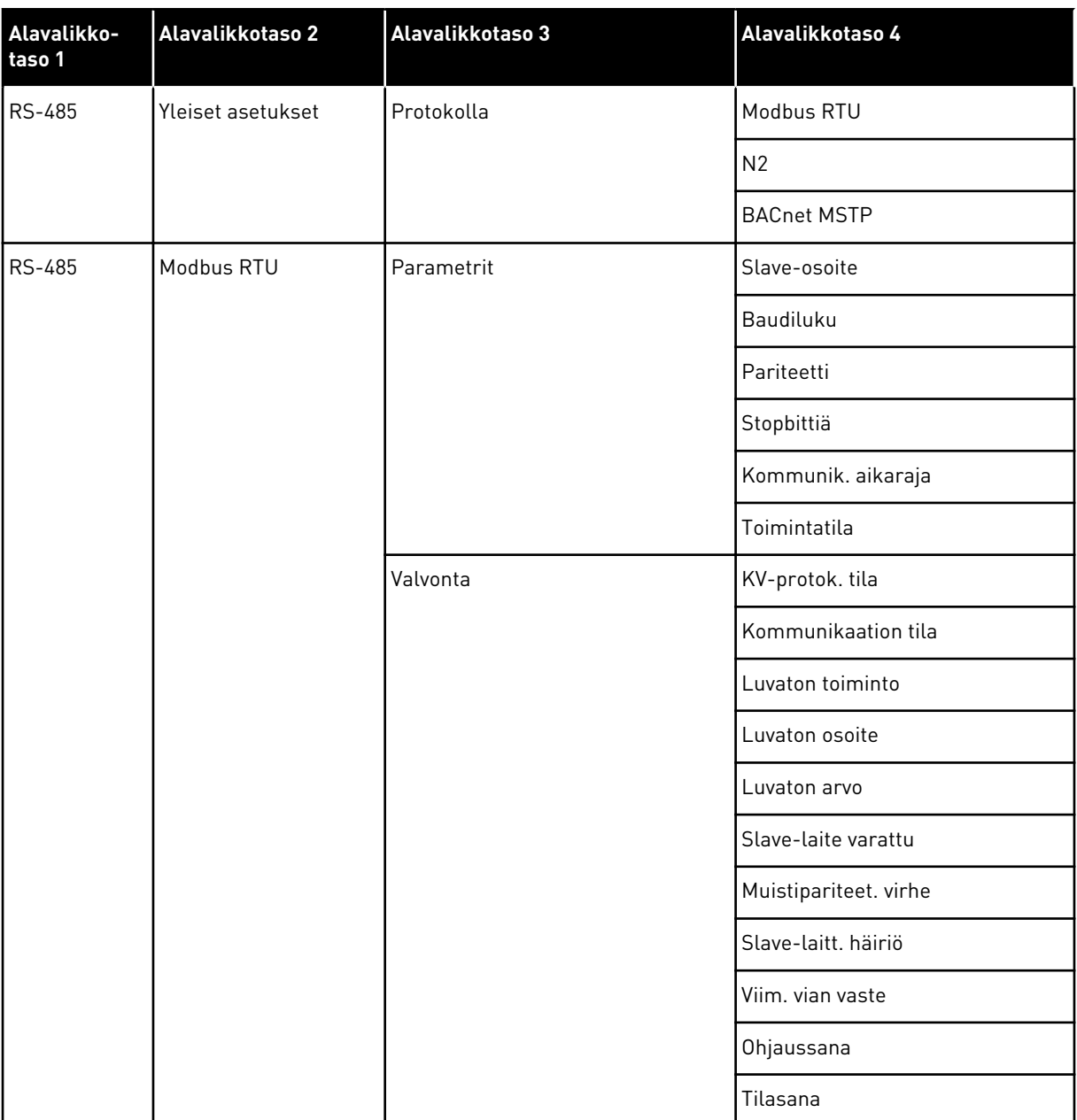

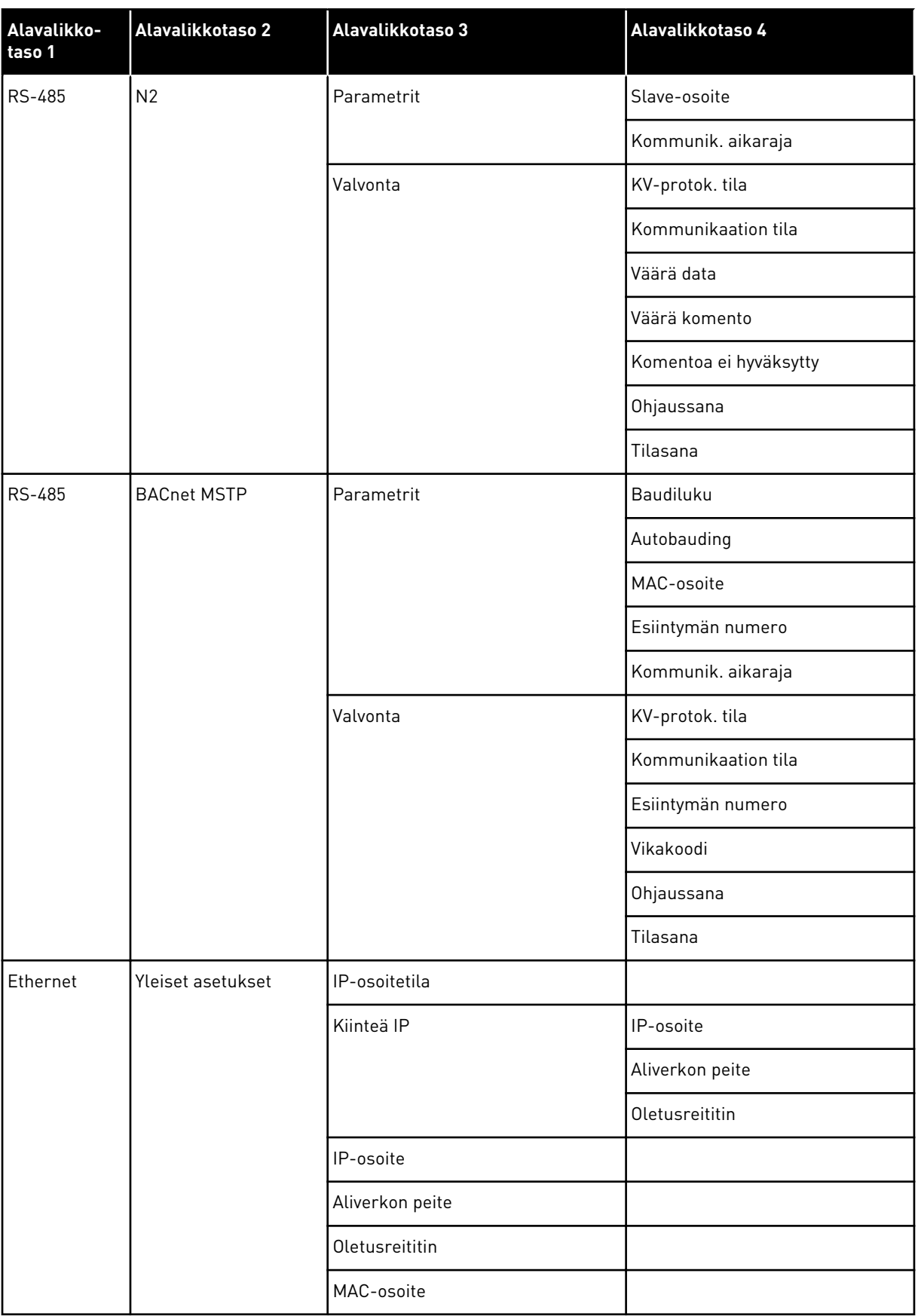

a dhe ann an 1970.<br>Tha ann an 1970, ann an 1970, ann an 1970.

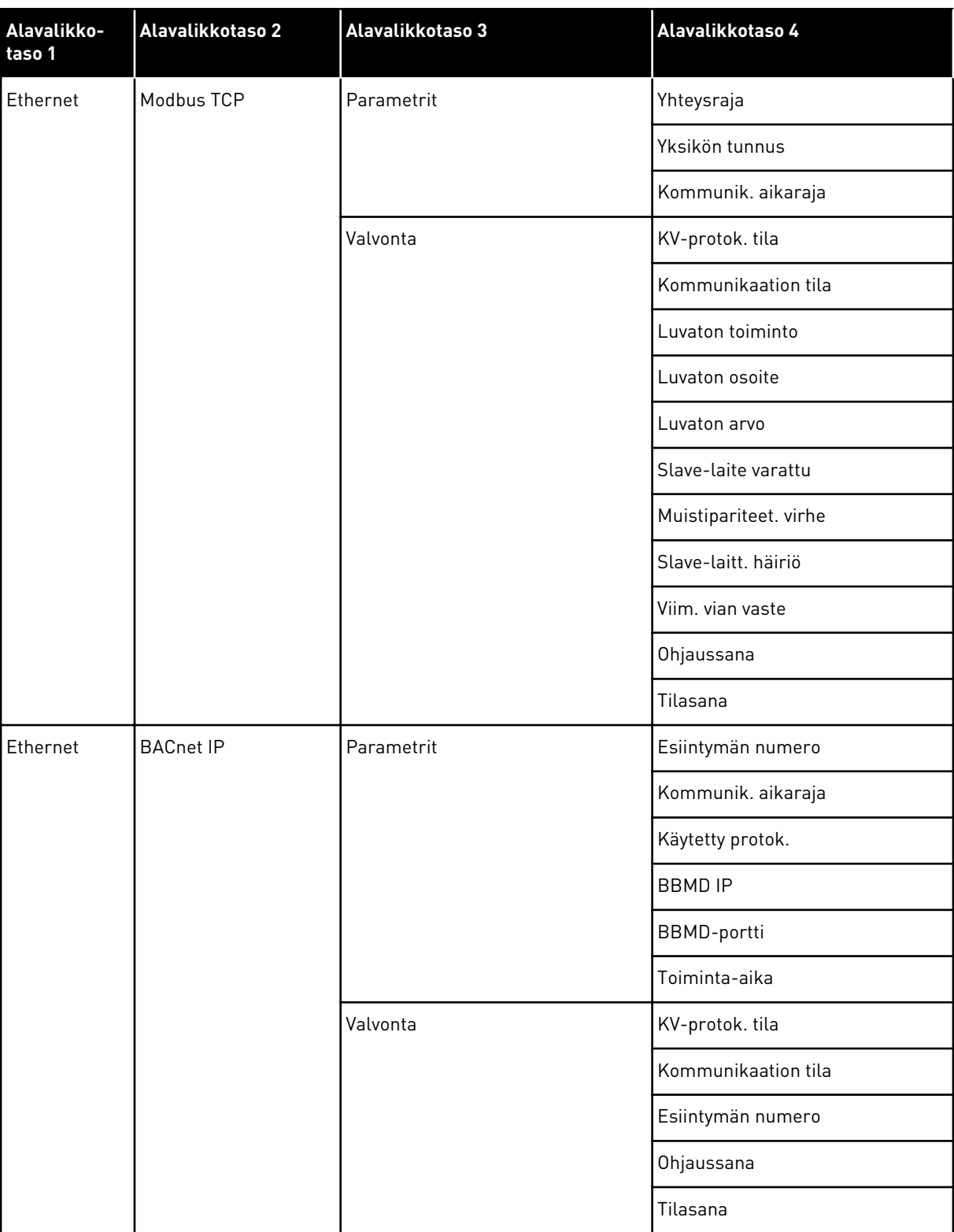

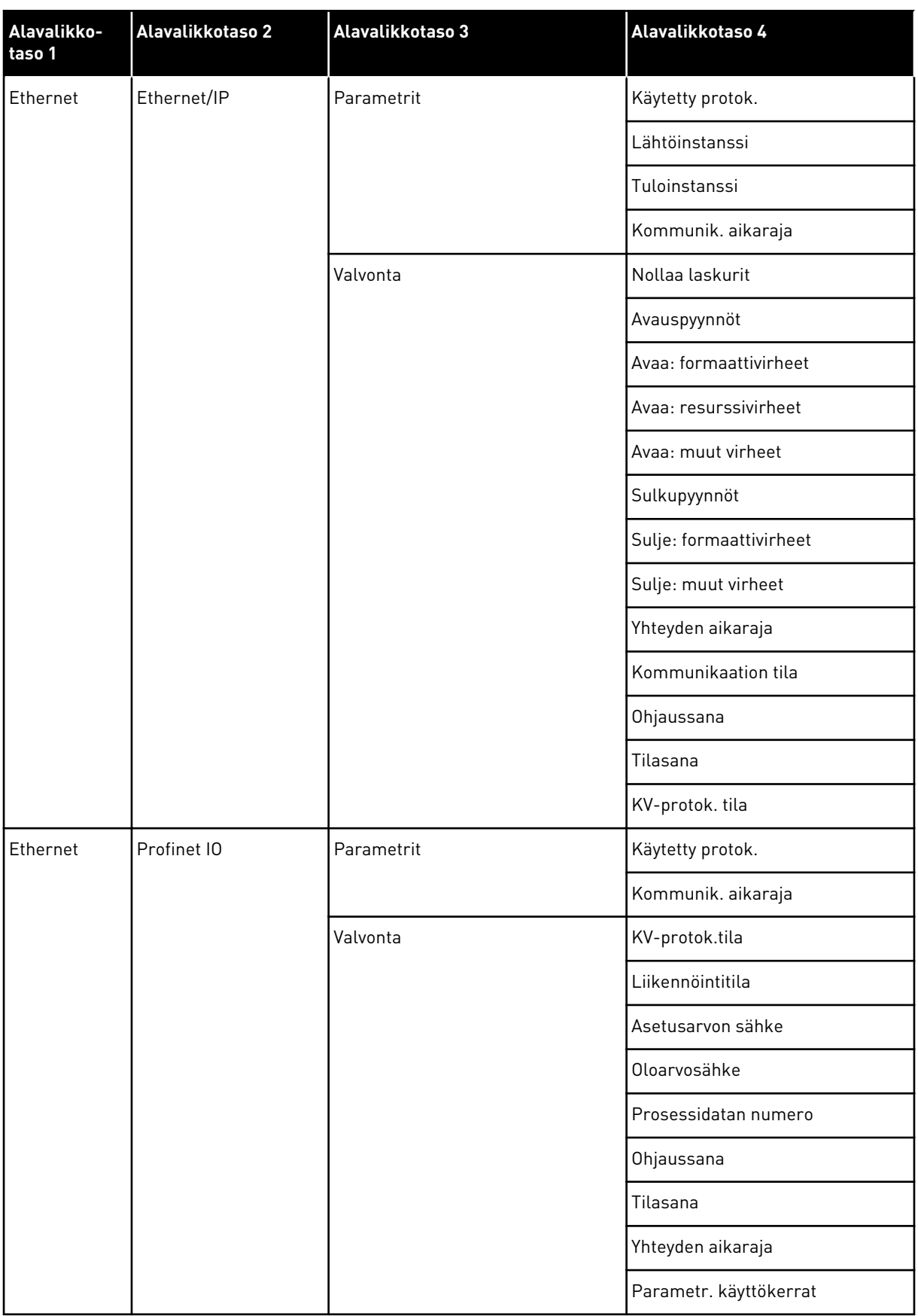

a dhe ann an 1970.

# **8 KÄYTTÄJÄN ASETUKSET, SUOSIKKIASETUKSET JA KÄYTTÄJÄTASON VALIKOT**

# **8.1 KÄYTTÄJÄN TIEDOT**

*Taulukko 116: Käyttäjän tiedot -valikon yleiset asetukset.*

| <b>Numero</b>    | Parametri                                | Min.           | Maks.          | Yks. | <b>Oletus</b> | ID  | <b>Kuvaus</b>                                                                     |
|------------------|------------------------------------------|----------------|----------------|------|---------------|-----|-----------------------------------------------------------------------------------|
| P6.1             | Kielivalinta                             | Vaihte-<br>lee | Vaihte-<br>lee |      | Vaihtelee     | 802 | Valinta on erilainen eri<br>kielipaketeissa.                                      |
| M6.5             | Parametrien auto-<br>maattinen tallennus |                |                |      |               |     | Katso 8.1.1 Paramet-<br>rien automaattinen tal-<br>lennus.                        |
| M6.6             | Parametrien vertailu                     |                |                |      |               |     |                                                                                   |
| P <sub>6.7</sub> | Taajuusmuuttajan<br>nimi                 |                |                |      |               |     | Anna taajuusmuutta-<br>jalle tarvittaessa nimi<br>Vacon Live -työkalun<br>avulla. |

#### <span id="page-177-0"></span>8.1.1 PARAMETRIEN AUTOMAATTINEN TALLENNUS

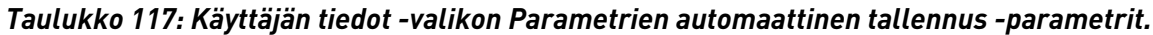

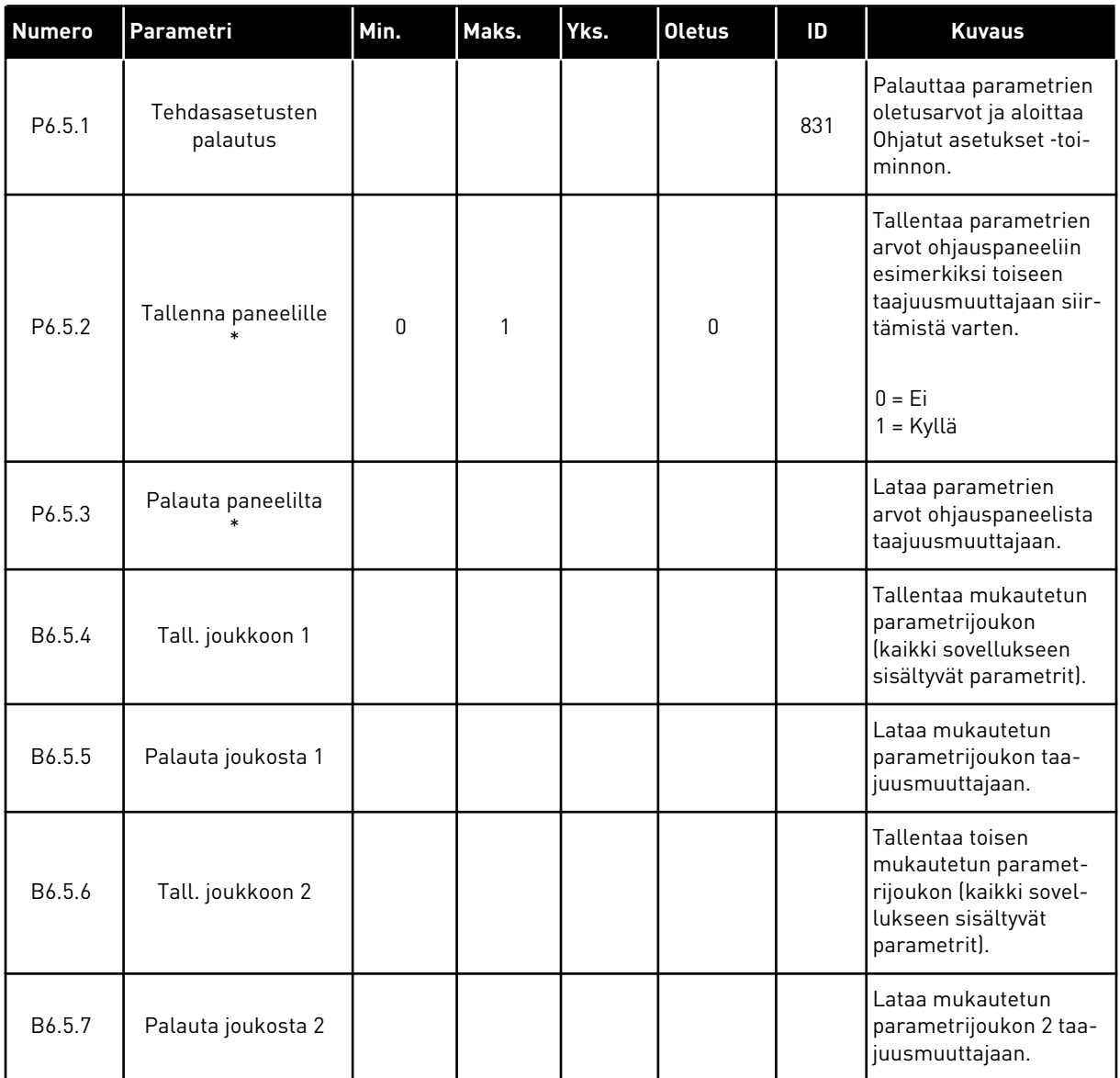

\* Käytettävissä vain graafisessa paneelissa.

#### **8.2 SUOSIKIT**

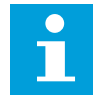

 $\blacksquare$ 

#### **HUOMAUTUS!**

Tämä valikko on käytettävissä graafisessa paneelissa mutta ei tekstipaneelissa.

## **HUOMAUTUS!**

Tämä valikko ei ole käytettävissä Vacon Live ‑työkalussa.

Jos käytät samaa kohdetta usein, voit lisätä sen suosikkeihin. Voit kerätä joukon parametreja tai valvontasignaaleja kaikista paneelin valikoista yhteen paikkaan. Niitä ei tarvitse etsiä

valikkorakenteesta yksi kerrallaan. Voit sen sijaan lisätä ne Suosikit-valikkoon, josta ne on helppo löytää.

#### KOHTEEN LISÄÄMINEN SUOSIKKEIHIN

1 Etsi kohde, jonka haluat lisätä suosikkeihin. Paina  $\text{C}$  READY I/O<br>OK-painiketta.

2 Valitse *Lisää suosikk.* ja paina OK-painiketta.

3 Toiminto on nyt valmis. Jatka näytössä olevien ohjeiden mukaisesti.

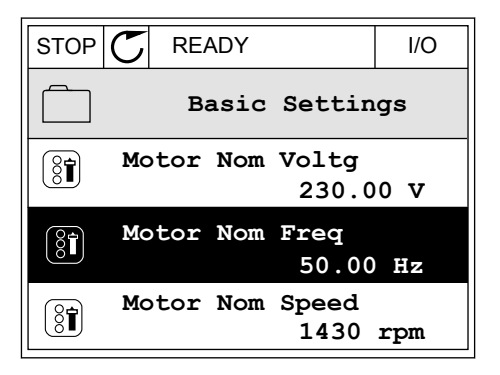

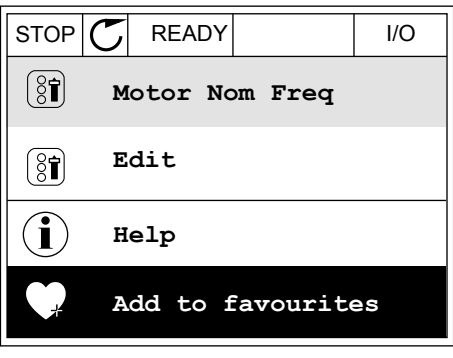

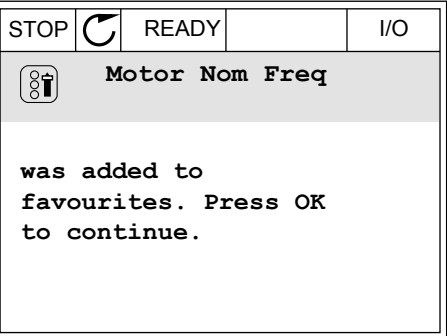

#### KOHTEEN POISTAMINEN SUOSIKEISTA

1 Siirry Suosikit-valikkoon.

2 Etsi poistettava kohde. Paina OK-painiketta.

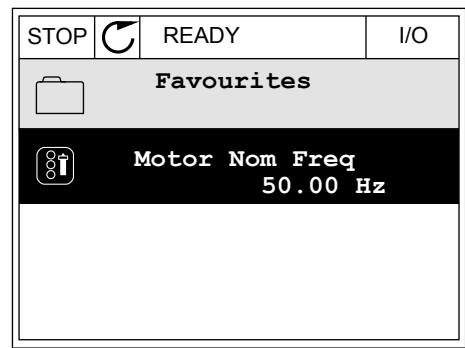

STOP READY I/O  $\left[\begin{smallmatrix} 8\end{smallmatrix}\right]$ **Motor Nom Freq**  $\mathcal{Q}$ **Monitor** Î **Help Rem from favourites** m

3 Valitse *Poista suosik.*

4 Poista kohde painamalla OK-painiketta uudelleen.

## **8.3 KÄYTTÄJÄRYHMÄT**

Käyttäjäryhmät-parametrit estävät valtuuttamattomia henkilöitä tekemästä muutoksia parametreihin. Niiden avulla voit myös estää parametrien muuttamisen vahingossa.

Kun valitset käyttäjäryhmän, käyttäjä ei näe kaikki parametreja ohjauspaneelin näytössä.
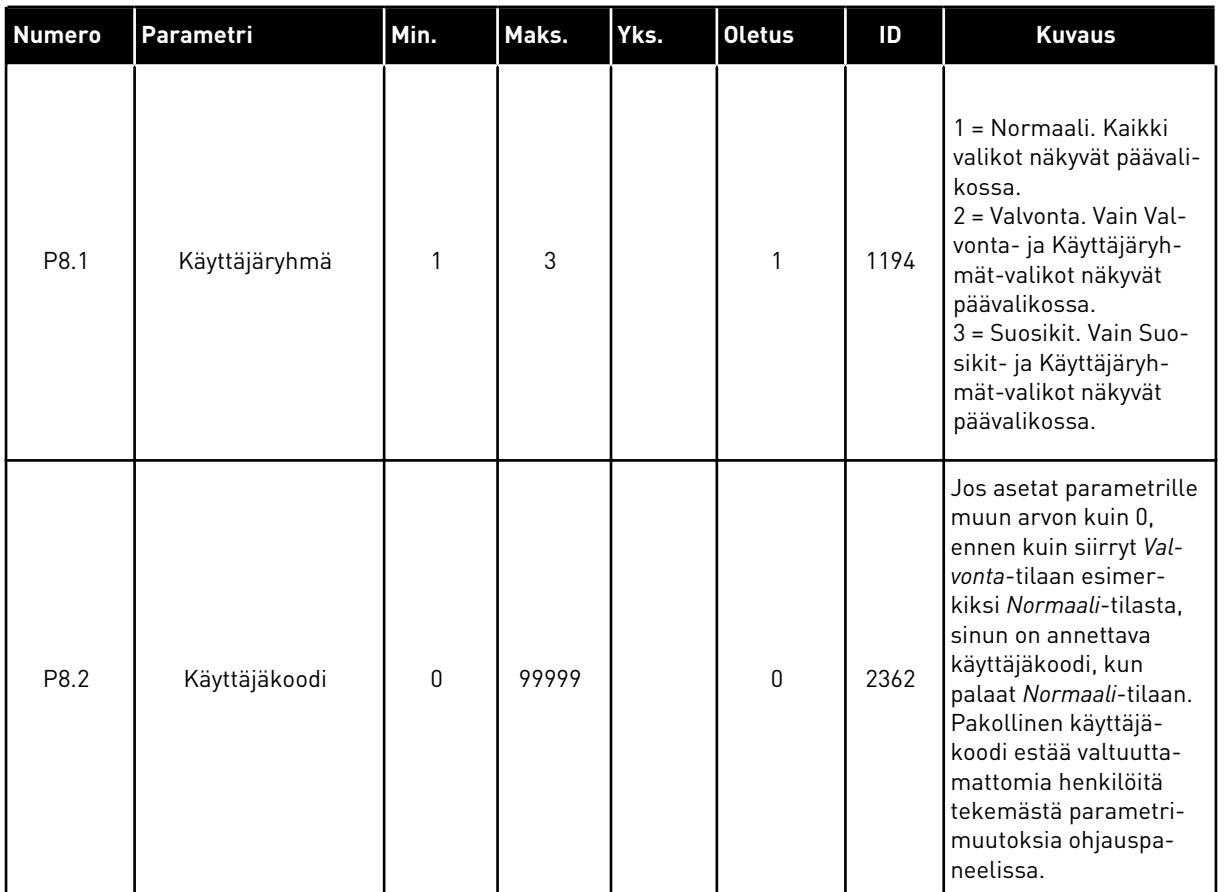

#### *Taulukko 118: Käyttäjäryhmäparametrit.*

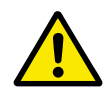

# **HUOMIO!**

Pidä käyttäjäkoodi tallessa. Jos hukkaat käyttäjäkoodin, ota yhteys lähimpään huoltokeskukseen tai yhteistyökumppaniin.

# KÄYTTÄJÄRYHMIEN KÄYTTÄJÄKOODIN MUUTTAMINEN

- 1 Avaa Käyttäjäryhmät-valikko.
- 2 Siirry Käyttäjäkoodi-kohtaan ja paina oikeaa nuolipainiketta. STOP  $\sigma$  READY ALARM Keypad

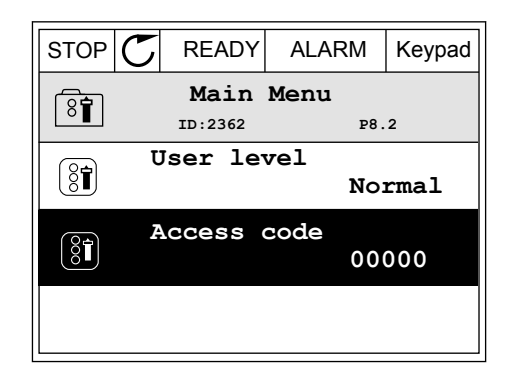

3 Voit muuttaa käyttäjäkoodin arvoa kaikilla nuolipainikkeilla.

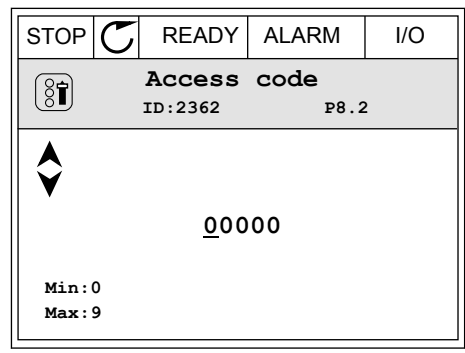

4 Vahvista muutos painamalla OK-painiketta.

a dhe ann an 1970.

# **9 VALVONTA-ARVOJEN KUVAUKSET**

Tämä kuvaus sisältää kaikkien valvonta-arvojen peruskuvaukset.

# **9.1 MONIVALVONTA**

#### *V2.1.1 TAAJUUSOHJE (ID 25)*

Tämä valvonta-arvo näyttää tosiaikaisen taajuusohjeen moottorin ohjaukselle. Arvo päivittyy 10 millisekunnin välein.

# *V2.1.2 LÄHTÖTAAJUUS (ID 1)*

Tämä valvonta-arvo näyttää todellisen lähtötaajuuden moottorille.

#### *V2.1.3 MOOTTORIN VIRTA (ID 3)*

Tämä valvonta-arvo näyttää moottorin mitatun virran. Arvon skaalaus vaihtelee taajuusmuuttajan koon mukaan.

#### *V2.1.4 MOOTTORIN NOPEUS (ID 2)*

Tämä valvonta-arvo näyttää moottorin tosiaikaisen nopeuden kierroksina minuutissa (laskettu arvo).

#### *V2.1.5 MOOTTORIN MOMENTTI (ID 4)*

Tämä valvonta-arvo näyttää moottorin todellisen momentin (laskettu arvo).

#### *V2.1.6 MOOTTORIN TEHO (ID 5)*

Tämä valvonta-arvo näyttää moottorin todellisen akselitehon (laskettu arvo) prosentteina moottorin nimellisestä tehosta.

#### *V2.1.7 MOOTTORIJÄNNITE (ID 6)*

Tämä valvonta-arvo näyttää todellisen lähtöjännitteen moottorille.

#### *V2.1.8 VÄLIPIIRIN JÄNNITE (ID 7)*

Tämä valvonta-arvo näyttää taajuusmuuttajan tasavirtalinkin mitatun jännitteen.

#### *V2.1.9 LAITTEEN LÄMPÖTILA (ID 8)*

Tämä valvonta-arvo näyttää taajuusmuuttajan jäähdytyselementin mitatun lämpötilan. Yksikkö on °C/°F-valinta-parametrin arvon mukaan joko Celsius- tai Fahrenheit-aste.

# **9.2 PERUS**

# *V2.3.1 LÄHTÖTAAJUUS (ID 1)*

Tämä valvonta-arvo näyttää todellisen lähtötaajuuden moottorille.

# *V2.3.2 TAAJUUSOHJE (ID 25)*

Tämä valvonta-arvo näyttää tosiaikaisen taajuusohjeen moottorin ohjaukselle. Arvo päivittyy 10 millisekunnin välein.

# *V2.3.3 MOOTTORIN NOPEUS (ID 2)*

Tämä valvonta-arvo näyttää moottorin tosiaikaisen nopeuden kierroksina minuutissa (laskettu arvo).

# *V2.3.4 MOOTTORIN VIRTA (ID 3)*

Tämä valvonta-arvo näyttää moottorin mitatun virran. Arvon skaalaus vaihtelee taajuusmuuttajan koon mukaan.

# *V2.3.5 MOOTTORIN MOMENTTI (ID 4)*

Tämä valvonta-arvo näyttää moottorin todellisen momentin (laskettu arvo).

# *V2.3.7 MOOTTORIN AKSELITEHO (ID 5)*

Tämä valvonta-arvo näyttää moottorin todellisen akselitehon (laskettu arvo) prosentteina moottorin nimellisestä tehosta.

# *V2.3.8 MOOTTORIN AKSELITEHO (ID 73)*

Tämä valvonta-arvo näyttää moottorin todellisen akselitehon (laskettu arvo). Yksikkö on kW/HV-valinta-parametrin arvon mukaan joko kW tai hp.

#### *V2.3.9 MOOTTORIJÄNNITE (ID 6)*

Tämä valvonta-arvo näyttää todellisen lähtöjännitteen moottorille.

# *V2.3.10 VÄLIPIIRIN JÄNNITE (ID 7)*

Tämä valvonta-arvo näyttää taajuusmuuttajan tasavirtalinkin mitatun jännitteen.

# *V2.3.11 LAITTEEN LÄMPÖTILA (ID 8)*

Tämä valvonta-arvo näyttää taajuusmuuttajan jäähdytyselementin mitatun lämpötilan. Valvonta-arvon yksikkö on °C/°F-valinta-parametrin arvon mukaan joko Celsius- tai Fahrenheit-aste.

# *V2.3.12 MOOTTORIN LÄMPÖTILA (ID 9)*

Tämä valvonta-arvo näyttää moottorin laskennallisen lämpötilan prosentteina nimellisestä toimintalämpötilasta.

Arvon nouseminen 105 prosentin yläpuolelle laukaisee moottorin lämpösuojavian.

#### *V2.3.13 MOOTTORIN ESILÄMMITYS (ID 1228)*

Tämä valvonta-arvo näyttää moottorin esilämmitystoiminnon tilan.

#### *V2.3.14 MOMENTTIOHJE (ID 18)*

Tämä valvonta-arvo näyttää lopullisen momenttiohjeen moottorisäädölle.

# **9.3 I/O**

#### *V2.4.1 PAIKKA A DIN 1,2,3 (ID 15)*

Tämä valvonta-arvo näyttää paikan A digitaalitulojen 1–3 tilan (vakio-I/O).

#### *V2.4.2 PAIKKA A DIN 4,5,6 (ID 16)*

Tämä valvonta-arvo näyttää paikan A digitaalitulojen 4–6 tilan (vakio-I/O).

#### *V2.4.3 PAIKKA B RO 1,2,3 (ID 17)*

Tämä valvonta-arvo näyttää paikan B relelähtöjen 1–3 tilan.

#### *V2.4.4 ANALOGIATULO 1 (ID 59)*

Tämä valvonta-arvo näyttää analogiatulosignaalin arvon prosentteina käytetystä alueesta.

#### *V2.4.5 ANALOGIATULO 2 (ID 60)*

Tämä valvonta-arvo näyttää analogiatulosignaalin arvon prosentteina käytetystä alueesta.

#### *V2.4.6 ANALOGIATULO 3 (ID 61)*

Tämä valvonta-arvo näyttää analogiatulosignaalin arvon prosentteina käytetystä alueesta.

#### *V2.4.7 ANALOGIATULO 4 (ID 62)*

Tämä valvonta-arvo näyttää analogiatulosignaalin arvon prosentteina käytetystä alueesta.

#### *V2.4.8 ANALOGIATULO 5 (ID 75)*

Tämä valvonta-arvo näyttää analogiatulosignaalin arvon prosentteina käytetystä alueesta.

#### *V2.4.9 ANALOGIATULO 6 (ID 76)*

Tämä valvonta-arvo näyttää analogiatulosignaalin arvon prosentteina käytetystä alueesta.

#### *V2.4.10 PAIKKA A AO 1 (ID 81)*

Tämä valvonta-arvo näyttää analogialähtösignaalin arvon prosentteina käytetystä alueesta.

# **9.4 LÄMPÖTILATULOT**

Lämpötilatulojen asetuksiin liittyvät valvonta-arvot ovat käytettävissä vain, jos laitteeseen on asennettu B8- tai BH-lisäkortti.

# *V2.5.1 LÄMPÖTILATULO 1 (ID 50)*

Tämä valvonta-arvo näyttää mitatun lämpötilan arvon.

Valvonta-arvon yksikkö on °C/°F-valinta-parametrin arvon mukaan joko Celsius- tai Fahrenheit-aste.

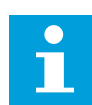

# **HUOMAUTUS!**

Lämpötilatulojen luettelo muodostuu kuudesta ensimmäisestä käytettävissä olevasta lämpötilatulosta. Luettelo alkaa paikasta A ja loppuu paikkaan E. Jos tulo on käytettävissä mutta siihen ei ole kytketty anturia, luettelossa näkyy maksimiarvo, sillä mitattu vastus on ääretön. Voit pakottaa arvon minimiarvoonsa johdottamalla tulon.

# *V2.5.2 LÄMPÖTILATULO 2 (ID 51)*

Tämä valvonta-arvo näyttää mitatun lämpötilan arvon. Valvonta-arvon yksikkö on °C/°F-valinta-parametrin arvon mukaan joko Celsius- tai Fahrenheit-aste.

# *V2.5.3 LÄMPÖTILATULO 3 (ID 52)*

Tämä valvonta-arvo näyttää mitatun lämpötilan arvon. Valvonta-arvon yksikkö on °C/°F-valinta-parametrin arvon mukaan joko Celsius- tai Fahrenheit-aste.

# *V2.5.4 LÄMPÖTILATULO 4 (ID 69)*

Tämä valvonta-arvo näyttää mitatun lämpötilan arvon. Valvonta-arvon yksikkö on °C/°F-valinta-parametrin arvon mukaan joko Celsius- tai Fahrenheit-aste.

# *V2.5.5 LÄMPÖTILATULO 5 (ID 70)*

Tämä valvonta-arvo näyttää mitatun lämpötilan arvon. Valvonta-arvon yksikkö on °C/°F-valinta-parametrin arvon mukaan joko Celsius- tai Fahrenheit-aste.

# *V2.5.6 LÄMPÖTILATULO 6 (ID 71)*

Tämä valvonta-arvo näyttää mitatun lämpötilan arvon. Valvonta-arvon yksikkö on °C/°F-valinta-parametrin arvon mukaan joko Celsius- tai Fahrenheit-aste.

# **9.5 LISÄVALVONNAT JA KEHITTYNEET VALVONNAT**

# *V2.6.1 TAAJUUSMUUTTAJAN TILASANA (ID 43)*

Tämä valvonta-arvo näyttää taajuusmuuttajan tilan bittikoodimuodossa.

#### *V2.6.2 VALMIS-TILA (ID 78)*

Tämä valvonta-arvo näyttää taajuusmuuttajan valmiuskriteerien tiedot bittikoodimuodossa. Tästä tiedosta on hyötyä valvonnassa, kun taajuusmuuttaja ei ole Valmis-tilassa.

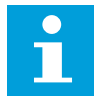

#### **HUOMAUTUS!**

Arvot näkyvät graafisessa paneelissa valintaruutuina. Jos ruutu on valittu, arvo on käytössä.

# *V2.6.3 SOVELLUKSEN TILASANA 1 (ID 89)*

Tämä valvonta-arvo näyttää sovelluksen tilat bittikoodimuodossa.

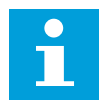

# **HUOMAUTUS!**

Arvot näkyvät graafisessa paneelissa valintaruutuina. Jos ruutu on valittu, arvo on käytössä.

# *V2.6.4 SOVELLUKSEN TILASANA 2 (ID 90)*

Tämä valvonta-arvo näyttää sovelluksen tilat bittikoodimuodossa.

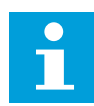

#### **HUOMAUTUS!**

Arvot näkyvät graafisessa paneelissa valintaruutuina. Jos ruutu on valittu, arvo on käytössä.

#### *V2.6.5 DIN STATUS WORD 1 (ID 56)*

Tämä valvonta-arvo näyttää digitaalitulosignaalien tilan bittikoodimuodossa. Valvonta-arvo on 16-bittinen tilasana, jonka kukin bitti vastaa yhden digitaalitulon tilaa. Jokaisesta korttipaikasta luetaan kuusi digitaalituloa. Sana 1 alkaa A-korttipaikan digitaalitulosta 1 (bitti 0) ja päättyy C-paikan tuloon 4 (bitti 15).

#### *V2.6.6 DIN STATUS WORD 2 (ID 57)*

Tämä valvonta-arvo näyttää digitaalitulosignaalien tilan bittikoodimuodossa. Valvonta-arvo on 16-bittinen tilasana, jonka kukin bitti vastaa yhden digitaalitulon tilaa. Jokaisesta korttipaikasta luetaan kuusi digitaalituloa. Sana 2 alkaa C-korttipaikan digitaalitulosta 5 (bitti 0) ja päättyy E-paikan tuloon 6 (bitti 13).

#### *V2.6.7 MOOTTORIN VIRTA, 1 DESIMAALI (ID 45)*

Moottorin virran mitattu valvonta-arvo, jossa on kiinteä määrä desimaaleja ja jonka suodatus on vähäinen.

Valvonta-arvoa voidaan käyttää esimerkiksi kenttäväylälle, jotta saadaan aina oikea arvo rungon koosta riippumatta, tai valvonnassa silloin, kun lyhyt moottorin virran suodatusaika riittää.

# *V2.6.8 TAAJUUSOHJELÄHDE (ID 1495)*

Tämä valvonta-arvo näyttää hetkellisen taajuusohjelähteen.

# *V2.6.9 VIIMEISIN AKTIIVINEN VIKAKOODI (ID 37)*

Tämä valvonta-arvo näyttää viimeisimmän aktivoituneen kuittaamattoman vian vikakoodin.

# *V2.6.10 VIIMEISIN AKTIIVINEN VIKATUNNUS (ID 95)*

Tämä valvonta-arvo näyttää viimeisimmän aktivoituneen kuittaamattoman vian vika-ID:n.

# *V2.6.11 VIIMEISIN AKTIIVINEN HÄLYTYSKOODI (ID 74)*

Tämä valvonta-arvo näyttää viimeisimmän aktivoituneen, kuittaamattoman hälytyksen hälytyskoodin.

# *V2.6.12 VIIMEISIN AKTIIVINEN HÄLYTYSTUNNUS (ID 94)*

Tämä valvonta-arvo näyttää viimeisimmän aktivoituneen, kuittaamattoman hälytyksen hälytystunnuksen.

# *V2.6.13 MOOTTORISÄÄTIMEN TILA (ID 77)*

Tämä valvonta-arvo näyttää moottorien raja-arvo-ohjainten tilan bittikoodimuodossa.

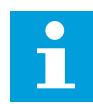

#### **HUOMAUTUS!**

Arvot näkyvät graafisessa paneelissa valintaruutuina. Jos ruutu on valittu, rajaarvo-ohjain on käytössä.

# **9.6 AJASTINTOIMINNOT**

#### *V2.7.1 AK 1, AK 2, AK 3 (ID 1441)*

Tämä valvonta-arvo näyttää aikakanavien 1, 2 ja 3 tilan.

#### *V2.7.2 INTERVALLI 1 (ID 1442)*

Tämä valvonta-arvo näyttää intervallitoiminnon tilan.

# *V2.7.3 INTERVALLI 2 (ID 1443)*

Tämä valvonta-arvo näyttää intervallitoiminnon tilan.

#### *V2.7.4 INTERVALLI 3 (ID 1444)*

Tämä valvonta-arvo näyttää intervallitoiminnon tilan.

# *V2.7.5 INTERVALLI 4 (ID 1445)*

Tämä valvonta-arvo näyttää intervallitoiminnon tilan.

#### *V2.7.6 INTERVALLI 5 (ID 1446)*

Tämä valvonta-arvo näyttää intervallitoiminnon tilan.

#### *V2.7.7 AJASTIN 1 (ID 1447)*

Valvonta-arvo näyttää ajastimessa jäljellä olevan ajan, jos ajastin on käytössä.

#### *V2.7.8 AJASTIN 2 (ID 1448)*

Valvonta-arvo näyttää ajastimessa jäljellä olevan ajan, jos ajastin on käytössä.

# *V2.7.9 AJASTIN 3 (ID 1449)*

Valvonta-arvo näyttää ajastimessa jäljellä olevan ajan, jos ajastin on käytössä.

# *V2.7.10 REAALIAIKAKELLO (ID 1450)*

Tämä valvonta-arvo näyttää reaaliaikakellon ajan muodossa tt:mm:ss.

# **9.7 PID-SÄÄDIN**

#### *V2.8.1 PID-ASETUSARVO (ID 20)*

Tämä valvonta-arvo näyttää prosessointiyksiköiden PID-asetusarvon signaalin. Voit valita prosessiyksikön parametrin P3.13.1.7 avulla (katso *[10.14.1 Perusasetukset](#page-287-0)*).

#### *V2.8.2 PID-TAKAISINKYTKENTÄ (ID 21)*

Tämä valvonta-arvo näyttää prosessointiyksiköiden PID-takaisinkytkentäsignaalin arvon. Voit valita prosessiyksikön parametrin P3.13.1.7 avulla (katso *[10.14.1 Perusasetukset](#page-287-0)*).

#### *V2.8.3 PID-EROARVO (ID 22)*

Tämä valvonta-arvo näyttää PID-säätäjän virhearvon. Eroarvo on PID-takaisinkytkentäarvon poikkeama PID-asetusarvosta prosessiyksikköinä. Voit valita prosessiyksikön parametrin P3.13.1.7 avulla (katso *[10.14.1 Perusasetukset](#page-287-0)*).

# *V2.8.4 PID-LÄHTÖ (ID 23)*

Tämä valvonta-arvo näyttää PID-säätäjän ulostulon prosentteina (0-100 %). Voit antaa tämän arvon moottorin ohjaukselle (taajuusohjeelle) tai analogialähdölle.

#### *V2.8.5 PID-TILA (ID 24)*

Tämä valvonta-arvo näyttää PID-säätäjän tilan.

# **9.8 ULKOINEN PID-SÄÄDIN**

# *V2.9.1 ULKOINEN PID, ASETUSARVO (ID 83)*

Tämä valvonta-arvo näyttää prosessointiyksiköiden PID-asetusarvon signaalin. Voit valita prosessiyksikön parametrin P3.14.1.10 avulla (katso *[10.14.1 Perusasetukset](#page-287-0)*).

# *V2.9.2 ULKOINEN PID, TAKAISINKYTKENTÄ (ID 84)*

Tämä valvonta-arvo näyttää prosessointiyksiköiden PID-takaisinkytkentäsignaalin arvon. Voit valita prosessiyksikön parametrin P3.14.1.10 avulla (katso *[10.14.1 Perusasetukset](#page-287-0)*).

# *V2.9.3 ULKOINEN PID-VIRHE (ID 85)*

Tämä valvonta-arvo näyttää PID-säätäjän virhearvon. Eroarvo on PID-takaisinkytkentäarvon poikkeama PID-asetusarvosta prosessiyksikköinä. Voit valita prosessiyksikön parametrin P3.14.1.10 avulla (katso *[10.14.1 Perusasetukset](#page-287-0)*).

# *V2.9.4 ULKOINEN PID, LÄHTÖ (ID 86)*

Tämä valvonta-arvo näyttää PID-säätäjän ulostulon prosentteina (0-100 %). Voit antaa tämän arvon esimerkiksi analogialähdölle.

# *V2.9.4 ULKOINEN PID, TILA (ID 87)*

Tämä valvonta-arvo näyttää PID-säätäjän tilan.

# **9.9 MONIPUMPPUTOIMINTO**

# *V2.10.1 MOOTTORIT KÄYTÖSSÄ (ID 30)*

Tämä valvonta-arvo näyttää monipumppujärjestelmässä toimivien moottorien todellisen määrän.

# *V2.10.2 VUOROTTELU (ID 1114)*

Tämä valvonta-arvo näyttää pyydetyn vuorottelun tilan.

# **9.10 HUOLTOLASKURIT**

# *V2.11.1 HUOLTOLASKURI 1 (ID 1101)*

Tämä valvonta-arvo näyttää huoltolaskurin tilan. Huoltolaskurin tila näytetään tunteina tai tuhansina kierroksina. Tietoja laskurin määrityksestä ja aktivoinnista on luvussa *[10.17 Huoltolaskurit](#page-310-0)*.

# **9.11 KENTTÄVÄYLÄDATA**

# *V2.12.1 KV OHJAUSSANA (ID 874)*

Tämä valvonta-arvo näyttää sen kenttäväylän ohjaussanan tilan, jota sovellus käyttää ohitustilassa.

Kenttäväylän tyypin tai profiilin mukaan kenttäväylältä vastaanotettua dataa voidaan ehkä käsitellä, ennen kuin se lähetetään sovellukseen.

# *V2.12.2 KV-NOPEUSOHJE (ID 875)*

Tämä valvonta-arvo näyttää kenttäväylän taajuusohjeen prosenttiosuutena minimitaajuudesta maksimitaajuuteen.

Nopeusohjetiedot skaalataan minimi- ja maksimitaajuuden välille sillä hetkellä, kun sovellus vastaanottaa sen. Voit muuttaa minimi- ja maksimitaajuutta, kun sovellus on vastaanottanut ohjeen, vaikuttamatta ohjeeseen.

# *V2.12.3 KV DATA IN 1 (ID 876)*

Tämä valvonta-arvo näyttää prosessidatan raaka-arvon 32-bittisessä etumerkillisessä muodossa.

# *V2.12.4 KV DATA IN 2 (ID 877)*

Tämä valvonta-arvo näyttää prosessidatan raaka-arvon 32-bittisessä etumerkillisessä muodossa.

#### *V2.12.5 KV DATA IN 3 (ID 878)*

Tämä valvonta-arvo näyttää prosessidatan raaka-arvon 32-bittisessä etumerkillisessä muodossa.

#### *V2.12.6 KV DATA IN 4 (ID 879)*

Tämä valvonta-arvo näyttää prosessidatan raaka-arvon 32-bittisessä etumerkillisessä muodossa.

#### *V2.12.7 KV DATA IN 5 (ID 880)*

Tämä valvonta-arvo näyttää prosessidatan raaka-arvon 32-bittisessä etumerkillisessä muodossa.

#### *V2.12.8 KV DATA IN 6 (ID 881)*

Tämä valvonta-arvo näyttää prosessidatan raaka-arvon 32-bittisessä etumerkillisessä muodossa.

#### *V2.12.9 KV DATA IN 7 (ID 882)*

Tämä valvonta-arvo näyttää prosessidatan raaka-arvon 32-bittisessä etumerkillisessä muodossa.

# *V2.12.10 KV DATA IN 8 (ID 883)*

Tämä valvonta-arvo näyttää prosessidatan raaka-arvon 32-bittisessä etumerkillisessä muodossa.

#### *V2.12.11 KV STATUS WORD (ID 864)*

Tämä valvonta-arvo näyttää sen kenttäväylän ohjaussanan tilan, jota sovellus käyttää ohitustilassa.

Kenttäväylän tyypin tai profiilin mukaan dataa voidaan ehkä käsitellä ennen sen lähettämistä kenttäväylään.

# *V2.12.12 KV NOPEUDEN OLOARVO (ID 865)*

Tämä valvonta-arvo näyttää taajuusmuuttajan todellisen nopeuden prosenttiosuutena minimi- ja maksimitaajuuden erosta.

Arvo 0 % vastaa minimitaajuutta ja arvo 100 % maksimitaajuutta. Tämä valvonta-arvo päivittyy jatkuvasti hetkellisten minimi- ja maksimitaajuuksien sekä lähtötaajuuden mukaan.

#### *V2.12.13 KV DATA OUT 1 (ID 866)*

Tämä valvonta-arvo näyttää prosessidatan raaka-arvon 32-bittisessä etumerkillisessä muodossa.

# *V2.12.14 KV DATA OUT 2 (ID 867)*

Tämä valvonta-arvo näyttää prosessidatan raaka-arvon 32-bittisessä etumerkillisessä muodossa.

#### *V2.12.15 KV DATA OUT 3 (ID 868)*

Tämä valvonta-arvo näyttää prosessidatan raaka-arvon 32-bittisessä etumerkillisessä muodossa.

#### *V2.12.16 KV DATA OUT 4 (ID 869)*

Tämä valvonta-arvo näyttää prosessidatan raaka-arvon 32-bittisessä etumerkillisessä muodossa.

#### *V2.12.17 KV DATA OUT 5 (ID 870)*

Tämä valvonta-arvo näyttää prosessidatan raaka-arvon 32-bittisessä etumerkillisessä muodossa.

#### *V2.12.18 KV DATA OUT 6 (ID 871)*

Tämä valvonta-arvo näyttää prosessidatan raaka-arvon 32-bittisessä etumerkillisessä muodossa.

#### *V2.12.19 KV DATA OUT 7 (ID 872)*

Tämä valvonta-arvo näyttää prosessidatan raaka-arvon 32-bittisessä etumerkillisessä muodossa.

# *V2.12.20 KV DATA OUT 8 (ID 873)*

Tämä valvonta-arvo näyttää prosessidatan raaka-arvon 32-bittisessä etumerkillisessä muodossa.

# **10 PARAMETRIKUVAUKSET**

Tässä luvussa on tietoja sovelluksen kehittyneistä parametreista. Useimmille Vacon 100 ‑sovelluksen parametreille riittää perustason kuvaus. Nämä peruskuvaukset ovat parametritaulukoissa luvussa *[5 Parametrivalikko](#page-99-0)*. Jos tarvitset lisätietoja, pyydä apua jälleenmyyjältä.

# *P1.2 SOVELLUS (ID 212)*

Tämän parametrin avulla valitset sovellusasetukset taajuusmuuttajalle. Sovellukset sisältävät valmiiksi määritettyjä sovelluskokoonpanoja eli ennalta määritettyjä parametreja. Sovelluksen valitseminen helpottaa taajuusmuuttajan käyttöönottoa ja vähentää parametrien manuaalisen muokkauksen tarvetta.

Kun tämän parametrin arvo muuttuu, parametriryhmä saa valmiiksi asetetut arvonsa. Voit muuttaa tämän parametrin arvoa taajuusmuuttajan käynnistyksen tai käyttöönoton yhteydessä.

Tämän parametrin muuttaminen ohjauspaneelin avulla käynnistää ohjatun sovellustoiminnon, joka opastaa sovellukseen liittyvien perusparametrien määrittämisessä. Ohjattu toiminto ei käynnisty, jos tätä parametria muutetaan PC-työkalun avulla. Tietoja ohjatuista sovellustoiminnoista on luvussa *[2 Ohjatut toiminnot](#page-52-0)*.

Saatavilla ovat seuraavat sovellukset:

0 = Vakio 1= Paikallisohjaus/etäohjaus 2 = Multi-Step-nopeus 3 = PID-säätö 4 = Erikoiskäyttö 5 = Moottoripotentiometri

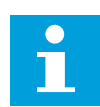

# **HUOMAUTUS!**

Kun sovellusta muutetaan, myös Nopea käyttöönotto ‑valikon sisältö muuttuu.

# **10.1 TRENDIKÄYRÄ**

# *P2.2.2 NÄYTTEENOTTOVÄLI (ID 2368)*

Tämän parametrin avulla määrität näytteenottovälin.

# *P2.2.3 KANAVA 1 MIN. (ID 2369)*

Tämä on skaalauksen oletusarvoparametri. Arvoa täytyy ehkä muuttaa.

# *P2.2.4 KANAVA 1 MAKS. (ID 2370)*

Tämä on skaalauksen oletusarvoparametri. Arvoa täytyy ehkä muuttaa.

#### *P2.2.5 KANAVA 2 MIN. (ID 2371)*

Tämä on skaalauksen oletusarvoparametri. Arvoa täytyy ehkä muuttaa.

#### *P2.2.6 KANAVA 2 MAKS. (ID 2372)*

Tämä on skaalauksen oletusarvoparametri. Arvoa täytyy ehkä muuttaa.

#### *P2.2.7 AUTOMAATTINEN SKAALAUS (ID 2373)*

Tämä parametri ottaa automaattisen skaalauksen käyttöön tai pois käytöstä. Jos autoskaalaus on käytössä, valittu signaali skaalautuu automaattisesti minimi- ja maksimiarvojen välillä.

# **10.2 MOOTTORIN ASETUKSET**

#### 10.2.1 MOOTTORIN ARVOKILVEN PARAMETRIT.

#### *P3.1.1.1 MOOTTORIN NIMELLISJÄNNITE (ID 110)*

Katso arvo Un moottorin arvokilvestä. Selvitä, onko moottorin kytkentä kolmio- vai tähtityyppinen.

#### *P3.1.1.2 MOOTTORIN NIMELLISTAAJUUS (ID 111)*

Katso arvo fn moottorin arvokilvestä.

Kun tämän parametrin arvoa muutetaan, parametrit P3.1.4.2 (Kentän heikennyspisteen taajuus) ja P3.1.4.3 (Jännite kentän heikennyspisteessä) käynnistyvät automaattisesti. Näiden parametrien arvot vaihtelevat moottorin tyypin mukaan. Katso kohdan *P3.1.2.2 Moottorin tyyppi (ID 650)* taulukot.

#### *P3.1.1.3 MOOTTORIN NIMELLISNOPEUS (ID 112)*

Katso arvo n<sub>n</sub> moottorin arvokilvestä.

#### *P3.1.1.4 MOOTTORIN NIMELLISVIRTA (ID 113)*

Katso arvo In moottorin arvokilvestä.

#### *P3.1.1.5 MOOTTORIN TEHOKERROIN (ID 120)*

Katso tämä arvo moottorin arvokilvestä.

#### *P3.1.1.6 MOOTTORIN NIMELLISTEHO (ID 116)*

Katso arvo In moottorin arvokilvestä.

# 10.2.2 MOOTTORIN OHJAUSPARAMETRIT

# *P3.1.2.1 OHJAUSTAPA (ID 600)*

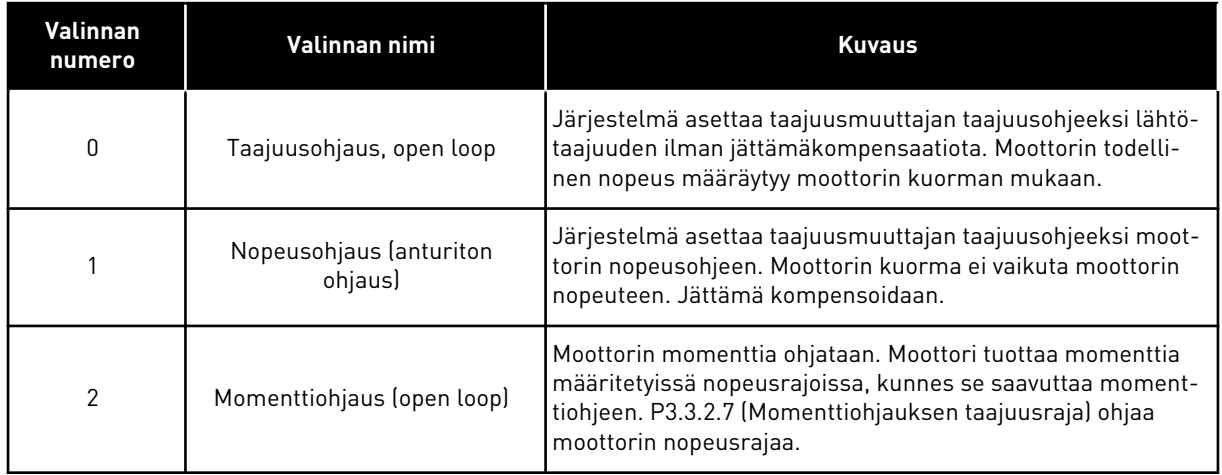

Tämän parametrin avulla määrität taajuusmuuttajan ohjaustavan.

# *P3.1.2.2 MOOTTORIN TYYPPI (ID 650)*

Tämän parametrin avulla asetat prosessissa käytettävän moottorin tyypin.

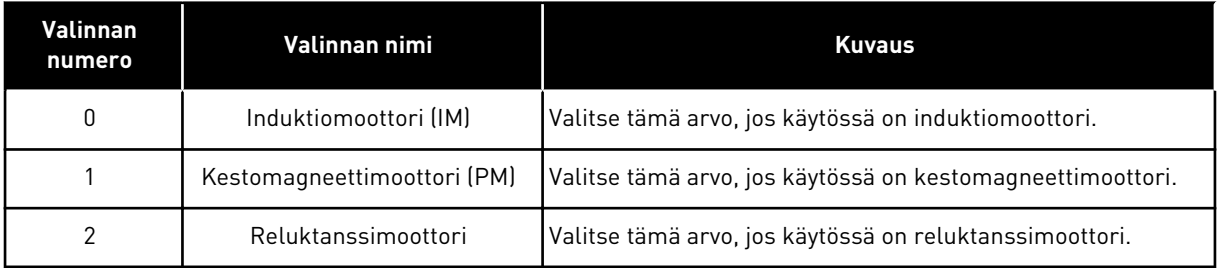

Kun parametrin P3.1.2.2 (Moottorin tyyppi) arvoa muutetaan, parametrien P3.1.4.2 (Kentän heikennyspisteen taajuus) ja P3.1.4.3 (Jännite kentän heikennyspisteessä) arvot muuttuvat automaattisesti alla olevan taulukon mukaisesti. Näiden parametrien arvot vaihtelevat moottorin tyypin mukaan.

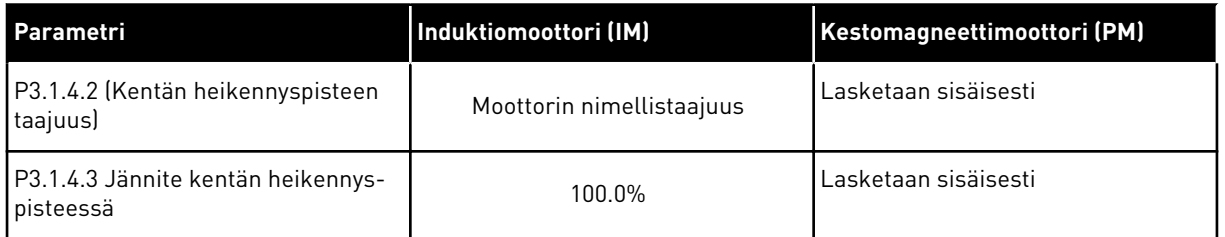

# *P3.1.2.3 KYTKENTÄTAAJUUS (ID 601)*

Tämä parametri määrittää taajuusmuuttajan kytkentätaajuuden. Kytkentätaajuuden kasvattaminen pienentää taajuusmuuttajan kapasiteettia. Jos moottorikaapeli on pitkä, on suositeltavaa käyttää pientä kytkentätaajuutta, jotta voidaan minimoida kapasitiivisten virtojen esiintyminen kaapelissa. Moottorin melua voi vähentää käyttämällä suurta kytkentätaajuutta.

# *P3.1.2.4 TUNNISTUS (ID 631)*

Tämän parametrin avulla löydät taajuusmuuttajan käytön kannalta optimaaliset parametriarvot.

Tunnistusajo laskee tai mittaa ne moottorin parametrit, joita tarvitaan moottorin ja nopeuden tehokkaaseen säätöön.

Tunnistusajo auttaa moottorin ja taajuusmuuttajan parametrien säädössä. Se on taajuusmuuttajan käyttöönottoon ja huoltoon tarkoitettu työkalu.

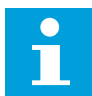

#### **HUOMAUTUS!**

Moottorin arvokilven parametrit on asetettava ennen tunnistusajon suorittamista.

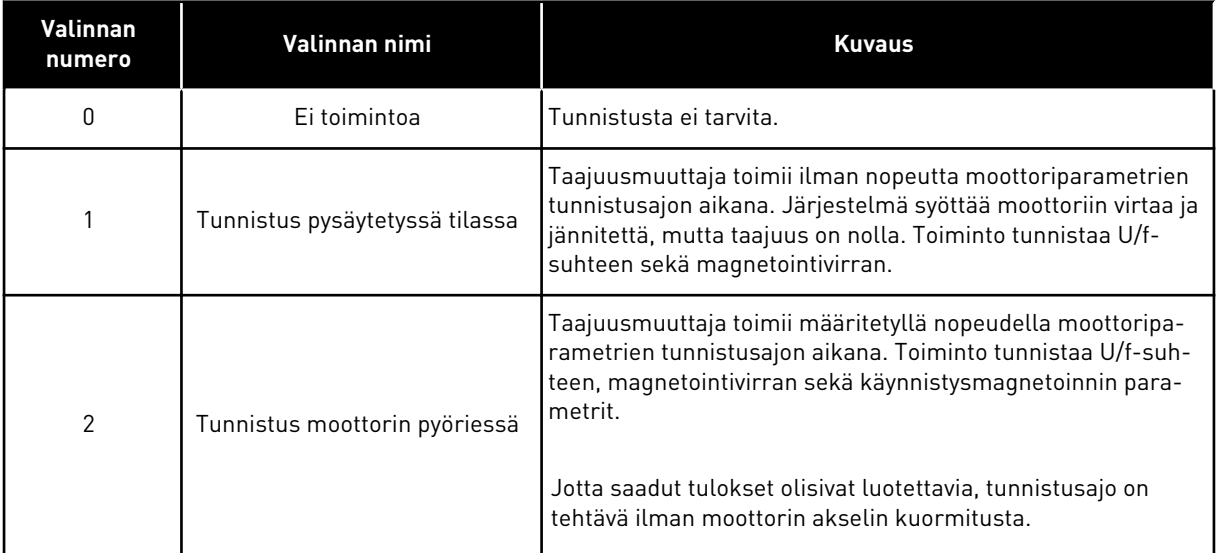

Voit aloittaa tunnistustoiminnon asettamalla parametrin P3.1.2.4 ja antamalla käynnistyskomennon. Käynnistyskomento on annettava 20 sekunnin kuluessa. Muussa tapauksessa tunnistusajo ei ala. Parametri P3.1.2.4 palautuu oletusarvoonsa ja näyttöön tulee tunnistushälytys.

Voit keskeyttää tunnistusajon ennen sen päättymistä antamalla pysäytyskomennon. Tämä palauttaa parametrin oletusarvon. Jos tunnistusajoa ei suoriteta loppuun, näyttöön tulee tunnistushälytys.

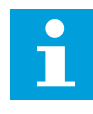

# **HUOMAUTUS!**

Taajuusmuuttajan käynnistäminen tunnistusajon jälkeen edellyttää uutta käynnistyskomentoa.

#### *P3.1.2.5 MAGNETOINTIVIRTA (ID 612)*

Tämän parametrin avulla asetat moottorin magnetointivirran.

Jos U/f-parametrien arvot on asetettu ennen tunnistusajoa, järjestelmä tunnistaa ne moottorin magnetointivirran (kuormittamattoman virran) perusteella. Jos arvoksi on asetettu 0, järjestelmä laskee magnetointivirran sisäisesti.

# *P3.1.2.6 MOOTTORIKYTKIN (ID 653)*

Tämän parametrin avulla otat moottorikytkintoiminnon käyttöön. Voit käyttää moottorikytkintoimintoa, jos taajuusmuuttajan ja moottorin välissä olevassa kaapelissa on moottorikytkin. Moottorikytkin varmistaa, että moottori eristetään jännitelähteestä eikä käynnisty huollon aikana.

Voit ottaa toiminnon käyttöön asettamalla parametrin P3.1.2.6 arvoksi *Käytössä*. Taajuusmuuttaja pysähtyy automaattisesti, kun kytkin aukeaa, ja käynnistyy automaattisesti, kun moottorikytkin sulkeutuu. Taajuusmuuttaja ei laukea, kun moottorikytkintoiminto on käytössä.

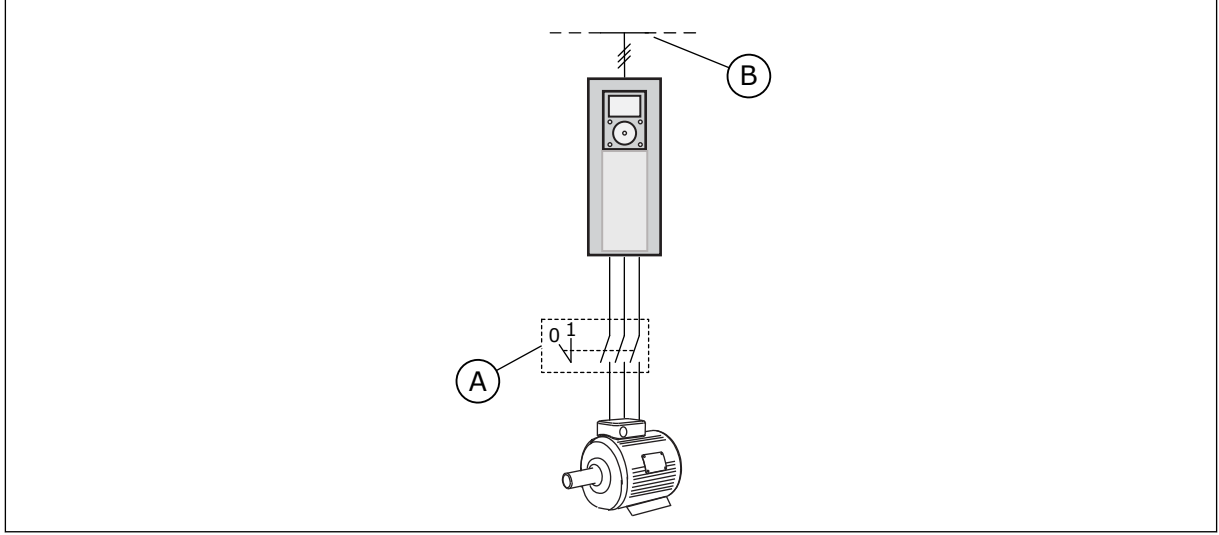

*Kuva 20: Taajuusmuuttajan ja moottorin välissä oleva moottorikytkin*

A. Moottorikytkin B. Sähköverkko

# *P3.1.2.7 KUORMITUSJOUSTO (ID 620)*

Tämän parametrin avulla otat kuormitusjoustotoiminnon käyttöön.

Kuormitusjoustotoiminto mahdollistaa nopeuden alentamisen kuorman funktiona. Voit käyttää tätä toimintoa, kun tarvitset kuormaa tasapainottamaan mekaanisesti toisiinsa kytkettyjä moottoreita. Tätä sanotaan staattiseksi kuormitusjoustoksi. Voit käyttää tätä toimintoa myös silloin, tarvitaan dynaamista kuormitusjoustoa kuormavaihtelujen vuoksi. Staattisessa kuormitusjoustossa Kuormitusjouston aika ‑parametrin arvoksi asetetaan 0, jotta jousto ei vähene ajan mittaan. Dynaamisessa kuormitusjoustossa asetetaan kuormitusjouston aika. Järjestelmän hitausmassan energia aiheuttaa kuorman hetkellisen jouston. Tämä pienentää virran momenttihuippuja kuorman muuttuessa äkillisesti.

Jos moottorin nimellistaajuus on 50 hertsiä, moottori kuormitetaan nimelliskuormalla (100 prosenttia momentista) ja kuormitusjoustoksi on asetettu 10 prosenttia, lähtötaajuus saa laskea 5 Hz taajuusohjeesta.

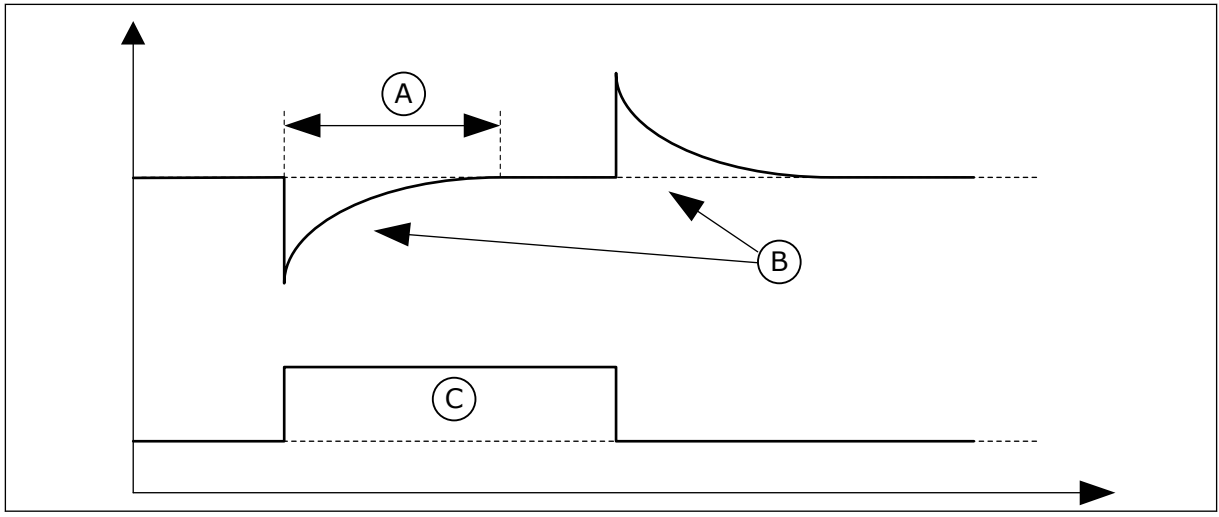

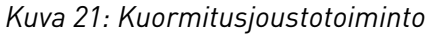

- A. Kuormitusjouston aika (ID 656)
- C. Momentti

B. Lähtötaajuus

#### *P3.1.2.8 KUORMITUSJOUSTON AIKA (ID 656)*

Tämän parametrin avulla asetat moottorin kuormitusjouston ajan. Kuormitusjoustotoiminnolla saadaan aikaan dynaaminen nopeusjousto kuorman vaihdellessa. Tämä parametri määrittää ajan, jonka kuluessa nopeutta palautetaan 63 % muutoksesta.

# *P3.1.2.9 KUORMITUSJOUSTOTAPA (ID 1534)*

Tämän parametrin avulla määrität kuormitusjoustotavan.

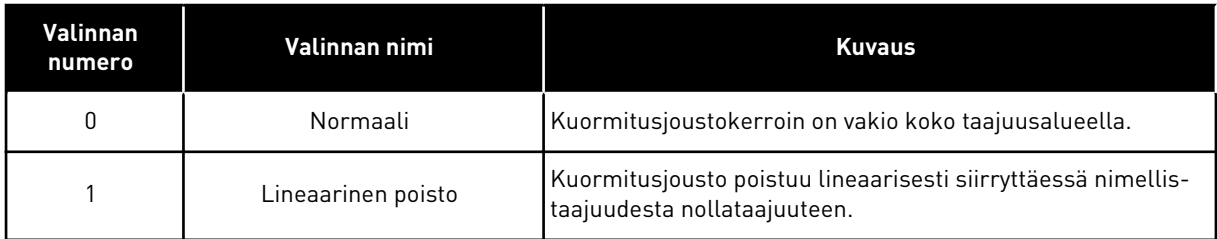

# *P3.1.2.10 YLIJÄNNITESÄÄTÖ (ID 607)*

Tämän parametrin avulla kytket ylijännitesäätimen pois toiminnasta.

Toimintoa tarvitaan, kun

- syöttöjännite muuttuu esimerkiksi -15 ja +10 prosentin välillä ja
- ohjattavassa prosessissa ei ole toleranssia muutoksille, joita ylijännite- ja alijännitesäädin tekevät taajuusmuuttajan lähtötaajuuteen.

Ylijännitesäädin suurentaa taajuusmuuttajan lähtötaajuutta

- pitääkseen välipiirin jännitteen sallituissa rajoissa ja
- varmistaakseen, ettei taajuusmuuttaja laukea ylijännitevian vuoksi.

# $\bullet$ П

# **HUOMAUTUS!**

Taajuusmuuttaja voi laueta, kun ylijännite- ja alijännitesäätimet ovat poissa käytöstä.

# *P3.1.2.11 ALIJÄNNITESÄÄTÖ (ID 608)*

Tämän parametrin avulla kytket alijännitesäätimen pois toiminnasta.

Toimintoa tarvitaan, kun

- syöttöjännite muuttuu esimerkiksi -15 ja +10 prosentin välillä ja
- ohjattavassa prosessissa ei ole toleranssia muutoksille, joita ylijännite- ja alijännitesäädin tekevät taajuusmuuttajan lähtötaajuuteen.

Alijännitesäädin pienentää taajuusmuuttajan lähtötaajuutta

- saadakseen moottorista energiaa, jotta välipiirin jännite pysyy minimitasolla, kun jännite on lähellä alinta sallittua rajaa, ja
- varmistaakseen, ettei taajuusmuuttaja laukea alijännitevian vuoksi.

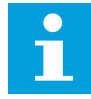

# **HUOMAUTUS!**

Taajuusmuuttaja voi laueta, kun ylijännite- ja alijännitesäätimet ovat poissa käytöstä.

# *P3.1.2.12 ENERGIANKÄYTÖN OPTIMOINTI (ID 666)*

Tämän parametrin avulla otat energian optimoinnin käyttöön. Taajuusmuuttaja etsii mahdollisimman pientä moottorin virtaa voidakseen säästää energiaa ja vähentää moottorin melua. Voit käyttää tätä toimintoa esimerkiksi puhallin- ja pumppuprosesseissa. Älä käytä toimintoa kiinteää PID-ohjausta käyttävissä prosesseissa.

# *P3.1.2.13 STAATTORIN JÄNNITTEEN SÄÄTÖ (ID 659)*

Tällä parametrilla säädetään staattorin jännitettä kestomagneettimoottoreissa.

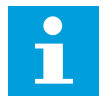

#### **HUOMAUTUS!**

Järjestelmä määrittää tämän parametrin arvon automaattisesti tunnistusajon aikana. Tunnistusajon suorittaminen on suositeltavaa. Voit aloittaa tunnistusajon parametrin P3.1.2.4 avulla.

Tätä parametria voi käyttää vain, kun parametrin P3.1.2.2 (Moottorin tyyppi) arvoksi on asetettu *kestomagneettimoottori*. Jos moottorin tyypiksi on asetettu *induktiomoottori*, arvo on automaattisesti 100 % eikä sitä voi muuttaa.

Kun parametrin P3.1.2.2 (Moottorin tyyppi) arvoksi muutetaan *kestomagneettimoottori*, parametrien P3.1.4.2 (Kentän heikennyspisteen taajuus) ja P3.1.4.3 (Jännite kentän heikennyspisteessä) arvot suurenevat automaattisesti vastaamaan taajuusmuuttajan lähtöjännitettä. Asetettu U/f-suhde ei muutu. Tämän tarkoituksena on estää kestomagneettimoottorin toiminta kentän heikennysalueella. Kestomagneettimoottorin nimellisjännite on paljon taajuusmuuttajan täyttä lähtöjännitettä pienempi.

Kestomagneettimoottorin nimellisjännite vastaa moottorin sähkömotorisen vastavoiman jännitettä nimellistaajuudella. Jonkin toisen valmistajan moottoreissa se saattaa kuitenkin vastata esimerkiksi staattorin jännitettä nimelliskuormalla.

Staattorin jännitteen säätö ‑parametri auttaa säätämään taajuusmuuttajan U/f-käyrän lähelle sähkömotorisen vastavoiman käyrää. Kaikkien U/f-käyrän parametrien arvoja ei tarvitse muuttaa.

Parametri P3.1.2.13 määrittää taajuusmuuttajan lähtöjännitteen prosentteina moottorin nimellisjännitteestä moottorin nimellistaajuudella. Säädä taajuusmuuttajan U/f-käyrä hiukan moottorin sähkömotorisen vastavoiman käyrän yläpuolelle. Moottorin virta suurenee sitä enemmän, mitä enemmän taajuusmuuttajan U/f-käyrä eroaa sähkömotorisen vastavoiman käyrästä.

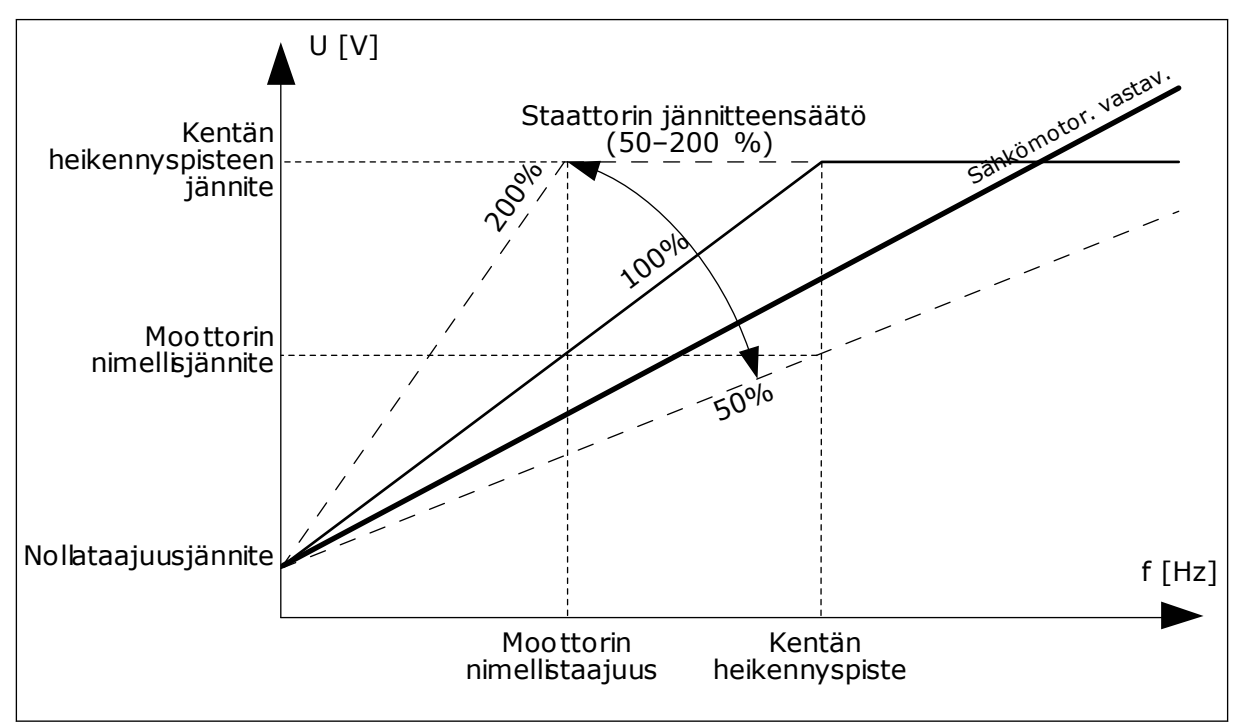

*Kuva 22: Staattorin jännitteen säätö*

# *P3.1.2.14 YLIMODULAATIO (ID 1515)*

Tämän parametrin avulla voit poistaa käytöstä taajuusmuuttajan ylimodulaation. Ylimodulaatio maksimoi taajuusmuuttajan lähtöjännitteen mutta lisää moottorin harmonisia virtoja.

# 10.2.3 MOOTTORIEN RAJA-ARVOT

# *P3.1.3.1 MOOTTORIN VIRTARAJA (ID 107)*

Tämän parametrin avulla määrität maksimivirran, jonka moottori saa taajuusmuuttajasta. Parametrin arvoalue vaihtelee taajuusmuuttajan rungon koon mukaan.

Kun virtaraja on aktiivinen, taajuusmuuttajan lähtötaajuus pienenee.

# $\bullet$ П

#### **HUOMAUTUS!**

Moottorin virtaraja ei ole ylivirran katkaisuraja.

#### *P3.1.3.2 MOOTTORIN MOMENTTIRAJA (ID 1287)*

Tämän parametrin avulla määrität maksimimomenttirajan moottoripuolella. Parametrin arvoalue vaihtelee taajuusmuuttajan rungon koon mukaan.

#### *P3.1.3.3 GENERAATTORIN MOMENTTIRAJA (ID 1288)*

Tämän parametrin avulla määrität maksimimomenttirajan generaattoripuolella. Parametrin arvoalue vaihtelee taajuusmuuttajan rungon koon mukaan.

# *P3.1.3.4 MOOTTORIN TEHORAJA (ID 1289)*

Tämän parametrin avulla määrität maksimitehorajan moottoripuolella. Parametrin arvoalue vaihtelee taajuusmuuttajan rungon koon mukaan.

# *P3.1.3.5 GENERAATTORIN TEHORAJA (ID 1290)*

Tämän parametrin avulla määrität maksimitehorajan generaattoripuolella. Parametrin arvoalue vaihtelee taajuusmuuttajan rungon koon mukaan.

#### 10.2.4 OPEN LOOP ‑PARAMETRIT

#### *P3.1.4.1 U/F-SUHDE (ID 108)*

Tämä parametri määrittää nollataajuuden ja kentän heikennyspisteen välisen U/f-käyrän tyypin.

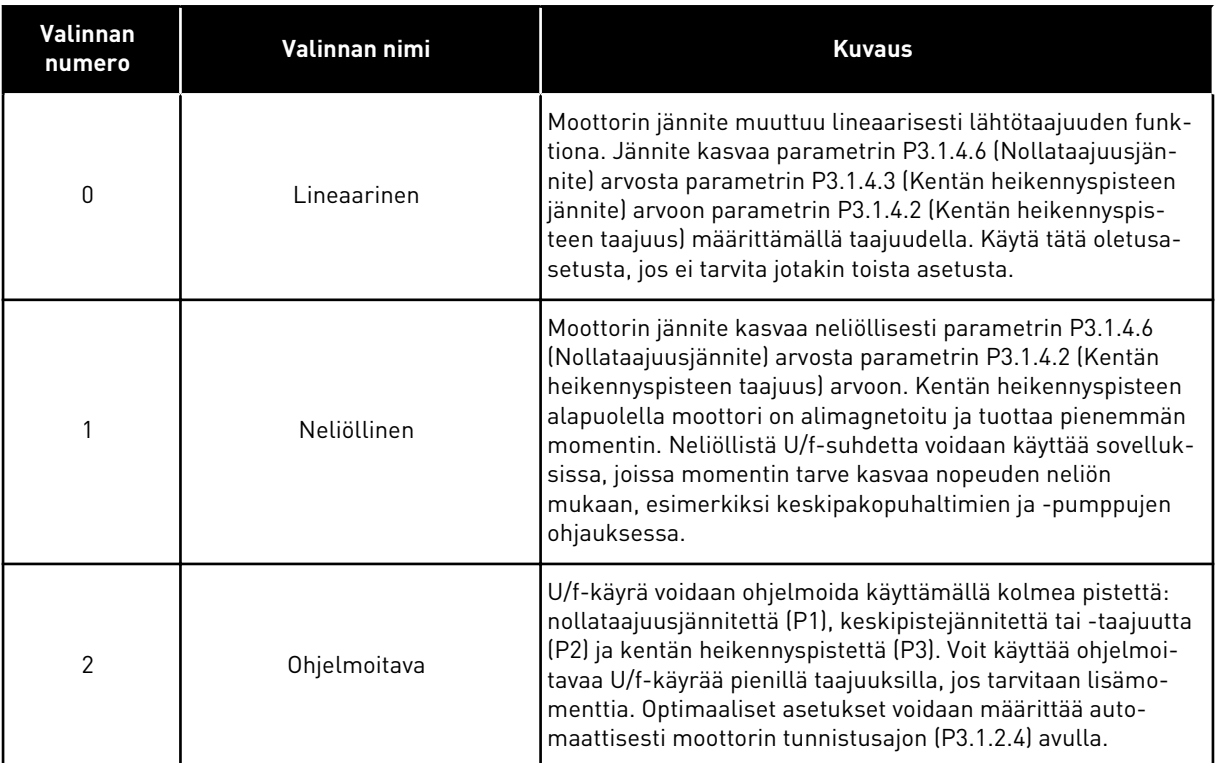

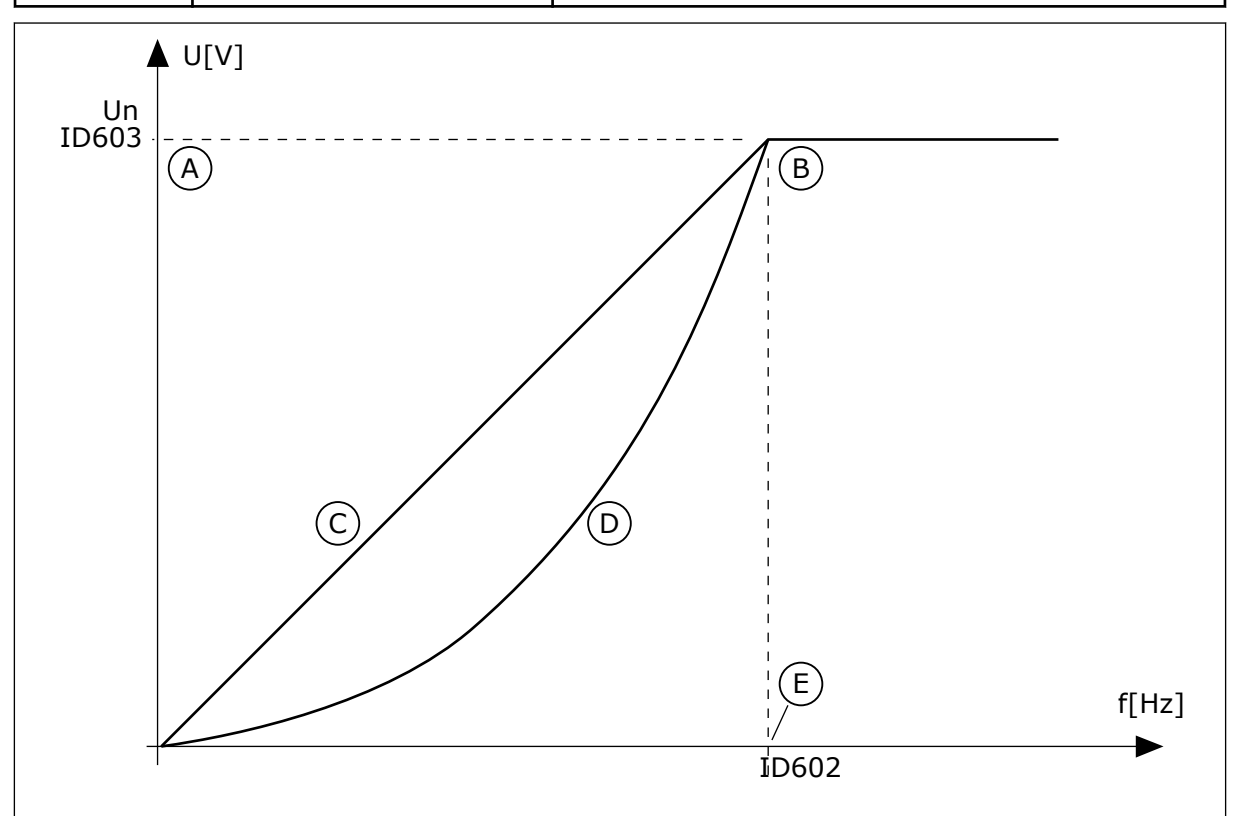

*Kuva 23: Moottorin jännitteen lineaarinen ja neliöllinen muutos*

- A. Oletus: moottorin nimellisjännite
- B. Kentän heikennyspiste
- C. Lineaarinen
- D. Neliöllinen
- E. Oletus: moottorin nimellistaajuus

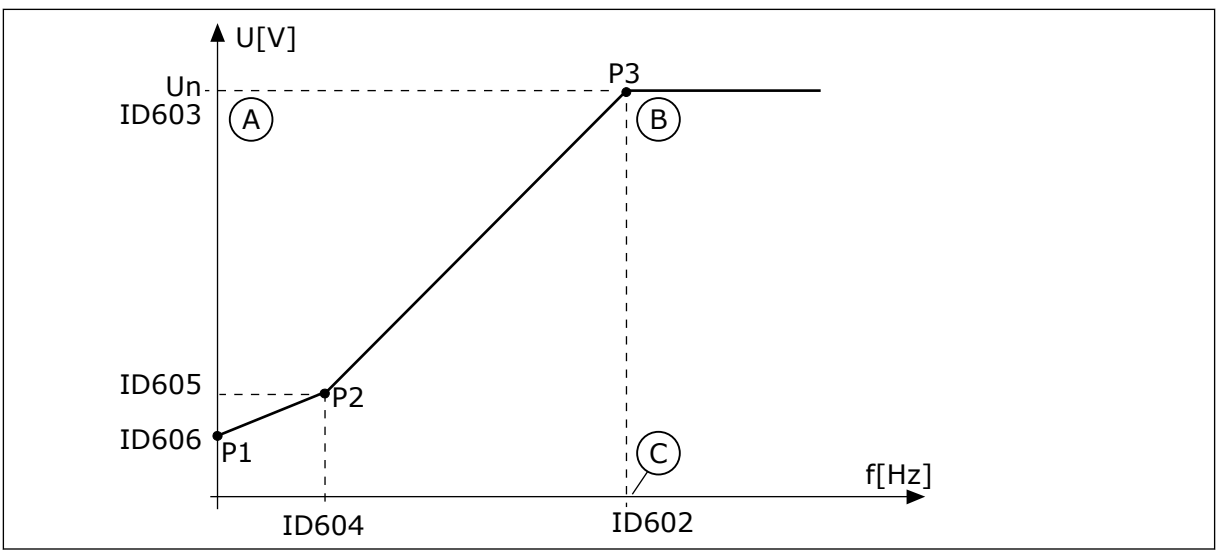

*Kuva 24: Ohjelmoitava U/f-käyrä*

A. Oletus: moottorin nimellisjännite

C. Oletus: moottorin nimellistaajuus

B. Kentän heikennyspiste

Kun Moottorin tyyppi ‑parametrin arvoksi asetetaan *Kestomagneettimoottori*, tämän parametrin arvoksi tulee automaattisesti *Lineaarinen*.

Kun Moottorin tyyppi ‑parametrin arvona on *Induktiomoottori* ja tätä parametria muutetaan, nämä parametrit palautuvat oletusarvoihinsa.

- P3.1.4.2 Kentän heikennyspisteen taajuus
- P3.1.4.3 Jännite kentän heikennyspisteessä
- P3.1.4.4 U/f-keskipistetaajuus
- P3.1.4.5 U/f-keskipistejännite
- P3.1.4.6 Nollataajuusjännite

# *P3.1.4.2 KENTÄN HEIKENNYSPISTEEN TAAJUUS (ID 602)*

Tämän parametrin avulla määrität lähtötaajuuden, jossa lähtöjännite saavuttaa kentän heikennyspisteen jännitteen.

# *P3.1.4.3 JÄNNITE KENTÄN HEIKENNYSPISTEESSÄ (ID 603)*

Tämä parametri määrittää jännitteen kentän heikennyspisteessä prosenttiosuutena moottorin nimellisjännitteestä.

Kentän heikennyspisteen taajuuden yläpuolella lähtöjännite pysyy määritetyssä maksimiarvossa. Kentän heikennyspisteen taajuuden alapuolella lähtöjännite määräytyy U/fkäyrän parametrien mukaan. Katso U/f-parametrit P3.1.4.1, P3.1.4.4 ja P3.1.4.5.

Kun parametrit P3.1.1.1 (Moottorin nimellisjännite) ja P3.1.1.2 (Moottorin nimellistaajuus) asetetaan, parametrit P3.1.4.2 ja P3.1.4.3 saavat niitä vastaavat arvot automaattisesti. Jos haluat käyttää eri arvoja parametreille P3.1.4.2 ja P3.1.4.3, muuta näitä parametreja vasta parametrien P3.1.1.1 ja P3.1.1.2 muuttamisen jälkeen.

# *P3.1.4.4 U/F-KESKIPISTETAAJUUS (ID 604)*

Tämän parametrin avulla määrität U/f-käyrän keskipistetaajuuden.

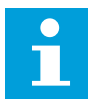

#### **HUOMAUTUS!**

Jos parametrin P3.1.4.1 arvo on *ohjelmoitava*, tämä parametri määrittää taajuuden käyrän keskipisteessä.

#### *P3.1.4.5 U/F-KESKIPISTEJÄNNITE (ID 605)*

Tämän parametrin avulla määrität U/f-käyrän keskipistejännitteen.

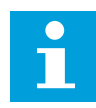

#### **HUOMAUTUS!**

Jos parametrin P3.1.4.1 arvo on *ohjelmoitava*, tämä parametri määrittää jännitteen käyrän keskipisteessä.

#### *P3.1.4.6 NOLLATAAJUUSJÄNNITE (ID 606)*

Tämän parametrin avulla määrität U/f-käyrän nollataajuusjännitteen. Parametrin oletusarvo vaihtelee laitteen koon mukaan.

#### *P3.1.4.7 VAUHTIKÄYNNISTYKSEN ASETUKSET (ID 1590)*

Tämän parametrin avulla määrität vauhtikäynnistysasetukset. Vauhtikäynnistyksen asetukset ‑parametrin arvot valitaan valintaruutujen avulla.

Bitit voivat saada nämä arvot.

- Akselitaajuutta haetaan vain samasta suunnasta kuin taajuusohjetta
- AC-skannaus pois käytöstä
- Taajuusohjetta käytetään aloitusarviona
- DC-pulssit pois käytöstä
- Vuon kasvatus virtaohjauksella

Bitti B0 määrittää hakusuunnan. Kun bitin arvona on 0, järjestelmä hakee akselin taajuutta sekä positiivisesta että negatiivisesta suunnasta. Kun bitin arvona on 1, järjestelmä hakee akselin taajuutta vain taajuusohjeen suunnasta. Tällöin akseli ei voi liikkua toiseen suuntaan. Bitti B1 ohjaa moottorin esimagnetoinnin suorittavaa AC-skannausta. AC-skannauksessa järjestelmä pyyhkäisee taajuuden maksimiarvosta nollataajuutta kohti. Skannaus päättyy, kun laite sopeutuu akselin taajuuteen. Voit poistaa AC-skannauksen käytöstä asettamalla bitin B1 arvoksi 1. Jos moottorityypiksi valitaan kestomagneettimoottori, AC-skannaus poistuu automaattisesti käytöstä.

Bitin B5 avulla voidaan estää DC-pulssit. DC-pulssien tärkeimmät tehtävät ovat moottorin esimagnetointi ja moottorin pyörimissuunnan selvittäminen. Jos DC-pulssit ja AC-skannaus ovat käytössä, käytettävä menetelmä määräytyy jättämätaajuuden mukaan. Jos jättämätaajuus on alle 2 Hz tai moottorityypiksi on valittu kestomagneettimoottori, DCpulssit ovat automaattisesti poissa käytöstä.

# *P3.1.4.8 VAUHTIKÄYNNISTYKSEN SKANNAUSVIRTA (ID 1610)*

Tämän parametrin avulla määrität vauhtikäynnistyksen skannausvirran prosenttiosuutena moottorin nimellisvirrasta.

# *P3.1.4.9 AUTOMAATTINEN MOMENTIN MAKSIMOINTI (ID 109)*

Käytä tätä parametria prosessissa, jolla on suuri käynnistysmomentti kitkan vuoksi.

Moottoriin syötettävä jännite muuttuu suhteessa tarvittavaan momenttiin. Tällöin moottori tuottaa suuremman momentin käynnistyksen yhteydessä ja toimiessaan pienillä taajuuksilla.

Momentin maksimointi vaikuttaa lineaariseen U/f-käyrään. Paras tulos saavutetaan, kun tunnistusajo on tehty ja ohjelmoitava U/f-käyrä otettu käyttöön.

#### *P3.1.4.10 MOMENTIN MAKSIMOINTI, MOOTTORIN TEHOSTUS (ID 667)*

Parametri määrittää skaalauskertoimen moottoripuolen IR-kompensoinnille käytettäessä momentin maksimointia.

# *P3.1.4.11 MOMENTIN MAKSIMOINTI, GENERAATTORIN TEHOSTUS (ID 665)*

Parametri määrittää skaalauskertoimen generaattoripuolen IR-kompensoinnille käytettäessä momentin maksimointia.

# 10.2.5 I/F-KÄYNNISTYS-TOIMINTO

Kun käytössä on kestomagneettimoottori, voit I/f-käynnistystoiminnon avulla käynnistää sen toimimaan jatkuvan virranhallinnan tilassa. Tästä on erityistä hyötyä käytettäessä suuritehoista moottoria, jonka resistanssi on pieni ja jonka U/f-käyrän muuttaminen ei ole helppoa.

I/f-käynnistystoiminto voi myös tuottaa riittävän momentin käynnistyksen yhteydessä.

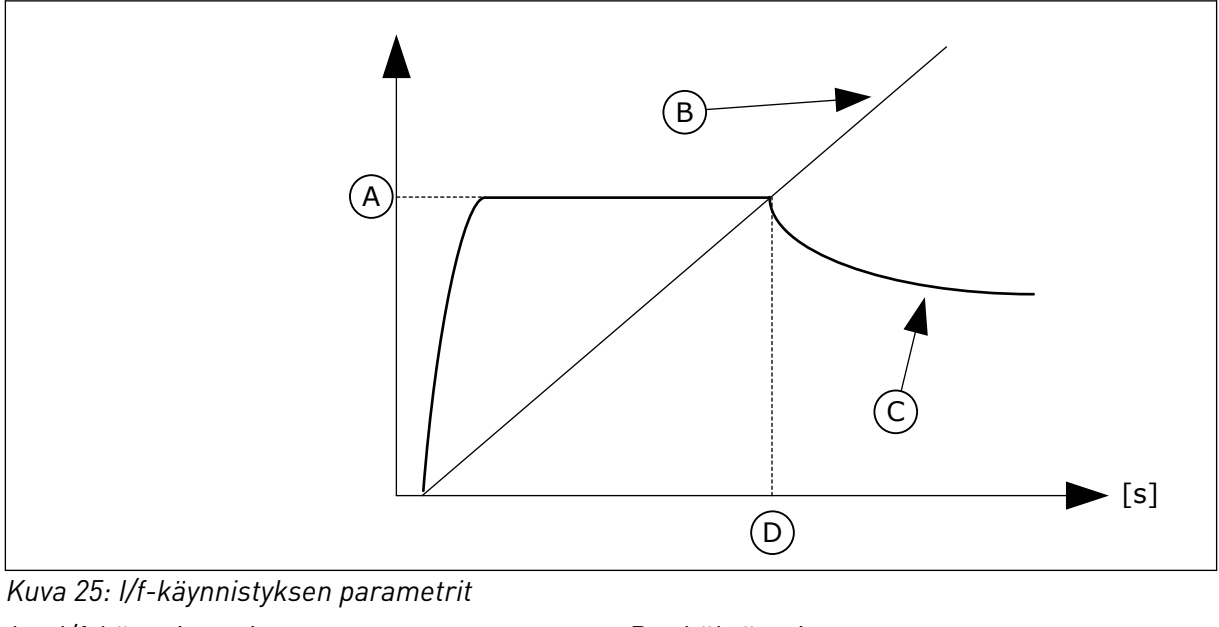

- A. I/f-käynnistysvirta B. Lähtötaajuus
	-

# D. I/f-käynnistystaajuus

# *P3.1.4.12.1 I/F-KÄYNNISTYS (ID 534)*

Tämän parametrin avulla otat I/f-käynnistystoiminnon käyttöön. Kun I/f-käynnistystoiminto aktivoidaan, taajuusmuuttaja alkaa toimia virtaohjaustilassa. Järjestelmä syöttää moottoriin vakiovirtaa, kunnes lähtötaajuus nousee parametrin P3.1.4.12.2 määrittämän tason yläpuolelle. Kun lähtötaajuus kasvaa I/fkäynnistystaajuutta korkeammaksi, taajuusmuuttaja siirtyy takaisin normaaliin U/fohjaustapaan.

# *P3.1.4.12.2 I/F-KÄYNNISTYSTAAJUUS (ID 535)*

Tämä parametri määrittää lähtötaajuusrajan, jonka alapuolella moottori saa määritettyä I/fkäynnistysvirtaa.

I/f-käynnistystoiminto aktivoituu, kun taajuusmuuttajan lähtötaajuus on tämän taajuusrajan alapuolella. Kun lähtötaajuus ylittää tämän rajan, taajuusmuuttaja siirtyy takaisin normaaliin U/f-ohjaustapaan.

# *P3.1.4.12.3 I/F-KÄYNNISTYSVIRTA (ID 536)*

Tämän parametrin avulla määrität virran, jota käytetään, kun I/f-käynnistystoiminto on käytössä.

# 10.2.6 MOMENTTISTABILAATTORITOIMINTO

#### *P3.1.4.13.1 MOMENTTISTABILAATTORIN VAHVISTUS (ID 1412)*

Tämän parametrin avulla määrität momenttistabilaattorin vahvistuksen open loop ‑ohjauksessa.

#### *P3.1.4.13.2 MOMENTTISTABILAATTORIN VAHVISTUS KENTÄN HEIKENNYSPISTEESSÄ (ID 1414)*

Tämän parametrin avulla määrität momenttistabilaattorin vahvistuksen kentän heikennyspisteessä open loop ‑ohjauksessa. Momenttistabilaattori vakauttaa arvioidun momentin mahdolliset heittelyt.

Toiminnossa käytetään kahta vahvistusta. Mom.stab.vahv. on vakio kaikilla lähtötaajuuksilla. Mom.stab.vahv. muuttuu lineaarisesti nollataajuuden ja kentän heikennyspisteen välillä. Täysi vahvistus tapahtuu taajuudella 0 Hz, ja kentän heikennyspisteessä vahvistus on nolla. Kuvassa esitetään vahvistus lähtötaajuuden funktiona.

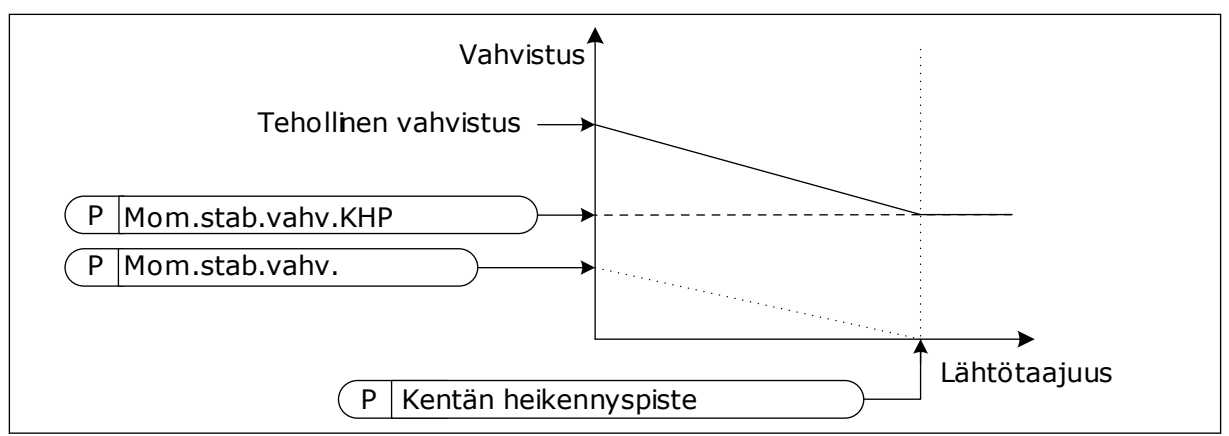

*Kuva 26: Momenttistabilaattorin vahvistus*

# *P3.1.4.13.3 MOMENTTISTABILAATTORIN VAIMENNUSAIKAVAKIO (ID 1413)*

Tämän parametrin avulla määrität momenttistabilaattorin vaimennusaikavakion.

#### *P3.1.4.13.4 MOMENTTISTABILAATTORIN VAIMENNUSAIKAVAKIO (KESTOMAGNEETTIMOOTTORIT) (ID 1735)*

Tämän parametrin avulla määrität kestomagneettimoottorin momenttistabilaattorin vaimennusaikavakion.

# 10.2.7 ANTURITON OHJAUS

# *P3.1.6.1 ANTURITON OHJAUS (ID 1724)*

Tämän parametrin avulla otat anturiton ohjaus -toiminnon käyttöön.

# **10.3 KÄYNNISTYS- JA PYSÄYTYSASETUKSET**

Käynnistys- ja pysäytyskomennot on annettava eri tavalla kussakin ohjauspaikassa.

# ETÄOHJAUSPAIKKA (I/O A)

Valitse digitaalitulot parametreilla P3.5.1.1 (Ohjaussignaali 1 A), P3.5.1.2 (Ohjaussignaali 2 A) ja P3.5.1.3 (Ohjaussignaali 3 A). Nämä digitaalitulot ohjaavat Käy-, Seis- ja Taaksekomentoja. Valitse sitten näiden tulojen logiikka parametrilla P3.2.6 (I/O A ‑logiikka).

# ETÄOHJAUSPAIKKA (I/O B)

Valitse digitaalitulot parametreilla P3.5.1.4 (Ohjaussignaali 1 B), P3.5.1.5 (Ohjaussignaali 2 B) ja P3.5.1.6 (Ohjaussignaali 3 B). Nämä digitaalitulot ohjaavat Käy-, Seis- ja Taaksekomentoja. Valitse sitten näiden tulojen logiikka parametrilla P3.2.7 (I/O B ‑logiikka).

#### PAIKALLISOHJAUS (PANEELI)

Käynnistys- ja pysäytyskomennot annetaan paneelin painikkeilla. Pyörimissuunta asetetaan parametrilla P3.3.1.9 (Suunta paneelilta).

# ETÄOHJAUSPAIKKA (KENTTÄVÄYLÄ)

Käy-, Seis- ja Taakse-komennot tulevat kenttäväylästä.

# *P3.2.1 ETÄOHJAUSPAIKKA (ID 172)*

Tämän parametrin avulla valitset etäohjauspaikan (pysäytys/käynnistys). Tämän parametrin avulla voit vaihtaa ohjauksen Vacon Live ‑työkalusta takaisin etäohjaukseen esimerkiksi silloin, jos ohjauspaneeli rikkoutuu.

# *P3.2.2 PAIKALLIS-/ETÄOHJAUS (ID 211)*

Tämän parametrin avulla vaihdat paikallisen ohjauspaikan ja etäohjauspaikan välillä. Paikallinen ohjauspaikka on aina laitteen paneeli. Etäohjauspaikka voi olla I/O tai kenttäväylä sen mukaan, kumpi on valittu Etäohjauspaikka-parametrin arvoksi.

#### *P3.2.3 PANEELIN STOP-PAINIKE (ID 114)*

Tämän parametrin avulla aktivoit paneelin Stop-painikkeen. Kun tämä toiminto on käytössä, paneelin Stop-painikkeen painaminen pysäyttää taajuusmuuttajan aina (ohjauspaikasta riippumatta). Kun toiminto on poissa käytöstä, paneelin Stop-painikkeen painaminen pysäyttää taajuusmuuttajan vain sen ollessa paikallisohjauksessa.

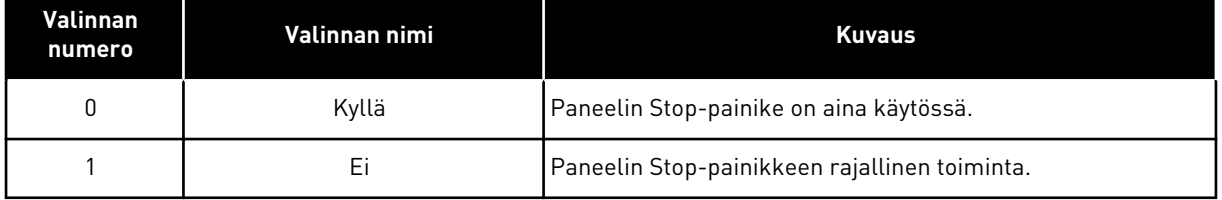

# *P3.2.4 KÄYNNISTYSTOIMINTO (ID 505)*

Tämän parametrin avulla valitset käynnistystoiminnon lajin.

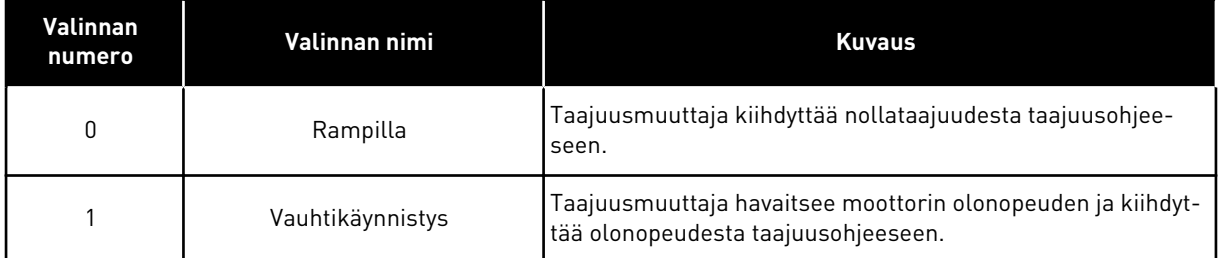

# *P3.2.5 PYSÄYTYSTOIMINTO (ID 506)*

Tämän parametrin avulla valitset pysäytystoiminnon lajin.

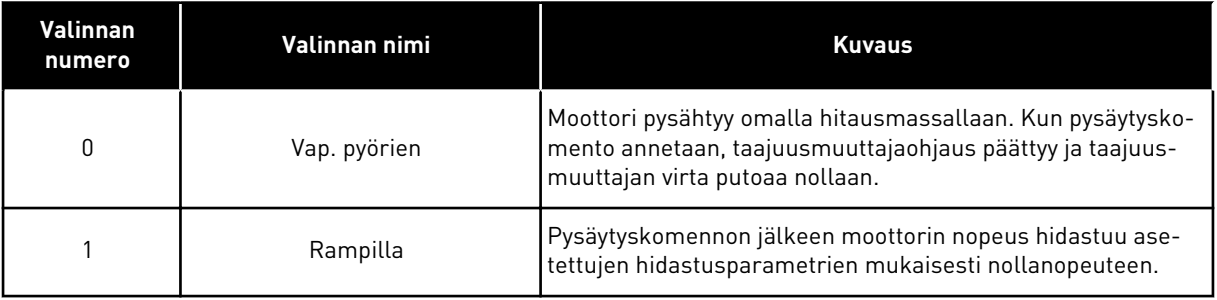

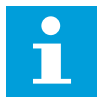

#### **HUOMAUTUS!**

Ramppipysäytys ei ole kaikissa tilanteissa mahdollinen. Jos ramppipysäytys on valittuna ja nettojännite muuttuu yli 20 prosenttia, jännitearvio epäonnistuu eikä ramppipysäytys ole mahdollinen.

# *P3.2.6 I/O A KÄY/SEIS-LOGIIKKA (ID 300)*

Tämän parametrin avulla ohjaat taajuusmuuttajan käynnistymistä ja pysähtymistä digitaalisignaalien kautta.

Valinnat voivat sisältää sanan "reuna", jolloin ne auttavat estämään taajuusmuuttajan käynnistämisen vahingossa.

#### **Laite saattaa käynnistyä vahingossa esimerkiksi seuraavissa tilanteissa:**

- Laitteeseen kytketään virta.
- Virta kytketään uudelleen virtakatkoksen jälkeen.
- Vika kuitataan.
- Käynnistys sallittu ‑toiminto pysäyttää taajuusmuuttajan.
- Ohjauspaikaksi vaihdetaan riviliitinohjaus.

Ennen kuin voit käynnistää moottorin, Käy/Seis-kosketin on avattava.

Kaikissa seuraavien sivujen esimerkeissä käytetään pysäytystapaa Vapaasti pyörien. OS = Ohjaussignaali.

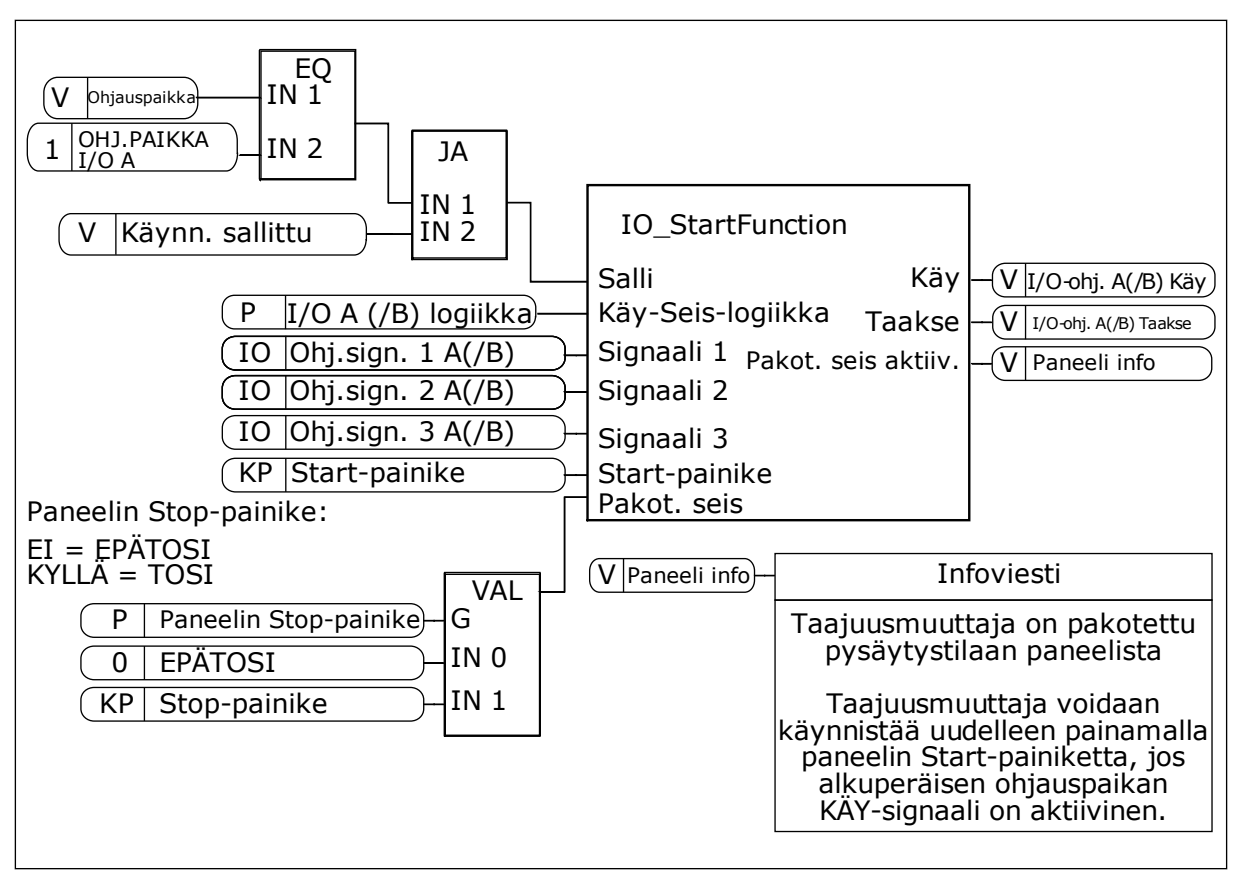

*Kuva 27: I/O A Käy/Seis* ‑*logiikan lohkokaavio.*

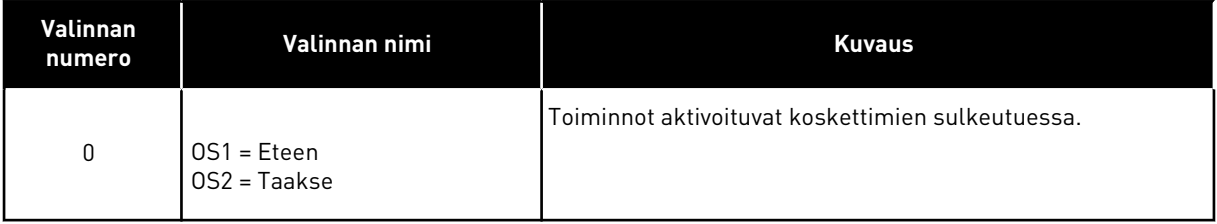

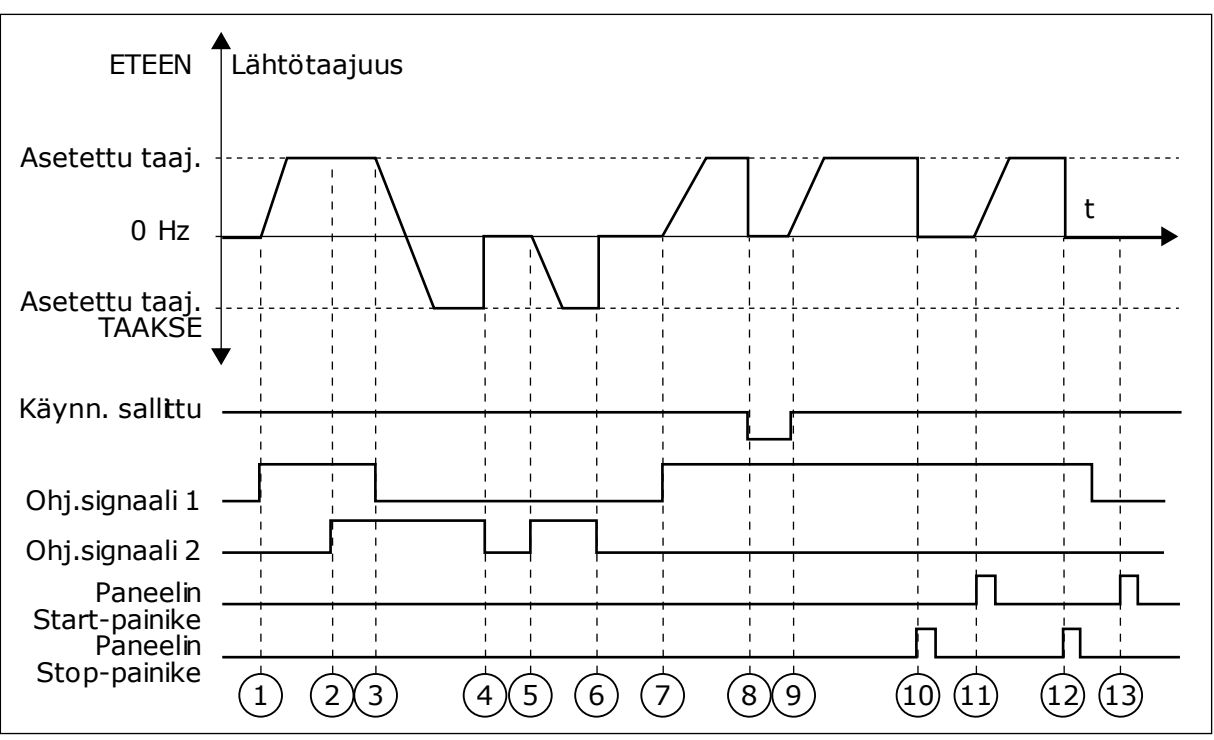

*Kuva 28: I/O A Käy/Seis -logiikka = 0*

- 1. Ohjaussignaali (OS) 1 aktivoituu ja aiheuttaa lähtötaajuuden kasvamisen. Moottori käy eteenpäin.
- 2. OS2 aktivoituu, mutta sillä ei ole vaikutusta lähtötaajuuteen, koska ensin valitulla suunnalla on korkeampi prioriteetti.
- 3. OS1 poistuu käytöstä. Tällöin suunta alkaa muuttua (suunnasta ETEEN suuntaan TAAKSE), koska OS2 on yhä aktiivinen.
- 4. OS2 poistuu käytöstä ja moottoriin syötettävä taajuus putoaa nollaan.
- 5. OS2 aktivoituu uudelleen ja aiheuttaa moottorin nopeuden kiihtymisen (TAAKSE) kohti asetettua taajuutta.
- 6. OS2 poistuu käytöstä ja moottoriin syötettävä taajuus putoaa nollaan.
- 7. OS1 aktivoituu ja moottorin nopeus alkaa kiihtyä (ETEEN) kohti asetettua taajuutta.
- 8. Käynnistys sallittu -signaalin arvoksi muuttuu OPEN, mikä pudottaa taajuuden nollaan. Käynnistys sallittu -signaali määritetään parametrilla P3.5.1.15.
- 9. Käynnistys sallittu -signaalin arvoksi muuttuu CLOSED ja taajuus alkaa jälleen nousta kohti asetettua taajuutta, koska OS1 on yhä aktiivinen
- 10. Paneelin Stop-painiketta painetaan, ja moottoriin syötettävä taajuus putoaa nollaan. (Tämä signaali toimii vain, jos parametrin P3.2.3 (Paneelin Stoppainike) arvo on *Kyllä*.)
- 11. Taajuusmuuttaja käynnistyy, koska paneelin Start-painiketta painettiin.
- 12. Paneelin Stop-painiketta painetaan jälleen, ja taajuusmuuttaja pysähtyy.
- 13. Yritys käynnistää taajuusmuuttaja painamalla paneelin Start-painiketta ei onnistu, koska OS1 ei ole aktiivinen.

| Valinnan<br>numero               | Valinnan nimi<br><b>Kuvaus</b>                                                                                 |
|----------------------------------|----------------------------------------------------------------------------------------------------|
| 1                                | Kolmijohdinohjaus (pulssiohjaus)<br>0S1 = Eteen (reuna)<br>0S2 = Käänteinen seis<br>OS3 = Taakse (reuna)       |
| ETEEN <sup>4</sup>               | Lähtötaajuus                                                                                                   |
| Asetettu taaj.<br>0 Hz           | t                                                                                                    |
| Asetettu taaj.<br><b>TAAKSE</b>  |                                                                                                    |
| Käynn. sallttu                   |                                                                                                    |
| Ohj.signaali 1<br>Ohj.signaali 2 |                                                                                                    |
| Ohj.signaali 3                   |                                                                                                    |
| Paneelin<br>Stop-painike         | $\mathbf{I}$<br>$\overline{3}$<br>$\overline{9}$<br>$\overline{2}$<br>5<br>$\overline{7}$<br>8<br>6<br>4<br>10 |

*Kuva 29: I/O A Käy/Seis -logiikka = 1*

- 1. Ohjaussignaali (OS) 1 aktivoituu ja aiheuttaa lähtötaajuuden kasvamisen. Moottori käy eteenpäin.
- 2. OS2 poistuu käytöstä, ja taajuus putoaa nollaan.
- 3. OS1 aktivoituu ja aiheuttaa lähtötaajuuden kasvamisen uudelleen. Moottori käy eteenpäin.
- 4. OS3 aktivoituu, mikä aiheuttaa suunnanmuutoksen (ETEEN -> TAAKSE).
- 5. Käynnistys sallittu -signaalin arvoksi muuttuu OPEN, mikä pudottaa taajuuden nollaan. Käynnistys sallittu -signaali määritetään parametrilla P3.5.1.15.
- 6. Yritys käynnistää taajuusmuuttaja aktivoimalla OS1 ei onnistu, koska Käynnistys sallittu ‑signaalin arvo on yhä OPEN.
- 7. OS1 aktivoituu ja moottorin nopeus alkaa kiihtyä (ETEEN) kohti asetettua taajuutta, koska Käynnistys sallittu ‑signaalin arvoksi on asetettu CLOSED.
- 8. Paneelin Stop-painiketta painetaan, ja moottoriin syötettävä taajuus putoaa nollaan. (Tämä signaali toimii vain, jos parametrin P3.2.3 (Paneelin Stoppainike) arvo on *Kyllä*.)
- 9. OS3 aktivoituu, mikä aiheuttaa moottorin käynnistymisen ja käynnin taaksepäin.
- 10. OS2 poistuu käytöstä, ja taajuus putoaa nollaan.

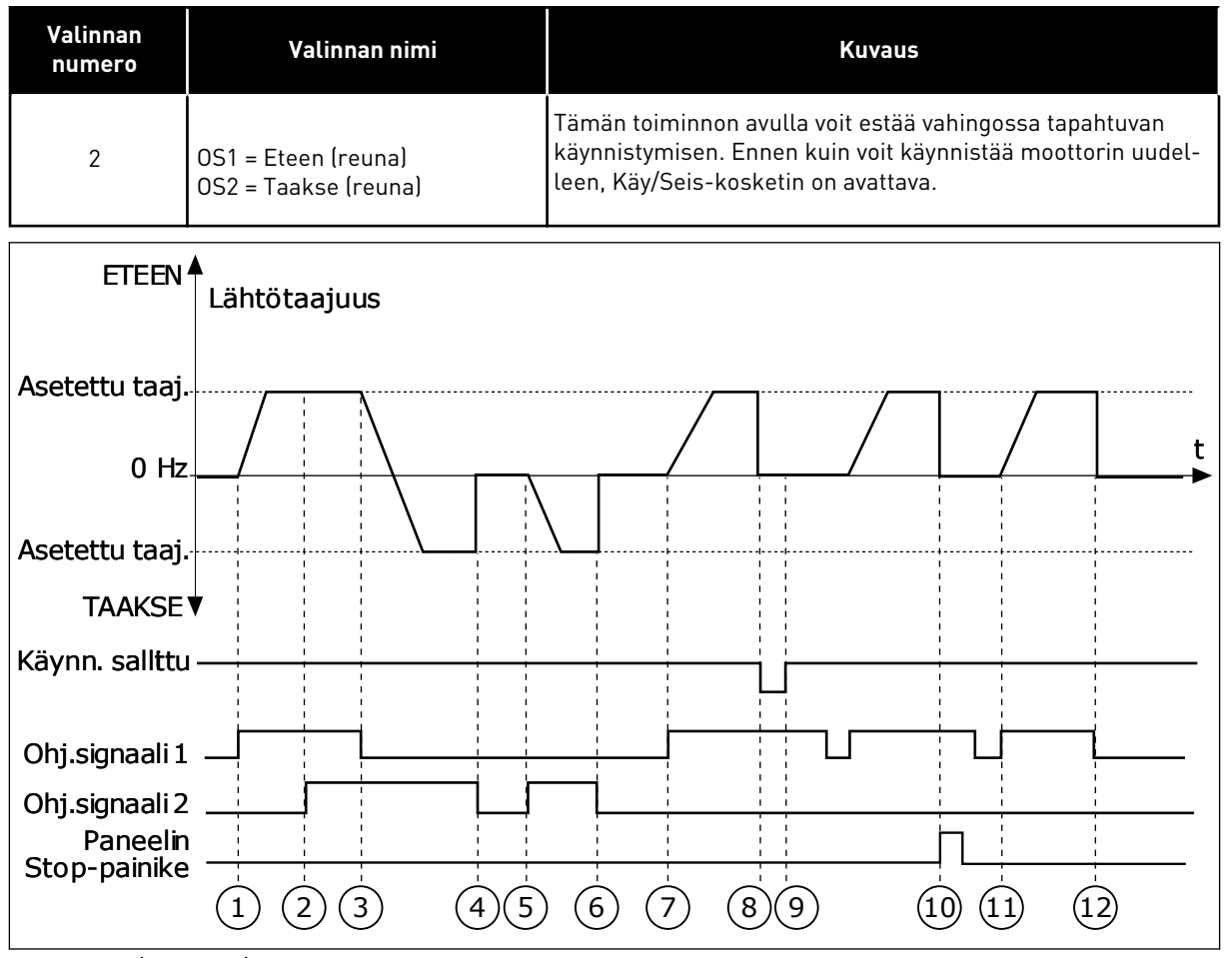

*Kuva 30: I/O A Käy/Seis -logiikka = 2*

- 1. Ohjaussignaali (OS) 1 aktivoituu ja aiheuttaa lähtötaajuuden kasvamisen. Moottori käy eteenpäin.
- 2. OS2 aktivoituu, mutta sillä ei ole vaikutusta lähtötaajuuteen, koska ensin valitulla suunnalla on korkeampi prioriteetti.
- 3. OS1 poistuu käytöstä. Tällöin suunta alkaa muuttua (suunnasta ETEEN suuntaan TAAKSE), koska OS2 on yhä aktiivinen.
- 4. OS2 poistuu käytöstä ja moottoriin syötettävä taajuus putoaa nollaan.
- 5. OS2 aktivoituu uudelleen ja aiheuttaa moottorin nopeuden kiihtymisen (TAAKSE) kohti asetettua taajuutta.
- 6. OS2 poistuu käytöstä ja moottoriin syötettävä taajuus putoaa nollaan.
- 7. OS1 aktivoituu ja moottorin nopeus alkaa kiihtyä (ETEEN) kohti asetettua taajuutta.
- 8. Käynnistys sallittu -signaalin arvoksi muuttuu OPEN, mikä pudottaa taajuuden nollaan. Käynnistys sallittu -signaali määritetään parametrilla P3.5.1.15.
- 9. Käynnistys sallittu -signaalin arvoksi muuttuu CLOSED. Tällä muutoksella ei ole vaikutusta, sillä käynnistys edellyttää nousevaa reunaa, vaikka OS1 onkin aktiivinen.
- 10. Paneelin Stop-painiketta painetaan, ja moottoriin syötettävä taajuus putoaa nollaan. (Tämä signaali toimii vain, jos parametrin P3.2.3 (Paneelin Stoppainike) arvo on *Kyllä*.)
- 11. OS1 avautuu ja sulkeutuu uudelleen, mikä käynnistää moottorin.
- 12. OS1 poistuu käytöstä ja moottoriin syötettävä taajuus putoaa nollaan.

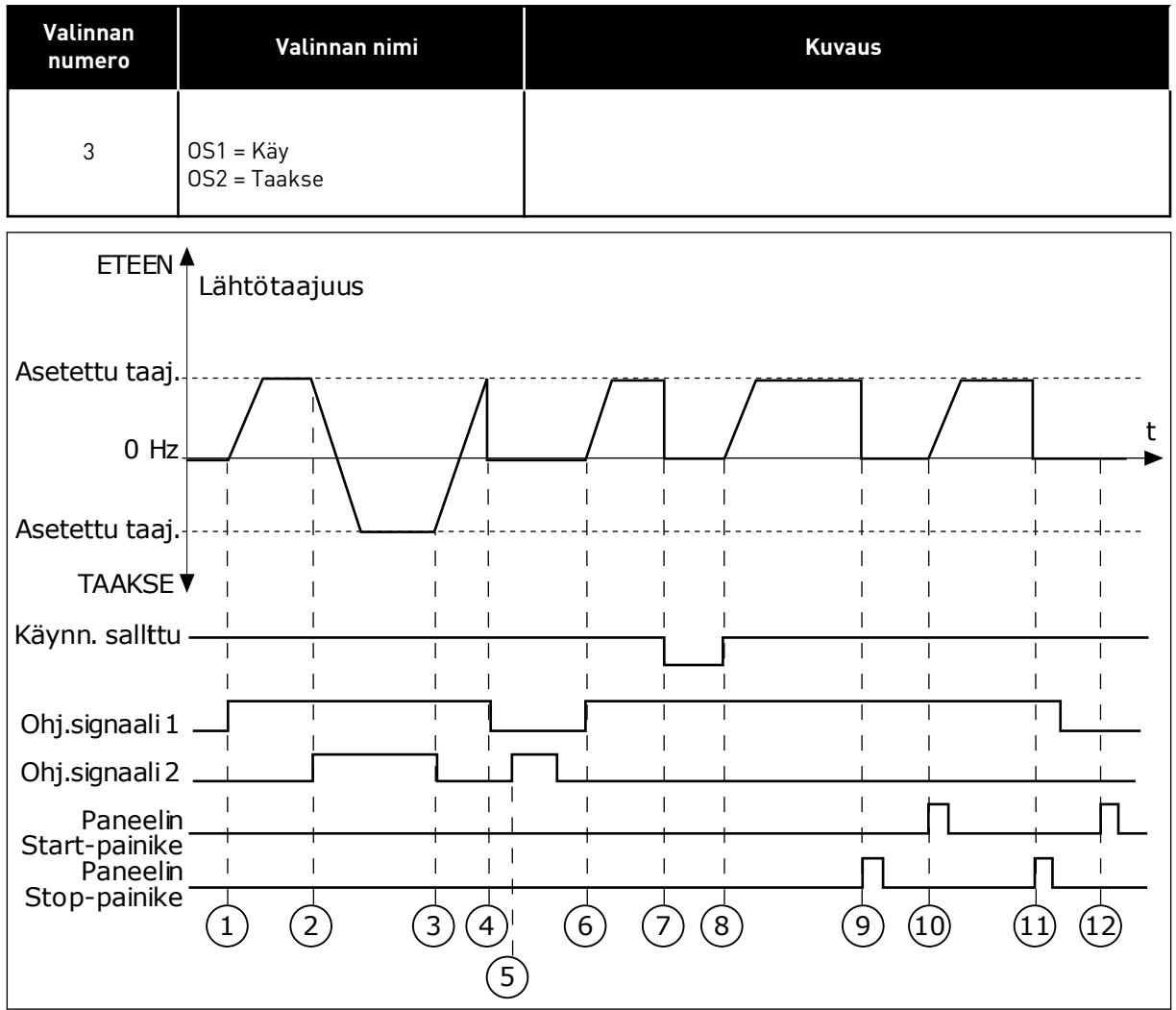

*Kuva 31: I/O A Käy/Seis -logiikka = 3*

- 1. Ohjaussignaali (OS) 1 aktivoituu ja aiheuttaa lähtötaajuuden kasvamisen. Moottori käy eteenpäin.
- 2. OS2 aktivoituu, mikä aiheuttaa suunnanmuutoksen (ETEEN -> TAAKSE).
- 3. OS2 poistuu käytöstä ja suunta alkaa muuttua (suunnasta TAAKSE suuntaan ETEEN), koska OS1 on yhä aktiivinen.
- 4. OS1 poistuu käytöstä ja taajuus putoaa nollaan.
- 5. OS2 aktivoituu, mutta moottori ei käynnisty, koska OS1 on yhä poissa käytöstä.
- 6. OS1 aktivoituu ja aiheuttaa lähtötaajuuden kasvamisen uudelleen. Moottori käy eteenpäin, koska OS2 on poissa käytöstä.
- 7. Käynnistys sallittu -signaalin arvoksi muuttuu OPEN, mikä pudottaa taajuuden nollaan. Käynnistys sallittu -signaali määritetään parametrilla P3.5.1.15.
- 8. Käynnistys sallittu -signaalin arvoksi muuttuu CLOSED ja taajuus alkaa jälleen nousta kohti asetettua taajuutta, koska OS1 on yhä aktiivinen
- 9. Paneelin Stop-painiketta painetaan, ja moottoriin syötettävä taajuus putoaa nollaan. (Tämä signaali toimii vain, jos parametrin P3.2.3 (Paneelin Stoppainike) arvo on *Kyllä*.)
- 10. Taajuusmuuttaja käynnistyy, koska paneelin Start-painiketta painettiin.
- 11. Paneelin Stop-painiketta painetaan jälleen ja taajuusmuuttaja pysähtyy.

#### 12. Yritys käynnistää taajuusmuuttaja painamalla paneelin Start-painiketta ei onnistu, koska OS1 ei ole aktiivinen.

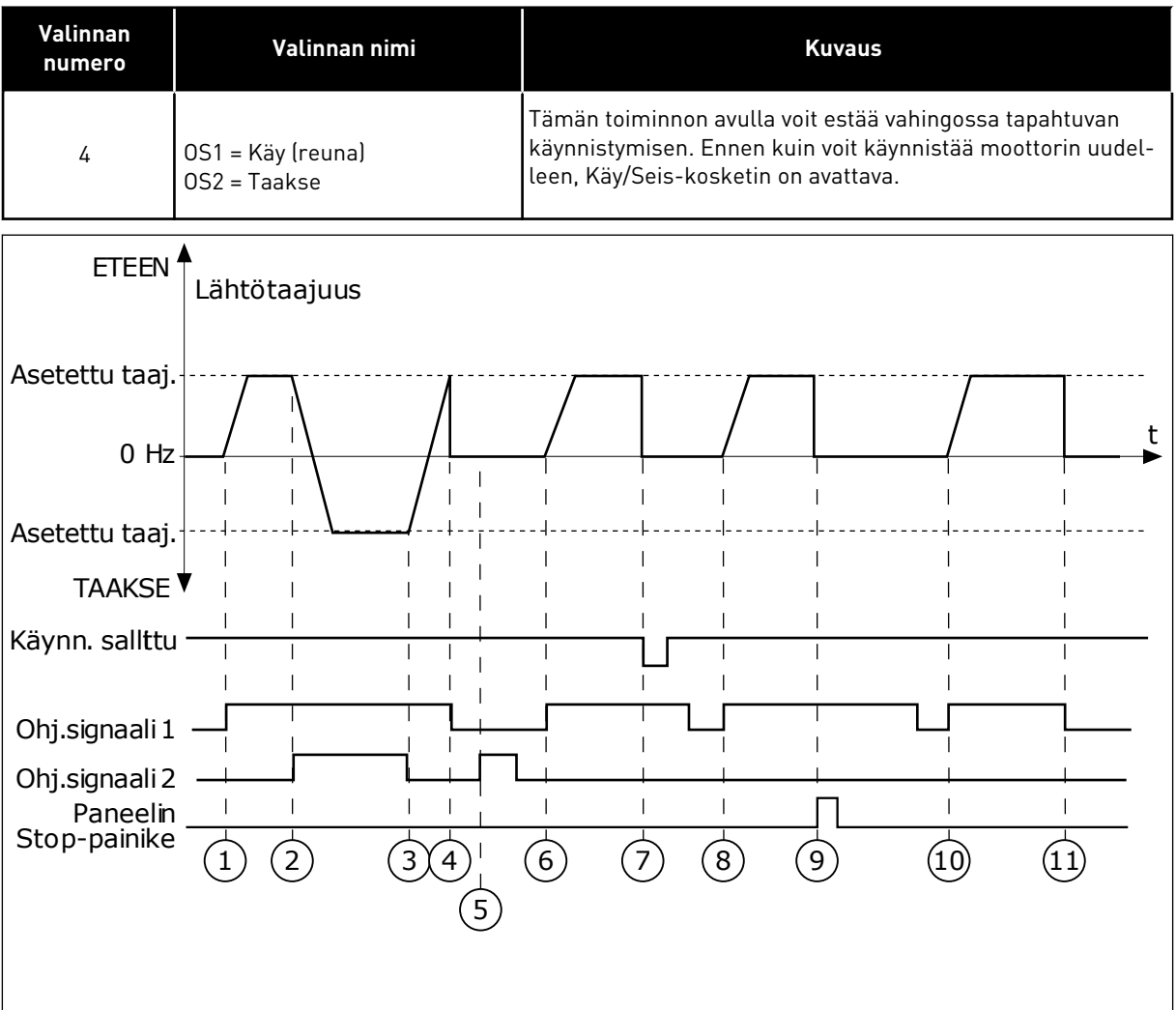

*Kuva 32: I/O A Käy/Seis -logiikka = 4*

- 1. Ohjaussignaali (OS) 1 aktivoituu ja aiheuttaa lähtötaajuuden kasvamisen. Moottori käy eteenpäin, koska OS2 on poissa käytöstä.
- 2. OS2 aktivoituu, mikä aiheuttaa suunnanmuutoksen (ETEEN -> TAAKSE).
- 3. OS2 poistuu käytöstä ja suunta alkaa muuttua (suunnasta TAAKSE suuntaan ETEEN), koska OS1 on yhä aktiivinen.
- 4. OS1 poistuu käytöstä ja taajuus putoaa nollaan.
- 5. OS2 aktivoituu, mutta moottori ei käynnisty, koska OS1 on yhä poissa käytöstä.
- 6. OS1 aktivoituu ja aiheuttaa lähtötaajuuden kasvamisen uudelleen. Moottori käy eteenpäin, koska OS2 on poissa käytöstä.
- 7. Käynnistys sallittu -signaalin arvoksi muuttuu OPEN, mikä pudottaa taajuuden nollaan. Käynnistys sallittu -signaali määritetään parametrilla P3.5.1.15.
- 8. Ennen kuin taajuusmuuttajan voi käynnistää, OS1 on avattava ja suljettava uudelleen.
- 9. Paneelin Stop-painiketta painetaan, ja moottoriin syötettävä taajuus putoaa nollaan. (Tämä signaali toimii vain, jos parametrin P3.2.3 (Paneelin Stoppainike) arvo on *Kyllä*.)
- 10. Ennen kuin taajuusmuuttajan voi käynnistää, OS1 on avattava ja suljettava uudelleen.
- 11. OS1 poistuu käytöstä ja taajuus putoaa nollaan.

## *P3.2.7 I/O B KÄY/SEIS-LOGIIKKA (ID 363)*

Tämän parametrin avulla ohjaat taajuusmuuttajan käynnistymistä ja pysähtymistä digitaalisignaalien kautta.

Valinnat voivat sisältää sanan "reuna", jolloin ne auttavat estämään taajuusmuuttajan käynnistämisen vahingossa.

Lisätietoja on parametrin P3.2.6 kohdalla.

## *P3.2.8 KENTTÄVÄYLÄN KÄYNNISTYSLOGIIKKA (ID 889)*

Tämän parametrin avulla määrität kenttäväylän käynnistyslogiikan.

Valinnat voivat sisältää sanan "reuna", jolloin ne auttavat estämään taajuusmuuttajan käynnistämisen vahingossa.

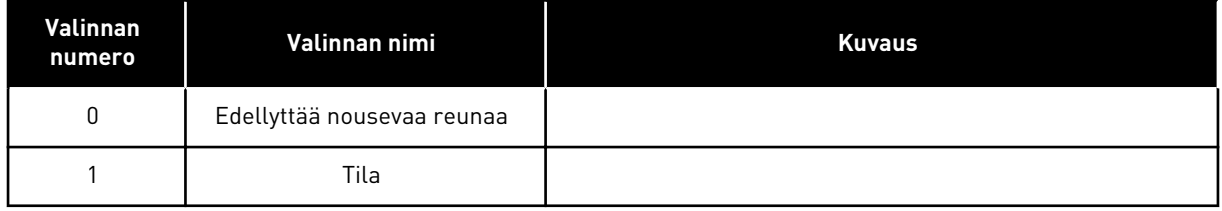

#### *P3.2.9 KÄYNNISTYSVIIVE (ID 524)*

Tämän parametrin avulla määrität käynnistyskomennon ja taajuusmuuttajan käynnistymisen välisen viiveen.

## *P3.2.10 ETÄKÄYTÖSTÄ PAIKALLISKÄYTTÖÖN (ID 181)*

Parametri määrittää kopiointiasetusten valinnan siirryttäessä etäkäytöstä paikalliseen käyttöön (paneeli).

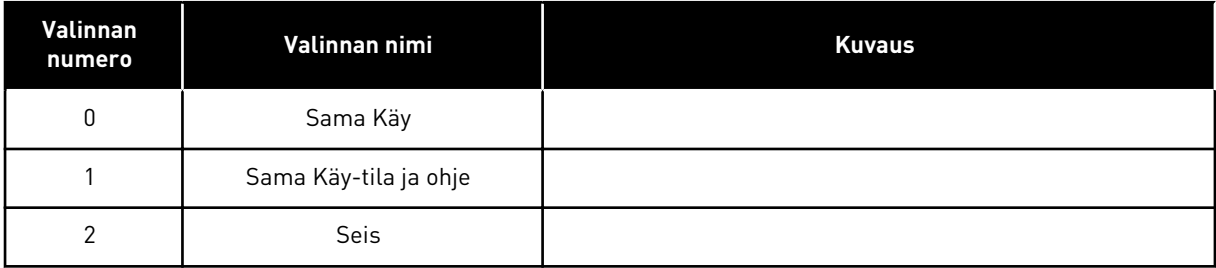

# **10.4 OHJEET**

## 10.4.1 TAAJUUSOHJE

Taajuusohjeen lähde voidaan ohjelmoida kaikissa ohjauspaikoissa PC-työkalua lukuun ottamatta. Jos käytät tietokonetta, se ottaa taajuusohjeen aina PC-työkalusta.

## ETÄOHJAUSPAIKKA (I/O A)

Voit asettaa I/O A ‑ohjauspaikan taajuusohjeen parametrilla P3.3.1.5.

## ETÄOHJAUSPAIKKA (I/O B)

Voit asettaa I/O B ‑ohjauspaikan taajuusohjeen parametrilla P3.3.1.6.

## PAIKALLISOHJAUS (PANEELI)

Jos parametrin P3.3.1.7 arvona on oletusarvo *Paneeli*, parametrille P3.3.1.8 (Paneelin ohjearvo) asetettu ohjearvo on voimassa.

#### ETÄOHJAUSPAIKKA (KENTTÄVÄYLÄ)

Jos säilytät parametrin P3.3.1.10 oletusarvon *Kenttäväylä*, taajuusohje tulee kenttäväylästä.

## *P3.3.1.1 MINIMITAAJUUSOHJE (ID 101)*

Tämän parametrin avulla määrität minimitaajuusohjeen.

## *P3.3.1.2 MAKSIMITAAJUUSOHJE (ID 102)*

Tämän parametrin avulla määrität maksimitajuusohjeen.

#### *P3.3.1.3 POSITIIVINEN TAAJUUSOHJERAJA (ID 1285)*

Tämän parametrin avulla määrität positiivisen suunnan lopullisen taajuusohjerajan.

#### *P3.3.1.4 NEGATIIVINEN TAAJUUSOHJERAJA (ID 1286)*

Tämän parametrin avulla määrität negatiivisen suunnan lopullisen taajuusohjerajan. Tällä parametrilla voidaan esimerkiksi estää moottoria käymästä taaksepäin.

#### *P3.3.1.5 I/O-OHJEARVOPAIKAN A VALINTA (ID 117)*

Tämän parametrin avulla valitsen ohjelähteen, kun ohjauspaikaksi on valittu I/O A. Parametrilla 1.2 valittu sovellus määrittää oletusarvon.

#### *P3.3.1.6 I/O-OHJEARVOPAIKAN B VALINTA (ID 131)*

Tämän parametrin avulla valitsen ohjelähteen, kun ohjauspaikaksi on valittu I/O B. Lisätietoja on parametrin P3.3.1.5 kohdalla. I/O B -ohjauspaikka voidaan pakottaa aktiiviseksi vain digitaalitulolla (P3.5.1.7).

# *P3.3.1.7 PANEELIOHJAUKSEN OHJEARVON VALINTA (ID 121)*

Tämän parametrin avulla valitsen ohjelähteen, kun ohjauspaikaksi on valittu paneeli.

### *P3.3.1.8 PANEELIN OHJEARVO (ID 184)*

Tämän parametrin avulla säädät paneelin taajuusohjetta.

## *P3.3.1.9 PANEELIN SUUNTA (ID 123)*

Parametri määrittää moottorin pyörimissuunnan, kun ohjauspaikaksi on valittu paneeli.

## *P3.3.1.10 KENTTÄVÄYLÄOHJEARVON VALINTA (ID 122)*

Tämän parametrin avulla valitsen ohjelähteen, kun ohjauspaikaksi on valittu kenttäväylä. Oletusarvo määräytyy parametrilla P1.2 (Sovellus) valitun sovelluksen mukaan. Tietoja oletusarvoista on luvussa *[12 Liite 1](#page-347-0)*.

#### 10.4.2 MOMENTTIOHJE

Kun parametrin P3.1.2.1 (Ohjaustapa) arvona on *Momenttiohjaus (open loop)*, järjestelmä ohjaa moottorin momenttia. Moottorin nopeus muuttuu, kunnes se vastaa moottorin akselin kuormaa. P3.3.2.7 (Momenttiohjauksen taajuusraja) ohjaa moottorin nopeusrajaa.

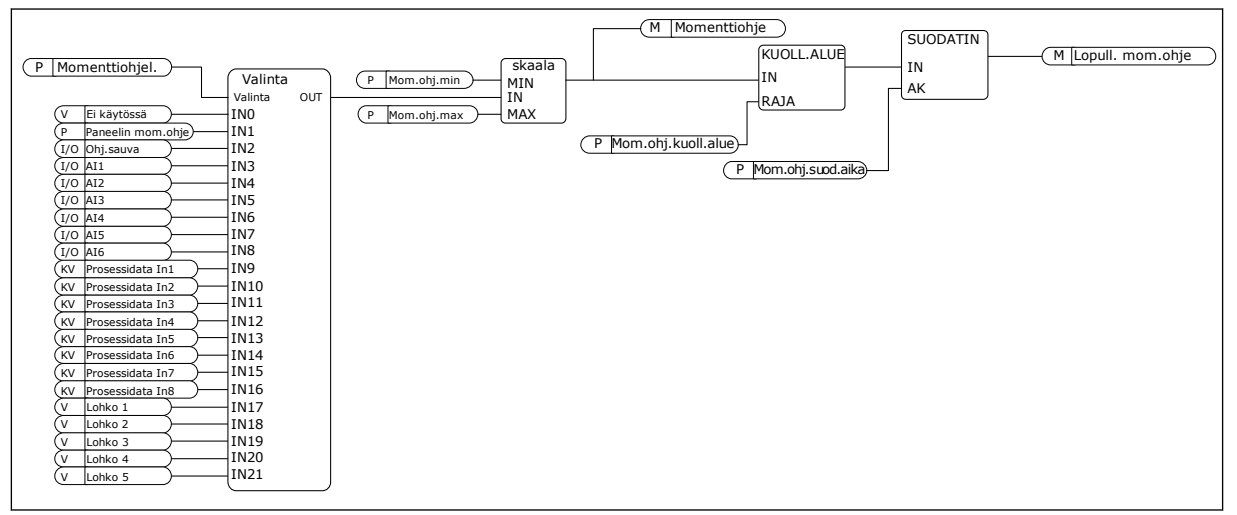

*Kuva 33: Momenttiohjeen ketjukaavio*

#### *P3.3.2.1 MOMENTTIOHJEEN VALINTA (ID 641)*

Tämän parametrin avulla valitset momenttiohjeen.

Momenttiohje skaalautuu parametrien P3.3.2.2 ja P3.3.2.3 arvojen välillä.

Jos käytössä on kenttäväyläprotokolla, jossa momenttiohje voidaan antaa newtonmetreinä (Nm), tämän parametrin arvoksi on asetettava *ProcessDataIn 1*.

#### *P3.3.2.2 MOMENTIN MINIMIOHJE (ID 643)*

Tämän parametrin avulla voit määrittää momenttiohjeen minimiarvon. Parametri määrittää pienimmän sallitun momenttiohjeen positiivisille ja negatiivisille arvoille.

 $\overline{\mathsf{C}}$ 

# **HUOMAUTUS!**

Arvolla ei ole vaikutusta, kun momenttiohjeen lähteenä on ohjaussauva.

## *P3.3.2.3 MOMENTIN MAKSIMIOHJE (ID 642)*

Tämän parametrin avulla määrität suurimman sallitun momenttiohjeen positiivisille ja negatiivisille arvoille.

Nämä parametrit määrittävät valitun momenttiohjesignaalin skaalauksen. Esimerkiksi analogiatulosignaali skaalautuu arvojen Momentin minimiohje ja Momentin maksimiohje välissä.

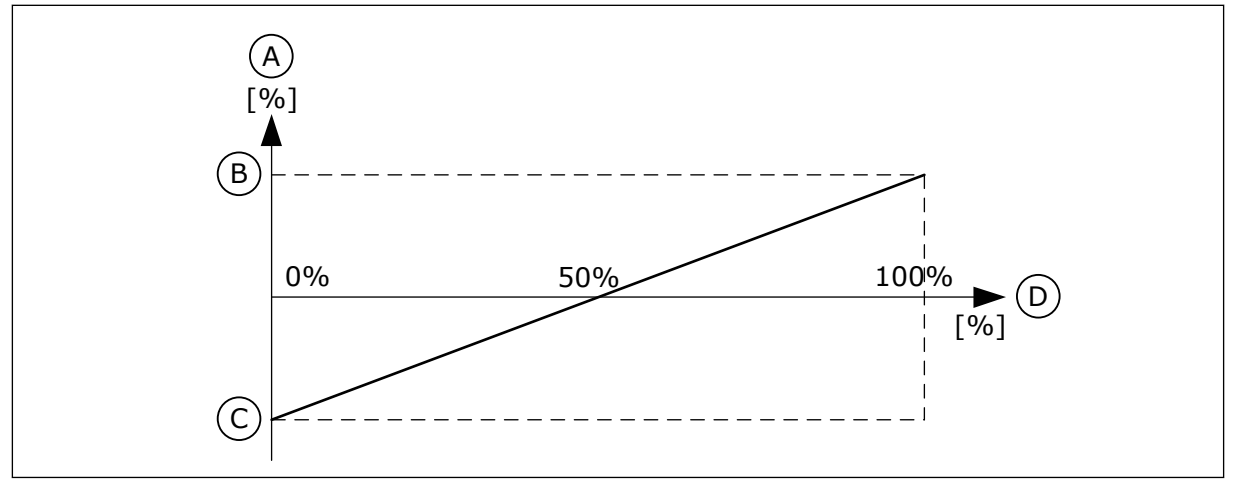

*Kuva 34: Momenttiohjesignaalin skaalaus.*

A. Momenttiohje

C. Momentin minimiohje

B. Momentin maksimiohje

D. Analogiatulosignaali

## *P3.3.2.4 MOMENTTIOHJEEN SUODATUSAIKA (ID 1244)*

Tämän parametrin avulla määrität lopullisen momenttiohjeen suodatusajan.

#### *P3.3.2.5 MOMENTTIOHJEEN KUOLLUT ALUE (ID 1246)*

Tämän parametrin avulla määrität momenttiohjeen kuolleen alueen. Voit ohittaa pienet arvot momenttiohjeen arvon 0 ympärillä asettamalla tämän arvon suuremmaksi kuin 0. Kun ohjesignaali on nollan ja tämän parametrin itseisarvon välissä, momenttiohjeeksi asetetaan 0.

#### *P3.3.2.6 PANEELIN MOMENTTIOHJE (ID 1439)*

Tämän parametrin avulla määrität paneelin momenttiohjeen. Tätä parametria käytetään, kun parametrin P3.3.2.1 arvoksi on asetettu 1. Tämän parametrin arvo on aina arvojen P3.3.2.3 ja P3.3.2.2 välissä.

## *P3.3.2.7 MOMENTTIOHJAUKSEN TAAJUUSRAJA (ID 1278)*

Tämän parametrin avulla valitset momenttiohjauksen lähtötaajuusrajan tilan.

Momenttiohjaustavassa taajuusmuuttajan lähtötaajuus on aina parametrien P3.3.1.1 (Minimitaajuusohje) ja P3.3.1.2 (Maksimitaajuusohje) välissä.

Tällä parametrilla voit myös valita kaksi muuta tilaa.

Valinta 0 = *Positiivinen/negatiivinen taajuusraja*.

Taajuus on rajattu parametrin P3.3.1.3 (Positiivinen taajuusohjeraja) ja P3.3.1.4 (Negatiivinen taajuusohjeraja) väliin (jos näiden parametrien arvot ovat pienemmät kuin parametrin P3.3.1.2 (Suurin sallittu taajuusohje) arvo).

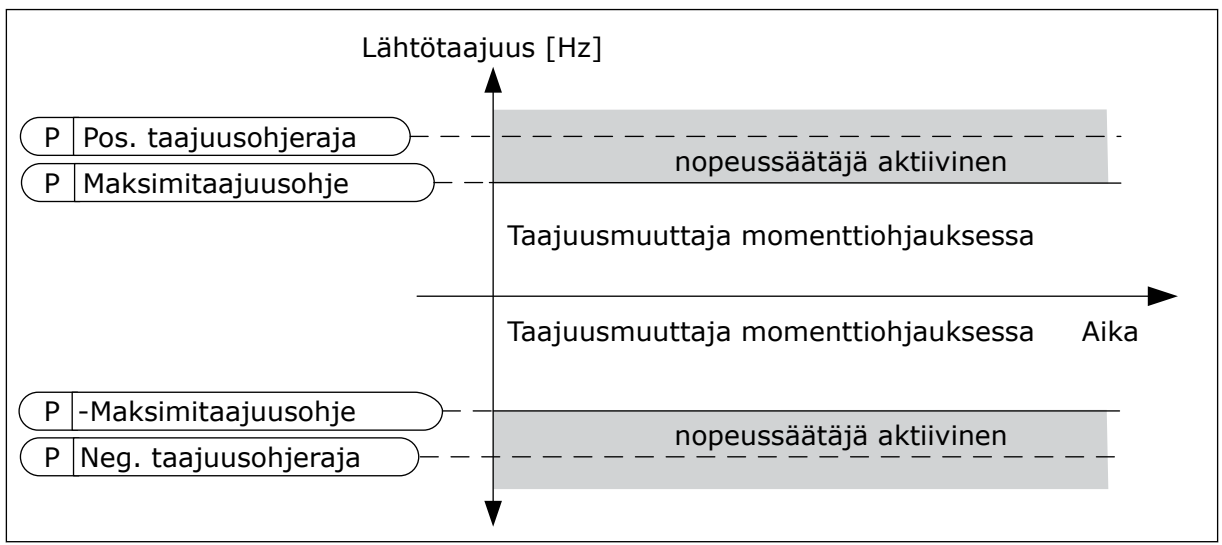

*Kuva 35: Momenttiohjauksen taajuusraja, valinta 0*

Valinta 1 = *Taajuusohje* (kumpaankin suuntaan).

Todellinen taajuusohje (ramppigeneraattorin jälkeen) rajoittaa taajuutta kumpaankin suuntaan. Lähtötaajuus siis kasvaa määritetyn ramppiajan kuluessa, kunnes todellinen momentti on yhtä suuri kuin momenttiohje.

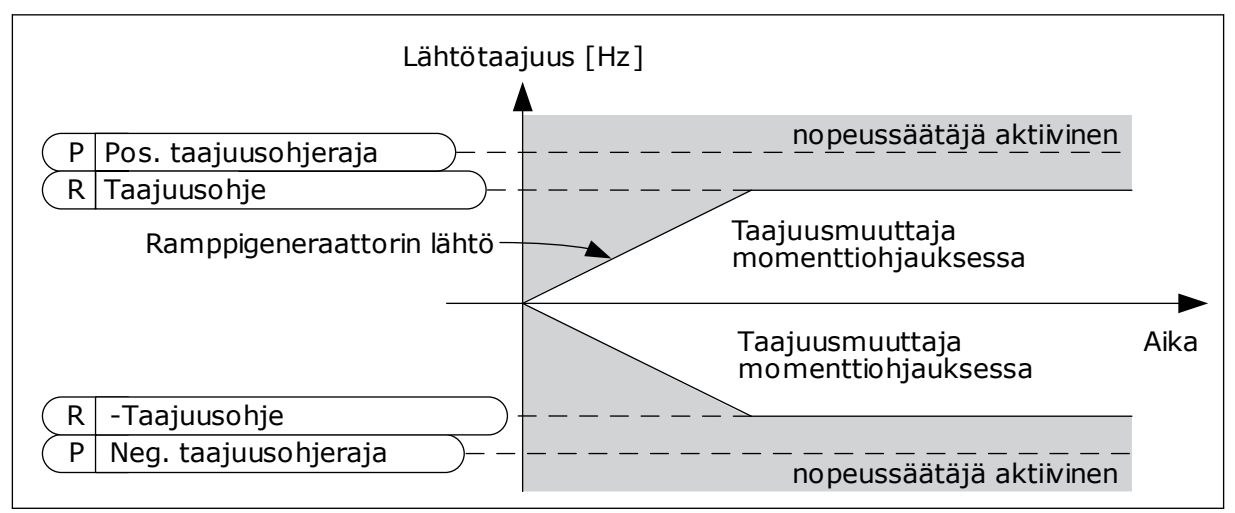

*Kuva 36: Momenttiohjauksen taajuusraja, valinta 1*

# 10.4.3 MOMENTTIOHJAUS (OPEN LOOP)

## *P3.3.2.8.1 OPEN LOOP -MOMENTTIOHJAUS, MINIMITAAJUUS (ID 636)*

Tämän parametrin avulla määrität lähtötaajuuden raja-arvon, jonka alapuolella taajuusmuuttaja toimii taajuusohjaustavalla.

### *P3.3.2.8.2 OPEN LOOP -MOMENTTIOHJAUS, P-VAHVISTUS (ID 639)*

Tämän parametrin avulla määrität momenttiohjauksen P-vahvistuksen open loop ‑ohjaustavassa.

P-vahvistuksen arvo 1,0 saa aikaan yhden hertsin muutoksen lähtötaajuuteen, kun momenttivirhe on 1 % moottorin nimellismomentista.

#### *P3.3.2.8.3 OPEN LOOP -MOMENTTIOHJAUS, I-VAHVISTUS (ID 640)*

Tämän parametrin avulla määrität momenttiohjauksen I-vahvistuksen open loop ‑ohjaustavassa.

Kun I-vahvistuksen arvo on 1,0, integrointi saavuttaa 1,0 Hz:n arvon yhdessä sekunnissa, kun momenttivirhe on 1 % moottorin nimellismomentista.

## 10.4.4 VAKIONOPEUDET

Voit käyttää vakionopeustoimintoa prosesseissa, joissa tarvitaan useita erilaisia vakionopeuksia. Käytettävissä on kahdeksan vakionopeusohjetta. Voit valita vakionopeusohjeen digitaalitulosignaalien P3.3.3.10, P3.3.3.11 ja P3.3.3.12 avulla.

## *P3.3.3.1 VAKIONOPEUSTILA (ID 182)*

Tämän parametrin avulla valitset digitaalitulon vakionopeuksien logiikan. Tällä parametrilla voit asettaa logiikan, jolla jokin vakionopeuksista valikoituu käyttöön. Valittavissa on kaksi logiikkaa.

Vakionopeus määräytyy aktiivisten ennalta määritettyjen digitaalitulojen määrän mukaan.

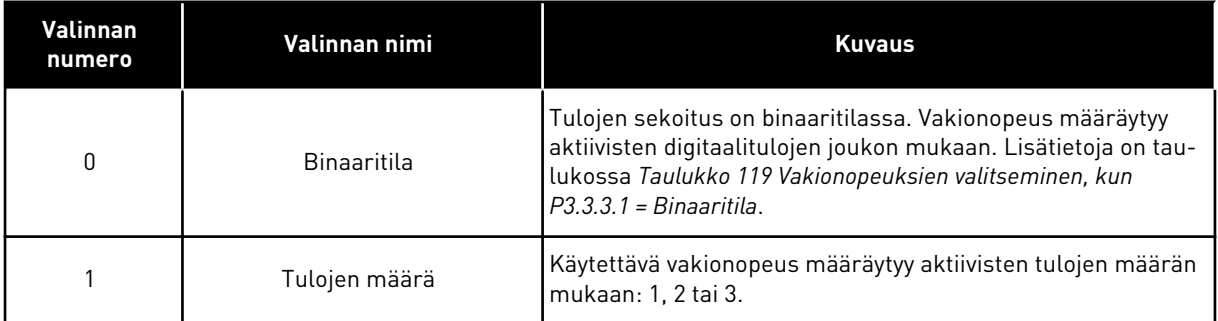

## *P3.3.3.2 VAKIONOPEUS 0 (ID 180)*

Parametri määrittää vakionopeusohjeen, jota käytetään, kun vakionopeustoiminto on käytössä.

Valitse vakionopeudet digitaalitulosignaaleilla.

## *P3.3.3.3 VAKIONOPEUS 1 (ID 105)*

Parametri määrittää vakionopeusohjeen, jota käytetään, kun vakionopeustoiminto on käytössä.

Valitse vakionopeudet digitaalitulosignaaleilla.

#### *P3.3.3.4 VAKIONOPEUS 2 (ID 106)*

Parametri määrittää vakionopeusohjeen, jota käytetään, kun vakionopeustoiminto on käytössä.

Valitse vakionopeudet digitaalitulosignaaleilla.

### *P3.3.3.5 VAKIONOPEUS 3 (ID 126)*

Parametri määrittää vakionopeusohjeen, jota käytetään, kun vakionopeustoiminto on käytössä.

Valitse vakionopeudet digitaalitulosignaaleilla.

#### *P3.3.3.6 VAKIONOPEUS 4 (ID 127)*

Parametri määrittää vakionopeusohjeen, jota käytetään, kun vakionopeustoiminto on käytössä.

Valitse vakionopeudet digitaalitulosignaaleilla.

#### *P3.3.3.7 VAKIONOPEUS 5 (ID 128)*

Parametri määrittää vakionopeusohjeen, jota käytetään, kun vakionopeustoiminto on käytössä.

Valitse vakionopeudet digitaalitulosignaaleilla.

## *P3.3.3.8 VAKIONOPEUS 6 (ID 129)*

Parametri määrittää vakionopeusohjeen, jota käytetään, kun vakionopeustoiminto on käytössä.

Valitse vakionopeudet digitaalitulosignaaleilla.

### *P3.3.3.9 VAKIONOPEUS 7 (ID 130)*

Parametri määrittää vakionopeusohjeen, jota käytetään, kun vakionopeustoiminto on käytössä.

Valitse vakionopeudet digitaalitulosignaaleilla.

#### PARAMETRILLE P3.3.3.1 VALITAAN ARVOKSI 0:

Voit asettaa ohjeeksi vakionopeuden 0 asettamalla parametrin P3.3.1.5 (I/O-ohjearvopaikan A valinta) arvoksi 0 (*Vakionopeus 0*).

Voit valita vakionopeuden 1–7 määrittämällä digitaalitulot parametrille P3.3.3.10 (Vakionopeusvalinta 0), P3.3.3.11 (Vakionopeusvalinta 1) tai P3.3.3.12 (Vakionopeusvalinta 2). Vakionopeus määräytyy aktiivisten digitaalitulojen joukon mukaan. Lisätietoja on seuraavassa taulukossa. Vakionopeudet pysyvät automaattisesti minimi- ja maksimitaajuuksien (P3.3.1.1 ja P3.3.1.2) välissä.

<span id="page-223-0"></span>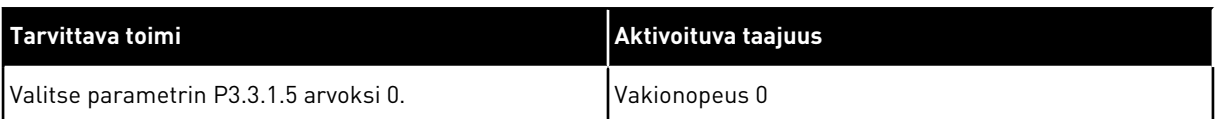

#### *Taulukko 119: Vakionopeuksien valitseminen, kun P3.3.3.1 = Binaaritila*

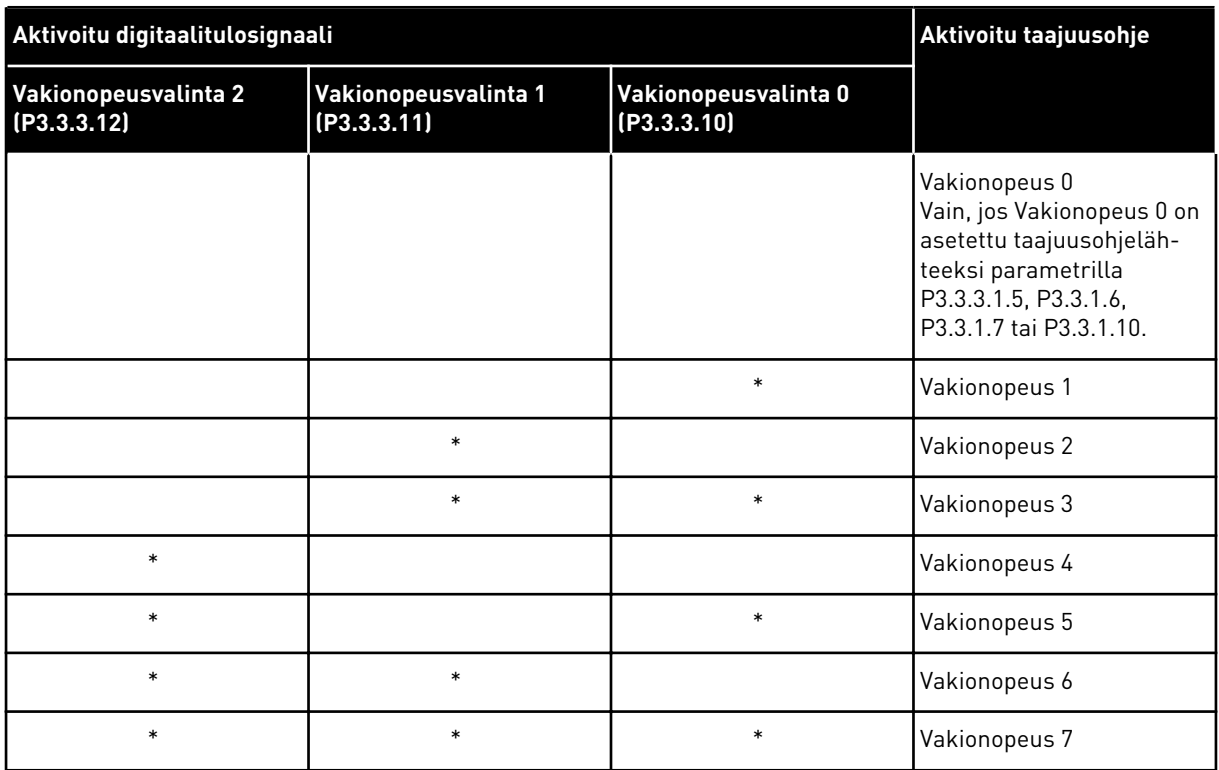

\* = Tulo on aktivoitu.

#### PARAMETRILLE P3.3.3.1 VALITAAN ARVOKSI 1:

Voit käyttää vakionopeuksia 1–3 eri aktiivisten digitaalitulojoukkojen kanssa. Aktiivisten tulojen määrä ilmaisee käytettävän nopeuden.

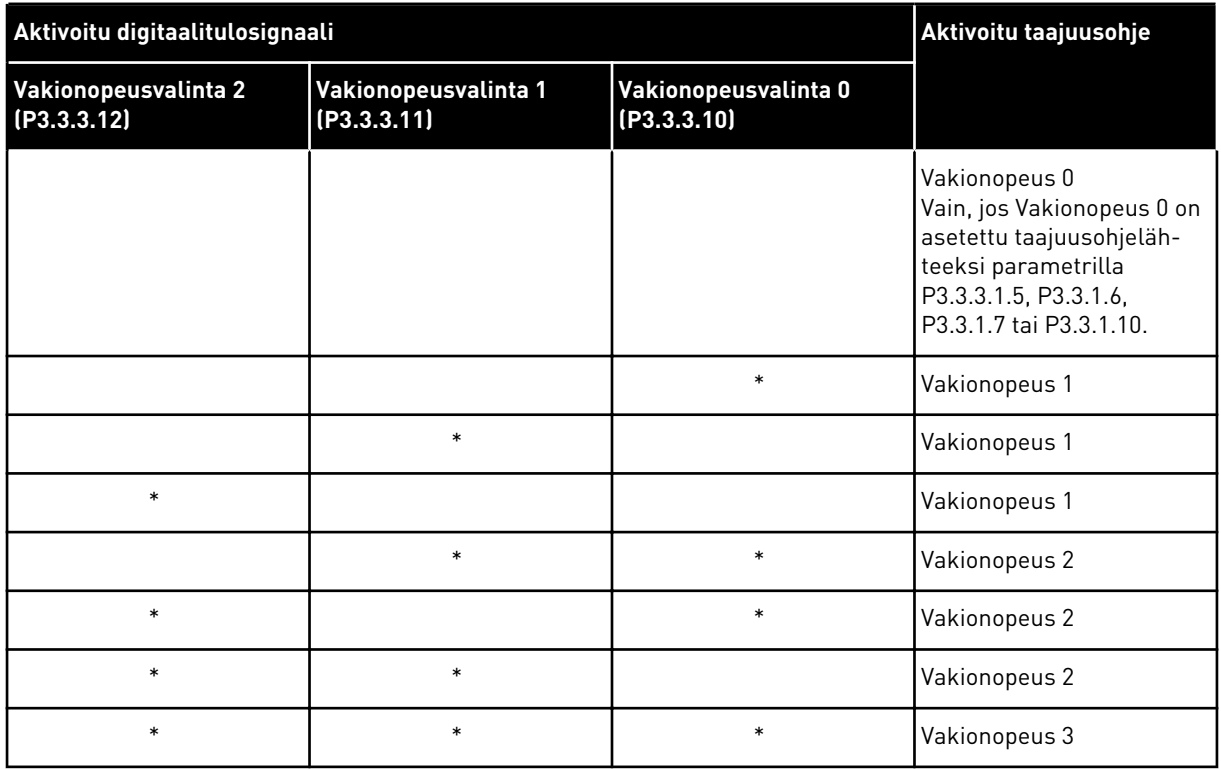

#### *Taulukko 120: Vakionopeuksien valitseminen, kun P3.3.3.1 = Tulojen määrä*

\* = Tulo on aktivoitu.

#### *P3.3.3.10 VAKIONOPEUSVALINTA 0 (ID 419)*

Tämän parametrin avulla valitset digitaalitulosignaalin, jota käytetään valitsimena vakionopeuksille.

Tämä parametri on binaarimuotoinen valitsin vakionopeuksille (0–7). Katso parametrit P3.3.3.2–P3.3.3.9.

#### *P3.3.3.11 VAKIONOPEUSVALINTA 1 (ID 420)*

Tämän parametrin avulla valitset digitaalitulosignaalin, jota käytetään valitsimena vakionopeuksille.

Tämä parametri on binaarimuotoinen valitsin vakionopeuksille (0–7). Katso parametrit P3.3.3.2–P3.3.3.9.

#### *P3.3.3.12 VAKIONOPEUSVALINTA 2 (ID 421)*

Tämän parametrin avulla valitset digitaalitulosignaalin, jota käytetään valitsimena vakionopeuksille.

Tämä parametri on binaarimuotoinen valitsin vakionopeuksille (0–7). Katso parametrit P3.3.3.2–P3.3.3.9.

Voit käyttää vakionopeuksia 1–7 liittämällä digitaalitulon näihin toimintoihin luvun *[10.6.1](#page-233-0)  [Digitaali- ja analogiatulojen ohjelmointi](#page-233-0)* ohjeiden mukaisesti. Lisätietoja on kohdissa *[Taulukko](#page-223-0)  [119 Vakionopeuksien valitseminen, kun P3.3.3.1 = Binaaritila](#page-223-0)*, *[Taulukko 42 Vakionopeuksien](#page-109-0)  [parametrit.](#page-109-0)* ja *[Taulukko 51 Digitaalitulojen asetukset](#page-113-0)*.

## 10.4.5 MOOTTORIPOTENTIOMETRIN PARAMETRIT

Moottoripotentiometrin taajuusohje on käytettävissä kaikissa ohjauspaikoissa. Voit muuttaa moottoripotentiometrin ohjetta vain, kun taajuusmuuttaja on Käy-tilassa.

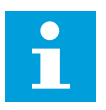

## **HUOMAUTUS!**

Jos lähtötaajuus on asetettu pienemmiksi kuin Moottoripotentiometrin ramppi ‑parametrin arvo, normaalit kiihdytys- ja hidastusajat asettavat sen rajat.

## *P3.3.4.1 MOOTTORIPOTENTIOMETRI YLÖS (ID 418)*

Tämän parametrin avulla kasvatat lähtötaajuutta digitaalitulosignaalilla. Moottoripotentiometrin avulla voit nostaa tai laskea lähtötaajuutta. Kun parametriin Moottoripotentiometri YLÖS kytketään digitaalitulo ja digitaalitulosignaali on aktiivinen, lähtötaajuus kasvaa.

Moottoripotentiometriohje KASVAA, kunnes kosketin avautuu.

## *P3.3.4.2 MOOTTORIPOTENTIOMETRI ALAS (ID 417)*

Tämän parametrin avulla voit laskea lähtötaajuutta digitaalitulosignaalilla. Moottoripotentiometrin avulla voit nostaa tai laskea lähtötaajuutta. Kun parametriin Moottoripotentiometri ALAS kytketään digitaalitulo ja digitaalitulosignaali on aktiivinen, lähtötaajuus pienenee.

Moottoripotentiometriohje PIENENEE, kunnes kosketin avautuu.

Kolmella parametrilla on vaikutus siihen, miten lähtötaajuus kasvaa tai pienenee, kun Moottoripotentiometri YLÖS tai Moottoripotentiometri ALAS on käytössä. Nämä parametrit ovat Moottoripotentiometrin ramppi (P3.3.4.3), Kiihtyvyysaika (P3.4.1.2) ja Hidastusaika  $[P3.4.1.3]$ 

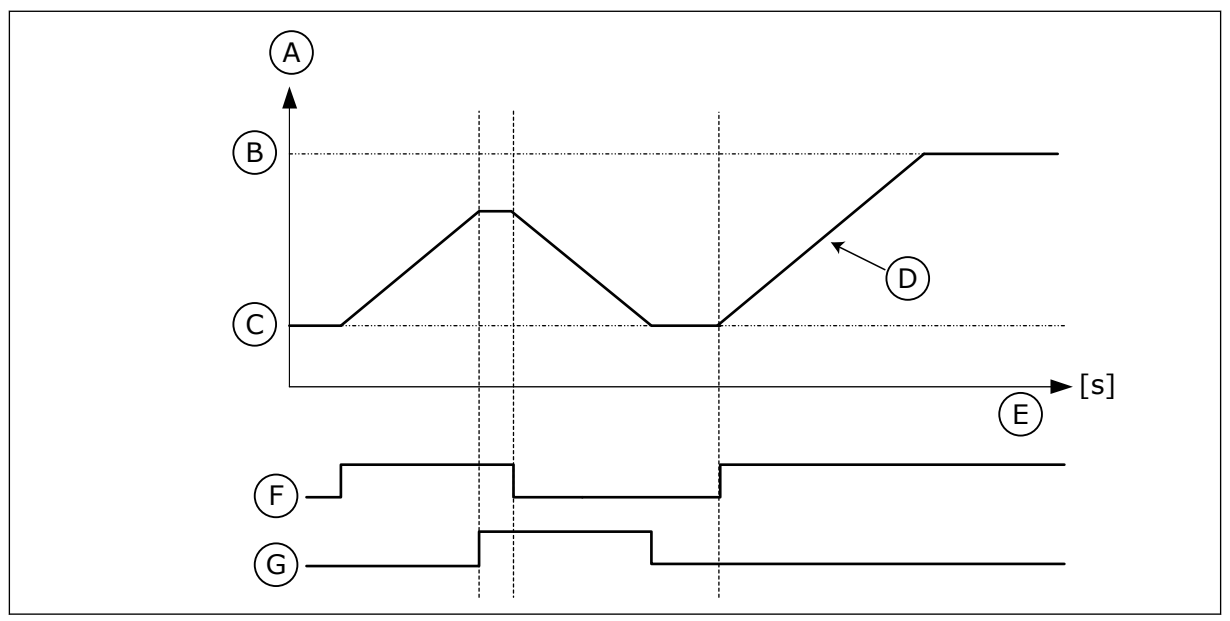

*Kuva 37: Moottoripotentiometrin parametrit*

- A. Taajuusohje
- B. Maksimitaajuus
- C. Minimitaajuus
- D. Moottoripotentiometrin ramppi
- E. Aika
- F. Moottoripotentiometri YLÖS

#### G. Moottoripotentiometri ALAS

#### *P3.3.4.3 MOOTTORIPOTENTIOMETRIN RAMPPI (ID 331)*

Parametri määrittää moottoripotentiometriohjeen muutoksen nopeuden, kun ohjetta suurennetaan tai pienennetään. Parametrin arvo annetaan hertseinä sekunnissa.

#### *P3.3.4.4 MOOTTORIPOTENTIOMETRIN PALAUTUS (ID 367)*

Tämän parametrin avulla määrität moottoripotentiometrin taajuusohjeen nollauslogiikan.

Tämä parametri määrittää, milloin moottoripotentiometrin taajuusohje nollataan. Nollaustoiminnossa on kolme vaihtoehtoa: ei nollausta, nollaus taajuusmuuttajan pysähtyessä ja nollaus taajuusmuuttajan irtikytkennän yhteydessä.

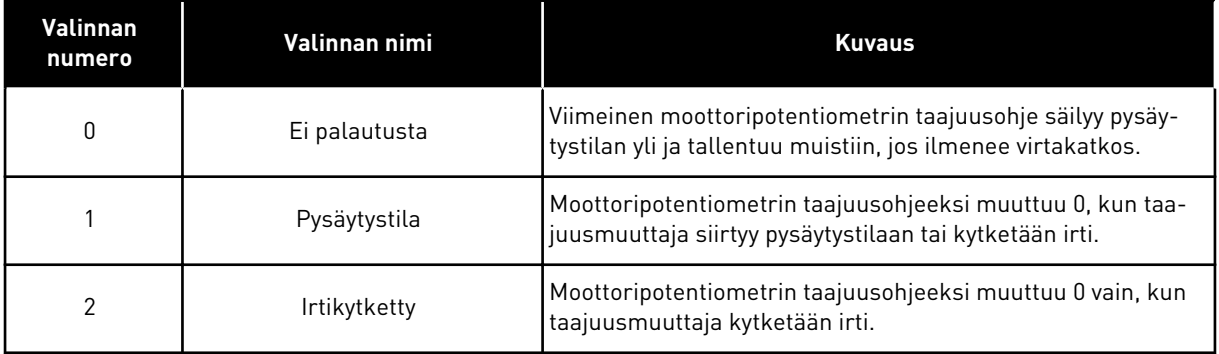

## 10.4.6 OHJAUSSAUVAN PARAMETRIT

Käytä ohjaussauvan parametreja, kun ohjaat moottorin taajuus- tai momenttiohjetta ohjaussauvalla. Jotta voit ohjata moottoria ohjaussauvalla, kytke ohjaussauvan signaalin analogiatuloon ja aseta ohjaussauvan parametrit.

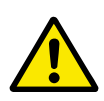

# **HUOMIO!**

On erittäin suositeltavaa käyttää ohjaussauvatoimintoa analogiatuloissa, joiden alue on -10 V - +10 V. Tällöin ohje ei hyppää maksimiarvoon, jos johto katkeaa.

#### *P3.3.5.1 OHJAUSSAUVAN SIGNAALIN VALINTA (ID 451)*

Tämän parametrin avulla määrität ohjaussauvan toimintaa ohjaavan analogiatulosignaalin.

Käytä ohjaussauvatoimintoa taajuusmuuttajan taajuus- tai momenttiohjeen ohjaamiseen.

#### *P3.3.5.2 OHJAUSSAUVAN KUOLLUT ALUE (ID 384)*

Tämän parametrin avulla määrität ohjaussauvan kuolleen alueen. Voit ohittaa ohjeen pienet, nollan lähellä olevat arvot asettamalla tämän arvon suuremmaksi kuin 0. Kun analogiatulosignaali on nollan ja tämän parametrin itseisarvon välissä, ohjaussauvan ohjeeksi asetetaan 0.

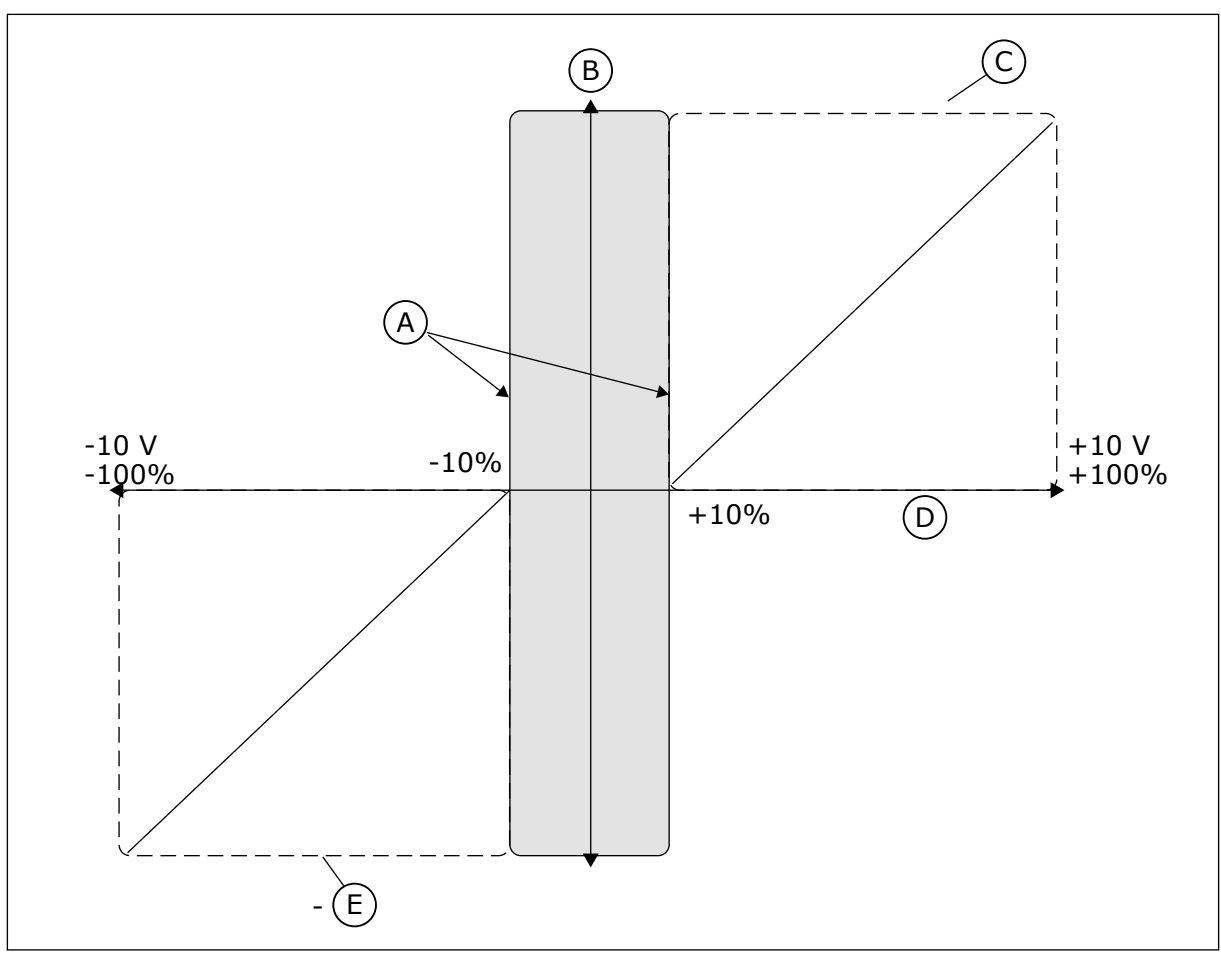

*Kuva 38: Ohjaussauvatoiminto*

- A. An.tulo ohjaussauva, kuollut alue = 10 %
- D. Analogiatulo

E. Maksimitaajuus

- B. Reference
- C. Maksimitaajuus

## *P3.3.5.3 OHJAUSSAUVAN LEPOALUE (ID 385)*

Tämän parametrin avulla määrität ohjaussauvan lepoalueen. Taajuusmuuttaja pysähtyy, jos ohjaussauvan ohjearvo pysyy lepoalueella kauemmin kuin parametrin P3.3.5.4 (Ohjaussauvan lepoviive) määrittämän ajan.

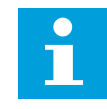

## **HUOMAUTUS!**

Lepotila on käytettävissä vain, jos taajuusohjetta ohjataan ohjaussauvalla.

# *P3.3.5.4 OHJAUSSAUVAN LEPOVIIVE (ID 386)*

Tämän parametrin avulla määrität ohjaussauvan lepoviiveen. Jos ohjaussauvan ohjearvo pysyy lepoalueella lepoviivettä kauemmin, taajuusmuuttaja pysähtyy ja lepotila aktivoituu.

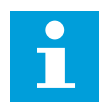

## **HUOMAUTUS!**

Ohjaussauvan lepotila on poissa käytöstä, kun tämän parametrin arvona on 0.

## 10.4.7 RYÖMINTÄPARAMETRIT

Ryömintätoimintoa käytetään normaalin ohjauksen hetkelliseen ohittamiseen. Voit käyttää tätä toimintoa esimerkiksi prosessin hitaaseen ohjaamiseen tiettyyn tilaan tai paikkaan huollon aikana. Ohjauspaikkaa tai muita parametreja ei tarvitse muuttaa.

Ryömintätoiminto voidaan aktivoida vain, kun taajuusmuuttaja on pysäytystilassa. Voit käyttää kahta kaksisuuntaista taajuusohjetta. Ryömintätoiminto voidaan aktivoida joko kenttäväylän tai digitaalitulosignaalien kautta. Ryömintätoiminnolla on oma ramppiaikansa, jota käytetään aina ryöminnän ollessa aktiivisena.

Ryömintätoiminto käynnistää taajuusmuuttajan määritetyn ohjeen mukaisesti. Tämä edellyttää uutta käynnistyskomentoa. Ohjauspaikalla ei ole vaikutusta.

Voit aktivoida ryömintätoiminnon kenttäväylän kautta ohitustilassa ohjaussanan biteillä 10 ja 11.

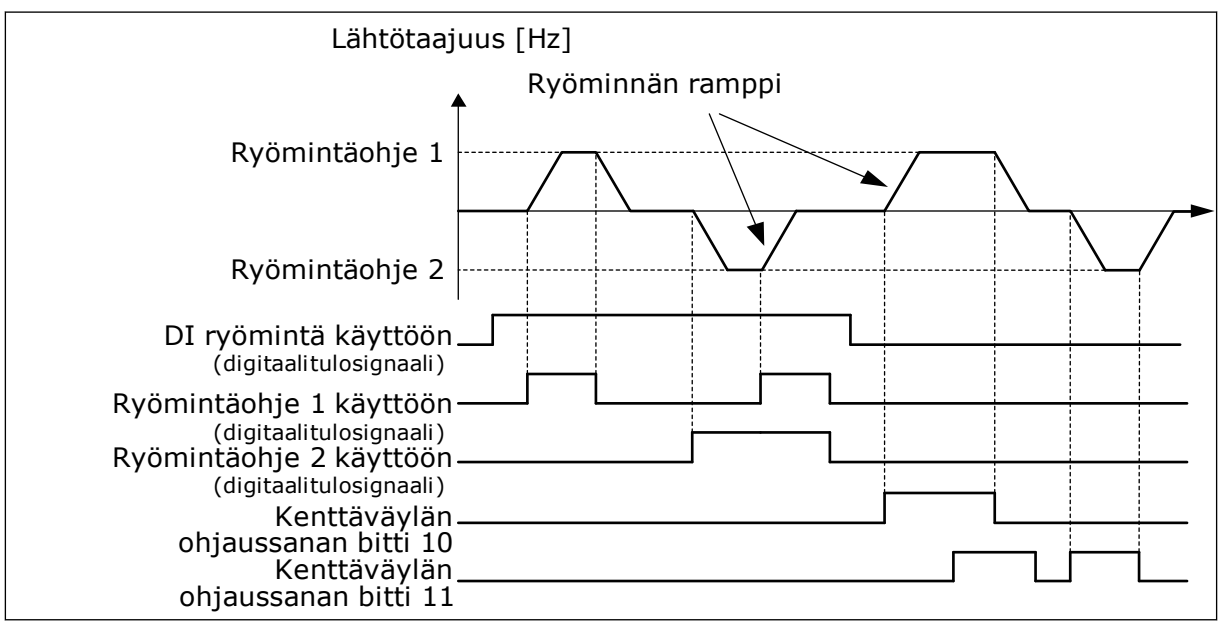

*Kuva 39: Ryömintäparametrit*

## *P3.3.6.1 DI RYÖMINTÄ KÄYTTÖÖN (ID 532)*

Tämän parametrin avulla aktivoit digitaalituloista saatavat ryömintäkomennot. Tämä parametri määrittää digitaalitulosignaalin, jota käytetään digitaalituloista annettavien ryömintäkomentojen aktivointiin. Tämä signaali ei vaikuta kenttäväylän kautta tuleviin ryömintäkomentoihin.

## *P3.3.6.2 RYÖMINTÄOHJE 1 AKTIVOINTI (ID 530)*

Tämän parametrin avulla valitset ryömintätoiminnon aktivoivat digitaalitulosignaalit.

Parametri määrittää digitaalitulosignaalin, jolla asetetaan ryömintätoiminnon taajuusohje ja joka saa taajuusmuuttajan käynnistymään. Tätä digitaalitulosignaalia voidaan käyttää vain, kun DI ryömintä käyttöön -signaali on aktiivinen.

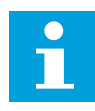

## **HUOMAUTUS!**

Jos DI ryömintä käyttöön ‑signaali ja tämä digitaalitulo aktivoituvat, taajuusmuuttaja käynnistyy.

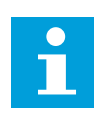

## **HUOMAUTUS!**

Jos molemmat aktivointisignaalit ovat aktiivisia samanaikaisesti, taajuusmuuttaja pysähtyy.

## *P3.3.6.3 RYÖMINTÄOHJE 2 AKTIVOINTI (ID 531)*

Tämän parametrin avulla valitset ryömintätoiminnon aktivoivat digitaalitulosignaalit. Parametri määrittää digitaalitulosignaalin, jolla asetetaan ryömintätoiminnon taajuusohje ja joka saa taajuusmuuttajan käynnistymään. Tätä digitaalitulosignaalia voidaan käyttää vain, kun DI ryömintä käyttöön -signaali on aktiivinen.

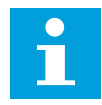

## **HUOMAUTUS!**

Jos DI ryömintä käyttöön ‑signaali ja tämä digitaalitulo aktivoituvat, taajuusmuuttaja käynnistyy.

# **HUOMAUTUS!**

Jos molemmat aktivointisignaalit ovat aktiivisia samanaikaisesti, taajuusmuuttaja pysähtyy.

## *P3.3.6.4 RYÖMINTÄOHJE 1 (ID 1239)*

Tämän parametrin avulla määrität ryömintätoiminnon taajuusohjeet. Voit määrittää ryömintätoiminnon taajuusohjeet parametreilla P3.3.6.4 ja P3.3.6.5. Ohjeet ovat kaksisuuntaisia, eikä taakse-komento vaikuta ryömintäohjeiden suuntaan. Eteenohjeella on positiivinen ja taakse-ohjeella negatiivinen arvo. Ryömintätoiminto voidaan aktivoida joko digitaalitulosignaaleilla tai kenttäväylän kautta ohitustilassa ohjaussanan biteillä 10 ja 11.

## *P3.3.6.5 RYÖMINTÄOHJE 2 (ID 1240)*

Tämän parametrin avulla määrität ryömintätoiminnon taajuusohjeet. Voit määrittää ryömintätoiminnon taajuusohjeet parametreilla P3.3.6.4 ja P3.3.6.5. Ohjeet ovat kaksisuuntaisia, eikä taakse-komento vaikuta ryömintäohjeiden suuntaan. Eteenohjeella on positiivinen ja taakse-ohjeella negatiivinen arvo. Ryömintätoiminto voidaan aktivoida joko digitaalitulosignaaleilla tai kenttäväylän kautta ohitustilassa ohjaussanan biteillä 10 ja 11.

## *P3.3.6.6 RYÖMINNÄN RAMPPI (ID 1257)*

Tämän parametrin avulla määrität ramppiajan, kun ryömintä on aktiivisena. Tämä parametri määrittää kiihdytys- ja hidastusajat, kun ryömintätoiminto on aktiivinen.

## **10.5 RAMPPI- JA JARRUASETUKSET**

#### 10.5.1 RAMPIN 1

#### *P3.4.1.1 RAMPIN 1 MUOTO (ID 500)*

Tämän parametrin avulla pehmennät kiihdytys- ja hidastusramppien alkua ja loppua. Parametreilla Rampin 1 muoto ja Rampin 2 muoto voi pehmentää kiihdytys- ja hidastusrampin alkua ja loppua. Jos arvoksi asetetaan 0,0 %, ramppi on lineaarinen. Kiihdytys ja hidastus reagoivat ohjearvosignaalin muutoksiin heti.

Kun parametrin arvoksi asetetaan 1,0–100,0 prosenttia, kiihdytys- ja hidastusrampit ovat Skirjaimen muotoisia. Tämän toiminnon avulla voit vähentää osien mekaanista kulumista sekä virtapiikkejä ohjearvojen muuttuessa. Voit muokata kiihdytysaikaa parametreilla P3.4.1.2 (Kiihdytysaika 1) ja P3.4.1.3 (Hidastusaika 1).

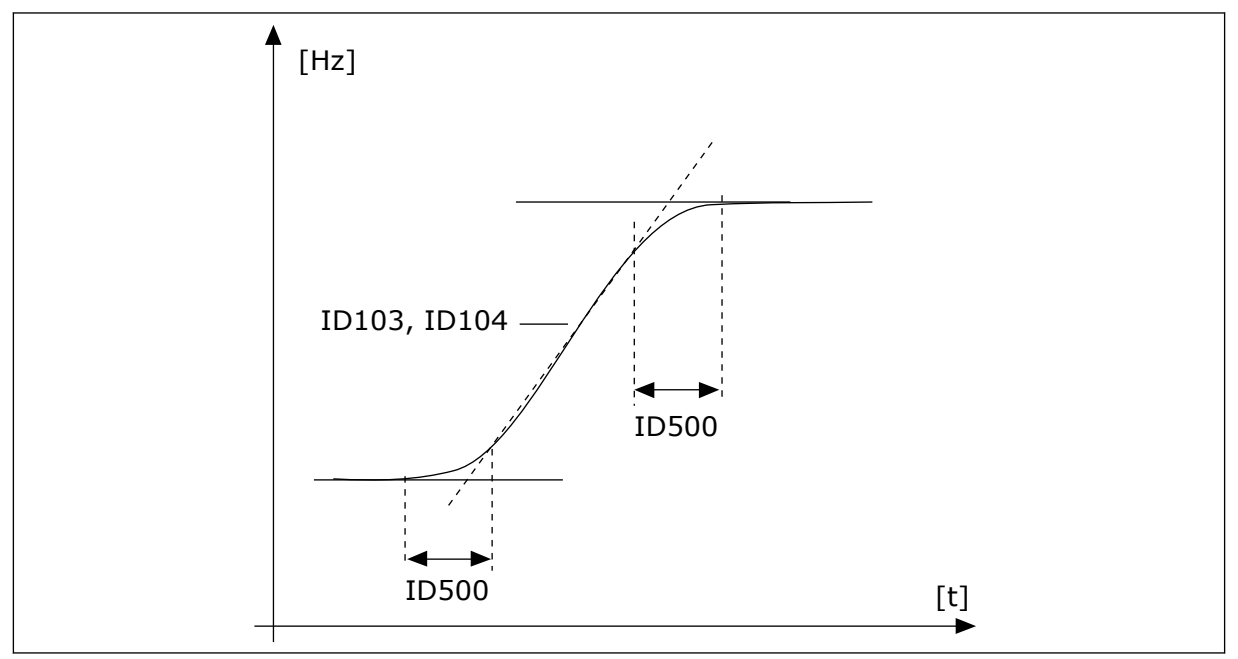

*Kuva 40: Kiihdytys-/hidastuskäyrä (S-muoto)*

#### *P3.4.1.2 KIIHDYTYSAIKA 1 (ID 103)*

Tämän parametrin avulla määrität ajan, joka tarvitaan, että lähtötaajuus kasvaa nollataajuudesta maksimitaajuuteen.

### *P3.4.1.3 HIDASTUSAIKA 1 (ID 104)*

Tämän parametrin avulla määrität ajan, joka tarvitaan, että lähtötaajuus pienenee maksimitaajuudesta nollataajuuteen.

## 10.5.2 RAMPIN 2

## *P3.4.2.1 RAMPIN 2 MUOTO (ID 501)*

Tämän parametrin avulla pehmennät kiihdytys- ja hidastusramppien alkua ja loppua. Parametreilla Rampin 1 muoto ja Rampin 2 muoto voi pehmentää kiihdytys- ja hidastusrampin alkua ja loppua. Jos arvoksi asetetaan 0,0 %, ramppi on lineaarinen. Kiihdytys ja hidastus reagoivat ohjearvosignaalin muutoksiin heti.

Kun parametrin arvoksi asetetaan 1,0–100,0 prosenttia, kiihdytys- ja hidastusrampit ovat Skirjaimen muotoisia. Tämän toiminnon avulla voit vähentää osien mekaanista kulumista sekä virtapiikkejä ohjearvojen muuttuessa. Voit muokata kiihdytysaikaa parametreilla P3.4.2.2 (Kiihdytysaika 2) ja P3.4.2.3 (Hidastusaika 2).

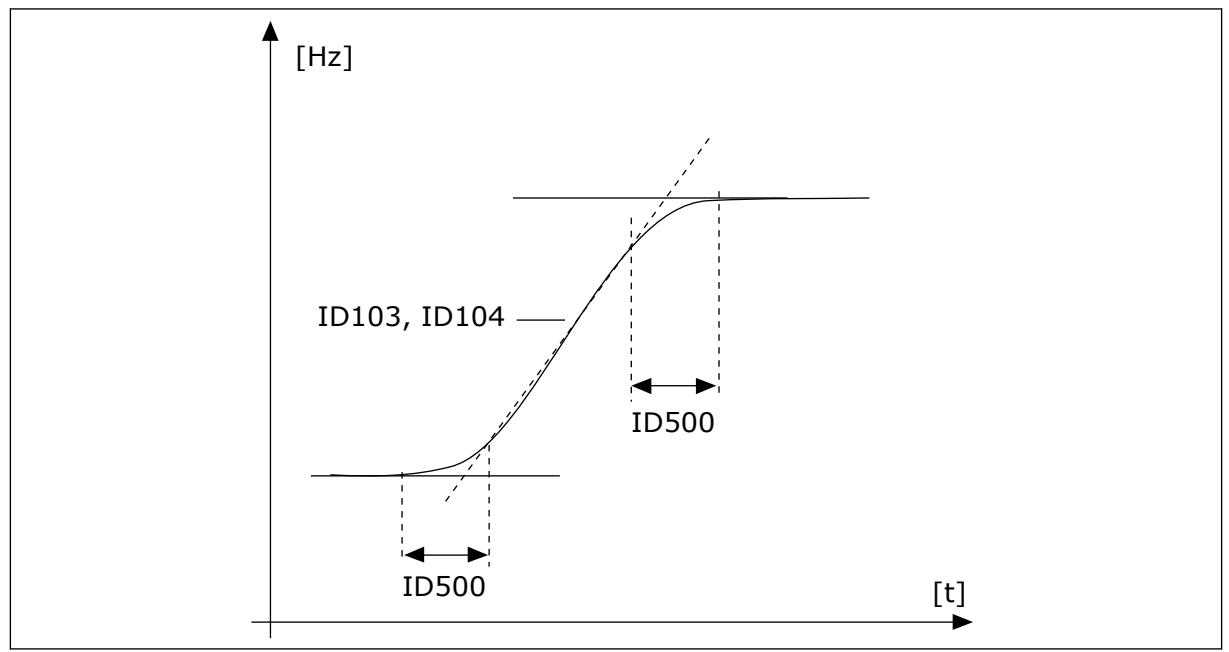

*Kuva 41: Kiihdytys-/hidastuskäyrä (S-muoto)*

#### *P3.4.2.2 KIIHDYTYSAIKA 2 (ID 502)*

Tämän parametrin avulla määrität ajan, joka tarvitaan, että lähtötaajuus kasvaa nollataajuudesta maksimitaajuuteen.

#### *P3.4.2.3 HIDASTUSAIKA 2 (ID 503)*

Tämän parametrin avulla määrität ajan, joka tarvitaan, että lähtötaajuus pienenee maksimitaajuudesta nollataajuuteen.

## *P3.4.2.4 RAMPIN 2 VALINTA (ID 408)*

Tämän parametrin avulla valitaan joko ramppi 1 tai ramppi 2.

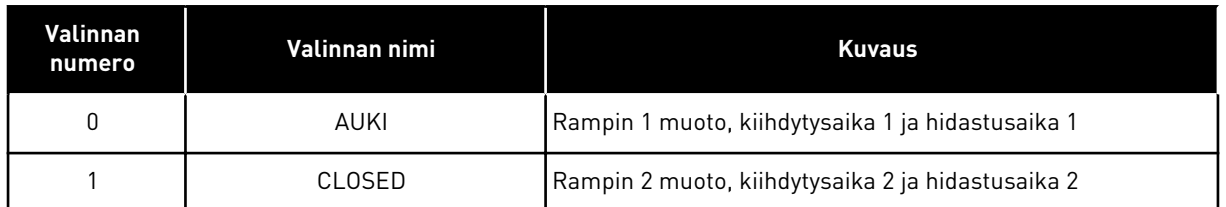

### 10.5.3 KÄYNNISTYKSEN MAGNETOINTI

## *P3.4.3.1 MAGNETOINTIVIRTA KÄYNNISTYKSESSÄ (ID 517)*

Tämän parametrin avulla määrität moottoriin käynnistettäessä syötettävän tasavirran. Jos tämän parametrin arvo on 0, käynnistyksen magnetointitoiminto on poissa käytöstä.

## *P3.4.3.2 MAGNETOINTIAIKA KÄYNNISTYKSESSÄ (ID 516)*

Tämä parametri määrittää, kuinka kauan moottori saa tasavirtaa ennen kiihdytyksen aloittamista.

#### 10.5.4 DC-JARRUTUS

#### *P3.4.4.1 DC-JARRUTUSVIRTA (ID 507)*

Tämän parametrin avulla määrität moottoriin syötettävän virran DC-jarrutuksen aikana. Jos tämän parametrin arvo on 0, DC-jarrutustoiminto on poissa käytöstä.

#### *P3.4.4.2 DC-JARRUTUSAIKA PYSÄYTYKSESSÄ (ID 508)*

Tämän parametrin avulla määrität, onko jarrutus käytössä ja näkyykö jarrutusaika moottorin pysähtyessä.

Jos tämän parametrin arvo on 0, DC-jarrutustoiminto on poissa käytöstä.

#### *P3.4.4.3 TAAJUUS, JOLLA DC-JARRUTUS ALOITETAAN HIDASTAEN PYSÄYTETTÄESSÄ (ID 515)*

Tämän parametrin avulla määrität lähtötaajuuden, jossa DC-jarrutus alkaa.

#### 10.5.5 VUOJARRUTUS

#### *P3.4.5.1 VUOJARRUTUS (ID 520)*

Tämän parametrin avulla otat vuojarrutuksen käyttöön. Voit käyttää vuojarrutusta DC-jarrutuksen sijasta. Vuojarrutus tehostaa jarrutustehoa silloin, kun lisäjarruvastuksia ei tarvita.

Kun tarvitaan jarrutusta, järjestelmä pienentää taajuutta ja suurentaa moottorin vuota, mikä tehostaa moottorin jarrutuskykyä. Moottorin nopeutta ohjataan jarrutuksen aikana.

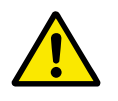

#### **HUOMIO!**

Käytä jarrutusta vain jaksoittain. Vuojarrutuksessa energia muuttuu lämmöksi, mikä voi vahingoittaa moottoria.

# <span id="page-233-0"></span>*P3.4.5.2 VUOJARRUTUSVIRTA (ID 519)*

Tämän parametrin avulla määrität vuojarrutuksen virran tason.

# **10.6 I/O-MÄÄRITYKSET**

### 10.6.1 DIGITAALI- JA ANALOGIATULOJEN OHJELMOINTI

Taajuusmuuttajan tulot voidaan ohjelmoida joustavasti. Voit vapaasti käyttää vakio- ja lisälaajennuskorttien tuloja erilaisiin toimintoihin.

Laajennuskortin kapasiteettia voidaan ehkä laajentaa lisäkorteilla. Voit asentaa lisäkortit korttipaikkoihin C, D ja E. Lisätietoja lisäkorttien asentamisesta on asennusoppaassa.

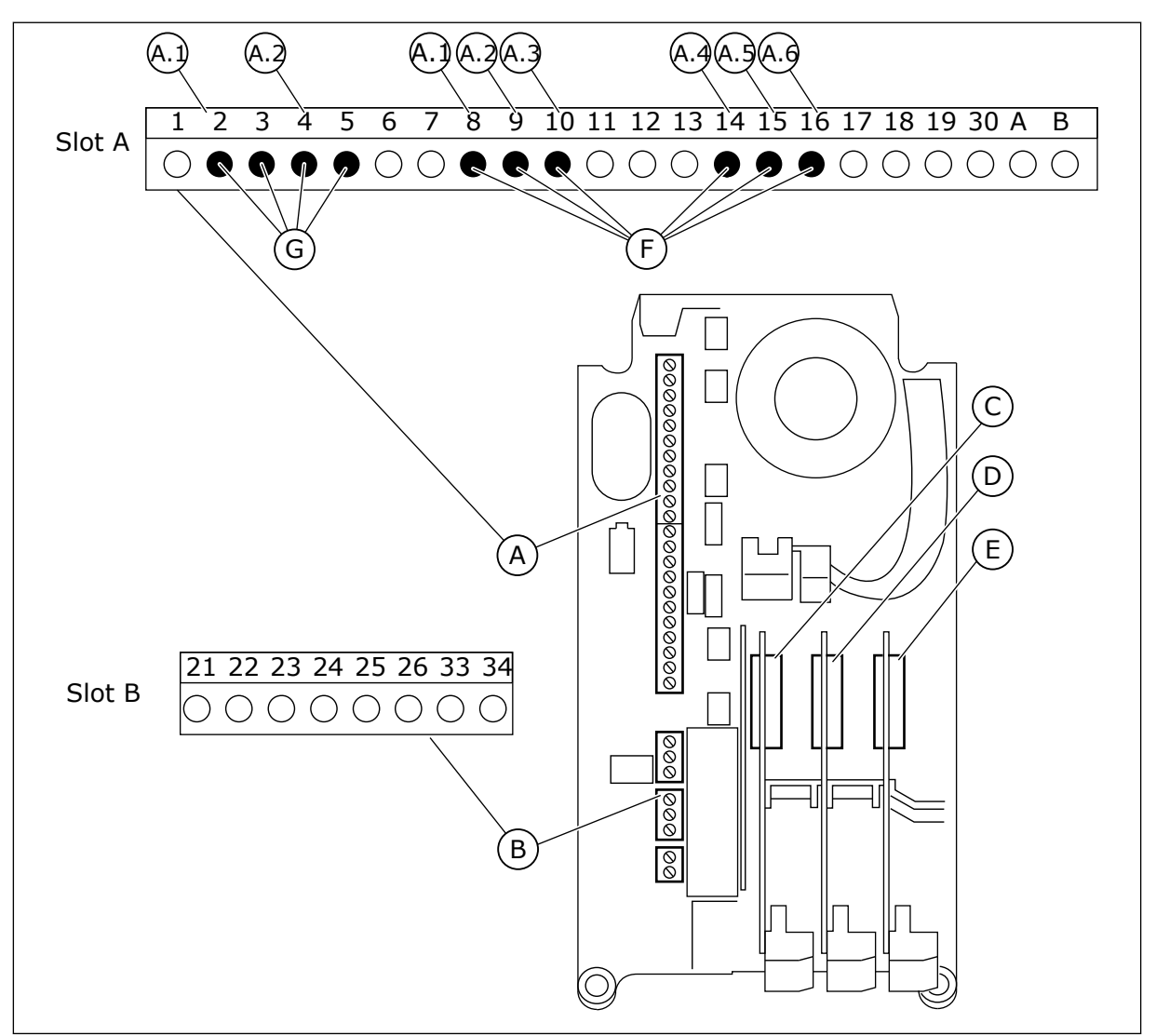

*Kuva 42: Lisäkorttipaikat ja ohjelmoitavat tulot*

- A. Vakiokorttipaikka A liittimineen
- B. Vakiokorttipaikka B liittimineen
- C. Lisäkorttipaikka C
- D. Lisäkorttipaikka D
- E. Lisäkorttipaikka E
- F. Ohjelmoitavat digitaalitulot (DI)
- G. Ohjelmoitavat analogiatulot (AI)

## 10.6.1.1 Digitaalitulojen ohjelmointi

Digitaalituloissa käytettävissä olevat toiminnot on järjestetty parametreiksi parametrityhmään M3.5.1. Voit määrittää digitaalitulon toimintoon asettamalla sopivan parametrin arvon. Käytettävissä olevien toimintojen luettelo: *[Taulukko 51 Digitaalitulojen](#page-113-0)  [asetukset](#page-113-0)*.

#### **Esimerkki**

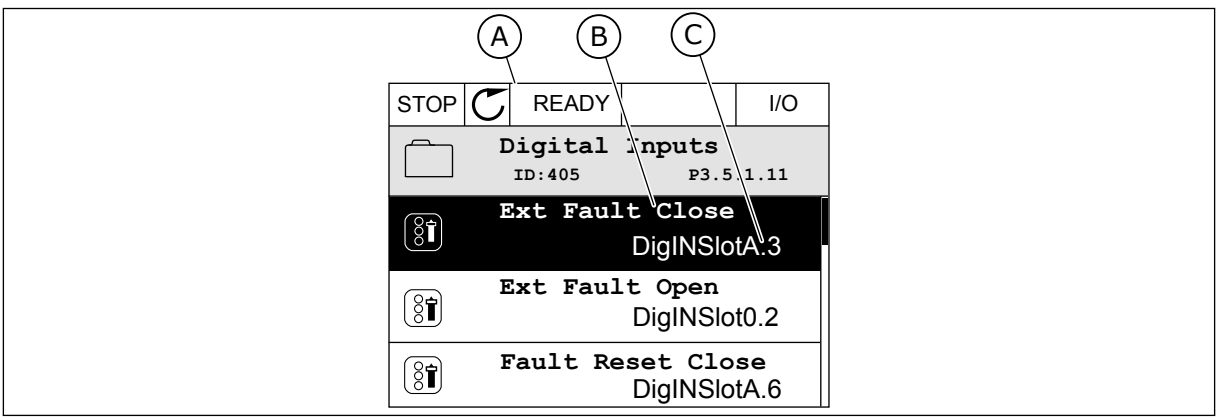

*Kuva 43: Graafisen paneelin Digitaalitulot-valikko*

A. Graafinen paneeli

- C. Parametrin (asetetun digitaalitulon) arvo
- B. Parametrin (toiminnon) nimi

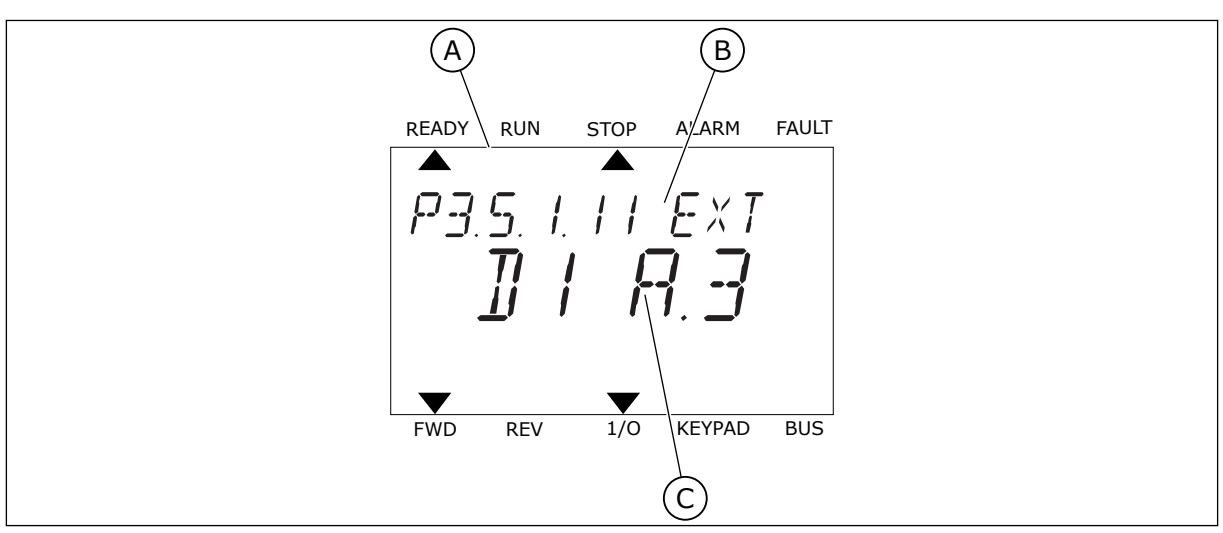

*Kuva 44: Tekstipaneelin Digitaalitulot-valikko*

A. Tekstipaneeli

- C. Parametrin (asetetun digitaalitulon) arvo
- B. Parametrin (toiminnon) nimi

Laajennuskortin vakiokokoonpanossa on käytettävissä kuusi digitaalituloa: korttipaikan A liittimet 8, 9, 10, 14, 15 ja 16.

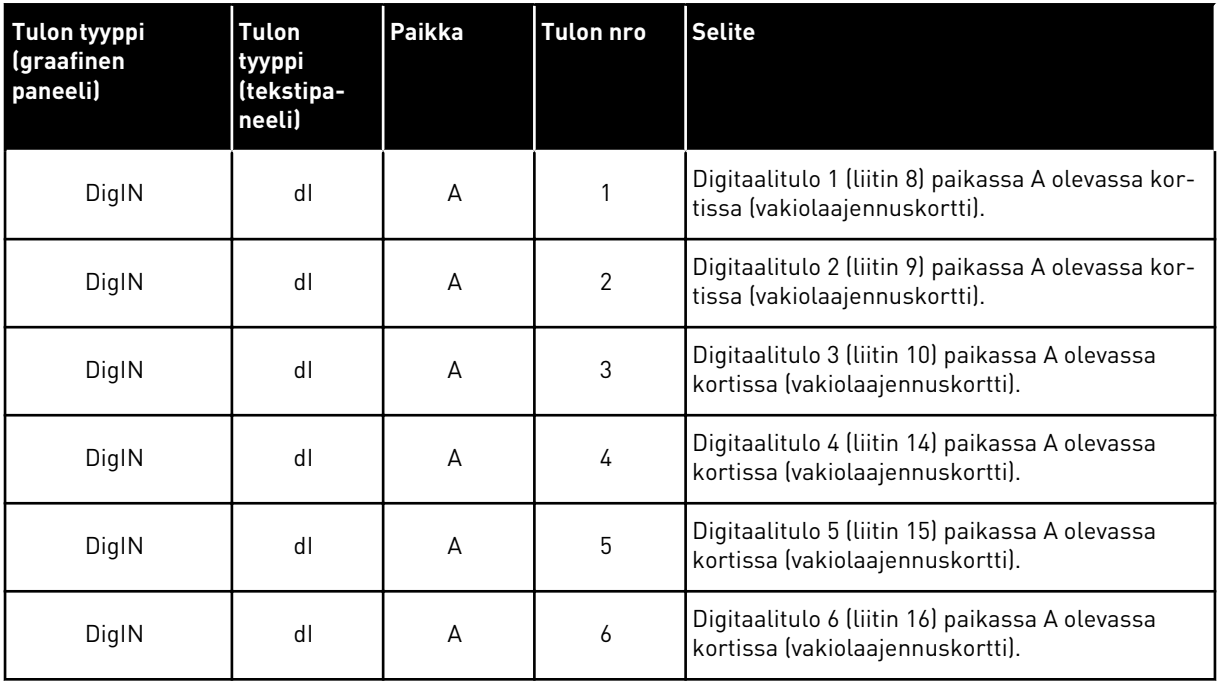

Ulkoinen vika (kiinni) ‑toiminto, joka sijaitsee valikossa M3.5.1, on parametri P3.5.1.11. Se saa oletusarvoksi graafisessa paneelissa DigIN paikka A.3 ja tekstipaneelissa dI A.3. Digitaalisignaali digitaalituloon DI3 (liittimeen 10) ohjaa nyt Ulkoinen vika (kiinni) ‑toimintoa.

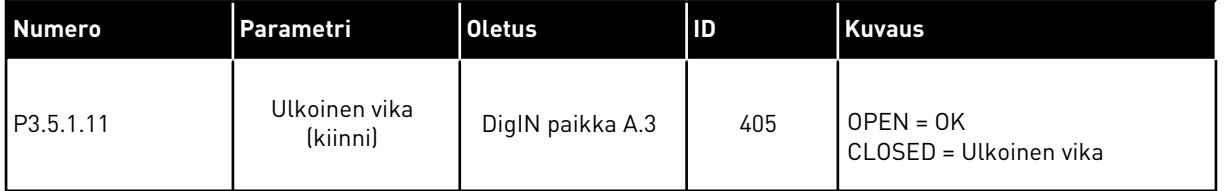

Jos haluat muuttaa tulon DI3 tilalle esimerkiksi vakiolaajennuskortin tulon DI6 (liitin 16), toimi näiden ohjeiden mukaisesti.

## OHJELMOINTI GRAAFISESSA PANEELISSA

1 Valitse parametri. Siirry muokkaustilaan painamalla oikeaa nuolipainiketta.

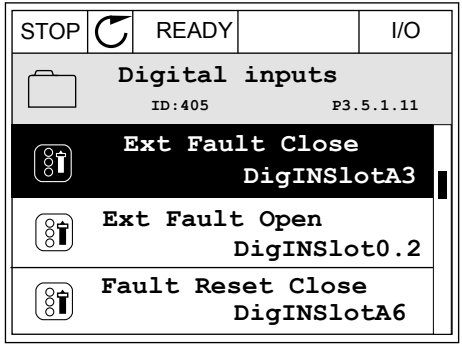

2 Korttipaikan arvo DigIN paikka A vilkkuu muokkaustilassa alleviivattuna. Jos käytettävissä on myös esimerkiksi korttipaikkoihin C, D ja E asennettujen lisäkorttien digitaalituloja, valitse ne.

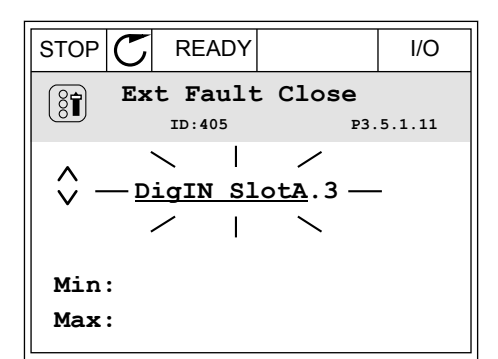

3 Aktivoi liittimen 3 arvo painamalla oikeaa  $\text{multipairketta uudelleen.}$   $\text{STOP}[\mathcal{C}]$  READY I/O

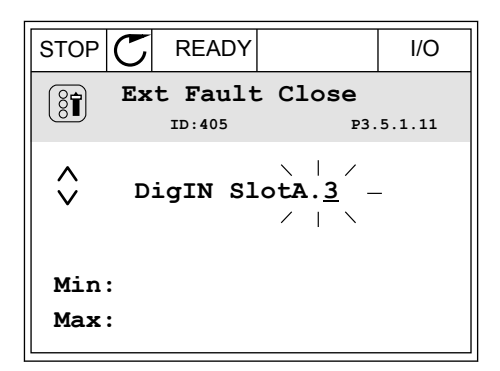

4 Muuta liittimen arvoksi 6 painamalla ylänuolipainiketta kolme kertaa. Vahvista muutos painamalla OK-painiketta.

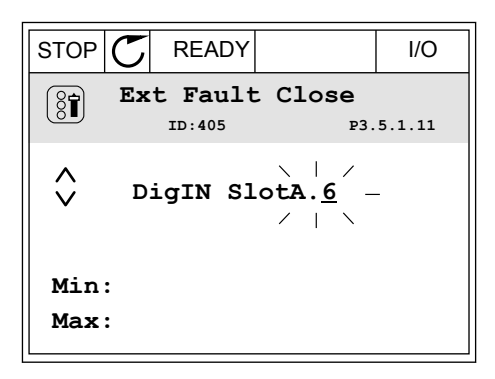

5 Jos jokin toinen toiminto käyttää jo digitaalituloa DI6, näyttöön tulee sanoma. Muuta jotakin näistä valinnoista.

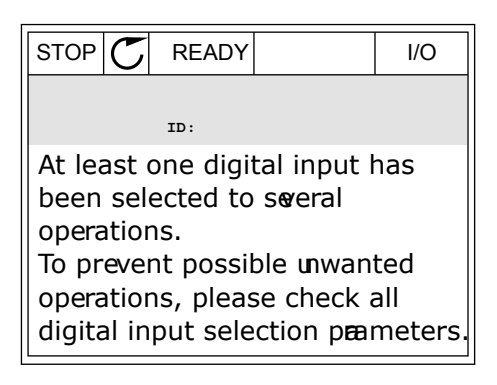

#### OHJELMOINTI TEKSTIPANEELISSA

1 Valitse parametri. Siirry muokkaustilaan painamalla OK-painiketta.

2 Muokkaustilassa kirjain D vilkkuu. Jos

valitse ne.

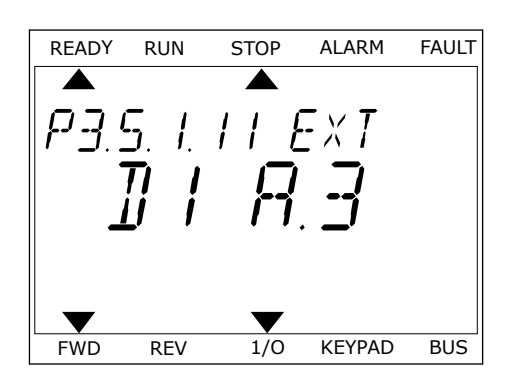

- READY RUN STOP ALARM FAULT käytettävissä on myös esimerkiksi korttipaikkoihin  $\overline{\blacktriangle}$ C, D ja E asennettujen lisäkorttien digitaalituloja,  $FXI$
- 3 Aktivoi liittimen 3 arvo painamalla oikeaa nuolipainiketta uudelleen. Kirjaimen D vilkkuminen loppuu.

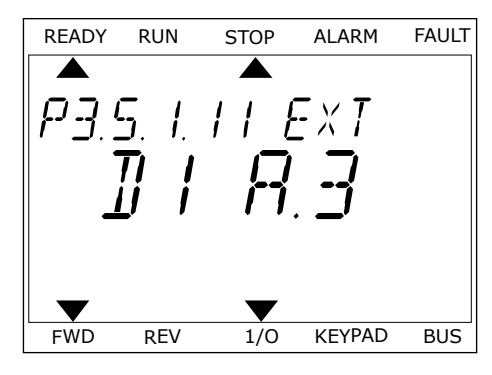

FWD REV 1/0 KEYPAD BUS

4 Muuta liittimen arvoksi 6 painamalla ylänuolipainiketta kolme kertaa. Vahvista muutos painamalla OK-painiketta.

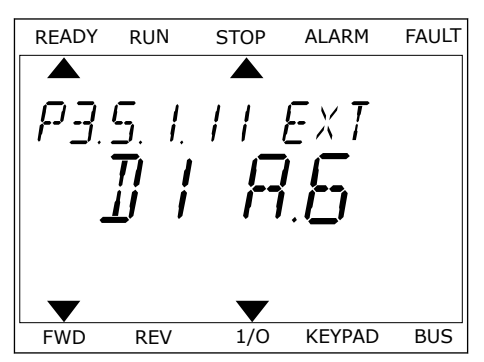

5 Jos jokin toinen toiminto käyttää jo digitaalituloa DI6, näyttöön tulee vieritetty sanoma. Muuta jotakin näistä valinnoista.

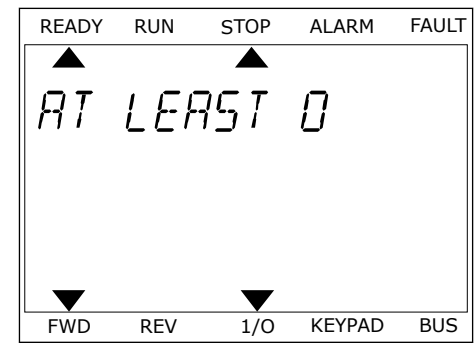

Digitaalituloon DI6 tuleva digitaalisignaali ohjaa nyt Ulkoinen vika (kiinni) ‑toimintoa. Toiminnon arvo voi olla DigIN paikka 0.1 (graafisessa paneelissa) tai dI 0.1 (tekstipaneelissa). Toiminnolle ei tässä määritetä liitintä. Muuten tulo olisi aina OPEN. Tämä on useimpien ryhmän M3.5.1 parametrien oletusarvo.

Joillekin tuloille on saatettu määrittää myös oletusarvoksi aina CLOSED. Niiden arvona näkyy graafisessa paneelissa DigIN paikka 0.2 ja tekstipaneelissa dI 0.2.

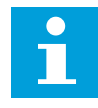

## **HUOMAUTUS!**

Digitaalituloihin voidaan määrittää myös aikakanavia. Lisätietoja on taulukossa: *[Taulukko 88 Lepotilan asetukset.](#page-144-0)*.

#### 10.6.1.2 Analogiatulojen ohjelmointi

Analogisen taajuusohjesignaalin kohdetulo voidaan valita käytettävissä olevien analogiatulojen joukosta.

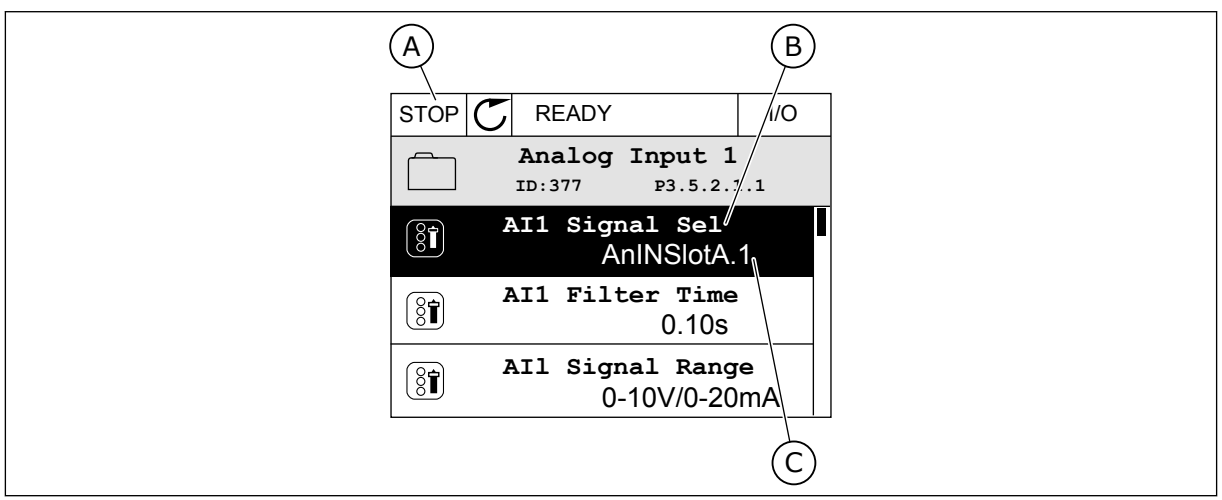

*Kuva 45: Graafisen paneelin Analogiatulot-valikko*

- A. Graafinen paneeli
- B. Parametrin nimi

C. Parametrin (asetetun analogiatulon) arvo

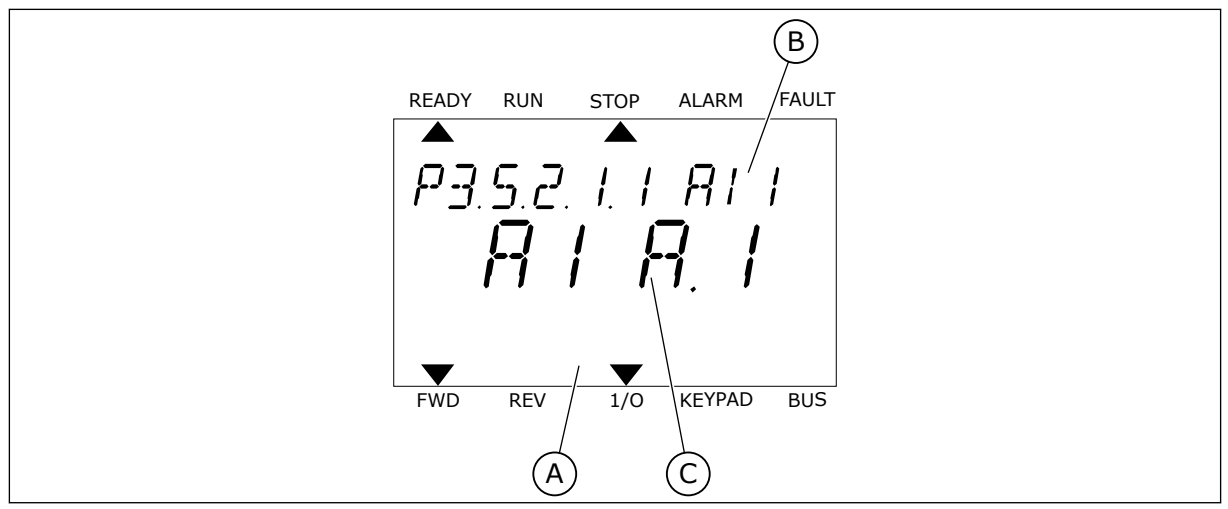

*Kuva 46: Tekstipaneelin Analogiatulot-valikko*

- A. Tekstipaneeli
- B. Parametrin nimi

C. Parametrin (asetetun analogiatulon) arvo

Laajennuskortin vakiokokoonpanossa on käytettävissä kaksi analogiatuloa: korttipaikan A liittimet 2/3 ja 4/5.

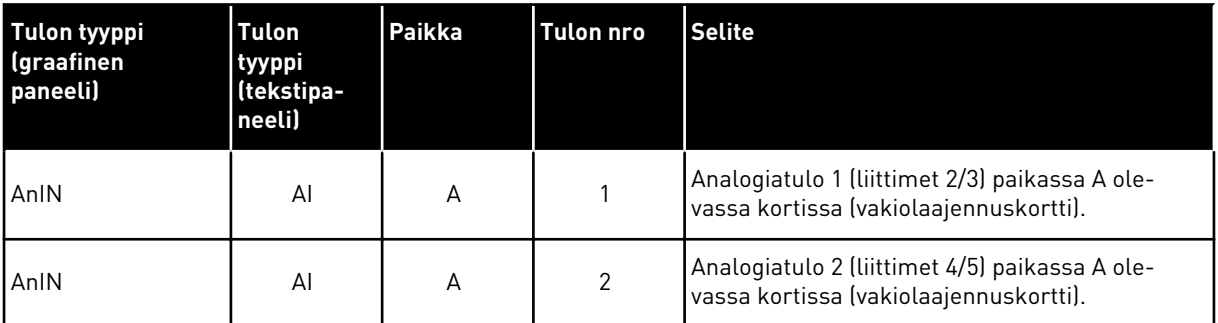

Parametri P3.5.2.1.1 AI1-signaalin valinta sijaitsee valikossa M3.5.2.1. Parametri saa graafisessa paneelissa oletusarvoksi AnIN paikka A.1 ja tekstipaneelissa AI A.1. Analogisen taajuusohjesignaalin AI1 kohdetulo on nyt liittimien 2/3 analogiatulo. Määritä DIP-kytkimillä, onko kyseessä jännite- vai virtasignaali. Lisätietoja on asennusoppaassa.

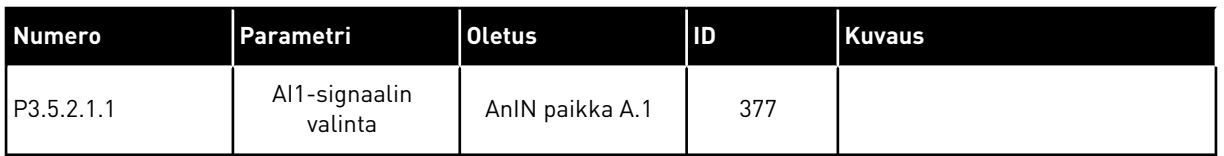

Jos haluat muuttaa tulon AI1 tilalle esimerkiksi korttipaikassa C olevan lisäkortin analogiatulon, toimi näiden ohjeiden mukaisesti.

#### ANALOGIATULOJEN OHJELMOINTI GRAAFISESSA PANEELISSA

1 Valitse parametri painamalla oikeaa  $\text{multipainiketta}.$ <br> $\text{Nop}[\text{C}]$  READY I/O

2 Arvo AnIN paikka A vilkkuu muokkaustilassa alleviivattuna.  $\left\| \text{STOP} \right| \mathbb{C} \right|$  READY  $\left\| \text{ 1/O} \right\|$ 

3 Muuta arvoksi AnIN paikka C painamalla ylänuolipainiketta. Vahvista muutos painamalla OKpainiketta.

- ANALOGIATULOJEN OHJELMOINTI TEKSTIPANEELISSA
- 1 Valitse parametri painamalla OK-painiketta.<br>READY RUN STOP ALARM FAULT

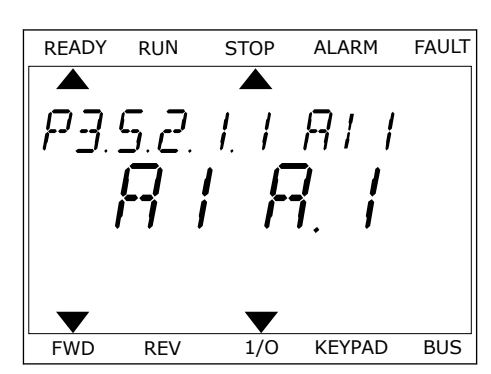

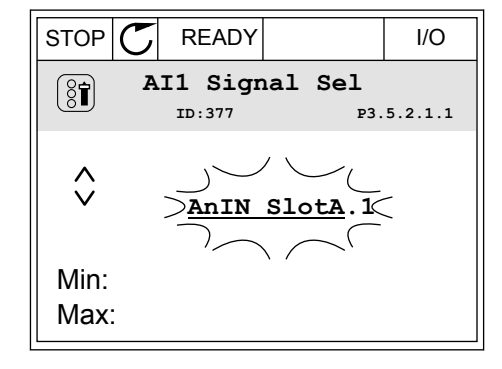

**Analogue Input 1**

**AI1 Filter Time** 

**AI1 Signal Sel**

 $[8]$ 

 $\boxed{8}$ 

 $\boxed{8}$ 

**AnIN SlotA.1**

**ID:377 P3.5.2.1.1**

**0-10V/0-20mA**

**0.10s**

**AI1 Signal Range** 

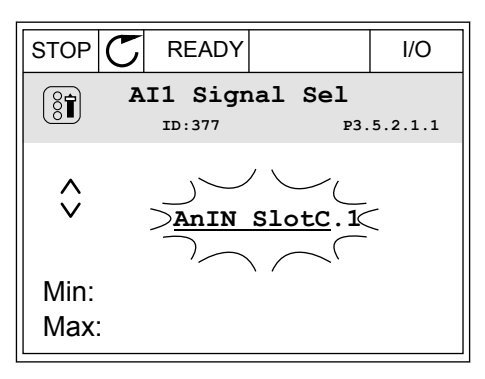

3 Muuta arvoksi C painamalla ylänuolipainiketta. Vahvista muutos painamalla OK-painiketta.

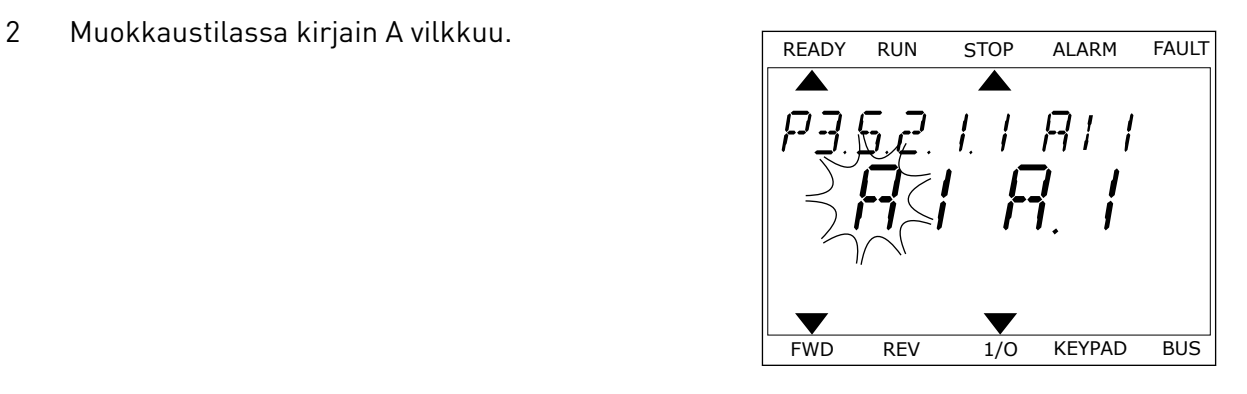

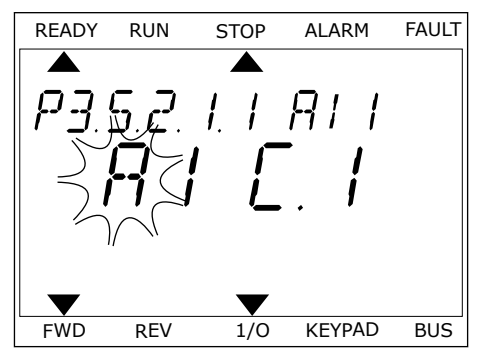

# 10.6.1.3 Signaalilähteiden kuvaukset.

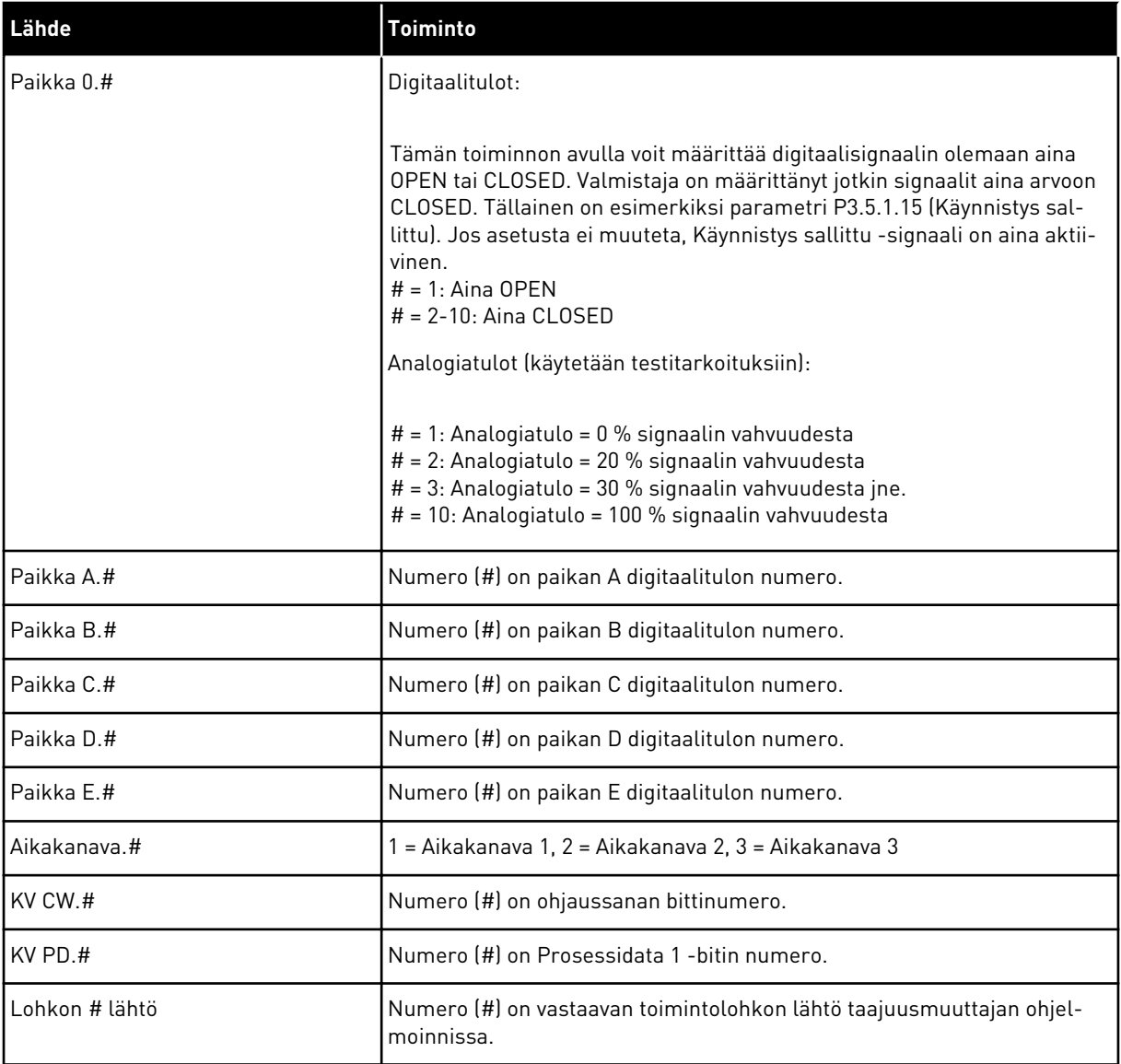

#### <span id="page-243-0"></span>10.6.2 OHJELMOITAVIEN TULOJEN OLETUSTOIMINNOT

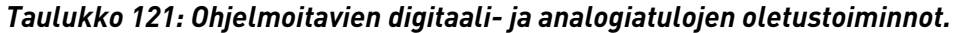

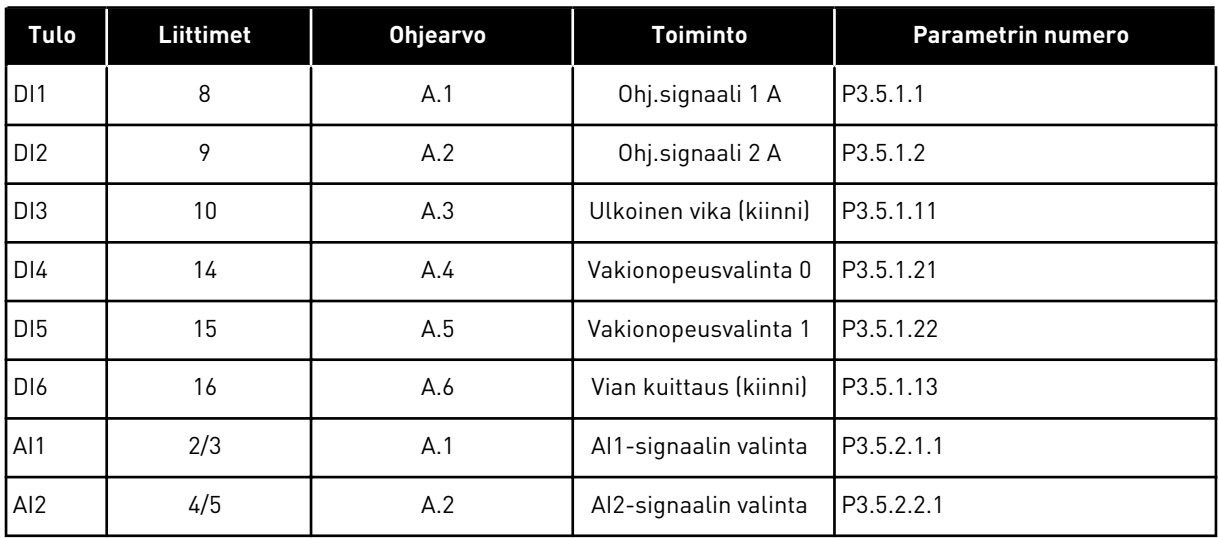

#### 10.6.3 DIGITAALITULOT

Parametrit ovat toimintoja, jotka voidaan liittää digitaalituloliittimiin. Teksti *DigIN paikka A.2* tarkoittaa paikan A toista tuloa. Toimintoja voidaan liittää myös aikakanaviin. Aikakanavat toimivat liittiminä.

Voit valvoa digitaalitulojen ja ‑lähtöjen tiloja monivalvontanäkymässä.

#### *P3.5.1.1 OHJAUSSIGNAALI 1 A (ID 403)*

Tämän parametrin avulla valitset digitaalitulosignaalin (ohjaussignaali 1), joka käynnistää ja pysäyttää taajuusmuuttajan, kun ohjauspaikka on I/O A (FWD).

#### *P3.5.1.2 OHJAUSSIGNAALI 2 A (ID 404)*

Tämän parametrin avulla valitset digitaalitulosignaalin (ohjaussignaali 2), joka käynnistää ja pysäyttää taajuusmuuttajan, kun ohjauspaikka on I/O A (REV).

#### *P3.5.1.3 OHJAUSSIGNAALI 3 A (ID 434)*

Tämän parametrin avulla valitset digitaalitulosignaalin (ohjaussignaali 3), joka käynnistää ja pysäyttää taajuusmuuttajan, kun ohjauspaikka on I/O A.

#### *P3.5.1.4 OHJAUSSIGNAALI 1 B (ID 423)*

Tämän parametrin avulla valitset digitaalitulosignaalin (ohjaussignaali 1), joka käynnistää ja pysäyttää taajuusmuuttajan, kun ohjauspaikka on I/O B.

#### *P3.5.1.5 OHJAUSSIGNAALI 2 B (ID 424)*

Tämän parametrin avulla valitset digitaalitulosignaalin (ohjaussignaali 2), joka käynnistää ja pysäyttää taajuusmuuttajan, kun ohjauspaikka on I/O B.

## *P3.5.1.6 OHJAUSSIGNAALI 3 B (ID 435)*

Tämän parametrin avulla valitset digitaalitulosignaalin (ohjaussignaali 3), joka käynnistää ja pysäyttää taajuusmuuttajan, kun ohjauspaikka on I/O B (FWD).

## *P3.5.1.7 PAKOTA OHJAUS I/O B (ID 425)*

Tämän parametrin avulla valitset digitaalitulosignaalin, joka vaihtaa ohjauspaikan I/O A:sta I/O B:hen.

## *P3.5.1.8 PAKOTA TAAJUUSOHJE I/O B (ID 343)*

Tämän parametrin avulla valitset digitaalitulosignaalin, joka vaihtaa taajuusohjelähteen I/O A:sta I/O B:hen.

## *P3.5.1.9 PAKOTA KENTTÄVÄYLÄOHJAUS (ID 411)*

Tämän parametrin avulla valitset digitaalitulosignaalin, joka vaihtaa kenttäväylän ohjauspaikaksi ja taajuusohjelähteeksi (I/O A:sta, I/O B:stä tai paikallisohjauksesta).

#### *P3.5.1.10 PAKOTA PANEELIOHJAUS (ID 410)*

Tämän parametrin avulla valitset digitaalitulosignaalin, joka vaihtaa paneelin ohjauspaikaksi ja taajuusohjelähteeksi (mistä tahansa ohjauspaikasta).

## *P3.5.1.11 ULKOINEN VIKA (KIINNI) (ID 405)*

Tämän parametrin avulla valitset digitaalitulosignaalin, joka aktivoi ulkoisen vian.

## *P3.5.1.12 ULKOINEN VIKA (AUKI) (ID 406)*

Tämän parametrin avulla valitset digitaalitulosignaalin, joka aktivoi ulkoisen vian.

#### *P3.5.1.13 VIAN KUITTAUS (KIINNI) (ID 414)*

Tämän parametrin avulla valitset digitaalitulosignaalin, joka kuittaa kaikki aktiiviset viat. Aktiiviset viat kuittautuvat, kun digitaalitulon tila "auki" muuttuu tilaksi "kiinni" (nouseva reuna).

#### *P3.5.1.14 VIAN KUITTAUS (AUKI) (ID 213)*

Tämän parametrin avulla valitset digitaalitulosignaalin, joka kuittaa kaikki aktiiviset viat. Aktiiviset viat kuittautuvat, kun digitaalitulon tila "kiinni" muuttuu tilaksi "auki" (nouseva reuna).

#### *P3.5.1.15 KÄYNNISTYS SALLITTU (ID 407)*

Tämän parametrin avulla valitset digitaalitulosignaalin, joka asettaa taajuusmuuttajan valmiustilaan.

Kun kosketin on auki, moottorin käynnistys ei ole sallittu.

Kun kosketin on kiinni, moottorin käynnistys on sallittu.

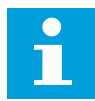

#### **HUOMAUTUS!**

Taajuusmuuttaja pysyy Ei valmis ‑tilassa, jos tämän signaalin tila on "avattu". Jos taajuusmuuttajan pysäyttämiseen käytetään Käy-valmis-signaalia, taajuusmuuttaja pysähtyy aina vapaasti pyörien parametrin P3.2.5 (Pysäytystoiminto) arvosta riippumatta.

### *P3.5.1.16 KÄY LUKITUS 1 (ID 1041)*

Tämän parametrin avulla valitset digitaalitulosignaalin, joka estää taajuusmuuttajan käynnistyksen.

Vaikka taajuusmuuttaja olisi käyttövalmis, sitä ei voi käynnistää, kun lukitussignaali on aukitilassa (läppälukitus).

#### *P3.5.1.17 KÄY LUKITUS 2 (ID 1042)*

Tämän parametrin avulla valitset digitaalitulosignaalin, joka estää taajuusmuuttajan käynnistyksen.

Vaikka taajuusmuuttaja olisi käyttövalmis, sitä ei voi käynnistää, kun lukitussignaali on aukitilassa (läppälukitus).

Jos lukitus on käytössä, taajuusmuuttaja ei voi käynnistyä.

Tämän toiminnon avulla voit estää taajuusmuuttajan käynnistymisen, kun läppä on kiinni. Jos lukitus aktivoidaan taajuusmuuttajan käynnin aikana, taajuusmuuttaja pysähtyy.

## *P3.5.1.18 MOOTTORIN ESILÄMMITYS PÄÄLLÄ (ID 1044)*

Tämän parametrin avulla valitset digitaalitulosignaalin, joka aktivoi moottorin esilämmitystoiminnon.

Moottorin esilämmitystoiminto syöttää DC-virtaa moottoriin, kun taajuusmuuttaja on pysäytystilassa.

#### *P3.5.1.19 RAMPIN 2 VALINTA (ID 408)*

Tämän parametrin avulla valitset digitaalitulosignaalin, joka valitsee käytettävän ramppiajan.

#### *P3.5.1.20 EI KIIHDYTYSTÄ/HIDASTUSTA (ID 415)*

Tämän parametrin avulla valitset digitaalitulosignaalin, joka estää taajuusmuuttajan kiihdytyksen ja hidastuksen.

Kiihdytys tai hidastus ei ole mahdollista, ennen kuin kosketin avautuu.

#### *P3.5.1.21 VAKIONOPEUSVALINTA 0 (ID 419)*

Tämän parametrin avulla valitset digitaalitulosignaalin, joka valikoi vakionopeudet.

#### *P3.5.1.22 VAKIONOPEUSVALINTA 1 (ID 420)*

Tämän parametrin avulla valitset digitaalitulosignaalin, joka valikoi vakionopeudet.

#### *P3.5.1.23 VAKIONOPEUSVALINTA 2 (ID 421)*

Tämän parametrin avulla valitset digitaalitulosignaalin, joka valikoi vakionopeudet.

## *P3.5.1.24 MOOTTORIPOTENTIOMETRI YLÖS (ID 418)*

Tämän parametrin avulla kasvatat lähtötaajuutta digitaalitulosignaalilla. Moottoripotentiometriohje KASVAA, kunnes kosketin avautuu.

## *P3.5.1.25 MOOTTORIPOTENTIOMETRI ALAS (ID 417)*

Tämän parametrin avulla voit laskea lähtötaajuutta digitaalitulosignaalilla. Moottoripotentiometriohje PIENENEE, kunnes kosketin avautuu.

## *P3.5.1.26 PIKAPYSÄYTYKSEN AKTIVOINTI (ID 1213)*

Tämän parametrin avulla valitset digitaalitulosignaalin, joka aktivoi pikapysäytystoiminnon. Pikapysäytystoiminto pysäyttää taajuusmuuttajan ohjauspaikasta ja ohjaussignaalien tilasta riippumatta.

## *P3.5.1.27 AJASTIN 1 (ID 447)*

Tämän parametrin avulla valitset digitaalitulosignaalin, joka aloittaa ajastimen. Ajastin käynnistyy, kun tämän signaalin aktivointi päättyy (laskeva reuna). Lähdön aktivointi päättyy, kun kestoparametrille määritetty aika on kulunut.

#### *P3.5.1.28 AJASTIN 2 (ID 448)*

Tämän parametrin avulla valitset digitaalitulosignaalin, joka aloittaa ajastimen. Ajastin käynnistyy, kun tämän signaalin aktivointi päättyy (laskeva reuna). Lähdön aktivointi päättyy, kun kestoparametrille määritetty aika on kulunut.

#### *P3.5.1.29 AJASTIN 3 (ID 449)*

Tämän parametrin avulla valitset digitaalitulosignaalin, joka aloittaa ajastimen. Ajastin käynnistyy, kun tämän signaalin aktivointi päättyy (laskeva reuna). Lähdön aktivointi päättyy, kun kestoparametrille määritetty aika on kulunut.

#### *P3.5.1.30 PID1 ASETUSARVON TEHOSTUS (ID 1046)*

Tämän parametrin avulla valitset digitaalitulosignaalin, joka aktivoi PID-asetusarvon tehostuksen.

Ajastin käynnistyy, kun tämän signaalin aktivointi päättyy (laskeva reuna). Lähdön aktivointi päättyy, kun kestoparametrille määritetty aika on kulunut.

#### *P3.5.1.31 PID1 ASETUSARVON VALINTA (ID 1047)*

Tämän parametrin avulla asetat digitaalitulosignaalin, joka valitsee käytettävän PIDasetusarvon.

#### *P3.5.1.32 ULKOINEN PID-KÄYNNISTYSSIGNAALI (ID 1049)*

Tämän parametrin avulla valitset digitaalitulosignaalin, joka käynnistää ja pysäyttää ulkoisen PID-säätäjän.

# $\bullet$ Т

### **HUOMAUTUS!**

Parametrilla ei ole vaikutusta, jos ulkoista PID-säädintä ei ole otettu käyttöön ryhmässä 3.14.

### *P3.5.1.33 ULKOISEN PID-ASETUSARVON VALINTA (ID 1048)*

Tämän parametrin avulla asetat digitaalitulosignaalin, joka valitsee käytettävän PIDasetusarvon.

## *P3.5.1.34 MOOTTORIN 1 LUKITUS (ID 426)*

Tämän parametrin avulla valitset digitaalitulosignaalin, jota käytetään lukitussignaalina monipumppujärjestelmälle.

## *P3.5.1.35 MOOTTORIN 2 LUKITUS (ID 427)*

Tämän parametrin avulla valitset digitaalitulosignaalin, jota käytetään lukitussignaalina monipumppujärjestelmälle.

## *P3.5.1.36 MOOTTORIN 3 LUKITUS (ID 428)*

Tämän parametrin avulla valitset digitaalitulosignaalin, jota käytetään lukitussignaalina monipumppujärjestelmälle.

## *P3.5.1.37 MOOTTORIN 4 LUKITUS (ID 429)*

Tämän parametrin avulla valitset digitaalitulosignaalin, jota käytetään lukitussignaalina monipumppujärjestelmälle.

#### *P3.5.1.38 MOOTTORIN 5 LUKITUS (ID 430)*

Tämän parametrin avulla valitset digitaalitulosignaalin, jota käytetään lukitussignaalina monipumppujärjestelmälle.

#### *P3.5.1.39 MOOTTORIN 6 LUKITUS (ID 486)*

Tämän parametrin avulla valitset digitaalitulosignaalin, jota käytetään lukitussignaalina monipumppujärjestelmälle.

#### *P3.5.1.40 NOLLAA HUOLTOLASKURI (ID 490)*

Tämän parametrin avulla valitset digitaalitulosignaalin, joka nollaa huoltolaskurin.

## *P3.5.1.41 DI RYÖMINTÄ KÄYTTÖÖN (ID 532)*

Tämän parametrin avulla aktivoit digitaalituloista saatavat ryömintäkomennot. Parametri ei vaikuta kenttäväylän kautta määritettyyn ryömintään.

## *P3.5.1.42 RYÖMINTÄOHJE 1 AKTIVOINTI (ID 530)*

Tämän parametrin avulla valitset digitaalitulosignaalit, jotka aktivoivat ryömintätoiminnon.

# $\bullet$ H

## **HUOMAUTUS!**

Jos tulo on aktivoitu, taajuusmuuttaja käynnistyy.

## *P3.5.1.43 RYÖMINTÄOHJE 2 AKTIVOINTI (ID 531)*

Tämän parametrin avulla valitset digitaalitulosignaalit, jotka aktivoivat ryömintätoiminnon.

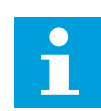

## **HUOMAUTUS!**

Jos tulo on aktivoitu, taajuusmuuttaja käynnistyy.

## *P3.5.1.44 MEKAANISEN JARRUN TAKAISINKYTKENTÄ (ID 1210)*

Tämän parametrin avulla määrität mekaanisen jarrun tilan takaisinkytkentäsignaalin. Kytke tämä tulosignaali mekaanisen jarrun apukoskettimeen. Jos kosketin ei sulkeudu määritetyssä ajassa, taajuusmuuttaja näyttää vian.

## *P3.5.1.45 AKTIVOI FIRE MODE AUKI (ID 1596)*

Tämän parametrin avulla valitset digitaalitulosignaalin, joka aktivoi Fire Mode -toiminnon. Parametri aktivoi Fire Mode -tilan, jos se on otettu käyttöön käyttämällä oikeaa salasanaa.

## *P3.5.1.46 AKTIVOI FIRE MODE KIINNI (ID 1619)*

Tämän parametrin avulla valitset digitaalitulosignaalin, joka aktivoi Fire Mode -toiminnon. Parametri aktivoi Fire Mode -tilan, jos se on otettu käyttöön käyttämällä oikeaa salasanaa.

## *P3.5.1.47 FIRE MODE TAAKSE (ID 1618)*

Tällä parametrilla valitset digitaalitulosignaalin, joka antaa käskyn moottorin pyörimissuunnan vaihtamiseen Fire Mode -tilassa. Toiminnolla ei ole vaikutusta normaaliin käyttöön.

#### *P3.5.1.48 AKTIVOI AUTOMAATTINEN PUHDISTUS (ID 1715)*

Tämän parametrin avulla valitset digitaalitulosignaalin, joka aloittaa automaattipuhdistuksen. Puhdistus keskeytyy, jos aktivointisignaali poistuu ennen puhdistuksen päättymistä.

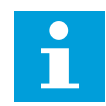

#### **HUOMAUTUS!**

Jos tulo on aktivoitu, taajuusmuuttaja käynnistyy.

## *P3.5.1.49 PARAMETRIJOUKON 1/2 VALINTA (ID 496)*

Tämän parametrin avulla valitset digitaalitulon, joka valikoi käytettävän parametriryhmän. Tämä toiminto on käytössä, jos parametrissa valitaan mikä tahansa muu paikka kuin DigIN paikka 0. Parametrijoukon voi valita vain, kun taajuusmuuttaja on pysäytettynä.

Kosketin auki = Parametrijoukko 1 latautuu aktiivisena joukkona Kosketin kiinni = Parametrijoukko 2 latautuu aktiivisena joukkona

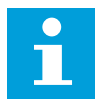

## **HUOMAUTUS!**

Parametrit B6.5.4 (Tallenna joukkoon 1) ja B6.5.4 (Tallenna joukkoon 2) tallentavat parametriarvot joukkoihin 1 ja 2. Näitä parametreja voidaan käyttää joko paneelista tai Vacon Live ‑PC-työkalusta.

## *P3.5.1.50 (P3.9.9.1) KÄYTTÄJÄN MÄÄRITTÄMÄ VIKA 1 AKTIIVINEN (ID 15523)*

Tämän parametrin avulla voit asettaa digitaalitulosignaalin, joka aktivoi käyttäjän määrittämän vian 1 (vikatunnus 1114).

# *P3.5.1.51 (P3.9.10.1) KÄYTTÄJÄN MÄÄRITTÄMÄ VIKA 2 AKTIIVINEN (ID 15524)*

Tämän parametrin avulla voit asettaa digitaalitulosignaalin, joka aktivoi käyttäjän määrittämän vian 2 (vikatunnus 1115).

#### 10.6.4 ANALOGIATULOT

#### *P3.5.2.1.1 AI1-SIGNAALIN VALINTA (ID 377)*

Tämän parametrin avulla voit kytkeä AI-signaalin haluamaasi analogiatuloon. Parametri on ohjelmoitava. Katso *[Taulukko 121 Ohjelmoitavien digitaali- ja analogiatulojen](#page-243-0)  [oletustoiminnot.](#page-243-0)*.

#### *P3.5.2.1.2 AI1-SIGNAALIN SUODATUSAIKA (ID 378)*

Tämän parametrin avulla voit suodattaa analogiatulosignaalin häiriöitä. Voit aktivoida tämän parametrin antamalla sille arvon, joka on suurempi kuin 0.

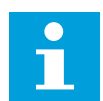

#### **HUOMAUTUS!**

Pitkä suodatusaika hidastaa säätövastetta.

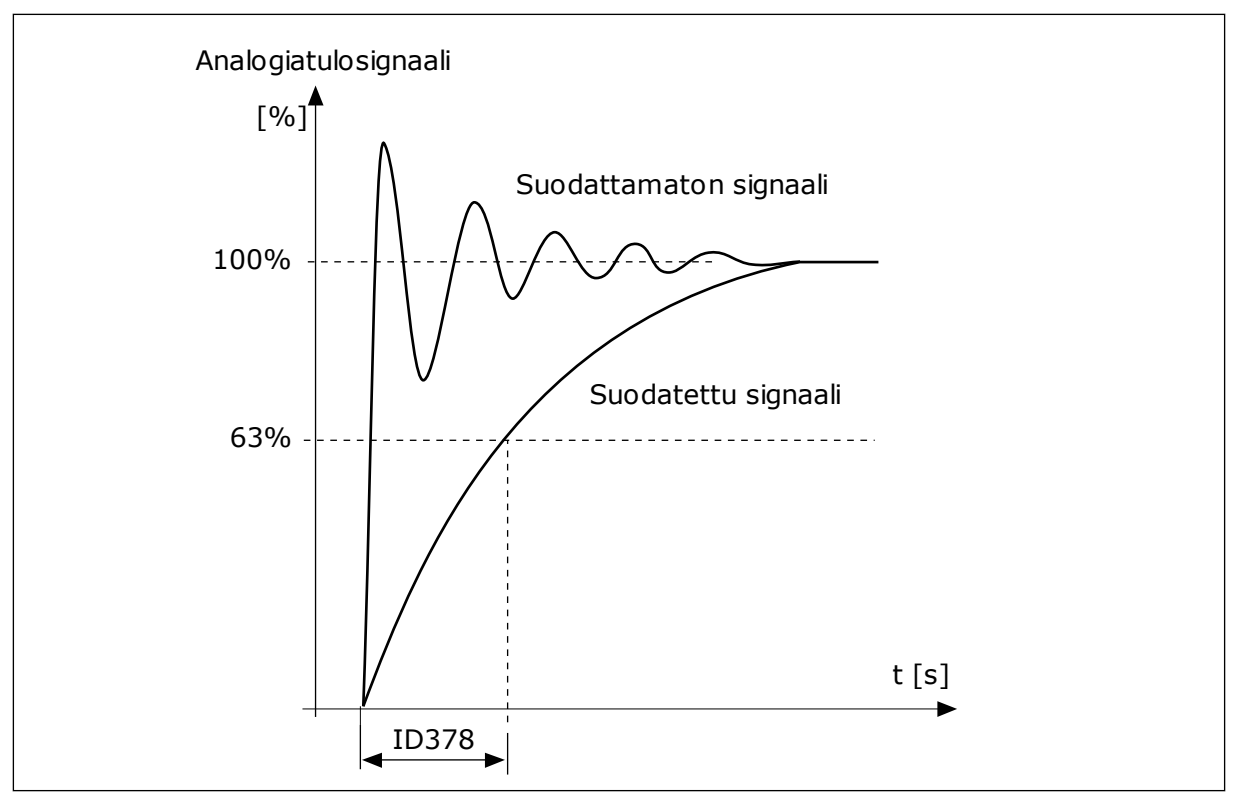

*Kuva 47: AI1-signaalin suodatus.*

## *P3.5.2.1.3 AI1-SIGNAALIALUE (ID 379)*

Tämän parametrin avulla voit muuttaa analogiasignaalin aluetta. Järjestelmä ohittaa tämän parametrin arvon, jos käytetään mukautettuja skaalausparametreja.

Valitse analogiatulosignaalin tyyppi (virta tai jännite) ohjauskortin DIP-kytkimillä. Lisätietoja on asennusoppaassa.

Analogiatulosignaalia voidaan käyttää myös taajuusohjeena. Arvon 0 tai 1 valinta muuttaa analogiatulosignaalin skaalausta.

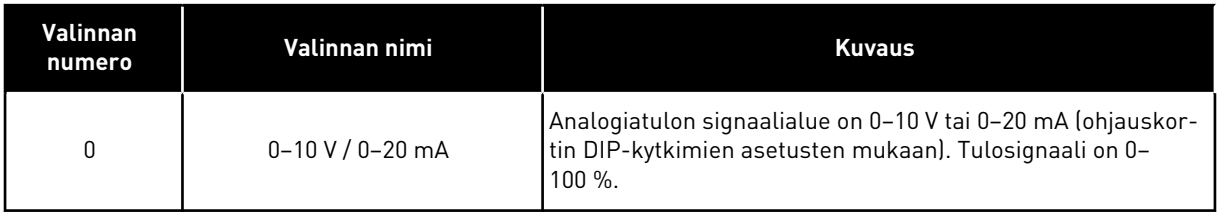

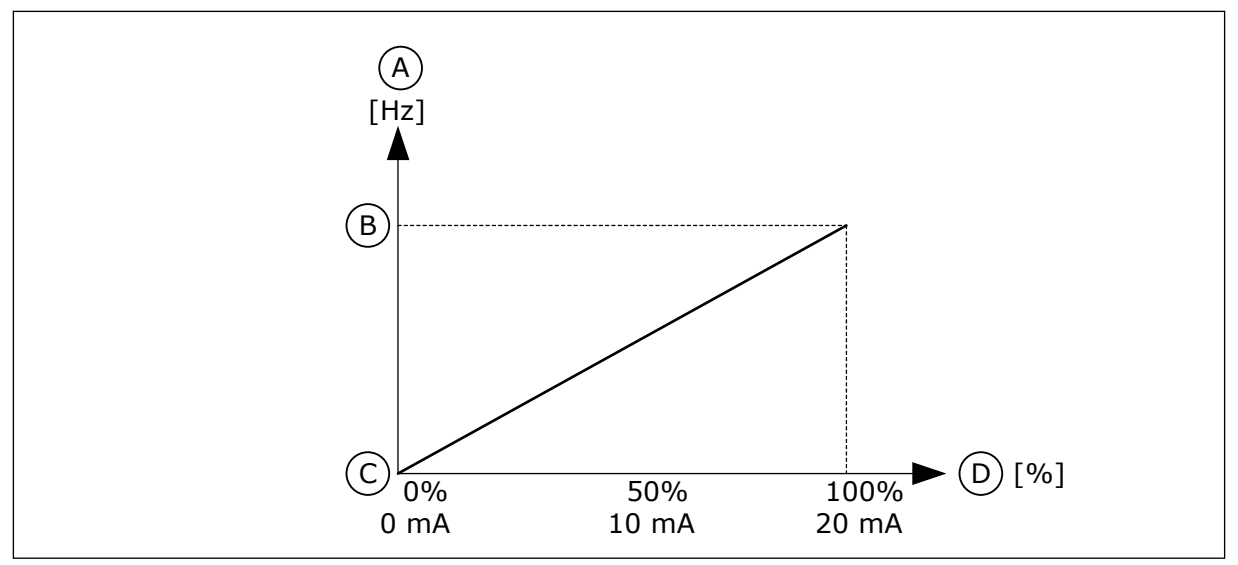

*Kuva 48: Analogiatulon signaalialue, valinta 0*

- A. Taajuusohje
- B. Maksimitaajuusohje
- C. Minimitaajuusohje
- D. Analogiatulosignaali

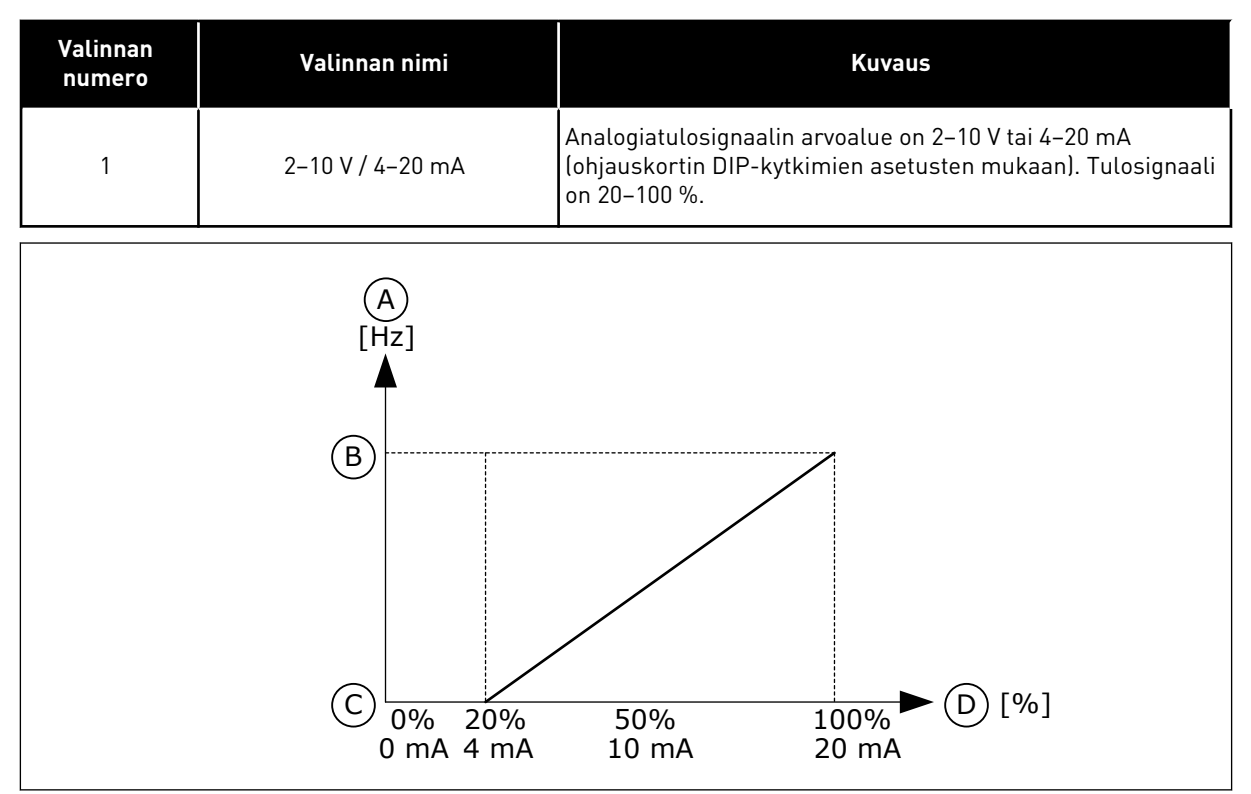

*Kuva 49: Analogiatulosignaalin arvoalue, valinta 1*

- A. Taajuusohje
- B. Maksimitaajuusohje
- C. Minimitaajuusohje
- D. Analogiatulosignaali
## *P3.5.2.1.4 AI1: OMA MINIMI (ID 380)*

Tämän parametrin avulla säädät analogiatulosignaalin arvoaluetta –160 prosentin ja 160 prosentin välillä.

## *P3.5.2.1.5 AI1: OMA MAKSIMI (ID 381)*

Tämän parametrin avulla säädät analogiatulosignaalin arvoaluetta –160 prosentin ja 160 prosentin välillä.

Voit esimerkiksi käyttää analogiatulosignaalia taajuusohjeena ja asettaa parametrien P3.5.2.1.4 ja P3.5.2.1.5 arvoksi 40–80 %. Tällöin taajuusohje vaihtuu minimi- ja maksimitaajuusohjeiden arvojen välillä, kun analogiatulosignaali muuttuu välillä 8–16 mA.

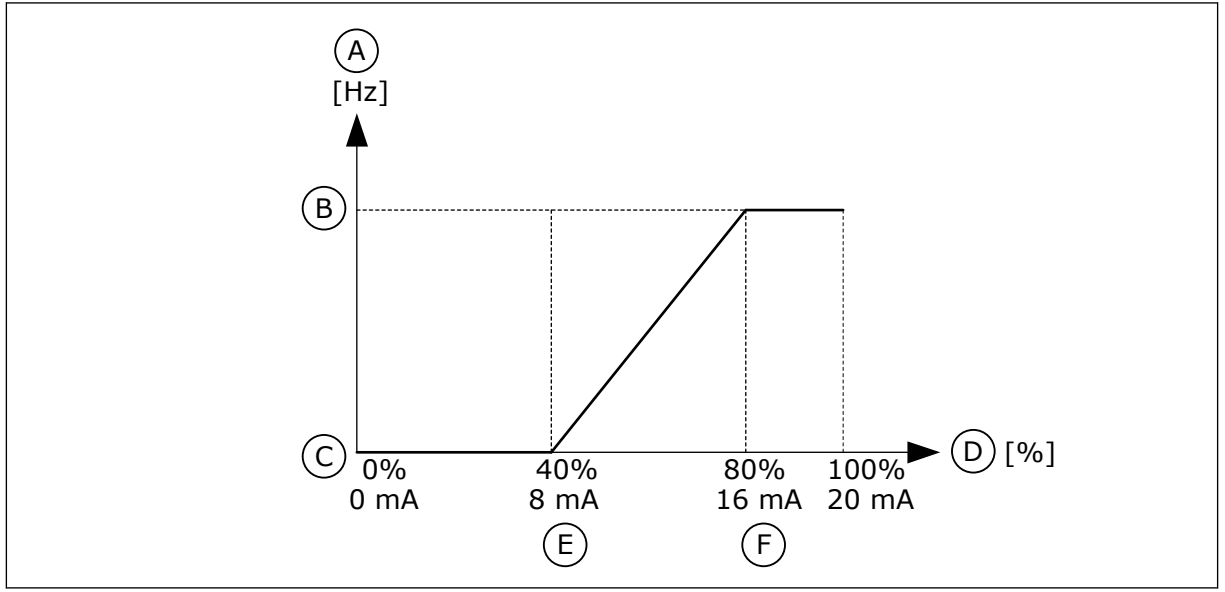

*Kuva 50: AI1-signaalin mukautettu minimi/maksimi*

- A. Taajuusohje
- B. Maksimitaajuusohje
- C. Minimitaajuusohje
- D. Analogiatulosignaali
- E. AI oma minimi
- F. AI oma maksimi

# *P3.5.2.1.6 AI1-SIGNAALIN KÄÄNTÖ (ID 387)*

Tämän parametrin avulla käännät analogiatulosignaalin. Analogiatulosignaalin kääntö kääntää signaalin käyrän päinvastaiseksi.

Analogiatulosignaalia voidaan käyttää taajuusohjeena. Arvon 0 tai 1 valinta muuttaa analogiatulosignaalin skaalausta.

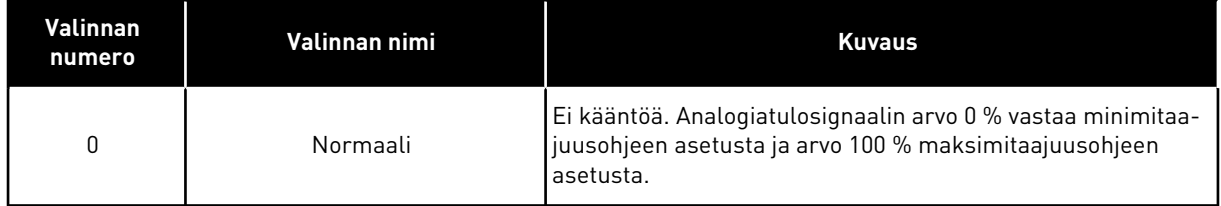

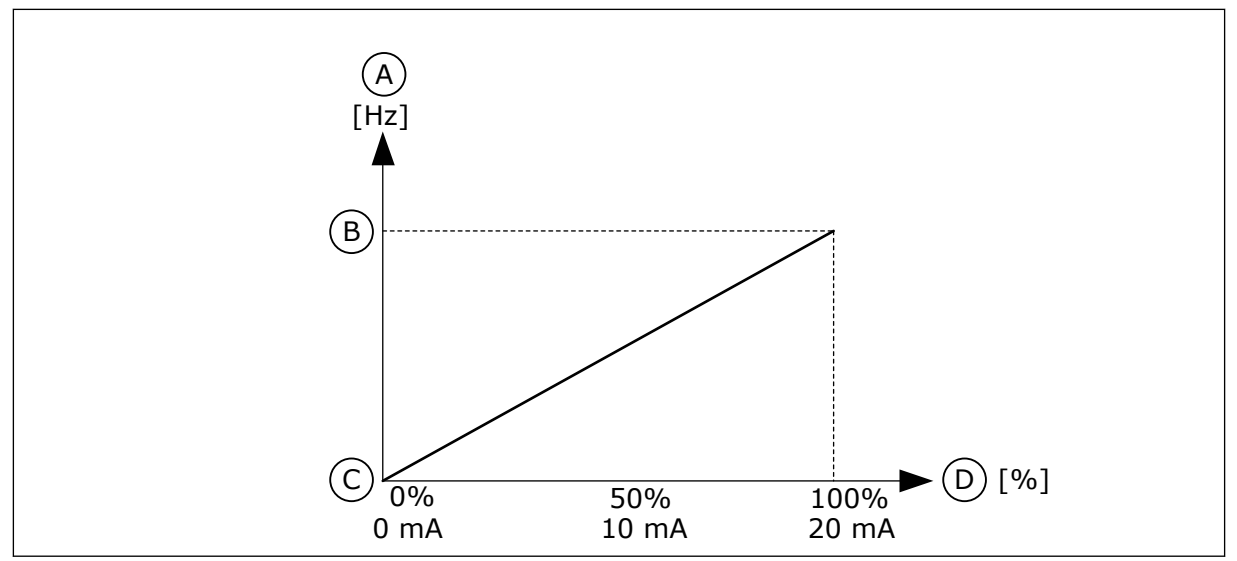

*Kuva 51: AI1-signaalin kääntö, valinta 0*

- A. Taajuusohje
- B. Maksimitaajuusohje
- C. Minimitaajuusohje
- D. Analogiatulosignaali

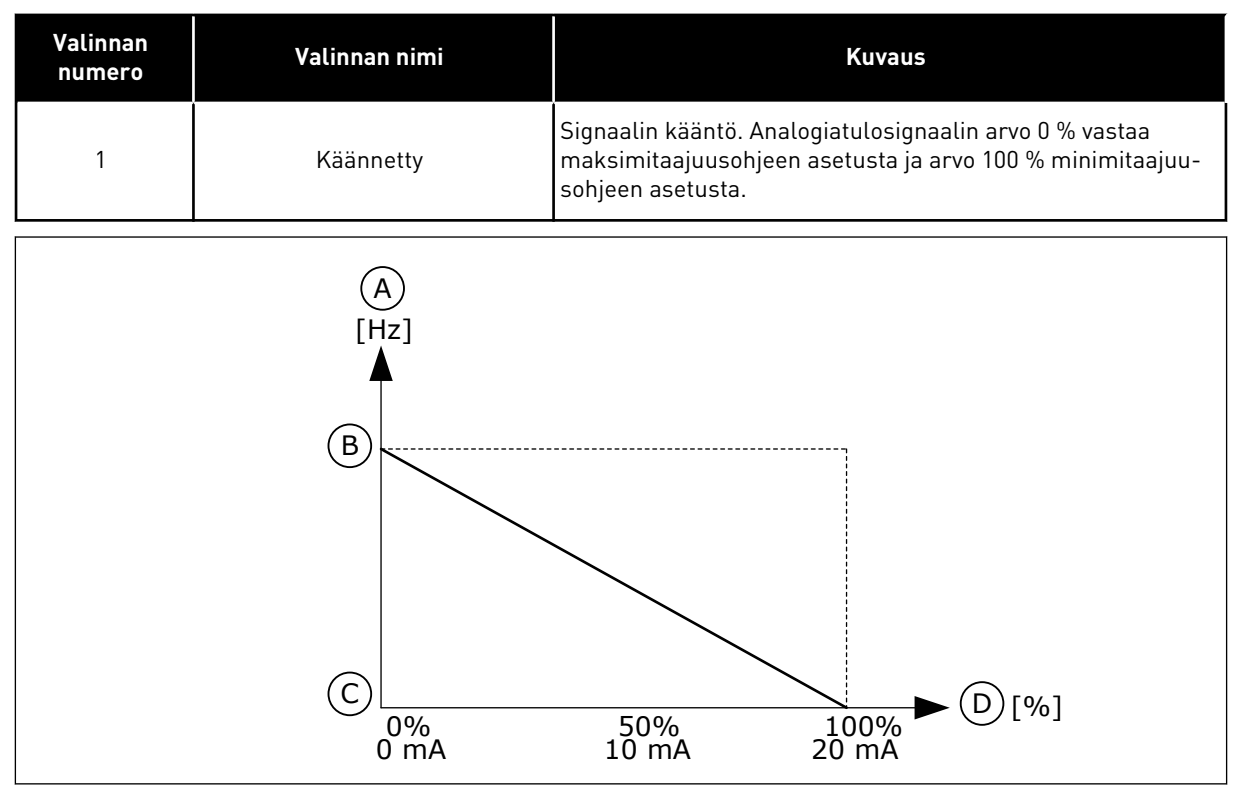

*Kuva 52: AI1-signaalin kääntö, valinta 1*

- A. Taajuusohje
- B. Maksimitaajuusohje
- C. Minimitaajuusohje
- D. Analogiatulosignaali

## 10.6.5 DIGITAALILÄHDÖT

#### *P3.5.3.2.1 RO1-TOIMINTO (ID 11001)*

Tällä parametrilla valitset toiminnon tai signaalin, joka liittyy relelähtöön.

# *Taulukko 122: Lähtösignaalit RO1-lähdön kautta*

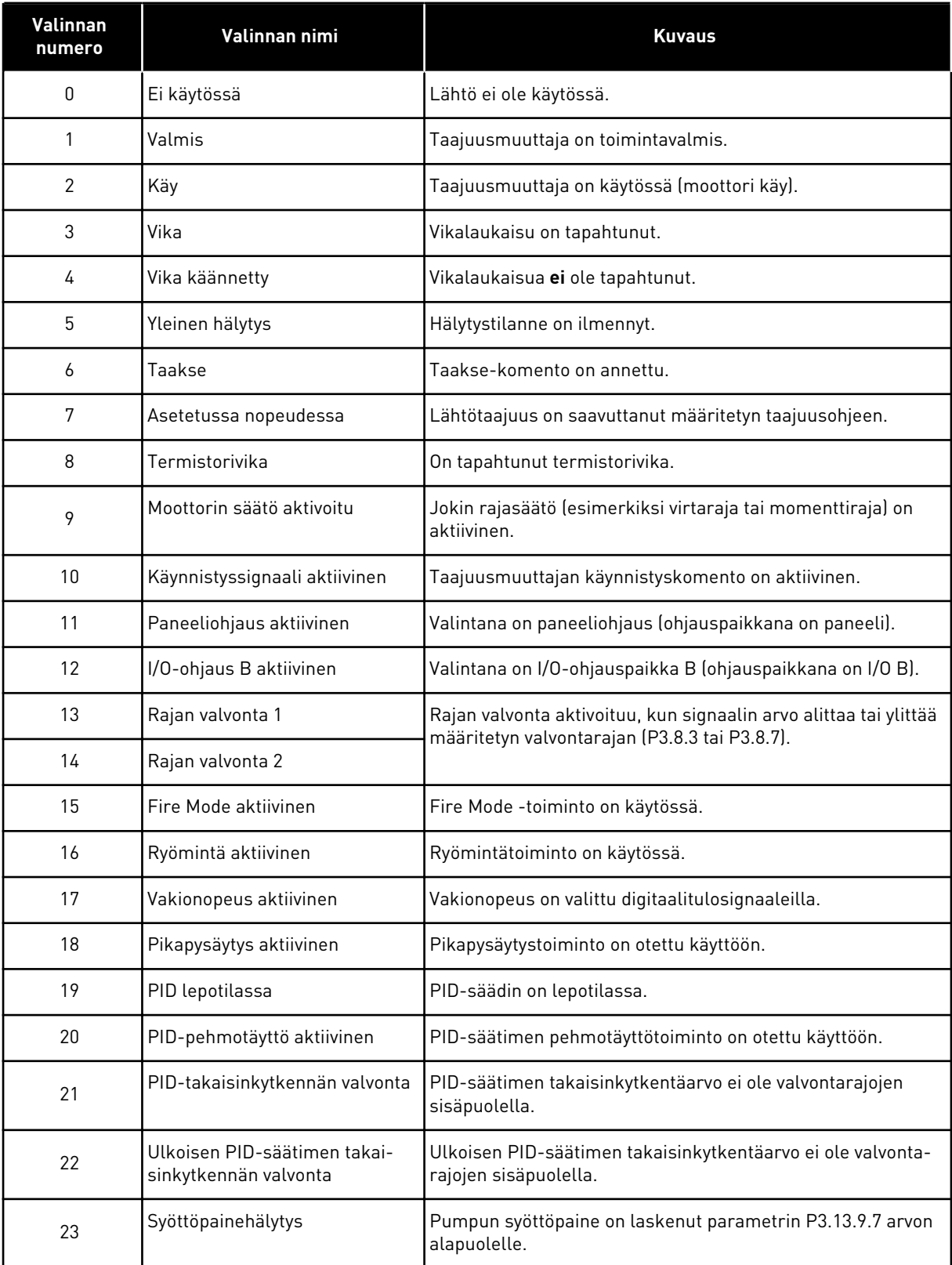

a dhe ann an 1970.<br>Tha ann an 1970, ann an 1970, ann an 1970.

## *Taulukko 122: Lähtösignaalit RO1-lähdön kautta*

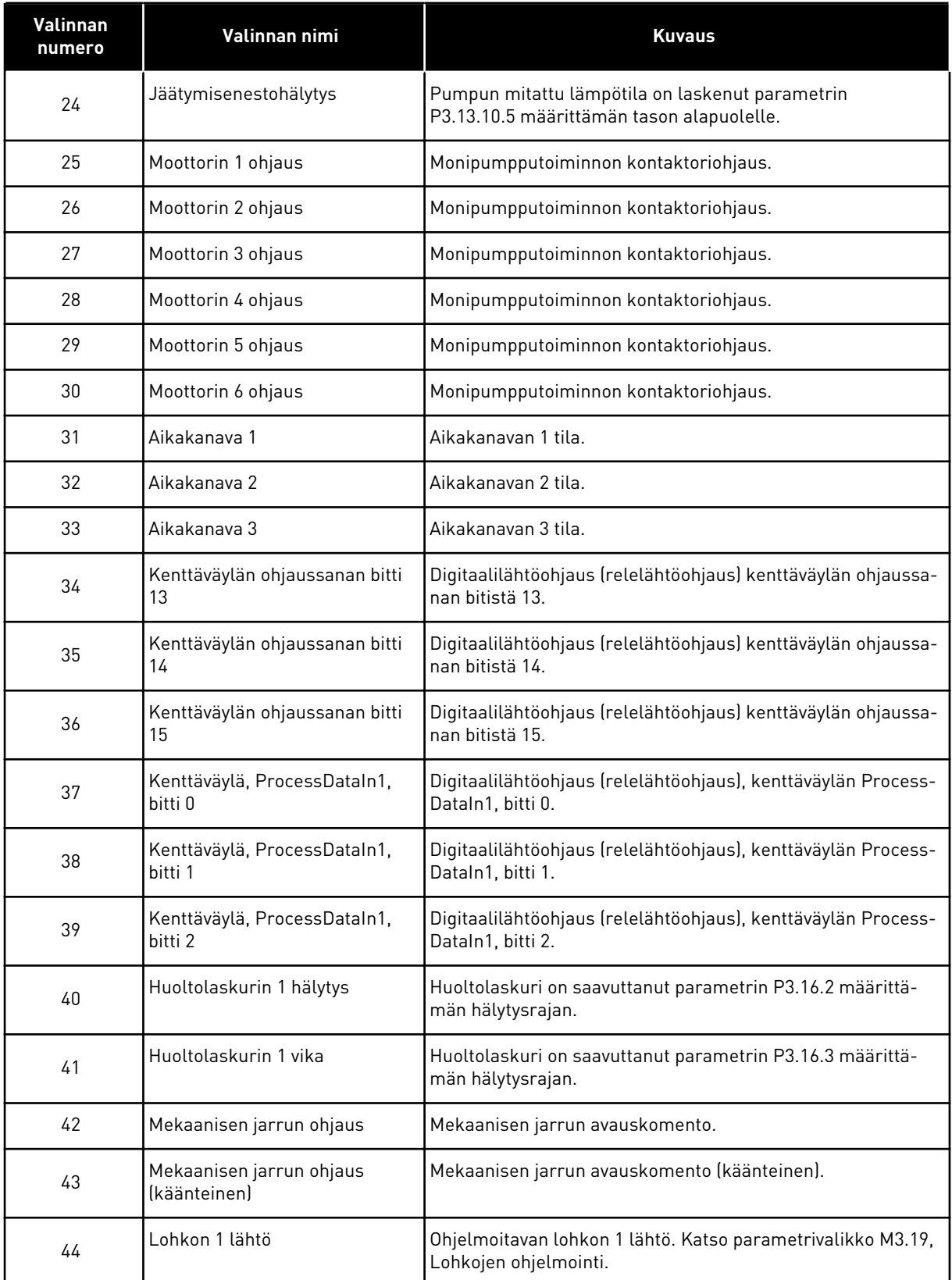

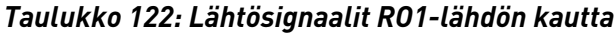

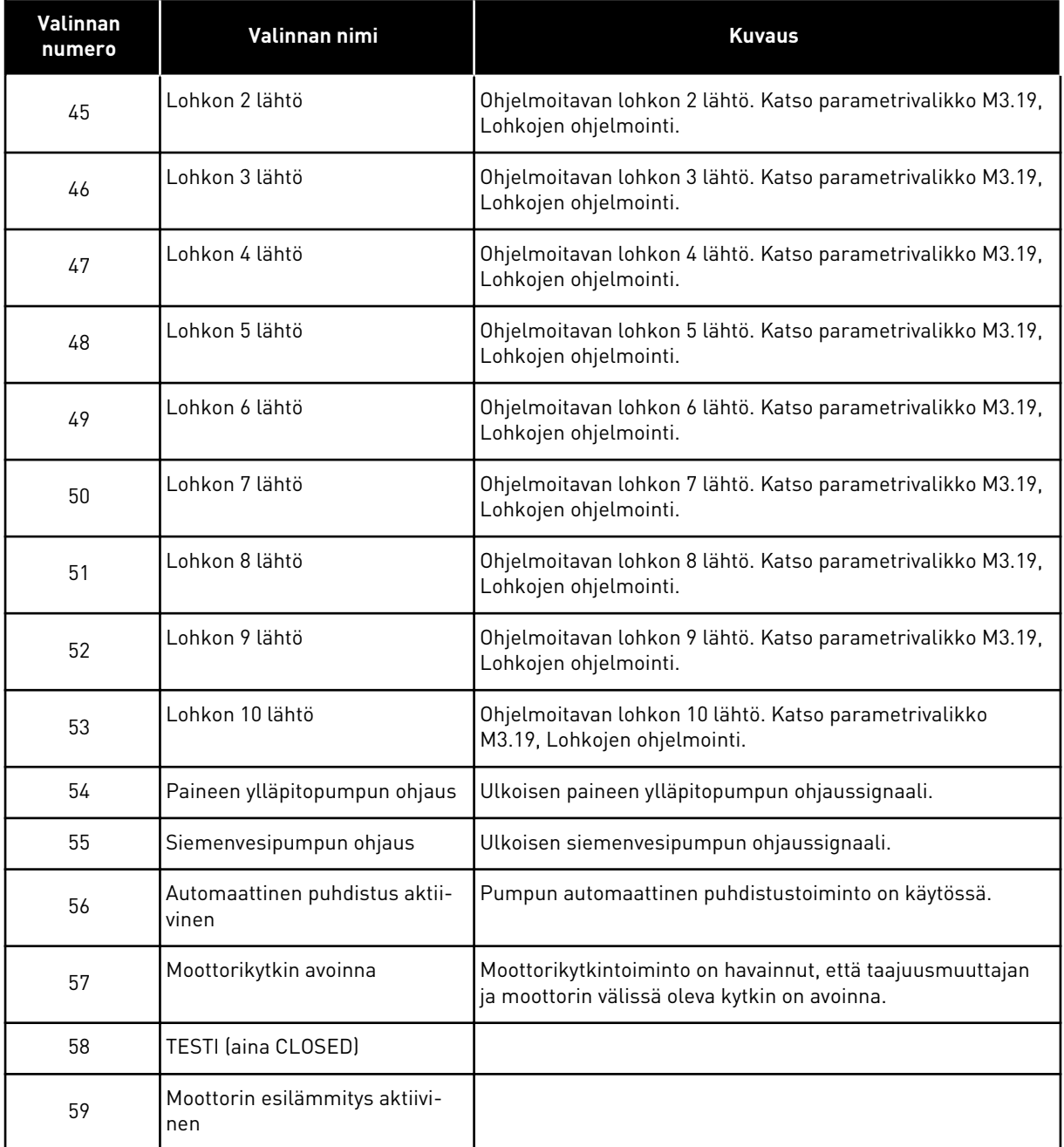

## *P3.5.3.2.2 RO1 PÄÄLLEKYTKENTÄVIIVE (ON) (ID 11002)*

Tämän parametrin avulla asetat relelähdölle ON-viiveen.

## *P3.5.3.2.3 RO1 IRTIKYTKENTÄVIIVE (OFF) (ID 11003)*

Tämän parametrin avulla asetat relelähdölle OFF-viiveen.

## 10.6.6 ANALOGIALÄHDÖT

#### *P3.5.4.1.1 AO1-TOIMINTO (ID 10050)*

Tällä parametrilla valitset toiminnon tai signaalin, joka liittyy analogialähtöön. Tämä parametri määrittää analogialähtösignaalin 1 sisällön. Analogialähtösignaalin skaalaus määräytyy signaalin mukaan.

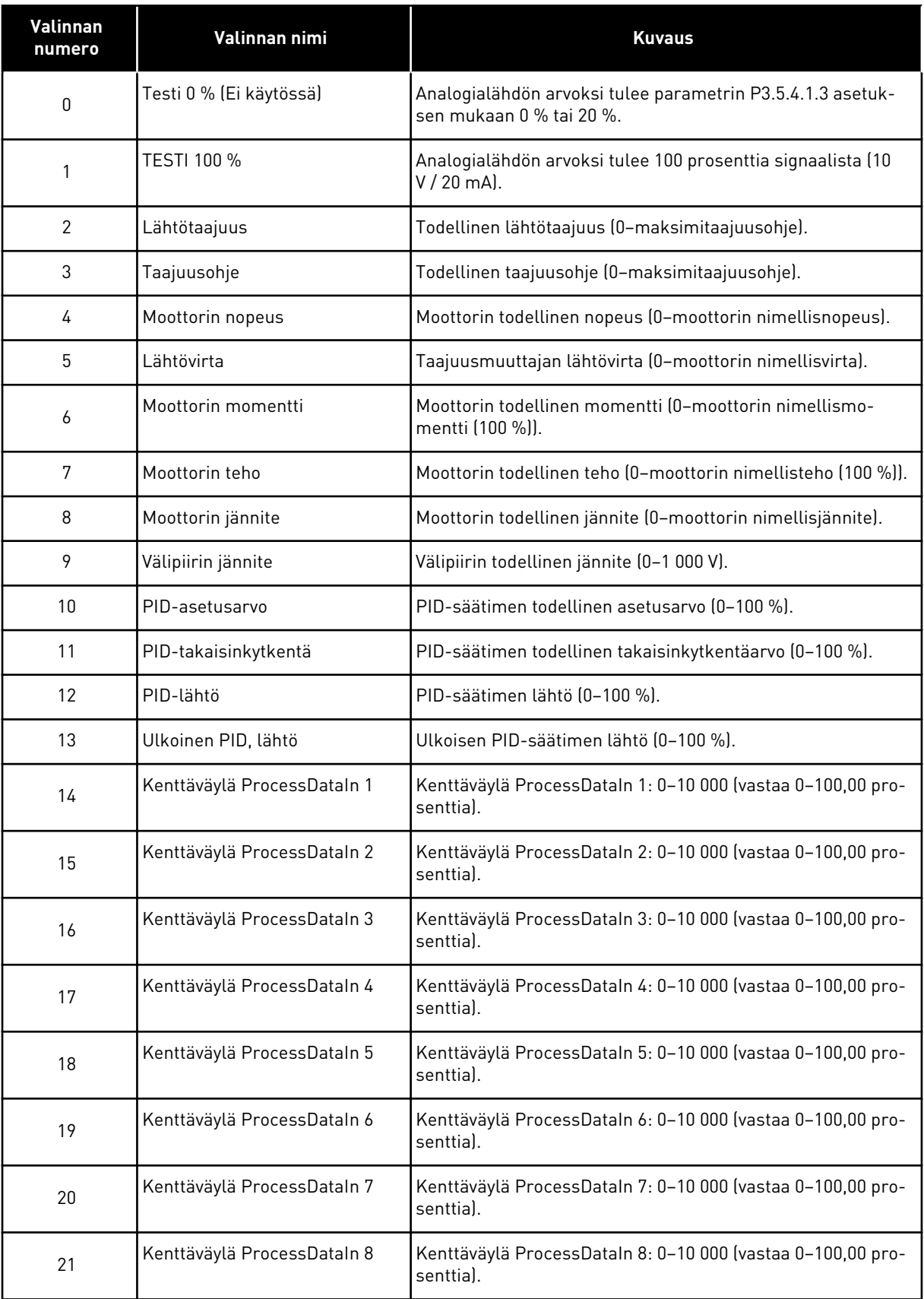

a dhe ann an 1970.<br>Bhuailtean

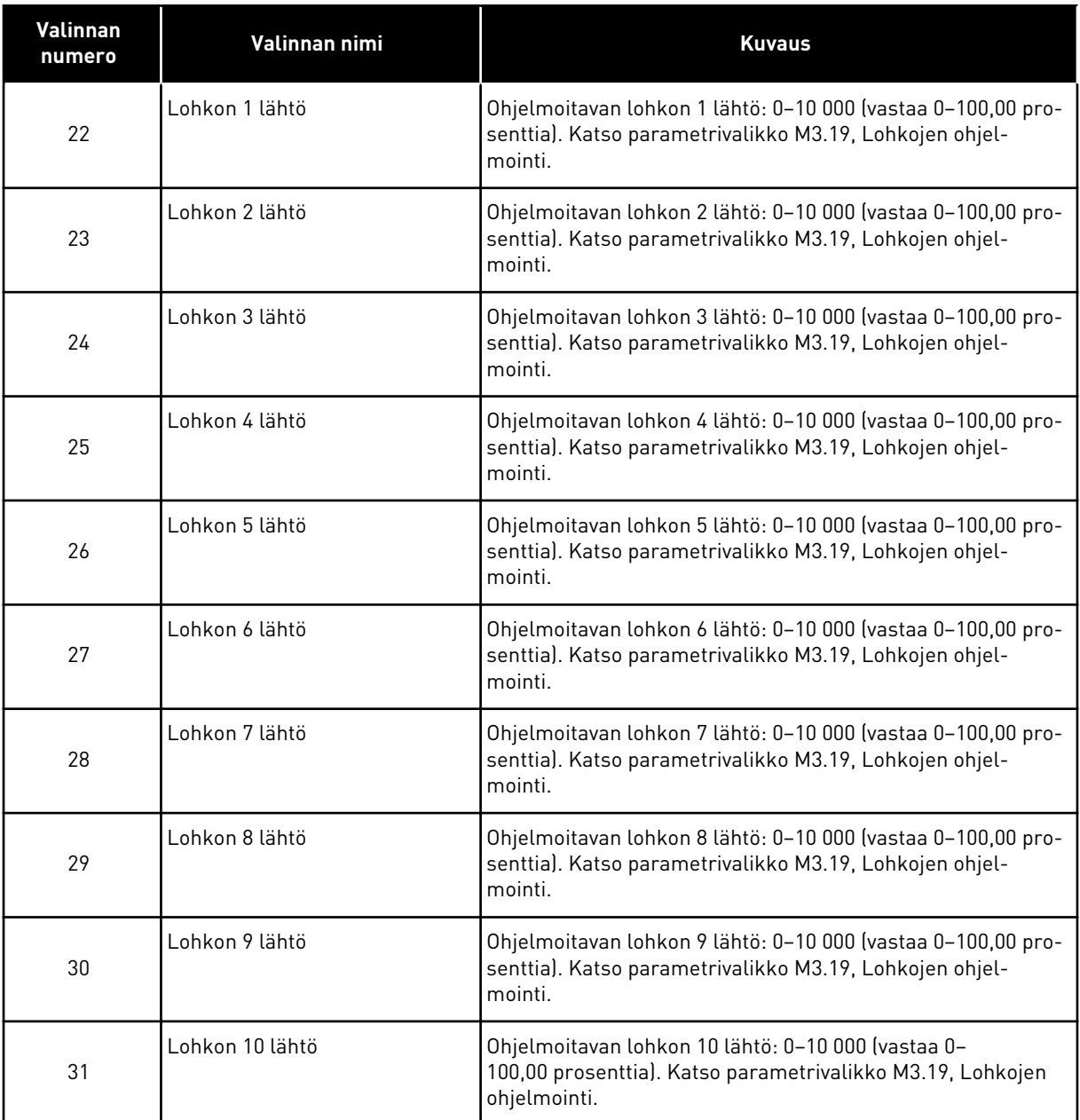

### *P3.5.4.1.2 AO1-SIGNAALIN SUODATUSAIKA (ID 10051)*

Tämän parametrin avulla määrität analogiasignaalin suodatusajan. Suodatustoiminto on poissa käytöstä, kun suodatusajan arvoksi asetetaan nolla. Katso P3.5.2.1.2.

## *P3.5.4.1.3 AO1 MINIMI (ID 10052)*

Tämän parametrin avulla voit muuttaa analogialähtösignaalin aluetta. Jos esimerkiksi valittuna on 4 mA, analogialähtösignaalin alue on 4–20 mA. Valitse signaalin tyyppi (virta/jännite) DIP-kytkimellä. Analogialähdön skaalaus on erilainen parametrissa P3.5.4.1.4. Katso myös P3.5.2.1.3.

# *P3.5.4.1.4 AO1: MINIMITASO (ID 10053)*

Tällä parametrilla voit skaalata analogialähtösignaalin. Annettavien skaalausarvojen (minimi ja maksimi) yksikkö määräytyy AO-toiminnon valinnan mukaan.

## *P3.5.4.1.5 AO1: MAKSIMITASO (ID 10054)*

Tällä parametrilla voit skaalata analogialähtösignaalin.

Annettavien skaalausarvojen (minimi ja maksimi) yksikkö määräytyy AO-toiminnon valinnan mukaan.

Voit esimerkiksi valita taajuusmuuttajan lähtötaajuuden analogialähtösignaalin sisällöksi ja asettaa parametrien P3.5.4.1.4 ja P3.5.4.1.5 arvoiksi 10 ja 40 Hz. Tällöin taajuusmuuttajan lähtötaajuus muuttuu välillä 10–40 Hz ja analogialähtösignaali välillä 0–20 mA.

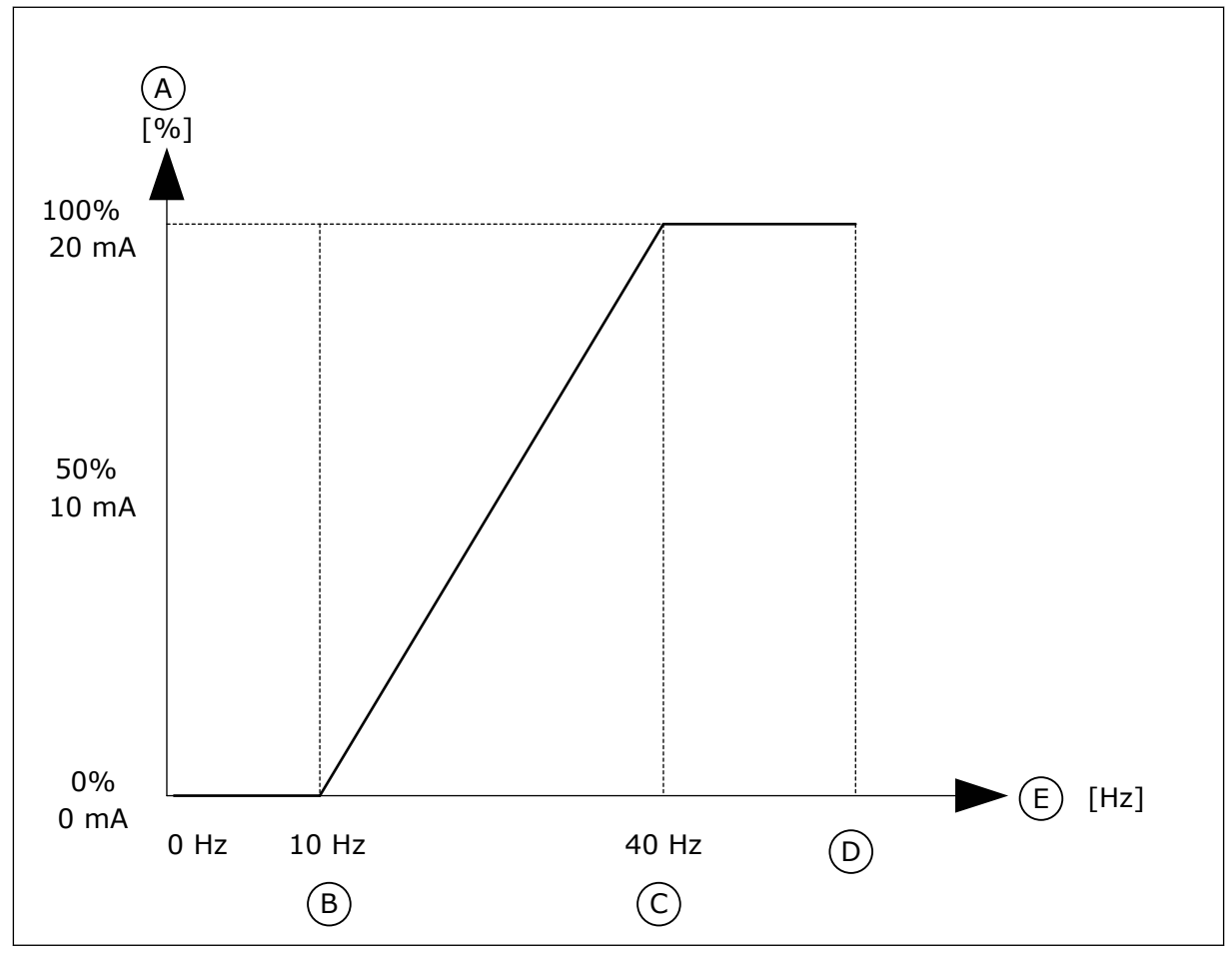

*Kuva 53: AO1-signaalin skaalaus*

- A. Analogialähtösignaali
- B. AO minimiskaalaus
- C. AO maksimiskaalaus
- D. Maksimitaajuusohje
- E. Lähtötaajuus

# **10.7 KENTTÄVÄYLÄDATAN MÄÄRITYS**

## *P3.6.1 KV DATAOUT 1 VAL (ID 852)*

Tämän parametrin avulla valitset datan, joka lähtee kenttäväylään parametrin tai valvontaarvon tunnuksen mukana.

Data skaalautuu ohjauspaneelissa etumerkittömään 16-bittiseen muotoon. Esimerkiksi näytössä näkyvä arvo 25,5 vastaa arvoa 255.

## *P3.6.2 KV DATAOUT 2 VAL (ID 853)*

Tämän parametrin avulla valitset datan, joka lähtee kenttäväylään parametrin tai valvontaarvon tunnuksen mukana.

Data skaalautuu ohjauspaneelissa etumerkittömään 16-bittiseen muotoon. Esimerkiksi näytössä näkyvä arvo 25,5 vastaa arvoa 255.

## *P3.6.3 KV DATAOUT 3 VAL (ID 854)*

Tämän parametrin avulla valitset datan, joka lähtee kenttäväylään parametrin tai valvontaarvon tunnuksen mukana.

Data skaalautuu ohjauspaneelissa etumerkittömään 16-bittiseen muotoon. Esimerkiksi näytössä näkyvä arvo 25,5 vastaa arvoa 255.

## *P3.6.4 KV DATAOUT 4 VAL (ID 855)*

Tämän parametrin avulla valitset datan, joka lähtee kenttäväylään parametrin tai valvontaarvon tunnuksen mukana.

Data skaalautuu ohjauspaneelissa etumerkittömään 16-bittiseen muotoon. Esimerkiksi näytössä näkyvä arvo 25,5 vastaa arvoa 255.

### *P3.6.5 KV DATAOUT 5 VAL (ID 856)*

Tämän parametrin avulla valitset datan, joka lähtee kenttäväylään parametrin tai valvontaarvon tunnuksen mukana.

Data skaalautuu ohjauspaneelissa etumerkittömään 16-bittiseen muotoon. Esimerkiksi näytössä näkyvä arvo 25,5 vastaa arvoa 255.

### *P3.6.6 KV DATAOUT 6 VAL (ID 857)*

Tämän parametrin avulla valitset datan, joka lähtee kenttäväylään parametrin tai valvontaarvon tunnuksen mukana.

Data skaalautuu ohjauspaneelissa etumerkittömään 16-bittiseen muotoon. Esimerkiksi näytössä näkyvä arvo 25,5 vastaa arvoa 255.

## *P3.6.7 KV DATAOUT 7 VAL (ID 858)*

Tämän parametrin avulla valitset datan, joka lähtee kenttäväylään parametrin tai valvontaarvon tunnuksen mukana.

Data skaalautuu ohjauspaneelissa etumerkittömään 16-bittiseen muotoon. Esimerkiksi näytössä näkyvä arvo 25,5 vastaa arvoa 255.

## *P3.6.8 KV DATAOUT 8 VAL (ID 859)*

Tämän parametrin avulla valitset datan, joka lähtee kenttäväylään parametrin tai valvontaarvon tunnuksen mukana.

Data skaalautuu ohjauspaneelissa etumerkittömään 16-bittiseen muotoon. Esimerkiksi näytössä näkyvä arvo 25,5 vastaa arvoa 255.

# **10.8 ESTOTAAJUUDET.**

Joissakin prosesseissa saattaa olla syytä välttää tiettyjä taajuuksia, koska ne aiheuttavat mekaanisia resonansseja. Estotaajuudet-toiminnon avulla voit estää näiden taajuuksien käytön. Kun tulotaajuusohje kasvaa, sisäinen taajuusohje pysyy alarajan tasolla, kunnes tulotaajuusohje ylittää ylärajan.

## *P3.7.1 ESTOTAAJUUSALUE 1, ALARAJA (ID 509)*

Tämän parametrin avulla estät taajuusmuuttajaa toimimasta estotaajuuksilla. Joissakin prosesseissa saattaa olla syytä välttää tiettyjä taajuuksia, koska ne aiheuttavat mekaanisia resonansseja.

## *P3.7.2 ESTOTAAJUUSALUE 1, YLÄRAJA (ID 510)*

Tämän parametrin avulla estät taajuusmuuttajaa toimimasta estotaajuuksilla. Joissakin prosesseissa saattaa olla syytä välttää tiettyjä taajuuksia, koska ne aiheuttavat mekaanisia resonansseja.

## *P3.7.3 ESTOTAAJUUSALUE 2, ALARAJA (ID 511)*

Tämän parametrin avulla estät taajuusmuuttajaa toimimasta estotaajuuksilla. Joissakin prosesseissa saattaa olla syytä välttää tiettyjä taajuuksia, koska ne aiheuttavat mekaanisia resonansseja.

### *P3.7.4 ESTOTAAJUUSALUE 2, YLÄRAJA (ID 512)*

Tämän parametrin avulla estät taajuusmuuttajaa toimimasta estotaajuuksilla. Joissakin prosesseissa saattaa olla syytä välttää tiettyjä taajuuksia, koska ne aiheuttavat mekaanisia resonansseja.

### *P3.7.5 ESTOTAAJUUSALUE 3, ALARAJA (ID 513)*

Tämän parametrin avulla estät taajuusmuuttajaa toimimasta estotaajuuksilla. Joissakin prosesseissa saattaa olla syytä välttää tiettyjä taajuuksia, koska ne aiheuttavat mekaanisia resonansseja.

### *P3.7.6 ESTOTAAJUUSALUE 3, YLÄRAJA (ID 514)*

Tämän parametrin avulla estät taajuusmuuttajaa toimimasta estotaajuuksilla. Joissakin prosesseissa saattaa olla syytä välttää tiettyjä taajuuksia, koska ne aiheuttavat mekaanisia resonansseja.

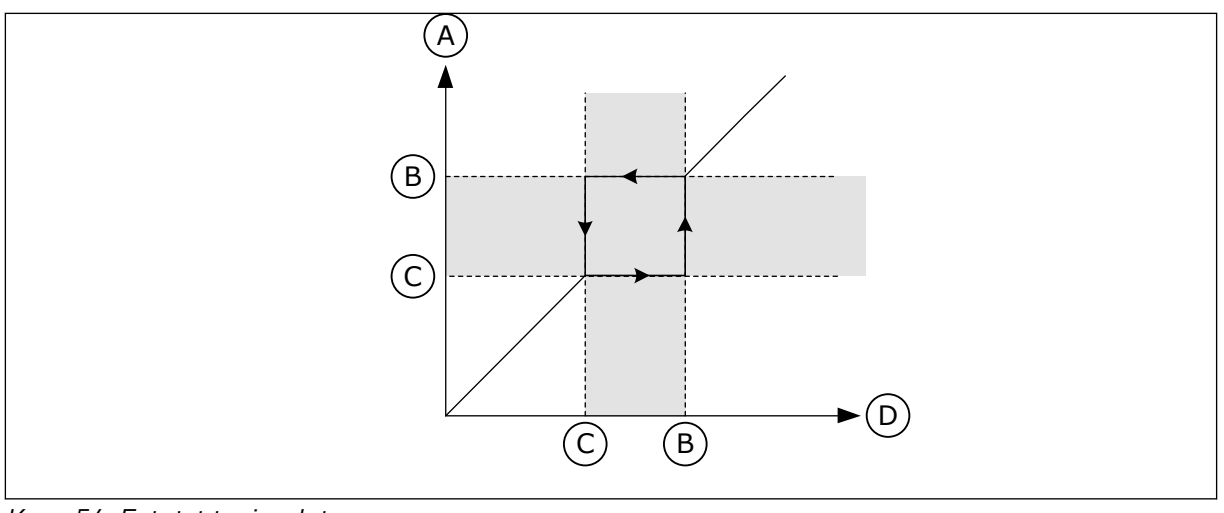

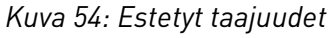

- A. Todellinen ohje
- B. Yläraja

C. Alaraja

D. Pyydetty ohje

## *P3.7.7 ESTOTAAJUUDEN OHITUSAIKA (ID 518)*

Tämän parametrin avulla määrität kertoimen valituille rampeille silloin, kun taajuusmuuttajan lähtötaajuus on estotaajuusalueiden välissä.

Estotaajuuden ohitusaika määrittää kiihdytys- ja hidastusajan, jonka kuluessa lähtötaajuus on estetyllä taajuusalueella. Estotaajuuden ohitusaika kerrotaan parametrien P3.4.1.2 (Kiihdytysaika 1) ja P3.4.1.3 (Hidastusaika 1) arvoilla. Esimerkiksi arvo 0,1 lyhentää kiihdytystai hidastusajan kymmenesosaan.

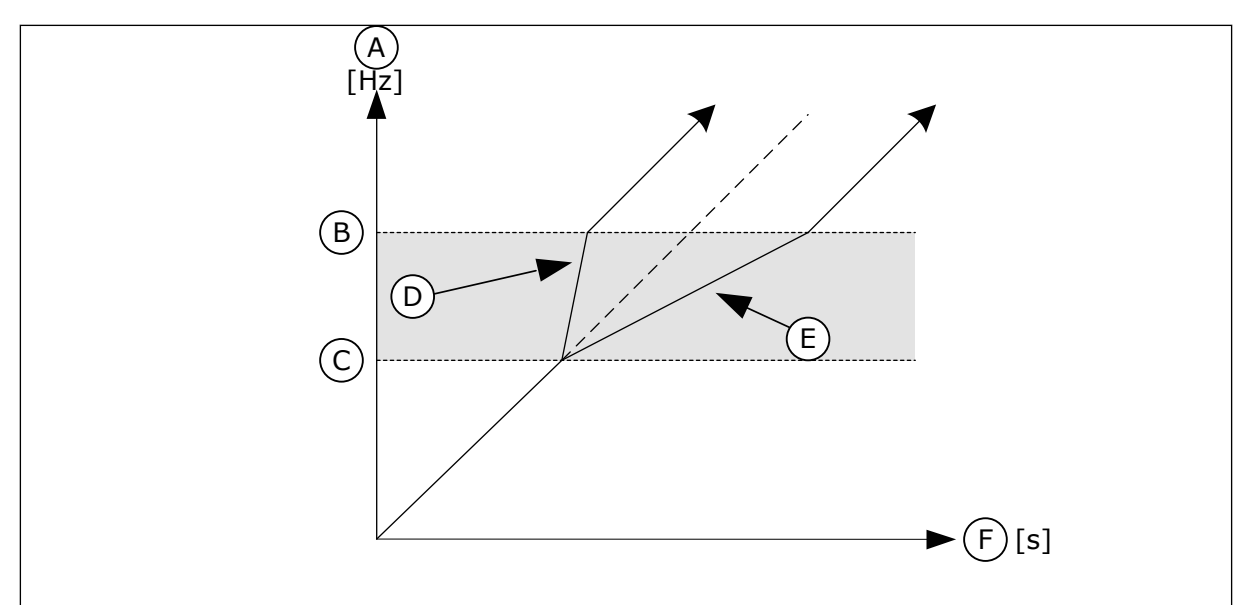

*Kuva 55: Estotaajuuden ohitusaika* ‑*parametri*

- A. Lähtötaajuus
- B. Yläraja
- C. Alaraja
- D. Estotaajuuden ohitusaika = 0,3
- E. Estotaajuuden ohitusaika = 2,5
- F. Aika

# **10.9 VALVONTA**

## *P3.8.1 VALVONTAKOHTEEN 1 VALINTA (ID 1431)*

Tämän parametrin avulla valitset valvontakohteen. Valvontatoiminnon lähdöksi voi valita relelähdön.

## *P3.8.2 VALVONTATILA 1 (ID 1432)*

Tämän parametrin avulla voit asettaa valvontatilan.

Kun valittuna on alarajatila, valvontatoiminnon lähtö on aktiivinen, kun signaali alittaa valvontarajan.

Kun valittuna on ylärajatila, valvontatoiminnon lähtö on aktiivinen, kun signaali ylittää valvontarajan.

### *P3.8.3 VALVONTARAJA 1 (ID 1433)*

Tämän parametrin avulla määrität valvontarajan valitulle kohteelle. Yksikkö tulee näkyviin automaattisesti.

## *P3.8.4 VALVONTARAJAN 1 HYSTEREESI (ID 1434)*

Tämän parametrin avulla määrität valvontarajan hystereesin valitulle kohteelle. Yksikkö tulee näkyviin automaattisesti.

### *P3.8.5 VALVONTAKOHTEEN 2 VALINTA (ID 1435)*

Tämän parametrin avulla valitset valvontakohteen. Valvontatoiminnon lähdöksi voi valita relelähdön.

## *P3.8.6 VALVONTATILA 2 (ID 1436)*

Tämän parametrin avulla voit asettaa valvontatilan.

### *P3.8.7 VALVONTARAJA 2 (ID 1437)*

Tämän parametrin avulla määrität valvontarajan valitulle kohteelle. Yksikkö tulee näkyviin automaattisesti.

### *P3.8.8 VALVONTARAJAN 2 HYSTEREESI (ID 1438)*

Tämän parametrin avulla määrität valvontarajan hystereesin valitulle kohteelle. Yksikkö tulee näkyviin automaattisesti.

## **10.10 SUOJAUKSET**

10.10.1 YLEINEN

### *P3.9.1.2 VASTE ULKOISEEN VIKAAN (ID 701)*

Tämän parametrin avulla valitset taajuusmuuttajan vasteen ulkoiseen vikaan.

Jos ilmenee vika, taajuusmuuttaja voi näyttää siitä ilmoituksen taajuusmuuttajan näytössä. Ulkoinen vika aktivoidaan digitaalitulosignaalilla. Oletusdigitaalitulo on DI3. Voit myös ohjelmoida vastaustiedot relelähtöön.

## *P3.9.1.3 TULOVAIHEVIKA (ID 730)*

Tämän parametrin avulla valitset taajuusmuuttajalle tulovaiheen määritykset.

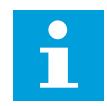

### **HUOMAUTUS!**

Jos käytetään yksivaihesyöttöä, tämän parametrin arvoksi täytyy valita 1-vaihetuki.

## *P3.9.1.4 ALIJÄNNITEVIKA (ID 727)*

Tämän parametrin avulla valitset, tallentuvatko alijänniteviat vikahistoriaan.

## *P3.9.1.5 VASTE LÄHTÖVAIHEVIKAAN (ID 702)*

Tämän parametrin avulla valitset taajuusmuuttajan vasteen lähtövaihevikaan. Jos moottorin virran mittaus havaitsee, että jossakin moottorin vaiheessa ei ole virtaa, järjestelmä palauttaa lähtövaihevian. Katso P3.9.1.2.

## *P3.9.1.6 VASTE KENTTÄVÄYLÄN TIEDONSIIRTOVIKAAN (ID 733)*

Tämän parametrin avulla valitset taajuusmuuttajan vasteen kenttäväylän aikarajavikaan. Jos tietoliikenneyhteys kenttäväylän master-laitteen ja kenttäväyläkortin välillä on katkennut, tapahtuu kenttäväylävika.

### *P3.9.1.7 KORTTIPAIKAN TIEDONSIIRTOVIKA (ID 734)*

Tämän parametrin avulla valitset taajuusmuuttajan vasteen korttipaikan tiedonsiirtovikaan. Jos taajuusmuuttaja havaitsee viallisen lisäkortin, tapahtuu korttipaikan tiedonsiirtovika. Katso P3.9.1.2.

### *P3.9.1.8 TERMISTORIVIKA (ID 732)*

Tämän parametrin avulla valitset taajuusmuuttajan vasteen termistorivikaan. Jos termistori havaitsee liian korkean lämpötilan, tapahtuu termistorivika. Katso P3.9.1.2.

### *P3.9.1.9 PID-PEHMOTÄYTTÖVIKA (ID 748)*

Tämän parametrin avulla valitset taajuusmuuttajan vasteen PID-pehmotäyttövikaan. Jos PID-takaisinkytkentäarvo ei saavuta asetettua tasoa määritetyn ajan kuluessa, tapahtuu pehmotäyttövika.

Katso P3.9.1.2.

### *P3.9.1.10 VASTE PID-VALVONTAVIKAAN (ID 749)*

Tämän parametrin avulla valitset taajuusmuuttajan vasteen PID-valvontavikaan. Jos PID-takaisinkytkennän arvo on valvontarajojen sisällä valvontaviipeelle määritettyä aikaa kauemmin, tapahtuu PID-valvontavika.

Katso P3.9.1.2.

## *P3.9.1.11 VASTE ULKOISEEN PID-VALVONTAVIKAAN (ID 757)*

Tämän parametrin avulla valitset taajuusmuuttajan vasteen PID-valvontavikaan. Jos PID-takaisinkytkennän arvo on valvontarajojen sisällä valvontaviipeelle määritettyä aikaa kauemmin, tapahtuu PID-valvontavika. Katso P3.9.1.2.

### *P3.9.1.12 MAASULKU (ID 703)*

Tämän parametrin avulla valitset taajuusmuuttajan vasteen maasulkuvikaan. Jos virtamittaus havaitsee, että moottorin vaihevirtojen summa ei ole 0, tapahtuu maasulku. Katso P3.9.1.2.

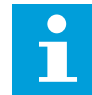

### **HUOMAUTUS!**

Tämä vika voidaan määrittää vain runkokoon ollessa MR7, MR8 ja MR9.

## *P3.9.1.13 HÄLYTYKSEN JÄLKEINEN TAAJUUS (ID 183)*

Tämän parametrin avulla määrität taajuusmuuttajan taajuuden, kun vika on aktiivisena ja sen vasteeksi on asetettu "Hälytys + vakionopeus".

## *P3.9.1.14 SAFE TORQUE OFF (STO)* ‑*VIAN VASTE (ID 775)*

Tämän parametrin avulla valitset taajuusmuuttajan vasteen STO-vikaan.

Tämä parametri määrittää taajuusmuuttajan toiminnan, kun Safe Torque Off (STO) ‑toiminto on käytössä (jos esimerkiksi on painettu hätäpysäytyspainiketta tai jokin muu STO-toiminto on aktivoitu).

Katso P3.9.1.2.

### 10.10.2 MOOTTORIN LÄMPÖSUOJAUKSET

Moottorin lämpösuojaus estää moottorin ylikuumenemisen.

Taajuusmuuttaja pystyy syöttämään nimellisarvoa suurempia virtoja. Kuorma saattaa edellyttää tällaisen suuren virran käyttöä. Tällaisissa olosuhteissa syntyy lämpöylikuormituksen riski. Riski on suurin pienillä taajuuksilla, joilla moottorin jäähdytysteho ja kapasiteetti pienenevät. Jos moottorissa on ulkoinen puhallin, kuorman alentuminen pienillä taajuuksilla on vähäistä.

Moottorin lämpösuojaus perustuu laskelmiin. Suojaustoiminto määrittää moottorin kuorman taajuusmuuttajan lähtövirran avulla. Jos ohjauskortissa ei ole jännitettä, laskelmat nollautuvat.

Voit säätää moottorin lämpösuojausta parametreilla P3.9.2.1–P3.9.2.5. Voit valvoa moottorin lämpötilaa ohjauspaneelissa. Katso luku *[3 Käyttöliittymät](#page-62-0)*.

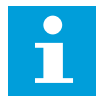

## **HUOMAUTUS!**

Jos käytät pitkiä (enintään 100 metriä) moottorikaapeleita pienien taajuusmuuttajien (≤ 1,5 kW) kanssa, taajuusmuuttajan mittaama moottorin virta voi moottorikaapelin kapasitiivisten virtojen vuoksi olla paljon suurempi kuin moottorin todellinen virta.

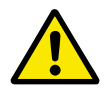

## **HUOMIO!**

Varmista, ettei ilman virtaus moottoriin ole estetty. Jos ilman virtaus on estetty, toiminto ei suojaa moottoria ja moottori voi kuumentua liikaa. Tämä voi vahingoittaa moottoria.

## *P3.9.2.1 MOOTTORIN LÄMPÖSUOJA (ID 704)*

Tämän parametrin avulla valitaan taajuusmuuttajan vaste moottorin ylilämpövikaan. Jos moottorin lämpösuojatoiminto havaitsee, että moottorin lämpötila on liian korkea, järjestelmä laukaisee moottorin ylilämpötilavian.

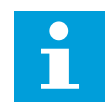

## **HUOMAUTUS!**

Jos moottorin termistori on käytettävissä, käytä sitä moottorin suojaukseen. Aseta tämän parametrin arvoksi 0.

## *P3.9.2.2 YMPÄRISTÖN LÄMPÖTILA (ID 705)*

Tämän parametrin avulla asetat ympäristön lämpötilan moottorin sijaintipaikassa. Lämpötila-arvo annetaan Celsius- tai Fahrenheit-asteina.

### *P3.9.2.3 NOLLANOPEUDEN JÄÄHDYTYSKERROIN (ID 706)*

Tämän parametrin avulla määrität jäähdytyskertoimen nollanopeudella suhteessa pisteeseen, jossa moottori toimii nimellisnopeudella ilman ulkoista jäähdytystä.

Oletusarvoa määritettäessä on oletettu, ettei moottoria jäähdytetä ulkoisella puhaltimella. Jos käytät ulkoista puhallinta, voit asettaa arvon suuremmaksi kuin ilman puhallinta (esimerkiksi 90 %).

Jos parametrin P3.1.1.4 (Moottorin nimellisvirta) arvoa muutetaan, parametri P3.9.2.3 palautuu automaattisesti oletusarvoonsa.

Tämän parametrin arvon muuttaminen ei vaikuta taajuusmuuttajan maksimilähtövirtaan. Sitä voidaan muuttaa vain parametrilla P3.1.3.1 (Moottorin virtaraja).

Lämpösuojauksen kulmapistetaajuus on 70 % parametrin P3.1.1.2 (Moottorin nimellistaajuus) arvosta.

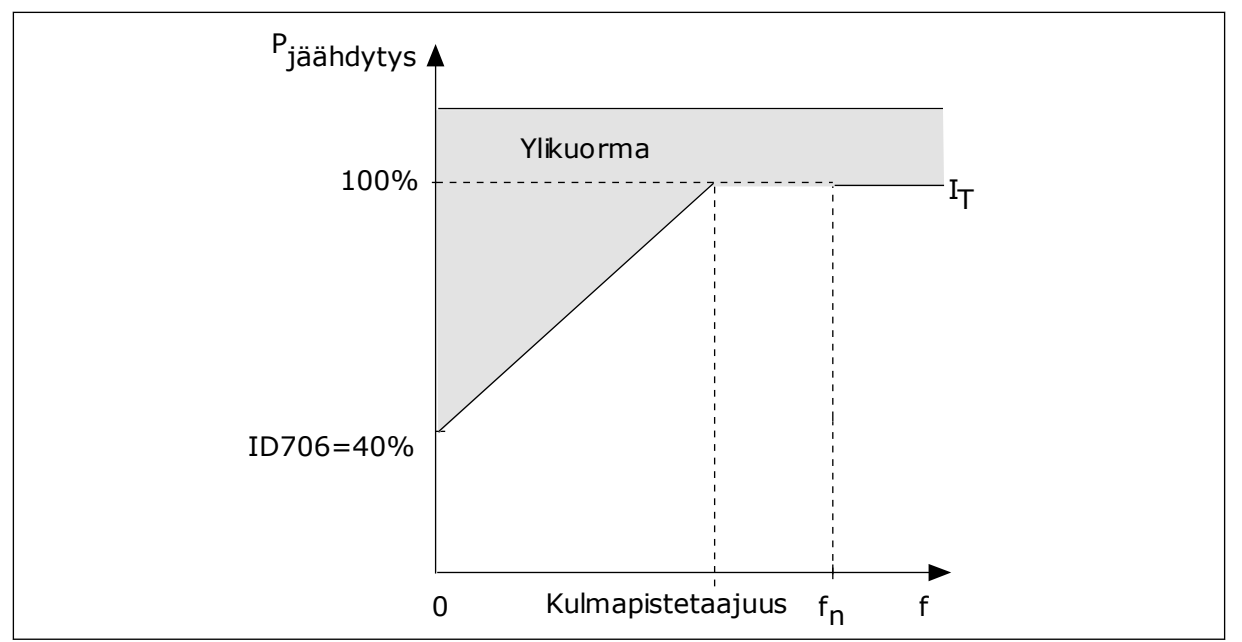

*Kuva 56: Moottorin termisen virran I*T *käyrä*

## *P3.9.2.4 MOOTTORIN LÄMPÖAIKAVAKIO (ID 707)*

Tämän parametrin avulla asetat moottorin lämpöaikavakion.

Aikavakio on aika, jonka kuluessa laskennallinen lämpötila on saavuttanut 63 prosenttia lopullisesta arvostaan. Lopullinen lämpötila vastaa sitä, joka saavutetaan käyttämällä moottoria jatkuvasti nimelliskuormalla ja nimellisnopeudella. Aikavakion pituus määräytyy moottorin koon mukaan. Mitä suurempi moottori, sitä suurempi aikavakio.

Moottorin lämpöaikavakio vaihtelee moottorin tyypin ja valmistajan mukaan. Parametrin oletusarvo vaihtelee moottorin koon mukaan.

Aika t6 ilmaisee sekunteina ajan, jonka moottori voi toimia turvallisesti kuusinkertaisella nimellisvirralla. Moottorin valmistaja on ehkä toimittanut tämän tiedon moottorin mukana. Jos tunnet moottorin t6-arvon, voit käyttää sitä apuna aikavakioparametria asettaessasi. Yleensä moottorin lämpöaikavakio minuutteina on 2 x t6. Jos taajuusmuuttaja on pysäytystilassa, järjestelmä kasvattaa aikavakion kolme kertaa asetetun parametriarvon suuruiseksi, koska jäähdytys perustuu konvektioon.

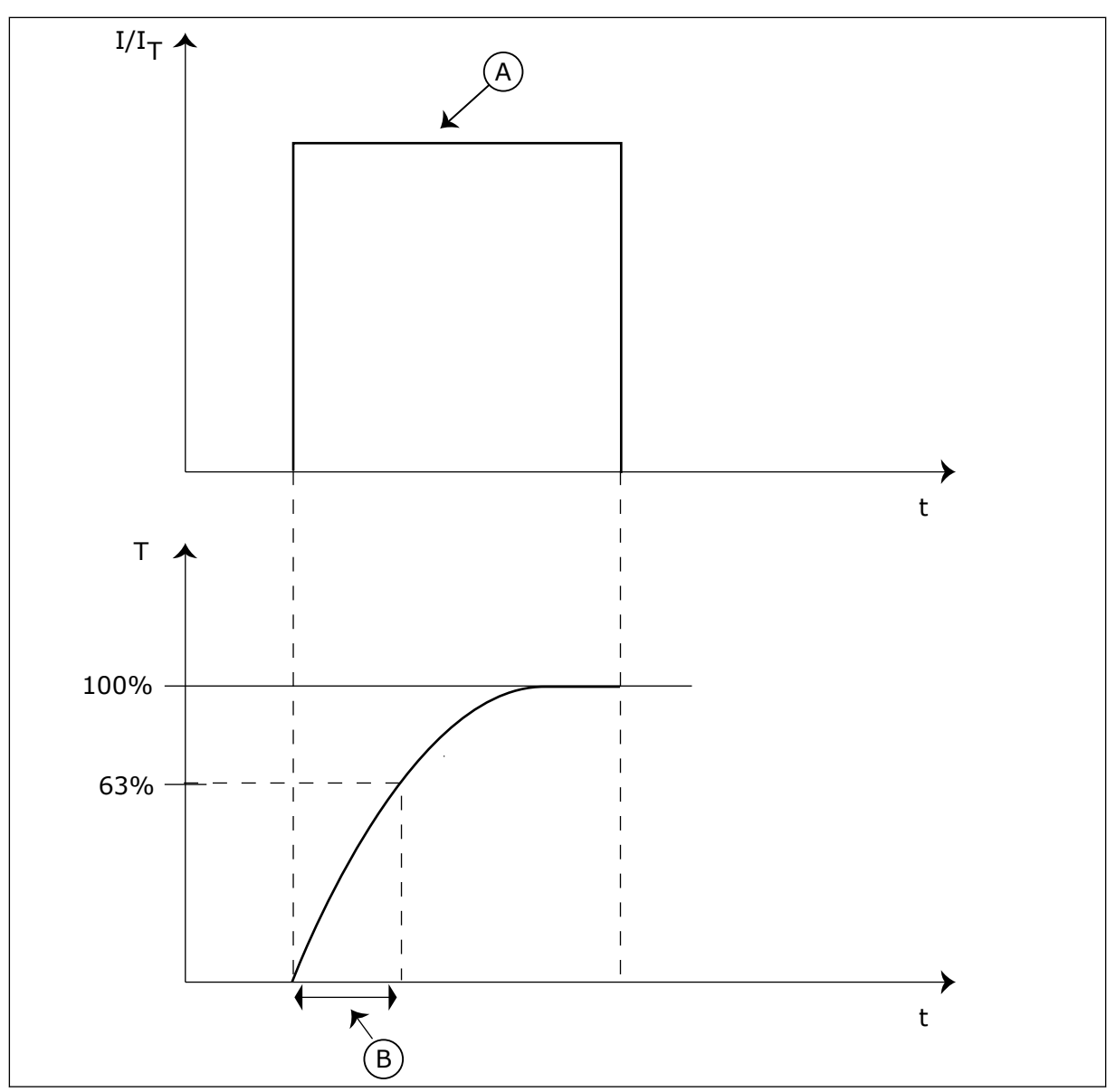

*Kuva 57: Moottorin lämpöaikavakio*

A. Virta B. T = Moottorin lämpöaikavakio

# *P3.9.2.5 MOOTTORIN KUORMITETTAVUUS (ID 708)*

Tämä parametri määrittää moottorin lämpökuormitettavuuden. Jos esimerkiksi asetat arvoksi 130 %, moottori saavuttaa nimellislämpötilan 130 prosentilla moottorin nimellisvirrasta.

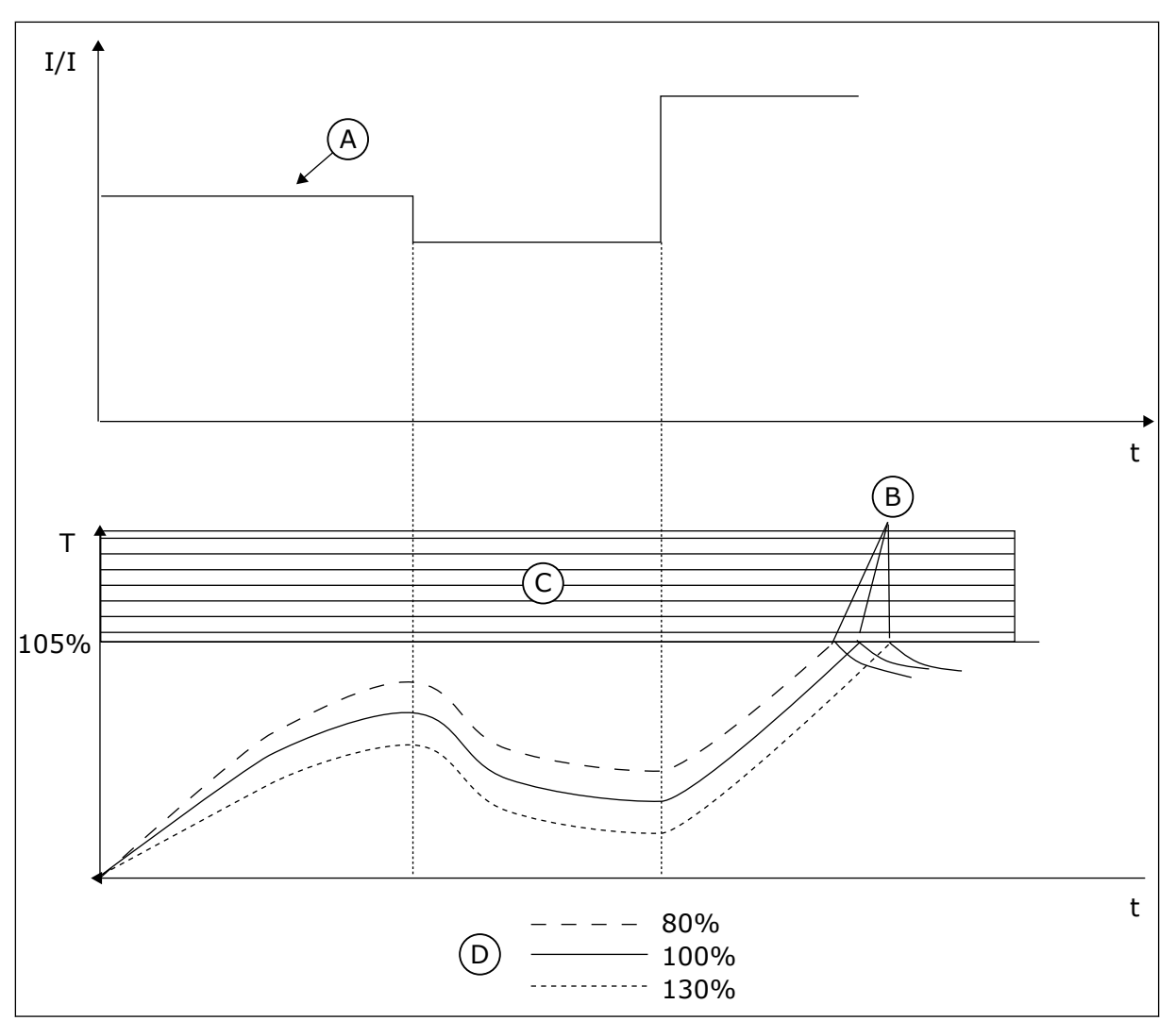

*Kuva 58: Moottorin lämpötilan laskeminen*

- A. Virta
- B. Hälytys/Vika
- C. Laukaisualue
- D. Kuormitettavuus

# 10.10.3 MOOTTORIN JUMISUOJAUS

Moottorin jumisuojatoiminto suojaa moottoria esimerkiksi jumittuneen akselin aiheuttamilta lyhytaikaisilta ylikuormituksilta. Jumisuojan reaktioaika voidaan asettaa moottorin lämpösuojan reaktioaikaa lyhyemmäksi.

Moottorin jumitila määritetään parametreilla P3.9.3.2 (Jumivirta) ja P3.9.3.4 (Jumitaajuusraja). Jos virta on suurempi ja lähtötaajuus pienempi kuin niille asetetut rajaarvot, moottori on jumitilassa.

Jumisuoja on eräänlainen ylivirtasuoja.

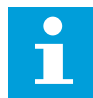

### **HUOMAUTUS!**

Jos käytät pitkiä (enintään 100 metriä) moottorikaapeleita pienien taajuusmuuttajien (≤ 1,5 kW) kanssa, taajuusmuuttajan mittaama moottorin virta voi moottorikaapelin kapasitiivisten virtojen vuoksi olla paljon suurempi kuin moottorin todellinen virta.

#### *P3.9.3.1 JUMIVIKA (ID 709)*

Tämän parametrin avulla valitset taajuusmuuttajan vasteen moottorin jumitilavikaan. Jos jumisuoja havaitsee, että moottorin akseli on jumissa, järjestelmä laukaisee moottorin jumivian.

### *P3.9.3.2 JUMIVIRTA (ID 710)*

Tämän parametrin avulla määrität rajan, jonka yläpuolella moottorin virran tulee pysyä, jotta jumitila havaitaan.

Jos moottorin virtarajaparametrin arvo muuttuu, järjestelmä asettaa tämän parametrin arvoksi automaattisesti 90 % virtarajasta.

Tämän parametrin arvo voi olla 0,0–2\*IL. Jumitila syntyy, kun virta ylittää tämän raja-arvon. Jos parametria P3.1.3.1 (Moottorin virtaraja) muutetaan, järjestelmä laskee tämän parametrin arvoksi automaattisesti 90 % virtarajasta.

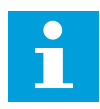

### **HUOMAUTUS!**

Jumivirran arvon on oltava pienempi kuin moottorin virtaraja.

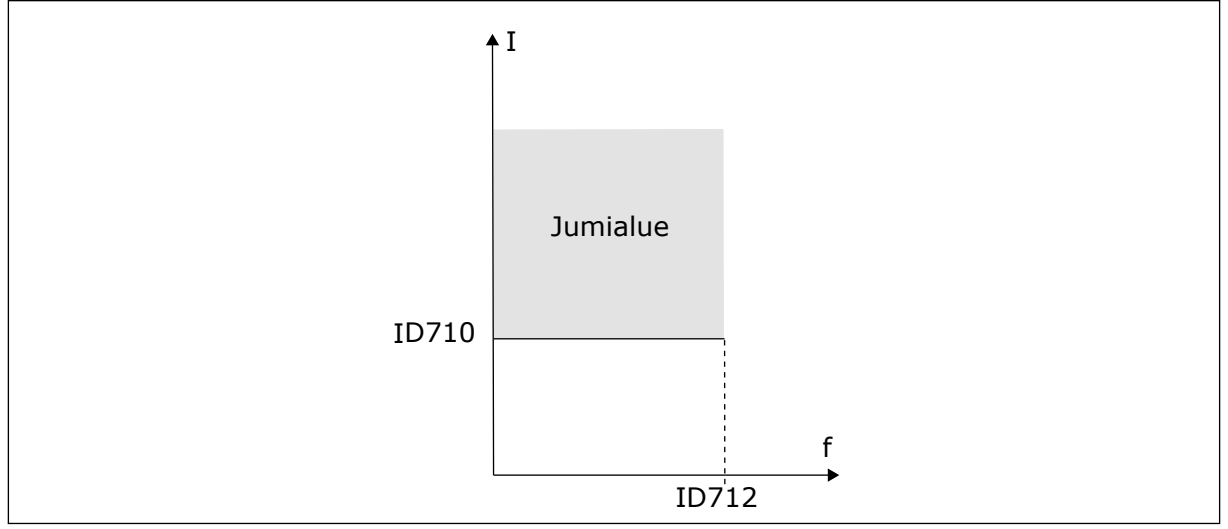

*Kuva 59: Jumisuojan asetukset*

### *P3.9.3.3 JUMIAIKARAJA (ID 711)*

Tämän parametrin avulla määrität jumitilalle suurimman sallitun ajan. Tämä on jumitilan pisin sallittu kesto, jonka ylittyessä järjestelmä laukaisee moottorin jumivian.

Tämän parametrin arvo voi olla 1,0–120,0 sekuntia. Sisäinen laskuri laskee jumiajan.

Jos jumiaikalaskurin lukema ylittää tämän rajan, suojaus aiheuttaa taajuusmuuttajan laukeamisen.

# *P3.9.3.4 JUMITAAJUUSRAJA (ID 712)*

Tämän parametrin avulla määrität tason, jonka alapuolella taajuusmuuttajan lähtötaajuuden tulee pysyä, jotta jumitila tapahtuu.

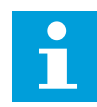

## **HUOMAUTUS!**

Jotta jumitila syntyisi, lähtötaajuuden on pysyttävä tämän rajan alla tietyn ajan.

## 10.10.4 ALIKUORMITUSSUOJAUS

Moottorin alikuormitussuojaus varmistaa, että moottorissa on kuorma, kun taajuusmuuttajaa käytetään. Jos moottorin kuormitus katoaa, prosessissa saattaa olla häiriö, kuten katkennut käyttöhihna tai kuiva pumppu.

Moottorin alikuormitussuojan toimintaa voidaan säätää parametreilla P3.9.4.2 (Alikuormitussuojaus: kentän heikennysalueen kuorma) ja P3.9.4.3 (Alikuormitussuojaus: nollataajuuskuorma). Alikuormitussuojan toimintakäyrä on nollataajuuden ja kentän heikennyspisteen kautta kulkeva neliöllinen käyrä. Suojaus ei ole aktiivinen, kun taajuus on alle 5 Hz. Alikuormitusaikalaskuri ei toimi alle 5 Hz:n taajuuksilla.

Alikuormitussuojan parametriarvot asetetaan prosenttiosuutena moottorin nimellismomentista. Sisäisen vääntömomentin skaalauskertoimen määrittämiseen käytetään moottorin arvokilven tietoja, moottorin nimellisvitaa ja taajuusmuuttajan nimellisvirtaa IH. Jos käytät muuta virtaa kuin moottorin nimellisvirtaa, laskentatarkkuus heikkenee.

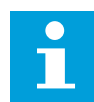

## **HUOMAUTUS!**

Jos käytät pitkiä (enintään 100 metriä) moottorikaapeleita pienien taajuusmuuttajien (≤ 1,5 kW) kanssa, taajuusmuuttajan mittaama moottorin virta voi moottorikaapelin kapasitiivisten virtojen vuoksi olla paljon suurempi kuin moottorin todellinen virta.

## *P3.9.4.1 ALIKUORMITUSVIKA (ID 713)*

Tämän parametrin avulla valitset taajuusmuuttajan vasteen alikuormitusvikaan. Jos alikuormitussuojatoiminto havaitsee, ettei moottorissa ole riittävää kuormitusta, se laukaisee alikuormitusvian.

## *P3.9.4.2 ALIKUORMITUSSUOJAUS: KENTÄN HEIKENNYSALUEEN KUORMA (ID 714)*

Tämän parametrin avulla määrität pienimmän moottorin tarvitseman momentin, kun taajuusmuuttajan lähtötaajuus on suurempi kuin heikennyspisteen taajuus. Tämän parametrin arvo voi olla 10,0–150,0 % x TnMoottori. Arvo määrittää pienimmän sallitun momentin kentän heikennyspisteen taajuutta suuremmilla lähtötaajuuksilla.

Jos parametrin P3.1.1.4 (Moottorin nimellisvirta) arvoa muutetaan, tämä parametri palautuu automaattisesti oletusarvoonsa. Katso *10.10.4 Alikuormitussuojaus*.

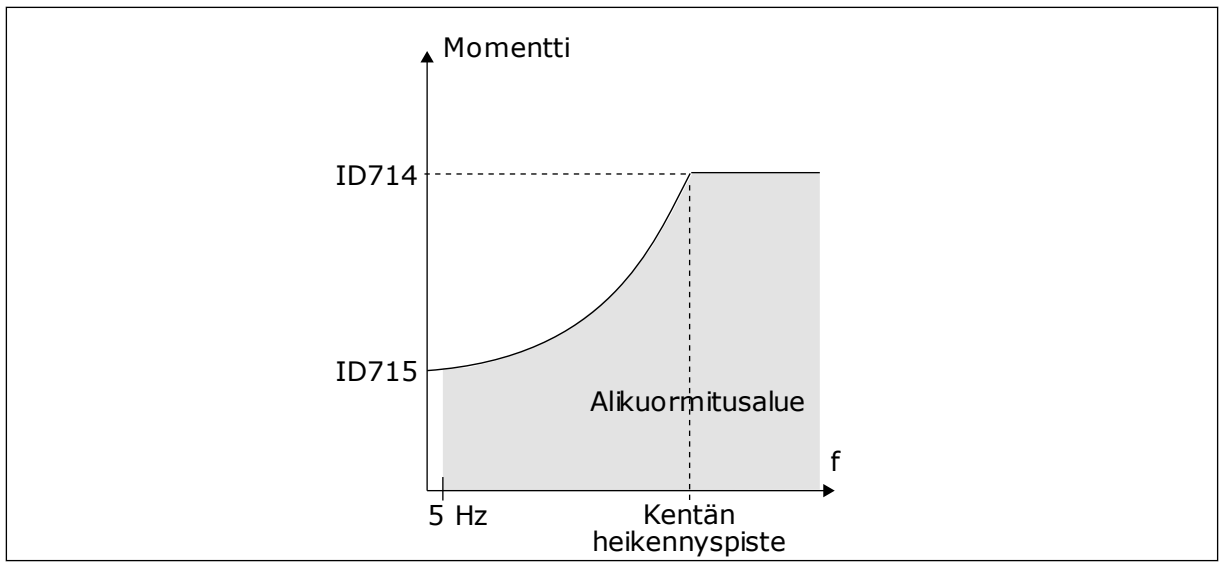

*Kuva 60: Minimikuormituksen asetus*

## *P3.9.4.3 ALIKUORMITUSSUOJAUS: NOLLATAAJUUSKUORMA (ID 715)*

Tämän parametrin avulla määrität pienimmän moottorin tarvitseman momentin, kun taajuusmuuttajan lähtötaajuus on nolla.

Jos parametrin P3.1.1.4 arvoa muutetaan, tämä parametri palautuu automaattisesti oletusarvoonsa.

## *P3.9.4.4 ALIKUORMITUSSUOJAUS: AIKARAJA (ID 716)*

Tämän parametrin avulla määrität enimmäisajan alikuormitustilalle. Tämä on alikuormitustilan pisin sallittu kesto, jonka ylittyessä suojatoiminto laukaisee alikuormitusvian.

Ajaksi voidaan asettaa 2,0–600,0 sekuntia.

f (Alikuormitusvika) määrittämällä tavalla. Jos taajuusmuuttaja pysähtyy, alikuormituslaskuri Sisäinen laskuri laskee alikuormitusaikaa. Jos laskurin lukema ylittää tämän rajan, suojaus aiheuttaa taajuusmuuttajan laukeamisen. Taajuusmuuttaja laukeaa parametrin P3.9.4.1 nollautuu.

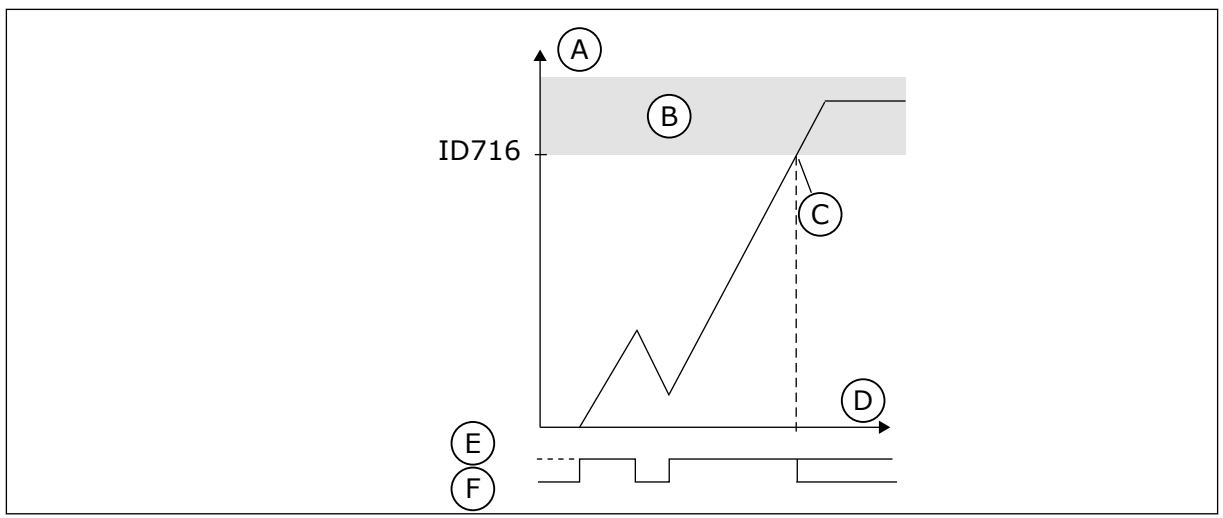

*Kuva 61: Alikuormitusaikalaskurin toiminta*

- A. Alikuormitusaikalaskuri
- B. Laukaisualue
- C. Laukaisu/varoitus ID713
- D. Aika
- E. Alikuormitus
- F. Ei alikuormitusta

10.10.5 PIKAPYSÄYTYS.

# *P3.9.5.1 PIKAPYSÄYTYSTILA (ID 1276)*

Tämän parametrin avulla valitset taajuusmuuttajan pysäytystavan, kun pikapysäytyskomento on annettu digitaalitulon tai kenttäväylän kautta.

## *P3.9.5.2 PIKAPYSÄYTYKSEN AKTIVOINTI (ID 1213)*

Tämän parametrin avulla valitset digitaalitulosignaalin, joka aktivoi pikapysäytystoiminnon. Pikapysäytystoiminto pysäyttää taajuusmuuttajan ohjauspaikasta ja ohjaussignaalien tilasta riippumatta.

# *P3.9.5.3 PIKAPYSÄYTYKSEN HIDASTUSAIKA (ID 1256)*

Tämän parametrin avulla määrität ajan, joka tarvitaan, että lähtötaajuus pienenee maksimitaajuudesta nollataajuuteen, kun pikapysäytyskomento on annettu. Tämän parametrin arvoa käytetään vain, kun pikapysäytystapaparametrin arvoksi on asetettu Pikapysäytyksen hidastusaika.

## *P3.9.5.4 VASTE PIKAPYSÄYTYSVIKAAN (ID 744)*

Tämän parametrin avulla valitset taajuusmuuttajan vasteen pikapysäytysvikaan. Jos pikapysäytyskomento annetaan digitaalitulon tai kenttäväylän kautta, ilmenee pikapysäytysvika.

Pikapysäytystoiminnolla taajuusmuuttaja voidaan pysäyttää poikkeuksellisessa tilanteessa I/O-väylän tai kenttäväylän kautta. Kun pikapysäytystoiminto on käytössä, voit hidastaa ja pysäyttää taajuusmuuttajan. Voit ohjelmoida hälytyksen tai vian, jolloin vikahistoriaan jää merkki pikapysäytyspyynnöstä.

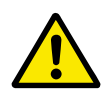

# **HUOMIO!**

Älä käytä hätäpysäytystoimintoa pikapysäytystoimintona. Hätäpysäytystoiminnon täytyy katkaista moottorin tehonsyöttö. Pikapysäytystoiminto ei tee näin.

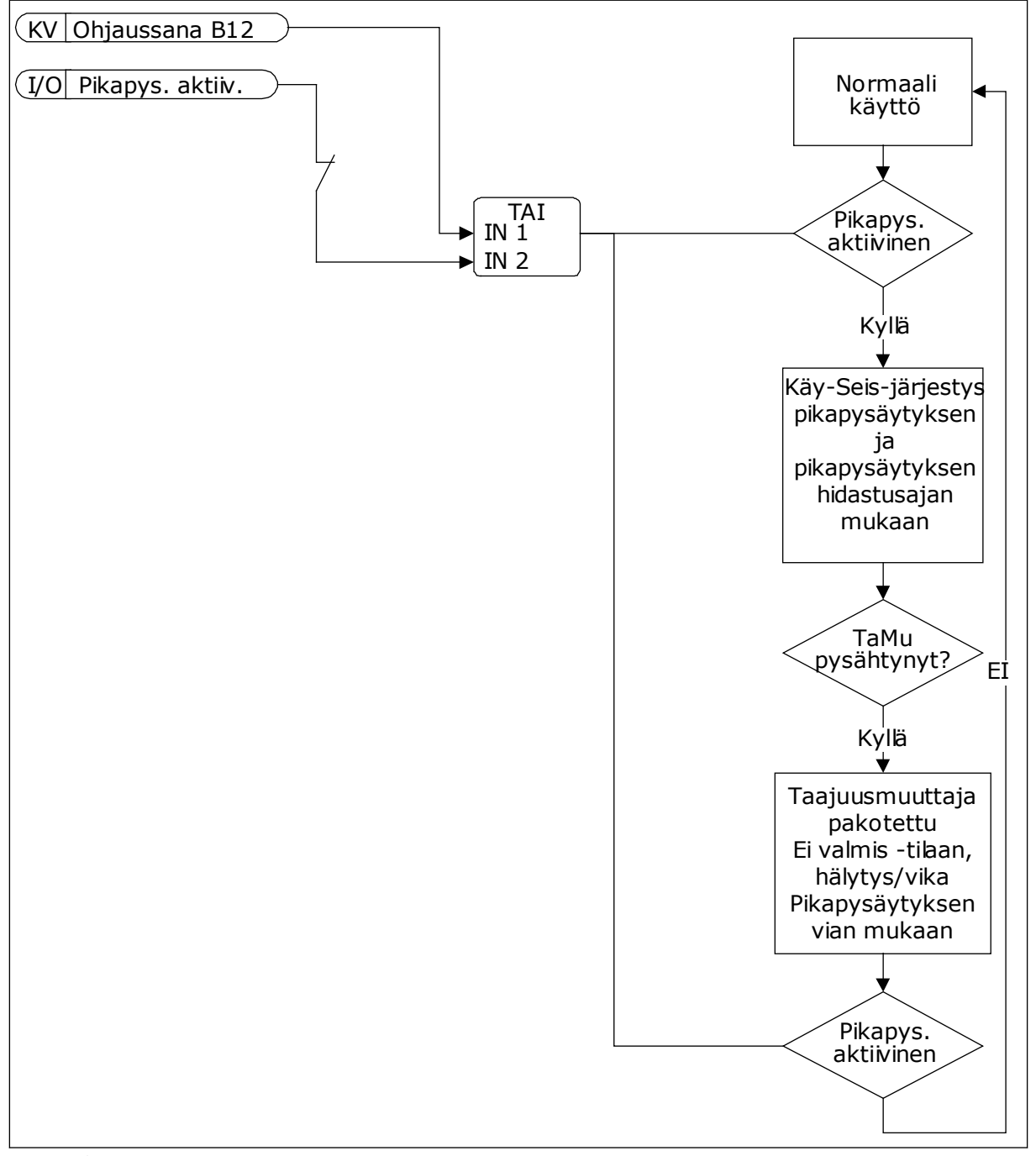

*Kuva 62: Pikapysäytyslogiikka.*

# 10.10.6 LÄMPÖTILATULON VIKA

# *P3.9.6.1 LÄMPÖTILASIGNAALI 1 (ID 739)*

Tämän parametrin avulla valitset valvottavat lämpötilatulosignaalit.

Järjestelmä ottaa maksimiarvon valituista signaaleista ja käyttää sitä hälytyksen ja vian laukaisussa.

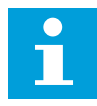

## **HUOMAUTUS!**

Järjestelmä tukee vain kuutta ensimmäistä lämpötilatuloa (kortit lasketaan paikasta A paikkaan E).

## *P3.9.6.2 HÄLYTYSRAJA 1 (ID 741)*

Tämä parametri määrittää lämpötilahälytyksen rajat.

Järjestelmä vertailee vain parametrilla P3.9.6.1 asetettua tuloja.

## *P3.9.6.3 HÄLYTYSRAJA 1 (ID 742)*

Tämä parametri määrittää lämpötilan vikarajat.

Järjestelmä vertailee vain parametrilla P3.9.6.1 asetettua tuloja.

## *P3.9.6.4 HÄLYTYSRAJAVASTE 1 (ID 740)*

Tämän parametrin avulla valitset taajuusmuuttajan vasteen lämpötilavikaan.

## *P3.9.6.5 LÄMPÖTILASIGNAALI 2 (ID 763)*

Tämän parametrin avulla valitset valvottavat lämpötilatulosignaalit.

Järjestelmä ottaa maksimiarvon valituista signaaleista ja käyttää sitä hälytyksen ja vian laukaisussa.

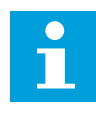

### **HUOMAUTUS!**

Järjestelmä tukee vain kuutta ensimmäistä lämpötilatuloa (kortit lasketaan paikasta A paikkaan E).

## *P3.9.6.6 HÄLYTYSRAJA 2 (ID 764)*

Tämä parametri määrittää lämpötilahälytyksen rajat.

Järjestelmä vertailee vain parametrilla P3.9.6.5 asetettua tuloja.

## *P3.9.6.7 HÄLYTYSRAJA 2 (ID 765)*

Tämä parametri määrittää lämpötilan vikarajat.

Järjestelmä vertailee vain parametrilla P3.9.6.5 asetettua tuloja.

## *P3.9.6.8 HÄLYTYSRAJAVASTE 2 (ID 766)*

Tämän parametrin avulla valitset taajuusmuuttajan vasteen lämpötilavikaan.

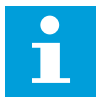

### **HUOMAUTUS!**

Lämpötilatulojen asetukset ovat käytettävissä vain, jos laitteeseen on asennettu B8- tai BH-lisäkortti.

#### 10.10.7 ANALOGIATULON ALARAJASUOJAUS

### *P3.9.8.1 ANALOGIATULON ALARAJASUOJAUS (ID 767)*

Tämän parametrin avulla valitset, milloin analogiatulovian valvonta on aktiivisena. Esimerkiksi analogiatulovian valvonta voi olla käytössä vain, kun taajuusmuuttaja on Käytilassa.

Analogiatulon alarajasuojausta käytetään analogiatulosignaalien vikojen havaitsemiseen. Tämä toiminto suojaa vain analogiatuloja, joita käytetään taajuusohjeena, momenttiohjeena tai PID-säätimessä tai ulkoisessa PID-säätimessä.

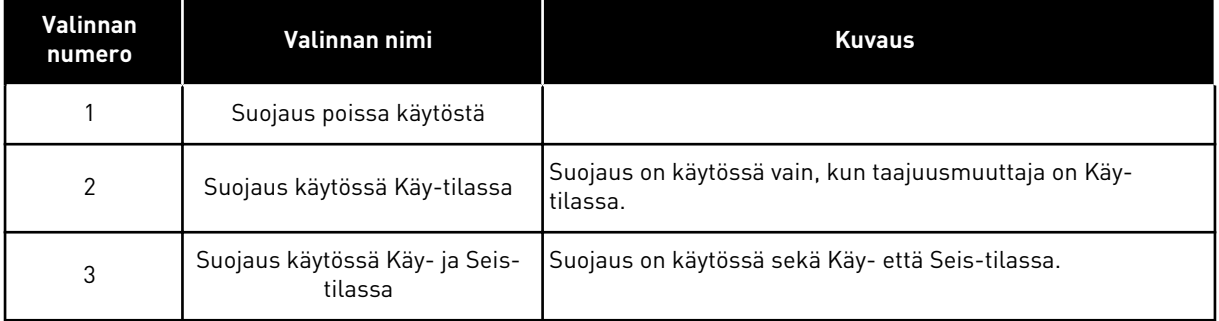

Suojauksen voi määrittää taajuusmuuttajan Käy-tilaan tai sekä Käy- että Seis-tilaan.

### *P3.9.8.2 ANALOGIATULON ALARAJAVIKA (ID 700)*

Tämän parametrin avulla valitset taajuusmuuttajan vasteen analogiatulovikaan. Jos analogiatulosignaali on alle 50 prosenttia minimisignaalista 500 millisekunnin ajan, järjestelmä laukaisee analogiatulovian.

Jos analogiatulon alarajasuojaus on otettu käyttöön parametrilla P3.9.8.1, tämä parametri antaa vasteen vikakoodiin 50 (vian tunnus 1050).

Analogiatulon alarajasuojaus valvoo analogiatulojen 1–6 signaalien tasoja. Jos analogiatulosignaali on alle 50 prosenttia minimisignaalista 500 millisekunnin ajan, näkyviin tulee analogiatulovika tai ‑hälytys.

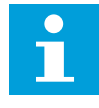

### **HUOMAUTUS!**

Voit käyttää arvoa *Hälytys + edellinen taajuus* vain, kun taajuusohjeena käytetään analogiatuloa 1 tai 2.

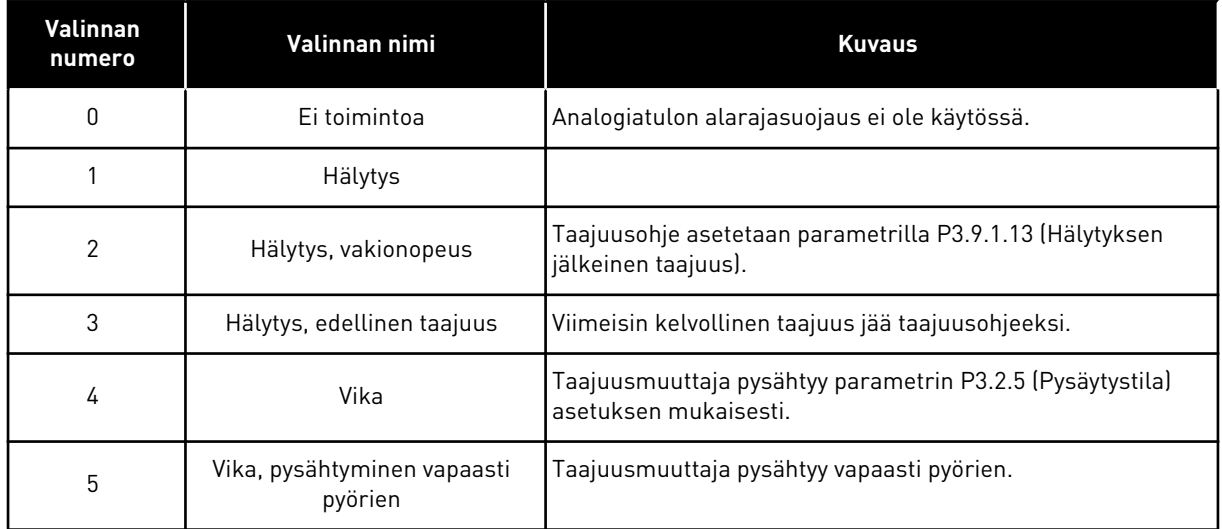

# 10.10.8 KÄYTTÄJÄN MÄÄRITTÄMÄ VIKA 1

## *P3.9.9.1 KÄYTTÄJÄN MÄÄRITTÄMÄ VIKA 1 (ID 15523)*

Tämän parametrin avulla asetat digitaalitulosignaalin, joka aktivoi käyttäjän määrittämän vian 1 (vikatunnus 1114).

## *P3.9.9.2 KÄYTTÄJÄN MÄÄRITTÄMÄN VIAN 1 VASTE (ID 15525)*

Tämän parametrin avulla valitset taajuusmuuttajan toiminnan vikatilanteessa Käyttäjän määrittämä vika 1 (vikatunnus 1114).

## 10.10.9 KÄYTTÄJÄN MÄÄRITTÄMÄ VIKA 2

## *P3.9.10.1 KÄYTTÄJÄN MÄÄRITTÄMÄ VIKA 2 (ID 15524)*

Tämän parametrin avulla asetat digitaalitulosignaalin, joka aktivoi käyttäjän määrittämän vian 2 (vikatunnus 1115).

# *P3.9.10.2 KÄYTTÄJÄN MÄÄRITTÄMÄN VIAN 2 VASTE (ID 15526)*

Tämän parametrin avulla valitset taajuusmuuttajan toiminnan vikatilanteessa Käyttäjän määrittämä vika 2 (vikatunnus 1115).

# **10.11 AUTOMAATTINEN VIANKUITTAUS**

### *P3.10.1 AUTOMAATTINEN VIANKUITTAUS (ID 731)*

Tämän parametrin avulla otat automaattisen viankuittaustoiminnon käyttöön. Valitse automaattisesti kuitattavat viat määrittämällä parametrien P3.10.6–P3.10.13 arvoksi *0* tai *1*.

 $\bullet$ H

## **HUOMAUTUS!**

Automaattinen viankuittaustoiminto on käytettävissä vain joillekin vikatyypeille.

## *P3.10.2 UUDELLEENKÄYNNISTYSTOIMINTO (ID 719)*

Tämän parametrin avulla valitset käynnistystilan automaattiselle viankuittaustoiminnolle.

## *P3.10.3 JÄLLEENKÄYNNISTYSVIIVE (ID 717)*

Tämän parametrin avulla voit asettaa ajan, jonka järjestelmä odottaa ennen ensimmäistä jälleenkäynnistystä.

### *P3.10.4 YRITYSAIKA (ID 718)*

Tämän parametrin avulla voit asettaa automaattisen viankuittaustoiminnon yritysajan. Yritysaikana automaattinen viankuittaustoiminto yrittää kuitata ilmenneet viat. Ajan laskeminen alkaa ensimmäisestä automaattisesta viankuittauksesta. Seuraava vika käynnistää yritysaikalaskurin uudelleen.

## *P3.10.5 YRITYSTEN LUKUMÄÄRÄ (ID 759)*

Tämän parametrin avulla määrität automaattisten viankuittausyritysten kokonaismäärän. Jos yritysaikana tehtävien yritysten määrä ylittää tämän parametrin arvon, järjestelmä näyttää pysyvän vian. Muussa tapauksessa vika poistuu näkyvistä yritysajan umpeuduttua. Vikatyypillä ei ole vaikutusta yritysten enimmäismäärään.

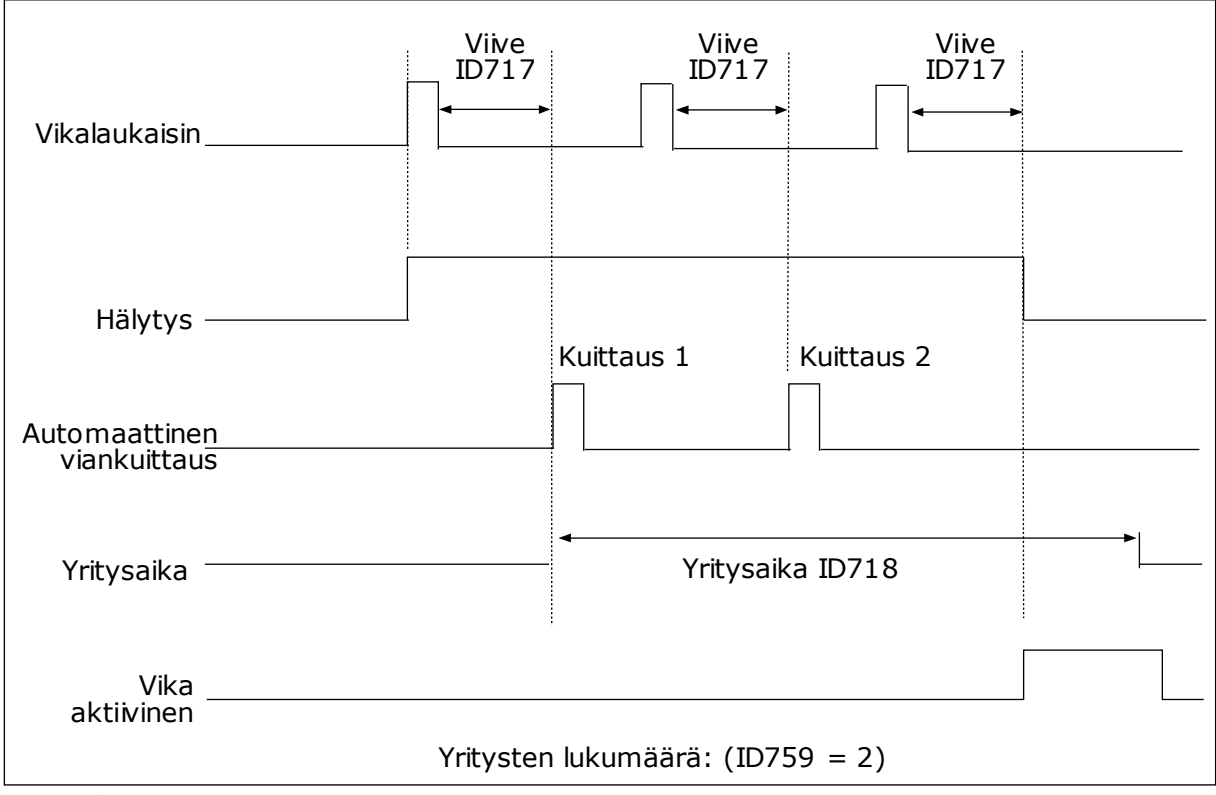

*Kuva 63: Automaattinen viankuittaustoiminto*

## *P3.10.6 AUTOMAATTINEN VIANKUITTAUS: ALIJÄNNITE (ID 720)*

Tämän parametrin avulla otat automaattisen viankuittauksen käyttöön alijännitevian jälkeen.

## *P3.10.7 AUTOMAATTINEN VIANKUITTAUS: YLIJÄNNITE (ID 721)*

Tämän parametrin avulla otat automaattisen viankuittauksen käyttöön ylijännitevian jälkeen.

## *P3.10.8 AUTOMAATTINEN VIANKUITTAUS: YLIVIRTA (ID 722)*

Tämän parametrin avulla otat automaattisen viankuittauksen käyttöön ylivirtavian jälkeen.

### *P3.10.9 AUTOMAATTINEN VIANKUITTAUS: ANALOGIATULOVIKA (ID 723)*

Tämän parametrin avulla otat automaattisen viankuittauksen käyttöön analogiatulovian jälkeen.

### *P3.10.10 AUTOMAATTINEN VIANKUITTAUS: LAITTEEN YLILÄMPÖTILA (ID 724)*

Tämän parametrin avulla otat automaattisen viankuittauksen käyttöön yksikön ylilämpövian jälkeen.

### *P3.10.11 AUTOMAATTINEN VIANKUITTAUS: MOOTTORIN YLILÄMPÖTILA (ID 725)*

Tämän parametrin avulla otat automaattisen viankuittauksen käyttöön moottorin ylilämpövian jälkeen.

#### *P3.10.12 AUTOMAATTINEN VIANKUITTAUS: ULKOINEN VIKA (ID 726)*

Tämän parametrin avulla otat automaattisen viankuittauksen käyttöön ulkoisen vian jälkeen.

### *P3.10.13 AUTOMAATTINEN VIANKUITTAUS: ALIKUORMITUSVIKA (ID 738)*

Tämän parametrin avulla otat automaattisen viankuittauksen käyttöön alikuormitusvian jälkeen.

#### *P3.10.14 AUTOMAATTINEN VIANKUITTAUS: PID-VALVONTAVIKA (ID 776)*

Tämän parametrin avulla otat automaattisen viankuittauksen käyttöön PID-valvontavian jälkeen.

### *P3.10.15 AUTOMAATTINEN VIANKUITTAUS: ULKOINEN PID-VALVONTAVIKA (ID 777)*

Tämän parametrin avulla otat automaattisen viankuittauksen käyttöön ulkoisen PIDvalvontavian jälkeen.

## **10.12 SOVELLUKSEN ASETUKSET**

#### *P3.11.1 SALASANA (ID 1806)*

Tämän parametrin avulla määrität järjestelmänvalvojan salasanan.

## *P3.11.2 °C/°F-VALINTA (ID 1197)*

Tämän parametrin avulla määrität lämpötilan mittausyksikön. Järjestelmä näyttää kaikki lämpötilaan liittyvät parametrit ja valvonta-arvot käyttämällä tässä valittua yksikköä.

### *P3.11.3 KW/HV-VALINTA (ID 1198)*

Tämän parametrin avulla määrität tehonmittausyksikön. Järjestelmä näyttää kaikki tehoon liittyvät parametrit ja valvonta-arvot käyttämällä tässä valittua yksikköä.

## *3.11.4 MONIVALVONTANÄKYMÄ (ID 1196)*

Tämän parametrin avulla määrität ohjauspaneelin näytön jaon osiin monivalvontanäkymässä.

### *3.11.5 FUNCT-PAINIKKEEN ASETUKSET (ID 1195)*

Tämän parametrin avulla asetat FUNCT-painikkeen arvot. Tällä parametrilla asetetut arvot ovat käytettävissä, kun painat paneelin FUNCT-painiketta.

# **10.13 AJASTINTOIMINNOT**

Ajastintoimintojen avulla sisäinen reaaliaikakello voi valvoa toimintoja. Kaikkia toimintoja, joita voidaan ohjata digitaalitulon avulla, voidaan ohjata myös reaaliaikakellolla käyttämällä aikakanavia 1–3. Digitaalitulon ohjaukseen ei tarvita ulkoista PLC-piiriä. Voit ohjelmoida tulon sulkeutumis- ja avautumisvälit sisäisesti.

Ajastintoiminnot antavat parhaat tulokset, kun asennat pariston ja määrität reaaliaikakellon asetukset huolellisesti Ohjatut asetukset ‑toiminnossa. Paristo on saatavana lisävarusteena.

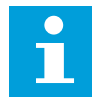

## **HUOMAUTUS!**

Ajastintoimintoja ei kannata käyttää ilman apuparistoa. Jos reaaliaikakellon paristoa ei ole asennettu, taajuusmuuttajan kellonajan ja päivämäärän asetukset nollautuvat jokaisen irtikytkennän yhteydessä.

### AIKAKANAVAT

Voit kytkeä aikavälien ja ajastintoimintojen lähdöt aikakanaviin 1–3. Aikakanavien avulla voidaan ohjata päälle/pois-tyyppisiä toimintoja, kuten relelähtöjä tai digitaalituloja. Voit määrittää aikakanavien päälle/pois-logiikan kytkemällä niihin aikavälejä tai ajastimia. Useat aikavälit tai ajastimet voivat ohjata aikakanavaa.

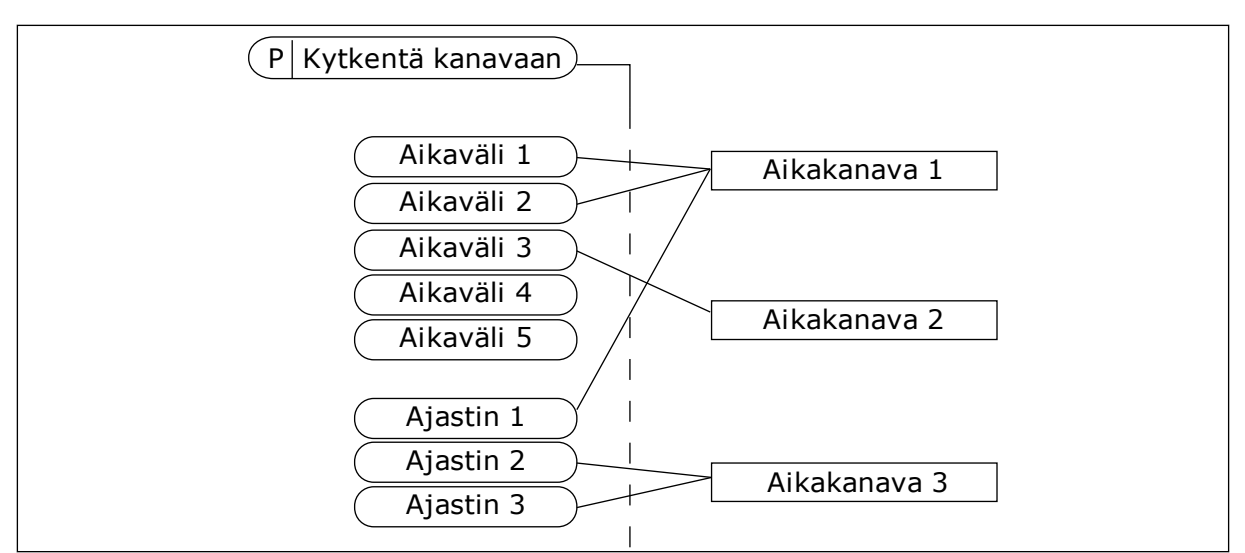

*Kuva 64: Aikavälit ja ajastimet voidaan kytkeä aikakanaviin joustavasti. Jokaisella aikavälillä ja ajastimella on oma parametri aikakanavaan kytkentää varten.*

## AIKAVÄLIT

Määritä jokaiselle aikavälille PÄÄLLE- ja POIS-ajat parametrien avulla. Nämä ovat aikavälin päivittäiset käyttöajat Alkamispäivä- ja Loppumispäivä-parametreilla asetettuina päivinä. Esimerkiksi alla esitetty parametriasetus tarkoittaa, että aikaväli on käytössä kello 7–9 joka päivä maanantaista perjantaihin. Aikakanava on kuin virtuaalinen digitaalitulo.

PÄÄLLE-aika: 07:00:00 POIS-aika: 09:00:00 Alkamispäivä: Maanantai Loppumispäivä: Perjantai

## AJASTIMET

Ajastimilla voidaan määrittää aikakanava aktivoitumaan tietyksi ajaksi digitaalitulon tai aikakanavan komennolla.

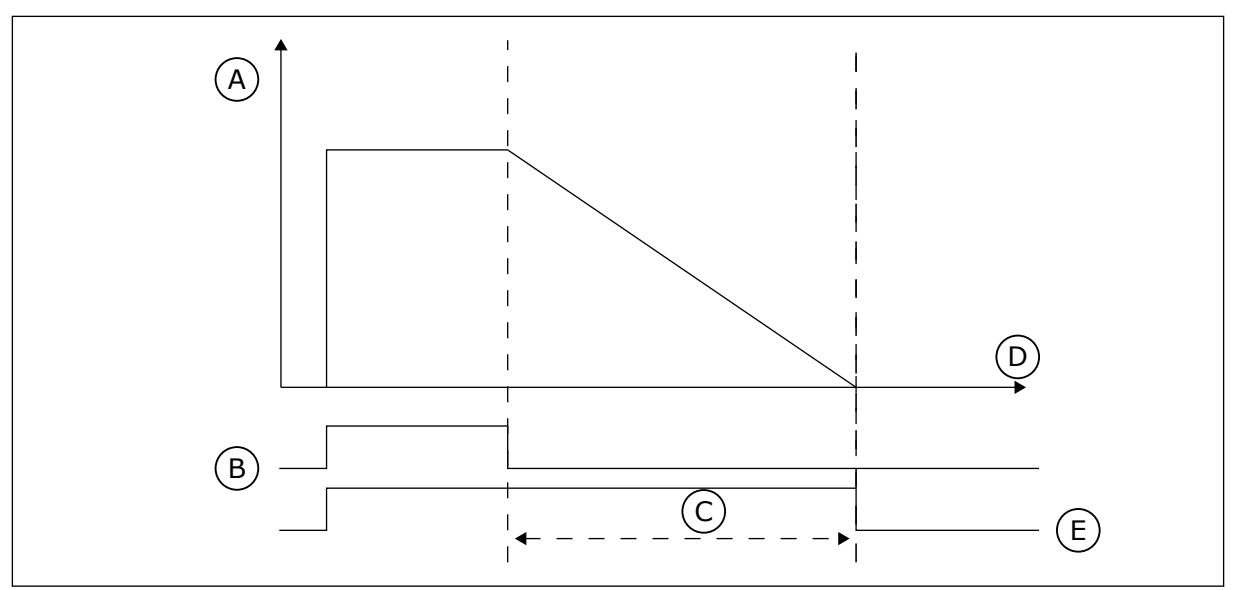

*Kuva 65: Aktivointisignaali tulee digitaalitulosta tai virtuaalisesta digitaalitulosta, kuten aikakanavasta. Ajastin aloittaa laskemisen laskevasta reunasta.*

- A. Jäljellä oleva aika
- B. Aktivointi
- C. Kesto

Seuraavat parametrit aktivoivat ajastimen, kun korttipaikan A digitaalitulo 1 sulkeutuu, ja pitävät ajastimet aktiivisena 30 sekunnin ajan digitaalitulon avautumisen jälkeen.

D. Aika E. OUT

- Kesto: 30 s
- Ajastin: DigIN paikka A.1

Määrittämällä kestoksi 0 sekuntia voit ohittaa digitaalitulon aktivoiman aikakanavan. Laskevan reunan jälkeen ei ole irtikytkemisviivettä.

## **Esimerkki:**

### **Ongelma**

Taajuusmuuttajaa käytetään varaston ilmastoinnissa. Sen täytyy toimia arkipäivinä klo 7–17 ja viikonloppuisin klo 9–13. Taajuusmuuttajan täytyy myös toimia näiden aikojen ulkopuolella, jos rakennuksessa on ihmisiä, ja pysyä käynnissä 30 minuuttia ihmisten poistumisen jälkeen.

### **Ratkaisu**

Määritetään kaksi aikaväliä, yksi arkipäiville ja yksi viikonlopuille. Myös työajan ulkopuoliseen aktivointiin tarvitaan ajastin. Katso alla oleva kokoonpano.

### **Aikaväli 1**

P3.12.1.1: PÄÄLLE-aika: 07:00:00 P3.12.1.2: POIS-aika: 17:00:00 P3.12.1.3: Päivät: maanantai, tiistai, keskiviikko, torstai, perjantai P3.12.1.4: Kytkentä kanavaan: Aikakanava 1

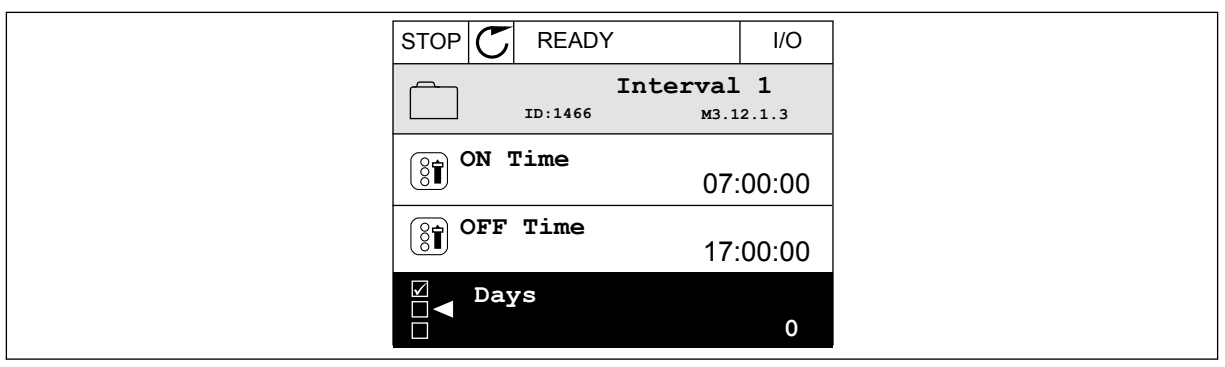

*Kuva 66: Ajastintoimintojen käyttö aikavälin luontiin*

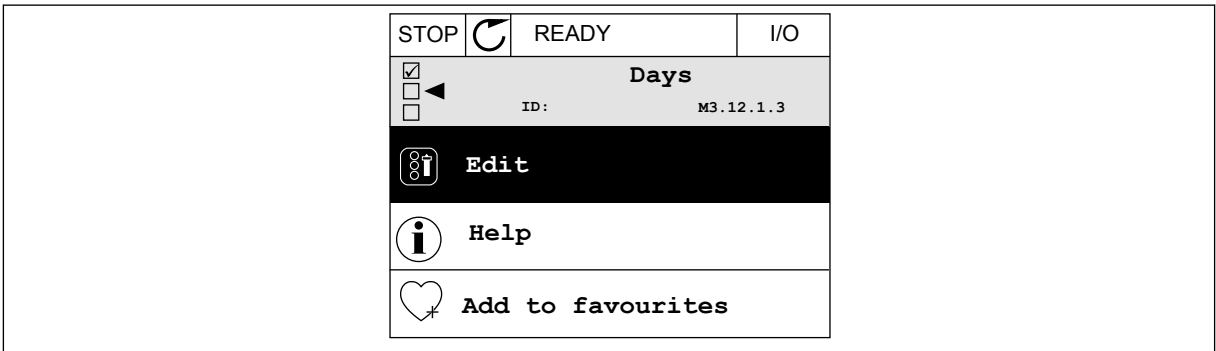

*Kuva 67: Siirtyminen muokkaustilaan*

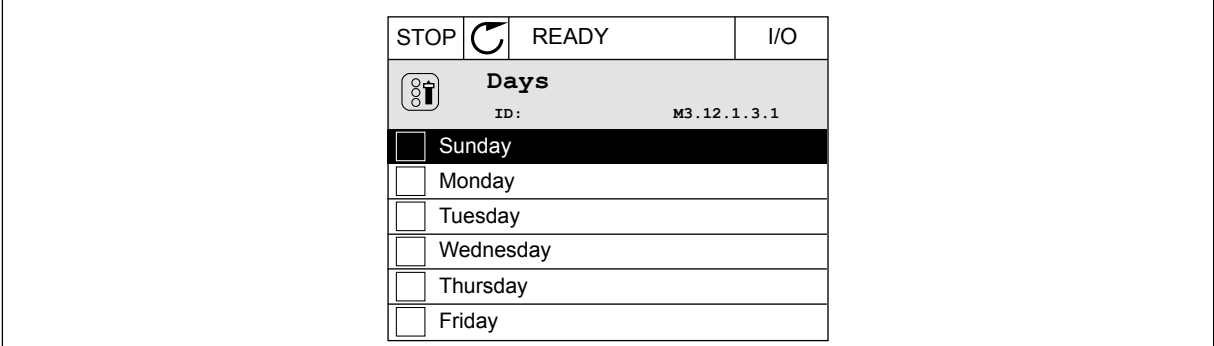

*Kuva 68: Viikonloppujen valintaruutuvalinta*

### **Aikaväli 2**

P3.12.2.1: PÄÄLLE-aika: 09:00:00 P3.12.2.2: POIS-aika: 13:00:00 P3.12.2.3: Päivät: lauantai, sunnuntai P3.12.2.4: Kytkentä kanavaan: Aikakanava 1

#### **Ajastin 1**

P3.12.6.1: Kesto: 1 800 s (30 min) P3.12.6.2: Ajastin 1: DigIN paikka A.1 (parametri sijaitsee digitaalitulojen valikossa) P3.12.6.3: Kytkentä kanavaan: Aikakanava 1 P3.5.1.1: Ohj.signaali 1 A: I/O Käy -komennon aikakanava 1

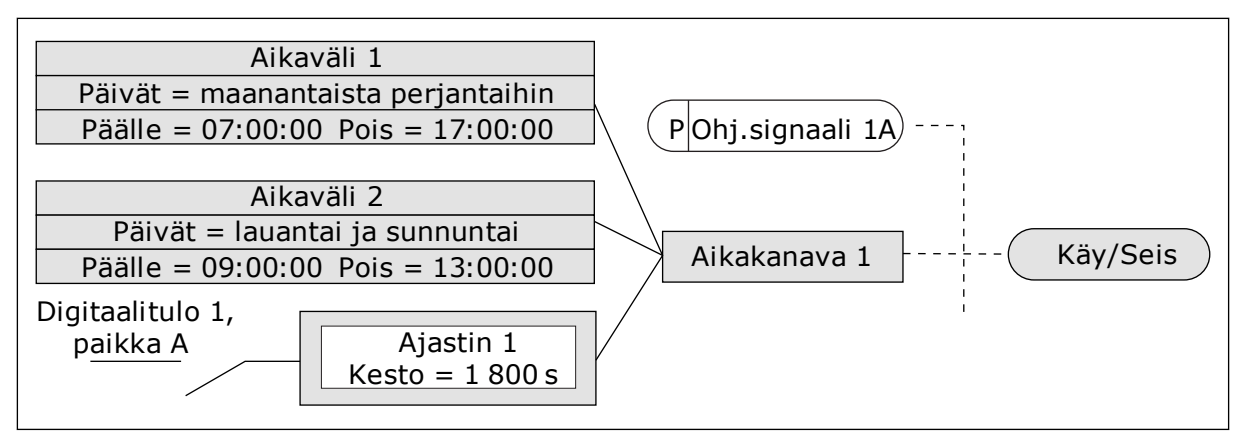

*Kuva 69: Käynnistyskomennon ohjaussignaalina käytetään aikakanavaa 1 digitaalitulon sijasta.*

## *P3.12.1.1 PÄÄLLE-AIKA (ID 1464)*

Tämän parametrin avulla valitset kellonajan, jolloin intervallitoiminnon lähtö käynnistyy.

# *P3.12.1.2 POIS PÄÄLTÄ -AIKA (ID 1465)*

Tämän parametrin avulla valitset kellonajan, jolloin intervallitoiminnon lähtö pysähtyy.

## *P3.12.1.3 PÄIVÄT (ID 1466)*

Tämän parametrin avulla valitset ne viikonpäivät, jolloin intervallitoiminto on käytössä.

## *P3.12.1.4 KYTKE KANAVAAN (ID 1468)*

Tämän parametrin avulla valitset aikakanavan, johon intervallitoiminnon lähtö kytketään. Aikakanavien avulla voidaan ohjata päälle/pois-tyyppisiä toimintoja, kuten relelähtöjä tai digitaalisignaalilla ohjattavia toimintoja.

## *P3.12.6.1 KESTO (ID 1489)*

Tämän parametrin avulla määrität, kuinka pitkään ajastin toimii sen jälkeen, kun aktivointisignaali loppuu (OFF-viive).

# *P3.12.6.2 AJASTIN 1 (ID 447)*

Tämän parametrin avulla valitset digitaalitulosignaalin, joka aloittaa ajastimen. Ajastimen lähtö aktivoituu, kun tämä signaali aktivoituu. Ajastin alkaa laskea, kun tämän signaalin aktivointi päättyy (laskeva reuna). Lähdön aktivointi päättyy, kun kestoparametrilla määritetty aika on kulunut.

Nouseva reuna käynnistää ryhmässä 3.12 ohjelmoidun ajastimen 1.

## *P3.12.6.3 KYTKE KANAVAAN (ID 1490)*

Tämän parametrin avulla valitset aikakanavan, johon ajastintoiminnon lähtö kytketään. Aikakanavien avulla voidaan ohjata päälle/pois-tyyppisiä toimintoja, kuten relelähtöjä tai digitaalisignaalilla ohjattavia toimintoja.

# **10.14 PID-SÄÄDIN**

## 10.14.1 PERUSASETUKSET

## *P3.13.1.1 PID-SÄÄTÄJÄN VAHVISTUS (ID 118)*

Tällä parametrilla määritetään PID-säätimen vahvistus. Jos parametrin arvoksi asetetaan 100 %, 10 prosentin muutos virhearvossa muuttaa säätimen lähtöarvoa 10 prosentilla.

## *P3.13.1.2 PID-SÄÄTIMEN I-AIKA (ID 119)*

Tällä parametrilla määritetään PID-säätimen I-aika. Jos parametrin arvoksi asetetaan 1,00 s, 10 prosentin muutos virhearvossa muuttaa säätimen lähtöarvoa 10,00 prosentilla sekunnissa.

### *P3.13.1.3 PID-SÄÄTIMEN D-AIKA (ID 132)*

Tällä parametrilla määritetään PID-säätimen D-aika. Jos parametrin arvoksi asetetaan 1,00 s, 10 prosentin muutos virhearvossa 1,00 sekunnin aikana aiheuttaa 10,00 prosentin muutoksen säätimen lähtöarvossa.

## *P3.13.1.4 YKSIKÖN VALINTA (ID 1036)*

Tämän parametrin avulla valitset PID-säätäjän takaisinkytkentä- ja asetusarvosignaalien yksikön.

Valitse oloarvon yksikkö.

### *P3.13.1.5 VALITUN YKSIKÖN MINIMI (ID 1033)*

Tämän parametrin avulla määrität PID-takaisinkytkentäsignaalin minimiarvon. Esimerkiksi analogiasignaali 4–20 mA vastaa 0–10 baarin painetta. Arvo prosessiyksiköissä (takaisinkytkentä tai asetusarvo 0 %). Skaalaus tehdään vain valvontatarkoituksiin. PID-säädin käyttää edelleen prosenttiarvoa sisäisesti takaisinkytkennöissä ja asetusarvoissa.

### *P3.13.1.6 VALITUN YKSIKÖN MAKSIMI (ID 1034)*

Tämän parametrin avulla määrität PID-takaisinkytkentäsignaalin maksimiarvon. Esimerkiksi analogiasignaali 4–20 mA vastaa 0–10 baarin painetta. Arvo prosessiyksiköissä (takaisinkytkentä tai asetusarvo 0 %). Skaalaus tehdään vain valvontatarkoituksiin. PID-säädin käyttää edelleen prosenttiarvoa sisäisesti takaisinkytkennöissä ja asetusarvoissa.

### *P3.13.1.7 VALITUN YKSIKÖN DESIMAALIT (ID 1035)*

Tämän parametrin avulla valitset prosessiyksikköarvojen desimaalien määrän. Esimerkiksi analogiasignaali 4–20 mA vastaa 0–10 baarin painetta. Arvo prosessiyksiköissä (takaisinkytkentä tai asetusarvo 0 %). Skaalaus tehdään vain valvontatarkoituksiin. PID-säädin käyttää edelleen prosenttiarvoa sisäisesti takaisinkytkennöissä ja asetusarvoissa.
## *P3.13.1.8 ERON KORJAUS ALAS (ID 340)*

Tämän parametrin käännät PID-säätäjän virhearvon.

## *P3.13.1.9 KUOLLUT ALUE (ID 1056)*

Tämän parametrin avulla asetat PID-asetusarvon ympärillä olevan kuolleen alueen. Parametrin arvo annetaan valittuna prosessiyksikkönä. PID-säätimen lähtö lukittuu, jos takaisinkytkentäarvo pysyy kuolleella alueella ennalta asetetun ajan.

## *P3.13.1.10 KUOLLEEN ALUEEN VIIVE (ID 1057)*

Tämän parametrin avulla määrität, kuinka pitkään takaisinkytkentäarvon tulee pysyä kuolleella alueella, ennen kuin PID-säätimen lähtö lukittuu.

Jos oloarvo pysyy ohjearvon ympärille määritetyllä kuolleella alueella ennalta asetetun ajan, PID-säätimen lähtö lukittuu. Toiminto estää ohjainten, kuten venttiilien, tarpeettomat liikkeet ja kulumisen.

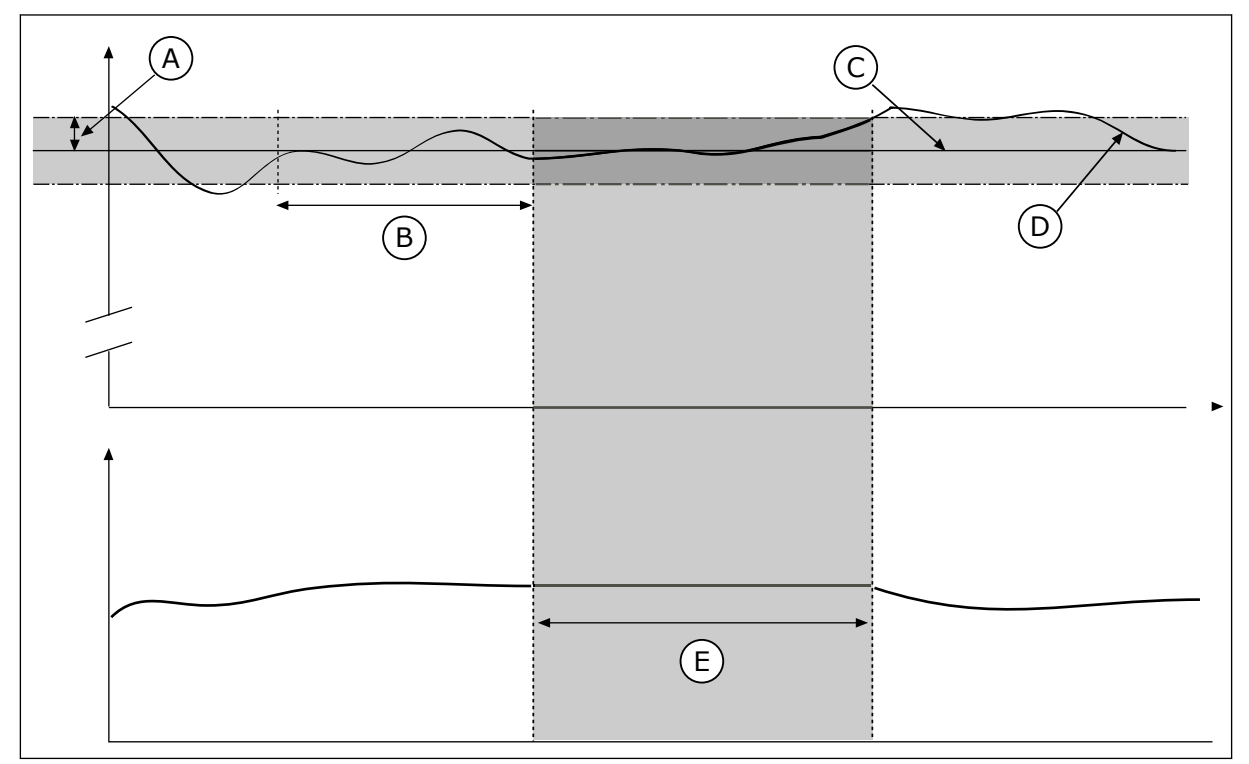

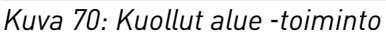

- A. Kuollut alue (ID1056)
- B. Kuolleen alueen viive (ID1057)
- D. Oloarvo
- E. Lähtö lukittu

C. Reference

## 10.14.2 ASETUSARVOT

#### *P3.13.2.1 PANEELIN ASETUSARVO 1 (ID 167)*

Tämä parametri määrittää asetusarvon PID-säätimelle, kun asetusarvon lähde on AApaneeli.

Parametrin arvo annetaan valittuna prosessiyksikkönä.

## *P3.13.2.2 PANEELIN ASETUSARVO 2 (ID 168)*

Tämä parametri määrittää asetusarvon PID-säätimelle, kun asetusarvon lähde on AApaneeli.

Parametrin arvo annetaan valittuna prosessiyksikkönä.

## *P3.13.2.3 ASETUSARVON KIIHDYTYS-/HIDASTUSAIKA (ID 1068)*

Tämän parametrin avulla määrität nousevat ja laskevat ramppiajat asetusarvon muutoksille. Ramppiaika on aika, joka tarvitaan asetusarvon kasvamiseen minimistä maksimiin. Jos tämän parametrin arvona on 0, ramppeja ei käytetä.

## *P3.13.2.4 PID-ASETUSARVON TEHOSTUS (ID 1046)*

Tämän parametrin avulla valitset digitaalitulosignaalin, joka aktivoi PID-asetusarvon tehostuksen.

#### *P3.13.2.5 PID-ASETUSARVON VALINTA (ID 1047)*

Tämän parametrin avulla asetat digitaalitulosignaalin, joka valitsee käytettävän PIDasetusarvon.

## *P3.13.2.6 ASETUSARVON LÄHTEEN 1 VALINTA (ID 332)*

Tämän parametrin avulla valitset PID-asetusarvosignaalin lähteen. Järjestelmä käsittelee analogiatulot ja ProcessDataIn-tulot prosenttiosuuksina (0,00–100,00 %) ja skaalaa ne asetusarvon minimin ja maksimin mukaan.

## **HUOMAUTUS!**

ProcessDataIn-prosenttiluvun tarkkuus on kaksi desimaalia.

Jos lämpötilatulot on valittu, parametrien P3.13.1.5 (Valitun yksikön minimi) ja P3.13.1.6 (Valitun yksikön maksimi) arvot täytyy asettaa lämpötilanmittauskortin skaalan mukaisesti: Valitun yksikön minimi = -50 °C ja Valitun yksikön maksimi = 200 °C.

## *P3.13.2.7 ASETUSARVO 1 MINIMI (ID 1069)*

Tämän parametrin avulla määrität asetusarvosignaalin minimiarvon.

## *P3.13.2.8 ASETUSARVO 1 MAKSIMI (ID 1070)*

Tämän parametrin avulla määrität asetusarvosignaalin maksimiarvon.

#### *P3.13.2.9 ASETUSARVON 1 TEHOSTUS (ID 1071)*

Tämän parametrin avulla asetat kertoimen asetusarvon tehostustoiminnolle. Kun asetusarvon tehostuskomento annetaan, järjestelmä kertoo asetusarvon tämän parametrin määrittämällä kertoimella.

## 10.14.3 TAKAISINKYTKENTÄ

## *P3.13.3.1 TAKAISINKYTKENTÄTOIMINTO (ID 333)*

Tämän parametrin avulla valitset, tuleeko takaisinkytkentäarvo yhdestä signaalista vai kahden signaalin yhdistelmästä.

Voit valita matemaattisen funktion, jota käytetään kahden takaisinkytkentäsignaalin yhdistämiseen.

#### *P3.13.3.2 TAKAISINKYTKENNÄN VAHVISTUS (ID 1058)*

Tämän parametrin avulla määrität takaisinkytkentäsignaalin vahvistuksen. Tätä parametria käytetään esimerkiksi Takaisinkytkentätoiminto-parametrin arvon 2 kanssa.

## *P3.13.3.3 TAKAISINKYTKENTÄ 1 PAIKKA (ID 334)*

Tämän parametrin avulla valitset PID-takaisinkytkentäsignaalin lähteen. Järjestelmä käsittelee analogiatulot ja ProcessDataIn-tulot prosenttiosuuksina (0,00–100,00 %) ja skaalaa ne takaisinkytkentäarvon minimin ja maksimin mukaan.

#### **HUOMAUTUS!**  $\bullet$

ProcessDataIn-prosenttiluvun tarkkuus on kaksi desimaalia.

Jos lämpötilatulot on valittu, parametrien P3.13.1.5 (Valitun yksikön minimi) ja P3.13.1.6 (Valitun yksikön maksimi) arvot täytyy asettaa lämpötilanmittauskortin skaalan mukaisesti: Valitun yksikön minimi = -50 °C ja Valitun yksikön maksimi = 200 °C.

## *P3.13.3.4 TAKAISINKYTKENTÄ 1, MINIMI (ID 336)*

Tämän parametrin avulla määrität takaisinkytkentäsignaalin minimiarvon.

#### *P3.13.3.5 TAKAISINKYTKENTÄ 1, MAKSIMI (ID 337)*

Tämän parametrin avulla määrität takaisinkytkentäsignaalin maksimiarvon.

## 10.14.4 MYÖTÄKYTKENTÄ

#### *P3.13.4.1 MYÖTÄKYTKENTÄTOIMINTO (ID 1059)*

Tämän parametrin avulla valitset, tuleeko myötäkytkentäarvo yhdestä signaalista vai kahden signaalin yhdistelmästä.

Voit valita matemaattisen funktion, jota käytetään kahden myötäkytkentäsignaalin yhdistämiseen.

Myötäkytkentätoiminto edellyttää yleensä tarkkoja prosessimalleja. Joissakin tilanteissa vahvistus ja siirtymä ‑tyyppinen myötäkytkentä riittää. Myötäkytkentä ei käytä todellisen

valvotun prosessiarvon takaisinkytkentämittauksia. Myötäkytkentäohjaus käyttää mittauksia, joilla on vaikutus valvottuun prosessiarvoon.

#### ESIMERKKI 1:

Voit ohjata veden pinnan tasoa säiliössä virtausvalvonnan avulla. Haluttu pinnan taso määritetään asetusarvoksi, ja pinnan tason oloarvo saadaan takaisinkytkennästä. Ohjaussignaali valvoo sisäänvirtausta.

Ulosvirtaus voidaan ajatella mitattavaksi häiriöksi. Mittauksien perusteella häiriötä voidaan kompensoida yksinkertaisella myötäkytkentäohjauksella (vahvistuksella ja siirtymällä), joka lisätään PID-säätimen lähtöön. PID-säädin reagoi ulosvirtauksen muutoksiin paljon nopeammin kuin jos olisi käytetty vain pinnan tason mittausta.

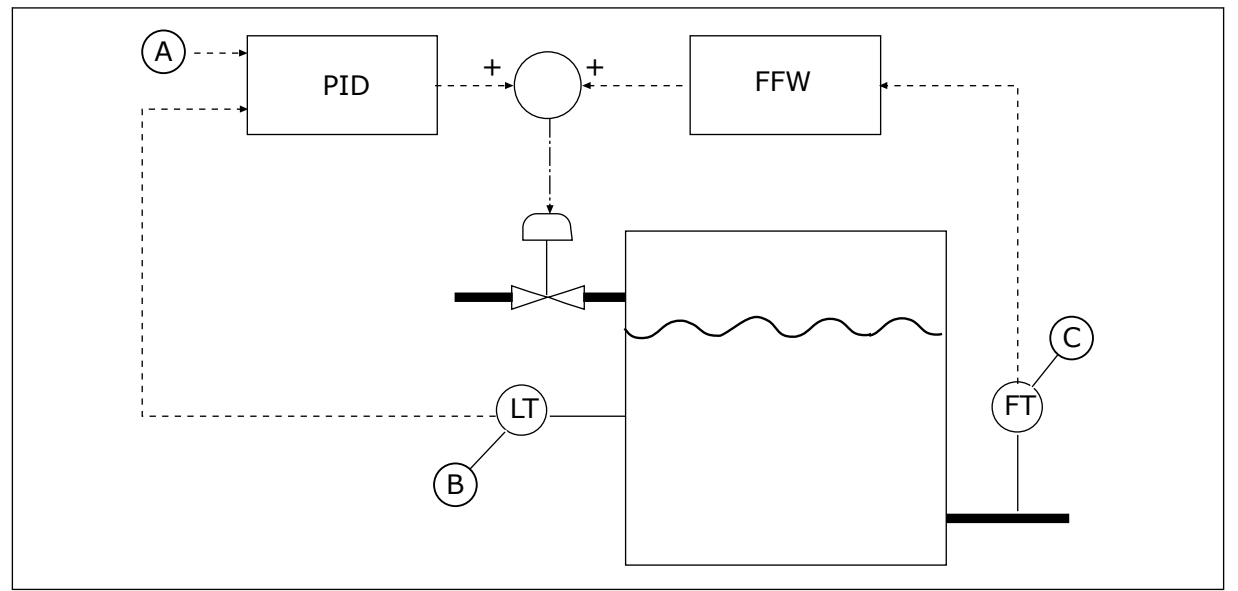

*Kuva 71: Myötäkytkentäohjaus.*

A. Ohjearvo

C. Ulosvirt. valvonta

B. Pinnan tason valvonta

## *P3.13.4.2-SÄÄTIMEN VAHVISTUS*

Tämän parametrin avulla määrität myötäkytkentäsignaalin vahvistuksen.

## *P3.13.4.3 MYÖTÄKYTKENTÄ 1, PAIKKA*

Tämän parametrin avulla valitset PID-myötäkytkentäsignaalin lähteen.

## *P3.13.4.4 MYÖTÄKYTKENTÄ 1, MINIMI*

Tämän parametrin avulla määrität myötäkytkentäsignaalin minimiarvon.

# *P3.13.4.5 MYÖTÄKYTKENTÄ 1, MAKSIMI*

Tämän parametrin avulla määrität myötäkytkentäsignaalin maksimiarvon.

#### 10.14.5 LEPOTILA

#### *P3.13.5.1 SP1 LEPOTAAJUUS (ID 1016)*

Tämän parametrin avulla määrität tason, jonka alapuolella taajuusmuuttajan lähtötaajuuden on pysyttävä määritetyn ajan verran, ennen kuin taajuusmuuttaja siirtyy lepotilaan.

Tämän parametrin arvoa käytetään, kun PID-säätimen asetusarvosignaali otetaan asetusarvon 1 lähteestä.

#### **Ehdot lepotilaan siirtymiselle**

- Lähtötaajuus pysyy lepotaajuusrajan alapuolella pidempään kuin määritetyn lepoviipeen ajan.
- PID-takaisinkytkentäsignaali pysyy määritetyn havahtumisrajan yläpuolella.

#### **Ehdot lepotilasta palautumiselle**

• PID-takaisinkytkentäsignaali laskee määritetyn havahtumisrajan alapuolelle.

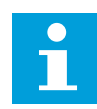

#### **HUOMAUTUS!**

Jos havahtumistaso asetetaan väärin, taajuusmuuttaja ei ehkä pysty siirtymään lepotilaan.

#### *P3.13.5.2 SP1 LEPOVIIVE (ID 1017)*

Tämän parametrin avulla määrität, kuinka pitkään taajuusmuuttajan lähtötaajuuden on pysyttävä määritetyn tason alapuolella, ennen kuin taajuusmuuttaja siirtyy lepotilaan. Tämän parametrin arvoa käytetään, kun PID-säätimen asetusarvosignaali otetaan asetusarvon 1 lähteestä.

#### *P3.13.5.3 SP1 HAVAHTUMISRAJA (ID 1018)*

Tämän parametrin avulla määrität, millä tasolla taajuusmuuttaja palautuu lepotilasta. Kun PID-takaisinkytkennän arvo laskee tällä parametrilla asetetun tason alapuolelle, taajuusmuuttaja palautuu lepotilasta. Tämän parametrin toiminta valitaan havahtumistilaparametrilla.

#### *P3.13.5.4 SP1 HAVAHTUMISTILA (ID 1019)*

Tämän parametrin avulla valitset toiminnon havahtumisrajaparametrille.

Taajuusmuuttaja palautuu lepotilasta, kun PID-takaisinkytkennän arvo laskee havahtumisrajan alapuolelle.

Tämä parametrin määrittää, käytetäänkö havahtumisrajaa staattisena, absoluuttisena tasona vai PID-asetusarvoa noudattelevana suhteellisena tasona.

Valinta 0 = Absoluuttinen taso (havahtumisraja on staattinen taso, joka ei vaihtele asetusarvon mukaan)

Valinta 1 = Suhteellinen asetusarvo (havahtumisraja on asetusarvon alapuolella oleva erotus, ja havahtumisraja vaihtelee asetusarvon mukaan).

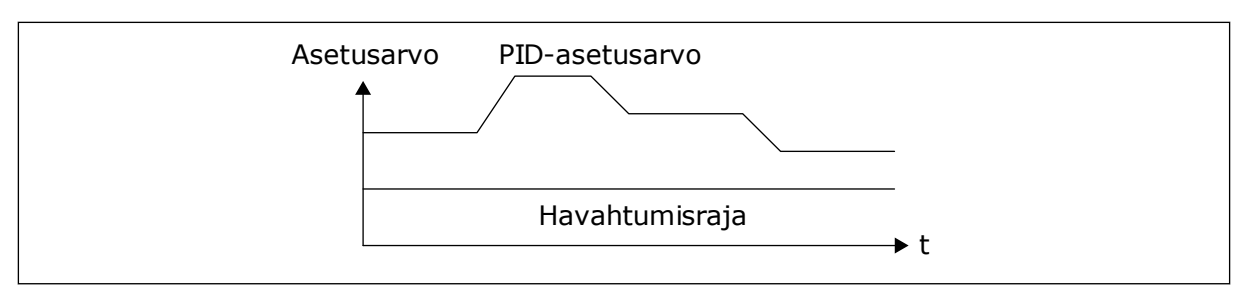

*Kuva 72: Havahtumistila: absoluuttinen taso.*

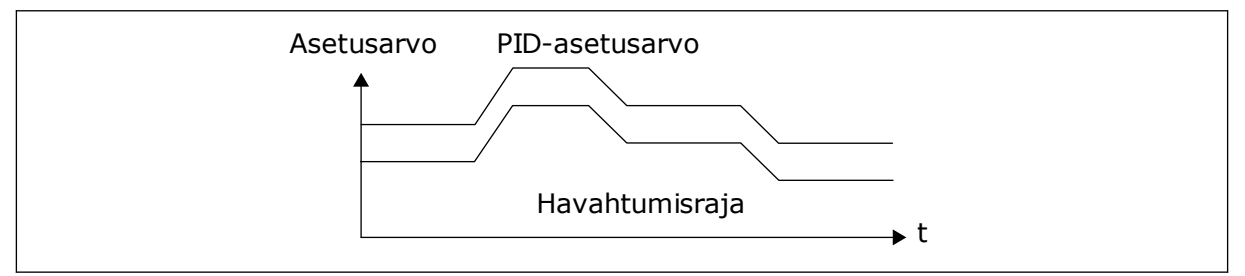

*Kuva 73: Havahtumistila: suhteellinen asetusarvo.*

## *P3.13.5.5 SP2 LEPOTAAJUUS (ID 1075)*

Katso parametrin P3.13.5.1 kuvaus.

## *P3.13.5.6 SP2 LEPOVIIVE (1076)*

Katso parametrin P3.13.5.2 kuvaus.

## *P3.13.5.7 SP2 HAVAHTUMISRAJA (ID 1077)*

Katso parametrin P3.13.5.3 kuvaus.

#### *P3.13.5.8 SP2 HAVAHTUMISTILA (ID 1020)*

Katso parametrin P3.13.5.4 kuvaus.

#### 10.14.6 TAKAISINKYTKENNÄN VALVONTA

Takaisinkytkennän valvonnalla voit varmistaa, että PID-takaisinkytkentäarvo (prosessin oloarvo) pysyy määritetyllä alueella. Tällä toiminnolla voidaan esimerkiksi havaita putkivika ja estää tulviminen.

Nämä parametrit määrittävät alueen, jolla PID-takaisinkytkennän signaaliarvo pysyy normaalitilanteissa. Jos PID-takaisinkytkentäsignaali ei pysy alueella ja tila jatkuu määritettyä viivettä pidempään, järjestelmä näyttää takaisinkytkennän valvontavian (vikakoodi 101).

## *P3.13.6.1 KÄYTÄ TAKAISINKYTKENNÄN VALVONTAA (ID 735)*

Tämän parametrin avulla otat takaisinkytkennän valvontatoiminnon käyttöön. Takaisinkytkennän valvonnalla voit varmistaa, että PID-takaisinkytkennän arvo pysyy asetettujen rajojen sisäpuolella.

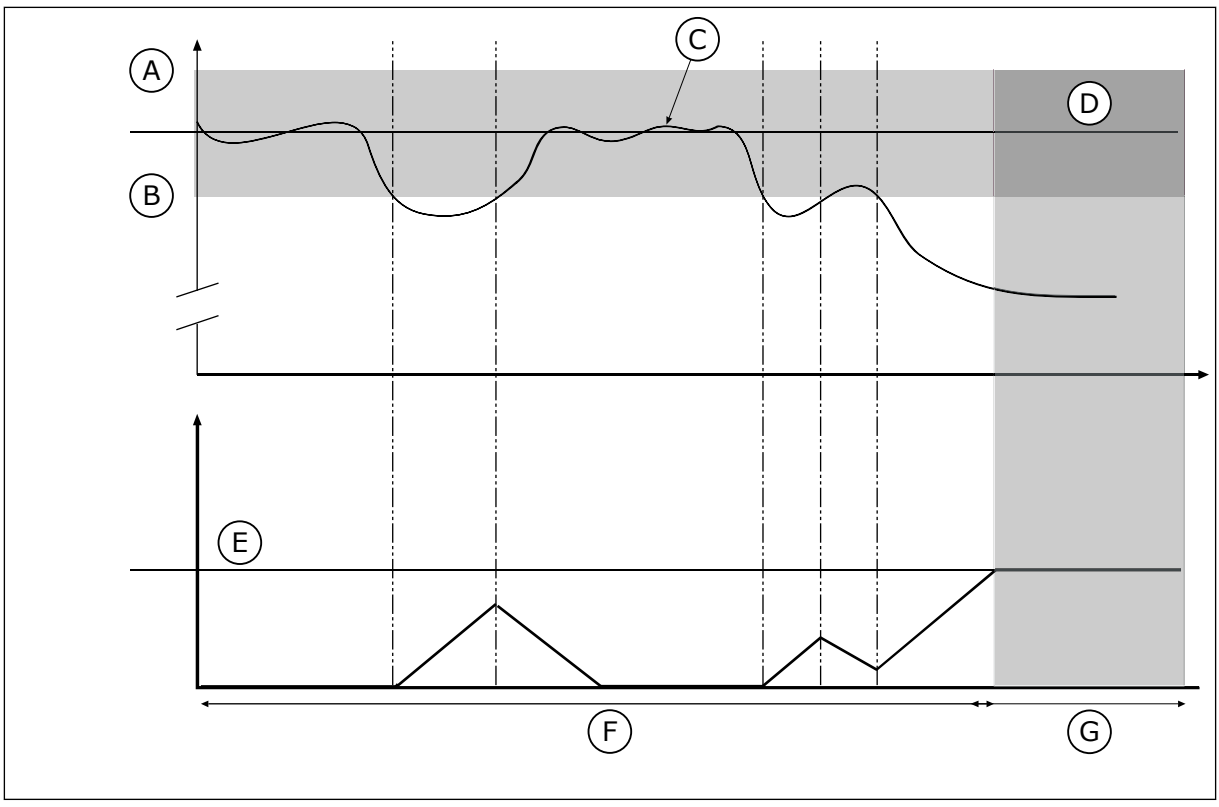

*Kuva 74: Takaisinkytkennän valvontatoiminto*

- A. Yläraja (ID736)
- B. Alaraja (ID758)
- C. Oloarvo
- D. Reference

# E. Viive (ID737)

- F. Säätelytila
- G. Hälytys tai vika

## *P3.13.6.2 YLÄRAJA (ID 736)*

Tämän parametrin avulla määrität PID-takaisinkytkentäsignaalin ylärajan. Jos PID-takaisinkytkentäsignaalin arvo ylittää tämän rajan määritettyä aikaa kauemmin, tapahtuu takaisinkytkennän valvontavika.

## *P3.13.6.3 ALARAJA (ID 758)*

Tämän parametrin avulla määrität PID-takaisinkytkentäsignaalin alarajan.

Jos PID-takaisinkytkentäsignaalin arvo alittaa tämän rajan määritettyä aikaa kauemmin, tapahtuu takaisinkytkennän valvontavika.

Aseta ylä- ja alaraja ohjeen ympärille. Kun oloarvo on rajojen ulkopuolella, laskuri alkaa laskea ylöspäin. Kun oloarvo on rajojen sisäpuolella, laskuri laskee alaspäin. Kun laskurin lukema on suurempi kuin parametrin P3.13.6.4 (Viive) arvo, järjestelmä näyttää hälytyksen tai vian. Voit valita vasteen parametrin P3.13.6.5 (Vaste PID1-valvontavikaan) avulla.

## *P3.13.6.4 VIIVE (ID 737)*

Tämän parametrin avulla määrität PID-takaisinkytkentäsignaalille maksimiajan, jonka signaali pysyy valvontarajojen ulkopuolella ennen kuin tapahtuu takaisinkytkennän valvontavika.

Jos kohdearvoa ei saavuteta tämän ajan kuluessa, näyttöön tulee vika tai hälytys.

## *P3.13.6.5 VASTE PID-VALVONTAVIKAAN (ID 749)*

Tämän parametrin avulla valitset taajuusmuuttajan vasteen PID-valvontavikaan. Jos PID-takaisinkytkennän arvo on valvontarajojen ulkopuolella valvontaviivettä kauemmin, tapahtuu PID-valvontavika.

## 10.14.7 PAINEHÄVIÖN KOMPENSOINTI

Kun paineistetaan pitkää putkea, jossa on useita ulosottoja, paras paikka anturille on tavallisesti suunnilleen putken keskivaiheilla (kuvan paikka 2). Voit sijoittaa anturin myös heti pumpun jälkeen. Tällöin mitattu paine on oikea heti pumpun jälkeen mutta putoaa pidemmällä putkessa virtauksen määrän mukaan.

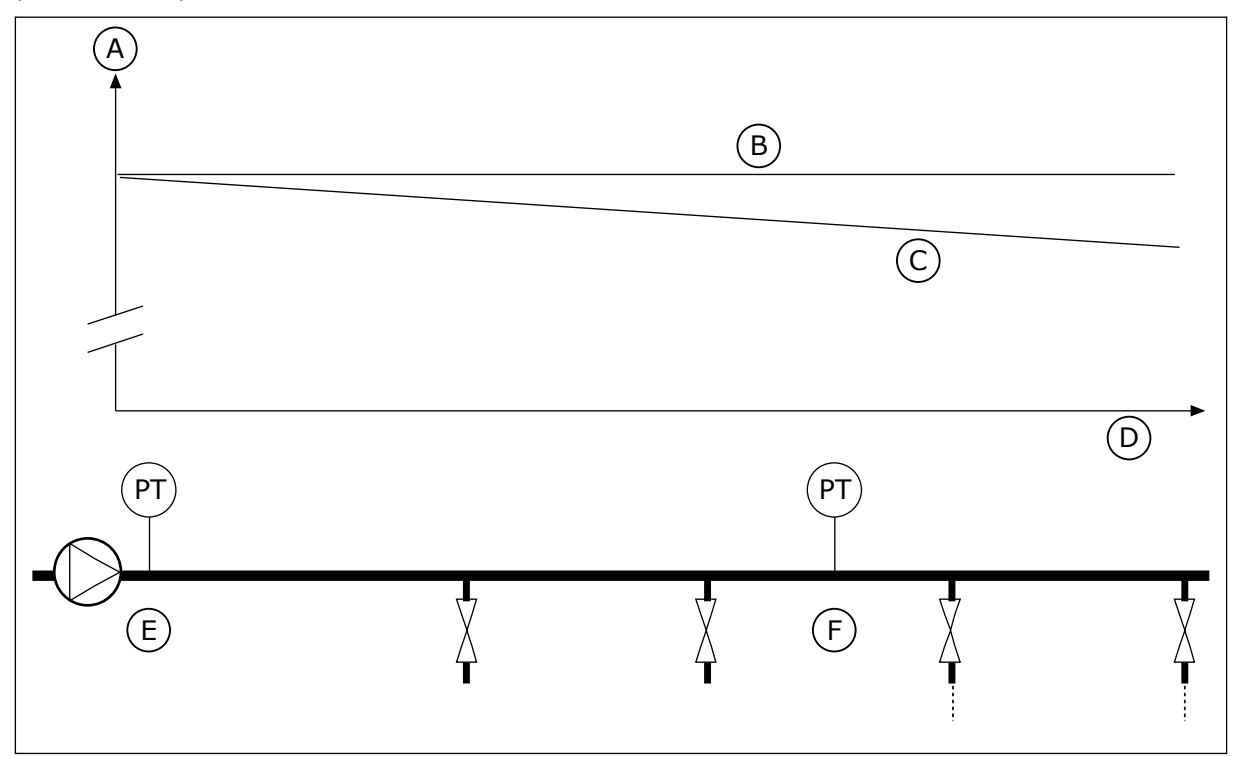

*Kuva 75: Paineanturin paikka.*

- A. Paine
- B. Ei virtausta
- C. Virtaus
- D. Putken pituus
- E. Paikka 1
- F. Paikka 2

## *P3.13.7.1 OTA ASETUSARVON 1 KOMPENSOINTI KÄYTTÖÖN (ID 1189)*

Tämän parametrin avulla otat käyttöön pumppujärjestelmän painehäviön kompensoinnin. Paineohjatussa järjestelmässä tämä toiminto kompensoi painehäviön, jonka nesteen virtaus aiheuttaa putkilinjan päässä.

## *P3.13.7.2 ASETUSARVO 1 MAKSIMIKOMPENSOINTI (ID 1190)*

Tämän parametrin avulla määrität PID-asetusarvon maksimikompensoinnin, jota käytetään, kun taajuusmuuttajan lähtötaajuus on maksimissa.

Kompensointiarvo lisätään asetusarvoon lähtötaajuuden funktiona. Asetusarvon kompensointi = maksimikompensointi \* (lähtötaajuus-minimitaajuus)/ (maksimitaajuus-minimitaajuus).

Anturi asennetaan paikkaan 1. Putken paine pysyy vakiona, kun virtausta ei ole. Jos putkessa on virtausta, paine kuitenkin putoaa kauempana putkessa. Tätä voidaan korjata suurentamalla asetusarvoa virtauksen kasvaessa. Tällöin lähtötaajuutta käytetään virtauksen arviona ja asetusarvo kasvaa lineaarisesti virran mukana.

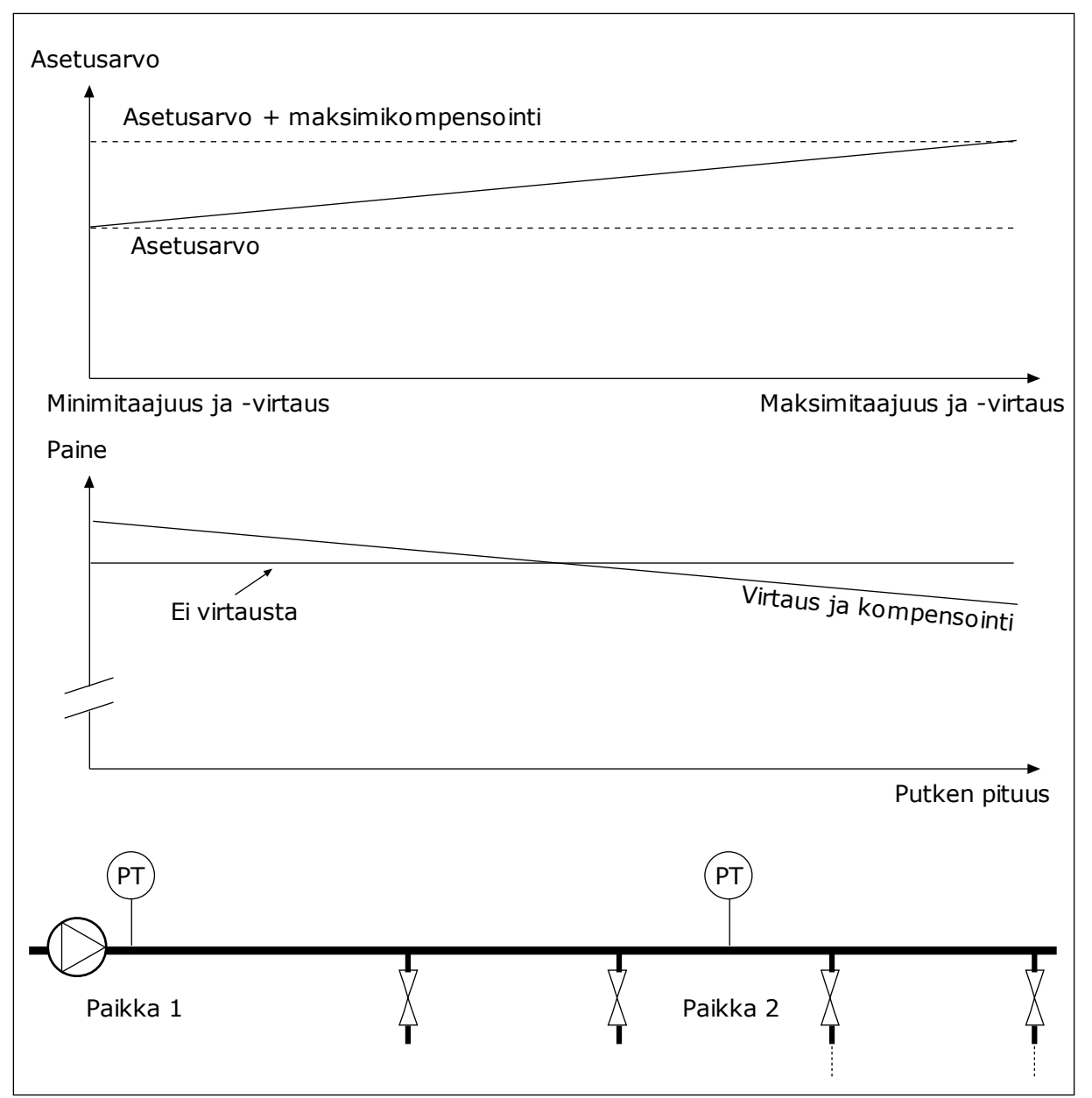

*Kuva 76: Painehäviön kompensoinnin asetusarvo 1 on käytössä.*

## 10.14.8 PEHMOTÄYTTÖ

Pehmotäyttötoiminnon avulla prosessi tuodaan tietylle tasolle pienellä nopeudella, ennen kuin PID-säädin alkaa ohjata toimintaa. Jos prosessi ei saavuta haluttua tasoa määritetyn ajan kuluessa, taajuusmuuttaja näyttää vian.

Tämän toiminnon avulla voit täyttää tyhjän putken hitaasti ja välttää voimakkaat vesivirrat, jotka saattaisivat rikkoa putken.

Pehmotäyttötoimintoa on suositeltavaa käyttää aina monipumpputoimintoa käytettäessä.

# *P3.13.8.1 KÄYTÄ PEHMOTÄYTTÖÄ (ID 1094)*

Tämän parametrin avulla otat pehmotäyttötoiminnon käyttöön. Tämän toiminnon avulla voit täyttää tyhjän putken hitaasti ja välttää voimakkaat nestevirrat, jotka saattaisivat rikkoa putken.

## *P3.13.8.2 PEHMOTÄYTÖN TAAJUUS (ID 1055)*

Tämän parametrin avulla määrität taajuusmuuttajalle vakionopeusohjeen, jota käytetään, kun pehmotäyttötoiminto on käytössä.

Taajuusmuuttaja kiihdyttää tähän taajuuteen ennen ohjauksen aloittamista. Tämän jälkeen taajuusmuuttaja siirtyy normaaliin PID-ohjaustilaan.

## *P3.13.8.3 PEHMOTÄYTTÖTASO (ID 1095)*

Tämän parametrin avulla määrität tason, jonka alapuolella pehmotäyttövalvonta on käytössä taajuusmuuttajaa käynnistettäessä.

Taajuusmuuttaja käy PID-säätimen käynnistystaajuudella, kunnes takaisinkytkentä saavuttaa asetetun arvon. Tämän jälkeen PID-säädin aloittaa taajuusmuuttajan säätelyn. Tätä parametria käytetään, jos pehmotäyttötoiminnon arvoksi on asetettu Käytössä (taso).

# *P3.13.8.4. PEHMOTÄYTÖN AIKARAJA (ID 1096)*

Tämän parametrin avulla asetat aikarajan pehmotäyttötoiminnolle.

Kun pehmotäyttötoiminnon arvoksi on asetettu Käytössä (taso), tämä parametri määrittää pehmotäyttötason aikarajan, jonka jälkeen järjestelmä palauttaa pehmotäyttövian. Kun pehmotäyttötoiminnon arvoksi on asetettu Käytössä (aikaraja), taajuusmuuttaja toimii pehmotäyttötaajuudella, kunnes tämän parametrin määrittämä aika umpeutuu. Taajuusmuuttaja toimii pehmotäytön taajuudella, kunnes takaisinkytkentäarvo saavuttaa pehmotäyttötason. Jos takaisinkytkentäarvo ei saavuta pehmotäyttötasoa määritetyn ajan kuluessa, taajuusmuuttaja näyttää hälytyksen tai vian. Voit valita vasteen parametrin P3.13.8.5 (PID-pehmotäytön aikarajavaste) avulla.

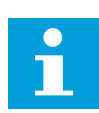

## **HUOMAUTUS!**

Jos arvoksi on asetettu 0, vikaa ei näy näytössä.

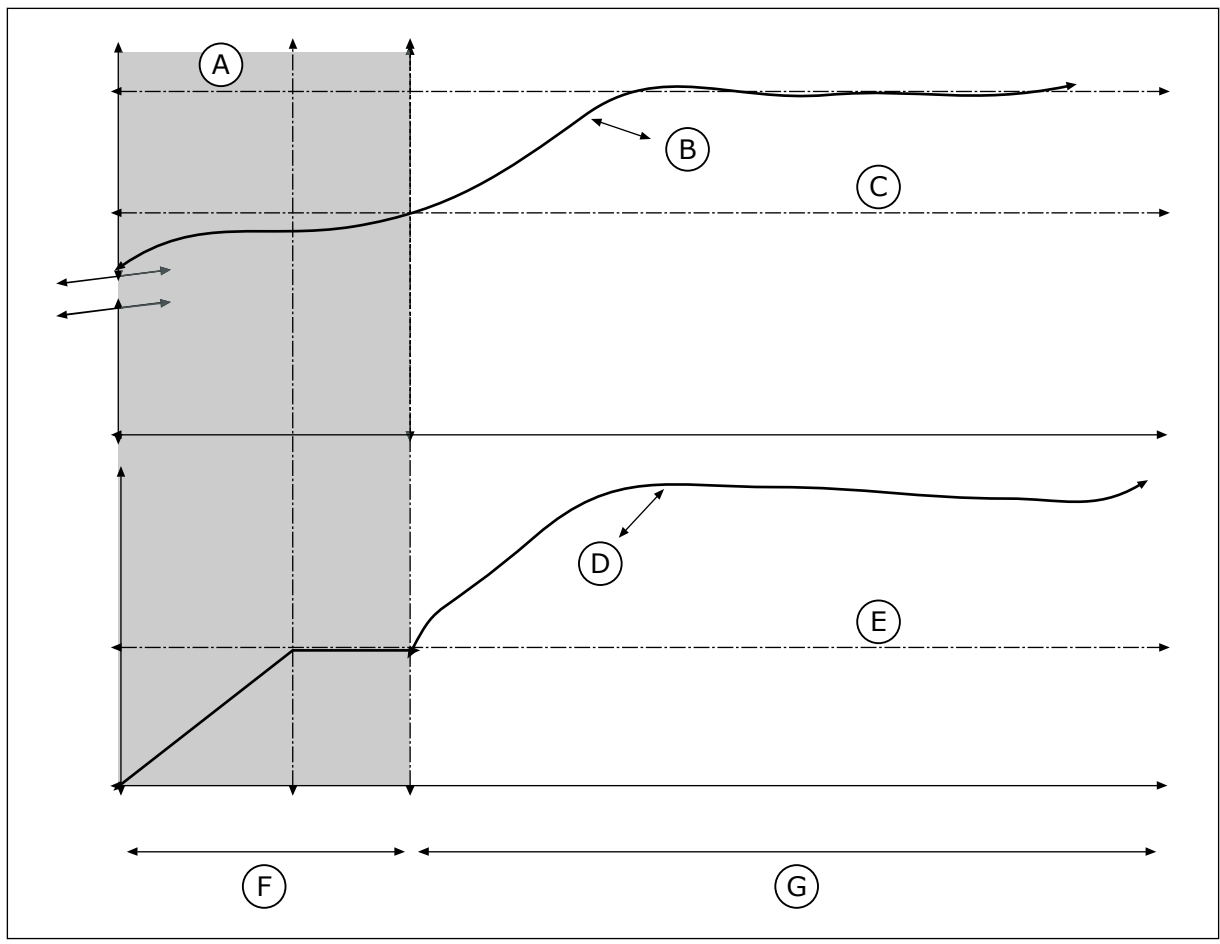

*Kuva 77: Pehmotäyttötoiminto*

- A. Reference
- B. Oloarvo
- C. Pehmotäyttötaso
- D. Taajuus

#### E. Pehmotäytön taajuus F. Pehmotäyttötila

G. Säätelytila

## *P3.13.8.5. PID-PEHMOTÄYTÖN AIKARAJAVASTE (ID 748)*

Tämän parametrin avulla valitset taajuusmuuttajan vasteen PID-pehmotäyttövikaan. Jos PID-takaisinkytkentäarvo ei saavuta asetettua tasoa määritetyn ajan kuluessa, tapahtuu pehmotäyttövika.

## 10.14.9 SYÖTTÖPAINEEN VALVONTA.

Syöttöpaineen valvonnalla varmistetaan, että pumpun syöttöpuolella on riittävästi vettä. Tällöin pumppu ei ime ilmaa eikä kavitaatiota tapahdu. Jotta voit käyttää toimintoa, asenna paineanturi pumpun syöttöpuolelle.

Jos pumpun syöttöpaine laskee määritetyn hälytysrajan alapuolelle, taajuusmuuttaja näyttää hälytyksen. PID-säätimen asetusarvo pienenee ja aiheuttaa pumpun lähtöpaineen alenemisen. Jos paine laskee vikarajan alapuolelle, pumppu pysähtyy ja järjestelmä näyttää vian.

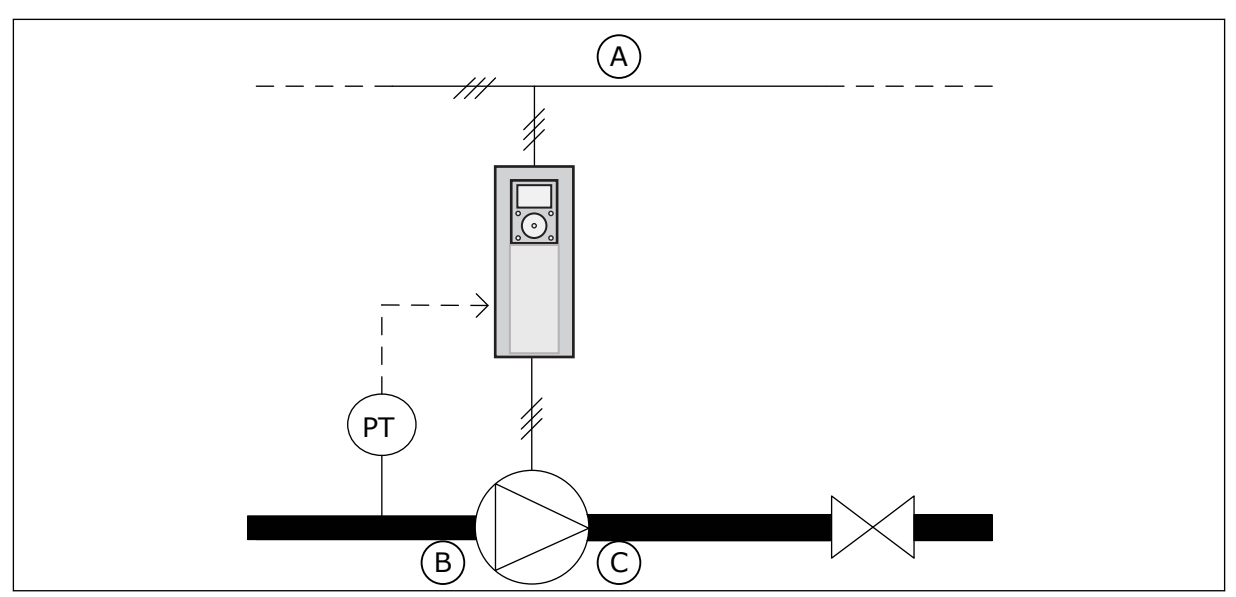

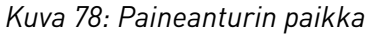

A. Sähköverkko

C. Lähtö

B. Syöttö

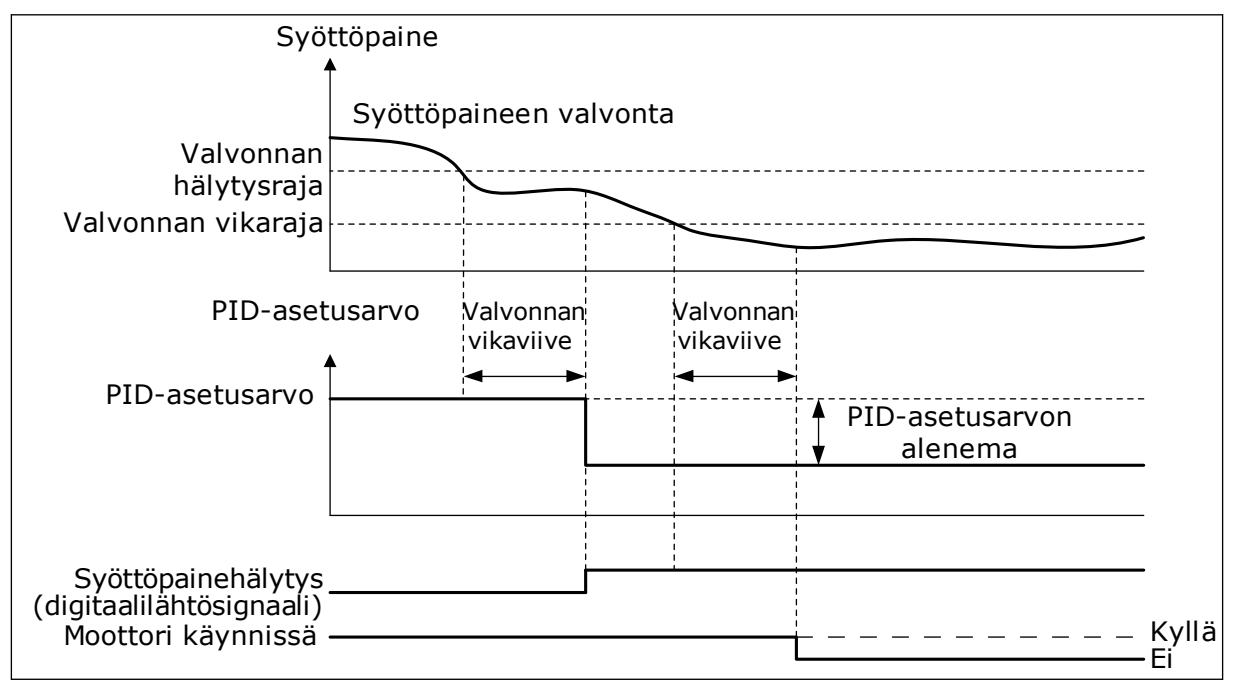

*Kuva 79: Syöttöpaineen valvontatoiminto*

## *P3.13.9.1 KÄYTÄ VALVONTAA (ID 1685)*

Tämän parametrin avulla otat syöttöpaineen valvontatoiminnon käyttöön. Tällä toiminnolla voit varmistaa, että pumpun syöttöpuolella on riittävästi nestettä.

## *P3.13.9.2 VALVONTASIGNAALI (ID 1686)*

Tämän parametrin avulla valitset syöttöpainesignaalin lähteen.

## *P3.13.9.3 VALVONTAYKSIKÖN VALINTA (ID 1687)*

Tämän parametrin avulla valitset syöttöpainesignaalin yksikön. Voit skaalata valvontasignaalin (P3.13.9.2) paneelin prosessiyksiköiden mukaiseksi.

#### *P3.13.9.4 VALVONTAYKSIKÖN DESIMAALIT (ID 1688)*

Tämän parametrin avulla valitset syöttöpainesignaalin desimaalien määrän. Voit skaalata valvontasignaalin (P3.13.9.2) paneelin prosessiyksiköiden mukaiseksi.

## *P3.13.9.5 VALVONTAYKSIKÖN MINIMIARVO (ID 1689)*

Tämän parametrin avulla valitset syöttöpainesignaalin minimiarvon. Anna arvo valittuna prosessiyksikkönä. Esimerkiksi analogiasignaali 4–20 mA vastaa 0– 10 baarin painetta.

#### *P3.13.9.6 VALVONTAYKSIKÖN MAKSIMIARVO (ID 1690)*

Tämän parametrin avulla määrität tulopainesignaalin maksimiarvon. Anna arvo valittuna prosessiyksikkönä. Esimerkiksi analogiasignaali 4–20 mA vastaa 0– 10 baarin painetta.

## *P3.13.9.7 VALVONNAN HÄLYTYSRAJA (ID 1691)*

Tämän parametrin avulla määrität syöttöpaineen hälytysrajan. Jos mitattu syöttöpaine laskee tämän raja-arvon alapuolelle, tapahtuu tulopainehälytys.

#### *P3.13.9.8 VALVONNAN VIKARAJA (ID 1692)*

Tämän parametrin avulla määrität syöttöpaineen vikarajan. Jos mitattu syöttöpaine pysyy tämän raja-arvon alapuolella määritettyä aikaa kauemmin, tapahtuu tulopainevika.

#### *P3.13.9.9 VALVONNAN VIKAVIIVE (ID 1693)*

Tämän parametrin avulla määrität tulopaineelle maksimiajan, jonka paine pysyy vikarajan alapuolella ennen kuin tapahtuu tulopainevika.

#### *P3.13.9.10 PID-ASETUSARVON ALENEMA (ID 1694)*

Tämän parametrin avulla määrität PID-asetusarvon aleneman, kun mitattu syöttöpaine alittaa hälytysrajan.

#### 10.14.10 JÄÄTYMISENESTO

Jäätymisenestotoiminnon avulla voit suojata pumppua pakkasen aiheuttamilta vaurioilta. Jos pumppu on lepotilassa ja pumpusta mitattu lämpötila laskee jäätymisenestotoiminnolle määritetyn lämpötilan alapuolelle, käytä pumppua vakionopeudella (joka asetetaan parametrilla P3.13.10.6, Jäätymisenestotaajuus). Jotta voit käyttää toimintoa, pumpun koteloon tai pumpun lähellä olevaan putkistoon on asennettava lämpötila-anturi.

## *P3.13.10.1 JÄÄTYMISENESTO (ID 1704)*

Tämän parametrin avulla otat jäätymisenestotoiminnon käyttöön.

Jos pumpun mitattu lämpötila laskee tämän asetetun tason alapuolelle ja taajuusmuuttaja on lepotilassa, jäätymisenestotoiminto käynnistää pumpun toimimaan vakionopeudella.

## *P3.13.10.2 LÄMPÖTILASIGNAALI (ID 1705)*

Tämän parametrin avulla valitset jäätymisenestotoiminnon käyttämän lämpötilasignaalin lähteen.

## *P3.13.10.3 LÄMPÖTILASIGNAALIN MINIMI (ID 1706)*

Tämän parametrin avulla määrität lämpötilasignaalin minimiarvon. Esimerkiksi lämpötilasignaalialue 4–20 mA vastaa -50–200 Celsius-asteen lämpötila-aluetta.

## *P3.13.10.4 LÄMPÖTILASIGNAALIN MAKSIMI (ID 1707)*

Tämän parametrin avulla määrität lämpötilasignaalin maksimiarvon. Esimerkiksi lämpötilasignaalialue 4–20 mA vastaa -50–200 Celsius-asteen lämpötila-aluetta.

## *P3.13.10.5 JÄÄTYMISENESTOLÄMPÖTILA (ID 1708)*

Tämän parametrin avulla määrität lämpötilarajan, jossa taajuusmuuttaja käynnistyy. Jos pumpun lämpötila laskee tämän raja-arvon alapuolelle ja taajuusmuuttaja on lepotilassa, jäätymisenestotoiminto käynnistää taajuusmuuttajan.

## *P3.13.10.6 JÄÄTYMISENESTOTAAJUUS (ID 1710)*

Tämän parametrin avulla määrität taajuusmuuttajalle taajuusohjeen, jota käytetään, kun jäätymisenestotoiminto on käytössä.

# **10.15 ULKOINEN PID-SÄÄDIN**

# *P3.14.1.1 OTA ULKOINEN PID KÄYTTÖÖN (ID 1630)*

Tämän parametrin avulla otat PID-säätimen käyttöön.

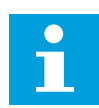

## **HUOMAUTUS!**

Tämä säädin on vain ulkoiseen käyttöön. Sitä voidaan käyttää analogialähdössä.

## *P3.14.1.2 KÄYNNISTYSSIGNAALI (ID 1049)*

Tämän parametrin avulla asetat signaalin, joka käynnistää ja pysäyttää ulkoisesti käytettävän PID-säätimen 2.

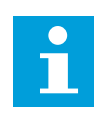

## **HUOMAUTUS!**

Parametrilla ei ole vaikutusta, jos PID2-säädintä ei ole otettu käyttöön PID2 perusvalikossa.

## *P3.14.1.3 LÄHTÖ STOP-TILASSA (ID 1100)*

Tällä parametrilla voit asettaa PID-säätimen lähtöarvon prosentteina maksimilähtöarvosta, kun säädin pysäytetään digitaalilähdön kautta.

Jos parametrin arvo on 100 %, 10 prosentin muutos virhearvossa aiheuttaa 10 prosentin muutoksen säätimen lähdössä.

## **10.16 MONIPUMPPUTOIMINTO**

Monipumpputoiminnon avulla voit ohjata enintään kuutta moottoria, pumppua tai puhallinta PID-säätimellä.

Taajuusmuuttaja on kytketty moottoriin, joka on säätelevä moottori. Säätelevä moottori säilyttää oikean asetusarvon kytkemällä muut moottorit verkkoon tai irti verkosta releiden avulla. Vuorottelutoiminto huolehtii moottorien käynnistysjärjestyksestä ja varmistaa näin niiden tasaisen kulumisen. Voit lisätä säätävän moottorin vuorottelu- ja lukituslogiikkaan tai määrittää sen toimimaan jatkuvasti moottorina 1. Lukitustoiminnon avulla moottoreita voidaan myös poistaa tilapäisesti käytöstä esimerkiksi huoltoa varten.

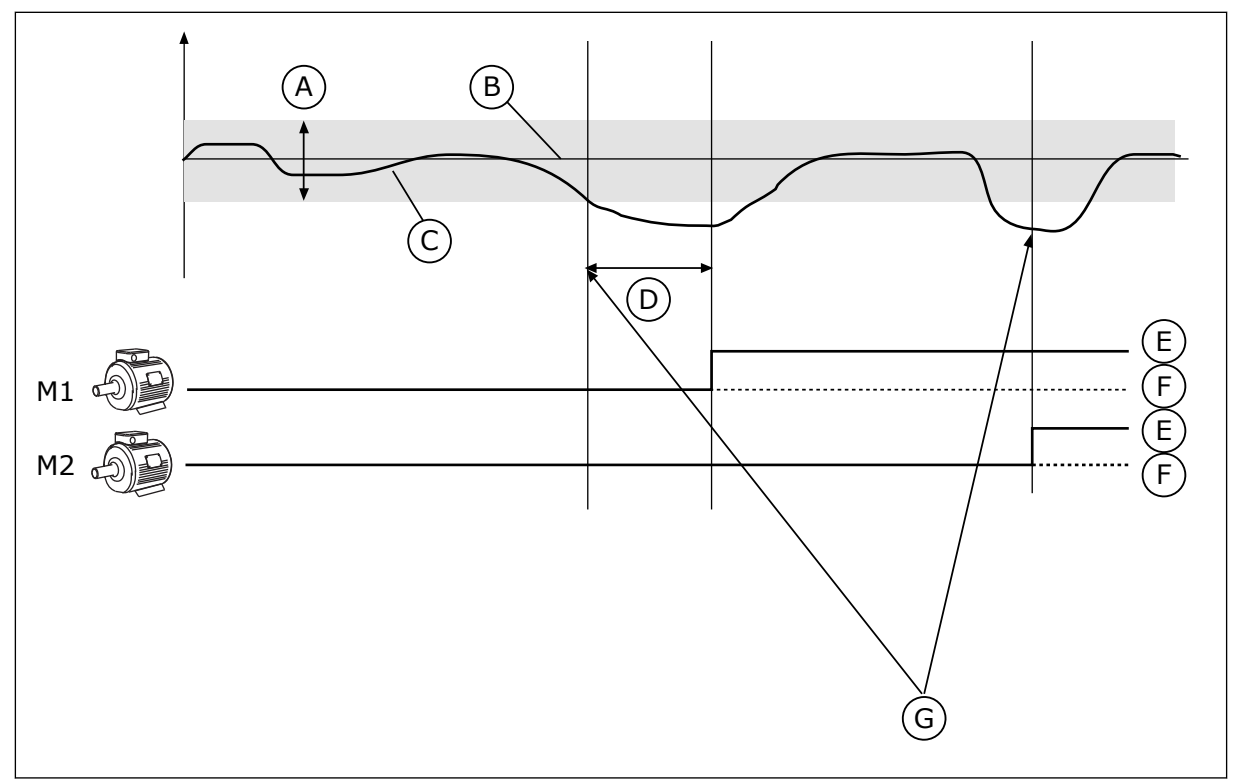

*Kuva 80: Monipumpputoiminto*

- A. Säätöalue
- B. Asetusarvo
- C. Takaisinkytkentä
- D. Viive
- E. PÄÄLLE

F. POIS

G. Taajuusmuuttaja käy maksimitaajuudella tai hyvin lähellä maksimitaajuutta

Jos PID-säädin ei pysty pitämään takaisinkytkentäarvoa määritetyllä säätöalueella, järjestelmä kytkee moottoreita järjestelmään tai irrottaa niitä järjestelmästä.

#### **Milloin moottoreita kytketään tai lisätään:**

- Takaisinkytkentäarvo on säätöalueen ulkopuolella.
- Säätävä moottori käy taajuudella, joka on lähellä maksimitaajuutta (-2 Hz).
- Edellä kuvatut tilanteet kestävät kauemmin kuin säätöalueen viive.
- Käytössä on enemmän moottoreita kuin vain säätävä moottori.

#### **Milloin moottoreita kytketään irti tai poistetaan:**

- Takaisinkytkentäarvo on säätöalueen ulkopuolella.
- Säätävä moottori käy taajuudella, joka on lähellä minimitaajuutta (+2 Hz).
- Edellä kuvatut tilanteet kestävät kauemmin kuin säätöalueen viive.
- Käytössä on enemmän moottoreita kuin vain säätävä moottori.

## *P3.15.1 MOOTTORIEN LUKUMÄÄRÄ (ID 1001)*

Tämä parametri määrittää monipumppujärjestelmässä käytettyjen moottorien/pumppujen kokonaismäärän.

#### *P3.15.2 LUKITUSTOIMINTO (ID 1032)*

Tämän parametrin avulla voittaa ottaa käyttöön ja poistaa käytöstä lukituksia. Lukitukset kertovat monipumppujärjestelmälle, ettei moottori ole käytettävissä. Näin voi käydä esimerkiksi silloin, kun moottori on poistettu järjestelmästä huollon vuoksi tai sitä ohjataan manuaalisesti.

Voit käyttää lukituksia ottamalla parametrin P3.15.2. käyttöön. Valitse kunkin moottorin tila digitaalitulon avulla (parametrit P3.5.1.34–P3.5.1.39). Jos tulon arvo on CLOSED (tulo on aktiivinen), moottori on monipumppujärjestelmän käytössä. Muussa tapauksessa monipumppulogiikka ei kytke moottoria.

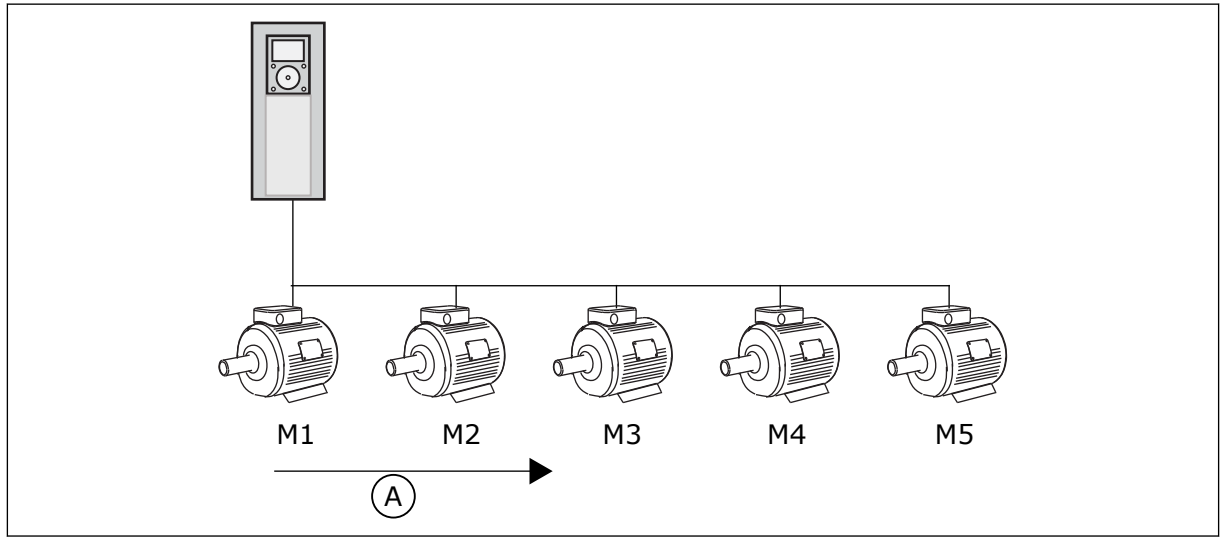

*Kuva 81: Lukituslogiikka 1*

A. Moottorien käynnistysjärjestys

Moottorien järjestys on **1, 2, 3, 4, 5**. Jos poistat moottorin 3 lukituksen (eli asetat parametrin P3.5.1.36 arvoksi OPEN), järjestykseksi muuttuu **1, 2, 4, 5**.

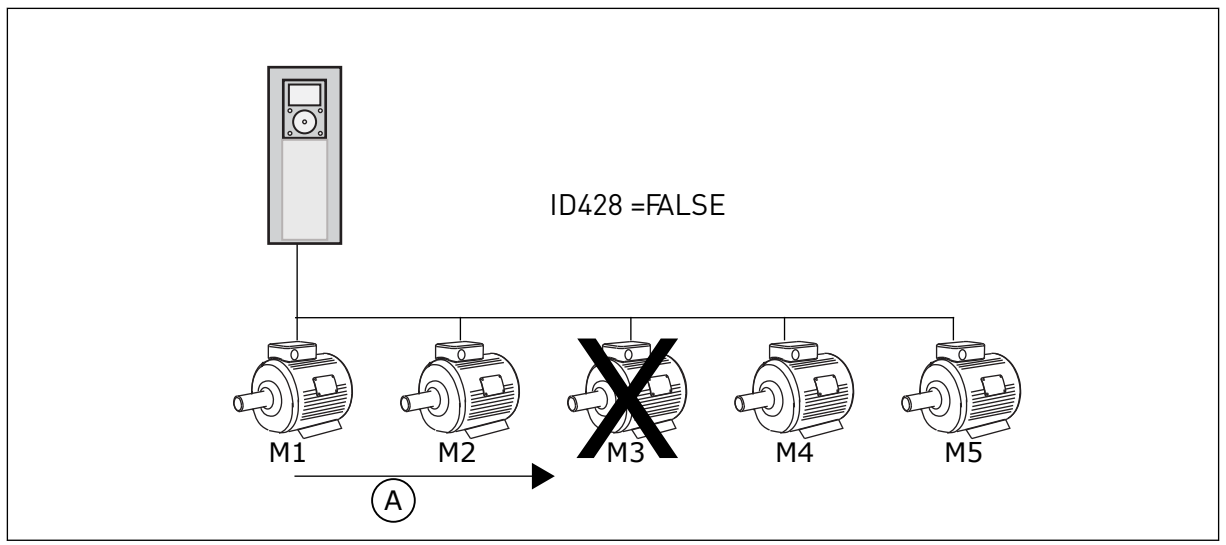

*Kuva 82: Lukituslogiikka 2*

A. Moottorien käynnistysjärjestys

Jos lisäät moottorin 3 uudelleen (asetat parametrin P3.5.1.36 arvoksi CLOSED), järjestelmä asettaa sen järjestykseen viimeiseksi: **1, 2, 4, 5, 3**. Järjestelmä ei pysähdy vaan jatkaa toimintaansa.

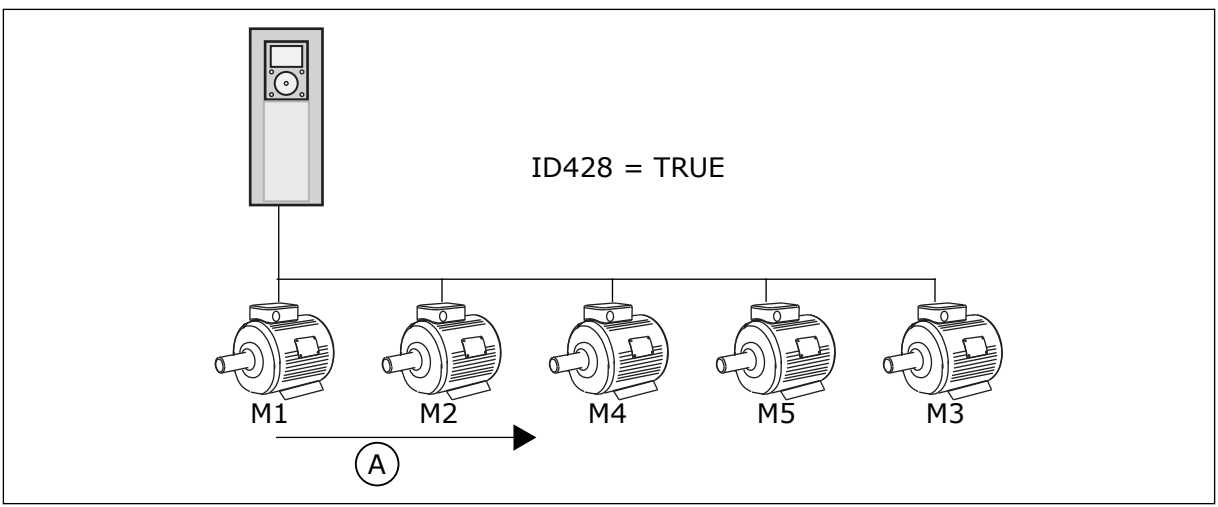

*Kuva 83: Lukituslogiikka 3*

A. Moottorien uusi käynnistysjärjestys

Kun järjestelmä seuraavan kerran pysähtyy tai siirtyy lepotilaan, järjestykseksi palaa **1, 2, 3, 4, 5**.

# *P3.15.3 LIITÄ TAAJUUSMUUTTAJA (ID 1028)*

Tämän parametrin avulla liität kontrolloidun pumpun/moottorin mukaan vuorottelu- ja lukitusjärjestelmään.

Jos ohjattava moottori tai pumppu ei ole mukana, ohjaava moottori on aina moottori 1. Tarkista kummassakin tapauksessa kytkentäkaaviot oppaasta.

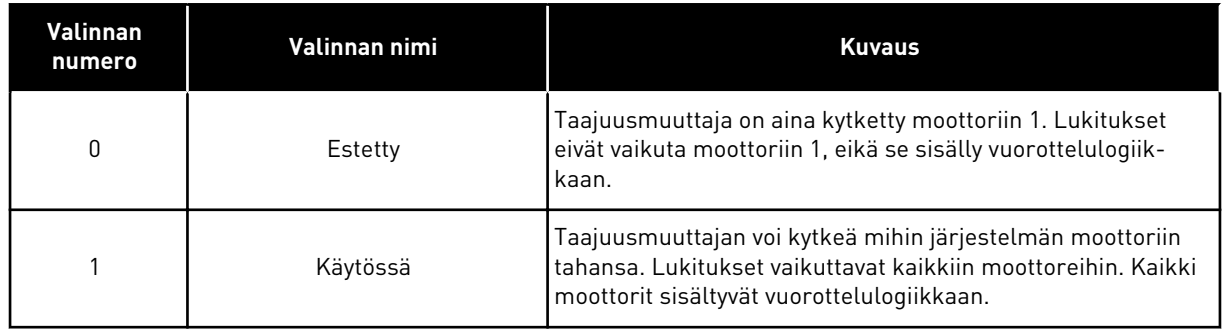

#### **JOHDOTUKSET**

Parametrien arvojen *0* ja *1* kytkennät ovat erilaiset.

## VALINTA *0*, EI KÄYTÖSSÄ:

Taajuusmuuttaja kytketään suoraan moottoriin 1. Muut moottorit ovat apumoottoreita. Ne on kytketty syöttöverkkoon kontaktoreilla, ja niitä ohjataan taajuusmuuttajan releillä. Vuorottelu- tai lukituslogiikalla ei ole vaikutusta moottoriin 1.

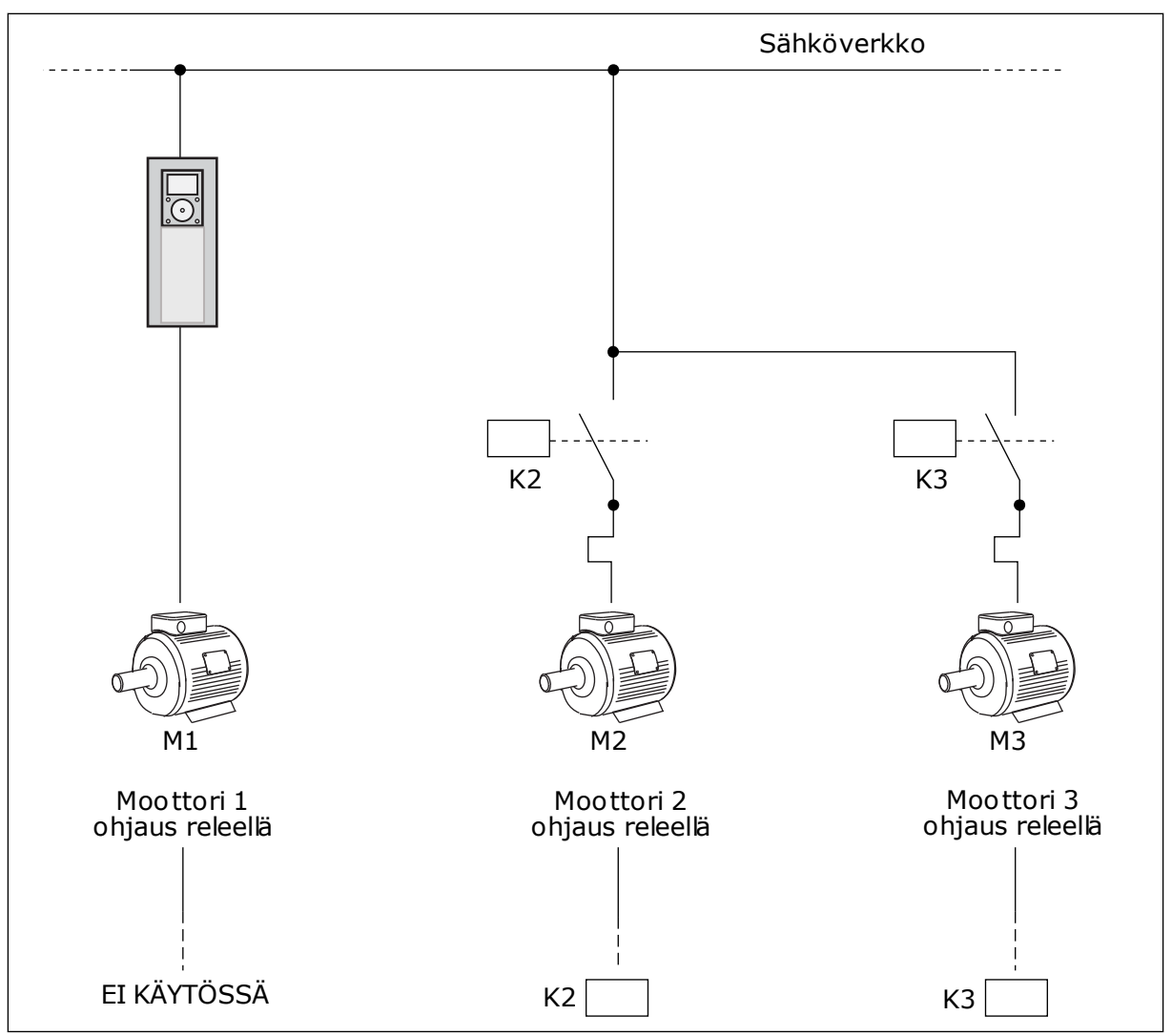

*Kuva 84: Valinta 0*

## VALINTA *1*, KÄYTÖSSÄ:

Voit sisällyttää säätävän moottorin vuorottelu- tai lukituslogiikkaan alla olevan kuvan ohjeiden mukaisesti. Jokaista moottoria ohjaa yksi rele. Kontaktorilogiikka kytkee aina ensimmäisen moottorin taajuusmuuttajaan ja seuraavat moottorit verkkoon.

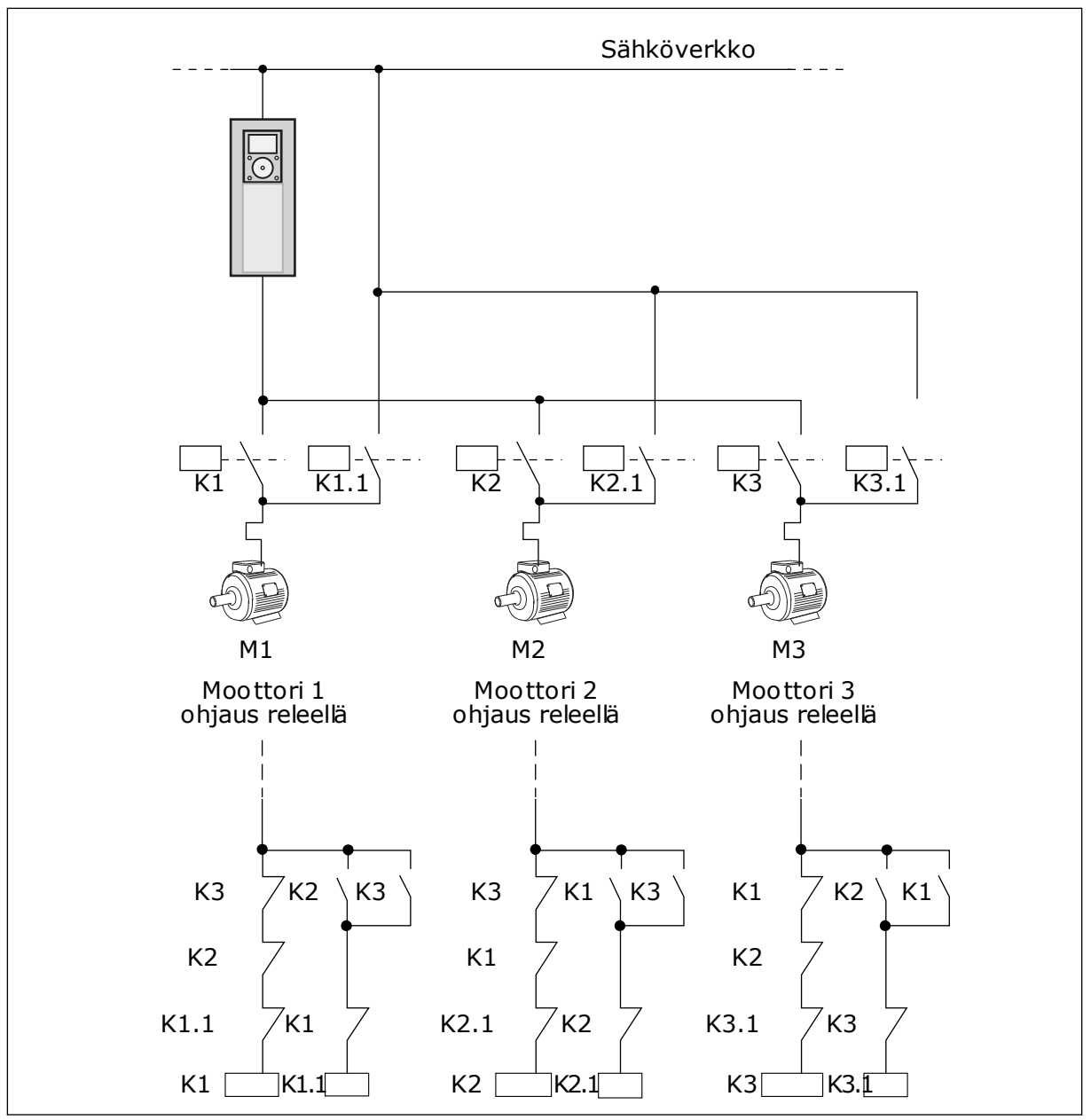

*Kuva 85: Valinta 1*

#### *P3.15.4 VUOROTTELU (ID 1027)*

Ota käynnistysjärjestyksen ja moottorien prioriteetin kierto käyttöön tai poista se käytöstä tämän parametrin avulla.

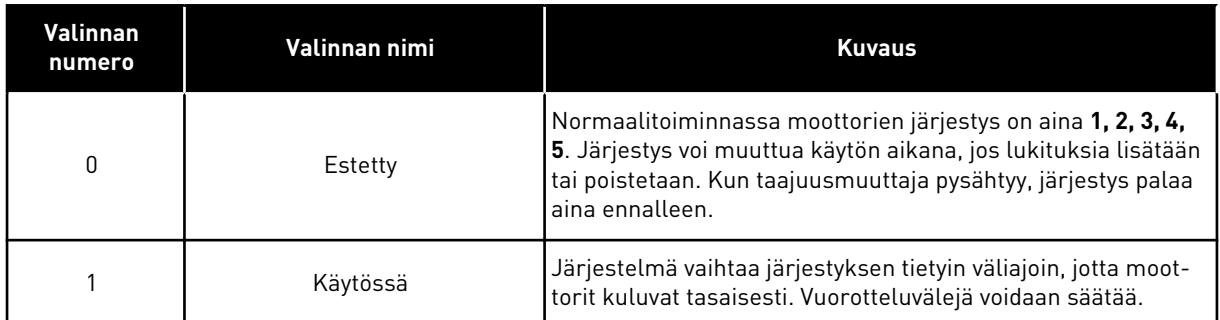

Voit säätää vuorotteluvälejä parametrilla P3.15.5 (Vuorotteluväli). Voit asettaa käytettävien moottorien enimmäismäärän parametrilla P3.15.7 (Vuorottelumoottorin raja-arvo). Voit myös asettaa säätelevän moottorin enimmäistaajuuden käyttämällä parametria P3.15.6 (Vuorottelutaajuuden raja-arvo).

Kun prosessi on parametrien P3.15.6 ja P3.15.7 määrittämissä rajoissa, vuorottelu alkaa. Muussa tapauksessa järjestelmä odottaa, kunnes prosessi on näissä rajoissa, ja aloittaa vuorottelun sen jälkeen. Näin estetään paineen äkillinen putoaminen vuorottelun aikana, kun pumppuasemassa tarvitaan suurta kapasiteettia.

#### **ESIMERKKI**

Vuorottelun jälkeen ensimmäinen moottori siirtyy järjestyksessä viimeiseksi. Toinen moottori siirtyy yhden sijan ylöspäin.

Moottorien käynnistysjärjestys: 1, 2, 3, 4, 5 --> Vuorottelu --> Moottorien käynnistysjärjestys: 2, 3, 4, 5, 1 --> Vuorottelu -->

Moottorien käynnistysjärjestys: 3, 4, 5, 1, 2

#### *P3.15.5 VUOROTTELUVÄLI (ID 1029)*

Voit säätää vuorotteluvälejä tämän parametrin avulla.

Tämä parametri määrittää, miten usein moottorien tai pumppujen käynnistysjärjestystä vaihdetaan. Vuorottelu tapahtuu, kun käynnissä olevien moottorien määrä on pienempi kuin vuorottelumoottorin raja-arvo ja taajuus on pienempi kuin vuorottelutaajuuden raja-arvo. Vuorottelu alkaa vuorotteluvälin jälkeen, jos kapasiteetti on parametrien P3.15.6 ja P3.15.7 määrittämän tason alapuolella.

#### *P3.15.6 VUOROTTELUTAAJUUDEN RAJA-ARVO (ID 1031)*

Tämän parametrin avulla määrität vuorottelutaajuuden raja-arvon. Vuorottelu tapahtuu vuorotteluvälin jälkeen, kun käynnissä olevien moottorien määrä on pienempi kuin vuorottelumoottorin raja-arvo ja ohjaava taajuusmuuttaja käy vuorottelutaajuuden raja-arvoa pienemmällä taajuudella.

#### *P3.15.7 VUOROTTELUMOOTTORIN RAJA-ARVO (ID 1030)*

Tämän parametrin avulla määrität monipumpputoiminnossa käytettävien pumppujen määrän.

Vuorottelu tapahtuu vuorotteluvälin jälkeen, kun käynnissä olevien moottorien määrä on pienempi kuin vuorottelumoottorin raja-arvo ja ohjaava taajuusmuuttaja käy vuorottelutaajuuden raja-arvoa pienemmällä taajuudella.

## *P3.15.8 SÄÄTÖALUE (ID 1097)*

Tämän parametrin avulla asetat PID-asetusarvolle säätöalueen, jolla apumoottorit käynnistyvät ja pysähtyvät.

Kun PID-takaisinkytkentäarvo on säätöalueella, apumoottorit eivät käynnisty tai pysähdy. Parametrin arvo annetaan asetusarvon prosenttiosuutena.

Jos esimerkiksi asetusarvo = 5 bar, säätöalue = 10 %. Kun takaisinkytkentäarvo on pysyy alueella 4,5–5,5 bar, moottoria ei kytketä irti tai poisteta.

## *P3.15.9 SÄÄTÖALUEEN VIIVE (ID 1098)*

Tämän parametrin avulla määrität, kuinka pitkään kestää, ennen kuin apumoottorit käynnistyvät tai pysähtyvät.

Kun PID-takaisinkytkentäarvo on säätöalueen ulkopuolella, pumppuja voi lisätä tai poistaa vasta tällä parametrilla asetetun ajan kuluttua.

## *P3.15.10 MOOTTORIN 1 LUKITUS (ID 426)*

Tämän parametrin avulla valitset digitaalitulosignaalin, jota käytetään lukitussignaalina monipumppujärjestelmälle.

## 10.16.1 YLIPAINEEN VALVONTA

## *P3.15.16.1 KÄYTÄ YLIPAINEEN VALVONTAA (ID 1698)*

Tämän parametrin avulla otat ylipaineen valvontatoiminnon käyttöön. Jos PID-takaisinkytkentäsignaali nousee asetetun ylipainerajan yläpuolelle, kaikki apumoottorit pysähtyvät heti. Vain säätävä moottori jatkaa käyntiä.

Voit käyttää ylipaineen valvontatoimintoa monipumppujärjestelmässä. Kun esimerkiksi pumppujärjestelmän ensisijainen venttiili suljetaan nopeasti, paine putkistoissa kasvaa nopeasti. Paine saattaa kasvaa niin nopeasti, että PID-säädin ei ehdi reagoida siihen. Ylipaineen valvonnalla voidaan estää putkien rikkoontuminen pysäyttämällä monipumppujärjestelmän apumoottorit.

Ylipaineen valvonta valvoo PID-säätimen takaisinkytkentäsignaalia (painetta). Jos signaali nousee ylipainetason yläpuolelle, kaikki apupumput pysähtyvät heti. Vain säätävä moottori jatkaa käyntiä. Kun paine laskee, järjestelmän toiminta jatkuu normaalina ja apumoottorit kytkeytyvät takaisin yksi kerrallaan.

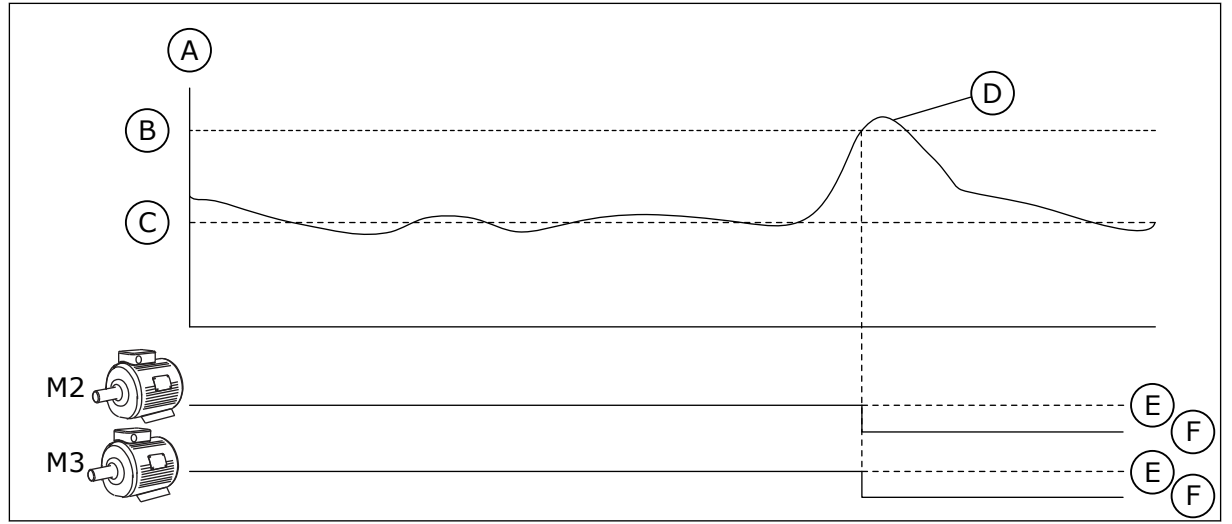

*Kuva 86: Ylipaineen valvontatoiminto*

- A. Paine
- B. Valvonnan hälytysraja (ID 1699)
- C. PID-asetusarvo (ID 167)
- D. PID-takaisinkytkentä (ID21)
- E. PÄÄLLE
- F. POIS

## *P3.15.16.2 VALVONNAN HÄLYTYSRAJA (ID 1699)*

Tämän parametrin avulla määrität ylipainerajan ylipaineen valvonnalle. Jos PID-takaisinkytkentäsignaali nousee asetetun ylipainerajan yläpuolelle, kaikki apumoottorit pysähtyvät heti. Vain säätävä moottori jatkaa käyntiä.

# **10.17 HUOLTOLASKURIT**

Huoltolaskuri ilmaisee, kun huoltotoimia on tehtävä (kun esimerkiksi hihna tai vaihdelaatikon öljy on vaihdettava). Huoltolaskurille on kaksi tilaa, tunnit tai kierrokset x 1 000. Laskurien arvo kasvaa vain taajuusmuuttajan ollessa Käy-tilassa.

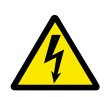

# **VAROITUS!**

Älä tee huoltotoimia, jos sinulla ei ole niihin valtuuksia. Vain hyväksytty sähköasentaja saa tehdä huoltotoimia. Muussa tapauksessa toimiin saattaa liittyä vammautumisen vaara.

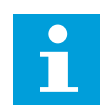

#### **HUOMAUTUS!**

Kierroslukutila perustuu arvioon moottorin nopeudesta. Taajuusmuuttaja mittaa nopeutta joka sekunti.

Kun laskurin lukema on suurempi kuin sille määritetty raja-arvo, järjestelmä näyttää hälytyksen tai vian. Voit kytkeä hälytys- ja vikasignaalit digitaali- tai relelähtöön.

Kun huoltotoimet on tehty, laskuri voidaan nollata digitaalitulon kautta tai parametrilla P3.16.4 (Laskurin 1 nollaus) avulla.

## *P3.16.1 LASKURIN 1 TILA (ID 1104)*

Tämän parametrin avulla otat huoltolaskurin käyttöön.

LOCAL CONTACTS: HTTP://DRIVES.DANFOSS.COM/DANFOSS-DRIVES/LOCAL-CONTACTS/ 10

Huoltolaskuri kertoo, että huolto täytyy tehdä, kun laskurin lukema laskee asetetun arvon alapuolelle.

#### *P3.16.2 LASKURIN 1 HÄLYTYSRAJA (ID 1105)*

Tämän parametrin avulla määrität huoltolaskurille hälytysrajan. Kun laskurin lukema nousee tämän rajan yläpuolelle, järjestelmä palauttaa huoltohälytyksen.

#### *P3.16.3 LASKURIN 1 VIKARAJA (ID 1106)*

Tämän parametrin avulla määrität huoltolaskurille vikarajan. Kun laskurin lukema nousee tämän rajan yläpuolelle, järjestelmä palauttaa huoltovian.

## *P3.16.4 LASKURIN 1 NOLLAUS (ID 1107)*

Tällä parametrilla voit nollata huoltolaskurin.

## *P3.16.5 LASKURIN 1 NOLLAUS, DIGITAALITULO (ID 490)*

Tämän parametrin avulla valitset digitaalitulosignaalin, joka nollaa huoltolaskurin.

## **10.18 FIRE MODE**

Kun Fire Mode ‑tila on käytössä, taajuusmuuttaja kuittaa kaikki ilmenneet viat ja jatkaa toimintaa samalla nopeudella niin pitkään kuin mahdollista. Taajuusmuuttaja ohittaa kaikki paneelin, kenttäväylien ja PC-työkalun kautta annetut komennot. Se noudattaa vain I/Osignaaleja Aktivoi Fire Mode, Fire Mode taakse, Käynnistys sallittu, Käy lukitus 1 ja Käy lukitus 2.

Fire Mode -toiminnossa on kaksi käyttötilaa, testitila ja aktiivinen tila. Voit valita tilan kirjoittamalla salasanan parametriin P3.17.1 (Fire Mode ‑salasana). Testitilassa taajuusmuuttaja ei kuittaa vikoja automaattisesti, ja vika pysäyttää taajuusmuuttajan.

Fire Mode -tilan voi määrittää myös ohjatulla Fire Mode -toiminnolla, jonka voi aktivoida Nopea käyttöönotto ‑valikon parametrin B1.1.4 avulla.

Kun Fire Mode -toiminto aktivoidaan, paneelissa näkyy hälytys.

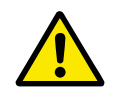

## **HUOMIO!**

Takuu ei ole voimassa, kun Fire Mode -toiminto on aktivoituna. Testitilan avulla Fire Mode -toimintoa voidaan testata niin, että takuu pysyy voimassa.

## *P3.17.1 FIRE MODE -SALASANA (ID 1599)*

Tämän parametrin avulla otat Fire Mode -toiminnon käyttöön.

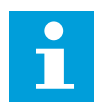

#### **HUOMAUTUS!**

Kun Fire Mode -tila on käytössä ja tälle parametrille on määritetty oikea salasana, kaikki Fire Mode -parametrit lukittuvat.

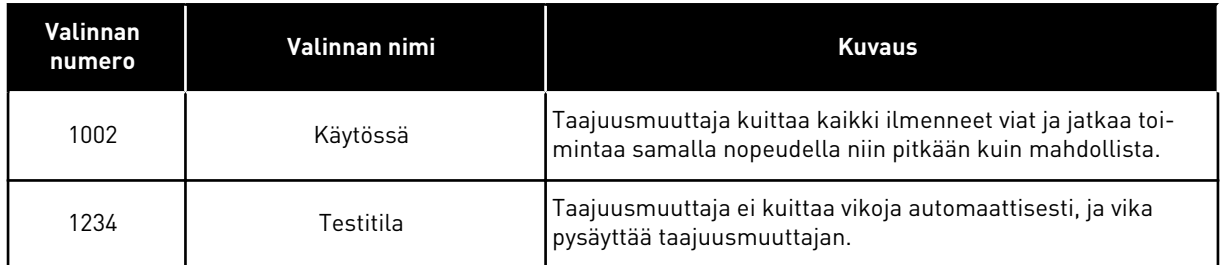

#### *P3.17.2 FIRE MODE -TAAJUUSLÄHDE (ID 1617)*

Tämän parametrin avulla valitset Fire Mode ‑tilassa käytettävän taajuusohjelähteen. Tämän parametrin avulla voit valita esimerkiksi AI1-tulon tai PID-säätimen ohjelähteeksi Fire Mode-toiminnon ollessa käytössä.

#### *P3.17.3 FIRE MODE -TAAJUUS (ID 1598)*

Tämän parametrin avulla määrität taajuusohjeen, jota käytetään, kun Fire Mode on käytössä. Taajuusmuuttaja käyttää tätä taajuutta, kun parametrin P3.17.2 (Fire Mode ‑taajuuslähde) arvona on *Fire Mode* ‑*taajuus*.

## *P3.17.4 AKTIVOI FIRE MODE AUKI (ID 1596)*

Tämän parametrin avulla valitset digitaalitulosignaalin, joka aktivoi Fire Mode -toiminnon. Jos tämä digitaalitulosignaali aktivoidaan, paneeliin tulee näkyviin hälytys ja takuu raukeaa. Tämä digitaalitulosignaali on tyyppiä NC (normaalisti kiinni).

Voit kokeilla Fire Mode -toimintoa käyttämällä salasanaa, joka aktivoi testitilan. Tällöin takuu pysyy voimassa.

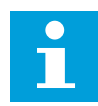

## **HUOMAUTUS!**

Jos Fire Mode -tila on käytössä ja oikea Fire Mode -salasana annetaan, kaikki Fire Mode -parametrit lukittuvat. Jos haluat muuttaa Fire Mode ‑parametreja, muuta ensin parametrin P3.17.1 (Fire Mode -salasana) arvoksi 0.

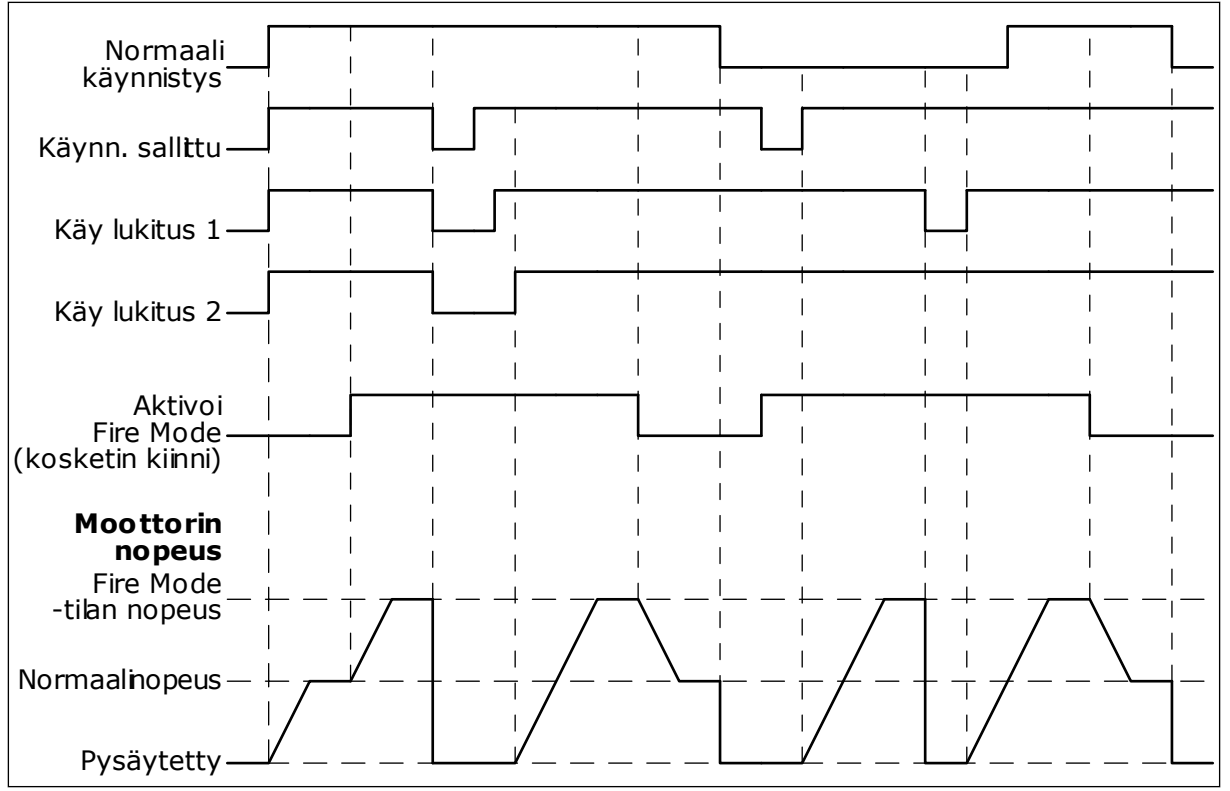

*Kuva 87: Fire Mode -toiminto*

## *P3.17.5 AKTIVOI FIRE MODE KIINNI (ID 1619)*

Tämän parametrin avulla valitset digitaalitulosignaalin, joka aktivoi Fire Mode -toiminnon. Tämä digitaalitulosignaali on tyyppiä NO (normaalisti auki). Katso parametrin P3.17.4 (Aktivoi Fire Mode auki) kuvaus.

## *P3.17.6 FIRE MODE TAAKSE (ID 1618)*

Tällä parametrilla valitset digitaalitulosignaalin, joka antaa käskyn moottorin pyörimissuunnan vaihtamiseen Fire Mode -tilassa. Parametrilla ei ole vaikutusta normaalitoimintaan.

Jos moottorin halutaan pyörivän Fire Mode -tilassa aina ETEEN tai aina TAAKSE, valitse oikea digitaalitulo.

DigIN-paikka 0.1 = Aina ETEEN DigIN-paikka 0.2 = Aina TAAKSE

## *V3.17.7 FIRE MODE -TILA (ID 1597)*

Tämä valvonta-arvo näyttää Fire Mode -toiminnon tilan.

## *V3.17.8 FIRE MODE -LASKURI (ID 1679)*

Tämä valvonta-arvo näyttää Fire Mode -aktivointien määrän.

 $\bullet$ П

# **HUOMAUTUS!**

Laskuria ei voi nollata.

# **10.19 MOOTTORIN ESILÄMMITYSTOIMINTO**

## *P3.18.1 MOOTTORIN ESILÄMMITYSTOIMINTO (ID 1225)*

Tämän parametrin avulla otat käyttöön tai pois käytöstä moottorin esilämmitystoiminnon. Moottorin esilämmitystoiminto pitää taajuusmuuttajan ja moottorin lämpimänä pysäytystilassa. Moottorin esilämmityksen aikana järjestelmä syöttää moottoriin tasavirtaa. Moottorin esilämmitys estää esimerkiksi kosteuden tiivistymisen.

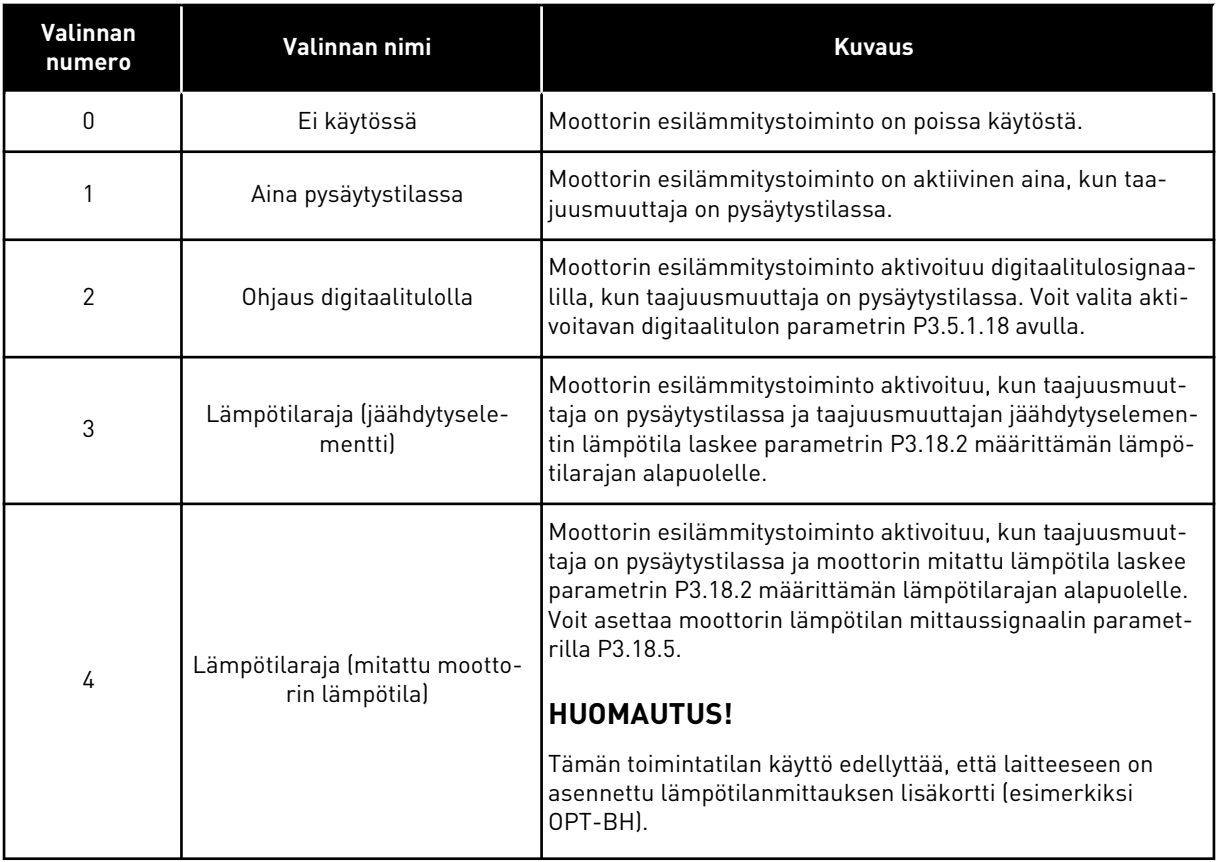

## *P3.18.2 ESILÄMMITYSRAJA (ID 1226)*

Tämän parametrin avulla asetat lämpötilarajan moottorin esilämmitystoiminnolle. Moottorin esilämmitys käynnistyy, kun jäähdytyselementin lämpötila tai mitattu moottorin lämpötila laskee tämän rajan alapuolelle ja parametrin P3.18.1 arvona on 3 tai 4.

## *P3.18.3 MOOTTORIN ESILÄMMITYSVIRTA (ID 1227)*

Tämän parametrin avulla asetat moottorin esilämmitystoiminnon tasavirran. Pysäytystilassa olevan moottorin ja taajuusmuuttajan esilämmitykseen käytettävä tasavirta. Aktivointi kuten parametrissa P3.18.1.

## *P3.18.4 MOOTTORIN ESILÄMMITYS PÄÄLLÄ (ID 1044)*

Tämän parametrin avulla valitset digitaalitulosignaalin, joka aktivoi moottorin esilämmitystoiminnon.

Tätä parametria käytetään, kun parametrin P3.18.1 arvona on 2. Kun parametrin P3.18.1 arvo on 2, voit myös liittää tähän parametriin aikakanavia.

## *P3.18.5 MOOTTORIN LÄMPÖTILA (ID 1045)*

Tämän parametrin avulla valitset lämpötilasignaalin, jolla moottorin esilämmitystoiminto mittaa moottorin lämpötilan.

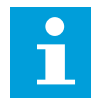

## **HUOMAUTUS!**

Tämä parametri on käytettävissä vain, jos laitteeseen ei ole asennettu lämpötilan mittauksen lisäkorttia.

# **10.20 LOHKOJEN OHJELMOINTI**

## *P3.19.1 TOIMINTATILA (ID 15001)*

Tämän parametrin avulla valitset lohkojen ohjelmoinnin toimintatilan. Kun valitaan arvo Ohjelmointi, lohko-ohjelman suoritus pysähtyy ja jokaisen toimintolohkon lähtö on 0. Kun valitaan Suorita ohjelma, lohko-ohjelma suoritetaan ja lohkojen lähdöt päivittyvät tavalliseen tapaan. Lohkojen ohjelmointia ei voi määrittää, kun Suorita ohjelma asetus on valittuna.

Käytä Vacon Liven graafista Lohkojen ohjelmointi ‑työkalua.

## **10.21 MEKAANINEN JARRU**

Voit valvoa mekaanista jarrua Lisävalvonnat ja kehittyneet valvonnat ‑ryhmän valvonta-arvon Sovelluksen Status Word 1 avulla.

Mekaanisen jarrun ohjaustoiminto ohjaa mekaanista jarrua digitaalilähdön signaalilla. Mekaaninen jarru avautuu tai sulkeutuu, kun taajuusmuuttajan lähtötaajuus saavuttaa määritetyn avautumis- tai sulkeutumisrajan.

#### *P3.20.1 JARRUN OHJAUS (ID 1541)*

Tämän parametrin avulla valitset mekaanisen jarrun toimintatilan. Mekaanisen jarrun ohjausta voidaan valvoa digitaalitulosignaalilla, kun tila 2 on valittuna.

## *Taulukko 123: Mekaanisen jarrun toimintatilan valinta*

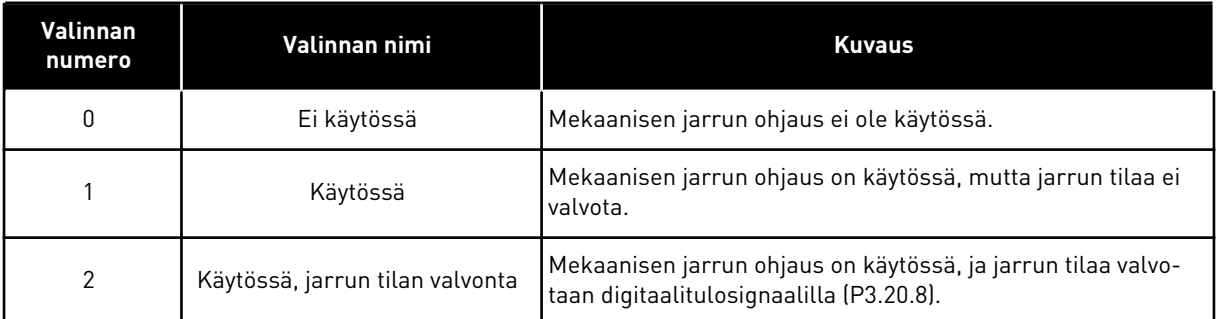

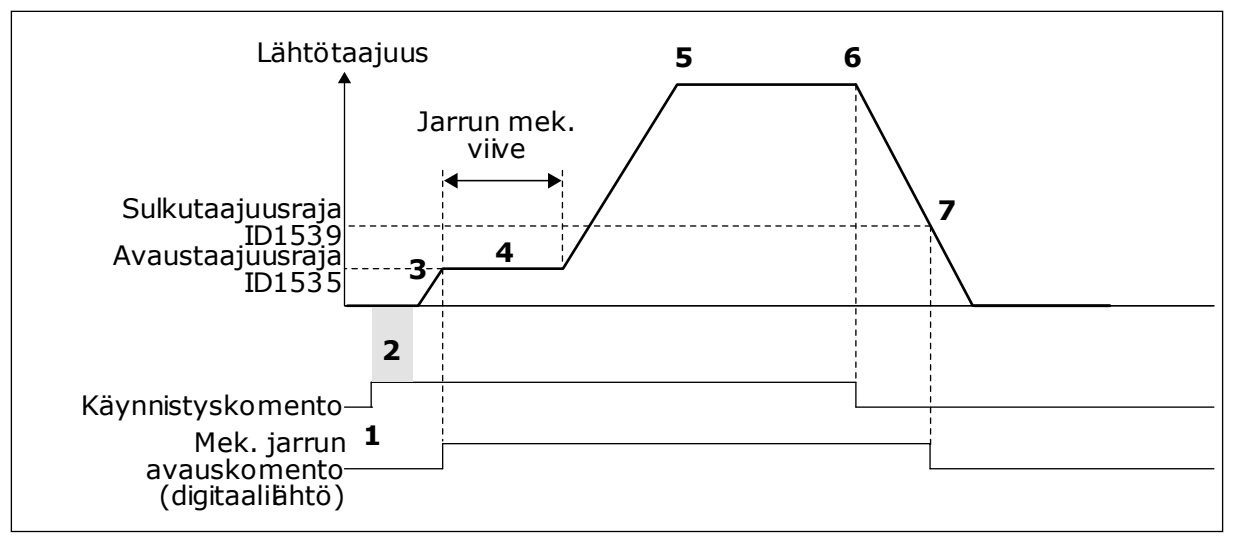

#### *Kuva 88: Mekaaninen jarrutoiminto*

- 1. Käynnistyskomento annetaan.
- 2. On suositeltavaa käyttää käynnistysmagnetointia, jotta roottorin vuo kasvaa nopeasti ja moottori pystyy tuottamaan nimellismomentin nopeasti.
- 3. Kun käynnistysmagnetointiaika on kulunut, järjestelmä asettaa taajuusohjeeksi avaustaajuusrajan.
- 4. Mekaaninen jarru avautuu. Taajuusohje pysyy avaustaajuusrajalla, kunnes jarrun mekaaninen viive on kulunut ja järjestelmä on vastaanottanut oikean jarrun tilan takaisinkytkentäsignaalin.
- 5. Taajuusmuuttajan lähtötaajuus noudattaa normaalia taajuusohjetta.
- 6. Pysäytyskomento annetaan.
- 7. Mekaaninen jarru sulkeutuu, kun lähtötaajuus laskee sulkemistaajuusrajan alapuolelle.

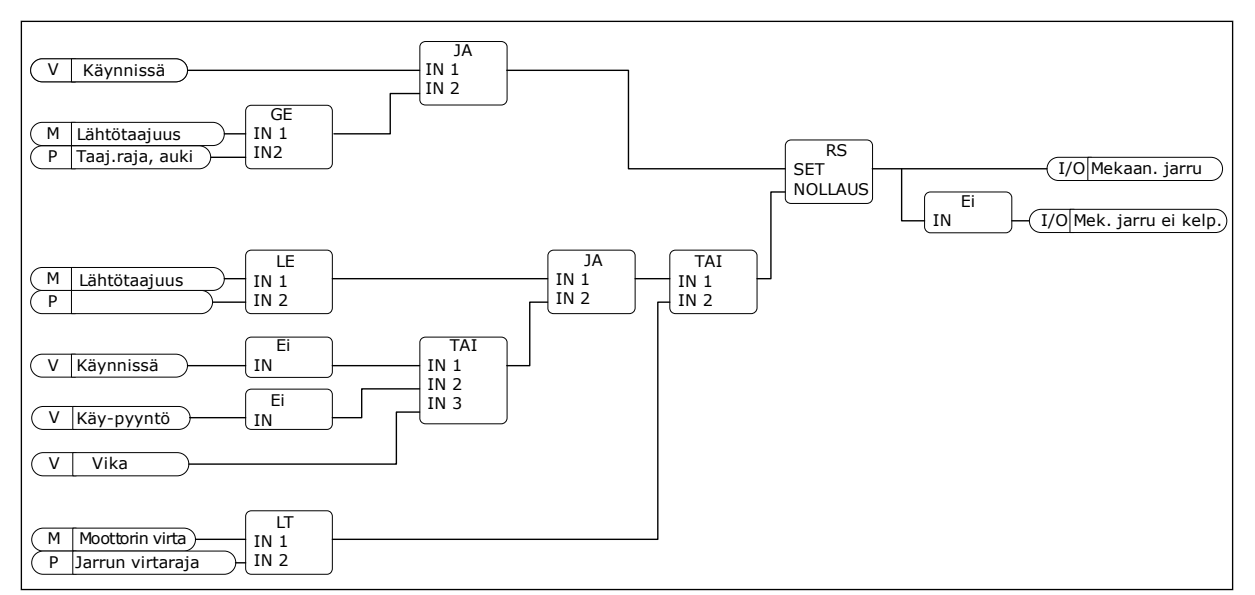

*Kuva 89: Mekaanisen jarrun avautumislogiikka*

#### *P3.20.2 JARRUN MEKAANINEN VIIVE (ID 353)*

Tämän parametrin avulla määrität jarrun avaamisen edellyttämän mekaaninen viiveen. Kun jarrun avautumiskomento on annettu, nopeus pysyy parametrin P3.20.3 (Jarrun avaamisen taajuusraja) arvossa, kunnes jarrun mekaaninen viive on kulunut. Aseta viive vastaamaan mekaanisen jarrun reaktioaikaa.

Jarrun mekaanista viivetoimintoa käytetään virta- ja momenttipiikkien estämiseen. Se estää moottoria toimimasta täydellä nopeudella jarrua vastaan. Jos käytät parametria P3.20.2 samanaikaisesti parametrin P3.20.8 kanssa, taajuusohje vapautuu vasta, kun viive on kulunut ja takaisinkytkentäsignaali vastaanotettu.

#### *P3.20.3 JARRUN AVAAMISEN TAAJUUSRAJA (ID 1535)*

Tämän parametrin avulla määrität taajuusrajan mekaanisen jarrun avaukselle. Parametrin P3.20.3 arvo on taajuusmuuttajan lähtötaajuusraja, jossa mekaaninen jarru avautuu. Kun käytössä on open loop -ohjaus, on suositeltavaa käyttää moottorin nimellisjättämää vastaavaa arvoa.

Taajuusmuuttajan lähtötaajuus pysyy tällä tasolla, kunnes jarrun mekaaninen viive on kulunut ja järjestelmä on vastaanottanut oikean jarrun takaisinkytkentäsignaalin.

#### *P3.20.4 JARRUN AVAAMISEN TAAJUUSRAJA (ID 1539)*

Tämän parametrin avulla määrität taajuusrajan mekaanisen jarrun sulkemiselle. Parametrin P3.20.4 arvo on taajuusmuuttajan lähtötaajuusraja, jossa mekaaninen jarru sulkeutuu. Taajuusmuuttaja pysähtyy ja lähtötaajuus laskee lähelle nollaa. Voit käyttää parametria sekä positiiviselle että negatiiviselle suunnalle.

#### *P3.20.5 JARRUN VIRTARAJA (ID 1085)*

Tämän parametrin avulla määrität jarrun virtarajan.

Mekaaninen jarru sulkeutuu heti, jos moottorin virta laskee parametrilla Jarrun virtaraja asetetun arvon alapuolelle. On suositeltavaa asettaa tämä arvo noin puoleen magnetointivirrasta.

Kun taajuusmuuttaja toimii kentän heikennysalueella, jarrun virtaraja alenee automaattisesti lähtötaajuuden funktiona.

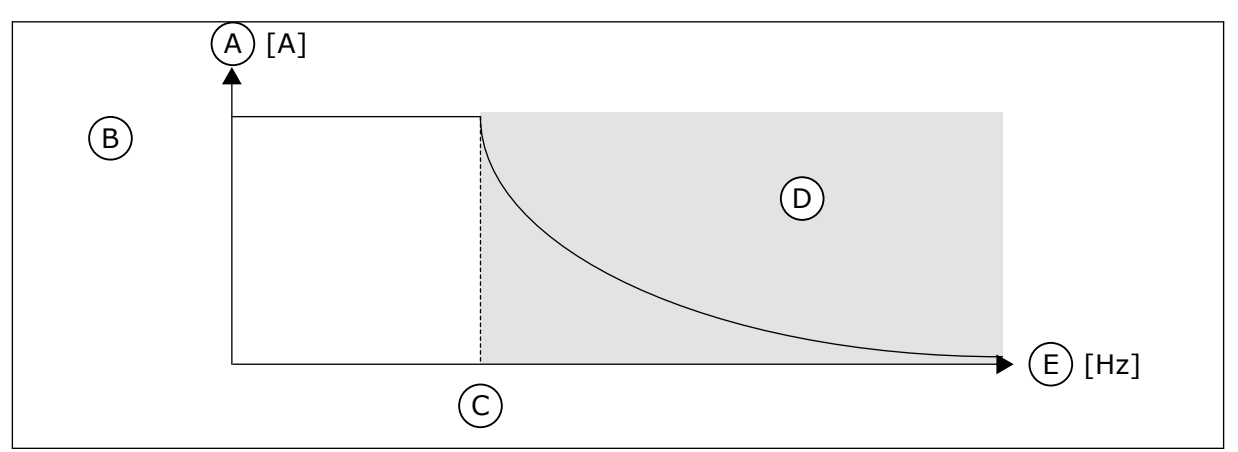

*Kuva 90: Jarrun virtarajan sisäinen alentaminen*

- A. Virta
- B. Jarrun virtaraja (ID1085)
- C. Kentän heikennyspiste (ID 602)

## *P3.20.6 JARRUN VIKAVIIVE (ID 352)*

Tämän parametrin avulla määrität jarruvian viiveajan.

Jos järjestelmä ei vastaanota oikeaa jarrun takaisinkytkentäsignaalia tämän viiveajan kuluessa, järjestelmä näyttää vian. Tätä viivettä käytetään vain, jos parametrin P3.20.1 arvona on 2.

## *P3.20.7 VASTE JARRUVIKAAN (ID 1316)*

Tämän parametrin avulla määrität jarruvikaan reagoinnin tavan.

## *P3.20.8 (P3.5.1.44) JARRUN TAKAISINKYTKENTÄ (ID 1210)*

Tämän parametrin avulla määrität mekaanisen jarrun tilan takaisinkytkentäsignaalin. Jarrun takaisinkytkentäsignaalia käytetään, jos parametrin P3.20.1 arvona on *Käytössä, jarrun tilan valvonta*.

Kytke tämä digitaalitulosignaali mekaanisen jarrun apukoskettimeen.

**Kosketin** on auki = mekaaninen jarru on kiinni **Kosketin** on kiinni = mekaaninen jarru on auki

Jos jarrun avautumiskomento annetaan mutta jarrun takaisinkytkennän signaalikosketin ei sulkeudu määritetyn ajan kuluessa, järjestelmä näyttää mekaanisen jarrun vian (vikakoodi 58).

- D. Kentän heikennysalue
- E. Lähtötaajuus

# **10.22 PUMPUN OHJAUS**

## 10.22.1 AUTOMAATTINEN PUHDISTUS

Automaattisella puhdistustoiminnolla voidaan poistaa pumpun juoksupyörään tarttunut lika ja muu materiaali. Toimintoa voidaan käyttää myös tukkeutuneen putken tai venttiilin tyhjentämiseen. Voit käyttää automaattista puhdistusta esimerkiksi ylläpitämään jätevesijärjestelmän pumpun suorituskykyä.

## *P3.21.1.1 PUHDISTUSTOIMINTO (ID 1714)*

Tämän parametrin avulla otat automaattisen puhdistustoiminnon käyttöön. Jos Puhdistustoiminto-parametri on käytössä, automaattinen puhdistus käynnistyy ja aktivoi parametriin P3.21.1.2 liittyvän digitaalitulosignaalin.

## *P3.21.1.2 PUHDISTUKSEN AKTIVOINTI (ID 1715)*

Tämän parametrin avulla valitset digitaalitulosignaalin, joka aloittaa automaattipuhdistuksen. Puhdistus keskeytyy, jos aktivointisignaali poistuu ennen puhdistusjakson päättymistä.

## **HUOMAUTUS!**

Jos tulo on aktivoitu, taajuusmuuttaja käynnistyy.

## *P3.21.1.3 PUHDISTUSJAKSOT (ID 1716)*

Tämän parametrin avulla valitset puhdistusjaksojen (eteen/taakse) määrän.

## *P3.21.1.4 PUHDISTUSTAAJUUS, ETEEN (ID 1717)*

Tämän parametrin avulla määrität taajuusmuuttajalle automaattisen puhdistusjakson eteenpäin suuntautuvan puhdistuksen taajuusohjeen.

Voit määrittää puhdistustoiminnon taajuuden ja ajan parametreilla P3.21.1.4, P3.21.1.5, P3.21.1.6 ja P3.21.1.7.

#### *P3.21.1.5 PUHDISTUSAIKA, ETEEN (ID 1718)*

Tämän parametrin avulla määrität automaattisen puhdistusjakson eteenpäin suuntautuvan puhdistuksen taajuuden toiminta-ajan. Katso parametri P3.21.1.4 (Puhdistustaajuus, eteen).

#### *P3.21.1.6 PUHDISTUSTAAJUUS, TAAKSE (ID 1719)*

Tämän parametrin avulla määrität taajuusmuuttajalle automaattisen puhdistusjakson taaksepäin suuntautuvan puhdistuksen taajuusohjeen. Katso parametri P3.21.1.4 (Puhdistustaajuus, eteen).

#### *P3.21.1.7 PUHDISTUSAIKA, TAAKSE (ID 1720)*

Tämän parametrin avulla määrität automaattisen puhdistusjakson taaksepäin suuntautuvan puhdistuksen taajuuden toiminta-ajan.

Katso parametri P3.21.1.4 (Puhdistustaajuus, eteen).

#### *P3.21.1.8 PUHDISTUKSEN KIIHDYTYSAIKA (ID 1721)*

Tämän parametrin avulla määrität moottorin kiihtyvyysajan, kun automaattipuhdistus on aktiivisena.

Voit määrittää automaattiselle puhdistustoiminnolle erilliset kiihdytys- ja hidastusrampit parametreilla P3.21.1.8 ja P3.21.1.9.

#### *P3.21.1.9 PUHDISTUKSEN HIDASTUSAIKA (ID 1722)*

Tämän parametrin avulla määrität moottorin hidastusajan, kun automaattipuhdistus on aktiivisena.

Voit määrittää automaattiselle puhdistustoiminnolle erilliset kiihdytys- ja hidastusrampit parametreilla P3.21.1.8 ja P3.21.1.9.

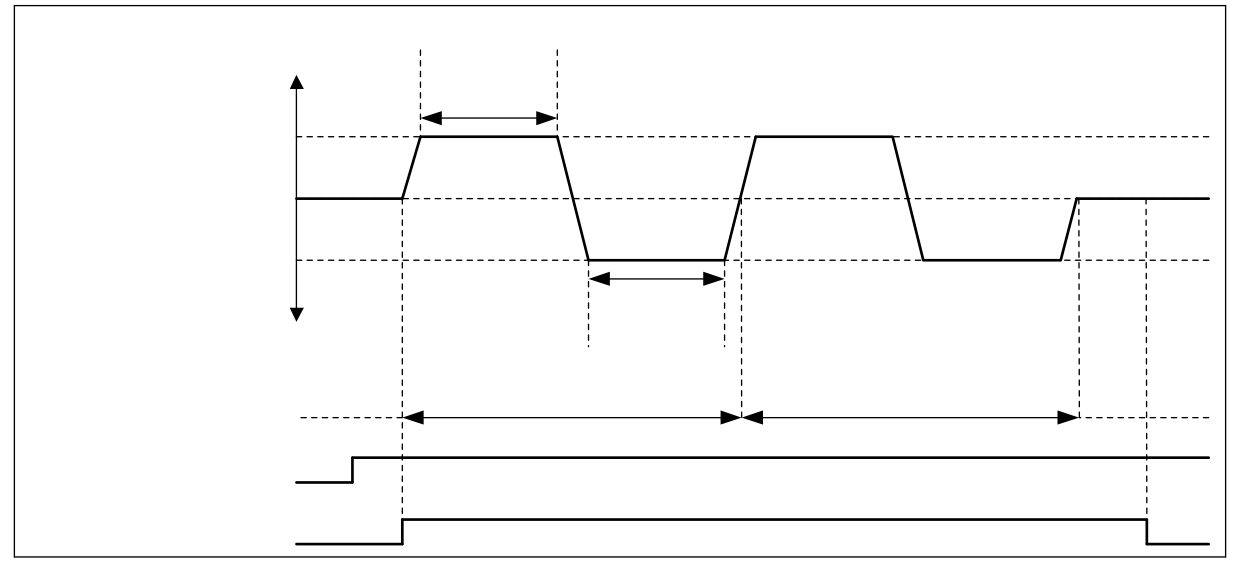

*Kuva 91: Automaattinen puhdistustoiminto*

#### 10.22.2 PAINEEN YLLÄPITOPUMPPU

#### *P3.21.2.1 PAINEENYLLÄPITOTOIMINTO (ID 1674)*

Tämän parametrin avulla voit ohjata paineen ylläpitopumpun toimintaa. Paineen ylläpitopumppu on pieni pumppu, joka ylläpitää putkiston painetta, kun pääpumppu on lepotilassa esimerkiksi yöllä.

Paineen ylläpitopumpun toiminto ohjaa paineen ylläpitopumppua digitaalilähtösignaalin avulla. Voit käyttää paineen ylläpitopumppua, jos pääpumppua ohjataan PID-säätimellä. Toiminnossa on kolme toimintatilaa.

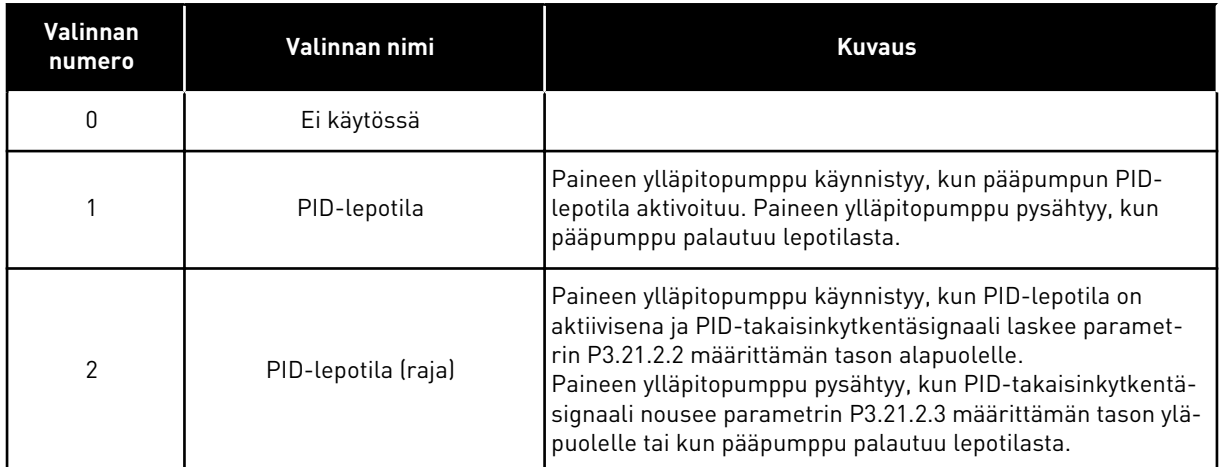

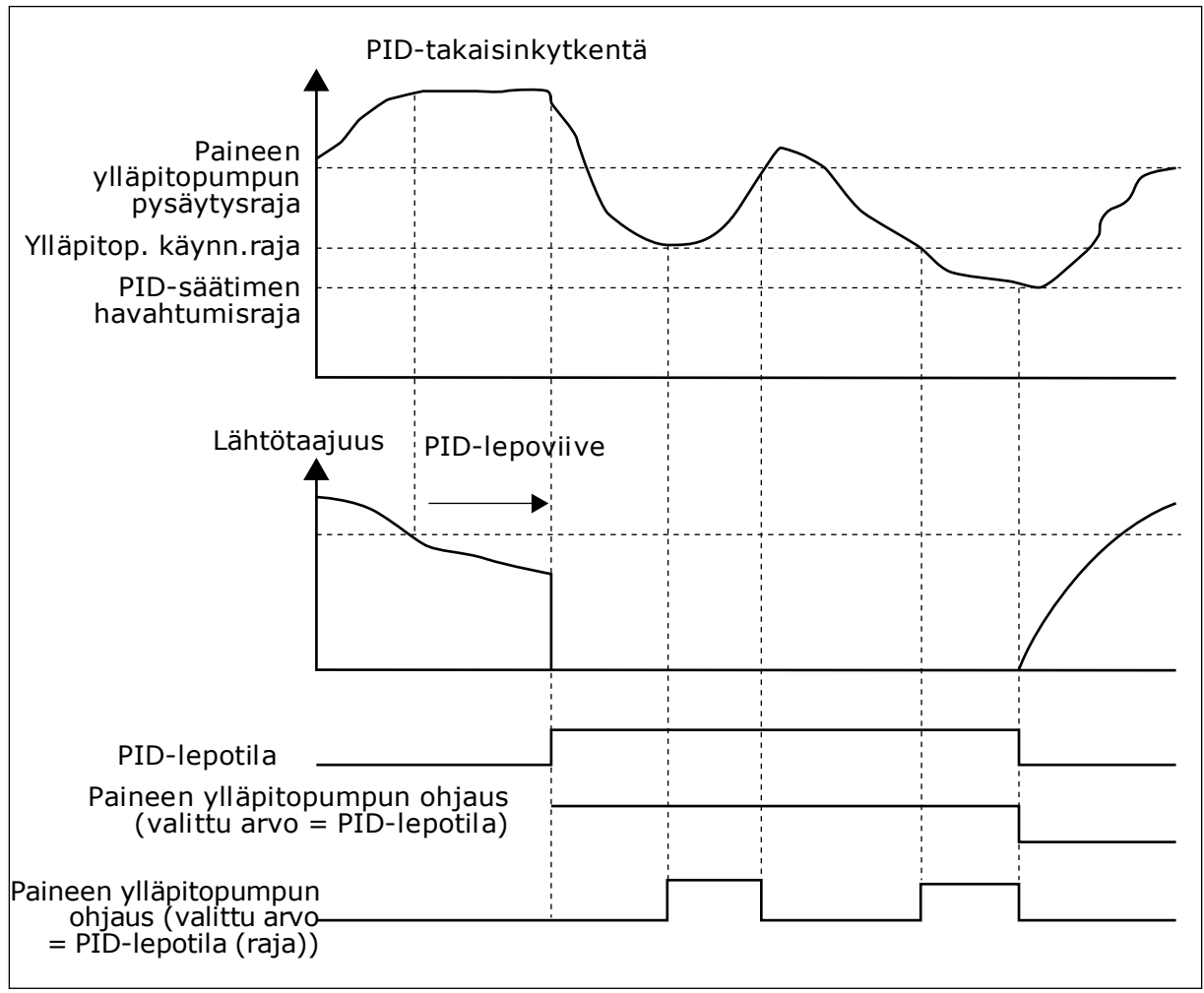

*Kuva 92: Paineen ylläpitopumpun toiminto*

## *P3.21.2.2 PAINEEN YLLÄPITOPUMPUN KÄYNNISTYSRAJA (ID 1675)*

Tämän parametrin avulla määrität PID-takaisinkytkentäsignaalin tason, jolla paineen ylläpitopumppu käynnistyy, kun pääpumppu on lepotilassa. Paineen ylläpitopumppu käynnistyy, kun PID-lepotila on aktiivisena ja PIDtakaisinkytkentäsignaali laskee tämän parametrin määrittämän rajan alapuolelle.

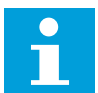

## **HUOMAUTUS!**

Tätä parametria käytetään vain, jos parametri P3.21.2.1 = 2 (PID-lepotila (raja)).

## *P3.21.2.3 PAINEEN YLLÄPITOPUMPUN PYSÄYTYSRAJA (ID 1676)*

Tämän parametrin avulla määrität PID-takaisinkytkentäsignaalin tason, jolla paineen ylläpitopumppu pysähtyy, kun pääpumppu on lepotilassa.

Paineen ylläpitopumppu pysähtyy, kun PID-lepotila on aktiivisena ja PID-

takaisinkytkentäsignaali nousee tämän parametrin määrittämän arvon yläpuolelle tai kun PID-säädin havahtuu lepotilasta.

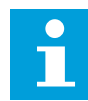

#### **HUOMAUTUS!**

Tätä parametria käytetään vain, jos parametri P3.21.2.1 = 2 (PID-lepotila (raja)).

#### 10.22.3 SIEMENVESIPUMPPU

Siemenvesipumppu on pieni pumppu, joka syöttää pääpumpun tulopuolelle vettä, jotta pumppuun ei joudu ilmaa.

Siemenvesipumpputoiminto ohjaa siemenvesipumppua digitaalilähtösignaalin avulla. Voit määrittää järjestelmään viipeen, jotta siemenvesipumppu käynnistyy ennen pääpumppua. Siemenvesipumppu käy jatkuvasti niin kauan kuin pääpumppu on toiminnassa.

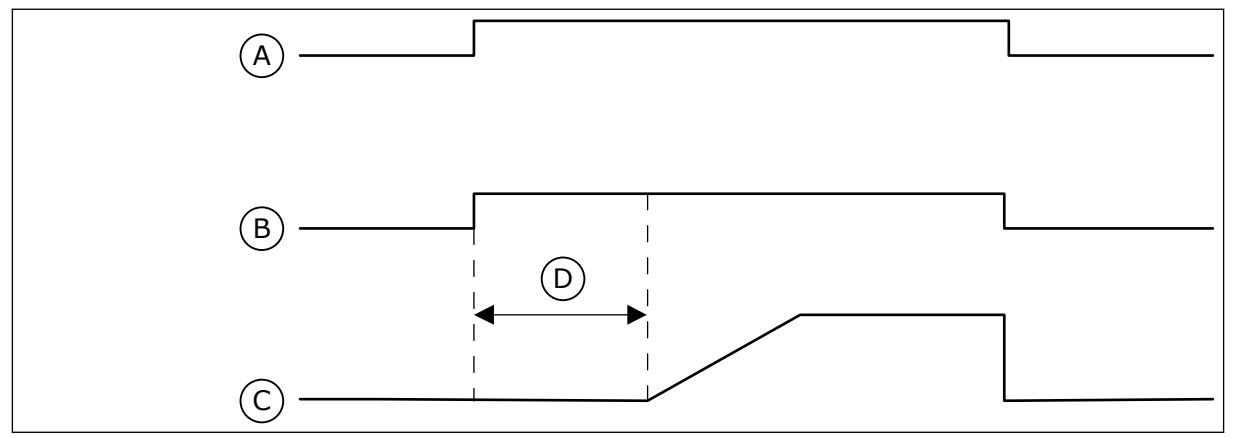

*Kuva 93: Siemenvesipumpputoiminto*

- A. Käynnistyskomento (pääpumppu)
- B. Siemenvesipumpun ohjaus (digitaalilähtösignaali)

## C. Lähtötaajuus (pääpumppu)

D. Siemenveden syöttöaika

#### *P3.21.3.1 SIEMENVESITOIMINTO (ID 1677)*

Tämän parametrin avulla otat siemenvesipumpputoiminnon käyttöön. Siemenvesipumppu on pieni pumppu, joka syöttää pääpumpun tulopuolelle vettä, jotta pumppuun ei joudu ilmaa. Siemenvesipumpputoiminto ohjaa siemenvesipumppua relelähtösignaalin avulla.

# *P3.21.3.2 SIEMENVEDEN SYÖTTÖAIKA (ID 1678)*

Tämän parametrin avulla määrität, kuinka pitkään siemenvesipumppu on käynnissä ennen pääpumpun käynnistymistä.
# **11 VIANETSINTÄ**

Kun taajuusmuuttajan valvontadiagnostiikka havaitsee epätyypillisen tilanteen laitteen toiminnassa, laite näyttää ilmoituksen ohjauspaneelin näytössä. Paneelissa näkyvät vian tai hälytyksen koodi, nimi ja lyhyt kuvaus.

Lähdetiedot ilmaisevat vian alkuperän, aiheuttajan ja ilmenemispaikan sekä muita tietoja.

#### **Järjestelmä käyttää kolmentyyppisiä ilmoituksia.**

- Infoilmoitus ei vaikuta taajuusmuuttajan toimintaan. Infoilmoitus täytyy kuitata.
- Hälytys ilmoittaa taajuusmuuttajan epätavallisesta toiminnasta, mutta ei pysäytä taajuusmuuttajaa. Hälytys täytyy kuitata.
- Vika pysäyttää taajuusmuuttajan. Kuittaa tällöin vika ja ratkaise sen aiheuttanut ongelma.

Voit ohjelmoida erilaisia vasteita joillekin sovelluksen vioille. Lisätietoja on luvussa *[5.9](#page-129-0)  [Ryhmä 3.9: Suojaukset](#page-129-0)*.

Kuittaa vika ohjauspaneelin kuittauspainikkeella tai riviliittimen, kenttäväylän tai PCtyökalun avulla. Viat tallentuvat vikahistoriavalikkoon, jota voi myöhemmin selata. Tietoja eri vikakoodeista on luvussa *[11.3 Vikakoodit](#page-329-0)*.

Ennen kuin otat häiriötilanteessa yhteyttä jälleenmyyjään tai tehtaaseen, merkitse muistiin kaikki paneelissa näkyneet vikatekstit, vikakoodi ja vian tunnus, lähdetieto, lähdetiedot, aktiivinen vikaluettelo sekä vikahistoria.

# **11.1 VIKA TULEE NÄKYVIIN**

Kun taajuusmuuttaja näyttää vian ja pysähtyy, selvitä vian syy ja kuittaa vika.

Vian voi kuitata joko kuittauspainikkeella tai parametrilla.

#### KUITTAAMINEN KUITTAUSPAINIKKEELLA

1 Paina paneelin kuittauspainiketta kahden sekunnin ajan.

#### KUITTAAMINEN GRAAFISEN PANEELIN PARAMETRILLA

1 Siirry Viat ja tiedot -valikkoon.

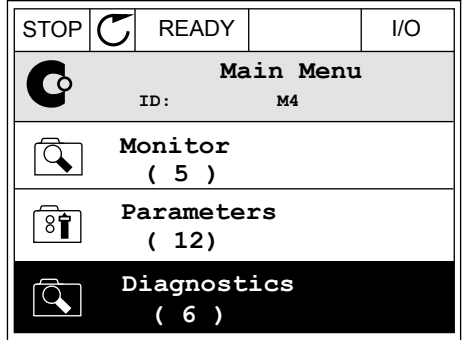

2 Siirry Kuittaa viat -alivalikkoon.

3 Valitse parametri Kuittaa viat.

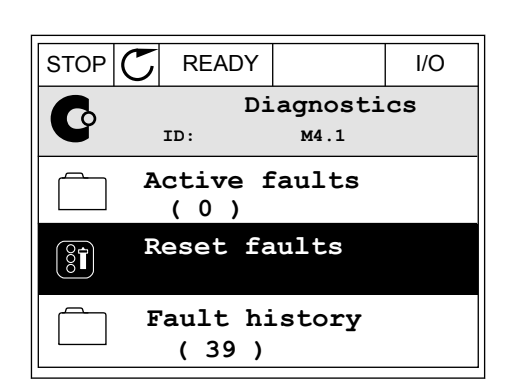

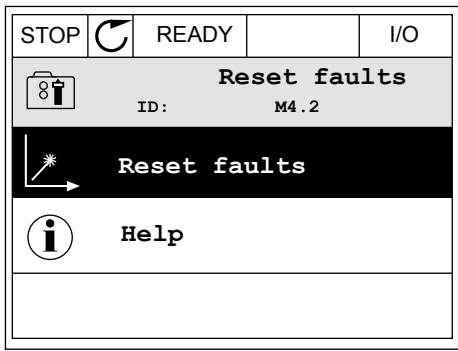

#### KUITTAAMINEN TEKSTIPANEELIN PARAMETRILLA

1 Siirry Viat ja tiedot -valikkoon.

2 Etsi Kuittaa viat ‑parametri ylä- ja

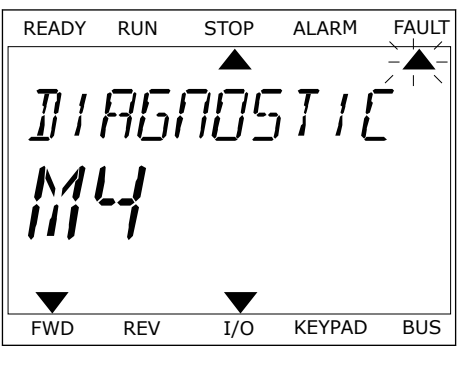

Lisi Kultida viat parametri yta ja kaskus kaupunki keady kun stop ALARM FAULT alanuolipainikkeilla. RESET FAUL  $\blacktriangledown$ FWD REV I/O KEYPAD BUS

3 Valitse Kyllä-vaihtoehto ja paina OK-painiketta. <sub>READY</sub> RUN STOP ALARM FAULT

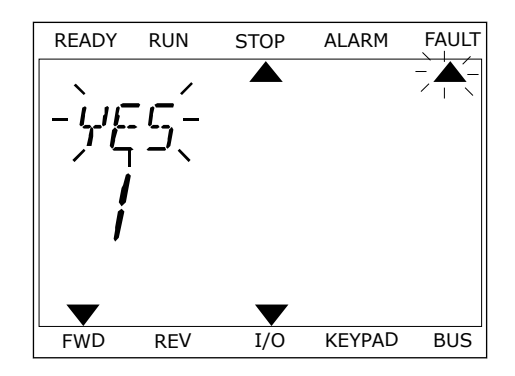

#### **11.2 VIKAHISTORIA**

Vikahistoria sisältää lisätietoja vioista. Siinä voi olla enintään 40 vian tiedot.

#### VIKAHISTORIAN TARKASTELEMINEN GRAAFISESSA PANEELISSA

1 Saat lisätietoja viasta siirtymällä Vikahistoriavalikkoon.

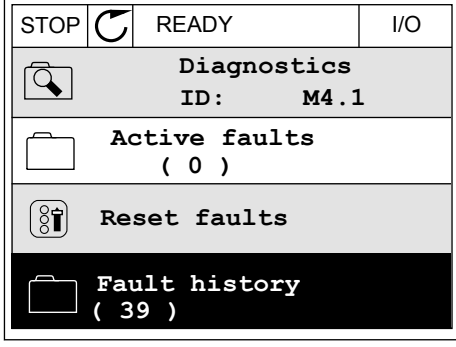

2 Voit tarkastella vian tietoja painamalla oikeaa nuolipainiketta.  $\sqrt{\frac{1}{STOP}\left|\bigcup_{n=1}^{\infty}$  READY  $\sqrt{1/2}$ 

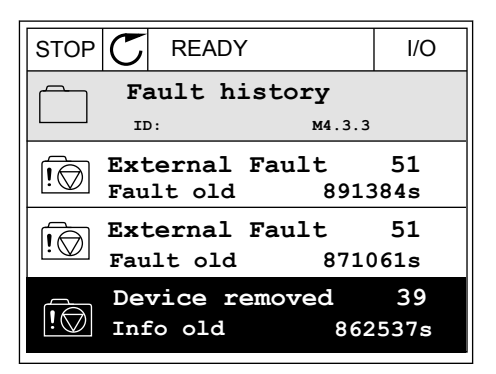

3 Tiedot näkyvät luettelossa.

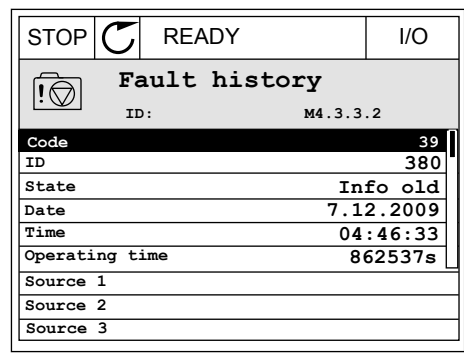

#### VIKAHISTORIAN TARKASTELEMINEN TEKSTIPANEELISSA

1 Siirry Vikahistoria-valikkoon painamalla OKpainiketta. Ready RUN STOP ALARM FAULT

2 Voit tarkastella vian tietoja painamalla OKvoit tai Kastetta vian tietoja pamamatta OK-<br>painiketta uudelleen.

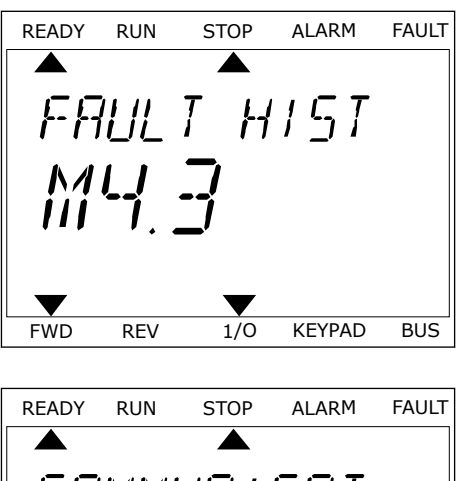

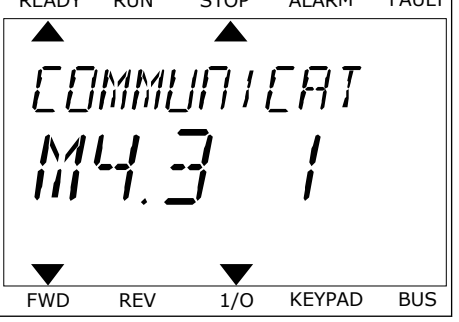

3 Jos haluat tarkastella kaikkia tietoja, käytä

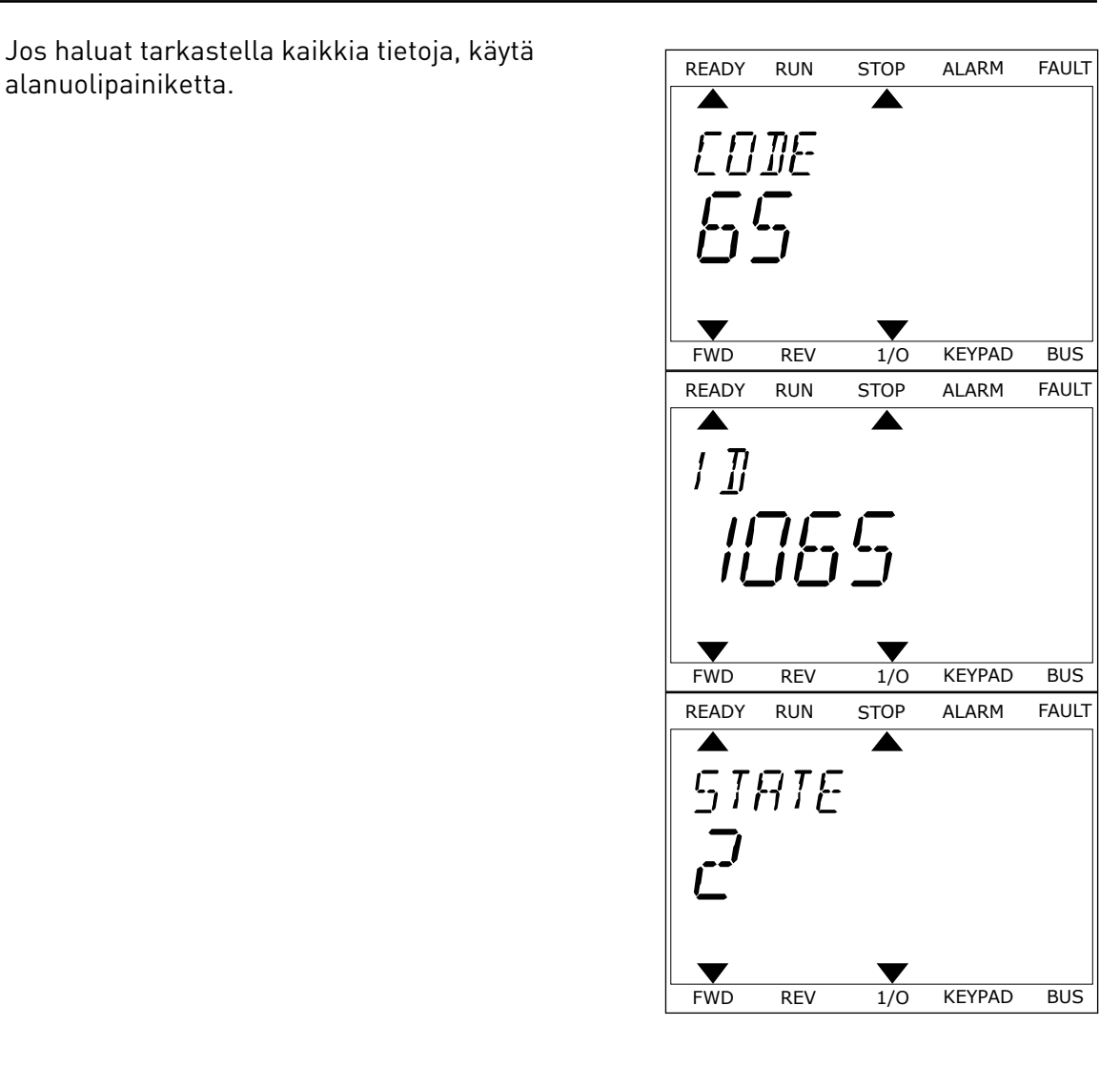

# <span id="page-329-0"></span>**11.3 VIKAKOODIT**

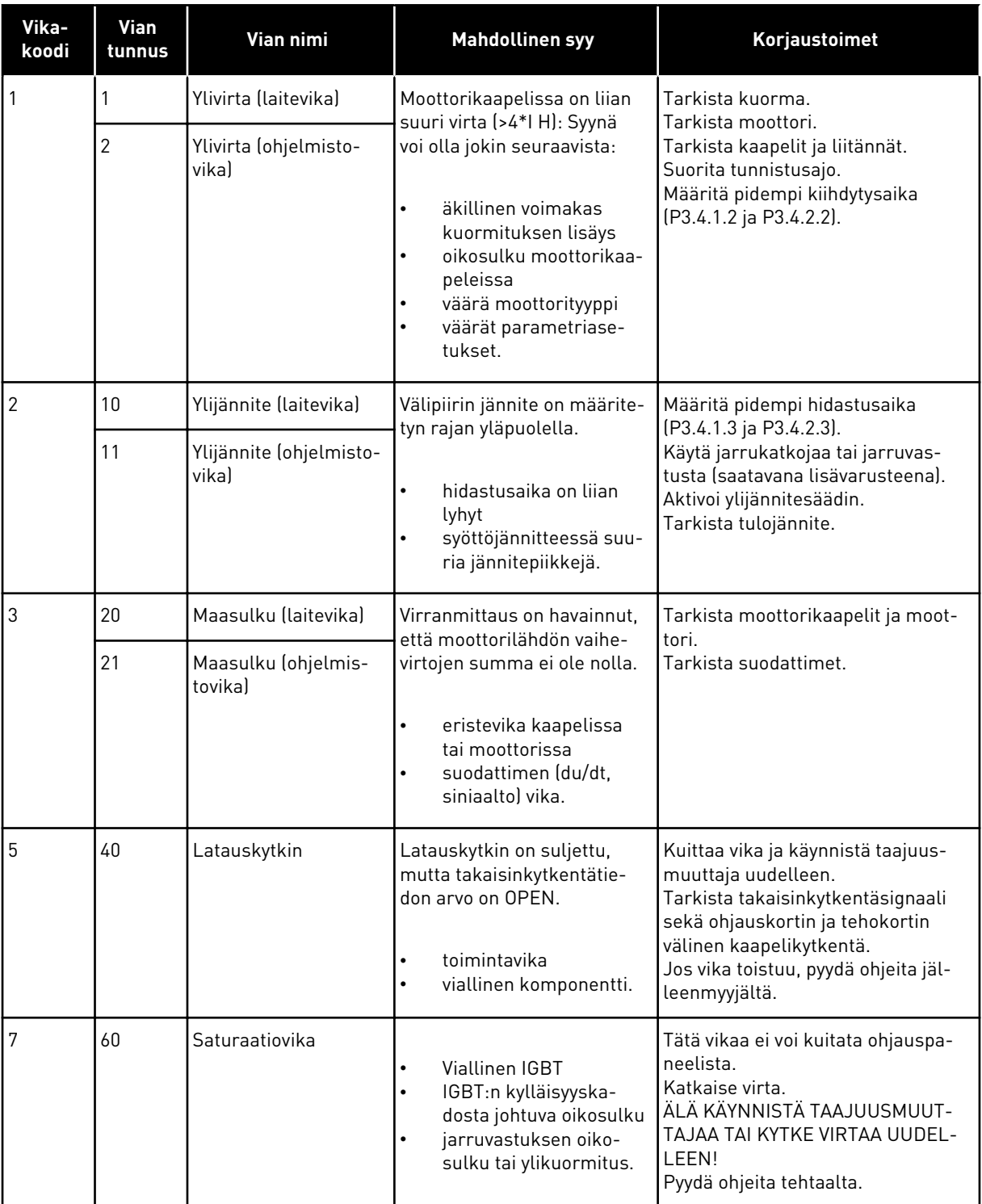

a dhe ann an 1970.

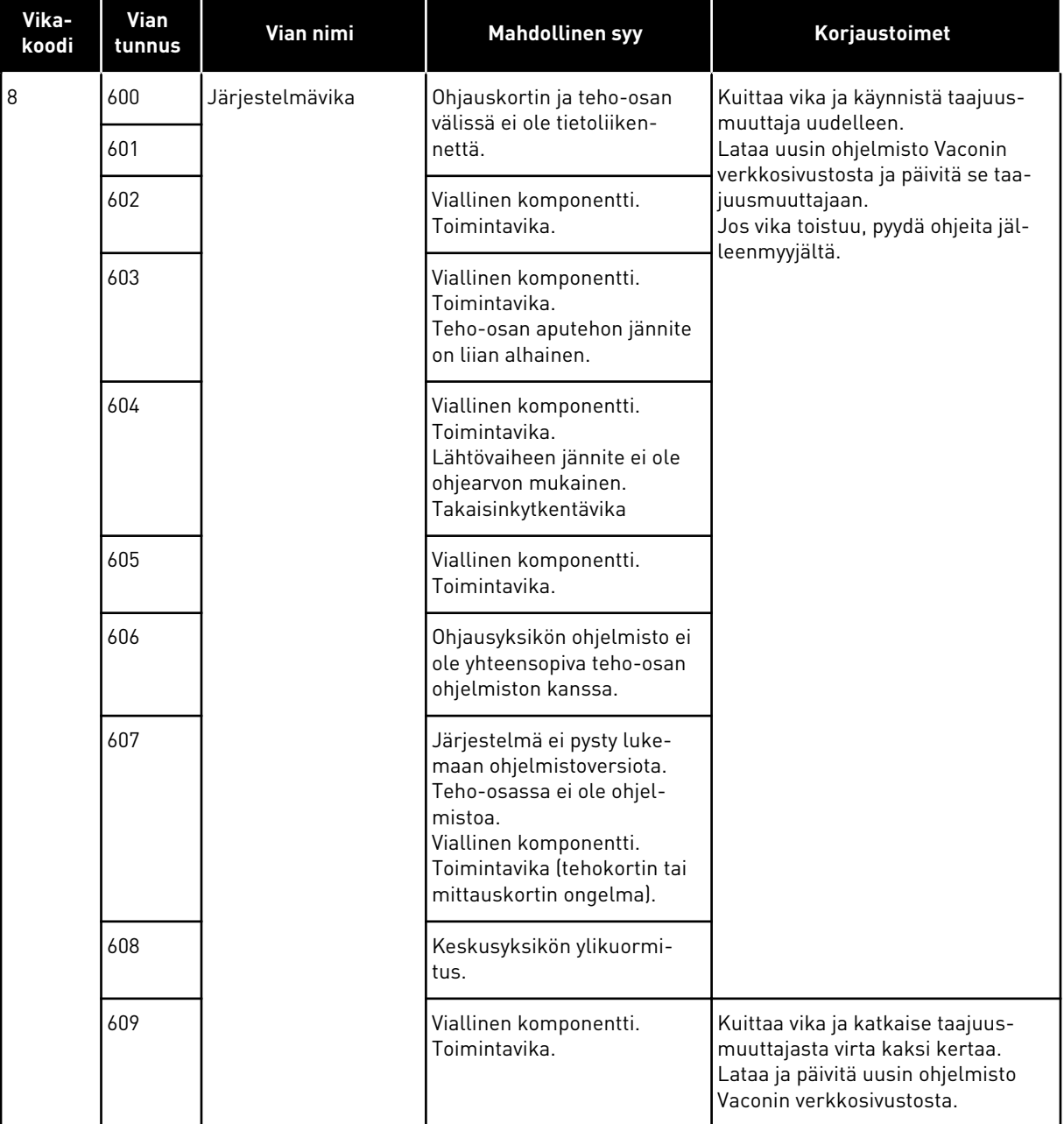

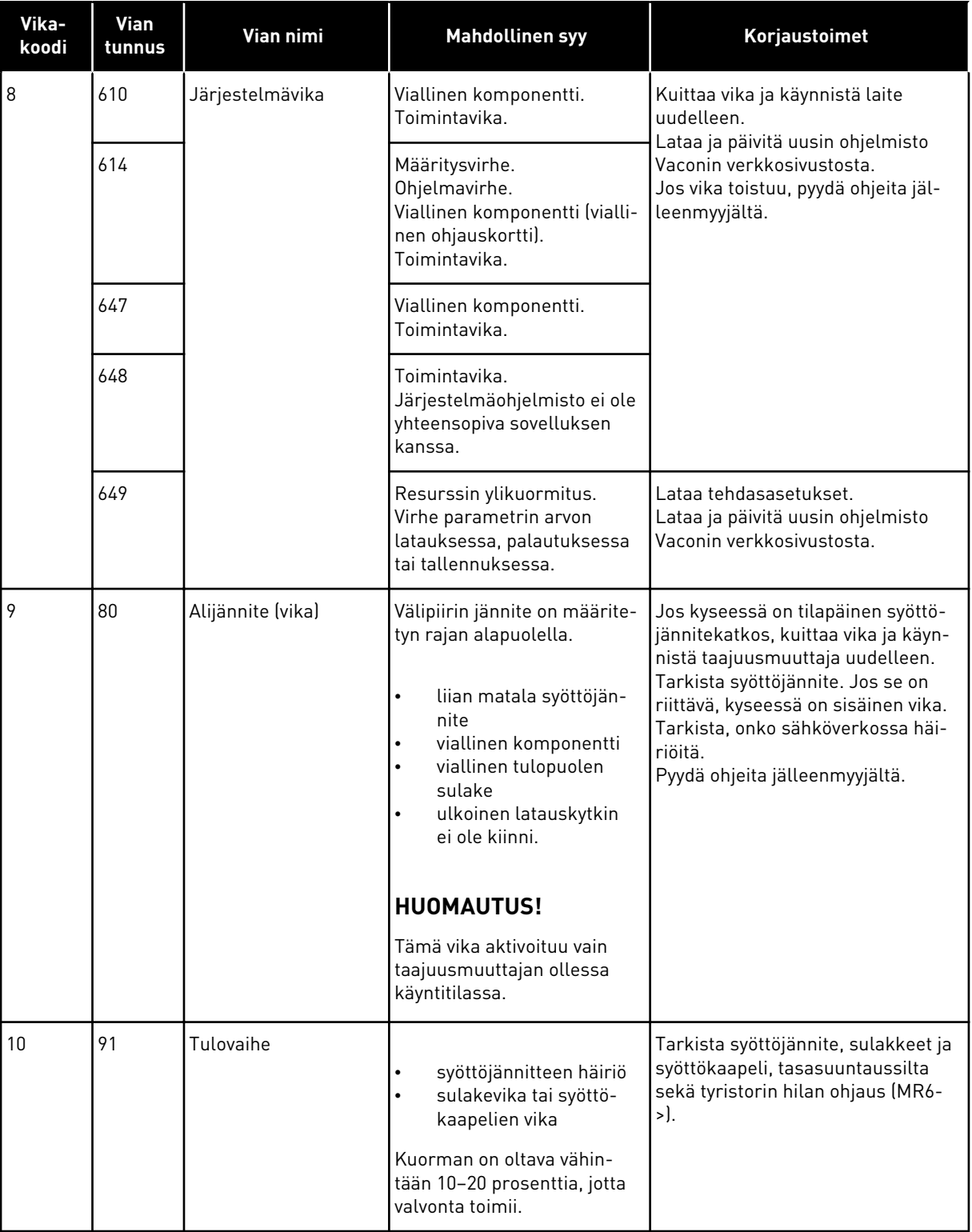

a dhe ann ann an 1970.<br>Tha ann an 1970, ann an 1970, ann an 1970.

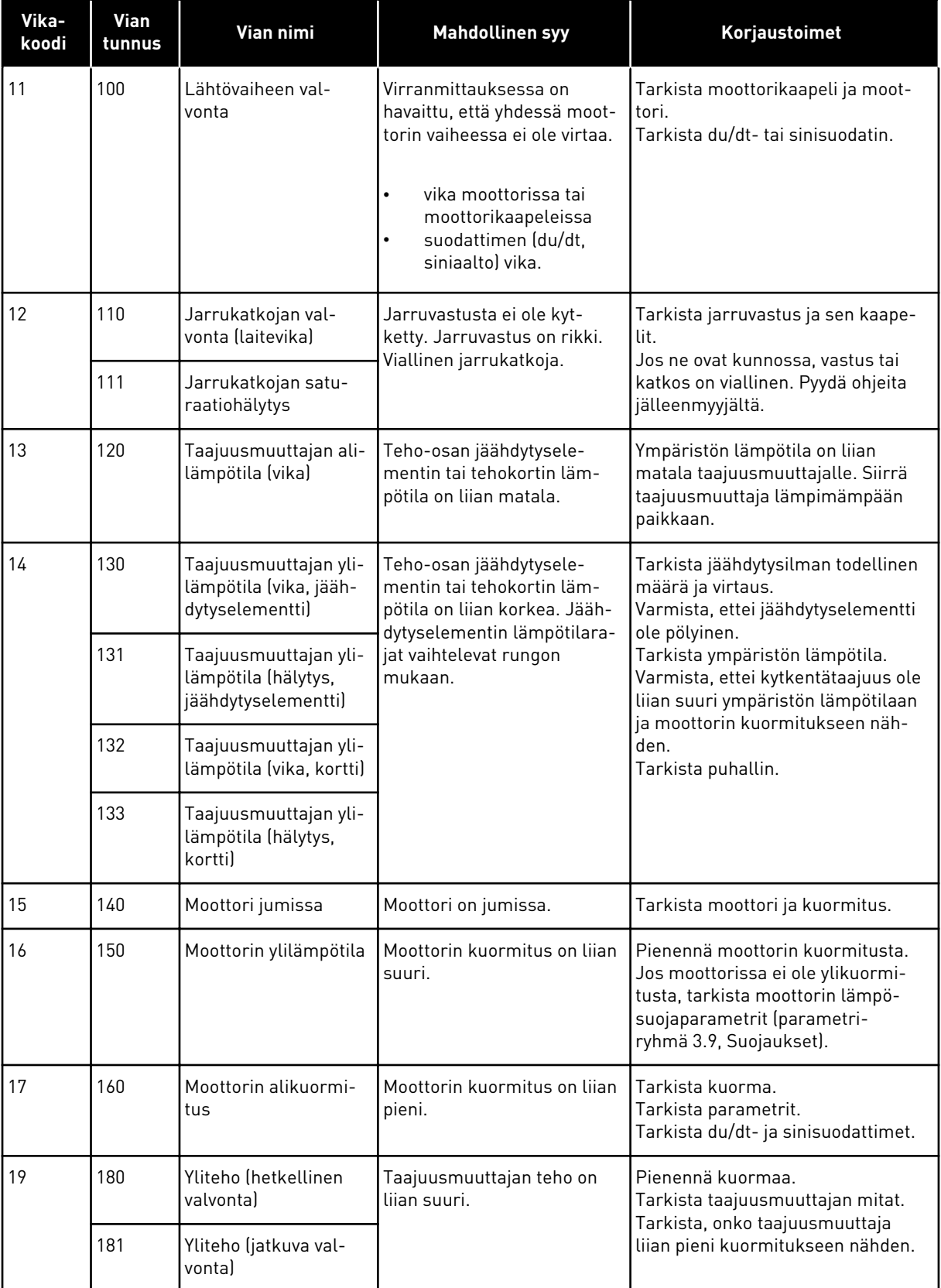

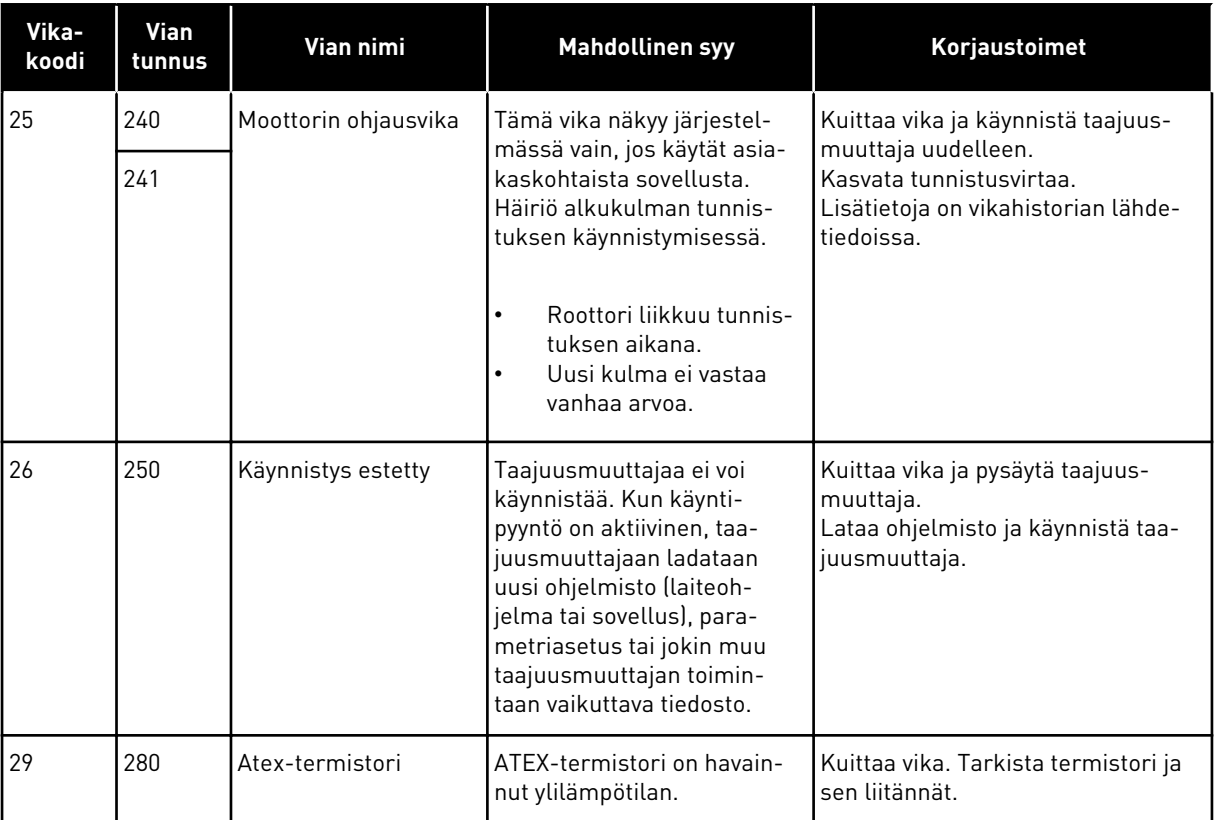

a dhe ann an 1970.

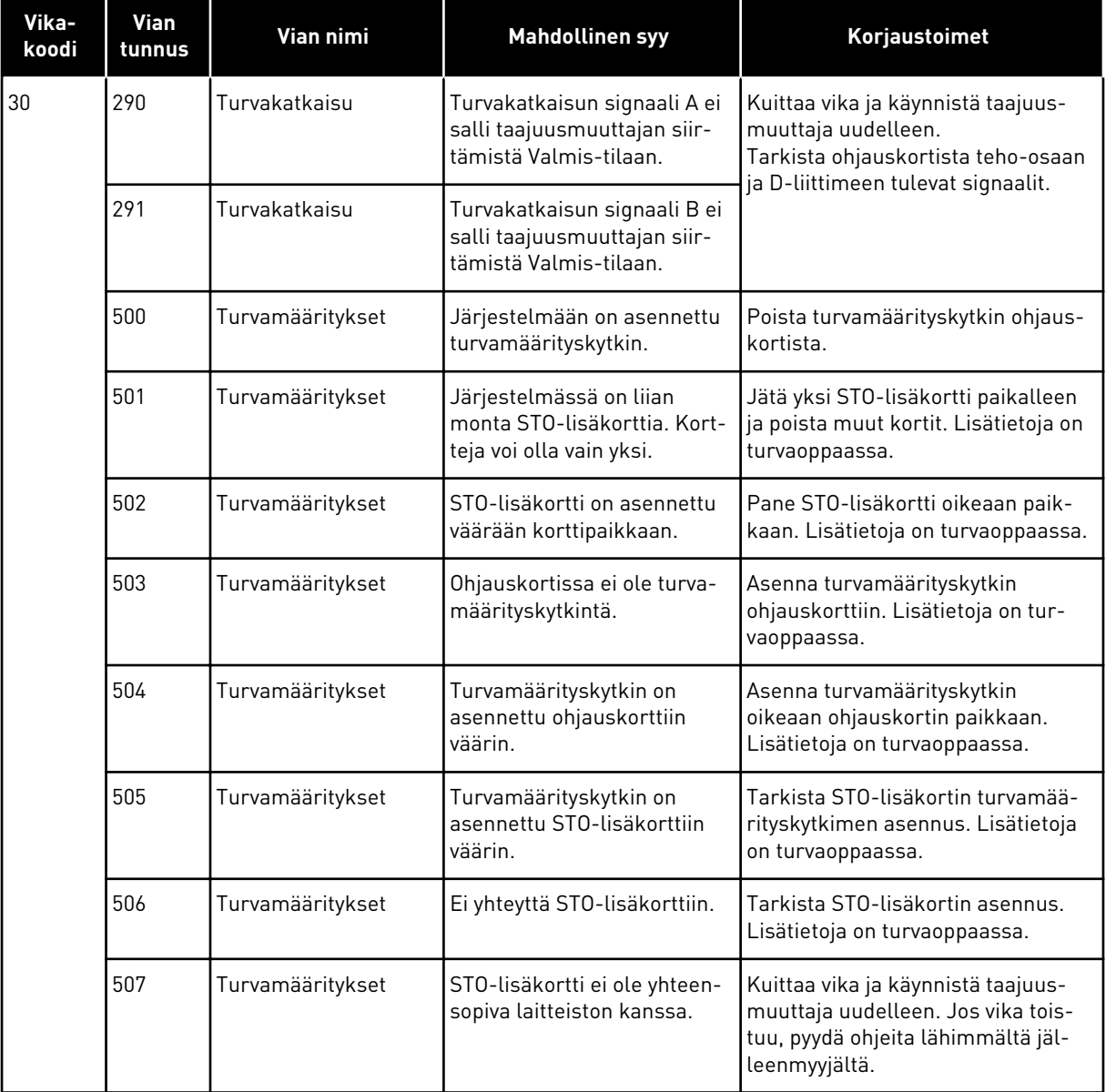

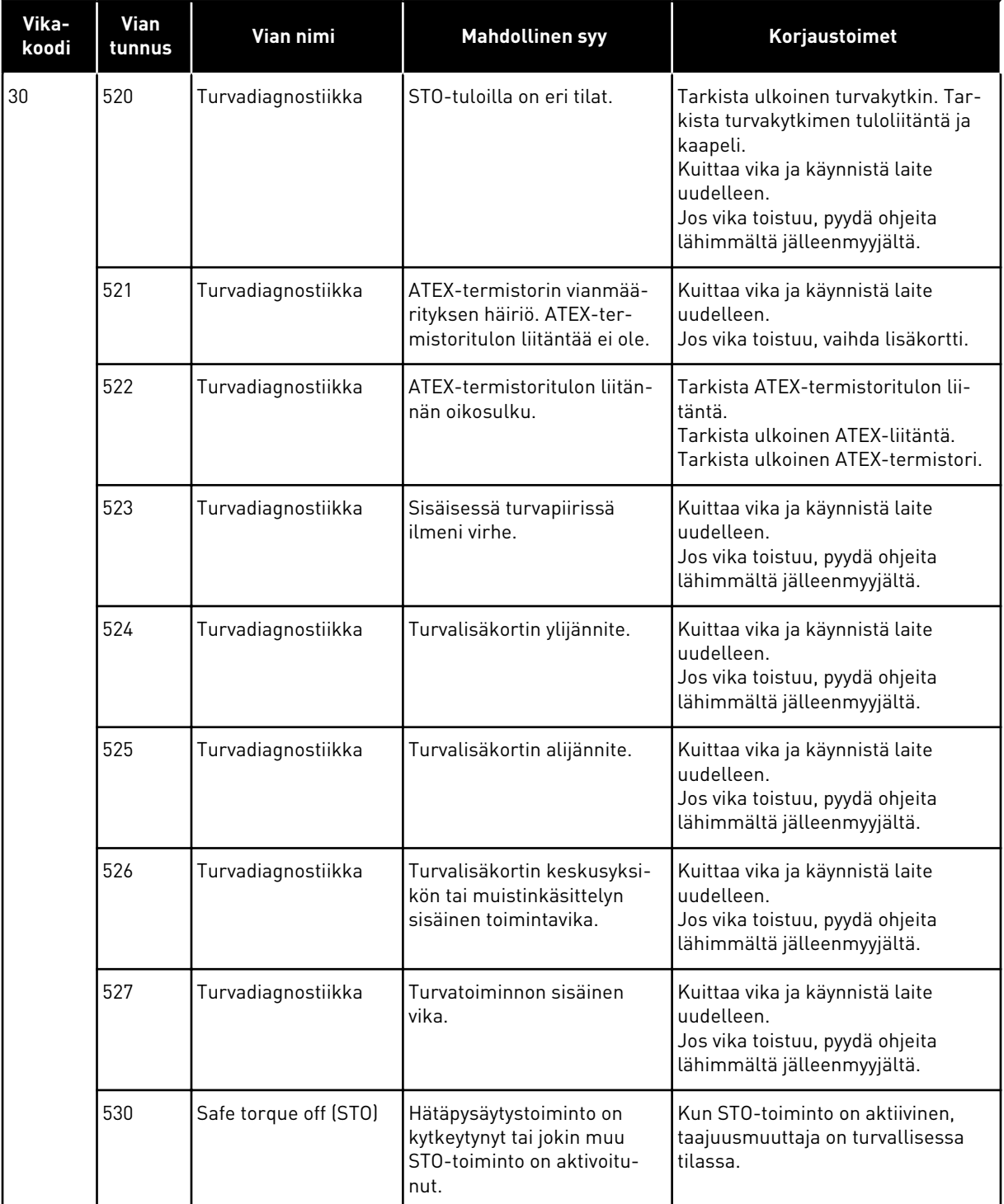

a dhe ann an 1970.<br>Tha ann an 1970, ann an 1970, ann an 1970.

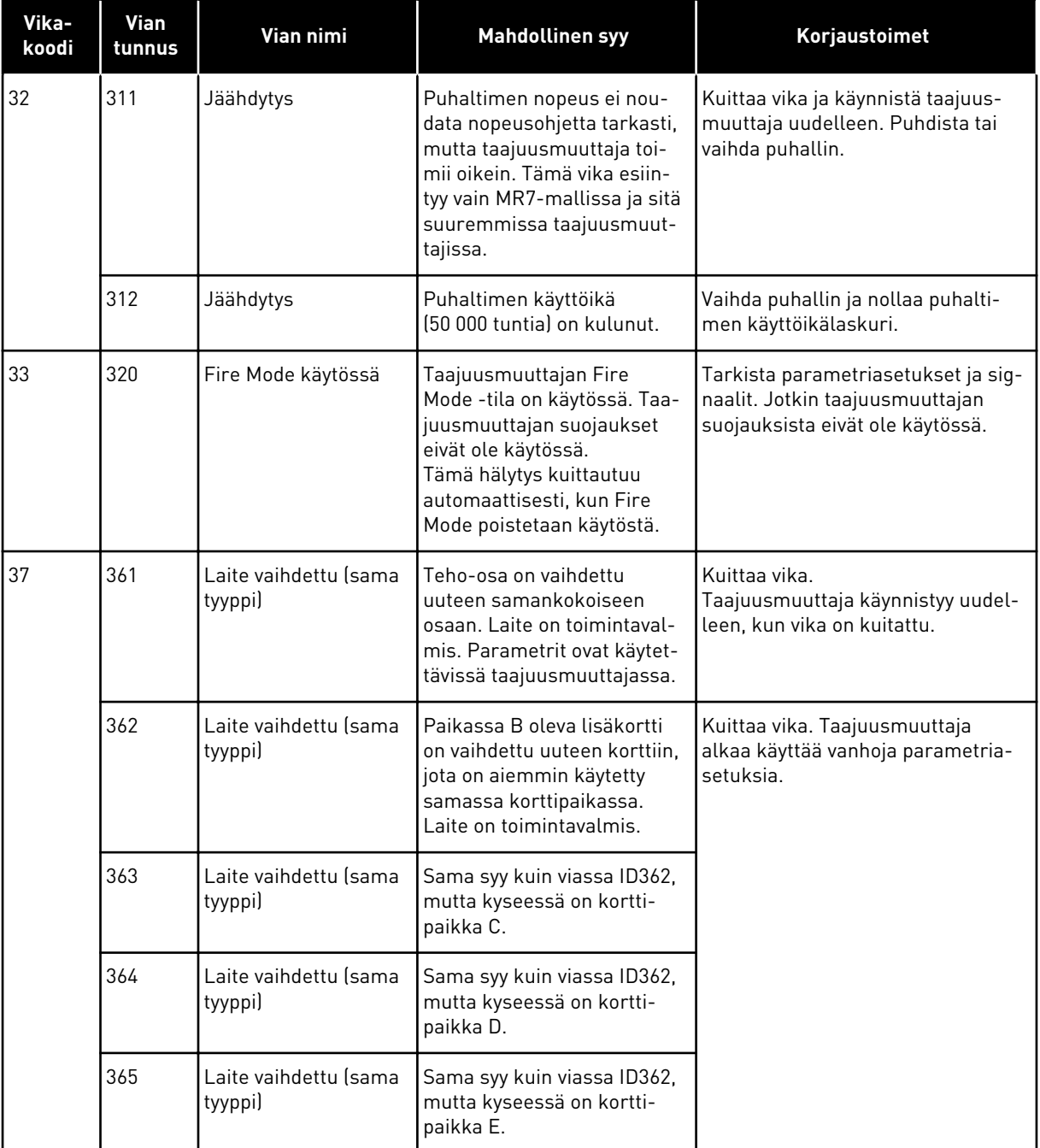

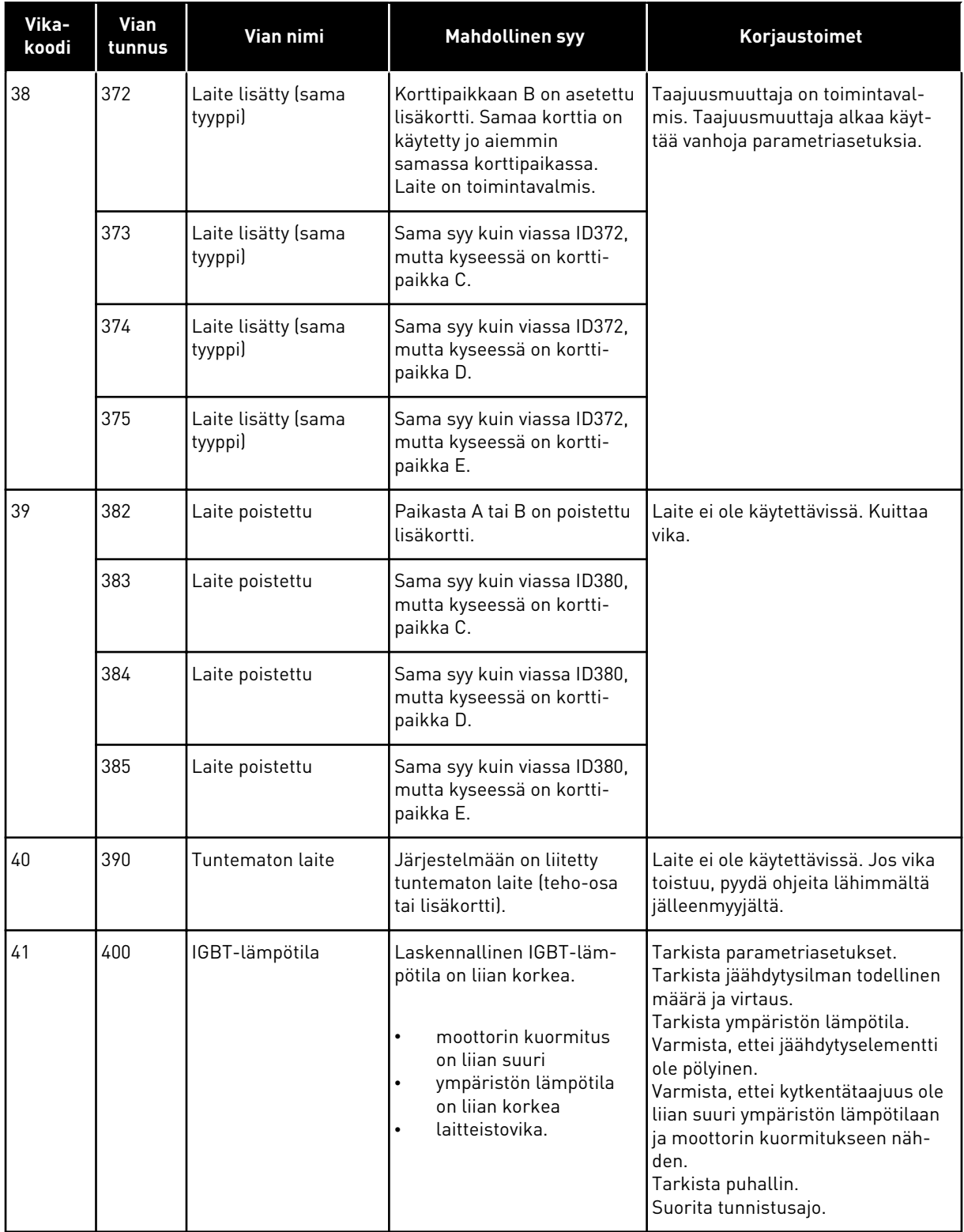

a dhe ann an 1970.<br>Chuirtean

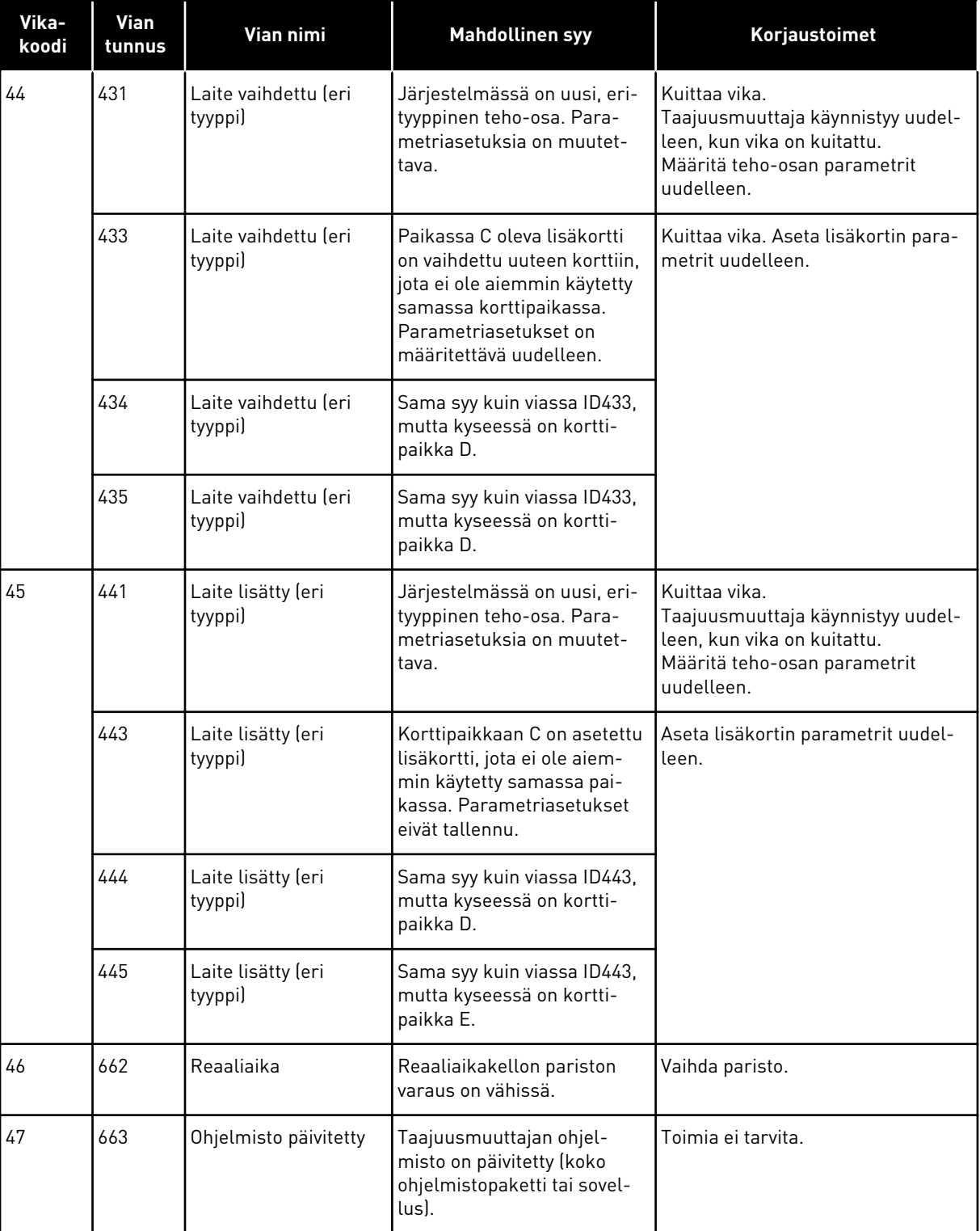

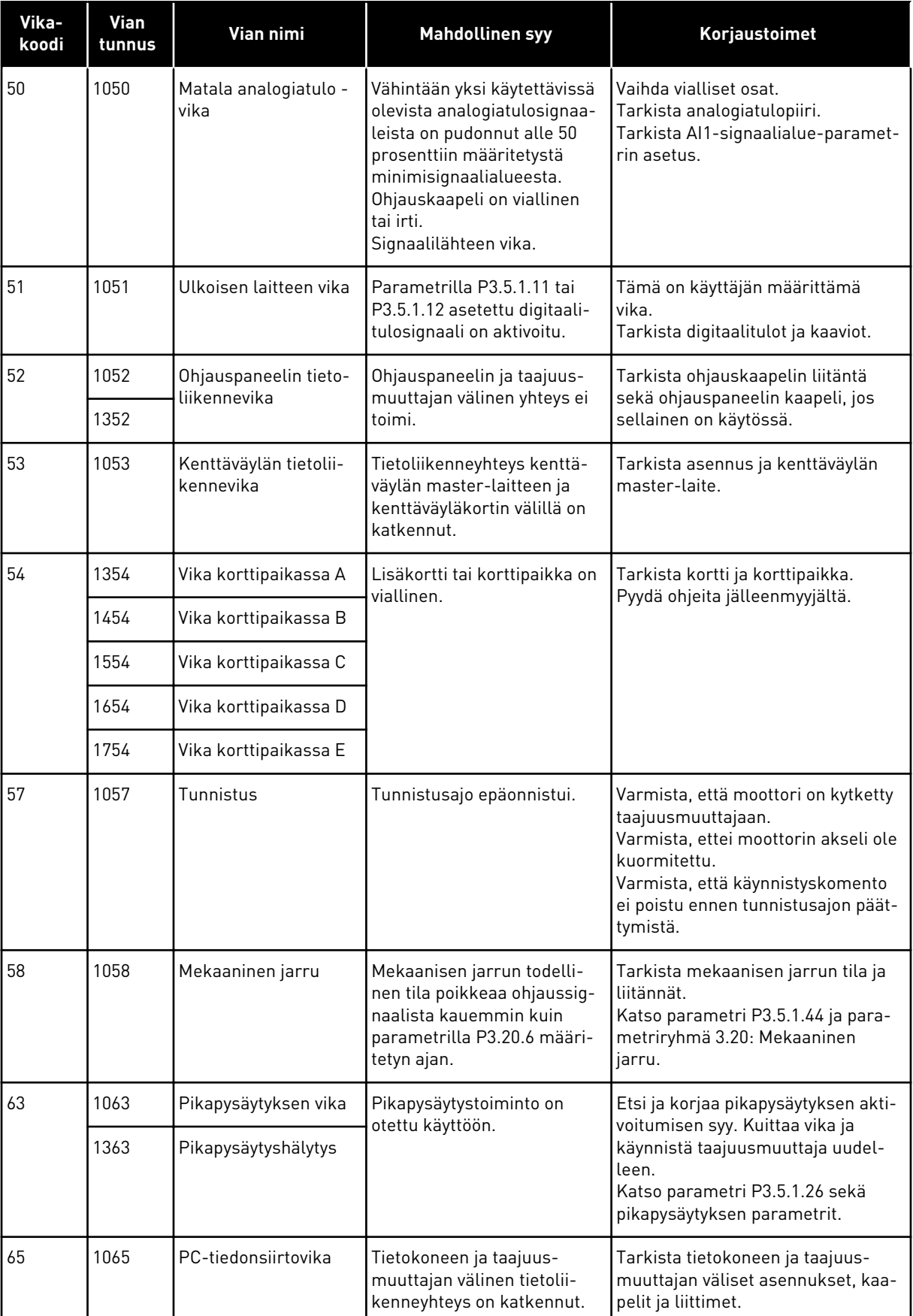

a dhe ann an 1970.<br>Tha ann an 1970, ann an 1970, ann an 1970.

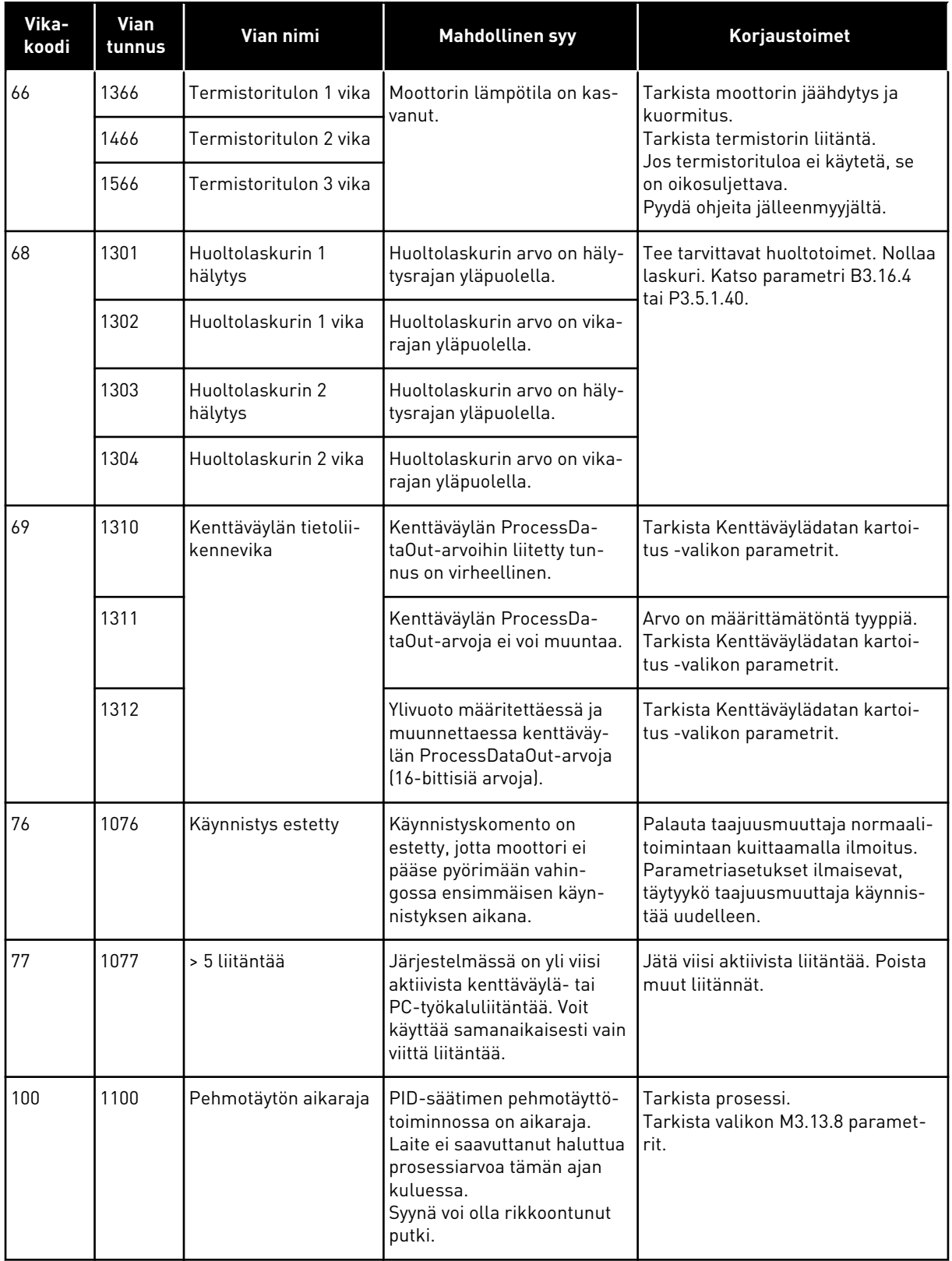

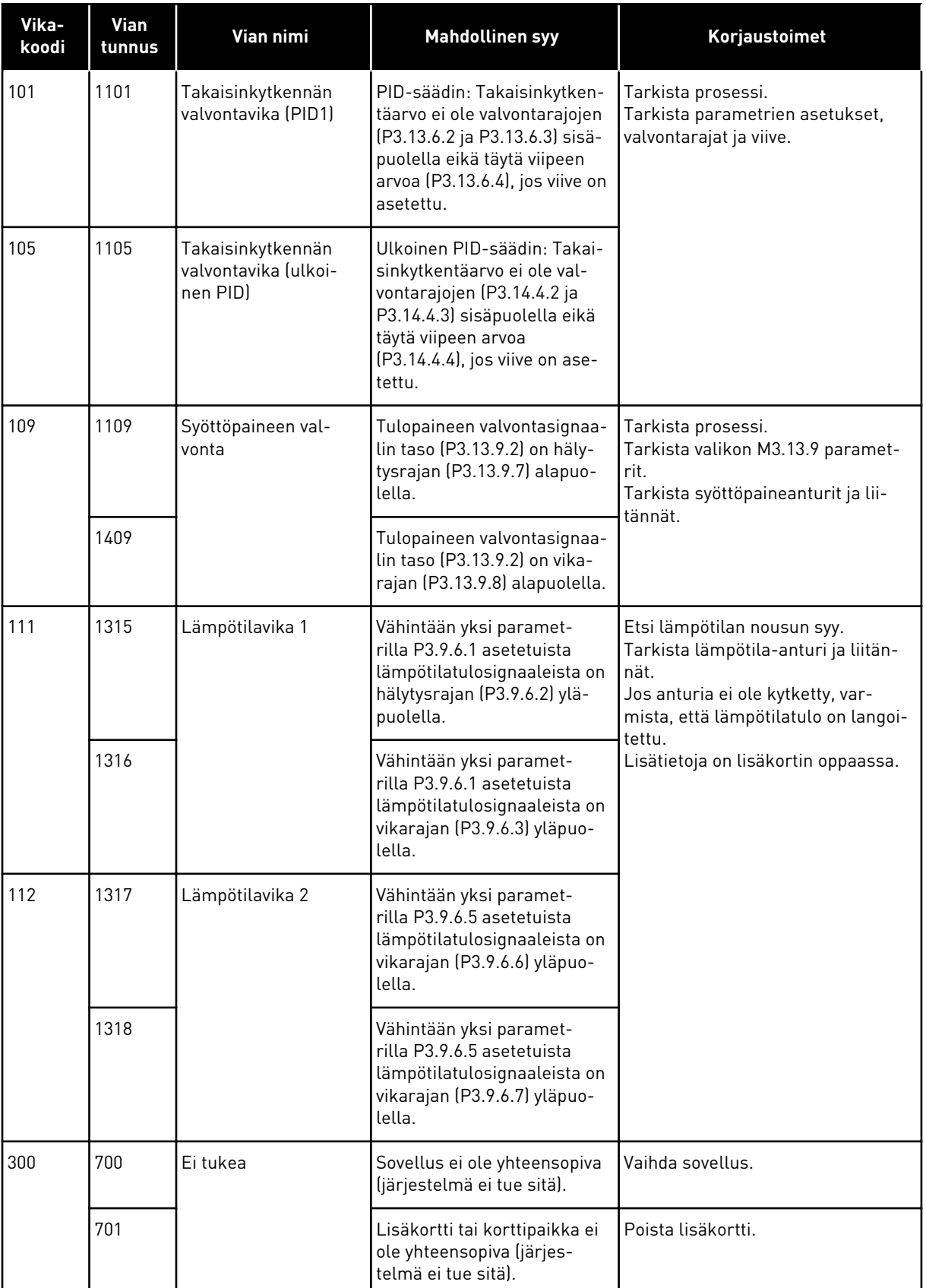

a dhe ann an 1970.<br>Bhailtean

# **11.4 LASKURIT**

VACON®-taajuusmuuttajassa on erilaisia laskureita, jotka perustuvat taajuusmuuttajan käyttöaikaan ja energiankulutukseen. Jotkin laskurit mittaavat kokonaisarvoja, ja jotkin laskurit voidaan nollata.

Energialaskurit mittaavat syöttöverkosta otetun energian määrää. Muita laskureita käytetään mittaamaan esimerkiksi taajuusmuuttajan käyttöaikaa tai moottorin käyntiaikaa.

Kaikkien laskurien lukemia voidaan ohjata tietokoneesta, paneelista tai kenttäväylän välityksellä. Jos käytät paneelia tai tietokonetta, voit valvoa laskurien lukemia Viat ja tiedot ‑valikossa. Kenttäväylää käytettäessä laskurit voidaan lukea tunnusnumeroiden avulla. Tässä luvussa on tietoja näistä tunnusnumeroista.

#### 11.4.1 KÄYTTÖAIKALASKURI

Ohjausyksikön käyttöaikalaskuria ei voi nollata. Laskuri sijaitsee Laskurit-valikossa. Laskurin lukemassa on viisi 16-bittistä arvoa. Voit lukea laskurin lukeman kenttäväylän kautta käyttämällä seuraavia tunnusnumeroita:

- **ID 1754 Käyttöaikalaskuri (vuodet)**
- **ID 1755 Käyttöaikalaskuri (päivät)**
- **ID 1756 Käyttöaikalaskuri (tunnit)**
- **ID 1757 Käyttöaikalaskuri (minuutit)**
- **ID 1758 Käyttöaikalaskuri (sekunnit)**

Esimerkki: Käyttöaikalaskurin arvo *1a 143d 02:21* luetaan kenttäväylästä.

- ID1754: 1 (vuosi)
- ID1755: 143 (päivää)
- ID1756: 2 (tuntia)
- ID1757: 21 (minuuttia)
- ID1758: 0 (sekuntia)

#### 11.4.2 KÄYTÖN VÄLIAIKALASKURI

Ohjausyksikön käytön väliaikalaskurin voi nollata. Laskuri sijaitsee Väliaikalaskuritvalikossa. Laskurin voi nollata tietokoneesta, ohjauspaneelista tai kenttäväylän kautta. Laskurin lukemassa on viisi 16-bittistä arvoa. Voit lukea laskurin lukeman kenttäväylän kautta käyttämällä seuraavia tunnusnumeroita:

- **ID 1766 Käytön väliaikalaskuri (vuodet)**
- **ID 1767 Käytön väliaikalaskuri (päivät)**
- **ID 1768 Käytön väliaikalaskuri (tunnit)**
- **ID 1769 Käytön väliaikalaskuri (minuutit)**
- **ID 1770 Käytön väliaikalaskuri (sekunnit)**

Esimerkki: Käytön väliaikalaskurin arvo *1a 143d 02:21* luetaan kenttäväylästä.

- ID1766: 1 (vuosi)
- ID1767: 143 (päivää)
- ID1768: 2 (tuntia)
- ID1769: 21 (minuuttia)
- ID1770: 0 (sekuntia)

#### ID 2311 KÄYTÖN VÄLIAIKALASKURIN NOLLAUS

Käytön väliaikalaskurin voi nollata tietokoneesta, ohjauspaneelista tai kenttäväylän kautta. Jos käytät ohjauspaneelia tai tietokonetta, nollaa laskuri Viat ja tiedot ‑valikossa.

Jos käytät kenttäväylää, voit nollata laskurin asettamalla nousevan reunan (0 = 1) tunnukseen ID2311 (Käytön väliaikalaskurin nollaus).

#### 11.4.3 KÄYNTIAIKALASKURI

Moottorin käyntiaikalaskuria ei voi nollata. Laskuri sijaitsee Laskurit-valikossa. Laskurin lukemassa on viisi 16-bittistä arvoa. Voit lukea laskurin lukeman kenttäväylän kautta käyttämällä seuraavia tunnusnumeroita:

- **ID 1772 Käyntiaikalaskuri (vuodet)**
- **ID 1773 Käyntiaikalaskuri (päivät)**
- **ID 1774 Käyntiaikalaskuri (tunnit)**
- **ID 1775 Käyntiaikalaskuri (minuutit)**
- **ID 1776 Käyntiaikalaskuri (sekunnit)**

Esimerkki: Käyntiaikalaskurin arvo *1a 143d 02:21* luetaan kenttäväylästä.

- ID1772: 1 (vuosi)
- ID1773: 143 (päivää)
- ID1774: 2 (tuntia)
- ID1775: 21 (minuuttia)
- ID1776: 0 (sekuntia)

## 11.4.4 VIRRAN PÄÄLLÄOLOAJAN LASKURI

Teho-osan virran päälläoloajan laskuri sijaitsee Laskurit-valikossa. Laskuria ei voi nollata. Laskurin lukemassa on viisi 16-bittistä arvoa. Voit lukea laskurin lukeman kenttäväylän kautta käyttämällä seuraavia tunnusnumeroita:

- **ID 1777 Virran päälläoloajan laskuri (vuodet)**
- **ID 1778 Virran päälläoloajan laskuri (päivät)**
- **ID 1779 Virran päälläoloajan laskuri (tunnit)**
- **ID 1780 Virran päälläoloajan laskuri (minuutit)**
- **ID 1781 Virran päälläoloajan laskuri (sekunnit)**

Esimerkki: Virran päälläoloajan laskurin arvo *1a 240d 02:18* luetaan kenttäväylästä.

- ID1777: 1 (vuosi)
- ID1778: 240 (päivää)
- ID1779: 2 (tuntia)
- ID1780: 18 (minuuttia)
- ID1781: 0 (sekuntia)

#### 11.4.5 ENERGIALASKURI

Energialaskuri laskee taajuusmuuttajan syöttöverkosta saaman energian kokonaismäärän. Tätä laskuria ei voi nollata. Voit lukea laskurin lukeman kenttäväylän kautta käyttämällä seuraavia tunnusnumeroita:

#### **ID 2291 Energialaskuri**

Arvossa on aina neljä numeroa. Laskurin esitysmuoto ja yksikkö muuttuvat energialaskurin lukeman mukaan. Katso alla oleva esimerkki.

Esimerkki:

- 0,001 kWh
- 0,010 kWh
- 0,100 kWh
- 1,000 kWh
- 10,00 kWh
- 100,0 kWh
- 1,000 MWh
- 10,00 MWh
- 100,0 MWh
- 1,000 GWh
- jne.

#### **ID2303 Energialaskurin muoto**

Energialaskurin muoto määrittää desimaalipilkun paikan energialaskurin lukemassa.

- 40 = 4 numeroa, 0 desimaalia
- 41 = 4 numeroa, 1 desimaali
- 42 = 4 numeroa, 2 desimaalia
- 43 = 4 numeroa, 3 desimaalia

Esimerkki:

- $0.001$  kWh (muoto = 43)
- 100,0 kWh (muoto =  $41$ )
- 10,00 MWh (muoto = 42)

#### **ID2305 Energialaskurin yksikkö**

Energialaskurin yksikkö määrittää energialaskurin lukeman yksikön.

- $0 =$  kWh
- $1 = MWh$
- $2 = GWh$
- $3 = TWh$
- $4 = PWh$

Esimerkki: Jos ID2291 antaa arvon *4 500*, ID2303 arvon *42* ja ID2305 arvon *0*, tulos on 45,00 kWh.

#### 11.4.6 ENERGIAN VÄLIAIKALASKURI

Energian väliaikalaskuri laskee taajuusmuuttajan syöttöverkosta saaman energian määrän. Laskuri sijaitsee Väliaikalaskurit-valikossa. Voit nollata laskurin tietokoneesta, ohjauspaneelista tai kenttäväylän kautta. Voit lukea laskurin lukeman kenttäväylän kautta käyttämällä seuraavia tunnusnumeroita:

#### **ID 2296 Energian väliaikalaskuri**

Arvossa on aina neljä numeroa. Laskurin esitysmuoto ja yksikkö muuttuvat energian väliaikalaskurin lukeman mukaan. Katso alla oleva esimerkki. Voit tarkastella energialaskurin muotoa ja yksikköä tunnuksilla ID2307 Energian väliaikalaskurin muoto ja ID2309 Energian väliaikalaskurin yksikkö.

Esimerkki:

- 0,001 kWh
- 0,010 kWh
- 0,100 kWh
- 1,000 kWh
- 10,00 kWh
- 100,0 kWh
- 1,000 MWh
- 10,00 MWh
- 100,0 MWh
- 1,000 GWh
- jne.

#### **ID2307 Energian väliaikalaskurin muoto**

Energian väliaikalaskurin muoto määrittää desimaalipilkun paikan energian väliaikalaskurin lukemassa.

- 40 = 4 numeroa, 0 desimaalia
- 41 = 4 numeroa, 1 desimaali
- 42 = 4 numeroa, 2 desimaalia
- 43 = 4 numeroa, 3 desimaalia

Esimerkki:

- $0.001$  kWh (muoto = 43)
- 100,0 kWh (muoto =  $41$ )
- 10.00 MWh (muoto =  $42$ )

#### **ID2309 Energian väliaikalaskurin yksikkö**

Energian väliaikalaskurin yksikkö määrittää energian väliaikalaskurin lukeman yksikön.

- $\bullet$  0 = kWh
- $\bullet$  1 = MWh
- $\bullet$  2 = GWh
- $\cdot$  3 = TWh
- $4 = PWh$

#### **ID2312 Energian väliaikalaskurin nollaus**

Voit nollata energian väliaikalaskurin tietokoneesta, ohjauspaneelista tai kenttäväylän kautta. Jos käytät ohjauspaneelia tai tietokonetta, nollaa laskuri Viat ja tiedot ‑valikossa. Jos käytät kenttäväylää, aseta nousevaksi reunaksi ID2312 (Energian väliaikalaskurin nollaus).

# **12 LIITE 1**

# **12.1 ERI SOVELLUSTEN PARAMETRIEN OLETUSARVOT**

#### **Taulukon symbolien selitykset**

- A = Vakiosovellus
- B = Paikallis-/etäohjaussovellus
- C = Multi-Step-nopeussovellus
- D = PID-säätösovellus
- E = Erikoiskäyttösovellus
- F = Moottoripotentiometri -sovellus

| <b>Numero</b> | Parametri<br><b>Oletus</b>         |                          |                          |                  |                          |                          |                          | Yks. | ID  | <b>Kuvaus</b>                                                          |
|---------------|------------------------------------|--------------------------|--------------------------|------------------|--------------------------|--------------------------|--------------------------|------|-----|------------------------------------------------------------------------|
|               |                                    | $\pmb{\mathsf{A}}$       | $\bf{B}$                 | $\mathbf c$      | D                        | $\mathsf E$              | F                        |      |     |                                                                        |
| 3.2.1         | Etäohjaus-<br>paikka               | 0                        | 0                        | 0                | 0                        | 0                        | $\pmb{0}$                |      | 172 | $0 = 1/0$ -ohjaus                                                      |
| 3.2.2         | Paikallisoh-<br>jaus/etäohjaus     | $\overline{0}$           | $\overline{0}$           | 0                | $\overline{0}$           | $\overline{0}$           | $\overline{0}$           |      | 211 | $0 = Etäohjaus$                                                        |
| 3.2.6         | I/O A -logiikka                    | $\overline{2}$           | $\overline{2}$           | $\overline{2}$   | $\overline{2}$           | $\overline{2}$           | $\overline{2}$           |      | 300 | 2 = Eteen-Taakse (reuna)                                               |
| 3.2.7         | I/O B - logiikka                   | $\overline{2}$           | $\overline{2}$           | $\overline{2}$   | $\overline{2}$           | $\sqrt{2}$               | $\overline{2}$           |      | 363 | 2 = Eteen-Taakse (reuna)                                               |
| 3.3.1.5       | I/O A -ohjearvo-<br>paikan valinta | $\overline{6}$           | 5                        | 6                | $\overline{7}$           | 6                        | 8                        |      | 117 | $5 = AI2$<br>$6 = A11 + A12$<br>$7 = PID$<br>8 = Moottoripotentiometri |
| 3.3.1.6       | I/O B -ohjearvo-<br>paikan valinta | 4                        | 4                        | 4                | 4                        | $\overline{4}$           | 4                        |      | 131 | $4 = A11$                                                              |
| 3.3.1.7       | Paneel.ohje val.                   | $\overline{2}$           | $\overline{2}$           | $\overline{2}$   | $\overline{2}$           | $\overline{2}$           | $\overline{2}$           |      | 121 | 2 = Paneelin ohjearvo                                                  |
| 3.3.1.10      | KV-ohjeen<br>valinta               | 3                        | 3                        | 3                | 3                        | 3                        | 3                        |      | 122 | 3 = Kenttäväylän ohjearvo                                              |
| 3.3.2.1       | Mom.ohj. val.                      | $\boldsymbol{0}$         | 0                        | 0                | 0                        | $\overline{4}$           | $\boldsymbol{0}$         |      | 641 | 0 = Ei käytössä<br>$4 = AI2$                                           |
| 3.3.3.1       | Vakionopeustila                    | $\overline{\phantom{a}}$ | $\overline{a}$           | $\boldsymbol{0}$ | $\boldsymbol{0}$         | $\mathbf 0$              | $\mathsf 0$              |      | 182 | $0 = Biniaritila$                                                      |
| 3.3.3.3       | Vakionopeus 1                      | $\overline{\phantom{0}}$ | $\overline{a}$           | 10.0             | 10.0                     | 5.0                      | 10.0                     |      | 105 |                                                                        |
| 3.3.3.4       | Vakionopeus 2                      | $\overline{a}$           | $\overline{a}$           | 15.0             | $\blacksquare$           | $\overline{\phantom{0}}$ | $\overline{\phantom{0}}$ | Hz   | 106 |                                                                        |
| 3.3.3.5       | Vakionopeus 3                      | $\overline{\phantom{0}}$ | $\overline{a}$           | 20.0             | $\overline{\phantom{a}}$ | $\overline{a}$           | $\frac{1}{2}$            | Hz   | 126 |                                                                        |
| 3.3.3.6       | Vakionopeus 4                      | $\overline{\phantom{0}}$ | $\overline{a}$           | 25.0             | $\equiv$                 | $\qquad \qquad -$        | $\overline{\phantom{0}}$ | Hz   | 127 |                                                                        |
| 3.3.3.7       | Vakionopeus 5                      | $\overline{a}$           | $\overline{a}$           | 30.0             | $\overline{\phantom{0}}$ | $\overline{\phantom{0}}$ | $\overline{\phantom{0}}$ | Hz   | 128 |                                                                        |
| 3.3.3.8       | Vakionopeus 6                      | $\overline{\phantom{0}}$ | $\overline{a}$           | 40.0             | $\overline{\phantom{a}}$ | $\overline{a}$           | $\frac{1}{2}$            | Hz   | 129 |                                                                        |
| 3.3.3.9       | Vakionopeus 7                      | $\overline{a}$           | $\overline{\phantom{0}}$ | 50.0             | $\overline{\phantom{a}}$ | $\overline{a}$           | $\overline{\phantom{0}}$ | Hz   | 130 |                                                                        |
|               |                                    |                          |                          |                  |                          |                          |                          |      |     |                                                                        |
| 3.5.1.1       | Ohjaussignaali<br>1A               | 100                      | 100                      | 100              | 100                      | 100                      | 100                      |      | 403 | 100 = DigIN paikka A.1                                                 |

*Taulukko 124: Eri sovellusten parametrien oletusarvot*

## *Taulukko 124: Eri sovellusten parametrien oletusarvot*

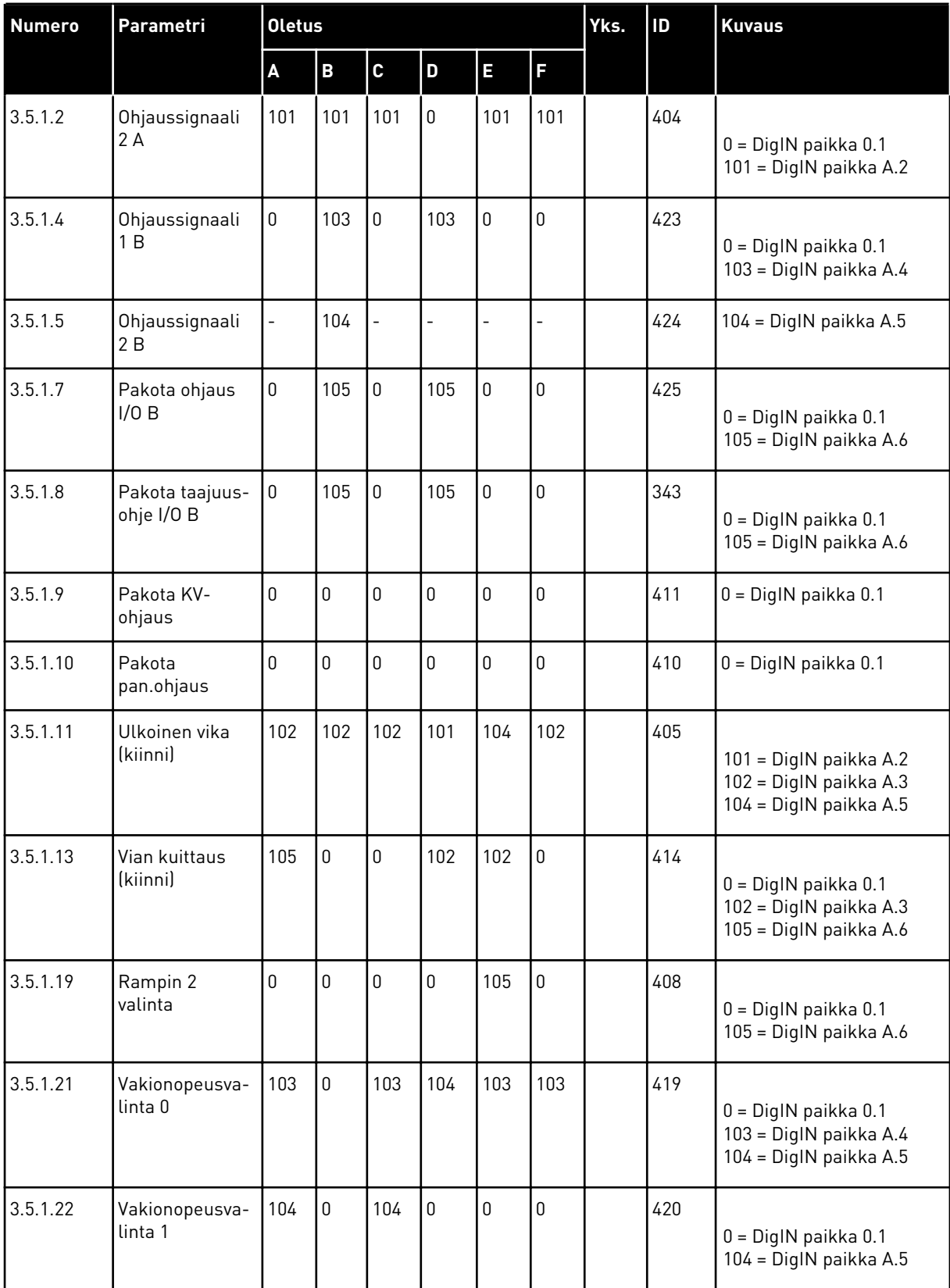

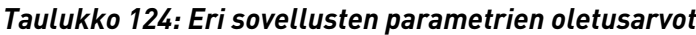

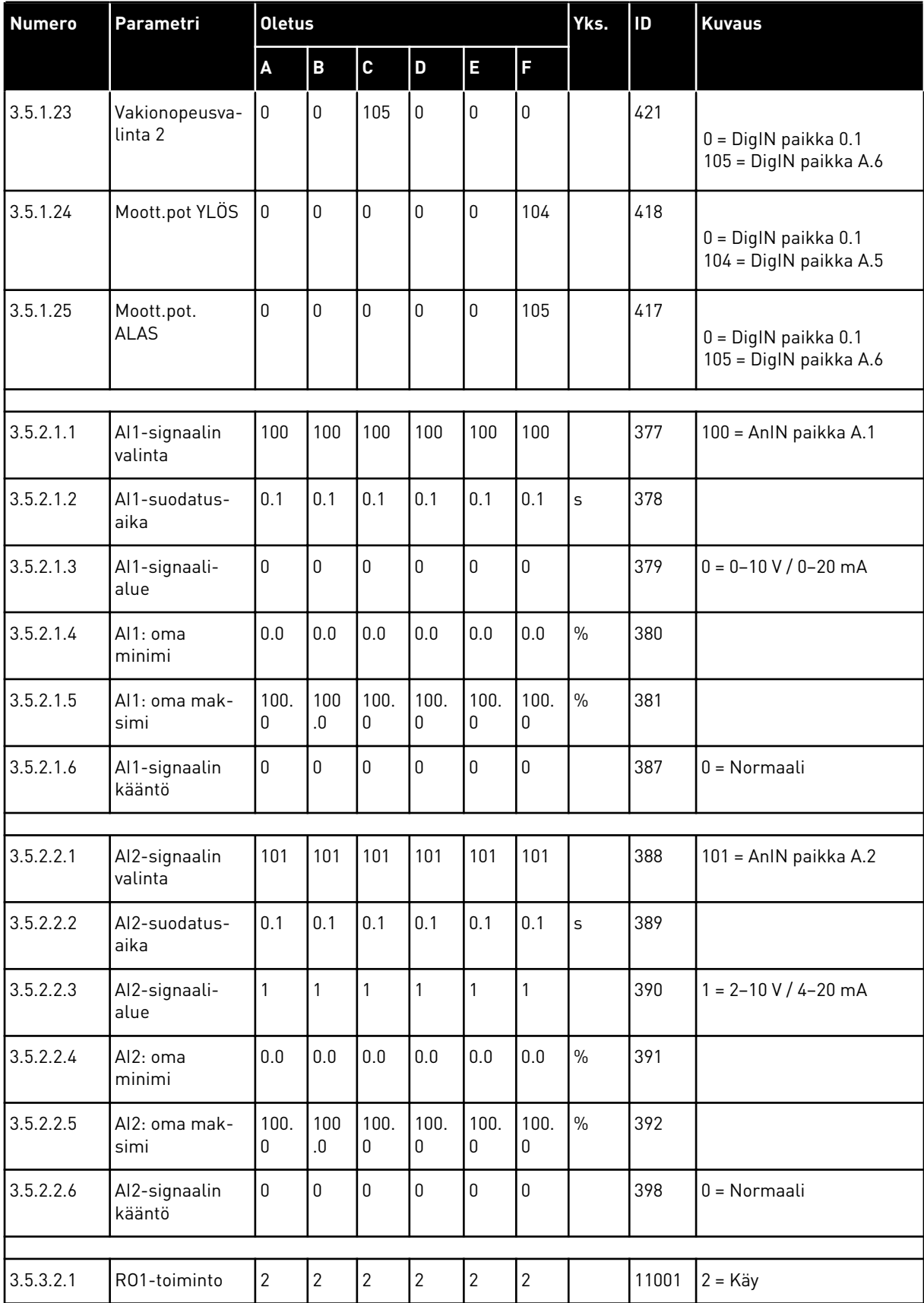

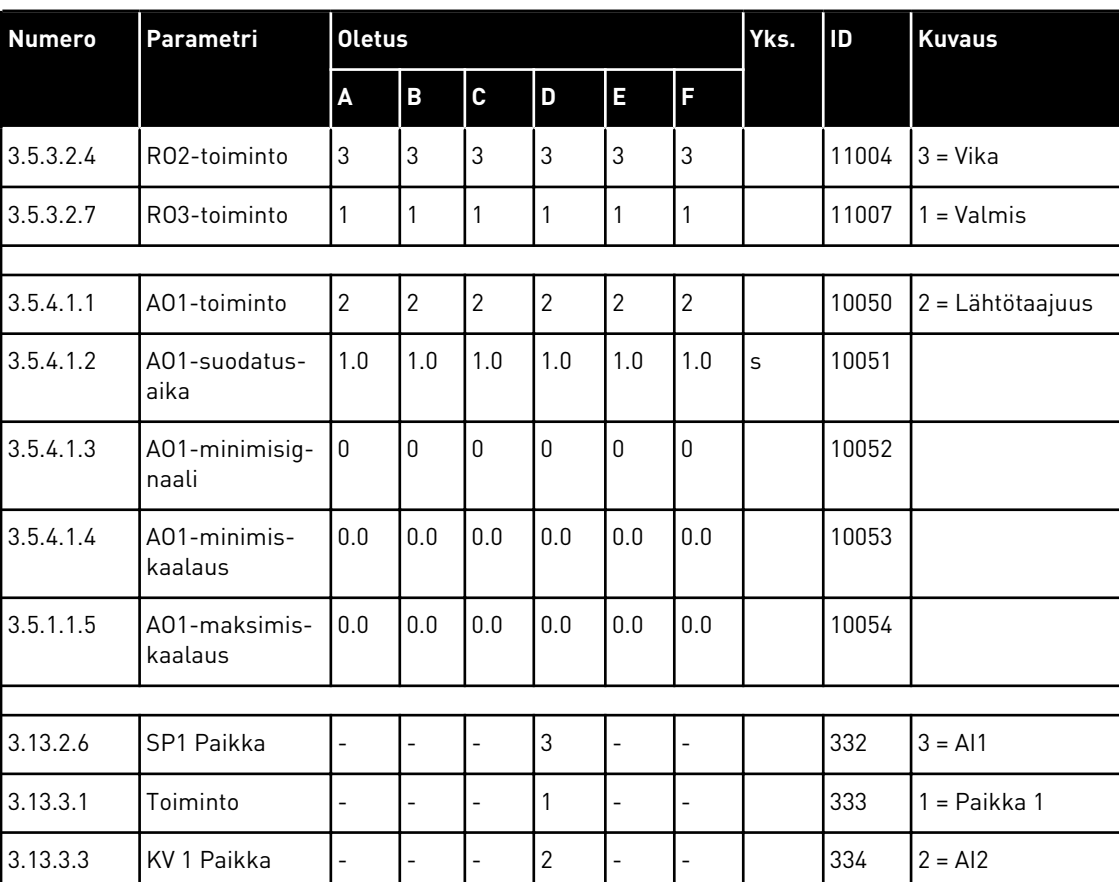

| 3.13.3.3 | KV 1 Paikka | - | - | - | 2 | - | - | 334 | 2 = AI2

#### *Taulukko 124: Eri sovellusten parametrien oletusarvot*

# VAGON®

www.danfoss.com

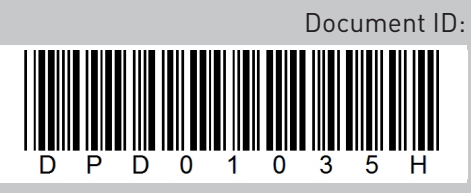

Rev. H

Vacon Ltd Member of the Danfoss Group Runsorintie 7 65380 Vaasa Finland

Sales code: DOC-APP100+DLFI